バージョン **10** リリース **0 2017** 年 **2** 月

# **IBM Marketing Platform** 管理 者ガイド

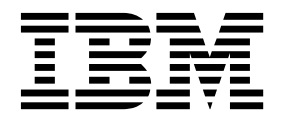

本書および本書で紹介する製品をご使用になる前に、 709 [ページの『特記事項』に](#page-718-0)記載されている情報をお読みください。

本書は、IBM Marketing Platform バージョン 10、リリース 0、モディフィケーション 0 および新しい版で明記さ れていない限り、以降のすべてのリリースおよびモディフィケーションに適用されます。

お客様の環境によっては、資料中の円記号がバックスラッシュと表示されたり、バックスラッシュが円記号と表示さ れたりする場合があります。

原典: Version 10 Release 0 February 2017 IBM Marketing Platform Administrator's Guide

- 注記

- 発行: 日本アイ・ビー・エム株式会社
- 担当: トランスレーション・サービス・センター
- **© Copyright IBM Corporation 1999, 2017.**

## 目次

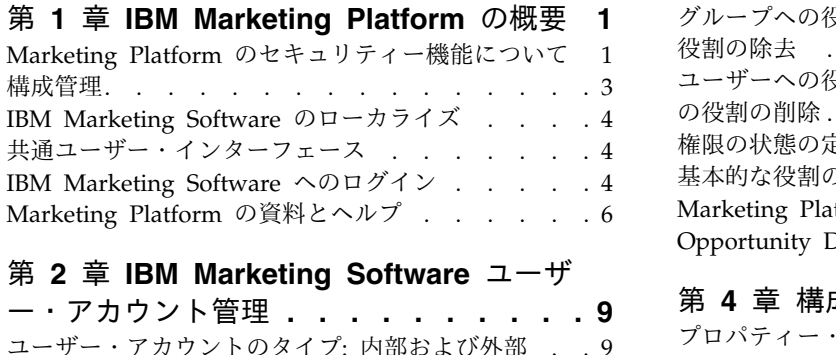

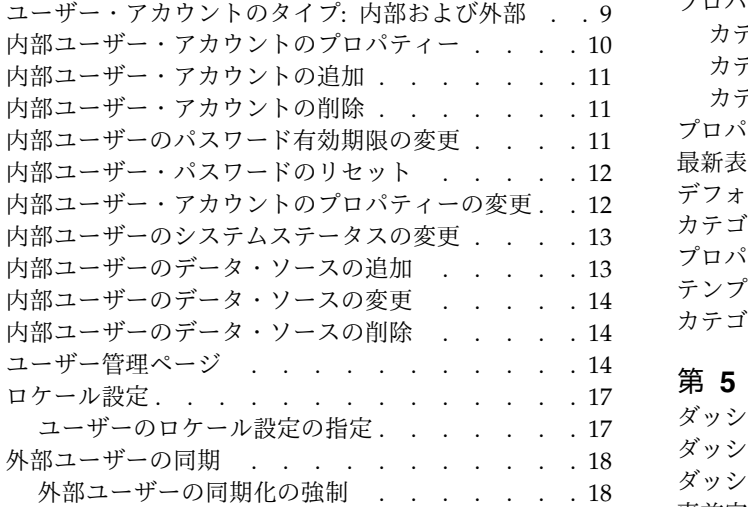

### 第 **3** [章 セキュリティー管理](#page-28-0) **..... . [19](#page-28-0)**

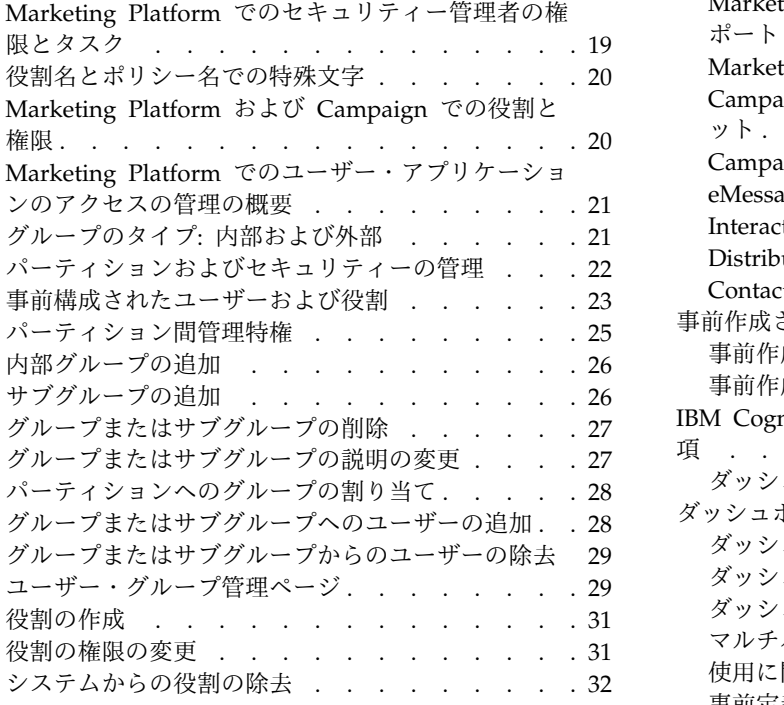

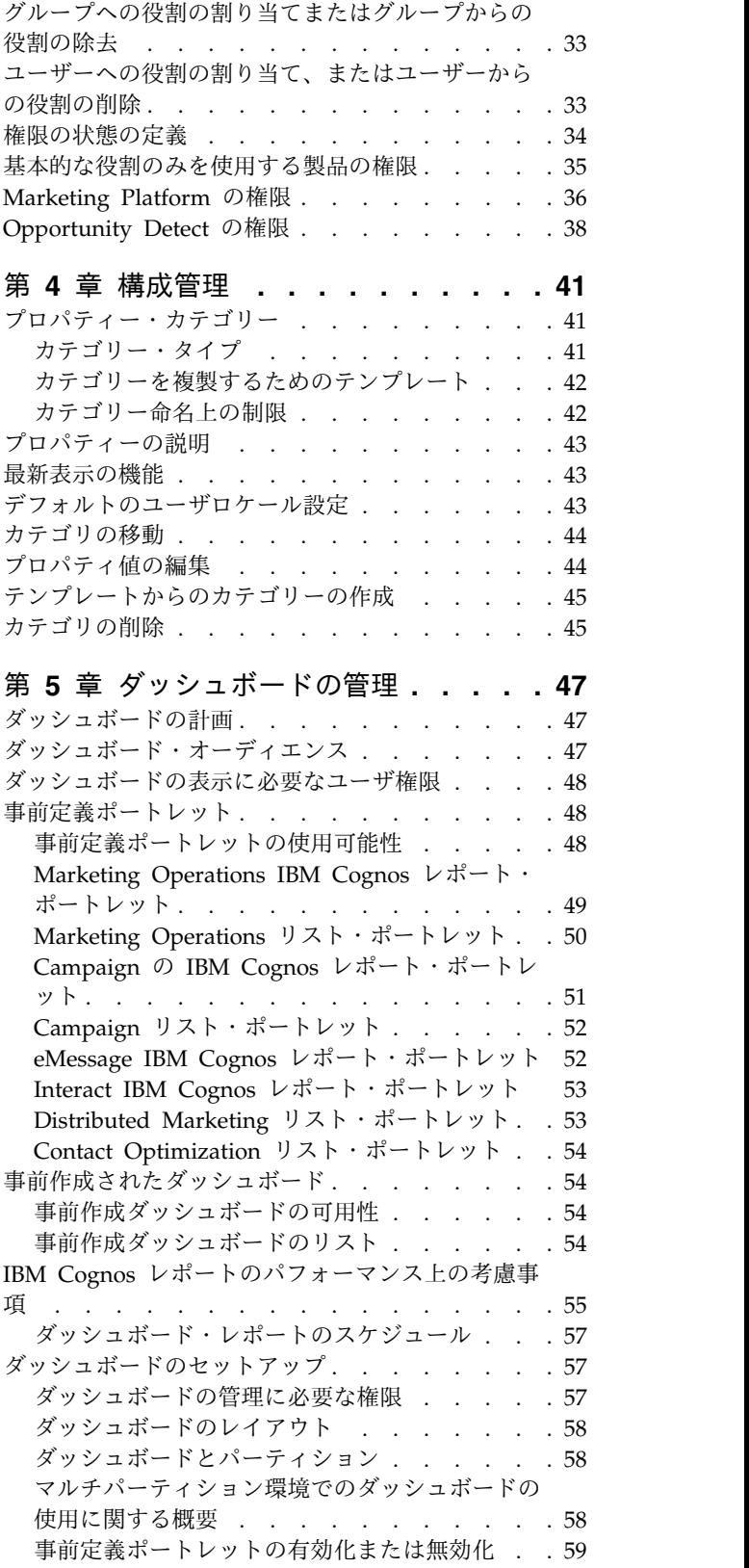

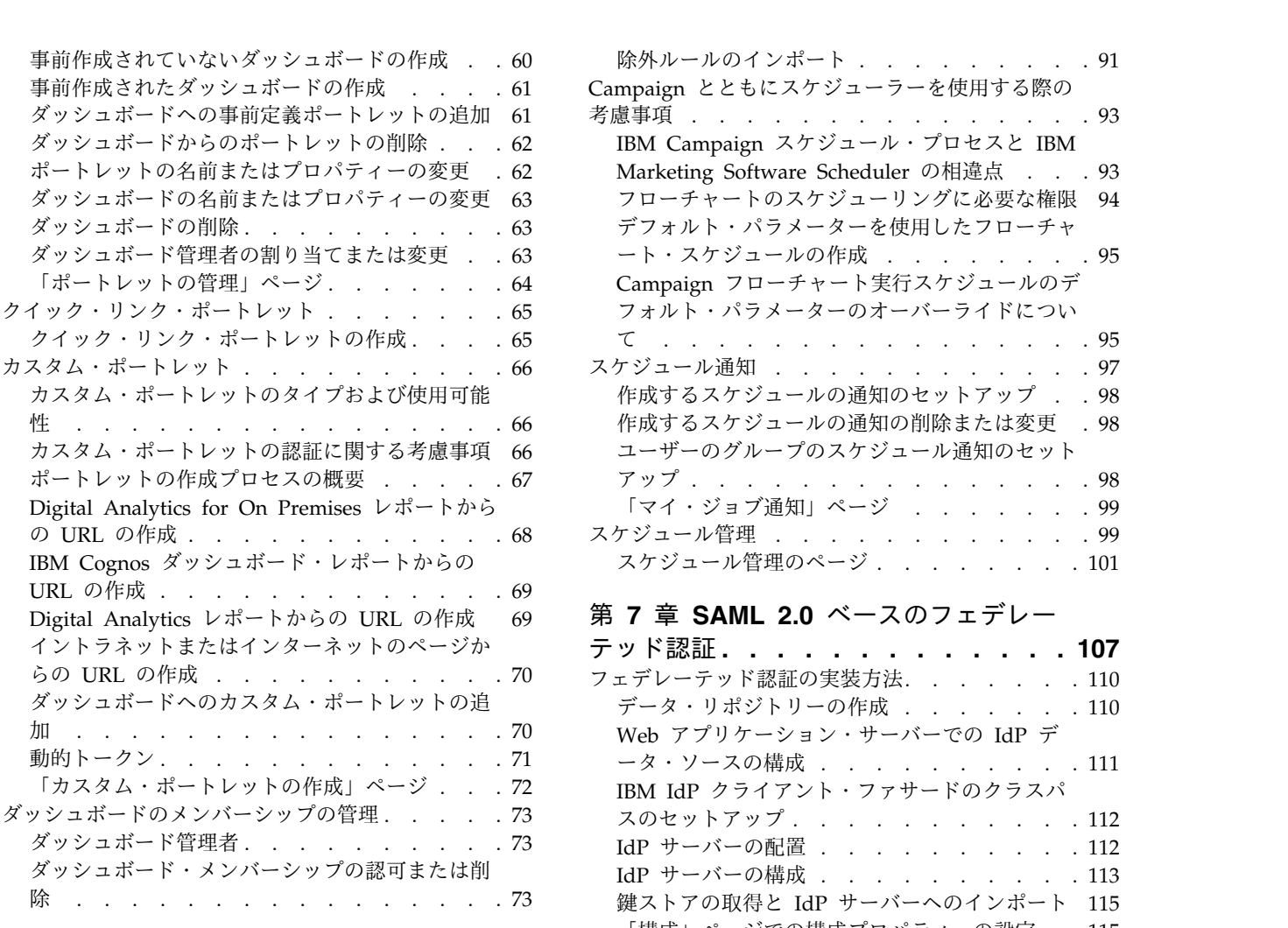

### 第 **6** 章 **IBM [Marketing](#page-84-0) Software** スケ

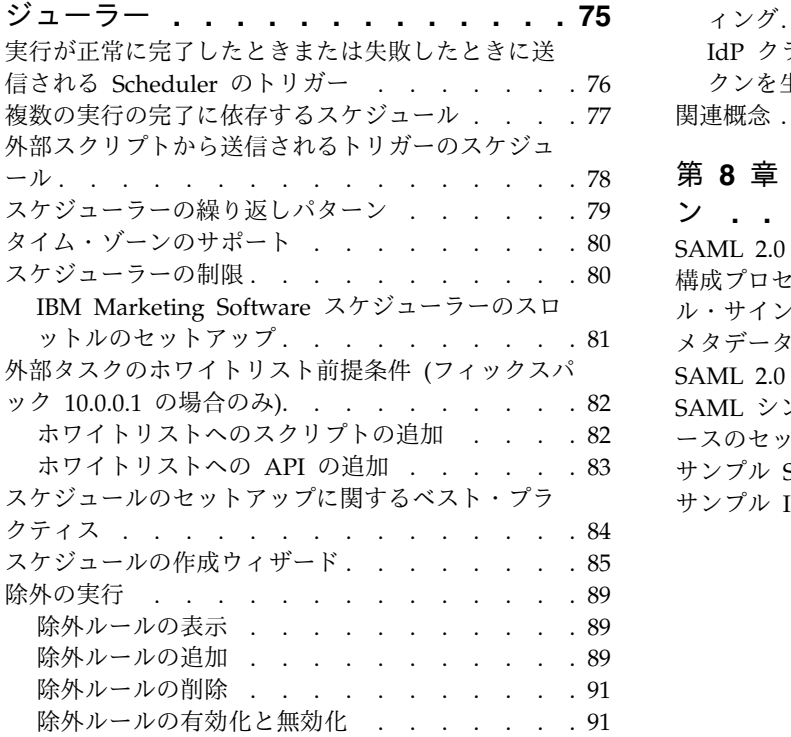

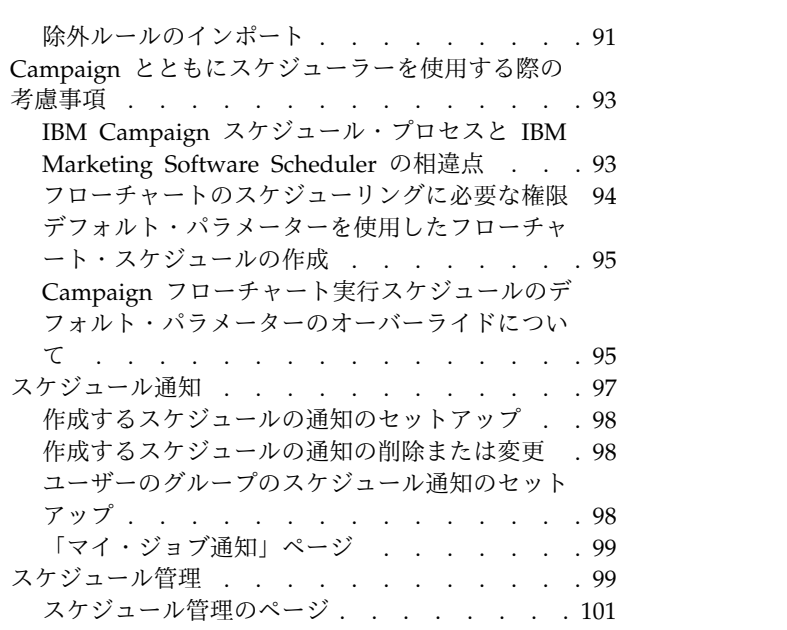

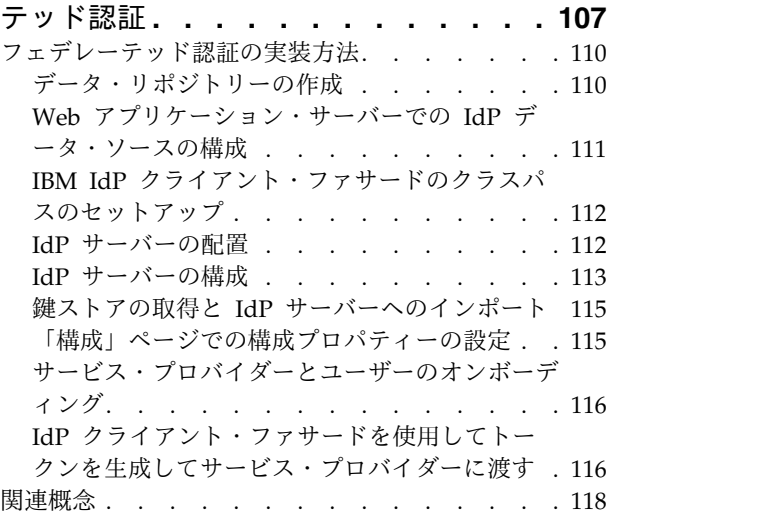

### 第 **8** 章 **SAML 2.0** [シングル・サインオ](#page-128-0)

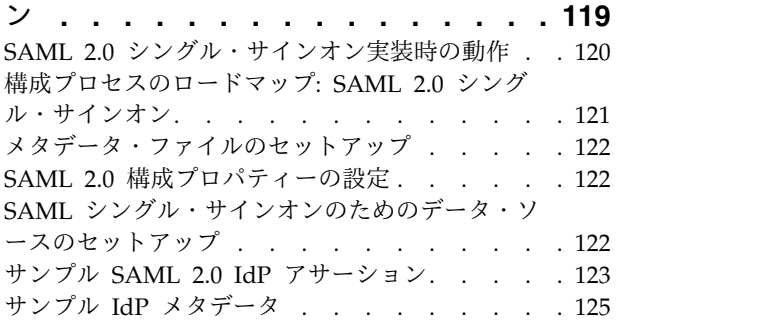

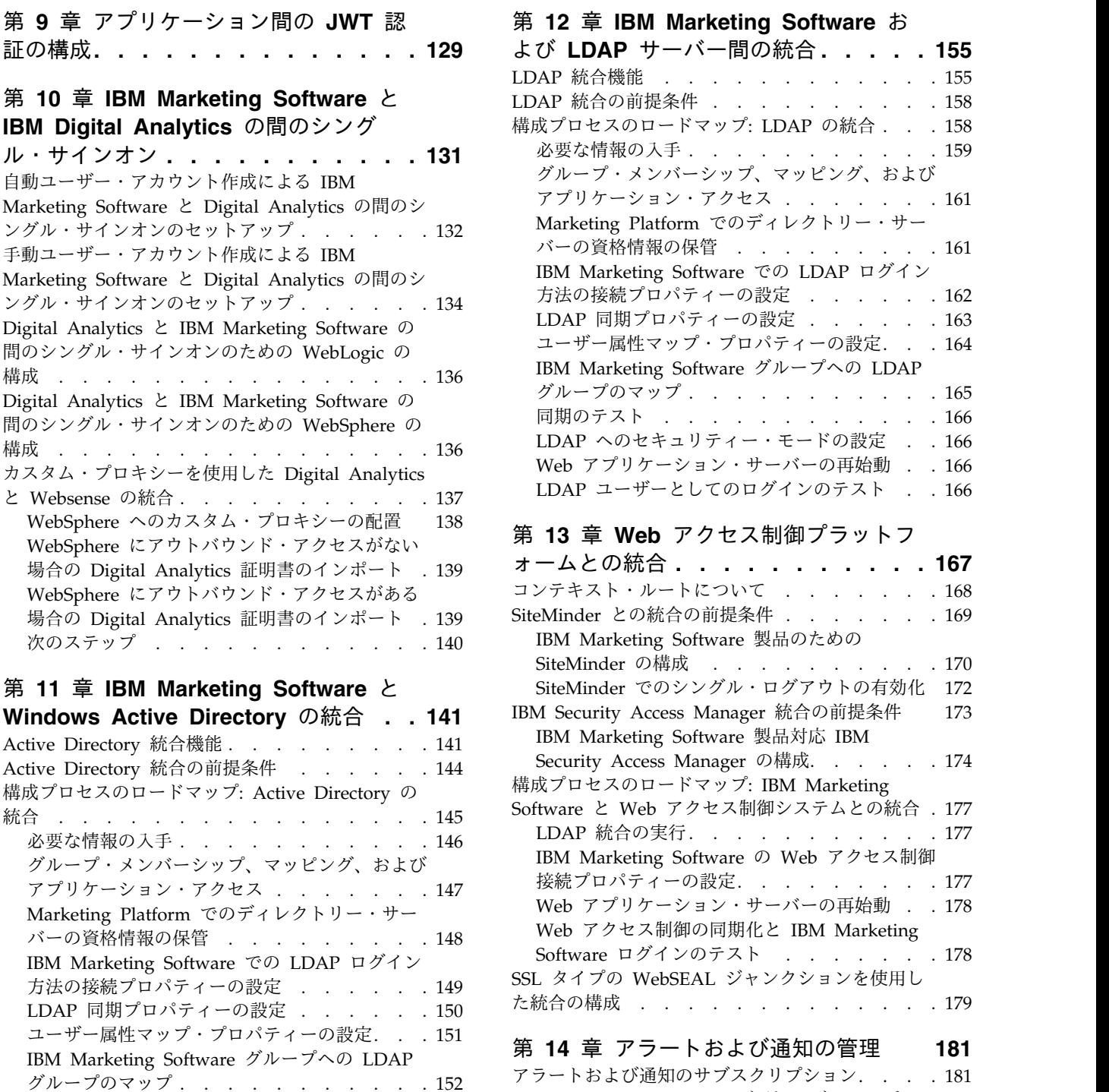

LDAP [同期プロパティーの設定](#page-159-0) . . . . . . [150](#page-159-0)<br>ユーザー属性マップ・プロパティーの設定. . . 151

 $\check{U}$ ループのマップ[..........](#page-161-0).....[152](#page-161-0) 同期のテスト . . . . . . . . . . . . [152](#page-161-0)

Directory [ユーザーのセットアップ](#page-162-0) .... . [153](#page-162-0) NTLMv2 [認証を有効にするためのセキュリティ](#page-162-0) ー・モードの設定 [..........](#page-162-0) . [153](#page-162-0) Web [アプリケーション・サーバーの再始動](#page-163-0) . . [154](#page-163-0) Active Directory [ユーザーとしてのログインの](#page-163-0) テスト[..............](#page-163-0) . [154](#page-163-0)

[PlatformAdminRole](#page-162-0) 権限を持つ Active

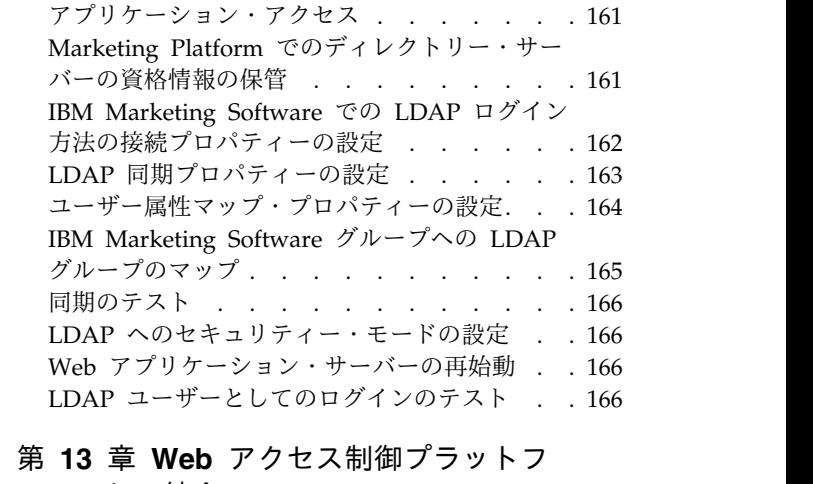

よび **LDAP** [サーバー間の統合](#page-164-0) **.... . [155](#page-164-0)** LDAP 統合機能 . . . . . . . . . . . [155](#page-164-0)

必要な情報の入手 . . . . . . . . . . . [159](#page-168-0) [グループ・メンバーシップ、マッピング、および](#page-170-0)

**第 12 章 IBM Marketing Software お<br>よび <b>LDAP** サーバー間の統合<br>IDAP 統合機能<br>LDAP 統合の前提条件<br>IDAP 統合の前提条件<br>様成プロセスのロードマップ: LDAP の統合 . . . [158](#page-167-0)<br>必要な情報の入手 . . . . . . . . . . . . . . . 159<br>グループ・メンバーシップ、マッピング、および

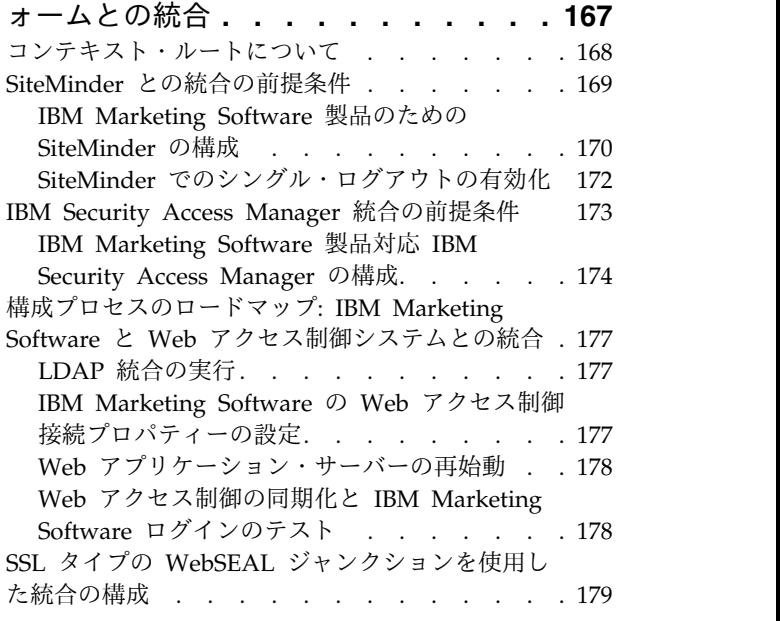

### 第 **14** [章 アラートおよび通知の管理](#page-190-0) **[181](#page-190-0)**

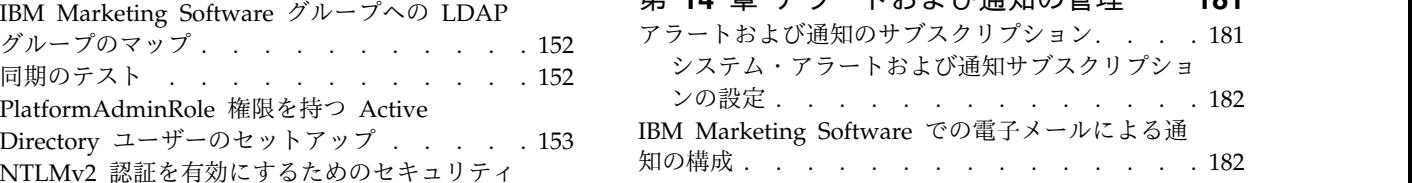

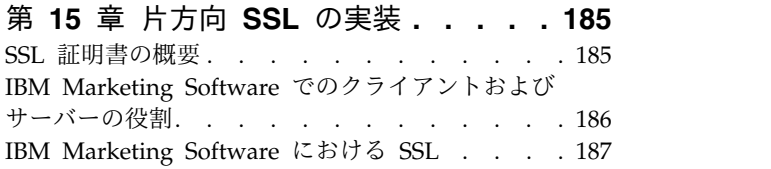

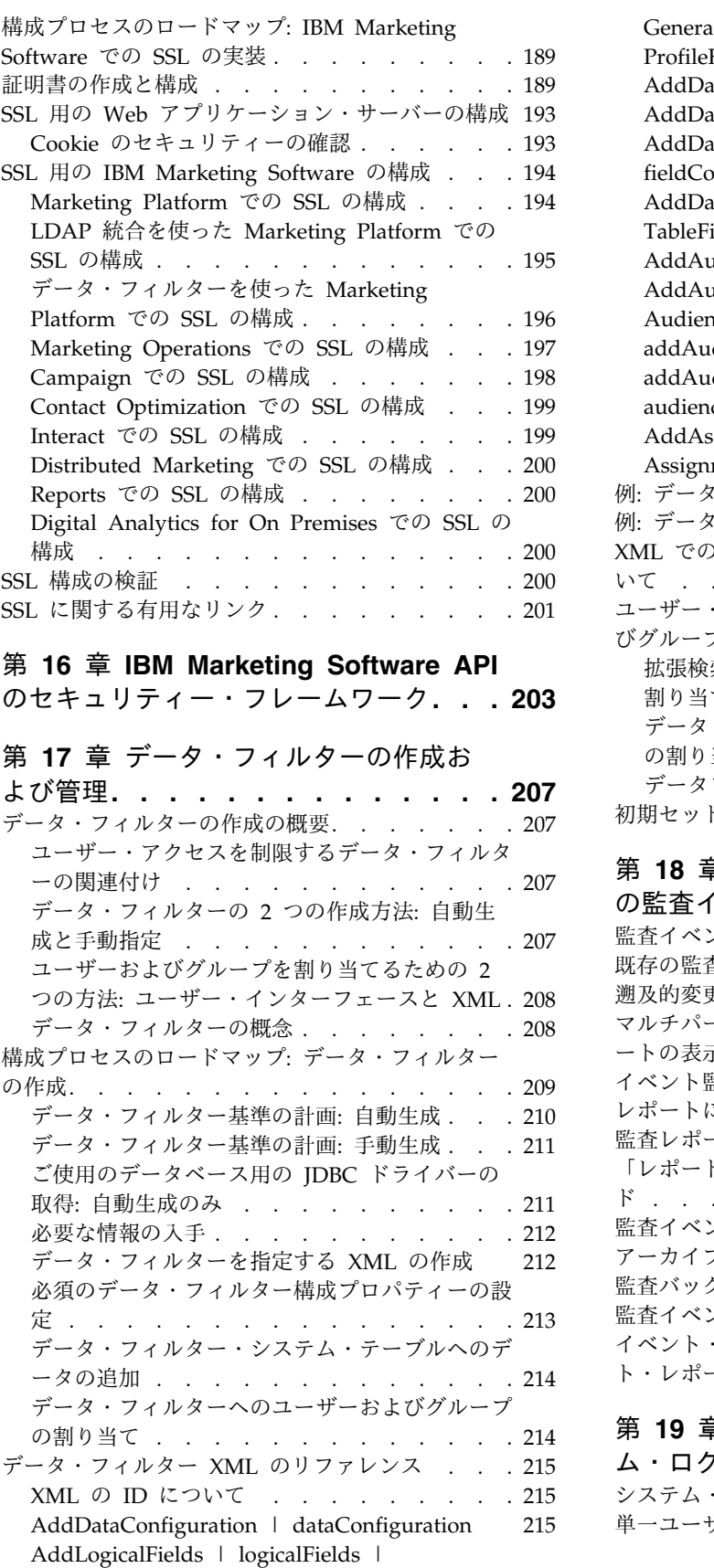

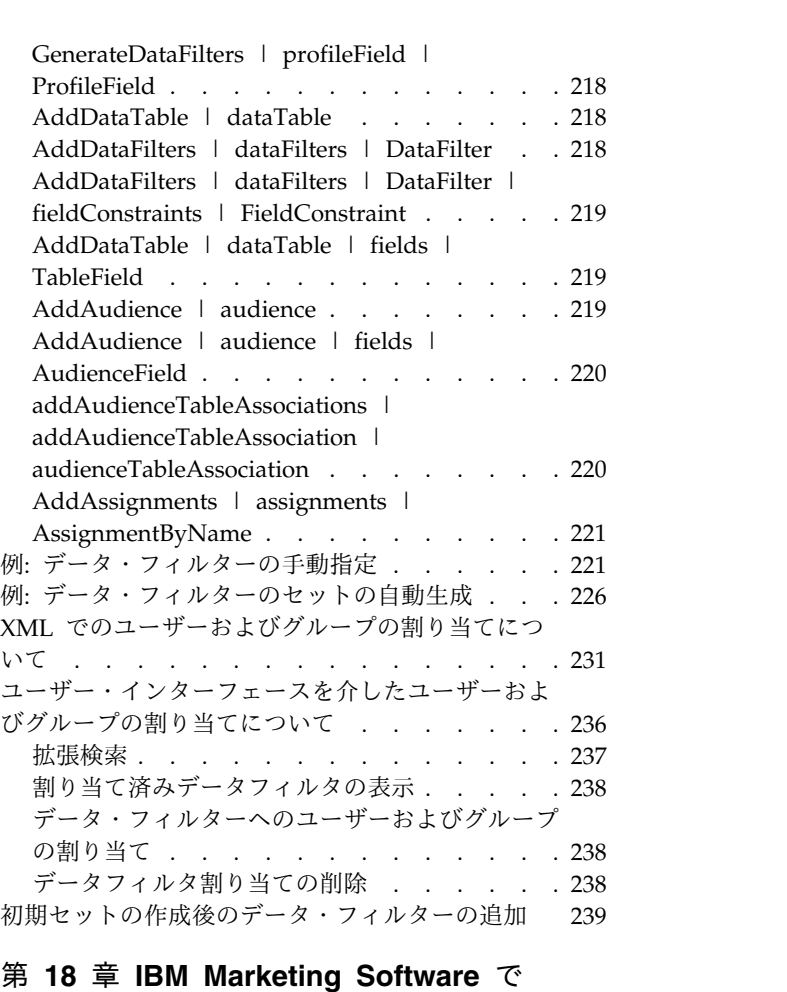

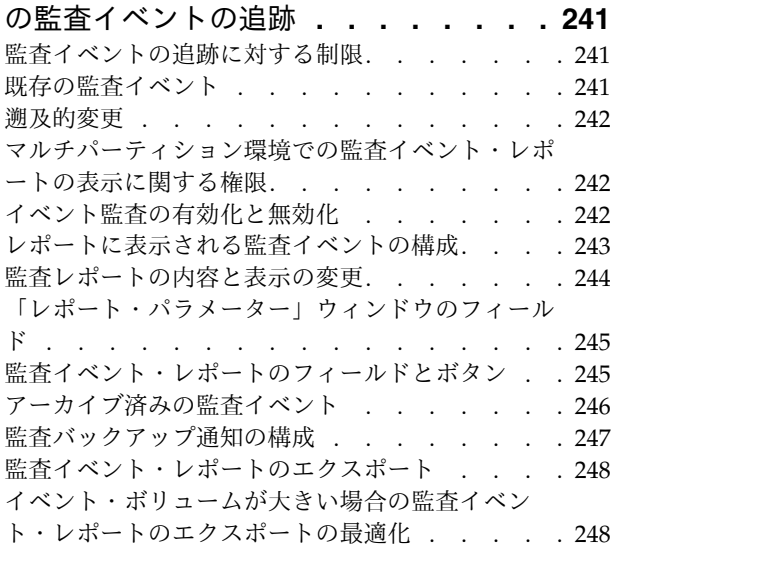

### 第 **19** 章 **[Marketing](#page-260-0) Platform** システ

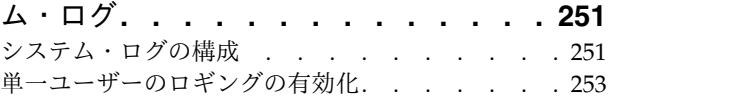

LogicalField . . . . . . . . . . . . [216](#page-225-0) GenerateDataFilters . . . . . . . . . [216](#page-225-0) [GenerateDataFilters](#page-226-0) | fixedFields | FixedField [217](#page-226-0)

### 第 **20** 章 **IBM [Marketing](#page-264-0) Platform** の

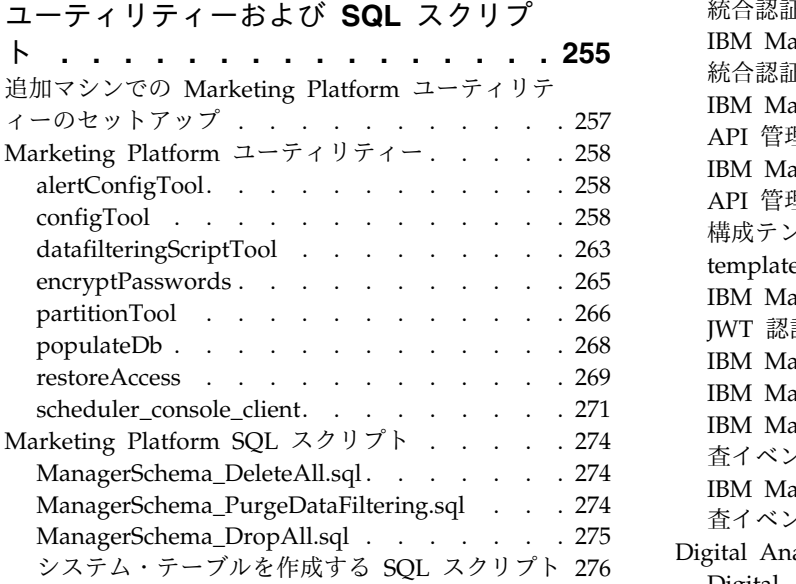

### 第 **21** [章 「構成」ページでのプロパテ](#page-288-0)

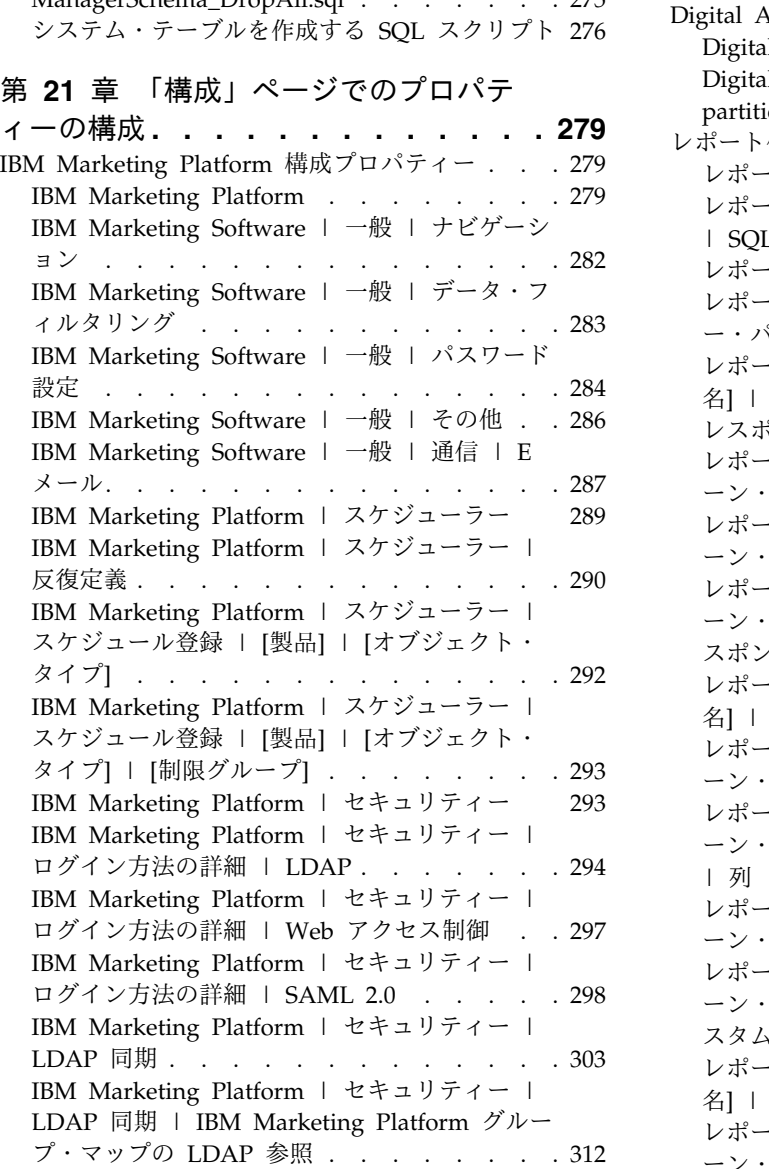

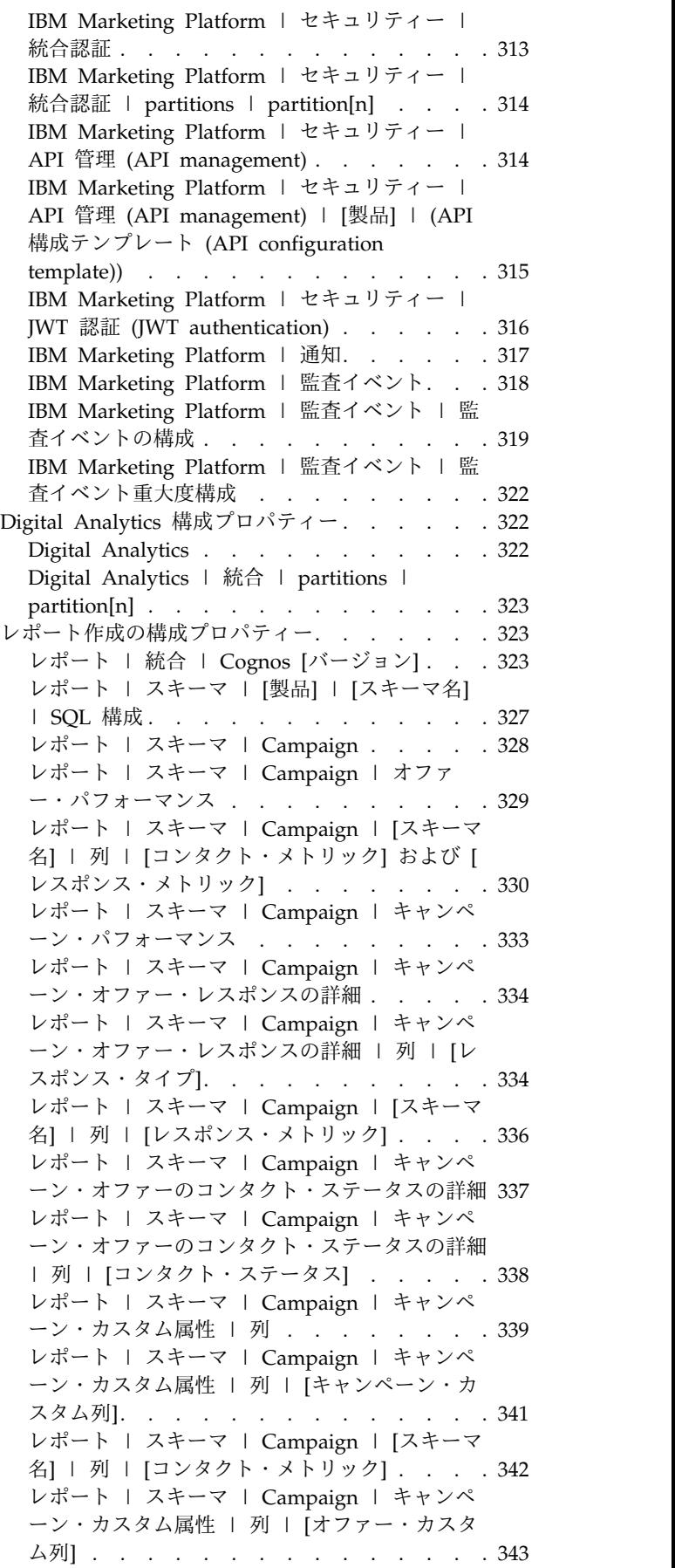

レポート | スキーマ | [Campaign](#page-353-0) | キャンペ [ーン・カスタム属性](#page-353-0) | 列 | [セル・カスタム列] [344](#page-353-0) レポート | スキーマ | Interact [.....](#page-354-0) . [345](#page-354-0) レポート | [スキーマ](#page-355-0) | Interact | 対話実績 [346](#page-355-0) レポート | [スキーマ](#page-356-0) | eMessage .... . [347](#page-356-0) IBM Marketing Operations [構成プロパティー](#page-356-0) . . [347](#page-356-0) Marketing Operations . . . . . . . . . [347](#page-356-0) Marketing Operations | [navigation....](#page-357-0).. [348](#page-357-0) Marketing Operations about . . . . . [350](#page-359-0) Marketing Operations | [umoConfiguration](#page-360-0) . . [351](#page-360-0) Marketing Operations | [umoConfiguration](#page-365-0) | 承認 . . . . . . . . . . . . . [356](#page-365-0) Marketing Operations | [umoConfiguration](#page-367-0) | templates. . . . . . . . . . . . . [358](#page-367-0) Marketing Operations | [umoConfiguration](#page-368-0) | attachmentFolders [..........](#page-368-0) . [359](#page-368-0) Marketing Operations | [umoConfiguration](#page-371-0) | fileUpload [............](#page-371-0) . [362](#page-371-0) Marketing Operations | [umoConfiguration](#page-371-0) | E メール . . . . . . . . . . . . . . [362](#page-371-0) Marketing Operations | [umoConfiguration](#page-372-0) | markup . . . . . . . . . . . . . . [363](#page-372-0) Marketing Operations | [umoConfiguration](#page-373-0) | grid [..............](#page-373-0) . [364](#page-373-0) Marketing Operations | [umoConfiguration](#page-375-0) | [workflow.............](#page-375-0) . [366](#page-375-0) Marketing Operations | [umoConfiguration](#page-376-0) | integrationServices [.........](#page-376-0) . [367](#page-376-0) Marketing Operations | [umoConfiguration](#page-377-0) | campaignIntegration . . . . . . . . . [368](#page-377-0) Marketing Operations | [umoConfiguration](#page-378-0) | reports [.............](#page-378-0) . [369](#page-378-0) Marketing Operations | [umoConfiguration](#page-378-0) | invoiceRollup [...........](#page-378-0) . [369](#page-378-0) Marketing Operations | [umoConfiguration](#page-379-0) | database . . . . . . . . . . . . . [370](#page-379-0) Marketing Operations | [umoConfiguration](#page-383-0) | listingPages . . . . . . . . . . . . . [374](#page-383-0) Marketing Operations | [umoConfiguration](#page-384-0) | objectCodeLocking [.........](#page-384-0) . [375](#page-384-0) Marketing Operations | [umoConfiguration](#page-385-0) | thumbnailGeneration . . . . . . . . . [376](#page-385-0) Marketing Operations | [umoConfiguration](#page-387-0) | [スケジューラー](#page-387-0) | intraDay ...... . [378](#page-387-0) Marketing Operations | [umoConfiguration](#page-387-0) | スケジューラー | daily. . . . . . . . . [378](#page-387-0) Marketing Operations | [umoConfiguration](#page-387-0) | 通知 . . . . . . . . . . . . . . . [378](#page-387-0) Marketing Operations | [umoConfiguration](#page-389-0) | 通知 | E メール . . . . . . . . . . . [380](#page-389-0) Marketing Operations | [umoConfiguration](#page-391-0) | 通知 | project . . . . . . . . . . . . [382](#page-391-0) Marketing Operations | [umoConfiguration](#page-394-0) | 通知 | projectRequest . . . . . . . . . [385](#page-394-0) Marketing Operations | [umoConfiguration](#page-394-0) | 通知 | program . . . . . . . . . . . [385](#page-394-0)

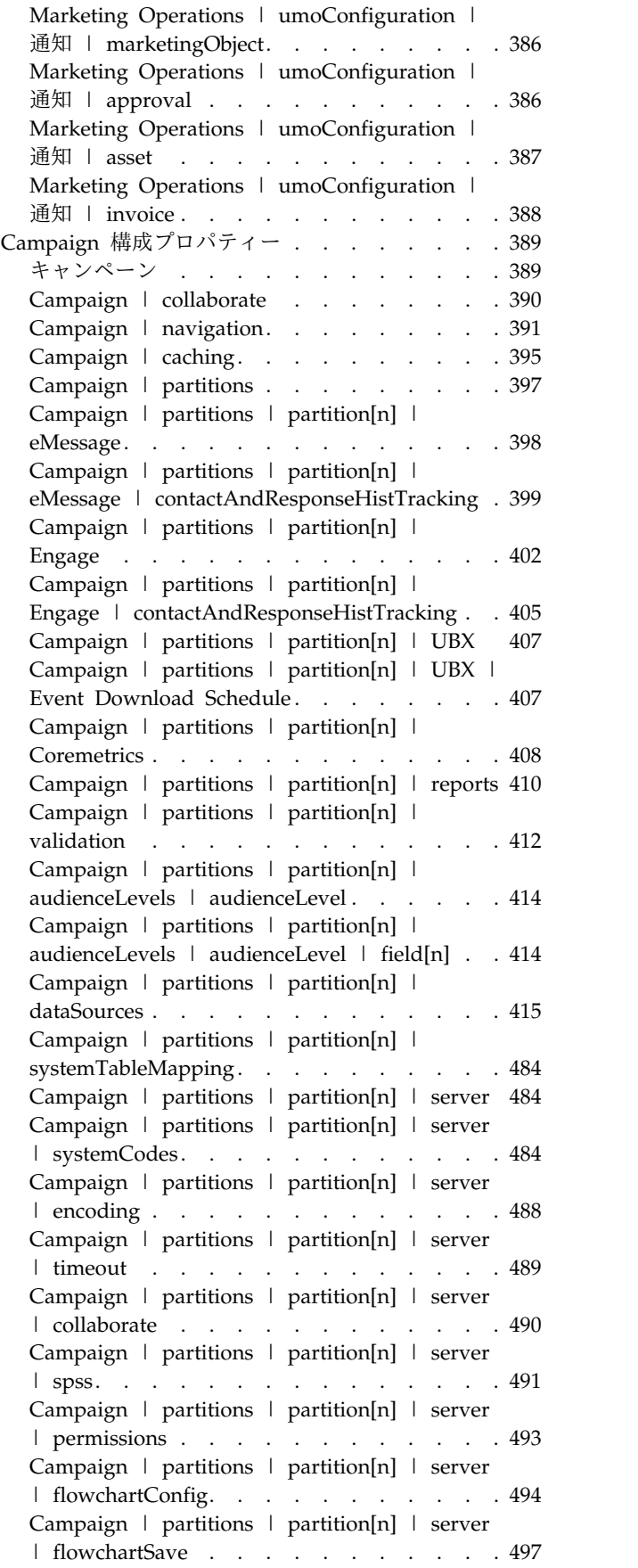

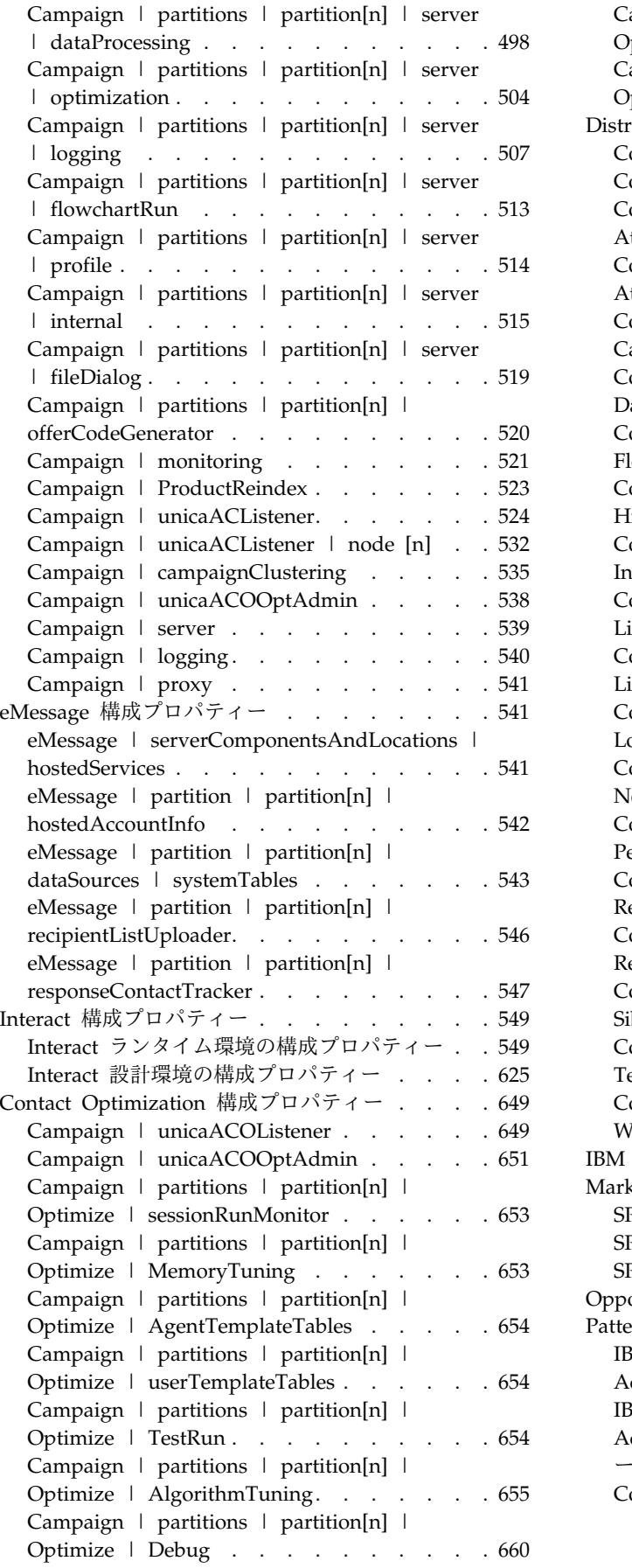

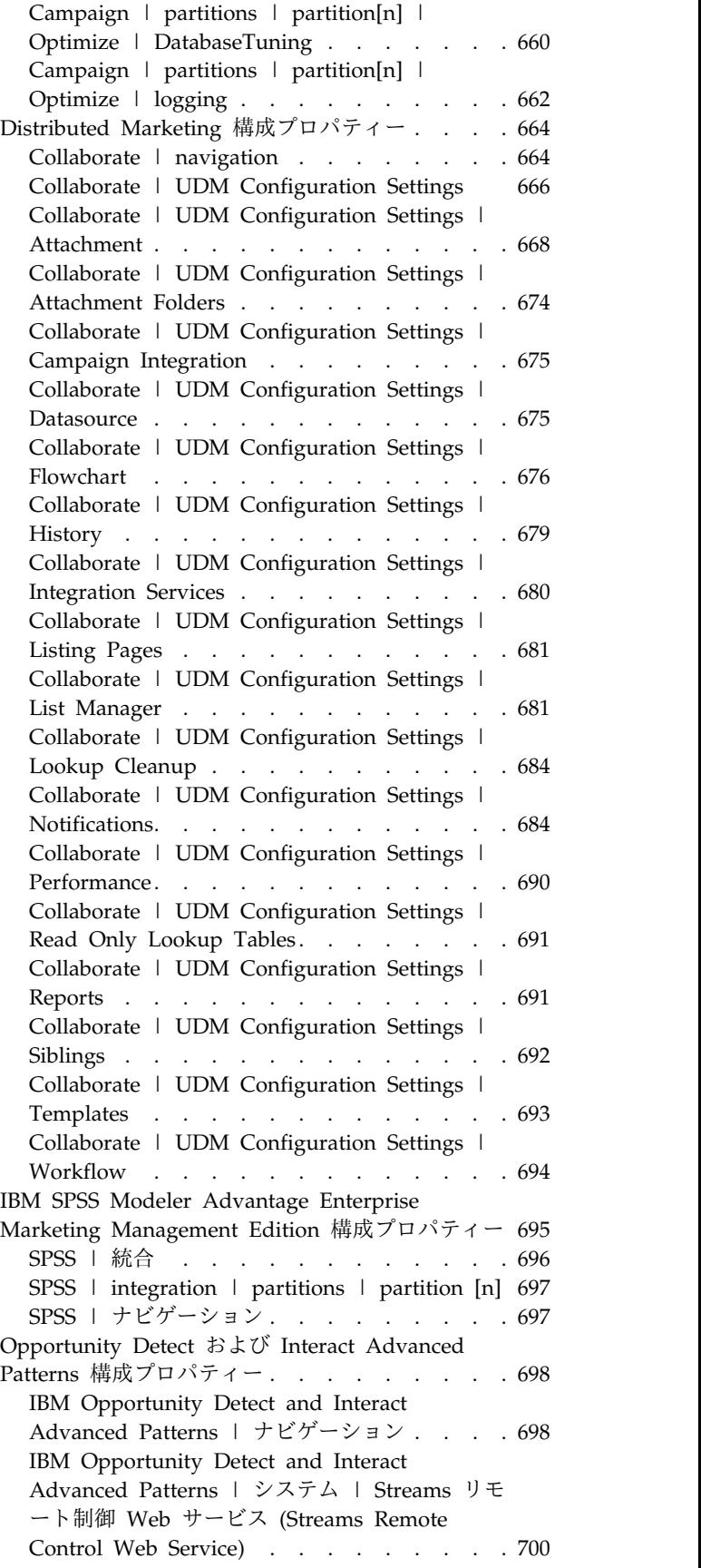

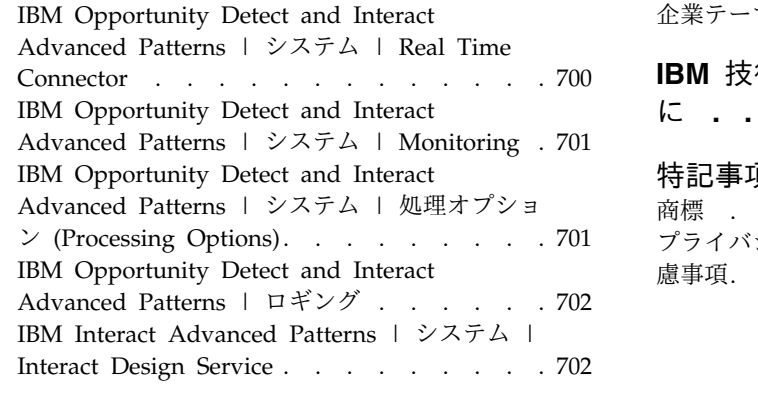

### 第 **22** 章 **IBM [Marketing](#page-712-0) Software** ユ

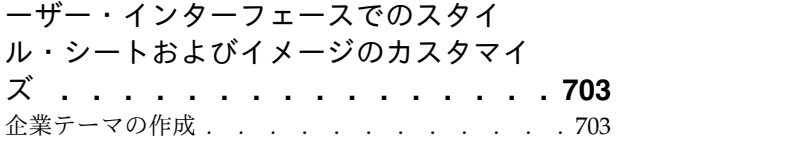

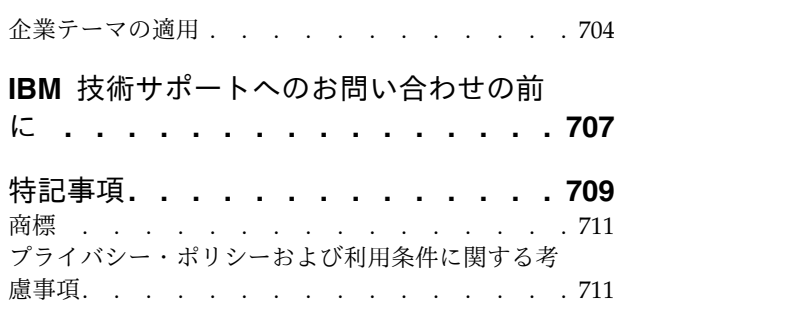

### <span id="page-10-0"></span>第 **1** 章 **IBM Marketing Platform** の概要

IBM® Marketing Platform は、IBM Marketing Software 製品用のセキュリティ ー、構成、通知、およびダッシュボードの各機能を提供します。

Marketing Platform は、IBM Marketing Software 製品の共通ユーザー・インター フェース、および以下の機能のインフラストラクチャーを提供します。

- IBM Marketing Software の多くの製品に関するレポート作成に対応。
- v 認証および権限認可を含め、IBM アプリケーションのセキュリティーに対応。
- v 構成管理。これには、ユーザーのロケール設定の指定、および一部の IBM Marketing Software アプリケーションの構成プロパティーを編集するためのイ ンターフェースも含まれています。
- v スケジューラー。これを使用して、定義した間隔で実行するようにプロセスを構 成することができます。
- v ダッシュボード・ページ。これを構成して、組織内でさまざまな役割を担当する ユーザーのグループに役立つ情報を組み込むことができます。
- v アラートおよび通知のサポートおよびユーザー・インターフェース。
- v セキュリティー監査レポート。

### **Marketing Platform** のセキュリティー機能について

Marketing Platform のセキュリティー機能は、中央リポジトリーと Web ベースの インターフェースで構成され、ここで IBM Marketing Software 内部ユーザーが定 義され、IBM Marketing Software アプリケーション内の機能に対するさまざまな レベルのアクセス権限がユーザーに割り当てられます。

IBM Marketing Software アプリケーションは、Marketing Platform のセキュリテ ィー機能を使用して、ユーザーを認証し、ユーザーのアプリケーション・アクセス 権限を検査し、ユーザーのデータベース資格情報およびその他の必要な資格情報を 格納します。

**Marketing Platform** で使用されているセキュリティー・テクノロジ ー

Marketing Platform では、業界標準の暗号化方式を採用して、認証を実行し、すべ ての IBM Marketing Software アプリケーションにわたってセキュリティーを適用 しています。ユーザーおよびデータベースのパスワードは、多様な暗号化テクノロ ジーを使用して保護されています。

#### 役割による権限管理

Marketing Platform では、ほとんどの IBM Marketing Software アプリケーショ ン内部の機能に対するユーザーの基本アクセス権限を定義しています。さらに、 Campaign および Marketing Platform の場合は、アプリケーション内部の機能お よびオブジェクトに対するユーザーのアクセス権限を制御することができます。

さまざまな権限を役割に割り当てることができます。その後は、以下のいずれかの 方法で、ユーザーの権限を管理することができます。

- v 個別ユーザーに役割を割り当てる
- v グループに役割を割り当て、ユーザーをそのグループのメンバーにする。

#### **Campaign** のパーティションについて

Marketing Platform は、Campaign ファミリーの製品でパーティションに対するサ ポートを提供しています。パーティションは、異なるユーザー・グループに関連付 けられたデータを保護する方法を提供します。 Campaign または関連の IBM Marketing Software アプリケーションをマルチパーティションを操作できるように 構成すると、アプリケーション・ユーザーにとっては、各パーティションはアプリ ケーションの個別インスタンスとして表示され、同じシステムに他のパーティショ ンが存在することはまったく表示されません。

### グループについて

サブグループは、その親に割り当てられた役割を継承します。管理者は無限数のグ ループを定義でき、どのユーザーも複数のグループのメンバーになることができま す。これによって、役割のさまざまな組み合わせを作成しやすくなります。例え ば、1 人のユーザーは、eMessage 管理者であると同時に、管理権限を持たない Campaign ユーザーになることができます。

1 つのグループは、1 つのパーティションのみに所属することができます。

#### データ・ソース資格情報の管理

ユーザーと管理者の両方が、ユーザーのデータ・ソース資格情報を事前にセットア ップすることができます。そのため、データ・ソースへのアクセスが必要な IBM アプリケーションで作業する際に、データ・ソース資格情報の入力を求めるプロン プトがユーザーに表示されることはありません。

#### 外部のユーザーおよびグループ管理システムとの統合

Marketing Platform は、ユーザーおよびリソースを集中管理するために使用される 外部システムと統合するように構成することができます。それらには、Windows Active Directory Server、サポートされる他の LDAP ディレクトリー・サーバー、 および Netegrity SiteMinder や IBM Security Access Manager などの Web アク セス制御プラットフォームが含まれます。これによって、エラー、サポート・コス ト、およびアプリケーションを実稼働環境に配置するために必要な時間が減少しま す。

#### **SAML 2.0** サポート

Marketing Platform は、以下のために SAML (Security Assertion Markup Language) 2.0 をサポートしています。

v SAML 2.0 フェデレーテッド認証。これは、さまざまなアプリケーション間のシ ングル・サインオン・アクセスを可能にします。

<span id="page-12-0"></span>フェデレーテッド認証を使用して、IBM Marketing Software アプリケーション と他の IBM アプリケーションまたはサード・パーティー・アプリケーションの 間にシングル・サインオンを実装できます。

Marketing Platform インストールには、フェデレーテッド認証をサポートする 以下のコンポーネントが含まれています。

- ID プロバイダー・サーバー WAR ファイル。
- Java™ アプリケーションで使用して SAML 2.0 アサーションを生成および解 析できるクライアント JAR ファイル。IBM Marketing Software と統合する Java 製品は、アサーションを使用して ID プロバイダー・サーバーと通信し ます。
- v SAML 2.0 シングル・サインオン

この統合を行うには、完全に機能する SAML 2.0 IdP サーバーが前提条件にな ります。

必要な構成プロパティーおよびメタデータ・ファイルをセットアップした後、 Marketing Platform のログイン・ページでログインしようとしたユーザーは、 組織の SAML 2.0 Identity Provider (IdP) サーバーによって認証されます。

IdP サーバーで認証を行うアプリケーションにログインしたユーザーは、再びロ グインすることなく、IBM Marketing Software IBM Marketing Software を利 用できます。

データ・フィルター

Marketing Platform は、IBM Marketing Software 製品でのデータ・アクセス制限 を指定できる、構成可能なデータ・フィルターをサポートしています。データ・フ ィルターを使用すると、IBM Marketing Software ユーザーが IBM アプリケーシ ョンで表示して操作できる顧客データを制限することができます。

### 構成管理

「構成」ページから、IBM Marketing Software アプリケーションの中央構成プロ パティーにアクセスすることができます。

Marketing Platform の管理者権限を持つユーザーは、「構成」ページを使用して以 下のことができます。

- v 構成プロパティーを表示する。構成プロパティーは、製品別にカテゴリーおよび サブカテゴリーの階層に編成されています。
- v 構成プロパティーの値を編集する。
- v 一部のカテゴリーを削除する (削除できるカテゴリーは、「設定」ページの「カ テゴリーの削除」リンクに表示されます)。

Marketing Platform で提供される configTool ユーティリティーを使用して、「構 成」ページで追加の変更を行うことができます。 関連資料:

258 [ページの『](#page-267-0)configTool』

### <span id="page-13-0"></span>**IBM Marketing Software** のローカライズ

Marketing Platform は、文字セットのエンコード機能を備え、管理者が個別ユーザ ーまたは全ユーザーのロケール設定を指定できるようにすることで、ローカライズ に対応しています。ユーザーが自分のロケール設定を指定することもできます。

管理者は、内部ユーザーおよび外部ユーザーの両方に対して、ユーザーごとに、ま たはこの機能をサポートする IBM アプリケーション全体にわかって、ロケール設 定を指定することができます。この設定は、IBM Marketing Software アプリケー ションの言語、時刻、数値、および日付の表示に影響を及ぼします。

Marketing Platform は、デフォルトの文字セット・エンコードとして UTF-8 をサ ポートしています。したがって、ユーザーは任意の言語 (例えば中国語や日本語) で データを入力できます。ただし、Marketing Platform での文字セットの完全サポー トは、以下の構成によっても異なることに注意してください。

- Marketing Platform システム・テーブル・データベース
- IBM Marketing Software にアクセスするために使用されるクライアント・マシ ンおよびブラウザー

## 共通ユーザー・インターフェース

Marketing Platform は、IBM Marketing Software アプリケーション用の共通のア クセス・ポイントとユーザー・インターフェースを備えています。

共通インターフェースには以下の機能があります。

- 複数の IBM Marketing Software 製品がインストールされている場合、新規ウ ィンドウを起動せずに製品間で移動できます。
- 「最新」メニューを使用して、最近訪問したページのリストを表示し、それら の任意のページに移動できます。
- v IBM Marketing Software ページをホーム・ページ (ログインしたときに最初に 表示されるページ) として設定でき、「ホーム」アイコンをクリックしていつで もそのページに戻ることができます。
- 「検索」フィールドを使用して、インストール済みの各製品の検索機能にアク セスできます。この検索機能のコンテキストは表示中のページです。例えば、 Campaign 内部でキャンペーンのリストを表示している場合、検索はキャンペー ン全体を対象に実行されます。特定の Marketing Operations プロジェクトを検 索したい場合は、Marketing Operations プロジェクトのリストを表示している ときに検索を実行すればよいことになります。

### **IBM Marketing Software** へのログイン

この手順を使用して、IBM Marketing Software にログインします。

#### 始める前に

以下が必要です。

- v IBM Marketing Software サーバーにアクセスするためのイントラネット (ネッ トワーク) 接続。
- v コンピューターにインストールされた、サポートされているブラウザー。
- IBM Marketing Software にサインインするためのユーザー名およびパスワー ド。
- v ネットワークで IBM Marketing Software にアクセスするための URL。

URL は次のとおりです。

http://*host.domain.com:port*/unica

ここで

*host* は、Marketing Platform がインストールされているマシンです。

*domain.com* は、ホスト・マシンが存在するドメインです。

*port* は、Marketing Platform アプリケーション・サーバーが listen しているポー ト番号です。

注**:** 以下の手順では、Marketing Platform に対する管理者権限を持つアカウントを 使用してログインしているものとします。

#### 手順

ブラウザーを使用して IBM Marketing Software URL にアクセスします。

- IBM Marketing Software が Windows Active Directory または Web アクセス 制御プラットフォームと統合するように構成されている場合、そのシステムにロ グインすると、デフォルトのダッシュボード・ページが表示されます。ログイン は完了しています。
- v ログイン画面が表示されたら、デフォルトの管理者資格情報を使用してログイン します。単一パーティション環境では、asm\_admin とパスワードの password を 使用します。複数パーティション環境では、platform\_admin とパスワードの password を使用します。

パスワードの変更を求めるプロンプトが出されます。既存のパスワードを入力す ることもできますが、セキュリティーのために新しいパスワードを選択してくだ さい。

• IBM Marketing Software が SSL を使用するように構成されている場合、初め てサインインするときに、デジタル・セキュリティー証明書を受け入れるように 求めるプロンプトが出されることがあります。「はい」をクリックして証明書を 受け入れます。

ログインが成功すると、IBM Marketing Software でデフォルトのダッシュボー ド・ページが表示されます。

### タスクの結果

Marketing Platform 管理者アカウントに割り当てられたデフォルトの権限があれ ば、「設定」メニューの下にリストされたオプションを使用して、ユーザー・アカ ウントおよびセキュリティーを管理できます。 IBM Marketing Software ダッシュ ボードに対してハイレベルな管理タスクを実行するには、**platform\_admin** として ログインする必要があります。

## <span id="page-15-0"></span>**Marketing Platform** の資料とヘルプ

IBM Marketing Platform では、ユーザー、管理者、および開発者を対象とした資 料とヘルプを用意しています。

表 *1.* 起動して稼働状態にする

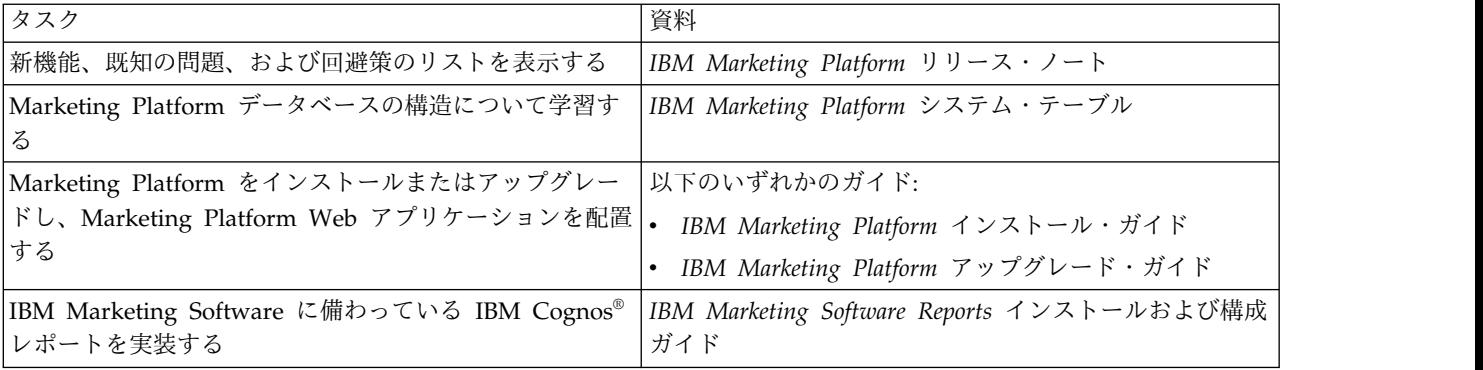

表 *2. Marketing Platform* の構成と使用

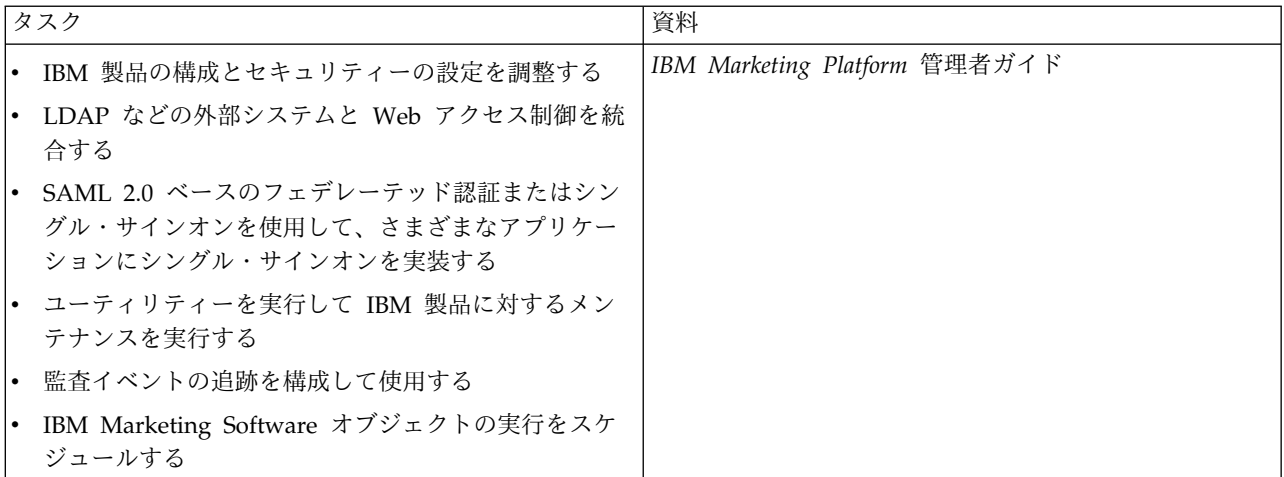

#### 表 *3.* ヘルプの取得

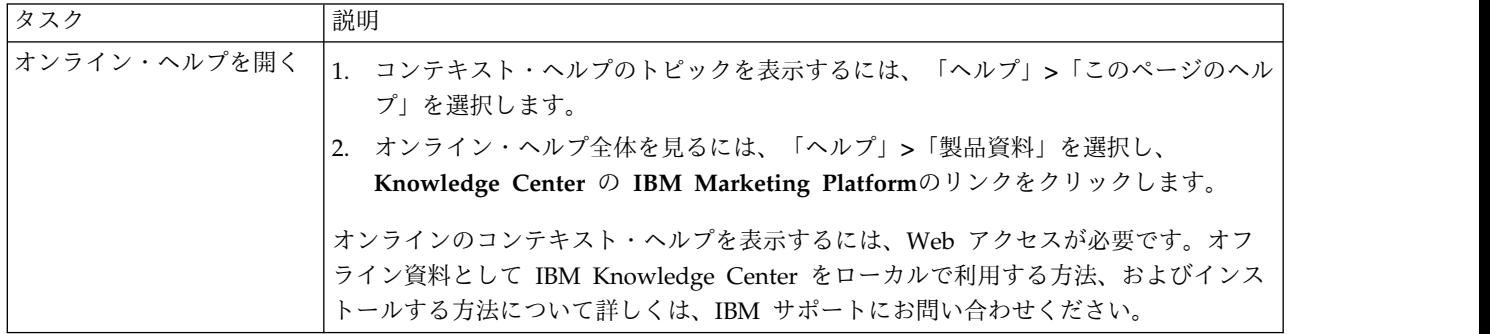

#### 表 *3.* ヘルプの取得 *(*続き*)*

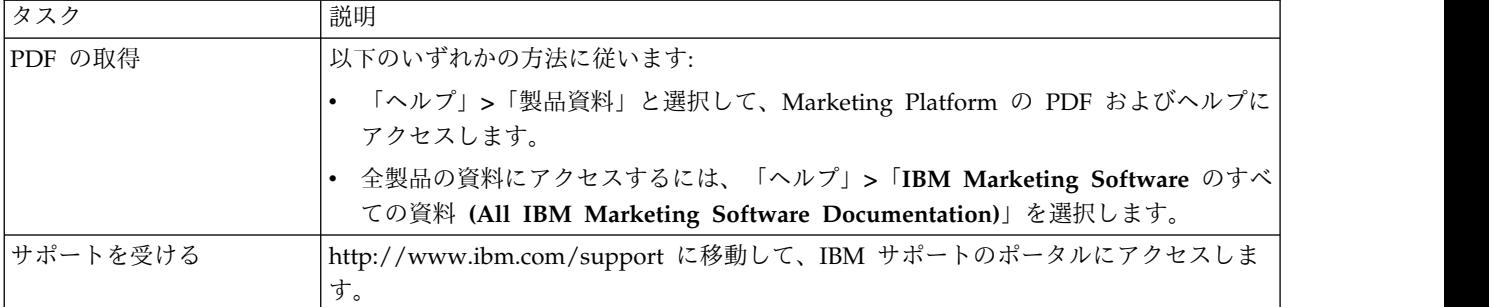

### <span id="page-18-0"></span>第 **2** 章 **IBM Marketing Software** ユーザー・アカウント管理

IBM Marketing Platform ユーザー・インターフェースを使用して作成されたユー ザー・アカウント (内部アカウントと言います) の属性を管理することができます。 これは、LDAP サーバーや Web アクセス制御システムなどの外部システムからイ ンポートされた外部ユーザー・アカウントとは対照的なものです。

外部アカウントは外部システムで管理されます。

### ユーザー・アカウントのタイプ**:** 内部および外部

IBM Marketing Software が外部サーバー (例えばサポートされている LDAP サー バーや Web アクセス制御システムなど) と統合されている場合、内部ユーザー・ アカウントと外部ユーザー・アカウントの 2 つのタイプがサポートされます。

- v 内部 セキュリティー・ユーザー・インターフェースを使用して IBM Marketing Software 内部で作成されるユーザー・アカウント。これらのユーザ ーは IBM Marketing Software によって認証されます。
- v 外部 外部サーバーとの同期化によって IBM Marketing Software にインポー トされるユーザー・アカウント。この同期化が行われるのは、IBM Marketing Software が外部サーバーと統合されるよう構成されている場合のみです。これら のユーザーは、外部サーバーによって認証されます。外部サーバーの例は、 LDAP サーバーおよび Web アクセス制御サーバーです。

ご使用の構成に応じて、内部ユーザーのみ、外部ユーザーのみ、または両方の組み 合わせを使用することができます。IBM Marketing Software と Windows Active Directory を統合し、LDAP を有効にしている場合、外部ユーザーのみを使用する ことができます。

IBM Marketing Software と LDAP サーバーまたは Windows Active Directory サーバーとの統合について詳しくは、本書の関連セクションを参照してください。

#### 外部ユーザーの管理

通常、外部ユーザー・アカウントの属性は、外部システムによって管理されます。 IBM Marketing Software 内では、外部ユーザー・アカウントの以下の面を制御で きます。すなわち、データ・ソース、通知設定、IBM Marketing Software アプリ ケーションのロケール設定、および内部グループのメンバーシップ (外部グループ は不可) です。

### **IBM Marketing Software** インターフェースでの内部ユーザーと外部 ユーザーの識別

IBM Marketing Software のユーザー・セクションでは、内部ユーザーと外部ユー ザーとでは、次のように別のアイコンを使用しています。

• 内部 - <u>Q=</u>

• 外部 -  $\frac{\Omega \equiv}{\mathbb{R}}$ 

### <span id="page-19-0"></span>内部ユーザー・アカウントのプロパティー

管理者は、Marketing Platform ユーザー・インターフェースを使って作成したユー ザー・アカウントのプロパティーを管理できます。

ユーザーがパスワードを忘れた場合

Marketing Platform は、内部ユーザー・パスワードをハッシュ形式で格納してお り、これらの格納済みパスワードを平文に復元することはできません。内部アカウ ントを持つユーザーがパスワードを忘れた場合は、新規パスワードを割り当てる必 要があります。

### パスワードのリセット

内部アカウントを持つユーザーは、自分のパスワードを変更できます。それには、 元のパスワードを入力し、新規パスワードを入力して確認します。 IBM Marketing Software 管理者も、必要な場合にはどのユーザーのパスワードでもリセットするこ とができます。

#### パスワード有効期限

すべてのユーザーに対するパスワード有効期限を「構成」ページで設定できます。 ユーザーに対して (システム全体の有効期限が「満了なし」に設定されていない場 合) ユーザーごとに有効期限を設定することもできます。

#### ユーザー・アカウントのシステムステータス

ユーザーのシステム・ステータスは、「有効」か「無効」のいずれかです。無効な アカウントのユーザーは、いずれの IBM Marketing Software アプリケーションに もログインできません。無効なユーザー・アカウントが以前には有効で、1 つ以上 のグループのメンバーシップを持っている場合、そのアカウントを再びアクティブ にできます。無効なユーザー・アカウントを有効にする際、グループ・メンバーシ ップはそのまま保持されます。

#### 代替ログイン

任意のユーザー・アカウントについて、代替ログインを指定することができます。 通常、代替ログインは、Campaign リスナーが UNIX タイプのシステムの root と して実行される場合に必要です。

### データ・ソース

ユーザーは、一部の IBM Marketing Software アプリケーションで使用されるデー タ・ソースにアクセスする際には適切な資格情報が必要です。その場合、ユーザ ー・アカウント・プロパティーに資格情報をデータ・ソースとして入力することが できます。

Campaign などの IBM Marketing Software アプリケーションで作業していて、デ ータ・ソース情報を求めるプロンプトが表示された場合、IBM Marketing Software

アプリケーションは、この情報を Marketing Platform データ・ストアに格納しま す。これらのデータ・ソースは、IBM Marketing Software インターフェースを使 用して作成されていない場合でも、Marketing Platform でユーザーのデータ・ソー ス・リストに表示されます。

### <span id="page-20-0"></span>内部ユーザー・アカウントの追加

この手順を使用して、内部ユーザー・アカウントを追加します。

#### 手順

- 1. 「設定」**>**「ユーザ」をクリックします。
- 2. 「新規ユーザー」をクリックします。
- 3. フォームに入力し、「変更を保存」をクリックします。

ログイン名に特殊文字を使用する場合には注意が必要です。使用可能な特殊文字 は「新規ユーザー」ページのリファレンスにリストされています。

4. 「**OK**」をクリックします。

リストに新規ユーザー名が表示されます。 関連資料:

14 [ページの『ユーザー管理ページ』](#page-23-0)

### 内部ユーザー・アカウントの削除

この手順を使用して、内部ユーザー・アカウントを削除します。

このタスクについて

重要**:** Campaign 権限が、Campaign オブジェクトに対する所有権またはアクセス 権限を単一ユーザーに制限するようにセットアップされている場合、そのユーザー のアカウントを削除すると、オブジェクトにアクセスできなくなります。そのよう なアカウントは削除するのではなく、代わりに無効に設定する必要があります。

#### 手順

- 1. 「設定」**>**「ユーザ」をクリックします。
- 2. 削除するアカウントのユーザ名をクリックします。
- 3. 「**OK**」をクリックします。

#### 関連資料:

14 [ページの『ユーザー管理ページ』](#page-23-0)

内部ユーザーのパスワード有効期限の変更

この手順を使用して、内部ユーザーのパスワード有効期限を変更します。

### <span id="page-21-0"></span>このタスクについて

制約事項**:** システム全体のパスワード有効期限プロパティー「一般 **|** パスワード設 定 **|** 有効期間 **(**日数**)**」がゼロに設定されている場合は、どの内部ユーザーのパスワ ード有効期限も変更できません。

#### 手順

- 1. 「設定」**>**「ユーザ」をクリックします。
- 2. ユーザー名をクリックします。
- 3. ページの下部にある「プロパティーの編集」リンクをクリックします。
- 4. 「パスワードの有効期限」フィールドの日付を変更します。
- 5. 「**OK**」をクリックします。

関連資料:

14 [ページの『ユーザー管理ページ』](#page-23-0)

### 内部ユーザー・パスワードのリセット

この手順を使用して、内部ユーザー・パスワードをリセットします。

#### 手順

1. 「設定」**>**「ユーザー」をクリックします。

左のペインに「ユーザー」リストが表示されます。

- 2. 変更するユーザ名をクリックします。
- 3. ページの下部にある「パスワードのリセット」リンクをクリックします。
- 4. 「パスワード」フィールドに新規パスワードを入力します。
- 5. 「確認」フィールドに同じパスワードを入力します。
- 6. 「変更を保存」をクリックして変更を保存します。
- 7. 「**OK**」をクリックします。

注**:** ユーザー・パスワードをリセットすると、ユーザーが次回 IBM Marketing Software アプリケーションにログインするときに、パスワードを変更するよう に求めるプロンプトが出されます。

関連資料:

14 [ページの『ユーザー管理ページ』](#page-23-0)

### 内部ユーザー・アカウントのプロパティーの変更

この手順を使用して、内部ユーザー・アカウントのプロパティーを変更します。

手順

- 1. 「設定」**>**「ユーザ」をクリックします。
- 2. 変更するアカウントの名前をクリックします。
- <span id="page-22-0"></span>3. ページの下部にある「プロパティーの編集」リンクをクリックします。
- 4. 必要に応じてフィールドを編集します。
- 5. 「変更を保存」をクリックして変更を保存します。
- 6. 「**OK**」をクリックします。

関連タスク:

12 [ページの『内部ユーザー・パスワードのリセット』](#page-21-0)

関連資料:

14 [ページの『ユーザー管理ページ』](#page-23-0)

### 内部ユーザーのシステムステータスの変更

この手順を使用して、内部ユーザーのシステム状況を変更します。

#### 手順

- 1. 「設定」**>**「ユーザ」をクリックします。
- 2. 変更するアカウントの名前をクリックします。
- 3. ページの下部にある「プロパティーの編集」リンクをクリックします。
- 4. 「ステータス」ドロップダウン・リストからステータスを選択します。オプショ ンは「有効」および「無効」です。

注**:** 「無効」を選択すると、ユーザーはすべての IBM Marketing Software ア プリケーションにログインできなくなります。Marketing Platform に対する管 理者権限を持つユーザー自体を使用不可にすることはできません。

- 5. 「変更を保存」をクリックして変更を保存します。
- 6. 「**OK**」をクリックします。

#### 関連資料:

14 [ページの『ユーザー管理ページ』](#page-23-0)

### 内部ユーザーのデータ・ソースの追加

この手順を使用して、内部ユーザーのデータ・ソースを追加します。

#### 手順

- 1. 「設定」**>**「ユーザ」をクリックします。
- 2. 変更するアカウントの名前をクリックします。
- 3. ページの下部にある「データ・ソースの編集」リンクをクリックします。
- 4. 「新規追加」をクリックします。
- 5. フォームに入力し、「変更を保存」をクリックして変更を保存します。
- 6. 「**OK**」をクリックします。

#### 関連資料:

14 [ページの『ユーザー管理ページ』](#page-23-0)

### <span id="page-23-0"></span>内部ユーザーのデータ・ソースの変更

この手順を使用して、データ・ソースのパスワードまたはログイン名を変更しま す。

#### 手順

- 1. 「設定」**>**「ユーザ」をクリックします。
- 2. 変更するアカウントの名前をクリックします。
- 3. ページの下部にある「データ・ソースの編集」リンクをクリックします。
- 4. 変更する「データ・ソース名」をクリックします。
- 5. フィールドを編集します。

新規パスワードを設定しない場合は、元のパスワードが保持されます。

- 6. フォームに入力し、「変更を保存」をクリックして変更を保存します。
- 7. 「**OK**」をクリックします。

関連タスク:

12 [ページの『内部ユーザー・アカウントのプロパティーの変更』](#page-21-0) 関連資料:

『ユーザー管理ページ』

### 内部ユーザーのデータ・ソースの削除

この手順を使用して、内部ユーザー・データ・ソースを削除します。

### 手順

- 1. 「設定」**>**「ユーザ」をクリックします。
- 2. 変更するアカウントの名前をクリックします。
- 3. ページの下部にある「データ・ソースの編集」リンクをクリックします。
- 4. 削除するデータソースの名前をクリックします。
- 5. 「削除」をクリックします。
- 6. 「**OK**」をクリックします。

#### 関連資料:

『ユーザー管理ページ』

### ユーザー管理ページ

「ユーザー」ページのフィールドを入力する際にヘルプが必要な場合は、この表を 参照してください。

## 「新規ユーザー」ページ

表 *4.* 「新規ユーザー」ページのフィールド

| フィールド      | 説明                                                                                                    |
|------------|----------------------------------------------------------------------------------------------------|
| 名          | ユーザーの名前。                                                                                                    |
| 姓          | ユーザーの姓。                                                                                                    |
| ログイン       | ユーザーのログイン名。必須フィールドはこのフィールドだけで<br>す。ログイン名での使用が許可されているのは、以下の特殊文字だ<br>けです。<br>英字の大文字および小文字 (A から Z、a から z)                 |
|            | • 数字 (0 から 9)                                                                                                    |
|            | • 単価記号 (@)                                                                                                    |
|            | • ハイフン (-)                                                                                                    |
|            | • アンダースコアー (_)                                                                                                    |
|            | • ドット (.)                                                                                                    |
|            | • 2 バイト文字 (漢字など)                                                                                                    |
|            | ログイン名では、その他の特殊文字 (スペースを含む) は使用しない<br>でください。                                                                             |
| パスワード      | ユーザーのパスワード。パスワードを作成する場合は以下の規則に<br>従ってください。                                                                              |
|            | • パスワードには大/小文字の区別があります。例えば、password<br>と Password は同じではありません。                                                           |
|            | IBM Marketing Software でパスワードを作成またはリセットす<br>る場合は、任意の文字を使用することができます。                                                     |
|            | 追加のパスワード要件は「構成」ページで設定します。IBM<br>Marketing Software のインストール先のパスワード要件を表示する<br>には、「パスワード」フィールドの横の「パスワード規則」リンク<br>をクリックします。 |
| パスワードの確認   | 「パスワード」フィールドに入力したものと同じパスワード。                                                                                            |
| タイトル       | ユーザーの肩書き。                                                                                                    |
| 部門         | ユーザーの部門。                                                                                                    |
| 会社         | ユーザーの会社                                                                                                    |
| 国          | ユーザーの国                                                                                                    |
| アドレス       | ユーザーの住所                                                                                                    |
| 電話 (会社)    | ユーザーの電話番号 (会社)。                                                                                                    |
| 携帯電話       | ユーザーの携帯電話番号。                                                                                                    |
| 電話 (自宅)    | ユーザーの自宅の電話番号。                                                                                                    |
| E メール・アドレス | ユーザーの E メールアドレス。このフィールドは、RFC 821 で定<br>義されている E メール・アドレスに準拠していなければなりませ<br>ん。詳しくは、「RFC 821」を参照してください。                    |
| 代替ログイン     | ユーザーの UNIX ログイン名 (ある場合)。通常、代替ログインは、<br>Campaign リスナーが UNIX タイプのシステムの root として実行<br>される場合に必要です。                          |

表 *4.* 「新規ユーザー」ページのフィールド *(*続き*)*

| <b> フィールド</b> | 説明                                         |
|---------------|--------------------------------------------|
| ステータス         | ドロップダウンリストから「有効」または「無効」を選択します。             |
|               | デフォルトでは「有効」が選択されています。無効にされたユーザ             |
|               | ーは、すべての IBM Marketing Software アプリケーションにログ |
|               | インできなくなります。                                |

### 「プロパティーの編集」ページ

フィールドは、次の表に示すものを除いて、「新規ユーザー」ページのフィールド と同じです。

表 *5.* 「プロパティーの編集」ページのフィールド

| フィールド              | 説明                                            |
|--------------------|-----------------------------------------------|
| パスワード              | このフィールドは、「プロパティーの編集」ページでは使用できま                |
|                    | せん。                                           |
| ログイン               | このフィールドは、「プロパティーの編集」ページでは使用できま                |
|                    | せん。                                           |
| パスワード有効期限          | ユーザーのロケールに適した形式の日付 (例えば、en_US の場合、            |
|                    | 形式は MM, dd, yyyy です)。システム全体の有効期限が「満了な         |
|                    | し」に設定されている場合は、ユーザーの有効期限を変更すること                |
|                    | はできません。                                       |
| <b>IBM</b> Digital | IBM Digital Analytics との統合が有効になっており、ユーザーを手    |
|                    | Analytics ユーザー名  動で作成する場合には、構成プロセスの一部としてユーザーの |
|                    | Digital Analytics ユーザー名をここに入力します。             |

### 「パスワードのリセット」ページ

表 *6.* 「パスワードのリセット」ページのフィールド

| フィールド | 説明                           |  |
|-------|------------------------------|--|
| パスワード | 新規パスワード                      |  |
| 確認    | 「パスワード」フィールドに入力したものと同じパスワード。 |  |

「新規データ・ソース」ページと「データ・ソース・プロパティーの 編集」ページ

表 *7.* 「データ・ソース」ページのフィールド

| フィールド     | 説明                                                                                                    |
|-----------|----------------------------------------------------------------------------------------------------|
| データ・ソース   | ユーザーが IBM Marketing Software アプリケーションからアクセ<br>スできるようにするデータ・ソースの名前。IBM Marketing<br>Software の名前は、表示のためには大/小文字の区別を維持してい<br>ますが、比較および作成には大/小文字を区別しない規則を使用しま<br>す (つまり、customer と Customer というデータ・ソース名を両方<br>作成することはできません)。 |
| データ・ソース・ロ | このデータソースのログイン名。                                                                                                    |
|           |                                                                                                    |
| グイン       |                                                                                                    |

<span id="page-26-0"></span>表 *7.* 「データ・ソース」ページのフィールド *(*続き*)*

| フィールド     | 説明                              |
|-----------|---------------------------------|
| データ・ソース・パ | このデータソースのパスワード。データ・ソース・アカウントにパ  |
| スワード      | スワードが設定されていない場合には、このフィールドを空のまま  |
|           | にできます。                          |
| パスワードの確認  | パスワードの再入力 (「データ・ソース・パスワード」フィールド |
|           | を空にした場合は、ここも空のままにしてください)。       |

### ロケール設定

内部ユーザーと外部ユーザー両方のロケールを設定できます。この設定は、IBM Marketing Software アプリケーションの言語、時刻、数値、および日付の表示に影 響を及ぼします。

Marketing Platform でロケールを設定する方法は 2 つあります。

グローバル

「設定」**>**「構成」ページの構成プロパティー「IBM Marketing Platform | 地域」は、グローバルにロケールを設定します。

ユーザー単位

「設定」**>**「ユーザー」ページの属性は、個々のユーザーのロケールを設定 します。この設定は、グローバル設定をオーバーライドします。

ユーザー単位またはグローバルに設定できるロケールの使用可能性は IBM Marketing Software アプリケーションによって異なる場合があり、必ずしもすべて の IBM Marketing Software アプリケーションが Marketing Platform のこのロケ ール設定をサポートしているわけではありません。「地域」プロパティーが使用可 能でサポートされているかどうかについては、固有の製品資料を参照してくださ い。

注**:** ユーザー単位またはグローバルに設定できるロケールの使用可能性は、 IBM Marketing Software アプリケーションによって異なる場合があります。すべての IBM Marketing Software アプリケーションがこのロケール設定をサポートしてい るわけではありません。 IBM Marketing Software でのロケール設定の可用性とサ ポートを判別するには、具体的な製品資料を参照してください。 関連概念:

43 [ページの『デフォルトのユーザロケール設定』](#page-52-0)

### ユーザーのロケール設定の指定

この手順は、ユーザー用のロケール設定を指定する際に使用します。

#### 手順

- 1. 「設定」**>**「ユーザ」をクリックします。
- 2. ロケール設定を設定するユーザー名をクリックします。
- 3. ページの下部にある「プリファレンスの編集」リンクをクリックします。
- 4. 左のペインで「**IBM Marketing Platform**」をクリックします。
- 5. 「地域」ドロップダウン・リストからオプションを選択します。
- 6. 「変更の保存」をクリックします。

### <span id="page-27-0"></span>外部ユーザーの同期

IBM Marketing Software を Windows Active Directory または LDAP サーバー と統合するように構成した場合は、ユーザーとグループが、事前に定義した間隔で 自動的に同期化されます。

自動同期の機能は制限されています。

- v 自動同期で更新されるのは、ユーザー属性のみです。グループ・メンバーの追 加、削除、変更などのグループ・メンバーシップの変更は管理者が管理する必要 があるため、それらの変更をインポートするには、デフォルトでは、手動同期プ ロセスを使用するしかありません。
- v LDAP サーバーから削除されたユーザーは、自動同期では削除されません。

IBM Marketing Software の「ユーザー」領域で同期化機能を使用して、すべての ユーザーおよびグループの完全同期を強制することができます。

### 外部ユーザーの同期化の強制

この手順は、IBM Marketing Software が LDAP サーバーまたは Web アクセス制 御システムと統合されている場合に、ユーザーの同期を強制する際に使用します。

#### 手順

- 1. IBM Marketing Software にログインし、「設定」**>**「ユーザー」をクリックし ます。
- 2. 「同期化」をクリックします。

ユーザーおよびグループが同期化されます。

### <span id="page-28-0"></span>第 **3** 章 セキュリティー管理

IBM Marketing Platform は、IBM Marketing Software アプリケーション内のオ ブジェクトおよび機能へのユーザー・アクセスを制御するための役割および権限を サポートしています。

ほとんどの部分で、「ユーザーの役割と権限」ページを使ってユーザーのアプリケ ーション・アクセスを詳細に管理できるのは、Marketing Platform 自体および Campaign のみです。

その他の IBM Marketing Software 製品は、「ユーザーの役割と権限」ページで設 定される一部の基本的なアプリケーション・アクセス役割を使用し、詳細なセキュ リティー設定はなく、設定が「ユーザーの役割と権限」ページで管理されることも ありません。

例えば、Marketing Operations の場合、「ユーザーの役割と権限」ページでの基本 的な役割のセットアップは、カスタマイズされたセキュリティー・スキームを開発 するための出発点にすぎません。Marketing Operations には、Marketing Operations ページのユーザー・インターフェースを使用して管理できる詳細なセキ ュリティー・スキームがあります。

本書では、「ユーザーの役割と権限」ページの機能の使い方を説明し、さまざまな 製品のこのページに示される基本的なセキュリティー役割と権限について説明しま す。Marketing Platform 以外の製品では、必要なセキュリティー管理情報を本書で 確認できない場合、製品の資料を参照してください。

### **Marketing Platform** でのセキュリティー管理者の権限とタスク

Marketing Platform 内で AdminRole または PlatformAdminRole 役割を持つユー ザーのみが、自分以外のユーザー・アカウントのセキュリティー管理機能にアクセ スすることができます。

マルチパーティション環境では、PlatformAdminRole 役割を持つユーザーのみが、 パーティションにまたがってユーザーを管理することができます。 AdminRole 役 割を持つユーザーは、自分のパーティション内のユーザーのみを管理できます。

セキュリティー管理者は、「ユーザー・グループ」ページおよび「ユーザーの役割 と権限」ページで以下のタスクを実行します。

- 内部グループを作成し、そのメンバーシップとパーティション割り当てを管理す る。
- 必要に応じて、Marketing Platform および Campaign の役割を作成し、これら の役割に権限を割り当てる。
- 個別ユーザー、内部グループ、または外部グループのいずれかまたはすべてに役 割を割り当てることによって、IBM Marketing Software アプリケーションに対 するユーザー・アクセスを管理する。

この概説を読んで、以下の事項を理解してください。

- 内部グループと外部グループの違い
- v 内部グループを作成して役割および権限を割り当てるプロセス
- 内部グループのプロパティー
- v Marketing Platform内で事前構成されているユーザー・アカウント、グループ、 および役割

### <span id="page-29-0"></span>役割名とポリシー名での特殊文字

役割名とポリシー名を作成するときは以下の文字だけを使用できます。

- v 英字の大文字および小文字 (A から Z)
- 数字 (0 から 9)
- v 単一引用符 (')
- v ハイフン (-)
- アンダースコアー ( )
- v 単価記号 (@)
- スラッシュ (/)
- 小括弧
- v コロン (:)
- セミコロン (;)
- スペース (先頭文字以外)
- 2 バイト文字 (漢字など)

### **Marketing Platform** および **Campaign** での役割と権限

Marketing Platform および Campaign での役割は、構成可能な権限の集合です。 Marketing Platform および Campaign での役割ごとに、アプリケーションへのア クセスを制御する権限を指定できます。

デフォルトの役割を使用するか、新しい役割を作成することができます。使用可能 な権限のセットは、システムによって定義されており、新しい権限を作成すること はできません。

### 役割割り当てについて

一般に、ユーザーに与える役割は、そのユーザーが IBM Marketing Software を使 用するときに組織内で実行する機能を反映した権限を持つ役割にしてください。役 割は、グループに割り当てるか、個々のユーザーに割り当てることができます。グ ループによって役割を割り当てる利点は、役割の組み合わせをグループに割り当て ることができ、後でその組み合わせを変更する場合は、複数のユーザーについて何 度も変更を行う必要がなく、1 個所で変更できることです。グループによって役割 を割り当てる場合は、グループにユーザーを追加または削除することによって、ユ ーザー・アクセスを制御します。

### <span id="page-30-0"></span>システムが役割を評価する方法

ユーザーが複数の役割を持つ場合、システムはそれらすべての役割をまとめたもの から、権限を評価します。特定のオブジェクトに対して機能を実行する資格能力 は、すべての役割から集約された権限に基づいて認可あるいは否定されます。 Campaign の場合、特定のオブジェクトに対して機能を実行する資格能力は、その オブジェクトのセキュリティー・ポリシーに基づいて認可あるいは否定されます。

### **Marketing Platform** でのユーザー・アプリケーションのアクセスの管理の 概要

Marketing Platform のセキュリティー管理機能を使用してユーザー・アプリケーシ ョンのアクセスを管理する操作は、マルチステップ・プロセスです。以下の手順 は、基本プロセスの概要を示します。詳細は、本書の別の個所に記載されていま す。

### 手順

- 1. IBM Marketing Software 製品へのユーザー・アクセスを制御するために使用す る役割を計画します。役割とその権限を必要に応じて構成します。
- 2. セキュリティー要件の達成に必要なグループを計画します。システムをどのよう に構成するかに応じて、内部グループのみ、外部グループのみ、またはその両方 の組み合わせが必要になります。
- 3. 必要な内部グループおよび外部グループを作成します。
- 4. グループを役割に割り当てます。
- 5. 内部ユーザー・アカウントのみを使用する場合は、内部ユーザー・アカウントを 必要に応じて作成します。
- 6. ユーザーに許可したいアプリケーション・アクセスに基づいて、ユーザーをグル ープに割り当てるか、役割を個別ユーザーに割り当てます。

#### 関連概念:

『グループのタイプ: 内部および外部』

- 22 [ページの『パーティションおよびセキュリティーの管理』](#page-31-0)
- 23 [ページの『事前構成されたユーザーおよび役割』](#page-32-0)
- 25 [ページの『パーティション間管理特権』](#page-34-0)

### グループのタイプ**:** 内部および外部

IBM Marketing Software が外部サーバー (サポートされている LDAP サーバーま たは Web アクセス制御システムなど) と統合されている場合は、内部および外部 の 2 種類のグループをサポートします。

- v 内部 セキュリティユーザインタフェースを使用して IBM Marketing Software 内部で作成されるグループ。これらのユーザーは IBM Marketing Software によって認証されます。
- v 外部 外部システムのグループにマップされる IBM Marketing Software グル ープ。外部サーバの例は、LDAP サーバおよび Web アクセス制御サーバです。

<span id="page-31-0"></span>重要**:** 本書で外部グループと表記されているグループは、実際には IBM Marketing Software で作成されていて、外部システムにマップされているグル ープです。

ご使用の構成に応じて、内部グループのみ、外部グループのみ、または両方の組み 合わせを使用することができます。

IBM Marketing Software と LDAP または Windows Active Directory サーバー との統合について詳しくは、本書の関連セクションを参照してください。

#### 外部グループの管理

外部グループのメンバーシップは、外部システムで管理されます。

内部グループと同じように、IBM Marketing Software 外部グループに役割を割り 当てることができます。

### 内部グループおよびサブグループの管理

管理者は、内部グループをいくつでも無制限に定義することができます。また、ど の内部ユーザも外部ユーザも、複数の内部グループおよびサブグループのメンバー になることができます。

サブグループは、その親に割り当てられているユーザー・メンバーを継承しません が、親に割り当てられている役割は継承します。グループとそのサブグループは、 常に 1 つのパーティションに所属します。

パーティションに割り当てることができるのは内部グループのみであり、マルチパ ーティション環境ですべてのパーティションにグループを作成できるのは、

platform\_admin ユーザーのみ、または PlatformAdminRole の役割を持つ別のアカ ウントのみです。

関連タスク:

21 ページの『Marketing Platform [でのユーザー・アプリケーションのアクセスの](#page-30-0) [管理の概要』](#page-30-0)

### パーティションおよびセキュリティーの管理

Campaign および関連製品のパーティションは、異なるユーザー・グループに関連 付けられたデータを保護する方法を提供します。区分化を使用すると、ユーザーの パーティションは別個に実行されている Campaign のインスタンスのように表示さ れ、同じシステムで他のパーティションがまったく実行されていないように見えま す。このセクションでは、マルチパーティション環境でのセキュリティー管理の特 殊な考慮について説明します。

### <span id="page-32-0"></span>パーティションでのユーザー・メンバーシップ

ユーザーを、そのグループ・メンバーシップに基づいてパーティションに割り当て ることができます。パーティションへのアクセス権限をユーザーに与えるには、ま ずグループをパーティションに割り当て、その後でユーザーをグループに割り当て ます。

1 つのグループまたはサブグループは、1 つのパーティションのみに割り当てるこ とができます。サブグループのパーティション割り当てを親グループが獲得するこ とはありません。グループをパーティションに割り当てることができるのは、 platform\_admin ユーザーか、または PlatformAdminRole 役割を持つ別のアカウン トだけです。

1 人のユーザーは 1 つのパーティションのみのメンバーにする必要があります。

#### 役割とパーティションについて

パーティションとの関連では、必ず役割が存在します。単一パーティション環境で は、すべての役割がデフォルトのパーティションである partition1 に自動的に作成 されます。マルチパーティション環境では、役割は、パーティションを作成したユ ーザーのパーティション内に作成されます。例外は platform\_admin ユーザーおよ び PlatformAdminRole 役割を持つその他の任意のアカウントで、これらのアカウ ントはどのパーティションにでも役割を作成することができます。

#### パーティションについての詳細

このセクションでは、パーティションへのグループの割り当て、およびグループへ のユーザーの割り当てについて説明します。パーティションの構成について詳しく は、Campaign のインストール文書を参照してください。 関連タスク: 21 ページの『Marketing Platform [でのユーザー・アプリケーションのアクセスの](#page-30-0) [管理の概要』](#page-30-0)

### 事前構成されたユーザーおよび役割

IBM Marketing Software が最初にインストールされた時点では、このセクション で説明するように、3 つのユーザーが事前構成され、Marketing Platform および Campaign のシステム定義の役割が割り当てられています。

これらの内部ユーザー・アカウントはすべて、デフォルト・パスワードとして 「password」を使用しています。

#### **platform\_admin** ユーザーアカウント

platform\_admin ユーザー・アカウントは、IBM Marketing Software 管理者が、マ ルチパーティション環境内のすべてのパーティションにわたって製品構成、ユーザ ー、およびグループを管理でき、すべての Marketing Platform 機能を (専用の役 割を持つレポート機能を除き) パーティションによるフィルタリングなしに使用で

きるように設計されています。デフォルトでは、このアカウントは Marketing Platform 内の以下の役割を持っています。

- Marketing Platform のデフォルト・パーティション partition1 での役割
	- AdminRole
	- UserRole
	- PlatformAdminRole

これらの役割により、platform\_admin ユーザーは、Marketing Platform 内部で レポート機能以外のすべての管理タスクを実行することができます。追加パーテ ィションが作成された場合、platform\_admin ユーザーは、追加パーティション 内のユーザー、グループ、役割、および構成にアクセスして管理することができ ます。

PlatformAdminRole 役割は、この役割の権限を変更できるユーザーはいないと いう点で特異であり、この役割を持つユーザーのみが別のユーザーに PlatformAdminRole 役割を割り当てることができます。

- Campaign のデフォルト・パーティション partition1 での役割
	- グローバル・ポリシーの管理者の役割

この役割により、platform\_admin ユーザーは Campaign 内部のすべてのタスク を実行することができます。

デフォルトでは、このユーザーには Marketing Platform および Campaign の外側 の IBM Marketing Software 製品に対するアクセス権限はありません。

### **asm\_admin** ユーザー・アカウント

asm\_admin ユーザー・アカウントは、IBM Marketing Software 管理者が、単一パ ーティション環境内のユーザーおよびグループを管理でき、すべての Marketing Platform 機能を (専用の役割を持つレポート機能を除き) 使用できるように設計さ れています。このアカウントには以下の役割があります。

- Marketing Platform のデフォルト・パーティション partition1 での役割
	- AdminRole
	- UserRole

以下に示す例外を除き、これらの役割により、asm\_admin ユーザーは、 Marketing Platform 内の asm\_admin が所属するパーティション (デフォルト では partition1) の内部で、すべての管理タスクを実行することができます。

このユーザーは、これらの役割により、「構成」ページを管理することができま す。「構成」ページではパーティションによるユーザーのフィルタリングは行わ れません。このため、Marketing Platform で AdminRole 役割から管理者構成 ページ権限を削除して、構成タスクを platform\_admin ユーザー用にとっておく 必要があります。

例外は以下のとおりです。

– レポート機能にアクセスするには、Reports System 役割を付与する必要が あります。

<span id="page-34-0"></span>– このユーザーは、PlatformAdminRole 役割をユーザーまたはグループに割 り当てることはできません。

### デモアカウント

デモアカウントには以下の役割があります。

- Marketing Platform のデフォルト・パーティション partition1 での役割
	- UserRole

この役割により、デモ・ユーザーは、「ユーザー」ページで自分のアカウント属 性を表示および変更できますが、自分のアカウントの役割またはパーティション を変更したり、Marketing Platform に含まれている他の機能にアクセスしたり することはできません。デフォルトでは、このユーザーにはどの IBM Marketing Software 製品にもアクセスする権限はありません。

- Campaign のデフォルト・パーティション partition1 での役割
	- グローバル・ポリシーのレビュー担当者の役割

この役割により、デモ・ユーザーはブックマークを作成し、Campaign でキャン ペーン、セッション、オファー、セグメント、およびレポートを表示することが できます。

関連タスク:

21 ページの『Marketing Platform [でのユーザー・アプリケーションのアクセスの](#page-30-0) [管理の概要』](#page-30-0)

### パーティション間管理特権

マルチパーティション環境では、すべてのパーティションにわたって IBM Marketing Software ユーザーのセキュリティーを管理できるようにするために、 Marketing Platform の PlatformAdminRole 役割を持つユーザー・アカウントが少 なくとも 1 つは必要です。

platform\_admin アカウントは、事前に構成済みで、PlatformAdminRole 役割を備 えています。platform\_admin アカウントは、IBM Marketing Software の「ユーザ ー」機能で削除したり無効にしたりできないスーパーユーザー・アカウントです。 ただし、このアカウントには、他のユーザーと同じパスワード制限が適用されま す。例えば、誰かが platform\_admin としてログインしようとして誤ったパスワー ドを N 回続けて入力したとします。有効になっているパスワード規則によって は、システムで platform\_admin アカウントが無効になる可能性があります。この アカウントを復元するには、以下のいずれかのアクションをとる必要があります。

- v Marketing Platform の PlatformAdminRole 役割を持つ別のユーザーがいる場 合は、そのユーザーとしてログインして、platform\_admin ユーザーのパスワー ドをリセットするか、Marketing Platform の PlatformAdminRole 役割を持つ 別のアカウントを作成します。
- v Marketing Platform 内の PlatformAdminRole 役割を持つユーザーが 1 人だけ (例えば、platform\_admin だけ) で、そのユーザーが使用不可になっている場合

<span id="page-35-0"></span>は、Marketing Platform で提供される restoreAccess ユーティリティーを使っ て新規 platform\_admin アカウントを作成できます。

restoreAccess ユーティリティーを使用して PlatformAdminRole アクセスを復元 しなければならない状況を避けるために、PlatformAdminRole 特権を持つアカウン トを複数作成することをお勧めします。

関連タスク:

21 ページの『Marketing Platform [でのユーザー・アプリケーションのアクセスの](#page-30-0) [管理の概要』](#page-30-0)

関連資料:

269 ページの『[restoreAccess](#page-278-0)』

### 内部グループの追加

この手順を使用して、内部グループを追加します。

#### 手順

- 1. 「設定」**>**「ユーザー・グループ」をクリックします。
- 2. 「グループ階層」リストの上の「新規グループ」をクリックします。
- 3. 「グループ名」フィールドおよび「説明」フィールドに入力します。

重要**:** グループには、システム定義の役割と同じ名前を付けないでください。例 えば、"Admin" は Campaign で役割名として使用されているため、グループの 名前として使用しないでください。同じ名前にすると、アップグレード時に問題 が発生する原因になります。

4. 「変更の保存」をクリックします。

「グループ階層」リストに新規グループの名前が表示されます。

#### 関連資料:

29 [ページの『ユーザー・グループ管理ページ』](#page-38-0)

### サブグループの追加

この手順を使用して、内部サブグループを追加します。

#### 手順

- 1. 「設定」**>**「ユーザー・グループ」をクリックします。
- 2. サブグループを追加するグループの名前をクリックします。
- 3. 「新規サブグループ」をクリックします。
- 4. 「グループ名」フィールドおよび「説明」フィールドに入力します。
重要**:** サブグループには、システム定義の役割と同じ名前を付けないでくださ い。例えば、"Admin" は Campaign で役割名として使用されているため、サブ グループの名前として使用しないでください。同じ名前にすると、アップグレー ド時に問題が発生する原因になります。

5. 「変更の保存」をクリックします。

「グループ階層」リストの該当のグループの下に新規サブグループが追加されま す。

ヒント**:** 親グループのフォルダー・アイコンが閉じている場合、リストを展開す るには正符号 (+) をクリックします。

関連資料:

29 [ページの『ユーザー・グループ管理ページ』](#page-38-0)

# グループまたはサブグループの削除

グループまたはサブグループを削除すると、グループのメンバーはそのグループに 割り当てられた役割を失うことになり、役割が明示的に親に割り当てられている場 合を除き、グループの親もまた、それらの役割の割り当てを失うことを覚えておい てください。

### 手順

- 1. 「設定」**>**「ユーザー・グループ」をクリックします。
- 2. 削除するグループまたはサブグループの名前をクリックします。

注**:** 親グループのフォルダー・アイコンが閉じているときに、サブグループを選 択するには、リストを展開する正符号 (+) をクリックします。

- 3. 右のペインの上部にある「グループの削除」ボタンをクリックします。
- 4. 「**OK**」をクリックします。

#### 関連資料:

29 [ページの『ユーザー・グループ管理ページ』](#page-38-0)

## グループまたはサブグループの説明の変更

この手順を使用して、グループまたはサブグループの説明を変更します。

### 手順

- 1. 「設定」**>**「ユーザー・グループ」をクリックします。
- 2. 説明を変更するグループまたはサブグループの名前をクリックします。

注**:** 親グループのフォルダー・アイコンが閉じているときに、サブグループを選 択するには、リストを展開する正符号 (+) をクリックします。

- 3. 「プロパティの編集」をクリックします。
- 4. 必要に応じて説明を編集します。

5. 「変更を保存」をクリックして変更を保存します。

6. 「**OK**」をクリックします。

関連資料:

29 [ページの『ユーザー・グループ管理ページ』](#page-38-0)

# パーティションへのグループの割り当て

この手順は、Campaign に複数のパーティションが構成されている場合のみ必要で す。このタスクを実行できるのは、PlatformAdminRole 役割を持つアカウントだけ です (platform\_admin ユーザーなど)。

## 手順

- 1. 各パーティションに割り当てるグループを決定します。必要に応じて、グループ を作成します。
- 2. 「設定」**>**「ユーザー・グループ」をクリックします。
- 3. パーティションに割り当てるグループまたはサブグループの名前をクリックしま す。
- 4. 「プロパティの編集」をクリックします。
- 5. 「パーティション **ID**」ドロップダウン・リストから目的のパーティションを選 択します。

このフィールドは、複数のパーティションが構成されている場合のみ有効になり ます。

- 6. 「変更を保存」をクリックして変更を保存します。
- 7. 「**OK**」をクリックします。

### 関連資料:

29 [ページの『ユーザー・グループ管理ページ』](#page-38-0)

# グループまたはサブグループへのユーザーの追加

この手順を使用して、グループまたはサブグループにユーザーを追加します。

### 手順

1. 「設定」**>**「ユーザ」をクリックします。

注**:** 「ユーザー・グループ」ページで、グループ名をクリックして「ユーザーの 編集」をクリックすることで、同じタスクを実行することができます。

- 2. 変更するユーザ名をクリックします。
- 3. ページの下部にある「グループの編集」リンクをクリックします。
- 4. 「選択可能なグループ」ボックスのグループ名をクリックして選択します。
- 5. 「追加」ボタンをクリックします。

グループ名が「グループ」ボックスに移動します。

- <span id="page-38-0"></span>6. 「変更を保存」をクリックして変更を保存します。
- 7. 「**OK**」をクリックします。

ユーザー・アカウントの詳細が表示され、割り当てたグループまたはサブグルー プがリストされます。

関連資料:

『ユーザー・グループ管理ページ』

# グループまたはサブグループからのユーザーの除去

この手順を使用して、グループまたはサブグループからユーザーを除去します。

このタスクについて

重要**:** グループまたはサブグループからユーザを除去すると、そのグループまたはサ ブグループに割り当てられている役割がユーザから除去されます。

### 手順

- 1. 「設定」**>**「ユーザ」をクリックします。
- 2. 変更するユーザ名をクリックします。
- 3. ページの下部にある「グループの編集」リンクをクリックします。
- 4. 「グループ」ボックスのグループ名をクリックして選択します。
- 5. 「除去」ボタンをクリックします。

グループ名が「選択可能なグループ」ボックスに移動します。

- 6. 「変更を保存」をクリックして変更を保存します。
- 7. 「**OK**」をクリックします。
- 8. ページの下部にある「プロパティーの編集」リンクをクリックします。
- 9. 必要に応じて名前または説明を変更します。
- 10. 「変更を保存」をクリックして変更を保存します。
- 11. 「**OK**」をクリックします。

### 関連資料:

『ユーザー・グループ管理ページ』

ユーザー・グループ管理ページ

ユーザー・グループを構成するために使用するフィールドがあります。

## 「新規グループ」ページ、「新規サブグループ」ページ、および「プ ロパティーの編集」ページのフィールド

表 *8.* 「新規グループ」ページ、「新規サブグループ」ページ、および「プロパティーの編 集」ページのフィールド

| フィールド      | 説明                                                                                                    |  |
|------------|----------------------------------------------------------------------------------------------------|--|
| グループ名      | グループ名。上限は 64 文字です。                                                                                                    |  |
|            | グループ名を作成するときは以下の文字を使用できます。                                                                                                    |  |
|            | 英字の大文字および小文字 (A から Z)                                                                                                    |  |
|            | • 数字 (0 から 9)                                                                                                    |  |
|            | • 単一引用符(')                                                                                                    |  |
|            | • ハイフン(-)                                                                                                    |  |
|            | • アンダースコアー()                                                                                                    |  |
|            | • 単価記号 (0)                                                                                                    |  |
|            | • スラッシュ(/)                                                                                                    |  |
|            | • 小括弧                                                                                                    |  |
|            | • コロン (:)                                                                                                    |  |
|            | • セミコロン(;)                                                                                                    |  |
|            | • スペース (先頭文字以外)                                                                                                    |  |
|            | • 2 バイト文字 (漢字など)                                                                                                    |  |
|            | グループまたはサブグループには、システム定義の役割と同じ名前<br>を付けないでください。例えば、"Admin" は Campaign で役割名<br>として使用されているため、グループの名前として使用しないでく<br>ださい。同じ名前にすると、アップグレード時に問題が発生する原<br>因になります。                        |  |
|            | IBM Marketing Software 名では、表示の目的で大/小文字の区別が<br>維持されますが、比較および作成には大/小文字を区別しない規則が<br>使用されます (例えば、Admin と admin の両方を別個のグループ<br>名として作成することはできません)。<br>サブグループを作成する場合は、親グループと関連のある名前をサ |  |
|            | ブグループに付けることをお勧めします。                                                                                                    |  |
| 説明         | グループの説明。上限は 256 文字です。                                                                                                    |  |
|            | グループまたはサブグループに付与する計画の役割を説明に含めて<br>おくと役立ちます。そうすれば、グループ詳細ページを表示したと<br>きに、役割とユーザーの両方が一目でわかります。                                                                                    |  |
| パーティション ID | 複数のパーティションが構成されている場合のみ、使用可能です。                                                                                                    |  |
|            | グループにパーティションを割り当てると、そのブートのメンバー<br>はそのパーティションのメンバーになります。1人のユーザーは 1<br>つのパーティションのみのメンバーになることができます。                                                                               |  |

## <span id="page-40-0"></span>「ユーザーの編集」ページと「役割の編集」ページのフィールド

表 *9.* 「ユーザーの編集」ページと「役割の編集」ページのフィールド

| フィールド                          | 説明                                          |
|--------------------------------|---------------------------------------------|
| 選択可能なグループ <br> または選択可能な役 <br>割 | ユーザーが割り当てられていないグループおよびサブグループまた<br>「は役割のリスト。 |
| グループまたは役割                      | ユーザーが割り当てられているグループとサブグループまたは役割<br>のリスト。     |

# 役割の作成

新規役割を作成する必要があるのは、細分化された権限が設定されている製品の場 合のみです。レポート機能および一部の IBM Marketing Software 製品では基本的 な権限しか使用できないものもあるので、そのような製品に対しては追加の役割を 作成する必要はありません。

### 手順

- 1. 「設定」**>**「ユーザーの役割と権限」をクリックします。
- 2. 左のリストにある製品名の隣の正符号をクリックしてから、役割を作成するパー ティションの名前をクリックします。
- 3. Campaign の場合のみ、新規役割を「グローバル・ポリシー」の下に作成した い場合は、「グローバル・ポリシー」をクリックします。
- 4. 「役割の追加と権限の割り当て」をクリックします。
- 5. 「役割の追加」をクリックします。
- 6. 役割の名前と説明を入力します。
- 7. 「変更を保存」をクリックして役割を保存するか、「権限の保存および編集」を クリックし、「権限」ページに進んでリスト内のいずれかの役割について、権限 を追加または変更します。

### 関連資料:

- 34 [ページの『権限の状態の定義』](#page-43-0)
- 35 [ページの『基本的な役割のみを使用する製品の権限』](#page-44-0)
- 36 [ページの『](#page-45-0)Marketing Platform の権限』
- 38 ページの『[Opportunity](#page-47-0) Detect の権限』

## 役割の権限の変更

この手順は、役割の権限を変更する際に使用します。

#### 手順

- 1. 「設定」**>**「ユーザーの役割と権限」をクリックします。
- 2. 左のリストにある製品の横の正符号をクリックして、役割を変更したいパーティ ションの名前をクリックします。
- <span id="page-41-0"></span>3. Campaign の場合のみ、新規役割を「グローバル・ポリシー」またはユーザー 作成のポリシーの下に作成したい場合は、該当のポリシー名をクリックします。
- 4. 「役割の追加と権限の割り当て」をクリックします。
- 5. 「権限の保存および編集」をクリックします。
- 6. 役割グループの横にある正符号をクリックすると、それぞれの役割で選択可能な すべての権限とそれらの権限の状態が表示されます。
- 7. 権限を変更する役割の列で、権限の行のボックスをクリックして、状態を「認 可」、「拒否」、または「不認可」に設定します。
- 8. 「変更を保存」をクリックして変更を保存します。

「前回保存時の状態に戻す」をクリックして前回の保存時以降の変更を取り消し て「権限」ページに残るか、「取り消し」をクリックし、前回の保存時以降の変 更を破棄してパーティションまたはポリシーのページへ進みます。

### 関連資料:

- 34 [ページの『権限の状態の定義』](#page-43-0)
- 35 [ページの『基本的な役割のみを使用する製品の権限』](#page-44-0)
- 36 [ページの『](#page-45-0)Marketing Platform の権限』
- 38 ページの『[Opportunity](#page-47-0) Detect の権限』

## システムからの役割の除去

この手順は、IBM Marketing Software から役割を除去する際に使用します。

## このタスクについて

重要**:** 役割を除去すると、その役割が割り当てられていたすべてのユーザーおよびグ ループから役割が除去されます。

## 手順

- 1. 「設定」**>**「ユーザーの役割と権限」をクリックします。
- 2. 左のリストにある製品の隣の正符号をクリックしてから、役割を作成するパーテ ィションの名前をクリックします。
- 3. Campaign の場合のみ、新規役割を「グローバル・ポリシー」の下に作成した い場合は、「グローバル・ポリシー」をクリックします。
- 4. 「役割の追加と権限の割り当て」をクリックします。
- 5. 削除する役割の「除去」リンクをクリックします。
- 6. 「変更の保存」をクリックします。

#### 関連資料:

- 34 [ページの『権限の状態の定義』](#page-43-0)
- 35 [ページの『基本的な役割のみを使用する製品の権限』](#page-44-0)
- 36 [ページの『](#page-45-0)Marketing Platform の権限』
- 38 ページの『[Opportunity](#page-47-0) Detect の権限』

# <span id="page-42-0"></span>グループへの役割の割り当てまたはグループからの役割の除去

グループに役割を追加する場合またはグループから役割を除去する場合は、そのグ ループのメンバーが、その役割を獲得するかまたは失います。

### 手順

- 1. 「設定」**>**「ユーザー・グループ」をクリックします。
- 2. 操作対象のグループの名前をクリックします。
- 3. 「役割の割り当て」をクリックします。

グループに割り当てられていない役割が、左の「選択可能な役割」ボックスに表 示されます。現在グループに割り当てられている役割は、右の「役割」ボックス に表示されます。

- 4. 「選択可能な役割」ボックスの役割名をクリックして選択します。
- 5. 「追加」または「除去」をクリックして、役割名を一方のボックスからもう一方 のボックスに移動します。
- 6. 「変更を保存」をクリックして変更を保存します。
- 7. 「**OK**」をクリックします。

### 関連資料:

- 34 [ページの『権限の状態の定義』](#page-43-0)
- 35 [ページの『基本的な役割のみを使用する製品の権限』](#page-44-0)
- 36 [ページの『](#page-45-0)Marketing Platform の権限』
- 38 ページの『[Opportunity](#page-47-0) Detect の権限』

## ユーザーへの役割の割り当て、またはユーザーからの役割の削除

「役割の編集」ウィンドウは、ユーザーに役割を割り当てたり、ユーザーから役割 を削除したりするために使用します。

### 手順

以下のタスクを実行して、ユーザーに役割を割り当てる、またはユーザーから役割 を削除します。

- 1. 「設定」**>**「ユーザー」をクリックします。
- 2. 作業対象のユーザー・アカウントの名前をクリックします。
- 3. 「役割の編集」をクリックします。

ユーザーに割り当てられていない役割が、左側の「選択可能な役割」ボックスに 表示されます。ユーザーに現在割り当てられている役割が、右側の「選択した役 割」ボックスに表示されます。

4. 「選択可能な役割」ボックスで役割を選択します。以下のいずれかのタスクを実 行します。

- <span id="page-43-0"></span>v ユーザーに役割を割り当てる場合は、「選択可能な役割」ボックスで役割を 選択して、「追加」をクリックします。
- v ユーザーから役割を削除する場合は、「選択した役割」ボックスで役割を選 択して、「削除」をクリックします。
- 5. 「変更の保存」をクリックしてから、「**OK**」をクリックします。

#### 関連資料:

『権限の状態の定義』

- 35 [ページの『基本的な役割のみを使用する製品の権限』](#page-44-0)
- 36 [ページの『](#page-45-0)Marketing Platform の権限』
- 38 ページの『[Opportunity](#page-47-0) Detect の権限』

## 権限の状態の定義

それぞれの役割について、どの権限を認可するか、認可しないか、または拒否する かを指定することができます。これらの権限は、「設定」**>**「ユーザーの役割と権 限」ページで設定します。

これらの状態には以下の意味があります。

- 付与: チェック・マーク で表されます。ユーザーのその他の役割で明示的に 権限が否定されない限り、この特定の機能を実行する権限が明示的に認可されま す。
- v 拒否: 「X」 で表されます。ユーザーの他の役割で権限が認可されているか どうかに関係なく、この特定の機能を実行する権限が明示的に拒否されます。
- 未付与: 円 で表されます。特定の機能を実行する権限を明示的に認可また は拒否しません。ユーザーの役割のいずれかでこの権限が明示的に認可されてい ない場合、ユーザーはこの機能を実行することはできません。

### 関連タスク:

- 31 [ページの『役割の作成』](#page-40-0)
- 31 [ページの『役割の権限の変更』](#page-40-0)
- 32 [ページの『システムからの役割の除去』](#page-41-0)
- 33 [ページの『グループへの役割の割り当てまたはグループからの役割の除去』](#page-42-0)
- 33 [ページの『ユーザーへの役割の割り当て、またはユーザーからの役割の削除』](#page-42-0)

# <span id="page-44-0"></span>基本的な役割のみを使用する製品の権限

以下の表では、基本的な役割のみを使用する IBM Marketing Software 製品で利用 できる役割の機能定義について説明しています。追加情報については、製品資料を 参照してください。

表 *10.* 基本的な役割のみを使用する製品の権限

| IBM アプリケーショ              |                                                                                                    |
|--------------------------|----------------------------------------------------------------------------------------------------|
| ン                        | 役割                                                                                                    |
| Leads                    | Leads 役割は、将来の利用のために予約されています。                                                                                                    |
| レポート                     | ReportsSystem - report_system 権限を認可します。これによっ<br>て、「設定」メニューの「レポート SQL ジェネレータ」オプシ<br>ョンおよび「レポートフォルダの権限の同期」オプションにアク<br>セスすることができます。       |
|                          | • ReportsUser – report_user 権限を認可します。これは、IBM<br>Cognos 8 BI システムにインストールされた IBM 認証プロバイ<br>ダーのみが使用します。                                   |
|                          | IBM Cognos 8 BI 統合の認証オプション、および IBM 認証プロバ<br>イダーがレポート権限を使用する方法については、IBM Marketing<br>Software 『Reports インストールおよび構成ガイド』を参照してくだ<br>さい。    |
| eMessage                 | • eMessage_Admin - すべての機能に対する全アクセス権限を持っ<br>ています。<br>• eMessage_User - 将来の利用のために予約されています。                                               |
|                          | アクセス権限は、Campaign のセキュリティー・ポリシーによって<br>さらに詳細に定義されます。詳しくは、「IBM eMessage 起動および<br>管理者ガイド」を参照してください。                                       |
| Interact                 | InteractAdminRole - すべての機能に対する全アクセス権限を持<br>っています。                                                                                      |
| Distributed<br>Marketing | collab_admin - すべての機能に対する全アクセス権限を持って<br>います。                                                                                           |
|                          | corporate - Campaign および Distributed Marketing を使用し<br>て再使用可能な Lists およびオンデマンド・キャンペーン・テン<br>プレートを開発することができます。企業キャンペーンを作成お<br>よび変更できます。 |
|                          | field - 企業キャンペーンに参加でき、Distributed Marketing<br>で Lists およびオンデマンド・キャンペーンを作成および実行で<br>きます。                                               |

<span id="page-45-0"></span>表 *10.* 基本的な役割のみを使用する製品の権限 *(*続き*)*

| IBM アプリケーショ                                                                              |                                                                                                    |
|------------------------------------------------------------------------------------------|----------------------------------------------------------------------------------------------------|
| ン                                                                                        | 役割                                                                                                    |
| Marketing<br>Operations                                                                  | PlanUserRole - デフォルトでは、PlanUserRole 役割を持つユー<br>ザーには Marketing Operations で有効になっている権限はほと<br>んどありません。これらのユーザーは、計画、プログラム、また<br>はプロジェクトを作成することはできず、管理設定へのアクセス<br>権限も限定されています。                                                   |
|                                                                                          | PlanAdminRole - デフォルトでは、PlanAdminRole 役割を持<br>$\bullet$<br>つユーザーには Marketing Operations で有効にされるほとんど<br>の権限が備わっています。これには、すべての管理設定および構<br>成設定へのアクセス権限も含まれ、広範囲のアクセス権限が許可<br>されます。<br>アクセス権限は、Marketing Operations のセキュリティー・ポリシ |
|                                                                                          | ーによってさらに詳細に定義されます。                                                                                                    |
| IBM SPSS <sup>®</sup> Modeler<br>Advantage Enterprise<br>Marketing<br>Management Edition | SPSSUser - SPSSUser 役割を持つユーザーは、以下のことを行<br>えます。                                                                                                    |
|                                                                                          | - レポートの実行                                                                                                    |
|                                                                                          | - コンテンツ・リポジトリーでの項目の表示                                                                                                    |
|                                                                                          | - スコア設定の実行                                                                                                    |
|                                                                                          | SPSSAdmin - SPSSAdmin 役割を持つユーザーは、IBM SPSS<br>٠<br>Modeler Advantage Enterprise Marketing Management Edition<br>で有効にされるすべての権限が備わっています。これには、すべ<br>ての管理設定および構成設定へのアクセス権限が含まれます。                                                |

関連タスク:

- 31 [ページの『役割の作成』](#page-40-0)
- 31 [ページの『役割の権限の変更』](#page-40-0)
- 32 [ページの『システムからの役割の除去』](#page-41-0)
- 33 [ページの『グループへの役割の割り当てまたはグループからの役割の除去』](#page-42-0)
- 33 [ページの『ユーザーへの役割の割り当て、またはユーザーからの役割の削除』](#page-42-0)

# **Marketing Platform** の権限

以下の表では、Marketing Platform で役割に割り当てることができる権限について 説明します。

表 *11. Marketing Platform*権限

| 権限  | 説明                                        |
|-----|-------------------------------------------|
|     | 「ユーザー」ページ ―ユーザーは、自分のパーティション内のユーザー・アカウントに関 |
| の管理 | する「ユーザー」ページで、以下のすべてのユーザー管理タスクを            |
|     | 実行することができます。内部ユーザー・アカウントの追加および            |
|     | 削除。属性、データ・ソース、役割の割り当ての変更。                 |

表 *11. Marketing Platform*権限 *(*続き*)*

| 権限             | 説明                                             |
|----------------|------------------------------------------------|
| 「ユーザー」ページ      | ユーザーが「ユーザー」ページを表示できるようにします。                    |
| へのアクセス         |                                                |
| 「ユーザー・グルー      | ユーザーは、グループへのパーティションの割り当て (これを実行                |
| プ」ページの管理       | できるのは platform_admin ユーザーのみです) を除き、「ユーザ        |
|                | ー・グループ」ページですべてのアクションを実行することができ                 |
|                | ます。この権限を持つユーザーは、グループの作成、変更、削除、                 |
|                | グループ・メンバーシップの管理、グループに対する役割の割り当                 |
|                | てを行うことができます。                                   |
| 「ユーザーの役割」      | ユーザーは、「ユーザーの役割と権限」ページで以下のすべてのア                 |
| ページの管理         | クションを実行することができます。Marketing Platform および        |
|                | Campaign での役割の作成、変更、削除、およびリストされたすべ             |
|                | ての IBM Marketing Software 製品の役割に対するユーザーの割り     |
|                | 当て。                                            |
| 「構成」ページの管      | ユーザーは、「構成」ページで以下のすべてのアクションを実行す                 |
| 理              | ることができます。プロパティー値の変更、テンプレートからの新                 |
|                | 規カテゴリーの作成、「カテゴリーの削除」リンクがあるカテゴリ<br>ーの削除。        |
|                |                                                |
| 「データ・フィルタ      | ユーザーは、「データ・フィルター」ページで以下のすべてのアク                 |
| ー」ページの管理       | ションを実行することができます。データ・フィルターの割り当<br>て、および割り当ての除去。 |
|                |                                                |
| 「スケジュール済み      | ユーザーは、「スケジュール管理」ページで以下のすべてのアクシ                 |
| タスク」ページの管<br>理 | ョンを実行することができます。スケジュール定義の表示と変更、                 |
|                | および実行の表示。                                      |
| ダッシュボードの管      | ユーザーは、「ダッシュボード」ページで以下のすべてのアクショ                 |
| 理              | ンを実行することができます。ダッシュボードの作成、表示、変                  |
|                | 更、削除、ダッシュボード管理者の割り当て、ダッシュボード・ア<br>クセス権限の管理。    |
|                |                                                |

関連タスク:

- 31 [ページの『役割の作成』](#page-40-0)
- 31 [ページの『役割の権限の変更』](#page-40-0)
- 32 [ページの『システムからの役割の除去』](#page-41-0)
- 33 [ページの『グループへの役割の割り当てまたはグループからの役割の除去』](#page-42-0)
- 33 [ページの『ユーザーへの役割の割り当て、またはユーザーからの役割の削除』](#page-42-0)

# <span id="page-47-0"></span>**Opportunity Detect** の権限

以下の表では、Opportunity Detect で役割に割り当てることができる権限について 説明します。

「付与しない」ステータスを持つすべての権限は、「拒否」として処理されます。

表 *12. Opportunity Detect* での権限

| 権限      | 説明                                                                                          |
|---------|---------------------------------------------------------------------------------------------|
| 表示のみ    | すべてのユーザー・インターフェースに表示のみモードでアクセス                                                              |
|         | できます。                                                                                       |
| トリガーの設計 | • ワークスペースを作成し、トリガー・システムを設計できます。                                                             |
|         | リソースに関連したすべてのトリガーを作成、変更、および削除<br>できます。                                                      |
|         | 「ワークスペース」、「コンポーネント」、「オーディエンス・<br>レベル」、「データ・ソース」、および「指定された値のリス<br>ト」のページにアクセスできます。           |
|         | • ワークスペースの「サーバー・グループ」ページと「配置」タブ<br>にアクセスできません。                                              |
|         | • バッチ実行を起動できません。                                                                            |
|         | • Opportunity Detect が Interact と統合されるときに Web サー<br>ビスが作成するオブジェクトを管理できません。                  |
| テスト用に実行 | - 実稼働用に指定されていないサーバー・グループで、デプロイメ<br>ント構成をデプロイし、バッチのデプロイメント構成を実行しま<br>す。                      |
|         | - ワークスペースの「サーバー・グループ」ページおよび「配置」<br>タブにアクセスできますが、実稼働用のサーバー・グループを指<br>定することはできません。            |
|         | 実稼働サーバー・グループを使用するデプロイメント構成をデプ<br>ロイしたり、実行したりすることはできません。                                     |
| 実稼働用に実行 | • 任意のサーバー・グループで、デプロイメント構成をデプロイ<br>し、バッチのデプロイメント構成を実行します。                                    |
|         | • ワークスペースの「サーバー・グループ」ページ、「配置」タ<br>ブ、および「バッチ実行」タブで、実稼働用のサーバー・グルー<br>プの指定を含む、すべてのアクションを実行します。 |

表 *12. Opportunity Detect* での権限 *(*続き*)*

| 権限        | 説明                                                                                            |
|-----------|-----------------------------------------------------------------------------------------------|
| リアルタイムの管理 | リアルタイム・モードを有効にするために Opportunity Detect が<br>Interact と統合されるときに Web サービスが作成するオブジェク<br>トを管理します。 |
|           | 以下を許可します。                                                                                     |
|           | • Web サービスによって作成されたワークスペースおよびコンポー<br>ネントを削除する。                                                |
|           | リアルタイムのデプロイメント構成を開始および停止し、それら<br>のログ・レベルを更新する。                                                |
|           | この権限のみを持つユーザーは、リアルタイムのデプロイメント構<br>成の実行を開始できません。                                               |
|           | この権限を持っている場合でも、以下を実行することはできませ<br>ん。                                                           |
|           | • Web サービスによって作成されたオーディエンス・レベル、デー<br>タ・ソース、指定された値のリスト、サーバー・グループ、また<br>はデプロイメント構成を削除および更新する。   |
|           | Web サービスによって作成されたデプロイメント構成を作成およ<br>びデプロイする。                                                   |

関連タスク:

- 31 [ページの『役割の作成』](#page-40-0)
- 31 [ページの『役割の権限の変更』](#page-40-0)
- 32 [ページの『システムからの役割の除去』](#page-41-0)
- 33 [ページの『グループへの役割の割り当てまたはグループからの役割の除去』](#page-42-0)
- 33 [ページの『ユーザーへの役割の割り当て、またはユーザーからの役割の削除』](#page-42-0)

# 第 **4** 章 構成管理

IBM Marketing Software を初めてインストールするときは、「構成」ページに、 IBM Marketing Platform の構成に使用されるプロパティーといくつかのグローバ ル構成プロパティーのみが表示されます。追加の IBM Marketing Software アプリ ケーションをインストールするときは、それらのアプリケーションの構成に使用さ れるプロパティーが Marketing Platform に登録されます。その後、それらのプロ パティーが「構成」ページに表示され、そこで値の設定または変更ができるように なります。

アプリケーションによっては、中央リポジトリーに格納されない追加構成プロパテ ィーがあることがあります。アプリケーションのすべての構成オプションについて 詳しくは、アプリケーションの資料を参照してください。 関連概念:

279 ページの『第 21 [章 「構成」ページでのプロパティーの構成』](#page-288-0)

# プロパティー・カテゴリー

Marketing Platform を最初にインストールしたときには、「レポート」、「一 般」、および「**IBM Marketing Platform**」のカテゴリーが表示されます。これら のカテゴリーには、スイートにインストールされるすべての IBM Marketing Software アプリケーションに適用される、プロパティーが含まれています。

- デフォルトのロケール設定
- v ログイン・モードおよびモード固有の設定を指定するプロパティーが含まれた、 セキュリティー・カテゴリーおよびサブカテゴリー
- パスワード設定
- v データ・フィルターを構成するプロパティー
- v スケジュールを構成するプロパティー
- v レポート機能を構成するプロパティー
- v アラートの処理方法を構成するプロパティー

インストールされる IBM Marketing Software アプリケーションに応じて、追加カ テゴリーにはアプリケーション固有のカテゴリーおよびサブカテゴリーが含まれま す。例えば、Campaign をインストールした後は、キャンペーン・カテゴリーに Campaign関連のプロパティーおよびサブカテゴリーが含まれています。

## カテゴリー・タイプ

カテゴリーは 3 つのタイプのいずれかで、それぞれ別のアイコンによって識別され ます。

表 *13.* カテゴリー・タイプのアイコン

<span id="page-51-0"></span>

| カテゴリタイプ                                        | アイコン |
|------------------------------------------------|------|
| 構成可能なプロパティが含まれていないカテゴリ                         |      |
| 構成可能なプロパティが含まれているカテゴリ                          |      |
| カテゴリーの作成に使用できるテンプレート・カテゴリー                     |      |
| また、テンプレート・カテゴリーの名前はイタリックで示され、小<br> 括弧で囲まれています。 |      |

## カテゴリーを複製するためのテンプレート

IBM Marketing Software アプリケーションのプロパティーは、アプリケーション のインストール時に Marketing Platform に登録されます。構成のためにユーザー がアプリケーションで重複カテゴリーを作成する必要がある場合のために、カテゴ リーのテンプレートが提供されています。

カテゴリーを作成するには、テンプレートを複製します。例えば、適切なテンプレ ートを複製することによって、新規のCampaignパーティションまたはデータ・ソー スを作成することができます。

テンプレートから作成したカテゴリーを削除することもできます。

関連概念:

『カテゴリー命名上の制限』

関連タスク:

45 [ページの『テンプレートからのカテゴリーの作成』](#page-54-0)

## カテゴリー命名上の制限

テンプレートから作成するカテゴリーに名前を付ける際には、以下の制限が適用さ れます。

- v ツリー内で兄弟関係にあるカテゴリー間で (つまり同じ親カテゴリーを共有する カテゴリー間で) 固有の名前である必要があります。
- v 以下の文字は、カテゴリ名には使用できません。

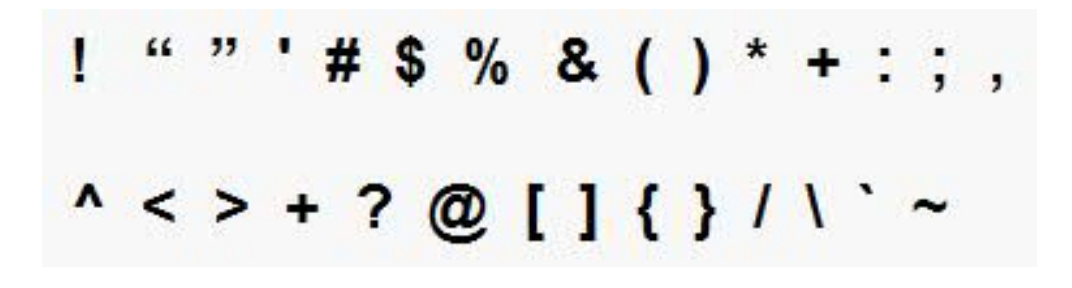

また、名前をピリオドで始めることはできません。

関連概念:

42 [ページの『カテゴリーを複製するためのテンプレート』](#page-51-0) 関連タスク:

45 [ページの『テンプレートからのカテゴリーの作成』](#page-54-0)

# プロパティーの説明

プロパティーの説明には以下のいずれかの方法でアクセスできます。

- v 「ヘルプ」**>**「このページのヘルプ」をクリックしてオンライン・ヘルプを起動 し、表示中のページの全プロパティーについて説明しているトピックを表示しま す。
- v 「ヘルプ」**>**「製品資料」をクリックすると、オンラインまたは PDF 形式のす べての製品資料にアクセスできるページが開きます。すべてのプロパティーの説 明は、「*IBM Marketing Platform* 管理者ガイド」の付録に含まれています。

# 最新表示の機能

構成ナビゲーション・ツリーの上部にある最新表示ボタン て には、以下の機能 があります。

- v ツリーの内容を最新表示します。これは、構成設定の最新情報を取得したい場合 に役立ちます。ツリーを表示している間に設定が更新される場合があります (例 えば、アプリケーションが登録または登録解除されたり、他のユーザーが設定を 更新したりした可能性があります)。
- v 必要に応じてツリーを縮小または展開して、最後にノードを選択したときの状態 にナビゲーション・ツリーを戻します。

重要**:** 編集モードになっているときに「最新表示」をクリックすると、ページは 読み取りモードに戻ります。保存されていなかった変更はすべて失われます。

## デフォルトのユーザロケール設定

Marketing Platform には、これを実装するすべての IBM Marketing Software ア プリケーションに適用されるデフォルトのロケール属性があります。

このデフォルトを設定するには、「**Platform**」カテゴリーの「地域」プロパティー の値を設定します。

このプロパティーについて詳しくは、「構成」領域でオンライン・ヘルプを参照す るか、「*Marketing Platform* 管理者ガイド」を参照してください。IBM Marketing Software アプリケーションにこの属性が実装されているかどうかを調べるには、そ のアプリケーションの資料を参照してください。

ユーザーのアカウントでこのプロパティーの値を変更することによって、ユーザー 単位でこれらのデフォルト値をオーバーライドすることができます。 関連概念:

## カテゴリの移動

この手順は、「構成」ページでカテゴリーにナビゲートする際に使用します。

## 手順

- 1. IBM Marketing Software にログインします。
- 2. ツールバーの「設定」**>**「構成」をクリックします。

「構成」ページに構成カテゴリー・ツリーが表示されます。

3. カテゴリの横にある正符号アイコンをクリックします。

カテゴリーが開き、サブカテゴリーが表示されます。カテゴリーにプロパティー が含まれている場合は、プロパティーがその現行値と共に表示されます。

カテゴリーの内部名は、ページ・タイトルの下に表示されます。この内部名は、 configTool ユーティリティーを使ってカテゴリーおよびそのプロパティーを手 動でインポートまたはエクスポートする際に使用します。

4. 編集するプロパティーが表示されるまで、カテゴリーおよびサブカテゴリーを展 開します。

# プロパティ値の編集

この手順は、「構成」ページでプロパティー値を変更する際に使用します。

### 手順

1. 設定するプロパティーが含まれているカテゴリーまで移動します。

カテゴリーの「設定」ページには、対象のカテゴリーのすべてのプロパティーの リストと、その現行値が表示されます。

2. 「設定の編集」をクリックします。

カテゴリーの「設定の編集」ページの編集可能フィールドにプロパティー値が表 示されます。

3. 必要に応じて値を入力または編集します。

UNIX では、すべてのファイル名およびディレクトリー名で大/小文字が区別さ れます。入力するファイル名およびフォルダー名の大/小文字は、UNIX マシン 上のファイル名またはフォルダー名の大/小文字と一致する必要があります。

4. 変更を保存するには「変更を保存」をクリックし、保存せずにページを終了する には「キャンセル」をクリックします。

関連タスク:

『カテゴリの移動』

## <span id="page-54-0"></span>テンプレートからのカテゴリーの作成

この手順は、「構成」ページでテンプレートからカテゴリーを作成する際に使用し ます。

#### 手順

1. 「構成」ページで、複製するテンプレート・カテゴリーまで移動します。

他のカテゴリーと異なり、テンプレート・カテゴリーのラベルはイタリックで、 小括弧で囲まれています。

- 2. テンプレートカテゴリをクリックします。
- 3. 「新しいカテゴリー名」フィールドに名前を入力します (必須)。
- 4. この時点で新規カテゴリーのプロパティーを編集できます。また、後で編集する こともできます。
- 5. 「変更の保存」をクリックして、新しい構成を保存します。

### タスクの結果

新規カテゴリがナビゲーションツリーに表示されます。

関連概念:

42 [ページの『カテゴリーを複製するためのテンプレート』](#page-51-0)

42 [ページの『カテゴリー命名上の制限』](#page-51-0)

# カテゴリの削除

この手順は、「構成」ページでカテゴリーを削除する際に使用します。

### このタスクについて

「構成」ページには、削除できるカテゴリーと削除できないカテゴリーがありま す。テンプレートから作成したカテゴリーは、すべて削除できます。また、IBM Marketing Software 製品が登録されている場合、そのカテゴリー・セットには削除 可能なカテゴリーが含まれている場合があります。

## 手順

1. 「構成」ページで、削除するカテゴリーまで移動し、それをクリックして選択し て、その「設定」ページを開きます。

選択したカテゴリーが削除可能な場合、「カテゴリーの削除」リンクが表示され ます。

2. 「カテゴリーの削除」リンクをクリックします。

「"*category name*" を削除してもよろしいですか」というメッセージがウィンド ウに表示されます。

3. 「**OK**」をクリックします。

# タスクの結果

そのカテゴリは、ナビゲーションツリーに表示されなくなります。

# 第 **5** 章 ダッシュボードの管理

ダッシュボードは、会社内部でさまざまな役割を果たすユーザーのグループにとっ て役立つ情報が含まれている、構成可能なページです。ダッシュボードを構成する コンポーネントは、ポートレットと呼ばれます。ダッシュボードには、事前定義の ポートレット、または作成したポートレットを入れることができます。

ダッシュボードは自分で作成して構成することも、事前作成されたダッシュボード を使用することもできます。事前作成されたダッシュボードには、組織内のさまざ まな役割でユーザーの役に立つように設計された組み合わせで、事前定義のポート レットを入れることができます。

IBM Marketing Software 製品ページ、会社のイントラネット上のページ、または インターネット上のページから、独自のカスタム・ポートレットを作成することも できます。

関連概念:

66 [ページの『カスタム・ポートレット』](#page-75-0)

# ダッシュボードの計画

組織でダッシュボード機能をどのような方法で使用するかを計画する際は、マーケ ティング管理チームと一緒に作業して以下の詳細を決定する必要があります。

- v ユーザーに必要なダッシュボードはどれか。
- v どのユーザがどのダッシュボードへのアクセス権限を持つか。
- 各ダッシュボードにどのポートレットを入れるか。
- v ダッシュボードのロールアウト後に、各ダッシュボードのダッシュボード管理者 として誰を任命するか。ダッシュボード管理者は、ダッシュボードへのユーザ ー・アクセスを管理し、必要に応じて個々のダッシュボードの内容とレイアウト を変更します。

# ダッシュボード・オーディエンス

ダッシュボードをグループに関連付けるか、個々のユーザーを割り当てることによ り、ダッシュボードを表示するユーザーを制御することができます。グループのメ ンバーはそのグループに関連付けられているダッシュボードにアクセスすることが できますが、非メンバーはそのダッシュボードを表示することができません。

また、1 つ以上のグローバル・ダッシュボードを作成できます。このダッシュボー ドは、グループのメンバーシップやユーザー個々の割り当てには関係なく、特定の パーティション内のすべての IBM Marketing Software ユーザーが表示できます。

グローバル・ダッシュボードを作成する際、できるだけ広範囲のユーザーの関心を 引くポートレットを組み込む必要があります。例えば、Campaign をインストール

した場合、事前定義の IBM Marketing Software ポートレットの 1 つである「最 近使ったカスタム・ブックマーク」ポートレットを入れることができます。

# ダッシュボードの表示に必要なユーザ権限

ダッシュボードを使用すると、IBM Marketing Software ユーザーは、各製品内部 でユーザーに対して構成されている権限に関係なく、複数の製品 (Marketing Operations や Campaign など) からのページを単一のページに表示することがで きます。

一部のダッシュボード・ポートレットでは、ポートレット内部のリンクをクリック して作業できるページを開くことによって、IBM Marketing Software 製品での作 業を実行することができます。ユーザーにタスクを実行する権限がない場合は、ペ ージが表示されません。

ポートレット内のコンテンツの一部はユーザー別にフィルタリングされます。 例え ば、ユーザーがキャンペーンを直接操作できない場合は、「最近使ったキャンペー ン」ポートレットにはリンクが何も表示されない可能性があります。

## 事前定義ポートレット

IBM Marketing Software には 2 つのタイプの事前定義ダッシュボード・ポートレ ットがあり、有効にすると、作成した任意のダッシュボードに追加することができ ます。

IBM Marketing Software 事前定義ポートレットでは、Marketing Platform シング ル・サインオン・メカニズムを使用して IBM Marketing Software のコンテンツに アクセスします。ユーザーがこれらのポートレットが含まれているダッシュボード を表示する際、資格情報を求めるプロンプトは表示されません。

- リスト: ユーザーに固有の IBM Marketing Software 項目のリストです。リス ト・ポートレットの例には、最近使ったキャンペーン (My Recent Campaigns)(Campaign), 自分のアラート (Marketing Operations)、およびコン テンツ・サマリー・レポート (Digital Analytics for On Premises) がありま す。
- IBM Cognos レポート: 特殊フォーマット・バージョンの IBM Marketing Software レポート。

また、独自のカスタム・ダッシュボード・ポートレットを作成することもできま す。

関連概念:

66 [ページの『カスタム・ポートレットのタイプおよび使用可能性』](#page-75-0)

# 事前定義ポートレットの使用可能性

IBM Marketing Software では、多くの製品で事前定義ポートレットが用意されて います。事前定義ポートレットが使用可能かどうかは、インストールした IBM

Marketing Software 製品によって異なります。また、IBM Cognos ポートレット は、IBM Marketing Software のレポート機能が実装されている場合にのみ使用で きます。

Marketing Platform で事前定義のポートレットを有効にしてからでないと、ダッシ ュボードでそれらのポートレットを使用することはできません。IBM Marketing Software ポートレットは、それが所属する製品がインストールされているかどうか に関係なく、Marketing Platform にリストされます。インストールされている製品 に所属するポートレットだけを有効にすることをお勧めします。ダッシュボードに 追加できるポートレットのリストには、有効になっているポートレットのみが表示 されます。

# **Marketing Operations IBM Cognos** レポート・ポートレット

以下の表では、Marketing Operations レポート・パッケージのインストール後に使 用できる Marketing Operations ダッシュボード・ポートレットについて説明しま す。

| レポート                 | 説明                                                                                                    |
|----------------------|----------------------------------------------------------------------------------------------------|
| プロジェクトタイプ<br>別の予算    | 現在の暦年における、プロジェクト・タイプ別の予算の 3 次元円グ<br>ラフを示す IBM Cognos レポートの例。このレポートには、金融管<br>理モジュールが必要です。                                   |
| 四半期別の完了プロ<br>ジェクト    | この四半期に期限前、期限どおり、期限後に完了したプロジェクト<br>の数を示す 3 次元棒グラフを示す IBM Cognos レポートの例。                                                     |
| プロジェクトタイプ<br>別の予測    | 現在の暦年における、プロジェクト・タイプ別の予測支出の 3 次元<br>円グラフを示す IBM Cognos レポートの例。                                                             |
| マネージャ承認のサ<br>マリー     | システム内のすべての進行中プロジェクトに関するアクティブな承<br>認と完了した承認のデータを示す IBM Cognos レポートの例。                                                       |
| マネージャタスクの<br>サマリー    | すべての進行中プロジェクトに関するアクティブ・タスクと完了し<br>たタスクのデータを示す IBM Cognos レポートの例。                                                           |
| マーケティング財務<br>状態      | 現在の暦年におけるすべての状態のすべての計画について、予算、<br>予測、コミット済み、および実際の金額のタイムラインを示す IBM<br>Cognos レポートの例。このレポートには、金融管理モジュールが<br>必要です。           |
| 自分のタスクのサマ<br>$1) -$  | すべての進行中プロジェクトにおける、レポートを表示中のユーザ<br>ーのすべてのアクティブ・タスクと完了したタスクに関するデータ<br>を示す IBM Cognos レポートの例。                                 |
| 自分の承認のサマリ            | レポートを表示中のユーザーの、アクティブな承認と完了した承認<br>に関するデータを示す IBM Cognos レポートの例。                                                            |
| プロジェクトタイプ<br>別プロジェクト | システム内のすべての進行中プロジェクトをテンプレート・タイプ<br>別に示す 3-D 円グラフを示す IBM Cognos レポートの例。                                                      |
| ステータス別プロジ<br>ェクト     | システム内のすべてのプロジェクトをステータス別(ドラフト、進<br>行中、保留、キャンセル、終了) に示す 3-D 棒グラフを示す IBM<br>Cognos レポートの例。                                    |
| 要求および完了した<br>プロジェクト  | 1 カ月あたりのプロジェクト要求の数と完了プロジェクトの数のタ<br>イムライン・グラフを示す IBM Cognos レポートの例。このレポー<br>トでは、送信済み、受け入れ済み、または差し戻しの状態のプロジ<br>ェクト要求のみを数えます。 |
|                      |                                                                                                    |

表 *14.* 標準 *Marketing Operations IBM Cognos* レポート・ポートレット

表 *14.* 標準 *Marketing Operations IBM Cognos* レポート・ポートレット *(*続き*)*

| <b> レポート</b> | 説明                                    |
|--------------|---------------------------------------|
| プロジェクトタイプ    | 現在の暦年における、プロジェクト・タイプ別の実際の支出金額を        |
| 別の金額         | 示す 3 次元円グラフを示す IBM Cognos レポートの例。このレポ |
|              | ートには、金融管理モジュールが必要です。                  |

# **Marketing Operations** リスト・ポートレット

Marketing Operations レポート・パッケージがインストールされていない場合で も、ダッシュボード上の使用可能な Marketing Operations リスト・ポートレット にアクセスできます。

表 *15.* 標準 *Marketing Operations* リスト・ポートレット

| レポート               | 説明                                                                          |
|--------------------|-----------------------------------------------------------------------------|
| アクション待ちの承<br>認     | アクション待ちの承認リスト。                                                              |
| マイ・タスクの管理          | 「保留中」と「有効」のタスク、および「開始前」と「進行中」の<br>承認をリストします。各項目のステータスを変更するオプションが<br>表示されます。 |
|                    | • タスクの場合、ステータスを「終了」または「スキップ」に変更<br>できます。                                    |
|                    | 「開始前」の承認の場合、ステータスを「送信」または「キャン<br>セル」に変更できます。                                |
|                    | - 所有している「進行中」の承認の場合、ステータスを「停止」、<br>「終了」、「キャンセル」のいずれかに変更できます。                |
|                    | - 承認するように割り当てられている「進行中」の承認の場合に<br>は、ステータスは「承認」または「拒否」に変更できます。               |
| 自分のアクティブプ<br>ロジェクト | アクティブなプロジェクトをリストします。                                                        |
| 自分のアラート            | 自分の Marketing Operations アラートをリストします。                                       |

表 *15.* 標準 *Marketing Operations* リスト・ポートレット *(*続き*)*

| レポート              | 説明                                                                                                    |
|-------------------|----------------------------------------------------------------------------------------------------|
| マイ・プロジェクト<br>の正常性 | 自分が所有するプロジェクトごと、または自分がレビュー担当者ま<br>たはメンバーとして含まれるプロジェクトごとに、名前、正常性ス<br>テータス、完了率、および自分に割り当てられているタスクの数を<br>リストします。完了率は次のように計算されます。                                      |
|                   | (完了したタスクの数 + スキップされたタスクの数) ÷ ワークフロ<br>ー・タスクの総数                                                                                                    |
|                   | • プロジェクトの正常性ステータスを再計算するには、■ をクリ<br>ックします。システムが正常性ステータスを再計算した結果を表<br>示するのは、このポートレットだけです。 Marketing<br>Operations 内の他の箇所では機能しません。<br>注: プロジェクトの正常性の計算は、5 分間隔でのみ行えます。 |
|                   | • 自分が所有するプロジェクトが 100 を超える場合、「すべて表<br>示」をクリックして、リストを新規ダイアログで開きます。                                                                                                   |
|                   | ・ リストされているプロジェクト・データを .CSV ファイルにエク<br>スポートするには、「エクスポート」をクリックします。                                                                                                   |
|                   | 「サマリー」タブで、プロジェクトに関するサマリー情報を表示<br>できます。プロジェクトの正常性に関するメトリックをさらに表<br>示するには、完了率の指標をクリックします。「自分のタスク」<br>リストを表示するには、「タスク」列の数値をクリックします。                                   |
| 自分の要求             | 自分が所有している要求をリストします。                                                                                                    |
| 自分のタスク            | 自分が所有しているタスクをリストします。                                                                                                    |
| 予算超過プロジェク         | 暦年の予算を超過したすべてのプロジェクトをリストします。                                                                                                    |
| $\vdash$          | 注: このレポートには、金融管理モジュールが必要です。                                                                                                    |

# **Campaign** の **IBM Cognos** レポート・ポートレット

IBM Cognos レポート・ポートレットは、Campaign レポート・パッケージで提供 されています。レポート・ポートレットを使用して、レスポンス率およびキャンペ ーンの効率を分析します。

事前定義ダッシュボード・ポートレットを有効にした後、作成した任意のダッシュ ボードに追加することができます。ダッシュボードを管理し、ポートレットをそれ らのダッシュボードに追加するには、「ダッシュボード」**>**「ダッシュボードの作 成」をクリックします。

表 *16. Campaign* の *IBM Cognos* レポート・ポートレット

| レポート                  | 説明                                                                                                   |
|-----------------------|----------------------------------------------------------------------------------------------------|
| Campaign 投資収益<br>率の比較 | レポートを表示するユーザーによって作成されるか更新されたキャ<br>ンペーンについて、その ROI の概略を比較した IBM Cognos レポ<br>$ \vdash$ .              |
| 率の比較                  | Campaignレスポンス  レポートを表示するユーザーによって作成されるか更新された 1 つ<br>以上のキャンペーンについて、それらのレスポンス率を比較した<br>IBM Cognos レポート。 |

表 *16. Campaign* の *IBM Cognos* レポート・ポートレット *(*続き*)*

| レポート          | 説明                                   |
|---------------|--------------------------------------|
| Campaign オファー | レポートを表示するユーザーによって作成されるか更新されたオフ       |
| 別の収益比較        | ァーを含んでいるキャンペーンごとに、これまでに受け取った収益       |
|               | を比較した IBM Cognos レポート。               |
| 最終 7 日間のオファ   | レポートを表示するユーザーによって作成されるか更新された各オ       |
| ーレスポンス        | ファーに基づいて、過去 7 日間に受け取ったレスポンスの数を比較     |
|               | した IBM Cognos レポート。                  |
| オファー・レスポン     | レポートを表示するユーザーによって作成されるか更新されたオフ       |
| ス率の比較         | ァー別に、レスポンス率を比較した IBM Cognos レポート。    |
| オファーのレスポン     | レポートを表示するユーザーによって作成されるか更新されたアク       |
| スの詳細          | ティブなオファーを、状況ごとに分けて示した IBM Cognos レポー |
|               | ħ۰                                   |

# **Campaign** リスト・ポートレット

標準 Campaign リスト・ポートレットは、Campaign レポート・パッケージがイン ストールされていない場合でもダッシュボードで使用できます。

表 *17. Campaign* リスト・ポートレット

| レポート      | 説明                                      |
|-----------|-----------------------------------------|
| マイ・カスタムブッ | レポートを表示するユーザーによって作成された Web サイトまた        |
| クマーク      | はファイルへのリンクのリスト。                         |
| 最近使ったキャンペ | レポートを表示するユーザーによって作成された最新のキャンペー          |
| ーン        | ンのリスト。                                  |
| 最近使ったセッショ | レポートを表示するユーザーによって作成された最新のセッション<br>のリスト。 |
| キャンペーン・モニ | レポートを表示するユーザーによって作成された、実行済みまたは          |
| ター・ポートレット | 現在実行中のキャンペーンのリスト。                       |

# **eMessage IBM Cognos** レポート・ポートレット

以下のダッシュボード・ポートレットは、eMessage レポート・パッケージで使用可 能です。

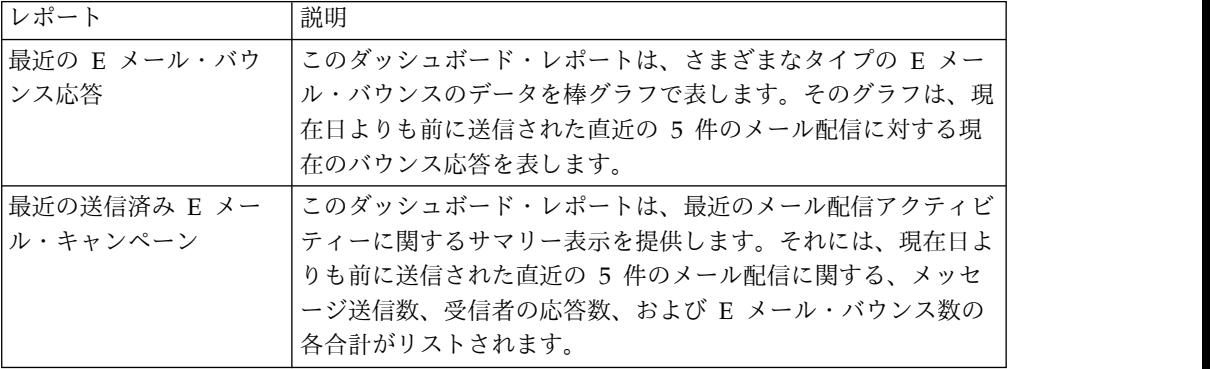

# **Interact IBM Cognos** レポート・ポートレット

インタラクション・ポイント・パフォーマンス - 7 日間に 1 インタラクション・ ポイントあたり受け入れたオファーの数を表示します。

このダッシュボード・レポートは、ID が 1 の対話式チャネルを指すように定義さ れています。このレポートの追加バージョンを作成する (そして追加の対話式チャ ネルに関する報告を取得する) か、このレポートが指示する対話式チャネルの ID を変更するには、『インタラクション・ポイント・パフォーマンス・ダッシュボー ド・ポートレットの構成方法』を参照してください。

## インタラクション・ポイント・パフォーマンス・ダッシュボード・ポ ートレットの構成方法

Interact には、インタラクション・ポイント別サマリーという 1 つの IBM Cognos ダッシュボード・レポートがあります。ダッシュボード・レポートは、照会パラメ ーターについてのプロンプトをユーザーに出さないため、インタラクション・ポイ ント・パフォーマンス・レポートの対話式チャネルのチャネル ID は静的値です。 デフォルトでは、このレポートのチャネル ID は 1に設定されます。チャネル ID が実装環境に適していない場合は、レポートをカスタマイズして、レポートのフィ ルター式でチャネル ID を変更することができます。

IBM Cognos レポートをカスタマイズするには、IBM Cognos レポートのオーサリ ング・スキルが必要です。IBM Cognos BI レポートの作成および編集方法の詳細に ついては、IBM Cognos BI の資料を参照してください。特に、使用している Cognos バージョン用の 「*IBM Cognos BI Report Authoring* プロフェッショナル ユーザー ガイド」を参照してください。

インタラクション・ポイント・パフォーマンス・レポートの照会およびデータ項目 については、Interact レポート・パッケージに含まれている参考資料を参照してく ださい。

複数の対話式チャネルのグラフをダッシュボードに表示するには、インタラクショ ン・ポイント・パフォーマンス・ダッシュボードのコピーを作成してチャネル ID を変更してください。そして、新規レポート用の新規ポートレットを作成し、それ をダッシュボードに追加します。

## **Distributed Marketing** リスト・ポートレット

このセクションでは、ダッシュボードで使用できる標準 Distributed Marketing ポ ートレットについて説明します。

| レポート             | 説明                                                    |
|------------------|-------------------------------------------------------|
| リスト管理            | レポートを使用するユーザーのアクティブなリストのリスト。                          |
| キャンペーン管理         | レポートを表示するユーザーのアクティブな企業キャンペーンおよ<br>びオンデマンド・キャンペーンのリスト。 |
| サブスクリプション <br>管理 | 現行ユーザーの企業キャンペーンに対するサブスクリプションのリ<br>スト。                 |
| カレンダー            | アクティブな企業キャンペーンおよびオンデマンド・キャンペーン<br>のスケジュールを表示するカレンダー。  |

表 *18. Distributed Marketing* リスト・ポートレット

# **Contact Optimization** リスト・ポートレット

ダッシュボードで使用できる標準 Contact Optimization ポートレットです。

表 *19. Contact Optimization* リスト・ポートレット

| レポート                 | 説明                                          |
|----------------------|---------------------------------------------|
| 最近使った Contact        | レポートを表示するユーザーが過去 30 日間に実行した最後の 10           |
| Optimization セッシ     | 個の Contact Optimization セッションのリスト。          |
| ョン                   |                                             |
| 最後に成功した              | 過去 30 日間の正常に完了したレポートを表示するユーザーが実行            |
| Contact Optimization | した、最後の 10 個の Contact Optimization セッションのリス  |
| 実行インスタンス             | ト。                                          |
| 最後に失敗した              | 過去 30 日間の正常に完了しなかったレポートを表示するユーザー            |
| Contact Optimization | が実行した、最後の 10 個の Contact Optimization セッションの |
| 実行インスタンス             | リスト。                                        |

# 事前作成されたダッシュボード

IBM Marketing Software には、さまざまな対象者に適したポートレットが含まれ た、事前作成されたダッシュボードがあります。

# 事前作成ダッシュボードの可用性

事前作成されたダッシュボードは、Marketing Platform をインストールした時点で 使用可能になります。ただし、それらのダッシュボードを完全に実装するには、ダ ッシュボードに含まれているポートレットのサポートに必要な製品をインストール し、ポートレットを使用可能にする必要があります。

事前作成ダッシュボードを使用可能にするには、事前作成ダッシュボードをサポー トする製品が少なくとも 1 つインストールされている必要があります。例えば、事 前作成ダッシュボードに Campaign および eMessage から取得したポートレット が含まれている場合は、これらいずれかの製品がインストールされている場合にダ ッシュボードが使用可能になります。いずれの製品もインストールされていない場 合は、ユーザー・インターフェースにダッシュボードが表示されません。いずれか の製品がない場合、その製品に依存するポートレットは、使用できないことを示す メッセージとともにリストに表示されます。

## 事前作成ダッシュボードのリスト

以下の表で、事前作成ダッシュボードについて説明します。ダッシュボードの目 的、ダッシュボードを構成するポートレット、必要となる製品を示します。

表 *20.* 事前作成ダッシュボードのリスト

| 事前作成ダッシュボード | 目的           | ポートレット           | 必要となる製品           |
|-------------|--------------|------------------|-------------------|
| キャンペーン管理    | このダッシュボードには、 | • オファー別の収支サマリ  • | Campaign          |
|             | キャンペーンの財務上の結 | キャンペーン・パフォー      | • Campaign レポート・パ |
|             | 果が表示されます。    | マンス比較            | ック                |

表 *20.* 事前作成ダッシュボードのリスト *(*続き*)*

| 事前作成ダッシュボード           | 目的                                                                                        | ポートレット                                                                                                    | 必要となる製品                                                                    |
|-----------------------|-------------------------------------------------------------------------------------------|----------------------------------------------------------------------------------------------------|----------------------------------------------------------------------------|
| プロジェクトおよびトラフ<br>ィック管理 | このダッシュボードには、<br>プロジェクトの状況の更新<br>が表示されます。                                                  | 自分のタスク<br>自分のアラート<br>自分のアクティブプロジ<br>ェクト<br>自分のタスクのサマリー<br>要求および完了したプロ<br>ジェクト<br>アクション待ちの承認<br>$\bullet$<br>自分の承認のサマリー<br>ステータス別プロジェク<br>$\mathsf{P}$ | • Marketing Operations<br>Marketing Operations<br>レポート・パック                 |
| プロジェクト・メンバー           | このダッシュボードにはア<br>クションを必要とするタス<br>クが表示され、完了したタ<br>スクを閉じることができま<br>す。                        | 自分のタスク<br>自分のアクティブプロジ<br>ェクト<br>自分のアラート<br>自分の要求                                                                                                    | Marketing Operations                                                       |
| プロジェクト要求および承<br>認     | このダッシュボードには、<br>アクションを必要とするタ<br>スク、プロジェクトの状況<br>の更新、マーケティング財<br>務状態の概要、資金の支出<br>先が表示されます。 | アクション待ちの承認<br>自分のアラート<br>マーケティング財務状態<br>プロジェクトタイプ別プ<br>ロジェクト<br>プロジェクトタイプ別の<br>予算<br>プロジェクトタイプ別の<br>金額<br>四半期別の完了プロジェ<br>クト                           | • Marketing Operations<br>と財務管理モジュール<br>• Marketing Operations<br>レポート・パック |
| プロジェクトの財務             | このダッシュボードには、<br>マーケティング財務状態の<br>概要、資金の支出先が表示<br>されます。                                     | アクション待ちの承認<br>マーケティング財務状態<br>アラート<br>タイプ別のプロジェクト<br>四半期別の完了プロジェ<br>クト                                                                                 | • Marketing Operations<br>と財務管理モジュール<br>Marketing Operations<br>レポート・パック   |

# **IBM Cognos** レポートのパフォーマンス上の考慮事項

レポートは、視覚的要素が加わることで大量のデータがスキャンしやすくなるの で、ダッシュボードに追加するには魅力的なコンポーネントです。しかし、レポー トには追加の処理リソースが必要になるため、多数のレポートが含まれているダッ シュボードに多数のユーザーが定期的にアクセスする場合には、パフォーマンスが 問題になる可能性があります。

組織はその必要性に応じてデータを調整してさまざまな方法で使用しますが、この セクションでは、IBM Cognos レポートが含まれるダッシュボードのパフォーマン スを改善するうえで役立つ一般的なガイドラインを示します。これらのガイドライ ンはすべて、高度にリソース集約型である IBM Cognos レポート・ポートレットに 適用されます。

## **IBM Cognos** での実行のスケジューリング

一定間隔で実行されるように IBM Cognos レポートをスケジュールすることができ ます。レポートをスケジュールに入れると、そのレポートが含まれているダッシュ ボードにユーザーがアクセスするたびにレポートが実行されることはなくなりま す。その結果、レポートが含まれているダッシュボードのパフォーマンスが向上し ます。

Cognos でスケジュールできるのは、ユーザー ID パラメーターを含まない IBM Marketing Software レポートだけです。レポートに ID パラメーターがない場合 は、すべてのユーザーが同じデータを表示できます。データは、ユーザーに基づい てフィルター操作されません。以下のポートレットをスケジュールに入れることは できません。

- すべての事前定義された Campaign ポートレット
- Marketing Operations の自分のタスク・サマリーおよび自分の承認サマリーの 事前定義ポートレット

レポートのスケジューリングは、IBM Cognos で実行するタスクの 1 つです。スケ ジューリングに関する一般情報について、詳しくは Cognos 資料を参照してくださ い。ダッシュボード・ポートレットの特殊なスケジューリング要件については[、](#page-66-0) 57 [ページの『ダッシュボード・レポートのスケジュール』を](#page-66-0)参照してください。

## データに関する考慮事項

レポートに含まれているデータに基づいてスケジュールされた実行を計画する必要 があります。例えば、「過去 7 日間のオファー・レスポンス」ダッシュボードを毎 晩実行して、現在日の前の 7 日間に関する情報がこのダッシュボードに入るように することができます。一方、「市場金融ポジション」ダッシュボード・レポートで は四半期ベースの金融指標が比較されるので、このダッシュボード・レポートを週 1 回実行するよう選択することもできます。

### ユーザ期待値

追加のスケジュール要件は、レポートの対象ユーザーがどの程度の頻度のデータ更 新を期待しているかということです。これについては、スケジュールを計画すると きにユーザーと相談する必要があります。

### ガイドライン

ここに示すのは、ダッシュボードの IBM Cognos レポートのスケジューリングを計 画するうえで役立つ大まかなガイドラインです。

- v ロールアップ情報を含むレポートは、一般に、毎晩実行するようにスケジュール します。
- v 多数の計算を含むレポートは、1 つのスケジュールにまとめます。

## <span id="page-66-0"></span>ダッシュボード・レポートのスケジュール

ダッシュボード・レポート (事前定義ポートレットまたはユーザー作成ポートレッ ト) をスケジュールに入れるには、まずビューを作成してそれをスケジュールに入 れ、その後ここに説明する方法でポートレットを構成する必要があります。

### このタスクについて

注**:** ユーザー別にフィルタリングされないレポートのみをスケジュールに入れること ができます。

### 手順

- 1. Cognos でレポートをコピーして、新しい名前でそれを保存します。
- 2. Cognos で、コピー後のレポートを開き、元のレポートと同じ名前のビューとし てそれを保存します。 Unica Dashboard/*Product* フォルダーに保存してくださ い。ここで、*Product* は、該当の製品フォルダーです。
- 3. Cognos で、ビューをスケジュールに入れます。
- 4. IBM Marketing Software で、レポートをダッシュボードに追加します (まだ追 加していない場合)。
- 5. レポートが事前定義ポートレットである場合にのみ、IBM Marketing Software で以下を実行してください。
	- v 「ダッシュボード管理」ページで、ポートレットの隣にある「ポートレット の編集」アイコンをクリックします。
	- v 「このレポートはスケジュールが設定されていますか**?**」の隣にある「はい」 を選択します。
	- v 「保存」をクリックします。

関連タスク:

- 61 [ページの『ダッシュボードへの事前定義ポートレットの追加』](#page-70-0)
- 70 [ページの『ダッシュボードへのカスタム・ポートレットの追加』](#page-79-0)

## ダッシュボードのセットアップ

このセクションのトピックでは、ダッシュボードのセットアップ方法について説明 します。

## ダッシュボードの管理に必要な権限

対象のパーティション内にあるすべてのダッシュボードを管理できるのは、そのパ ーティションで「ダッシュボードの管理」権限を持つユーザーだけです。デフォル トでは、Marketing Platform で AdminRole 役割を持つユーザーにこの権限が付与 されます。

Marketing Platform を初めてインストールする際、事前定義されたユーザー asm\_admin は、デフォルト・パーティションである partition1 に対するこの役割 を持っています。ダッシュボード管理者の適切な資格情報については、管理者にご 相談ください。

<span id="page-67-0"></span>Marketing Platform で AdminRole 役割を持つユーザーは、ユーザーが属するパー ティション内にある個々のダッシュボードを管理するために任意の IBM Marketing Software ユーザーを割り当てることができます。ダッシュボード管理は、 Marketing Platform のダッシュボード管理領域で行われます。

# ダッシュボードのレイアウト

新しいダッシュボードに最初にポートレットを追加すると、レイアウトを選択して 保存するようプロンプト・ウィンドウが表示されます。ダッシュボードのレイアウ トを後で変更するには、タブを選択して異なるレイアウトを選択します。

オプションは以下のとおりです。

- 3 列 (等幅)
- 2 列 (等幅)
- 2 列  $(2/3-1/3)$  幅
- 1 列 (全幅)
- カスタム

## ダッシュボードとパーティション

マルチパーティション環境でダッシュボードを管理している場合、このセクション を参照して、マルチパーティションがダッシュボードにどのように影響を及ぼすか を理解してください。

マルチパーティション環境では、ユーザーが表示または管理可能なのは、ユーザー が属するパーティションと関連付けられているダッシュボードのみです。

ダッシュボード管理者がダッシュボードを作成すると、以下のパーティション関連 の規則が適用されます。

- v 作成されたダッシュボードを使用できるのは、それを作成したユーザーと同じ パーティションのメンバーだけです。
- v ダッシュボードで使用できるのは、管理者が属するパーティションで有効になっ ている事前定義されたポートレットだけです。
- v ダッシュボードに割り当てることができるのは、管理者と同じパーティションに 割り当てられたグループとユーザーだけです。

関連概念:

22 [ページの『パーティションおよびセキュリティーの管理』](#page-31-0) 関連タスク:

『マルチパーティション環境でのダッシュボードの使用に関する概要』

## マルチパーティション環境でのダッシュボードの使用に関する概要

複数のパーティションを構成した場合、ダッシュボードをセットアップする際に以 下のガイドラインに従ってください。

## <span id="page-68-0"></span>手順

1. ダッシュボードで作業する前に、各パーティションに 1 つ以上のグループを関 連付け、それぞれのグループに適切なユーザーを割り当てます。

このタスクを実行できるのは、platform\_admin ユーザー、または PlatformAdminRole 権限を持つユーザーだけです。

2. 各パーティションで、少なくとも 1 人のユーザーに「ダッシュボードの管理」 権限があることを確認し、それらのユーザー名を控えてください。

Marketing Platform AdminRole 役割にはデフォルトでこの権限があります が、ダッシュボード管理者に対してより制限的なアクセス権限を持つ役割を作成 することもできます。これらのダッシュボード管理者は、自身のパーティション 内のすべてのダッシュボードを管理できます。

- 3. システム内で構成されている各パーティションで、以下を実行します。
	- a. 対象パーティションのメンバーであり、IBM Marketing Software にサイン インするパーティション内にあるすべてのダッシュボードを管理可能なアカ ウントを使用します。

前述のステップで作成したユーザーのリストを参照します。

- b. 「設定」**>**「ダッシュボード・ポートレット」ページで、必要に応じて事前 定義されたポートレットを有効にします。
- c. 「ダッシュボードの管理」ページで、必要なダッシュボードを作成し、ポー トレットを追加します。
- d. 非グローバル・ダッシュボードの各々に対して、ダッシュボードを表示可能 なユーザーを割り当てます。

ダッシュボードに対して個々のユーザーまたはグループを割り当てられま す。

e. それぞれのダッシュボードに、1 人以上のユーザーをダッシュボード管理者 として割り当てます。

関連概念:

58 [ページの『ダッシュボードとパーティション』](#page-67-0)

関連タスク:

61 [ページの『ダッシュボードへの事前定義ポートレットの追加』](#page-70-0)

『事前定義ポートレットの有効化または無効化』

- 60 [ページの『事前作成されていないダッシュボードの作成』](#page-69-0)
- 61 [ページの『事前作成されたダッシュボードの作成』](#page-70-0)

## 事前定義ポートレットの有効化または無効化

ダッシュボードを作成する前に、このタスクを実行してください。すでにインスト ール済みの IBM Marketing Software 製品を参照するポートレットのみを有効にす る必要があります。

## <span id="page-69-0"></span>手順

- 1. IBM Marketing Software にログインして、「設定」**>**「ダッシュボード・ポー トレット」を選択します。
- 2. ポートレット名の隣にあるチェック・ボックスをクリックして、ポートレットの 有効と無効を切り替えます。

チェック・マークを付けるとポートレットが有効になり、チェック・ボックスの チェックをはずすとポートレットが無効になります。

選択したポートレットが有効になり、ダッシュボードへの組み込みに使用できる ようになります。

関連タスク:

58 [ページの『マルチパーティション環境でのダッシュボードの使用に関する概](#page-67-0) [要』](#page-67-0)

関連資料:

64 [ページの『「ポートレットの管理」ページ』](#page-73-0)

## 事前作成されていないダッシュボードの作成

この手順を使用して、事前作成されていないダッシュボードを作成します。

### 手順

1. IBM Marketing Software で、「ダッシュボード」を選択して、「ダッシュボー ド管理」ページを開きます。

パーティションに関連付けられているすべてのダッシュボードが表示されます。

- 2. 「ダッシュボードの作成」をクリックして、「ダッシュボードの作成」ページを 表示します。
- 3. 固有のタイトル (必須) と説明 (オプション) を入力します。
- 4. 基礎権限を選択します。
	- v ダッシュボードに関連付けられているグループに属するユーザーにアクセス を制限する場合、「ユーザーまたはグループに固有のダッシュボード」を選 択します。
	- v パーティションのすべてのユーザーがダッシュボードを表示できるようにす る場合、「全員を対象としたグローバル・ダッシュボード」を選択します。
- 5. 「タイプ」で、「ダッシュボードの作成」を選択します。
- 6. 「保存」をクリックします。

新規ダッシュボードが「ダッシュボード管理」ページにタブとして表示され、 「管理」タブにリストされます。

## タスクの結果

これでポートレットを追加できます。 関連タスク:

58 [ページの『マルチパーティション環境でのダッシュボードの使用に関する概](#page-67-0) [要』](#page-67-0)

## <span id="page-70-0"></span>事前作成されたダッシュボードの作成

この手順は、事前作成されたダッシュボードを作成する際に使用します。

### 手順

- 1. 作成しようとしている、事前作成されたダッシュボードを構成するポートレット が有効になっていることを確認してください。
- 2. IBM Marketing Software で、「ダッシュボード」を選択して、「ダッシュボー ド管理」ページを開きます。
- 3. 「ダッシュボードの作成」をクリックします。
- 4. 「タイプ」には「事前に作成されたダッシュボードを使用する」を選択します。

使用可能な、事前作成されたダッシュボードがリストされます。

5. 使用する事前作成されたダッシュボードを選択して、「次へ」をクリックしま す。

選択した、事前作成されたダッシュボードを構成するポートレットのリストが表 示されます。このリストにより、必要な製品がインストールされていないかポー トレットが有効になっていないためにポートレットが使用できない場合、それを 知ることができます。

6. 「保存」をクリックして、ダッシュボードの作成を終了します。

新規ダッシュボードが「ダッシュボード管理」ページにタブとして表示され、 「管理」タブにリストされます。これで、それに含まれるポートレットを必要な 場合に変更できるようになりました。

関連タスク:

59 [ページの『事前定義ポートレットの有効化または無効化』](#page-68-0) 58 [ページの『マルチパーティション環境でのダッシュボードの使用に関する概](#page-67-0)

[要』](#page-67-0)

## ダッシュボードへの事前定義ポートレットの追加

この手順を使用して、事前定義ポートレットをダッシュボードに追加します。

## 手順

- 1. IBM Marketing Software で、「ダッシュボード」を選択してから、処理するダ ッシュボードのタブを選択します。
- 2. 「ポートレットの管理」をクリックして、有効なポートレットのリストを表示し ます。

ダッシュボードの「ポートレットの管理」アイコンをクリックすることにより、 「管理」タブから「ポートレットの管理」ページにアクセスすることもできま す。

3. 1 つ以上のポートレットの横のチェック・ボックスを選択し、ダッシュボードへ の追加用として選択します。

ポートレットの選択を支援する以下の機能を使用します。

- v ポートレットのリストのフィルタリングを、名前か、ポートレットのソース である製品を基準にして行います。
- v すべてのポートレットを一度に表示するか、リストをページ送りします。
- 列見出しをクリックして、ソースまたはポートレット名で、リストをアルフ ァベット順に昇順または降順でソートします。
- 4. 「更新」をクリックします。

選択したポートレットがダッシュボードに追加されます。

### 関連概念:

66 [ページの『カスタム・ポートレットのタイプおよび使用可能性』](#page-75-0)

関連タスク:

58 [ページの『マルチパーティション環境でのダッシュボードの使用に関する概](#page-67-0) [要』](#page-67-0)

関連資料:

64 [ページの『「ポートレットの管理」ページ』](#page-73-0)

## ダッシュボードからのポートレットの削除

この手順を使用して、ポートレットをダッシュボードから削除します。

### 手順

1. IBM Marketing Software で、「ダッシュボード」を選択します。

「ダッシュボード管理」ページが開きます。パーティションに関連付けられてい るすべてのダッシュボードが表示され、そのポートレットもリストされます。

- 2. ポートレットを削除するダッシュボードで、削除するポートレットの横の「削 除」アイコンをクリックします。
- 3. プロンプトで、「はい、削除します」をクリックします。

ポートレットがダッシュボードから削除されます。

## ポートレットの名前またはプロパティーの変更

この手順を使用して、ポートレットの名前またはプロパティーを変更します。

#### 手順

1. IBM Marketing Software で、「ダッシュボード」を選択します。
「ダッシュボード管理」ページが開きます。パーティションに関連付けられてい るすべてのダッシュボードが表示され、そのポートレットもリストされます。

<span id="page-72-0"></span>2. 処理するダッシュボードで、名前を変更するポートレットの横の「ポートレット の編集」アイコンをクリックします。

「ポートレットの編集」ウィンドウが開きます。

- 3. ポートレットの名前、説明、URL、または非表示変数を編集します。
- 4. 「保存」をクリックします。

## ダッシュボードの名前またはプロパティーの変更

この手順を使用して、ダッシュボードの名前またはプロパティーを変更します。

#### 手順

1. IBM Marketing Software で、「ダッシュボード」を選択します。

「ダッシュボード管理」ページが開きます。パーティションに関連付けられてい るすべてのダッシュボードが表示されます。

2. 処理するダッシュボードの下部にある「設定の管理」アイコンをクリックしま す。

「設定」タブが開きます。

3. 「ダッシュボードの編集」アイコンをクリックします。

「ダッシュボードの編集」ウィンドウが開きます。

- 4. ダッシュボードのタイトル、説明、またはタイプを編集するか、それを有効また は無効にするか、あるいはユーザーがレイアウトを変更できるかどうかを変更し ます。
- 5. 「保存」をクリックします。

## ダッシュボードの削除

この手順を使用して、ダッシュボードを削除します。

#### 手順

1. IBM Marketing Software で、「ダッシュボード」を選択します。

「ダッシュボード管理」ページが開きます。パーティションに関連付けられてい るすべてのダッシュボードが表示されます。

- 2. 処理するダッシュボードの下部にある「ダッシュボードの削除」アイコンをクリ ックします。
- 3. プロンプトが出されたら、「はい、削除します」をクリックします。

ダッシュボードが削除されます。

### ダッシュボード管理者の割り当てまたは変更

この手順を使用して、ダッシュボード管理者の割り当てまたは変更を行います。

#### 手順

1. IBM Marketing Software で、「ダッシュボード」を選択します。

「ダッシュボード管理」ページが開きます。パーティションに関連付けられてい るすべてのダッシュボードが表示され、そのポートレットもリストされます。

- 2. 処理するダッシュボードの下部にある「権限の管理」アイコンをクリックしま す。 「権限の管理」タブが開きます。
- 3. 「ダッシュボード管理者の管理」アイコンをクリックします。 「ダッシュボー ド管理者の管理」ページが開きます。パーティションに関連付けられているすべ てのダッシュボードが表示され、そのポートレットもリストされます。
- 4. 名前を選択または選択解除します。

名前が選択されているユーザーが、ダッシュボードの管理権限を獲得します。

ユーザーを検索するために以下を行うことができます。

- v ユーザー名すべてまたはその一部を「検索」フィールドに入力して、リスト をフィルタリングします。
- v すべてのユーザー、または未割り当てのユーザーのみ、あるいは割り当て済 みのユーザーのみを表示します。
- 列見出しをクリックしてリストをソートします。
- v (フィルター基準に基づいて) すべてのユーザーを一度に表示するか、リスト をページ送りします。
- 5. 「更新」をクリックします。

関連概念:

73 [ページの『ダッシュボード管理者』](#page-82-0)

## 「ポートレットの管理」ページ

「ポートレットの管理」ページのフィールドを入力する際にヘルプが必要な場合 は、この表を参照してください。

| フィールド     | 説明                                                                                      |
|-----------|-----------------------------------------------------------------------------------------|
| フィルター     | 製品名またはポートレット名の一部または全体を入力して、レポー<br>トを提供する製品、またはポートレットの名前に基づいて、ポート<br>レット・リストにフィルターを掛けます。 |
| カスタム・ポートレ | クリックすると、取得した URL を使用するポートレットを作成で                                                        |
| ットの作成     | きるページが開きます。                                                                             |
| クイック・リンク・ | クリックすると、クイック・リンク・ポートレットを作成できるぺ                                                          |
| ポートレットの作成 | ージが開きます。                                                                                |

表 *21.* 「ポートレットの管理」ページのフィールド

関連タスク:

59 [ページの『事前定義ポートレットの有効化または無効化』](#page-68-0)

61 [ページの『ダッシュボードへの事前定義ポートレットの追加』](#page-70-0)

## <span id="page-74-0"></span>クイック・リンク・ポートレット

クイック・リンクは、IBM Marketing Software 製品への事前定義のリンクです。 クイック・リンクには、製品にナビゲートしなくても、ダッシュボード内で IBM Marketing Software 製品の基本的な操作を可能にするものがあります。選択したク イック・リンクのセットが含まれたポートレットを構成することができます。

IBM Marketing Software 製品のクイック・リンクは、製品をインストールしたと きにインストールされます。9.0.0 リリース以降は、クイック・リンクは Marketing Operations でのみ提供されます。クイック・リンクについては、事前定義のポート レットと同一のセキュリティーに関する考慮事項が適用されます。

以下の表に、Marketing Operations をインストールすると使用できるクイック・リ ンクを示します。

| クイック・リンク          | 関数                                                                                                    |
|-------------------|----------------------------------------------------------------------------------------------------|
| 新規プロジェクト要<br>求の作成 | ポップアップ・ウィンドウが開き、プロジェクト・テンプレートを<br> 選択してブロジェクト要求を作成できます。「続行」をクリックし<br>て、アプリケーションのプロジェクト要求ウィザードを開くことも<br>できます。 |
| 新規プロジェクトの<br>作成   | ポップアップ・ウィンドウが開き、プロジェクト・テンプレートを<br>選択してプロジェクトを作成できます。「続行」をクリックして、<br>アプリケーションのプロジェクト・ウィザードを開くこともできま<br>す。     |
| 請求書の追加            | アプリケーションの請求書の追加ウィザードが開きます。                                                                                   |
| プロジェクト            | アプリケーションのプロジェクト・リスト・ページが開きます。                                                                                |
| レポート              | 「分析」>「操作の分析」ページが開きます。                                                                                        |
| リソース・ライブラ         | アプリケーションの資産ライブラリー・ページが開きます。                                                                                  |
| $1) -$            |                                                                                                    |
| 承認                | アプリケーションの承認リスト・ページが開きます。                                                                                     |

表 *22.* クイック・リンク・ポートレットのリスト

関連タスク:

『クイック・リンク・ポートレットの作成』

## クイック・リンク・ポートレットの作成

この手順を使用して、クイック・リンク・ポートレットを作成します。

## 手順

1. クイック・リンク・ポートレットを追加するダッシュボードで、「ポートレット の管理」をクリックします。

「ポートレットの管理」ページが開き、事前定義されているポートレットがリス トされます。

2. 「クイック・リンク・ポートレットの作成」をクリックします。

- 3. ポートレットの名前と説明を入力し、ポートレットに含めるクイック・リンクを 選択します。
- 4. 「保存」をクリックしてポートレットの作成を終了し、ポートレットをダッシュ ボードに追加します。

関連概念:

65 [ページの『クイック・リンク・ポートレット』](#page-74-0)

## カスタム・ポートレット

このセクションのトピックでは、カスタム・ポートレットの作成と使用の方法につ いて説明します。

## カスタム・ポートレットのタイプおよび使用可能性

以下のタイプの IBM Marketing Software ページからポートレットを作成できま す。

- 任意の IBM Marketing Software IBM Cognos レポート。これには、追加の対 話式チャネルを指示するようカスタマイズされた Interact インタラクション・ポ イント・パフォーマンス・レポートが含まれます。このガイドで説明するよう に、任意の既存のダッシュボード・レポートをカスタマイズすることも、ダッシ ュボード以外のレポートをカスタマイズすることもできます。ダッシュボード以 外のレポートのカスタマイズについて詳しくは、『*IBM Marketing Software Reports* インストールおよび構成ガイド』を参照してください。
- v IBM Marketing Software 製品への事前定義リンクを使用して構築できるクイッ ク・リンク・ポートレット。
- v 自動更新する Digital Analytics for On Premises または Digital Analytics for On Premises のオンデマンド・レポートまたはダッシュボード。
- 任意の IBM Digital Analytics レポート。

さらに、インターネットまたは会社のイントラネットのページからポートレットを 作成することができます。

独自に作成するポートレットは、あらゆるダッシュボードで使用できます。独自に 作成したカスタム・ポートレットは「ポートレットの管理」ウィンドウにリストさ れます。ここから、ダッシュボードへの追加を行えます。

## カスタム・ポートレットの認証に関する考慮事項

ポートレットの作成を計画している場合、認証に関する以下の考慮事項に注意する 必要があります。

v ポートレットが、Marketing Platform を認証に使用するか認証を何も使用しな いように構成されたインストール済み環境からの Digital Analytics for On Premises レポートの場合、または Marketing Platform を認証に使用するその 他の任意の IBM Marketing Software 製品からのダッシュボード・レポートの場 合は、ユーザーがポートレットを表示する際に資格情報を求めるプロンプトは表 示されません。

- <span id="page-76-0"></span>v ポートレットが、Marketing Platform を認証に使用するように構成されていな いインストール済み環境からのDigital Analytics for On Premises レポートの場 合、ユーザーはブラウザー・セッションごとにログイン資格情報を入力する必要 があります。
- v ポートレットが NetInsight OnDemand レポートである場合、あるいは認証を 必要とするインターネット・ページまたはイントラネット・ページである場合、 そのポートレットはブラウザーと同様の動作をします。ユーザーは、ブラウザ ー・セッションでページを最初に表示するときにページのコンテンツにログイン 資格情報を入力する必要があり、Cookie を使用してユーザーのログイン状態が 保持されます。
- 使用するポートレットが IBM Digital Analytics レポートの場合、ユーザーが表 示できるのは、Digital Analytics で権限を持っているレポートだけです。また、 Digital Analytics でシングル・サインオンが有効な場合には、ユーザーは資格情 報を入力しないでも、Marketing Platform ダッシュボードで Digital Analytics レポートを表示できます。無効な場合には、Marketing Platformダッシュボード で Digital Analytics レポートを表示するには、ユーザーは Digital Analytics 資 格情報を入力する必要があります。

## ポートレットの作成プロセスの概要

このセクションでは、ポートレットの作成手順の概要を示します。詳細は、本書の 別の個所に記載されています。

### このタスクについて

この手順の実行に関する情報がさらに必要な場合は、関連した参照情報を参照して ください。

### 手順

1. ポートレットとして使用するページの URL を取得して作成します。

そのためには、URL を取得して、必要に応じて変更します。

以下のソースからポートレットを作成できます。

- v Digital Analytics for On Premises レポート
- IBM Cognos レポート
- Digital Analytics レポート
- NetInsight OnDemand レポート、およびインターネットまたは企業イント ラネットのページ
- 2. URL を Platform\_Admin\_URL.properties ファイルに追加します。

Platform\_Admin\_URL.properties ファイルは、Marketing Platform インストー ル済み環境の conf ディレクトリー内にあります。

- 3. Marketing Platform Web アプリケーションを停止して、再始動します。
- 4. ポートレットをダッシュボードに追加します。

関連タスク:

68 ページの『Digital Analytics for On Premises [レポートからの](#page-77-0) URL の作成』

- <span id="page-77-0"></span>69 ページの『IBM Cognos [ダッシュボード・レポートからの](#page-78-0) URL の作成』
- 69 ページの『Digital Analytics [レポートからの](#page-78-0) URL の作成』
- 70 [ページの『ダッシュボードへのカスタム・ポートレットの追加』](#page-79-0)

## **Digital Analytics for On Premises** レポートからの **URL** の作 かんしゃ しんしゃ しんしゃ しんしゃ しんしゃ しんしゃ しんしゃ

この手順は、Digital Analytics for On Premises インストール済み環境のレポート に使用します。

### 手順

1. Digital Analytics for On Premises で、エクスポートするレポートを表示しま す。

Digital Analytics for On Premises ダッシュボードを使用している場合は、ダ ッシュボードの左上にあるレポートのみがエクスポートされます。

2. レポートの右上のツールバーにある「エクスポート」アイコン ックします。

「エクスポートオプション」ウィンドウが開きます。

- 3. 以下のように、フィールドに情報を入力します。
	- v 「エクスポート・タイプ」ドロップダウンから「ポートレット **URL**」を選択 します。
	- v 「レポートの形式」ドロップダウンから「**Web** ブラウザー」を選択します。
	- v レポートに組み込む値の数を指定します。
	- v レポートグラフィックの幅をピクセルで指定します。パス・レポートは、指 定した幅に関係なくサイズを自己調整します。積み重ね棒レポートでは、指 定した幅が自動的に 30% 増加します。
	- v ポートレットには編集可能なタイトルがあるので、レポート・ヘッダーを非 表示にすることを選択してください。
- 4. 「エクスポート」をクリックします。

レポートの URL がダイアログ・ボックスに表示されます。

- 5. その URL をコピーして、テキスト・エディターに貼り付けます。
- 6. レポート URL の先頭に以下の内容を追加します。

*Your\_IBM\_Marketing\_Software\_URL*/suiteSignOn?target=

ここで、*Your\_IBM\_Marketing\_Software\_URL* は、IBM Marketing Software のイ ンストール用のログイン URL です。

例えば、以下の情報があるとします。

• レポート URL は MyReportURL

<span id="page-78-0"></span>• IBM Marketing Software のインストールのログイン URL は http://myHost.myDomain:7001/unica

最終 URL は以下のようになります。 http://myHost.myDomain:7001/unica/ suiteSignOn?target=MyReportURL

関連タスク:

67 [ページの『ポートレットの作成プロセスの概要』](#page-76-0)

## **IBM Cognos** ダッシュボード・レポートからの **URL** の作成

IBM Cognos ダッシュボード・ポートレット URL の形式は以下のとおりです。

このタスクについて

IBM Cognos でダッシュボード・レポートを作成する方法については、*IBM Marketing Software*『*Reports* インストールおよび構成ガイド』を参照してくださ い。

http(s)://*HOST.DOMAIN*:*port*/unica/reports/jsp/ dashboard\_portlet.jsp?product=*Product*& report=*ReportName*

ここで

- v *Product* は、IBM Cognos システムの「**Unica** ダッシュボード」フォルダーの中 にある IBM Marketing Software アプリケーションのサブフォルダーの名前で す。 つまり、Campaign、Interact、または Marketing Operations を表す Plan です。(Plan は Marketing Operations アプリケーションの以前の名前です。)
- v *ReportName* は、ダッシュボード・レポートの名前です。例: キャンペーン・パフ ォーマンス比較

次に例を示します。

http://serverX.example.com:7001/unica/reports/jsp/ dashboard\_portlet.jsp?product=Campaign&report=キャンペーン・パフォーマンス 比較

レポートをスケジュールに入れてある場合は、URL の末尾に以下を追加します。

&isView=true

関連タスク:

67 [ページの『ポートレットの作成プロセスの概要』](#page-76-0)

57 [ページの『ダッシュボード・レポートのスケジュール』](#page-66-0)

## **Digital Analytics** レポートからの **URL** の作成

Digital Analytics レポートに対して以下の手順を使用します。

## <span id="page-79-0"></span>始める前に

ユーザーが Digital Analytics にログインしなくてもダッシュボードで Digital Analytics レポートを閲覧できるようにするには、IBM Marketing Software と Digital Analytics の間のシングル・サインオンを有効にする必要があります。

### 手順

- 1. Digital Analytics にログインして、ポートレットとして追加するレポートにナ ビゲートします。
- 2. ブラウザーに表示される URL をコピーします。

リンクがクリップボードにコピーされ、Marketing Platform の「カスタム・ポ ートレットの作成」ウィンドウの「IBM Digital Analytics の URL (IBM Digital Analytics URL)」フィールドへの貼り付けが可能になります。

ポートレットの作成に使用する前に別のものをコピーしてその URL が上書き されないようにするには、テキスト・エディターに貼り付けてください。

#### 関連概念:

185 [ページの『第](#page-194-0) 15 章 片方向 SSL の実装』

関連タスク:

67 [ページの『ポートレットの作成プロセスの概要』](#page-76-0)

関連資料:

131 [ページの『第](#page-140-0) 10 章 IBM Marketing Software と IBM Digital Analytics の [間のシングル・サインオン』](#page-140-0)

## イントラネットまたはインターネットのページからの **URL** の作成

イントラネット・ページまたはインターネット・ページ (Digital Analytics for On Premises ページを含む) から作成されるポートレットでは、ブラウザーに目的のペ ージを表示し、ブラウザーのアドレス・フィールドから URL をコピーします。

#### このタスクについて

カスタム・ポートレットを作成する際、コピーした URL を使用します。

## ダッシュボードへのカスタム・ポートレットの追加

この手順を実行して、カスタム・ポートレットをダッシュボードに追加します。

#### 始める前に

この手順を実行する前に、以下を実行しておく必要があります。

- v このセクションの別の場所にある説明に従って URL を準備する
- URL を Platform Admin URL.properties ファイルに追加する。このファイル は、Marketing Platform インストール済み環境の conf ディレクトリー内にあ ります。
- Marketing Platform Web アプリケーションを停止してから再始動する。

### <span id="page-80-0"></span>手順

- 1. IBM Marketing Software で、「ダッシュボード」を選択してから、処理するダ ッシュボードのタブを選択します。
- 2. 「ポートレットの管理」をクリックします。

「ポートレットの管理」ウィンドウが開きます。

3. 「カスタム・ポートレットの作成」をクリックします。

「カスタム・ポートレットの作成」ウィンドウが開きます。

4. 追加するポートレットのタイプに応じて、以下のいずれかのステップのセットを 実行します。

Digital Analytics レポート・ポートレットではないポートレットを作成する場 合には、以下の操作を実行します。

- v 「タイプ」で、「カスタム」を選択します。
- v 「名前」フィールドと「説明」フィールドに入力します。
- v クリップボードの内容 (先に取得した URL を含む) を「**URL**」フィールド に貼り付けます。

Digital Analytics レポート・ポートレットを作成する場合は、以下の操作を実 行します。

- v 「タイプ」で、「**IBM Digital Analytics**」を選択します。
- v 「名前」フィールドと「説明」フィールドに入力します。
- v クリップボードの内容 (先に取得した URL を含む) を「**IBM Digital Analytics URL**」フィールドに貼り付けます。
- 5. 「保存」をクリックします。

ウィンドウが閉じ、「管理」タブに戻ります。新規ポートレットは左上隅に置か れます。そのため、前に追加されたポートレットがオーバーレイされる可能性が あります。ポートレットの見出しをクリックしてドラッグし、ポートレットをダ ッシュボードの適切な位置に置いてください。

#### 関連概念:

『動的トークン』 関連タスク: 67 [ページの『ポートレットの作成プロセスの概要』](#page-76-0) 関連資料: 72 [ページの『「カスタム・ポートレットの作成」ページ』](#page-81-0)

## 動的トークン

カスタム・ダッシュボード・ポートレットを定義する際、ポートレットが呼び出さ れる際に現行ユーザーの Marketing Platform に格納されている値に置換される事 前定義トークンを使用することができます。

<span id="page-81-0"></span>Digital Analytics からのカスタム・ポートレットでは、この機能は使用できませ ん。

以下のトークンがサポートされています。

- <user name>
- <user\_first\_name>
- <user last name>
- <user email>

URL が呼び出されます。その際、非表示の変数が要求パラメーターとして渡されま す。

Marketing Platform のユーザーの詳細に値が存在している必要があります。また、 ターゲットの Web サイトによって使用される変数の名前を知っている必要もあり ます。

これらのトークンを使用するには、「カスタム・ポートレットの作成」ページの 「非表示の変数」フィールドに名前と値のペアを入力します。複数のトークンを使 用する場合、セミコロンで区切ります。

例えば、ポートレット URL でユーザーの名と姓を送信するとします。この例で は、受信側の Web サイトでは、fname と lname それぞれに、ユーザーの名と姓が 格納されていると予期します。「**URL**」フィールドと「非表示の変数」フィールド に次のように入力します。

- v **URL** www.example.com
- 非表示の変数 fname=<user first name>;lname=<user last name> 関連タスク:

70 [ページの『ダッシュボードへのカスタム・ポートレットの追加』](#page-79-0) 関連資料:

『「カスタム・ポートレットの作成」ページ』

## 「カスタム・ポートレットの作成」ページ

「カスタム・ポートレット」ページのフィールドを入力する際にヘルプが必要な場 合は、この表を参照してください。

| フィールド           | 説明                                        |
|-----------------|-------------------------------------------|
| タイプ             | ポートレットのタイプとして、Digital Analytics からのポートレッ  |
|                 | トではないか、または Digital Analytics からのポートレットである |
|                 | かを選択します。                                  |
| 名前              | 適切なポートレットの名前を入力します。                       |
| 説明              | ポートレットの説明を入力します。これにより他の管理者は、この            |
|                 | ダッシュボードの一部になっている理由を知ることができます。             |
| URL または Digital | 作成した URL に貼り付けます。                         |
| Analytics URL   |                                           |

表 *23.* 「カスタム・ポートレットの作成」ページのフィールド

<span id="page-82-0"></span>表 *23.* 「カスタム・ポートレットの作成」ページのフィールド *(*続き*)*

| フィールド | 説明                                                                                                    |
|-------|----------------------------------------------------------------------------------------------------|
| 非表示変数 | ポートレットが Digital Analytics からのものでない場合のみ使用可 <br> 能です。ポートレットでユーザーのログインが要求される場合、名<br> 前/値のペアを入力してこの資格情報をサイトに安全に送ることがで  <br>きます。予期される変数名を Web サイトから取得する必要があり |
|       | ます。                                                                                                    |

関連概念:

71 [ページの『動的トークン』](#page-80-0)

関連タスク:

70 [ページの『ダッシュボードへのカスタム・ポートレットの追加』](#page-79-0)

## ダッシュボードのメンバーシップの管理

このセクションのトピックでは、ダッシュボードのメンバーシップの管理方法につ いて説明します。

## ダッシュボード管理者

ダッシュボード管理者に任命された場合は、そのダッシュボードのメンバーシッ プ、レイアウト、およびコンテンツを管理する責任があります。このセクションで は、ダッシュボードのメンバーシップの管理方法について説明します。 関連タスク:

63 [ページの『ダッシュボード管理者の割り当てまたは変更』](#page-72-0)

『ダッシュボード・メンバーシップの認可または削除』

## ダッシュボード・メンバーシップの認可または削除

この手順を使用して、ダッシュボード・メンバーシップを認可または削除します。

#### 手順

- 1. IBM Marketing Software で、「ダッシュボード」を選択してから、処理するダ ッシュボードのタブを選択します。
- 2. 処理するダッシュボードの下部にある「権限の管理」アイコンをクリックしま す。

「権限の管理」タブが開きます。

3. 「ダッシュボード・ユーザーの管理」アイコンをクリックします。

「ダッシュボード・ユーザーの管理」ページが開きます。

4. チェック・ボックスを選択または選択解除し、ダッシュボードへのアクセスを権 限付与または削除します。

名前が選択されているユーザーは、ダッシュボードを表示することができます。

ユーザーを検索するために以下を行うことができます。

- v ユーザー名すべてまたはその一部を「検索」フィールドに入力して、リスト をフィルタリングします。
- v すべてのユーザー、または未割り当てのユーザーのみ、あるいは割り当て済 みのユーザーのみを表示します。
- v 列見出しをクリックしてリストをソートします。
- (フィルター基準に基づいて) すべてのユーザーを一度に表示するか、リスト をページ送りします。

5. 「更新」をクリックします。

#### 関連概念:

73 [ページの『ダッシュボード管理者』](#page-82-0)

# 第 **6** 章 **IBM Marketing Software** スケジューラー

IBM Marketing Software スケジューラーを使用すると、定義する間隔でプロセス を実行するように構成することができます。

スケジューリングの可能な項目

スケジューリングが可能なものを以下に示します。

• Campaign フローチャートの実行

注**:** IBM Marketing Software スケジューラーは、Campaign のスケジュール・ プロセスとまったく関係がありません。

- Contact Optimization 最適化セッションおよび最適化後のフローチャート実行
- eMessage メール配信
- Marketing Operations 一括非アクティブ化
- ・ 外部 API の呼び出し
- IBM Marketing Software のアラートと通知
- 外部バッチまたはシェル・スクリプト

## スケジュールと実行

スケジューラでは、スケジュールと実行という 2 つの基本概念を使用します。

- v スケジュールとは、1 回または繰り返しベースで実行したい任意のタスクです。 スケジュールを定義するときには、IBM Marketing Software オブジェクト、開 始日と終了日、およびオプションでタスクの実行頻度 (繰り返しパターン) を指 定します。
- 実行とは、スケジュールの実行インスタンスです。

#### スケジュールのタイプ

3 つのタイプのスケジュールがあります。

- v 時刻ベース 実行は指定の時刻に発生します。
- v トリガー・ベース スケジュールが指定のトリガーを受け取ったとき (例えば、 別のスケジュールがその実行の成功または失敗を示すトリガーを送信したとき、 あるいはスケジューラー・ユーティリティーがトリガーを送信したとき) に、実 行が発生します。
- v 複数実行ベース 実行は他のスケジュールに従属し、他の複数のスケジュールが 実行を完了したときにのみ発生します。

#### スケジュール通知

ユーザーは、自分が作成するスケジュールに関する通知 (自分に送信される) をセッ トアップでき、管理者は、任意のユーザーによって作成されるスケジュールに関す る通知 (ユーザーのグループに送信される) をセットアップできます。 関連概念:

93 ページの『IBM Campaign [スケジュール・プロセスと](#page-102-0) IBM Marketing Software Scheduler [の相違点』](#page-102-0)

## 実行が正常に完了したときまたは失敗したときに送信される **Scheduler** の トリガー

スケジュールを作成または編集する際、実行が成功したときまたは失敗したときに スケジュールが送信するトリガーを構成することができます。また、そのトリガー を 1 つ以上のスケジュールが listen するよう構成することもできます。

トリガーは複数の製品にわたって機能します。例えば、Campaign フローチャート は、 eMessage のメーリングを開始するトリガーを送信できます。

トリガーは、実行が正常に完了したとき、または実行が失敗したときに、IBM Marketing Software スケジューラーが送信できるテキスト・ストリングです。各ス ケジュールは、実行が正常に完了したときにトリガーを 1 つ送信し、実行が失敗し たときにトリガーを 1 つ送信することができます。また、各スケジュールは成功し たトリガーを 1 つ、失敗したトリガーを 1 つ listen することもできます。

トリガーを listen するよう設定されたすべてのスケジュールがすべての送信された トリガーを受け取りますが、スケジュールが実行を開始するのは、listen 対象とな っているトリガーを受け取る場合だけです。この方法で、無限数の依存関係がスケ ジュール間に作成できます。

トリガーを作成した後、Scheduler ユーザー・インターフェースでそのトリガーが ドロップダウン・リストに表示されるので、再び使用しやすくなります。

#### トリガーの例

一組の Campaign フローチャートがすべて同じトリガーを listen するよう構成す ることによって、それらを同時に実行するようにスケジュールすることができま す。そのトリガーは、他のいずれかのスケジュールまたは外部アプリケーションが 271 ページの『scheduler console client』 ユーティリティーを使って送信するこ とができます。トリガーを使用して、一組のフローチャートを次々に順番に実行す ることもできます。

以下の例では、指定順序で実行する一連のフローチャートをセットアップする方法 を示します。

- v フローチャート 1 は、実行が正常に完了したときに送信される「フローチャー ト 1 実行完了」トリガーを指定してスケジュールされています。
- フローチャート 2 は、以下のようにスケジュールされます。
	- 「フローチャート 1 実行完了」トリガーを受信しときに開始する。
	- 実行が正常に完了したら、「フローチャート 2 完了」トリガーを送信する。
- v フローチャート 3 は、「フローチャート 2 実行完了」トリガーを受信したと きに開始するようにスケジュールされます。

### <span id="page-86-0"></span>開始トリガーについて

開始トリガーを使用してセットアップしたスケジュールは、その開始日に関係な く、作成直後からトリガーを listen し始めます。ただし、トリガーが開始日をオー バーライドすることはありません。例えば、スケジュールの開始日が 2016 年 12 月 12 日の場合、2016 年 12 月 5 日に開始トリガーを受け取ったとしても、2016 年 12 月 12 日になるまでは実行を開始しません。

## 複数の実行の完了に依存するスケジュール

「開始時期」ドロップダウン・リストで「他のタスクの完了時」オプションを使用 すると、他の複数のスケジュールの実行が完了した時点で初めてスケジュールを実 行するように、スケジュールを構成できます。

例えば、反復パターンを持つスケジュール S1 をセットアップしたとします。S1 に は、S1 の実行が正常終了するたびに送信されるトリガーがあります。S2、S3、S4 の 3 つのスケジュールは、S1 からの発信トリガーを受け取ると開始するように構 成されています。さらにスケジュール S5 は、S2、S3、S4 が正常に終了すると実行 するようにセットアップできます。S5 が実行されるのは、従属する 3 つの実行す べてが完了した場合のみです。次の図は、この例を示しています。

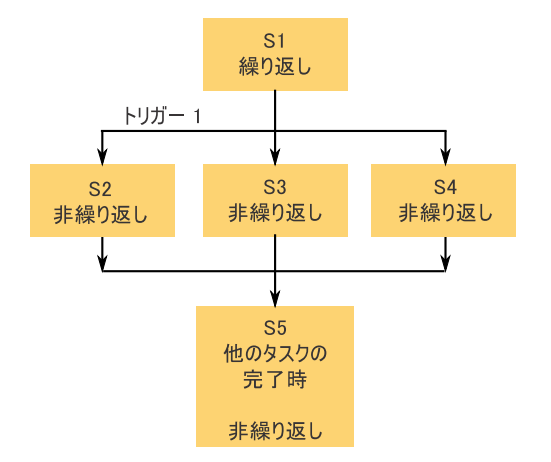

この例に示すようなシナリオをセットアップするには、「開始時期」ドロップダウ ン・リストの「他のタスクの完了時」オプションを使用して S5 を構成します。

このようにして他の実行に従属する実行を構成する場合には、以下の考慮事項に注 意してください。

- v 構成しているスケジュールが従属するスケジュールは、繰り返し実行されるスケ ジュールであってはなりません。先ほどの例の場合、S2、S3、S4 は繰り返し実 行されないスケジュールである必要があります。 ただし、S1 が繰り返し実行さ れるので、S2、S3、S4 は S1 の実行に基づいて実際には繰り返されます。
- v 他のスケジュールに従属するスケジュールも、繰り返し実行されるスケジュール であってはなりません。この例の場合、S5 は繰り返し実行されないスケジュー ルである必要があります。この場合も、S1 が繰り返されるので、S5 も同じよう に実際には繰り返されます。
- v 他のスケジュールに従属するスケジュールを、他のスケジュールの「他のタスク の完了時」オプションの条件として使用することはできません。この例の場合、 S5 を他のスケジュールの「他のタスクの完了時」オプションの条件として使用 することはできません。
- v 「他のタスクの完了時」オプションを使用して構成したスケジュールを削除する 場合、最初に、「他のタスクの完了時」オプションを削除するために構成を変更 する必要があります。その後、スケジュールを削除できます。

## 外部スクリプトから送信されるトリガーのスケジュール

IBM Marketing Software スケジューラーは、外部アプリケーションから送信され るトリガーに応答できます。この機能は scheduler\_console\_client ユーティリテ ィーによって使用可能になります。このユーティリティーが発行するトリガーによ り、そのトリガーを listen するようセットアップされた 1 つ以上のスケジュール を起動できます。

scheduler\_console\_client はバッチ・スクリプト・アプリケーションであるため、 例えば別のバッチ・スクリプトを使用することにより、外部アプリケーションから これを呼び出すことが可能です。

例えば、トリガー「T1」を listen するようにスケジュールをセットアップした場 合、次のコマンドを使って scheduler console client ユーティリティーを実行す ることにより、T1 トリガーを送信できます。 scheduler\_console\_client.bat -v -t T1

このユーティリティーは、以下の情報を提供できます。

- v 特定のトリガーを listen するよう構成されているスケジュールのリスト。
- v 正常にトリガーが送信されたかどうか。ユーティリティーは、トリガーを listen しているスケジュールが正常に実行されたかどうかを報告することはできませ ん。その情報は、スケジューラー管理ページから入手できます。

このユーティリティーを使用して、トリガーを listen するようスケジュールをセッ トアップしたり、このスケジュールで listen 対象になっているトリガーを変更した りすることはできません。これらのアクションは、スケジューラーのユーザー・イ ンターフェースで実行する必要があります。

## スクリプトの例

以下は、scheduler console client ユーティリティーがストリング 「example\_trigger」を発行するようにするスクリプトの例です。このトリガーは、 「example\_trigger」を listen するようにセットアップされたスケジュールの実行を 起動します。

このようなスクリプトは、外部アプリケーションから、そのアプリケーションがイ ベントを生成するときに呼び出すことができます。

このスクリプト例は、スクリプトがユーティリティーと同じディレクトリーにある ことを前提としています。

@rem\*\*\*\*\*\*\*\*\*\*\*\*\*\*\*\*\*\*\*\*\*\*\*\*\*\*\*\*\*\*\*\*\*\*\*\*\*\*\*\*\*\*\*\*\*\*\*\*\*\*\*\*\* @rem This script is used to call the Marketing Platform @rem scheduler\_console\_client. @rem\*\*\*\*\*\*\*\*\*\*\*\*\*\*\*\*\*\*\*\*\*\*\*\*\*\*\*\*\*\*\*\*\*\*\*\*\*\*\*\*\*\*\*\*\*\*\*\*\*\*\*\*\*

echo Now starting scheduler trigger. set JAVA HOME=c:¥jdk15 12 call scheduler\_console\_client.bat -v -t example\_trigger

@rem\*\*\*\*\*\*\*\*\*\*\*\*\*\*\*\*\*\*\*\*\*\*\*\*\*\*\*\*\*\*\*\*\*\*\*\*\*\*\*\*\*\*\*\*\*\*\*\*\*\*\*\*\*

#### セキュリティーに関する考慮事項

エンタープライズ・アプリケーション内でのスケジューリングは、管理者のアクテ ィビティーと見なされます。ホスト・オペレーティング・システムで scheduler console client ユーティリティーの実行権限を持つすべてのユーザーに は、トリガーを発行する権限もあると想定されます。

いずれかのユーザーがこのユーティリティーを使ってトリガーを発行することを防 ぐために、そのユーザーが持つ、scheduler console\_client ユーティリティーの実 行権限を取り消す必要があります。

関連資料:

271 ページの『[scheduler\\_console\\_client](#page-280-0)』

## スケジューラーの繰り返しパターン

反復パターンを構成することによって、反復実行するスケジュールをセットアップ することができます。設定した反復パターンは、指定の開始時刻後に開始されま す。

いくつかの繰り返しパターンのオプションがあります。

- v 事前定義 共通反復パターンのセットで、その中から選択できます。
- v cron 表現 6 個から 7 個のフィールドで構成され、空白で区切られたストリン グであり、時間のセットを表します。
- v 単純なカスタム反復パターン 多くの一般的な会議スケジューラーに似た反復パ ターンを作成するユーザー・インターフェース。

スケジューラーの反復パターンはすべて、cron 表現に基づいています。 Scheduler では、これらの cron 表現を作成しやすいように、ユーザー・インターフェース内 に事前定義パターンを用意しています。独自のカスタム cron 表現を書く場合は、 これらの式を読むことに慣れていないユーザーにもパターンが理解しやすいよう に、反復パターンのわかりやすい説明を作成することをお勧めします。

重要**:** 反復パターンはすべて、次回の長い間隔の終わりでリセットされます。例えば カスタム週次パターンを 3 週間ごとに実行するよう設定した場合、パターンは毎月 の終わりにリセットされるので、このパターンは毎月 3 週目に実行されることにな ります。これはすべての cron 表現の特性です。第 3 週、第 6 週、第 9 週、第 12 週というように実際に実行されるスケジュールを設定するには、目的のそれぞれ の実行日について個別にスケジュールを作成する必要があります。

## <span id="page-89-0"></span>タイム・ゾーンのサポート

世界中の数多くのタイム・ゾーンのいずれかのコンテキストで実行が行われるよう にスケジュールすることが可能です。

スケジュールを作成する場合、デフォルトでは、Marketing Platform がインストー ルされているサーバーのタイム・ゾーンが常に使用されます。ただし、「タイム・ ゾーンの選択」ドロップダウン・リストにリスト表示されている他のタイム・ゾー ンも選択できます。これらのオプションは、GMT 時刻の後に、そのタイム・ゾー ンに通常使用される用語が付されて表されます。例えば、(GMT-08:00) ピトケアン 島、(GMT-08:00) 太平洋標準時間 (米国およびカナダ) などです。

選択したタイム・ゾーンが、以下を含め、スケジュールのすべての側面に適用され ます。

- v 「スケジュール」タブと「実行 (Runs)」タブに表示される情報
- 反復パターンおよびトリガー

## スケジューラーの制限

多数のプロセスがシステムに大量の要求を送ると予想される場合は、制限を使用し てパフォーマンスを管理します。制限は、「設定」**>**「構成」ページでセットアップ するスケジューラー・グループに基づいています。グループに制限しきい値を割り 当て、スケジュールをそのグループに関連付けます。

制限しきい値とは、そのグループに関連付けられた、同時実行が可能な実行の最大 数です。サーバー上でのリソース消費量を削減するには、制限しきい値を小さい値 に設定することができます。制限を適用できるのは、IBM Marketing Software ス ケジューラーで作成されたスケジュールのみです。

### デフォルトグループの無制限しきい値

すべてのスケジュールは制限グループに所属していなければなりません。あるスケ ジュールについて制限を有効にしたくない場合は、そのスケジュールを「デフォル ト」スケジューラー・グループ (スケジュールの作成時に「スケジューラー・グル ープ」フィールドでデフォルトで選択されているオプション) のメンバーにしてく ださい。このグループの制限しきい値は高いので、事実上は制限がないのと同じ意 味になります。

#### 制限の例外

フローチャートを Campaign 内部で、または Campaign unica\_svradm ユーティリ ティーを使用して実行する場合、これらの実行は制限しきい値にはカウントされ ず、即時に実行されます。

#### 制限の例

v システム・リソースが心配な場合、制限を使用してサーバーへのロードを管理す ることができます。例えば、多数の複雑な Campaign フローチャートを実行し なければならない場合、同時に実行できるフローチャートの数を制限する制限グ ループにそれらを割り当てることができます。この制限は、Campaign サーバー またはマーケティング・データベースへのロードを管理するのに役立ちます。

- v 制限を使用して、スケジュールの優先順位を設定できます。制限しきい値の大き いグループに高優先順位のスケジュールを割り当てることによって、システム・ リソースをできる限り効率的に使用してこれらのスケジュールが実行される状況 を確保することができます。低優先順位のスケジュールは、制限しきい値の小さ いグループに割り当ててください。
- v 反復パターンを使用してスケジュールされたフローチャートがある場合は、制限 を使用して、実行が重ならずに順序よく行われるようにすることができます。例 えば、10 時間の間、毎時間実行されるように設定された反復パターンを持つフ ローチャートをスケジュールに入れたとします。そのフローチャートで、1 つの 実行を完了するのに 1 時間以上かかる場合、直前の実行が完了する前に次の実 行が開始しようとする可能性があります。この場合、まだ実行中のフローチャー トがロックされるため、次の実行は失敗する結果になります。これが起こらない ようにするには、しきい値 1 の制限グループを作成し、フローチャートのスケ ジュールをこのグループに割り当てることができます。

関連タスク:

『IBM Marketing Software スケジューラーのスロットルのセットアップ』

## **IBM Marketing Software** スケジューラーのスロットルのセット アップ

スケジュール対象のオブジェクトの各タイプに対して、制限グループをセットアッ プする必要があります。

#### 手順

- 1. 「構成」ページで、IBM Marketing Platform > スケジューラー > スケジュール 登録 > [製品] > [オブジェクト] > 制限グループの下のいずれかの制限グルー プ・テンプレートに移動します。
- 2. スロットル・グループのテンプレートからカテゴリーを作成します。

「制限しきい値」プロパティーに設定する数値は、そのグループに関連付ける同 時実行が可能な実行の最大数です。実行に適格なスケジュールのうち、制限しき い値を超えたスケジュールは、実行待ちのキューに入れられ、入れられた順序で スケジューラーは実行通知を受け取ります。

構成済みのスケジューラー・グループは、スケジュールの作成および編集に使用 できるように、スケジューラー・ユーザー・インターフェースの「スケジューラ ー・グループ」ドロップダウン・リストに表示されます。

この方法で実行を制御したいオブジェクトのタイプごとに、制限グループを作成 する必要があります。例えば、フローチャート制限グループは、フローチャート のスケジューリングのみに使用でき、メール配信制限グループはメール配信のス ケジューリングのみに使用できます。

3. 必要に応じて、1 つ以上のスケジュールをグループに割り当ててください。 関連概念:

80 [ページの『スケジューラーの制限』](#page-89-0)

関連タスク:

45 [ページの『テンプレートからのカテゴリーの作成』](#page-54-0)

# <span id="page-91-0"></span>外部タスクのホワイトリスト前提条件 **(**フィックスパック **10.0.0.1** の場合 のみ**)**

Marketing Platform フィックスパック 10.0.0.1 を適用した場合に限り、API 呼び 出しまたはスクリプトをスケジュールするために作成する外部タスクに対して、ホ ワイトリスト前提条件が適用されます。

外部タスクをスケジュールするには、事前に対象の API またはスクリプトを、 Marketing Platform インストール済み環境の conf ディレクトリーにあるホワイト リストに追加しておく必要があります。

関連タスク:

83 [ページの『ホワイトリストへの](#page-92-0) API の追加』

『ホワイトリストへのスクリプトの追加』

関連資料:

85 [ページの『スケジュールの作成ウィザード』](#page-94-0)

## ホワイトリストへのスクリプトの追加

Marketing Platform フィックスパック 10.0.0.1 を適用した場合に限り、スクリプト をスケジュールする外部タスクを作成する前に、この手順を実行してください。

#### このタスクについて

スクリプトは、Marketing Platform が配置された Web アプリケーション・サーバ ーに置く必要があります。

## 手順

1. テキスト・エディターでスクリプトのホワイトリスト・ファイルを開きます。

スクリプトのホワイトリスト・ファイルは

Platform\_Admin\_Scheduler\_Scripts.properties です。このファイルは、 Marketing Platform インストール済み環境の conf ディレクトリーにありま す。

2. スケジュールするバッチまたはシェル・スクリプトの絶対パスを入力し、そのス クリプトで使用するパラメーターの数を含めます。

例えば、*username*、*password*、*db\_table* という 3 つのパラメーターを取る RunETLJobs.bat という名前のスクリプトをスケジュールするとします。

ホワイトリスト・ファイルに以下のエントリーを作成します。このエントリーで は、スクリプトの絶対パスの後にスペースを 1 つ空けて、使用するパラメータ

<span id="page-92-0"></span>ーの数を指定します。パラメーターの数は、スケジュールするスクリプトで使用 するパラメーターの数と完全に一致する必要があります。

C:¥Scripts¥RunETLJobs.bat 3

スケジュールを作成するときには、「実行パラメーター」フィールドで、次の例 に示すように、パラメーター名を二重の番号記号 (##) で囲んで指定し、その後 にスペースを入れます。

C:¥Scripts¥RunETLJobs.bat ##username## ##password## ##db table##

3. ホワイトリスト・ファイルを保存して閉じます。

これで、「設定」**>**「スケジュール管理」ページの「スケジュール」タブで、こ のスクリプトをスケジュールすることができます。

関連概念:

82 [ページの『外部タスクのホワイトリスト前提条件](#page-91-0) (フィックスパック 10.0.0.1 [の場合のみ](#page-91-0))』

関連資料:

85 [ページの『スケジュールの作成ウィザード』](#page-94-0)

## ホワイトリストへの **API** の追加

Marketing Platform フィックスパック 10.0.0.1 を適用した場合に限り、API 呼び 出しをスケジュールする外部タスクを作成する前に、この手順を実行してくださ い。

#### 手順

1. テキスト・エディターで API のホワイトリスト・ファイルを開いて編集しま す。

API のホワイトリスト・ファイルは Platform Admin Scheduler API.properties です。このファイルは、Marketing Platform インストール済み環境の conf ディレクトリーにあります。

2. スケジュールする API の URI を入力し、照会パラメーターを使用する場合 は、値は含めずにそれらのパラメーター名を含めます。

例えば、以下の API 呼び出しを、ここに示しているすべての照会パラメーター を使用してスケジュールするとします。

http://www.example.com/tickets?fields=id&state=open&sort=updated\_at

すべてのパラメーターをリストして、ホワイトリスト・ファイルに以下のエント リーを作成します。

http://www.example.com/tickets?fields&state&sort

このホワイトリストのエントリーによって、リストしたパラメーターの一部また はすべてを使用する API 呼び出しをスケジュールすることができます。以下に 例を示します。

- http://www.example.com/tickets
- v http://www.example.com/tickets?fields=id
- v http://www.example.com/tickets?fields=id&state=open
- v http://www.example.com/tickets?fields=id&state=open&sort=updated\_at
- http://www.example.com/tickets?fields=id&sort=updated at
- v http://www.example.com/tickets?fields=id&state=open

リストされていない照会パラメーターを使用する API 呼び出しをスケジュール することはできません。ホワイトリストに存在しないパラメーターが使用される と、スケジューラーの検証は失敗します。

3. ホワイトリスト・ファイルを保存して閉じます。

これで、「設定」**>**「スケジュール管理」ページの「スケジュール」タブで、こ の API 呼び出しをスケジュールすることができます。

#### 関連概念:

82 [ページの『外部タスクのホワイトリスト前提条件](#page-91-0) (フィックスパック 10.0.0.1 [の場合のみ](#page-91-0))』

関連資料:

85 [ページの『スケジュールの作成ウィザード』](#page-94-0)

## スケジュールのセットアップに関するベスト・プラクティス

IBM Marketing Software オブジェクトのスケジュールされた実行の計画と構成に ついて、ベスト・プラクティスがいくつかあります。

最良のパフォーマンスを発揮し、簡単に保守を行うために、このガイドラインに留 意してください。

- スケジュールされた実行はクライアント製品がインストールされているシステム で実行されるため、クライアント・システムのスケーリング能力を考慮に入れて ください。実行時間をずらすか、スロットルを使ってシステムを調整してくださ い。
- v 可能な場合は、重いジョブは、システム負荷が低い時間にスケジュールしてくだ さい。
- v 実行の重複は避けてください。これは実行失敗の原因となります。
	- 同じオブジェクトを複数のスケジュールで使用する場合は注意してくださ い。例えば、フローチャート F1 を 3 つのスケジュールで使用する場合、こ のスケジュール定義により、前の実行が完了する前に実行が開始され、実行 失敗となる可能性があります。
	- 手動または外部スクリプトによってフローチャート実行が開始された場合、 その後にいずれかの方法でフローチャートを実行しようとすると、直前の実 行が完了していない場合にはロック・エラーにより失敗します。
- v スケジューラーは、大量のデータを作成します。スケジューラーでパフォーマン スの問題が発生している場合、不要になったスケジュール定義の削除を検討して ください。

重要**:** スケジュール定義を削除すると、それに関連付けられている実行履歴もデ ータベースから削除されます。

# <span id="page-94-0"></span>スケジュールの作成ウィザード

このセクションでは、スケジュールを作成する場合に使用するページについて詳し く説明します。

以下の表に、Campaign フローチャート、eMessage メーリング、Contact Optimization セッション、外部スクリプト、および API 呼び出しの実行をスケジ ューリングする際に使用するフィールドを示します。

#### 表 *24.* スケジュールの作成ウィザードのフィールド

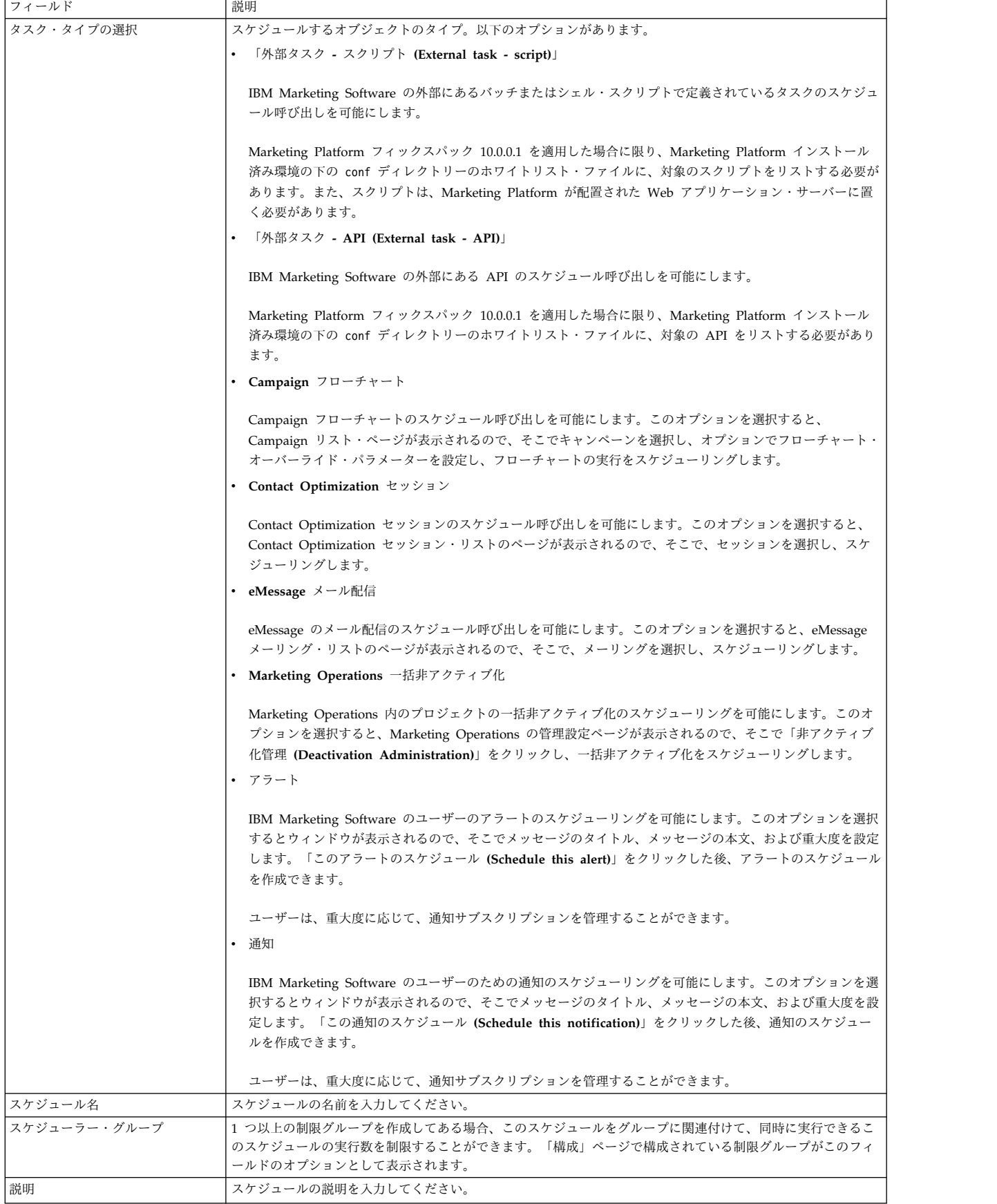

表 *24.* スケジュールの作成ウィザードのフィールド *(*続き*)*

| フィールド                                    | 説明                                                                                                    |
|------------------------------------------|----------------------------------------------------------------------------------------------------|
| 実行パラメーター                                 | API およびスクリプトをスケジュールするときに使用します。                                                                                                    |
|                                          | Marketing Platform フィックスパック 10.0.0.1 を適用した場合に限り、API 呼び出しまたはスクリプトをスケ<br>ジュールするために作成する外部タスクに対して、ホワイトリスト前提条件が適用されます。外部タスクをスケ<br>ジュールするには、事前に対象の API またはスクリプトを、Marketing Platform インストール済み環境の<br>conf ディレクトリーにあるホワイトリストに追加しておく必要があります。 |
|                                          | ・ API をスケジュールする場合は、URI に加えてパラメーター (存在する場合) を次の例に示す形式で入力しま<br>す。                                                                                                    |
|                                          | パラメーターなしの API: http://example.com                                                                                                    |
|                                          | パラメーターありの API: http://www.example.com/tickets?fields=id&state=open&sort=updated at                                                                                                    |
|                                          | 現在のところ、URI 内の Marketing Platform トークンのサポートはありません。                                                                                                    |
|                                          | • スクリプトをスケジュールする場合は、Marketing Platform サーバー上にあるスクリプトの絶対パスに加え<br>て、パラメーター (存在する場合) を次の例に示す形式で入力します。パラメーター名を二重の番号記号 (##)<br>で囲んで指定し、その後にスペースを入れます。                                                                                   |
|                                          | - Windows の例                                                                                                    |
|                                          | パラメーターなしのスクリプト: C:\Scripts\ExecuteDatabaseJob.bat                                                                                                    |
|                                          | パラメーターありのスクリプト:                                                                                                    |
|                                          | C:¥Scripts¥RunETLJobs.bat ##username## ##password## ##db_table##                                                                                                    |
|                                          | - UNIX の例                                                                                                    |
|                                          | パラメーターなしのスクリプト: /opt/ExecuteDatabaseJob.sh                                                                                                    |
|                                          | パラメーターありのスクリプト:                                                                                                    |
|                                          | /opt/RunETLJobs.sh ##username## ##password## ##db_table##                                                                                                    |
|                                          | これらのタスクの実行は非同期です。 Marketing Platform では、スクリプトおよび API タスクが成功したか<br>失敗したかを追跡しません。ステータスは、単に正常に起動したかどうかを示すだけです。                                                                                                    |
| 正常完了時にトリガーを送信する                          | このスケジュールの実行が正常に完了したときに、その実行がトリガーを送信するようにするには、トリガー・<br>テキストをここに入力してください。その他のスケジュールがこのトリガーを listen するように設定することが<br>できます。                                                                                                    |
| エラーの発生時にトリガーを送信す<br>る                    | このスケジュールの実行が失敗したときにその実行がトリガーを送信するようにするには、トリガー・テキスト<br>をここに入力してください。その他のスケジュールがこのトリガーを listen するように設定することができま<br>す。                                                                                                    |
| 検索タグ / キーワード (Search<br>tags / keywords) | 検索で使用するためにスケジュールに関連付けるタグを入力します。複数のエントリーを指定する場合は、コン<br>マで区切ります。                                                                                                    |
| スケジュール・ステータス<br>(Schedule status)        | スケジュールが有効か無効か。スケジュールを無効にした場合、そのスケジュールの将来の実行またはキューに<br>入れられている実行にのみ適用されます。現在進行中の実行には影響しません。デフォルトのステータスは、<br>「有効」です。                                                                                                    |
| タイム・ゾーンの選択                               | サーバーのデフォルト以外のオプションを選択すると、スケジュール管理ページの「開始」、「終了」、および<br>「最終更新」の各列に、サーバーのデフォルト時刻と選択したゾーンの時刻の両方が表示されます。                                                                                                    |

#### 表 *24.* スケジュールの作成ウィザードのフィールド *(*続き*)*

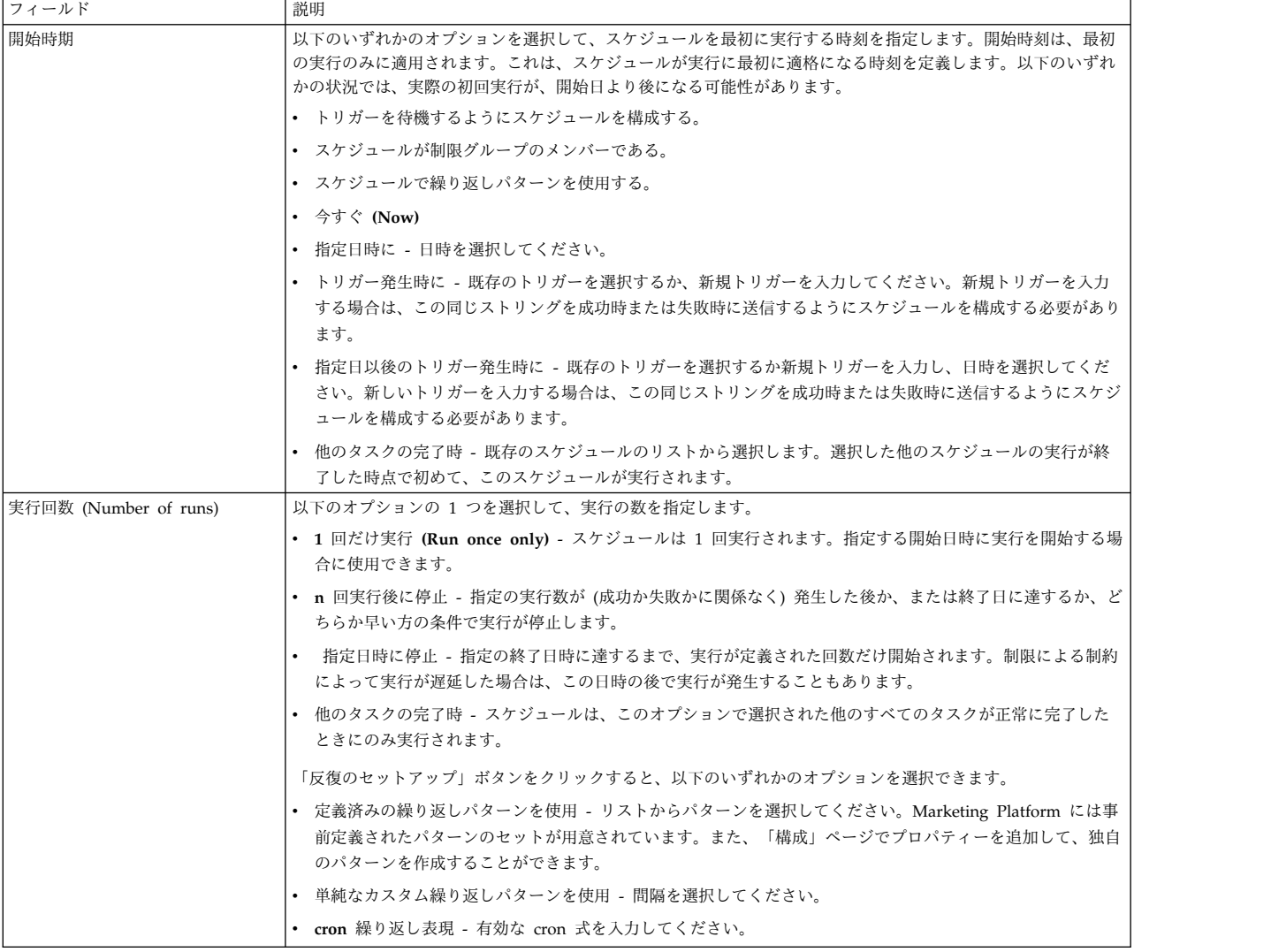

関連概念:

 [ページの『外部タスクのホワイトリスト前提条件](#page-91-0) (フィックスパック 10.0.0.1 [の場合のみ](#page-91-0))』 [ページの『タイム・ゾーンのサポート』](#page-89-0) [ページの『複数の実行の完了に依存するスケジュール』](#page-86-0) 関連タスク: [ページの『ホワイトリストへの](#page-92-0) API の追加』 [ページの『ホワイトリストへのスクリプトの追加』](#page-91-0) 関連資料: [ページの『スケジュール管理のページ』](#page-110-0)

## 除外の実行

#### 10.0.0.2

10.0 フィックスパック 2 リリース以降、特定の日または時間だけ スケジューラーの実行を除外する除外ルールを作成できるようになりました。さま ざまなスケジュールに関する複数のルールを追加できます。

特定のスケジュールに関する除外ルールを作成したり、単一のルールを複数のスケ ジュールに適用したりできます。除外ルールを有効にしたり、無効にしたり、不要 になったルールを削除したりできます。

10.0 フィックスパック 2 リリースにアップグレードすると、「除外の実行」機能が 使用可能になります。

この機能に関する 2 つの新しいシステム・テーブルが導入されています。システ ム・テーブルの詳細については、「*IBM Marketing Platform System Tables*」ガイド を参照してください。

#### 除外ルールの表示

「スケジュール管理」ページの「除外の実行」タブから、スケジュールに関する既 に定義済みの除外ルールを表示できます。

このタスクについて

スケジューラー定義に従って、「前の **1** つおよび次の **2** つの実行」 フィールド内 に情報が表示されます。現在は、除外ルールに対する妥当性検査は行われません。

#### 手順

除外ルールを表示する手順は、次のとおり。

- 1. IBM Marketing Platform に管理者としてログインします。
- 2. 「設定」 > 「スケジュール管理」をクリックします。
- 3. 「除外の実行」をクリックします。

#### タスクの結果

除外ルールを表示し、そのルールに関するさまざまなタスクを完了できます。ルー ルの状況、ルールを適用できるさまざまなスケジュール、除外期間、ルールの除外 タイプも表示できます。

「フィルター」テキスト・ボックスでワイルドカード検索を使用して、除外ルール を検索することもできます。

### 除外ルールの追加

スケジュールや実行に関する除外ルールを追加できます。絶対ルールか相対ルール を追加し、そのルールを適用できるスケジュールを選択できます。

### このタスクについて

絶対除外ルールは、設定期間で設定します。相対除外ルールは 1 回だけ設定しま す。除外ルールは、有効にしたり、無効にしたり、複数のスケジュールに適用した りできます。

### 手順

除外ルールを追加する手順は、次のとおり。

- 1. IBM Marketing Platform に管理者としてログインします。
- 2. 「設定」 > 「スケジュール管理」をクリックします。
- 3. 「除外の実行」タブで、「除外ルールの追加」をクリックします。
- 4. 「ルール定義」タブで、「ルール名」を指定します。
- 5. オプション: 「説明」を指定します。
- 6. 「ルール・ステータス」として「有効」または「無効」を選択します。

デフォルトでは「有効」が選択されています。

7. 「除外タイプ」を選択します。

「絶対」を選択した場合は、以下のステップを実行します。

a. 「タイム・ゾーン」を選択します。

デフォルトでは「サーバーのデフォルト」タイム・ゾーンが選択されていま す。

- b. 「開始日時」を選択します。
- c. 「終了日時」を選択します。

「相対」を選択した場合は、以下のステップを実行します。

- a. 頻度として「最初」、「二番目」、「三番目」、「四番目」、「五番目」、 または「最後」を選択します。
- b. 日を選択します。
- c. 月を選択します。

注**:** 現在の年の 1 日を選択できます。相対の場合は、日を選択すると、その日 全体のスケジュールはスキップされます。

- 8. 「対象となるスケジュール」タブで、以下のステップを実行して、除外ルールの 適用対象のスケジュールを選択します。
	- a. 「フィルター」テキスト・ボックスにワイルドカード検索を入力して、使用 可能なスケジュールを検索します。
	- b. 「使用可能なスケジュール」から、スケジュールを選択します。
	- c. <sup>28</sup> をクリックします。

選択したスケジュールが、「選択したスケジュール」表に移動されます。 d. 「保存」をクリックします。

9. 「保存」をクリックします。

## 除外ルールの削除

システム内の使用可能な除外ルールを、スケジュールや実行に関連付けられていな い場合に限り削除できます。

#### 手順

除外ルールを削除するには、以下のステップに従います。

1. 「除外の実行」タブで、削除するルールを選択します。

注**:** 削除しようとしている除外ルールが、スケジュールや実行に関連付けられて いないことを確認してください。

- 2. 「削除」をクリックします。
- 3. 削除を確認します。

## 除外ルールの有効化と無効化

除外ルールの作成中または作成後に、そのルールを有効または無効にすることがで きます。デフォルトでは、新しく作成したルールは常に有効になります。

このタスクについて

スケジュールに適用している除外ルールを無効にすると、スケジュールの実行はす べて、ルールの適用前と同様に続行されます。除外ルールを有効にすると、そのル ールがスケジュールに適用され、適用されている除外基準に従ってスケジュールが 実行されます。

#### 手順

除外ルールを有効または無効にする手順は、次のとおり。

- 1. 「除外の実行」タブで、無効になっているルールを選択します。
- 2. 「有効化」をクリックします。

ルールの状況が「有効」に変更されます。

- 3. ルールを無効にするには、有効になっているルールを選択します。
- 4. 「無効化」をクリックします。

ルールの状況が「無効」に変更されます。

#### 除外ルールのインポート

除外ルールをインポートし、システム内のスケジュールや実行に適用できます。 XML ファイルを使用してルールをインポートできます。

#### 始める前に

除外ルールをインポートするには、特定の形式の XML ファイルが使用可能でなけ ればなりません。UI で「除外ルールのインポート」をクリックすると、XML ファ イルの形式を表示できます。

## このタスクについて

サンプルの除外ルール・ファイルが、インストールの際に <platform\_home>¥conf¥ ディレクトリー内に Exclusion Rule.xml ファイルとして提供されます。

## 手順

除外ルールをインポートする手順は、次のとおり。

- 1. 「除外の実行」タブで、「除外ルールのインポート」をクリックします。
- 2. 表示される形式を使用して、ルールをインポートするための XML ファイルを 作成します。
- 3. 「参照」をクリックして、ファイルを選択します。
- 4. 「保存」をクリックします。

### 除外ルールをインポートする **XML** ファイルに関する基礎知識

除外ルールのインポートに使用できる XML ファイルには、除外ルールを定義する タグがあります。

#### **XML** ファイル内のタグ

以下の表に、除外ルールのインポートに使用できる XML ファイル内のタグがリス トされています。

表 *25. XML* ファイル内のタグ

| タグ              | 説明                                                                                                    |
|-----------------|----------------------------------------------------------------------------------------------------|
| ruleName        | 除外ルールの名前。                                                                                                    |
| ruleDescription | 除外ルールの説明。                                                                                                    |
| ruleStartDate   | 除外ルールを開始する日付。日付の形式は MM/DD/YYYY<br>でなければなりません。                                                                   |
| ruleStartTime   | 除外ルールを開始する時刻。時刻の形式は HH:MM:SS でな<br>ければなりません。                                                                    |
| ruleEndDate     | 除外ルールが終了する日付。日付の形式は MM/DD/YYYY<br>でなければなりません。                                                                   |
| ruleEndTime     | 除外ルールが終了する時刻。時刻の形式は HH:MM:SS でな<br>ければなりません。                                                                    |
| SchedulerID     | 除外ルールを適用する必要があるスケジューラーの ID。複数<br>のスケジューラー・タスク ID を指定できます。<br>スケジューラー・タスク ID は、データベース内の<br>USCH TASK テーブル内にあります。 |
| ruleStatus      | 除外ルールの状況。値は Enabled または Disabled とするこ<br>とができます。                                                                |

このタグを使用して、複数の除外ルールを定義できます。複数のルールを定義する には、必要に応じてルールのタグを再利用して変更します。

### <span id="page-102-0"></span>除外ルールをインポートする **XML** ファイルの例

ユーザーがタグを再利用したり値を変更したりして、要件に従って新しい XML フ ァイルを作成できるように、除外ルールのインポートに使用する XML ファイルの 例が提供されています。

以下の XML タグを使用して、除外ルールをインポートする XML ファイルを作成 できます。

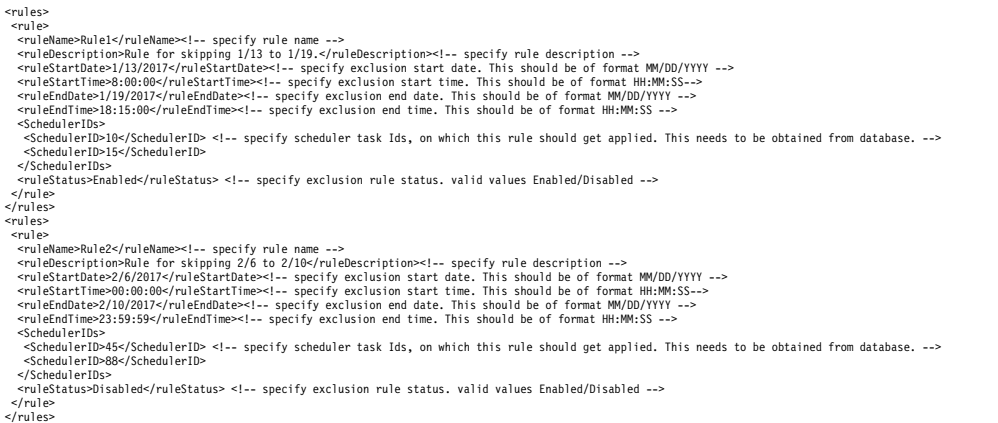

## **Campaign** とともにスケジューラーを使用する際の考慮事項

Campaign とともに IBM Marketing Software スケジューラーを使用するために適 用される特別な構成がいくつかあります

- v フローチャート実行を手動で開始する場合でもコマンド・ラインからフローチャ ート・コマンドを実行する場合でも、Scheduler に影響が出ることはなく、逆も 同様です。ただし、1 つだけ例外があります。いずれかの方法でフローチャート 実行が開始された場合、その後にいずれかの方法でフローチャートを実行しよう とすると、直前の実行が完了していない場合にはロック・エラーにより失敗しま す。
- v スケジューラー・トリガーは、どのような方法であっても Campaign フローチ ャート・トリガーと情報のやりとりをすることはありません。スケジュール・プ ロセスまたは Campaign トリガー・ユーティリティー unica\_actrg によって送 信されたトリガーが IBM Marketing Software スケジューラー内のスケジュール の実行を開始することはできず、逆も同様です。

## **IBM Campaign** スケジュール・プロセスと **IBM Marketing Software Scheduler** の相違点

Marketing Platform の 8.0 リリースから、IBM Marketing Software スケジューラ ーは、フローチャート全体のスケジュール実行で Campaign スケジュールに代わる ものとして意図されています。IBM Marketing Software スケジューラーは、フロ ーチャートが実際に実行されていない場合、サーバー・システムのリソースを一切 消費しないため、より効率的です。

IBM Marketing Software スケジューラーは、フローチャート内の Campaign スケ ジュール・プロセスがフローチャートの実行中にのみ機能するときは、たとえフロ ーチャートが実行されていない場合でも、フローチャートを開始します。

Campaign スケジュール・プロセスは、旧バージョンとの完全な互換性を維持する ために、また、 IBM Marketing Software スケジューラーでは処理されないその他 のユースケースに備えて、保存されています。例えば、Campaign スケジュール・ プロセスを使用して Campaign トリガーを送信したり、従属プロセスの実行を遅延 させたりすることができます。

フローチャート実行を開始するトップレベルのプロセスとして Campaign スケジュ ール・プロセスを使用するフローチャートをスケジュールするときは、IBM Marketing Software スケジューラーを使用しないでください。一般に、どちらか 1 つあれば十分です。ただし、IBM Marketing Software スケジューラーによって開 始されるフローチャート内にスケジュール・プロセスがある場合、そのプロセスは 構成どおりに機能します。後続のプロセスが実行される前に、IBM Marketing Software スケジューラーとスケジュール・プロセスに必要な条件が満たされる必要 があります。

IBM Marketing Software スケジューラーとは異なり、Campaign スケジュール・ プロセスは外部トリガーを送信して、コマンド・ライン・スクリプトを呼び出すこ とができます。IBM Marketing Software スケジューラーは、それ自体のスケジュ ールにのみ、トリガーを送信できます。

## フローチャートのスケジューリングに必要な権限

IBM Marketing Software スケジューラーを使用して Campaign フローチャートを スケジュールに入れるには、以下の権限が必要です。

| 権限                   | 説明                    |
|----------------------|-----------------------|
| バッチ・フローチャートのスケジュール   | デフォルトの実行パラメーターを使用してフ  |
|                      | ローチャートのスケジューリングを実行でき  |
|                      | ます。                   |
| バッチ・フローチャートのスケジュールのオ | フローチャートのスケジューリングのための  |
| ーバーライド               | デフォルトの実行パラメーターをオーバーラ  |
|                      | イドできます。               |
| バッチ・フローチャートの実行       | フローチャートを実行できます (スケジュー |
|                      | ル済みフローチャートを正常に実行するため  |
|                      | に必要です)。               |

表 *26.* スケジューリングに必要な権限

注**:** スケジュール済みフローチャートを実行する場合、フローチャートはスケジュー ル済みタスクを作成した Marketing Platform ユーザーによって実行されます。こ のユーザー・アカウントが無効になっているか削除されていた場合、そのユーザー が以前にスケジュールに入れたフローチャートはすべて実行に失敗します。このユ ーザー・アカウントを非アクティブにしたいが、以前にスケジュールに入れられた フローチャートは実行できるようにしたいという場合は、そのユーザー・アカウン トの状態を「アクティブ」に設定したままにし、「バッチ・フローチャートの実 行」 権限のみを認可してください。

## デフォルト・パラメーターを使用したフローチャート・スケジュー ルの作成

デフォルト・パラメーターを使用してフローチャートをスケジュールする手順は、 以下のとおりです。

#### 手順

1. 「表示」モードのフローチャート・タブで「実行」アイコンをクリックし、「ス ケジュール」を選択します。

「フローチャートのスケジュール」ダイアログ・ボックスが開きます。

2. 「フローチャートのスケジュール」ダイアログ・ボックスの各フィールドに入力 します。

複数回の実行を選択する場合は、「反復のセットアップ」をクリックして反復パ ターンをセットアップします。

3. 「このスケジュールで実行」をクリックします。

#### 次のタスク

重要**:** フローチャートをスケジュールする場合、スケジュールされたタスクはフロー チャート名が基礎になります。スケジュールされたタスクの作成後にフローチャー ト名が変更されると、スケジュールされたタスクは失敗します。

## **Campaign** フローチャート実行スケジュールのデフォルト・パラ メーターのオーバーライドについて

フローチャート実行をスケジュールに入れる際に、デフォルトの実行パラメーター をオーバーライドすることができます。

Campaign フローチャート実行をスケジュールに入れた場合、スケジューラーは、 フローチャート用に定義されているデフォルトの実行パラメーターを使用します。 これらのパラメーターには、以下のものがあります。

- v フローチャートが使用するテーブル・マッピングが含まれているテーブル・カタ ログ。
- v フローチャート内部で定義されたユーザー変数値。
- v フローチャートがアクセスするデータ・ソースのログイン情報。デフォルトは、 フローチャートをスケジュールに入れるユーザーです。

Campaign では、これらのデフォルト値をオーバーライドして、異なるデータ・ソ ースに対して実行したり、異なる結果を得たりする、unica\_svradm ユーティリティ ーが提供する機能に似た機能を利用できます。例えば、単一のフローチャートにつ いて複数の実行をスケジュールに入れて、ユーザー変数の値の組み合わせをいろい ろテストすることができます。実稼働データベースからこれらのテスト実行用のサ ンプル・データベースに切り替える、代替テーブル・カタログを指定することもで きます。組織で、テスト実行と実稼働実行に異なるデータベース・ログインが必要 な場合は、適切なログイン情報を指定することができます。

**Campaign** フローチャートのスケジュールのための実行パラメーター Campaign フローチャートをスケジュールに入れると、フローチャートは、実行パ ラメーターが含まれたストリングを IBM Marketing Software スケジューラーに渡 すことができます。このストリングは、実行が開始されたときに Campaign に返さ れます。

Campaign では、「フローチャート・パラメーターを上書きする」ダイアログ・ボ ックスで設定された値のすべてが単一のストリングとして Scheduler に渡されま す。このストリングは、「実行パラメーター」フィールドに表示されます。

## フローチャート・スケジュールの作成

フローチャートをスケジュールする手順は、以下のとおりです。

#### 手順

1. 「表示」モードのフローチャート・タブで「スケジュール」アイコン | をク リックし、「スケジュール」を選択します。

「フローチャート・パラメーターを上書きする」ダイアログ・ボックスが開きま す。

2. デフォルトのフローチャート・パラメーターをオーバーライドする場合、ダイア ログ・ボックスの各フィールドに入力して、フローチャート・パラメーターを指 定します。このステップはオプションです。

「ユーザー変数の追加」と「データ・ソースの追加」リンクをクリックして、複 数のユーザー変数とデータ・ソースを追加できます。

これらのフィールドに入力するパラメーターの構文は、システムで検査されませ ん。先へ進む前に、正しい値を入力してあることを再確認してください。

デフォルトのフローチャート・パラメーターをオーバーライドしない場合、次の ステップに進みます。

3. 「実行をスケジュール」をクリックして、「スケジュールの作成」ダイアログ・ ボックスを開きます。

スケジュールの実行時刻を定義でき、オプションで、繰り返し、トリガー、およ び制限をセットアップできます。

4. 「このスケジュールで実行」をクリックします。

#### 次のタスク

重要**:** フローチャートをスケジュールする場合、スケジュールされたタスクはフロー チャート名が基礎になります。スケジュールされたタスクの作成後にフローチャー ト名が変更されると、スケジュールされたタスクは失敗します。

#### 「フローチャート・パラメーターを上書きする」ページ

次の表では、「フローチャート・パラメーターを上書きする」ダイアログのフィー ルドについて説明します。このダイアログの編集可能フィールドはすべてオプショ ンです。これらのフィールドに入力するパラメーターの構文は、システムで検査さ れません。先へ進む前に、正しい値を入力してあることを再確認してください。

このダイアログに入力する値は、ウィザードの次のページで、「実行パラメータ ー」フィールドに表示されます。

表 *27.* 「フローチャート・パラメーターを上書きする」ページのフィールド

| フィールド          | 説明                                       |
|----------------|------------------------------------------|
| フローチャート ID     | フローチャートの固有 ID。このフィールドは、自動的にデータが表示され、読み取り |
|                | 専用です。                                    |
| キャンペーン - フローチャ | キャンペーンの名前、キャンペーン・コード、およびフローチャート名。このフィール  |
| ート名            | ドは、自動的にデータが表示され、読み取り専用です。                |
| カタログ・ファイル名     | この実行に使用するテーブル・カタログ・ファイルを指定します。           |
| ユーザー変数名        | フローチャート内で定義されているユーザー変数の名前を入力します。         |
| 值              | ユーザー変数の値を入力します。                          |
| データ・ソース名       | フローチャートからアクセスするデータ・ソースの名前を入力します。         |
| ログイン           | このフィールドは、指定したデータ・ソースのデフォルトのログイン名をオーバーライ  |
|                | ドする場合に使用します。デフォルトは、スケジュールを作成しているユーザーのログ  |
|                | イン名です。                                   |
| パスワード          | このフィールドは、指定したデータ・ソースのデフォルトのパスワードをオーバーライ  |
|                | ドする場合に使用します。デフォルトは、スケジュールを作成しているユーザーのパス  |
|                | ワードです。                                   |

## スケジュール通知

スケジュールされた実行のステータスについてアラートを出すよう、任意のスケジ ュールの通知をセットアップすることができます。加えて、Marketing Platform で 管理者権限を持つユーザーは、通知送信先グループをセットアップすることができ ます。

#### 個々のスケジュール通知

スケジュールの通知の作成は、スケジュールを作成して保存した後にのみ行えま す。作成プロセス中には行えません。どのステータスが通知をトリガーするかを構 成し、各スケジュールの通知を E メール・アカウントに送信するか、または通知受 信箱に表示するか、あるいはその両方が行われるようにするかを構成できます。

## グループのスケジュール通知

スケジュールの作成者以外のユーザーがスケジュール通知を受信するようにする場 合、グループ・ベースの通知を有効にすることができます。グループ通知をセット アップするには、Marketing Platform の管理者権限が必要です。

構成プロパティーの「ジョブ通知を受信するグループ名」は、「設定」**>**「構成」ペ ージの **IBM Marketing Platform |** スケジューラー **|** スケジュール登録 **| [**製品 **] | [**オブジェクト**]** カテゴリーの下で予定されている各オブジェクト・タイプに含 まれています。この構成プロパティーで指定されるグループのすべてのメンバー は、そのオブジェクト・タイプのすべてのスケジュールに関する通知を受信します (例えば、キャンペーンのフローチャート)。

グループ・メンバーは、「長い所要時間」ステータスまたは「開始前**/**キュー登録済 み」ステータスのスケジュールされた実行に対してセットアップされた通知を受信

します。「失敗時」ステータス、「成功時」ステータス、または「不明**/**その他の問 題」ステータスの実行の通知は受信しません。

グループでユーザーを追加または削除することにより、その通知受信者を制御でき ます。

関連概念:

181 ページの『第 14 [章 アラートおよび通知の管理』](#page-190-0)

## 作成するスケジュールの通知のセットアップ

この手順を使用して、作成するスケジュールの通知をセットアップします。通知の 作成は、スケジュールを作成して保存した後にのみ行えます。作成プロセス中は行 えません。

#### 手順

- 1. 「設定」**>**「スケジュール管理 **(Schedule management)**」を選択し、通知をセ ットアップするスケジュールの名前をクリックします。
- 2. 「ジョブ通知の編集」をクリックして「マイ・ジョブ通知」ウィンドウを開き、 「新規」をクリックします。
- 3. フィールドに入力し、「保存」をクリックします。

## 作成するスケジュールの通知の削除または変更

通知を作成した場合、それを削除または変更することができます。

#### 手順

- 1. 「設定」**>**「マイ・ジョブ通知」を選択し、「マイ・ジョブ通知」ウィンドウを 開きます。
- 2. 通知を削除するには、削除する通知を選択し、「削除」をクリックします。
- 3. 通知を変更するには、変更する通知の名前をクリックし、「ジョブ通知の編集」 ウィンドウを開きます。ここから、変更を行い、保存することができます。

## ユーザーのグループのスケジュール通知のセットアップ

この手順を使用して、指定するユーザーのグループに送信されるすべてのスケジュ ールの通知をセットアップします。この手順を実行するには、Marketing Platform の管理者権限が必要です。

#### 手順

- 1. 「設定」**>**「構成」ページで、「**IBM Marketing Platform |** スケジューラー **|**スケジュール登録 **(Scheduler registrations)**」のカテゴリーに移動します。
- 2. グループ・ベースの通知を有効にするオブジェクト・タイプごとに、「ジョブ通 知を受信するグループ名」プロパティーの値に、このオブジェクト・タイプの通 知を受信させるグループの名前を設定します。

既存のグループを使用することも、これらの通知用にグループを作成することも できます。
グループ・ベースの通知を有効にするオブジェクト・タイプごとにグループを 1 つセットアップすることをお勧めします。

3. 必要に応じて、「ユーザー・グループ」ページで、前のステップで指定したグル ープにユーザーを割り当てます。

# 「マイ・ジョブ通知」ページ

「マイ・ジョブ通知」ページで、スケジュール通知を構成することができます。

<span id="page-108-0"></span>表 *28.* 「マイ・ジョブ通知」ページのフィールド

| フィールド                 | 定義                                                  |
|-----------------------|-----------------------------------------------------|
| 通知タイトル                | 通知の名前の入力                                            |
| 条件                    | 通知の送信が発生するステータス条件を選択します。                            |
|                       | 通知をトリガーするステータスごとに異なる通知を作成することができます。                 |
| 通知の送信先                | 通知の受信方法を選択します。                                      |
|                       | 通知は、IBM Marketing Software ユーザー・アカウントに関連付けられている E メ |
|                       | ール・アカウントに送信することも、ユーザー・インターフェースの通知に表示するこ             |
|                       | ともできます。あるいはその両方も可能です。                               |
| 通知ステータス               | この通知がアクティブか非アクティブかを選択します。非アクティブを選択すると、通             |
| (Notification status) | 知は送信されません。                                          |

### スケジュール管理

「設定」**>**「スケジュール管理 **(Schedule management)**」ページから、すべてのス ケジュールを管理できます。スケジュールを管理するには、Marketing Platform で の「スケジュール済みタスクの管理」ページの権限が必要です。

「スケジュールされたタスク」ページには、以下のタブがあります。

- v 「スケジュール」- このタブでは、スケジュールを作成したり、スケジュール定 義を表示したり、削除したりできます。スケジュール名をクリックして定義を編 集することができます例えば、通知を追加したり、スケジュールを有効/無効に したりできます。
- v 「実行 (Runs)」- このタブでは、すべてのスケジュールについて、キューに入れ られた実行および完了した実行を表示したり、キューに入れられた実行をキャン セルしたり、実行を削除したりできます。スケジュール名をクリックして定義を 編集することができます例えば、通知を追加したり、スケジュールを有効/無効 にしたりできます。

## スケジュールおよびパーティション

マルチパーティション環境では、自分が所属するパーティション内で作成されたス ケジュールのみが表示されます。ただし、PlatformAdminRole 役割を持っている場 合は、すべてのパーティションのすべてのスケジュールされた実行を表示すること ができます。

### 不明ステータス

ステータスが「不明」の実行が多数表示される場合、「設定」**>**「構成」ページで 「**IBM Marketing Platform |** スケジューラー **|**不明状況の最大ポーリング数」プ ロパティーを設定することにより、スケジューラーのポーリング頻度を調整するこ とができます。このプロパティーは、「不明」ステータスを報告する前に実行のス テータスをスケジューラーがチェックする回数を指定します。

不明なステータスは、Marketing Platform がジョブがまだ実行中か、完了したか、 または失敗したかどうかを判別できないことを示しています。

組織に多数のスケジュール済みジョブが存在する場合、ポーリング頻度を増やす と、パフォーマンスに影響が及ぶ可能性があります。

### スケジュール・リスト・フィルター

「実行 (Runs)」タブおよび「スケジュール」タブでは、スケジュール・リストをフ ィルタリングできます。

リストの右上にあるボックスにテキストを入力してクイック・フィルターを実行で きます。これにより、リスト内のすべての列の値と検索語が比較されます。検索ス トリングを含む列がある場合は、そのスケジュールまたは実行が検索結果に含めら れます。

拡張検索では、「スケジュール・リスト・フィルターの編集 **(Edit the schedule list filter)**」をクリックし、表示されたウィンドウで、リストに含まれるスケジュー ルまたは実行の属性について評価する条件を設定することができます。

### 複数のスケジュールの有効化と無効化 **(**フィックスパック **10.0.0.1** の 場合のみ**)**

Marketing Platform フィックスパック 10.0.0.1 を適用した場合は、「スケジュー ル」タブで複数のスケジュールを選択し、リスト上部の「無効化」または「有効 化」ボタンをクリックして無効または有効にすることができます。

この無効化と有効化の一括機能を、無効/有効にするスケジュールのリストを取得す るフィルターと一緒に使用することができます。例えば、スケジュールを作成した ときに検索タグを追加した場合は、リストをフィルタリングして、特定のタグを持 つスケジュールのみを表示できます。そして、それらのスケジュールをすべて選択 し、シングルクリックで無効または有効にすることができます。

スケジュールされたタスクを無効にした場合に、その無効にしたタスクのトリガー に依存するスケジュールは無効になりません。ただし、トリガーを受け取らないの で実行されることはありません。

関連資料:

101 [ページの『スケジュール管理のページ』](#page-110-0)

# <span id="page-110-0"></span>スケジュール管理のページ

「設定」**>**「スケジュール管理」を選択するか、またはフローチャートの「実行」メ ニューから「スケジュール時に表示」を選択することにより、スケジューラー管理 ページにアクセスすることができます。

## 「スケジュール」タブ

表 *29.* 「スケジュール」タブのフィールドとリンク

| フィールドまたはリンク                       | 説明                                                                                                    |  |
|-----------------------------------|----------------------------------------------------------------------------------------------------|--|
| $\mathbb{Z}$                      | 選択されている 1 つ以上のスケジュールを無効にします。 Marketing Platform フィ<br>ックスパック 10.0.0.1 を適用した場合にのみ使用可能です。                 |  |
| 無効化                               |                                                                                                    |  |
| $\overline{\mathbb{C}}$           | 選択されている 1 つ以上のスケジュールを有効にします。 Marketing Platform フィ<br>ックスパック 10.0.0.1 を適用した場合にのみ使用可能です。                 |  |
| 有効化                               |                                                                                                    |  |
| スケジュールの作成                         | クリックすると、スケジュールをセットアップするためのウィザードが表示されます。                                                                 |  |
| スケジュール・リスト・フ<br>ィルターの編集 (Edit the | リストの拡張フィルターを作成する場合にクリックします。                                                                             |  |
| schedule list filter)             |                                                                                                    |  |
| 削除                                | 選択されている 1 つ以上のスケジュールを削除します。スケジュールを選択するに<br>は、スケジュールの左側の列をクリックします。すべてのスケジュールを選択するに<br>は、左側の列の先頭をクリックします。 |  |
| 最新表示                              | リストを最新表示する場合にクリックします。                                                                                   |  |
| フィルター                             | リストの簡易フィルターを作成する場合にクリックします。                                                                             |  |
| スケジュール名                           | この実行がインスタンスとして含まれているスケジュール。                                                                             |  |
| スケジュール状態                          | スケジュールが有効か無効か。                                                                                          |  |
| (Schedule state)                  |                                                                                                    |  |
| スケジュールされた項目                       | 実行するオブジェクトの名前。                                                                                          |  |
| 項目タイプ                             | 実行するオブジェクトのタイプ。                                                                                         |  |
| 作成者                               | スケジュールを作成したアカウントのユーザー名。                                                                                 |  |
| 開始トリガー                            | スケジュールがトリガーに依存する場合、スケジュール実行を引き起こすトリガー。                                                                  |  |
| 開始                                | このタスクの初回実行がスケジュールされている日時。                                                                               |  |
| 繰り返しパターン                          | 繰り返しパターンの説明。                                                                                            |  |
| 終了                                | このタスクの最終実行がスケジュールされている日時。                                                                               |  |
|                                   | 注: 繰り返しスケジュールされたタスクにのみ適用されます。                                                                           |  |
| 前の 1 つおよび次の 2 つ<br>の実行            | 直前の実行および次の 2 つのスケジュールされた実行の日時。<br>注: 繰り返しスケジュールされたタスクにのみ適用されます。                                         |  |
|                                   | 前の 1 つと次の 2 つのスケジュールされた実行に関する情報は、スケジューラー定義<br>に従って表示されます。現在は、除外ルールに対する妥当性検査は行われません。                     |  |
| 依存関係                              | スケジュールされたオブジェクトが他のオブジェクトに依存する場合、それらがここで<br>リストされます。                                                     |  |
| 成功時にトリガー                          | このスケジュールの実行が正常に完了したことを製品が報告する場合に送信されるスト<br>リング。成功時トリガーが指定されていない場合、このフィールドはブランクです。                       |  |
| 失敗時にトリガー                          | このスケジュールの実行が失敗したことを製品が報告する場合に送信されるストリン<br>グ。失敗時トリガーが指定されていない場合、このフィールドはブランクです。                          |  |

# 「実行 **(Runs)**」タブ

表 *30.* 「実行 *(Runs)*」タブのフィールドとリンク

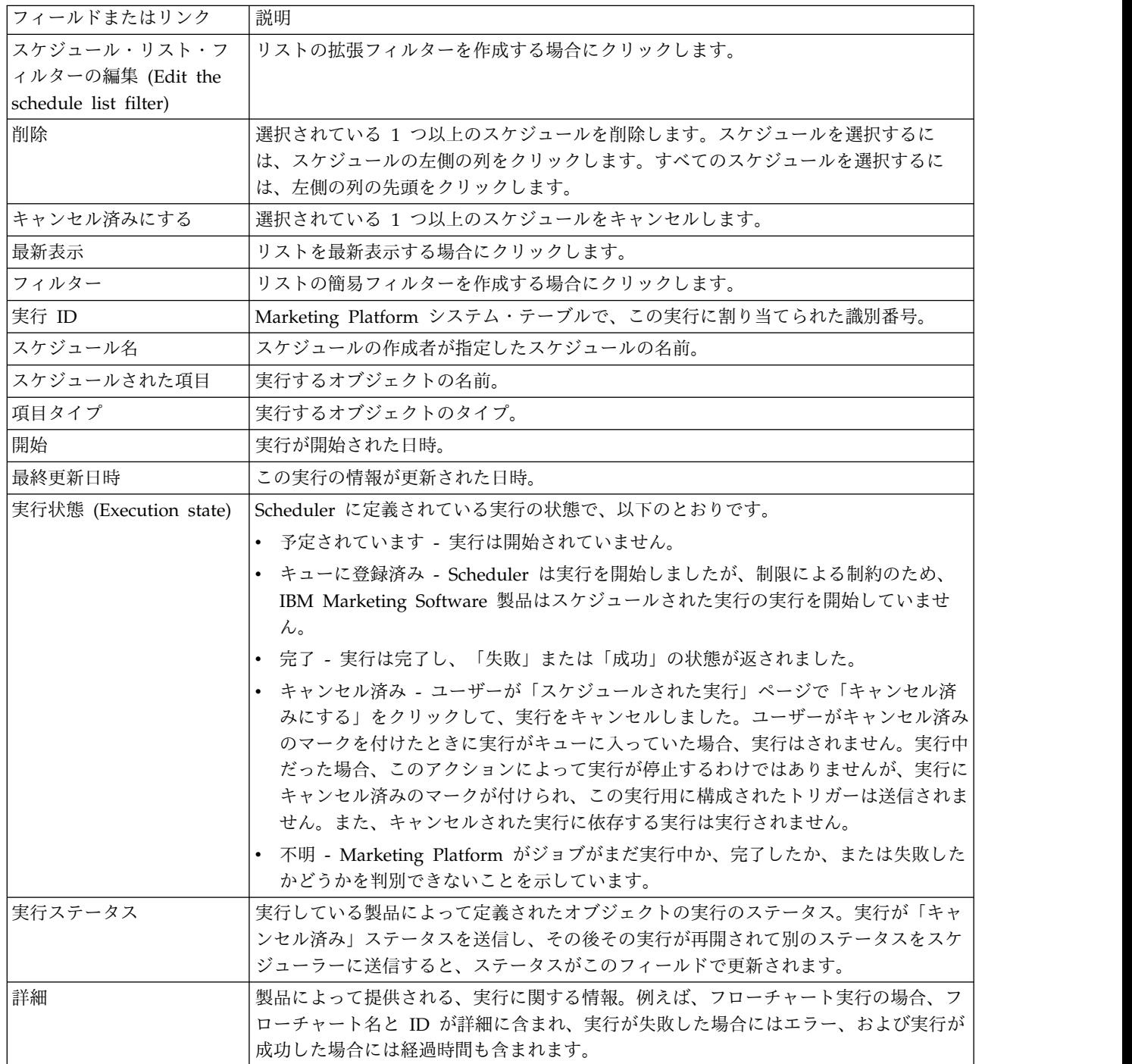

## スケジュール・リスト・フィルターの編集 **(Edit the schedule list filter) -** スケジュール

表 *31.* 「スケジュール」タブの「スケジュール・リスト・フィルターの編集 *(Edit the schedule list filter)*」

| 列                          | 説明                                                      |
|----------------------------|---------------------------------------------------------|
| 検索タグ / キーワードでフ             | 検索タグまたはキーワードをフィルターに含める場合、このチェック・ボックスにチェ                 |
| ィルター処理 (Filter by          | ック・マークを付けます。スケジュール作成時に、ここに入力する文字列と、「検索タ                 |
| search tags / keywords)    | グ / キーワード (Search tags / keywords)」フィールドに入力した文字列の突き合わ   |
|                            | せが実行されます。                                               |
| 検索タグ / キーワード               | フィルターで使用する検索タグまたはキーワードを入力します。                           |
| (Search tags / keywords)   |                                                         |
| 他の基準でフィルター処理               | 追加の条件をフィルターに含める場合に、このチェック・ボックスにチェック・マーク                 |
| (Filter on other criteria) | を付けます。                                                  |
| 実行メタデータ (Run               | 以下のオプションのうち、ルールに含めるものを 1 つ選択します。                        |
| metadata)                  | オプションは次のとおりです。                                          |
|                            | • スケジュール名                                               |
|                            | • スケジュール状態 (Schedule state)                             |
|                            | • 項目タイプ                                                 |
|                            | • 作成者                                                   |
|                            | • スケジュールされた項目                                           |
| 条件                         | ルールの評価方法を決めるオプションとして、以下のうち 1 つを選択します。                   |
|                            | • 次と一致 (Matches)                                        |
|                            | • 次で始まる (Starts with)                                   |
|                            | • 次で終わる (Ends with)                                     |
|                            | • 次を含む (Contains)                                       |
| 值                          | ルールに適用する値を入力または選択します。オプションは、ルールのために選択する                 |
|                            | メタデータに応じて異なります。                                         |
|                            | • スケジュール名                                               |
|                            | 任意の文字を入力します。                                            |
|                            | • スケジュール状態 (Schedule state)                             |
|                            |                                                         |
|                            | 値のオプションは、「有効」および「無効」です。                                 |
|                            | • 項目タイプ                                                 |
|                            | 値のオプションは、さまざまなスケジュール・タイプです。                             |
|                            | • 作成者                                                   |
|                            | 任意の文字を入力します。この値がユーザー・ログイン名と比較されます。                      |
|                            | • スケジュールされた項目                                           |
|                            |                                                         |
|                            | 任意の文字を入力します。ここに入力する文字列が、「スケジュールされた項目」列<br>のテキストと比較されます。 |
| および / または                  | 作成するルールごとに、これらの演算子のうちのいずれか 1 つを選択します。                   |
|                            |                                                         |

# スケジュール・リスト・フィルターの編集 **(Edit the schedule list filter) -** 実行 **(Runs)**

表 *32.* 「実行 *(Runs)*」タブの「スケジュール・リスト・フィルターの編集 *(Edit the schedule list filter)*」

| 列                          | 説明                                       |  |
|----------------------------|------------------------------------------|--|
| 時刻を基準にフィルター処               | _指定した期間に行われた実行を表示する場合に、このチェック・ボックスにチェック・ |  |
| 理 (Filter based on time)   | マークを付けます。                                |  |
| タイム・ゾーン (Time              | サーバーのデフォルト以外のオプションを選択すると、検索で、指定した日付範囲に含  |  |
| zone)                      | まれるスケジュールを算出する際に、選択したタイム・ゾーンが使用されます。     |  |
| 次の直近の実行を表示 n イ             | 繰り返し実行する場合に、リスト内に過去の実行を何回まで表示するかを指定します。  |  |
| ンスタンス(List runs for        |                                          |  |
| the last n instances)      |                                          |  |
| 次の範囲の実行を表示(List            | リストに表示する実行の期間を指定します。                     |  |
| runs from)                 |                                          |  |
| 他の基準でフィルター処理               | 追加の条件をフィルターに含める場合に、このチェック・ボックスにチェック・マーク  |  |
| (Filter on other criteria) | を付けます。                                   |  |
| 実行メタデータ (Run               | 以下のオプションのうち、フィルターに含めるものを 1 つ選択します。       |  |
| metadata)                  | オプションは次のとおりです。                           |  |
|                            | • スケジュール名                                |  |
|                            | 実行状態 (Execution state)                   |  |
|                            | • 実行ステータス                                |  |
|                            | • スケジュールされた項目                            |  |
| 条件                         | 条件の評価方法を決めるオプションとして、以下のうち 1 つを選択します。     |  |
|                            | • 次と一致 (Matches)                         |  |
|                            | • 次で始まる (Starts with)                    |  |
|                            | 次で終わる (Ends with)                        |  |
|                            | • 次を含む (Contains)                        |  |

表 *32.* 「実行 *(Runs)*」タブの「スケジュール・リスト・フィルターの編集 *(Edit the schedule list filter)*」 *(*続き*)*

| 列         | 説明                                                      |
|-----------|---------------------------------------------------------|
| 值         | フィルターに適用する値を入力または選択します。オプションは、ルールのために選択                 |
|           | するメタデータに応じて異なります。                                       |
|           | • スケジュール名                                               |
|           | 任意の文字を入力します。                                            |
|           | 実行状態 (Execution state)                                  |
|           | 値のオプションは、以下のとおりです。                                      |
|           | - キューに登録済み                                              |
|           | - 実行中                                                   |
|           | - 完了                                                    |
|           | - 不明                                                    |
|           | - キャンセル済み                                               |
|           | 実行ステータス<br>$\bullet$                                    |
|           | 値のオプションは、「正常に完了」、「実行中」、「キャンセル済み」、「失敗」、<br>および「不明」です。    |
|           | • スケジュールされた項目                                           |
|           | 任意の文字を入力します。ここに入力する文字列が、「スケジュールされた項目」列<br>のテキストと比較されます。 |
| および / または | 作成するルールごとに、これらの演算子のうちのいずれか 1 つを選択します。                   |

関連概念:

99 [ページの『スケジュール管理』](#page-108-0)

関連資料:

85 [ページの『スケジュールの作成ウィザード』](#page-94-0)

# 第 **7** 章 **SAML 2.0** ベースのフェデレーテッド認証

IBM Marketing Platform は、SAML 2.0 ベースの ID プロバイダー (IdP) を実装 しています。この IdP は、IBM Marketing Software 製品間のシングル・サインオ ン・フェデレーションや、IBM Marketing Software 製品とサード・パーティー・ アプリケーションの間のシングル・サインオン・フェデレーションを可能にしま す。

フェデレーションとは、トラステッド環境内で連携する IdP とアプリケーションの グループであり、SAML 2.0 (Security Assertion Markup Language) ベースの規格 を使用して相互にサービスを提供します。

フェデレーションのメンバーであるアプリケーションは、サービス・プロバイダー (SP) と呼ばれます。IdP サーバーと SP は、オンプレミスでもクラウドでもホスト できます。

SAML 2.0 フェデレーションでは、シングル・サインオンにさまざまな認証メカニ ズムを使用できます。例えば、ある SP でそのアプリケーションの認証メカニズム (企業内、OAuth、OpenId、SAML、Kerberos など) を使用して認証されたユーザ ーは、フェデレーテッド・シングル・サインオンを使用して他の SP にもアクセス できます (それらのアプリケーションが同じフェデレーションに属し、ユーザーが 適切にマップされている場合)。

IdP サーバーは、ユーザー・マッピングに基づいてトークンを作成、検証、または 削除します。サポート対象のデータベース・タイプ用にデータ・アクセス・オブジ ェクトが実装され、IdP サーバーに組み込まれています。

管理者が SP 間でユーザー ID をマップすると、マップされたユーザーは、シング ル・サインオン・アクセスを利用できるようになります。例えば、SP\_A と SP\_B が両方ともフェデレーションのメンバーであるとします。User1 は SP\_A のアカウ ントであり、User2 は SP\_B のアカウントです。User1 アカウントは、フェデレー ション内で User2 アカウントにマップされています。User1 の資格情報で SP\_A にログインした場合、ユーザーは SP\_B へのシングル・サインオン・アクセスが可 能です。また、User2 の資格情報で SP\_B にログインした場合は、SP\_A へのシン グル・サインオン・アクセスが可能です。

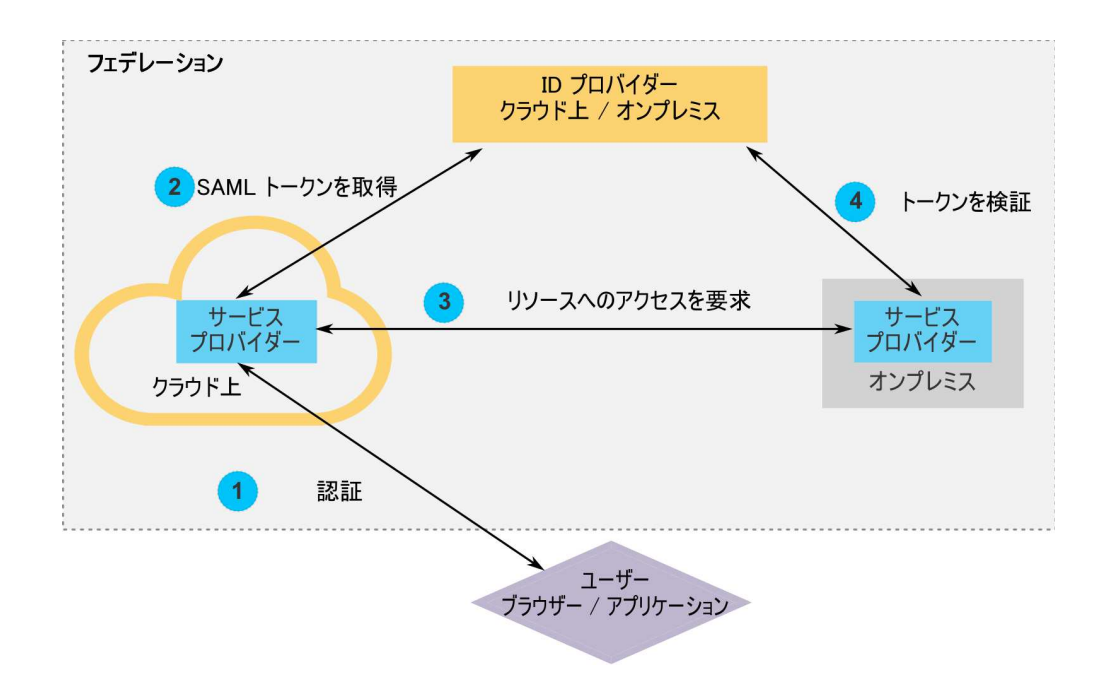

次の図は、フェデレーションを示しています。

### **IBM** 実装のコンポーネント

IBM が実装する SAML 2.0 ベースのフェデレーテッド・シングル・サインオン は、以下のコンポーネントで構成されています。

これらのコンポーネントは、Marketing Platform インストール済み環境の tools/lib ディレクトリーにあります。

- v SAML 2.0 ベースの IdP サーバー (WAR ファイルとして配信): idp-server.war
- v クライアント・ファサード: idp-client.jar

IdP クライアント・ファサードは、セキュリティー・トークンを処理する API を使用して Java で実装します。これは JAR ファイルとして配信します。この API の Javadoc 資料は Marketing Platform Javadoc に含まれています。

IdP クライアント・ファサードにより、Java SP は、迅速に IdP サーバーと統 合してフェデレーションの一部になることができます。

### サポートされるユース・ケース

現在の実装では、SP はセキュリティー・トークンを処理して、SP 間でシングル・ サインオン認証を確立できます。

新しい **SAML** トークンの生成

この実装では、シングル・サインオン認証要求を開始したユーザーのために新しい SAML トークンを生成できます。このユーザーは IdP サーバーでマップされてい る必要があります。IdP サーバーは、トラステッド・パーティーの資格情報とユー ザー・マッピングに基づいて新しいセキュリティー・トークンを作成し、SAML 2.0 アサーションを使用してそのセキュリティー・トークンを発行します。

例えば、IdP サーバーで SP\_A の User1 が SP\_B の User2 にマップされている 場合、User1 が SP B リソースにアクセスしようとすると、IdP サーバーはトラス テッド・パーティーとして User1 のセキュリティー・トークンを生成します。

既存の **SAML** トークンの検証

この実装では、別の SP からユーザーのアクセス要求を受け取った SP が提示した 既存の SAML トークンを検証できます。 SP は、まず、IdP サーバーと連携して セキュリティー・トークンとクライアント・マッピングを検証し、自身のドメイン 内のマップされたユーザーを識別します。

例えば、SP\_A が User1 のために SP\_B リソースにアクセスしようとして IdP セ キュリティー・トークンを提示すると、SP\_B はこのトークンを IdP サーバーに渡 します。トークンが有効で User1 が SP B ユーザーにマップされていれば、IdP サーバーは SP B ドメイン内の SP B ユーザーを解決して、アサーションを返しま す。

既存の **SAML** トークンの削除

この実装では、ユーザーがシステムからログアウトしたときや、アクティブでない ためにセッションがタイムアウトになったときに、SP ユーザーの既存の SAML ト ークンを削除できます。 IdP サーバーは、ログアウト要求を受け取ると、トラステ ッド・パーティーの資格情報とユーザー・マッピングに基づいてトークンを削除 し、最終アクセスのタイム・スタンプをリセットします。ユーザーのマッピングが 削除されることはありません。

### 制限

現在の実装は、以下のユース・ケースをサポートしていません。

- v ユーザー・インターフェースまたは API を介して SP ユーザー間の新しいユー ザー・マッピングを作成する
- v ユーザー・インターフェースまたは API を介して SP ユーザー間の既存のユー ザー・マッピングを更新する
- v ユーザー・インターフェースまたは API を介して SP ユーザー間の既存のユー ザー・マッピングを削除する

### フェデレーテッド認証とパーティション

IBM Marketing Software 環境に複数のパーティションがある場合は、SAML 2.0 ベースのフェデレーテッド認証をパーティションごとに別々にセットアップできま す。これを実装するには、「設定」**>**「構成」ページの **IBM Marketing Platform |** セキュリティー **|** 統合認証 **(Federated Authentication) | partitions | partition[n]** カテゴリーでパーティションごとに新しいプロパティー・セットを作成 する必要があります。

### 関連概念:

203 ページの『第 16 章 IBM Marketing Software API [のセキュリティー・フレ](#page-212-0) [ームワーク』](#page-212-0)

# フェデレーテッド認証の実装方法

IBM ExperienceOne 製品に SAML 2.0 ベースのフェデレーテッド認証を実装する には、このセクションに記載する手順を実行します。

# データ・リポジトリーの作成

ユーザー・マッピングを保持するために、TP\_MASTER と TP\_MAPPING の 2 つのデー タベース・テーブルを作成します。

## このタスクについて

以下のサンプル SQL スクリプトが、scripts ディレクトリーの idp-server.war ファイルに用意されています。

- DatabaseScript DB2.sql
- DatabaseScript Oracle.sql
- DatabaseScript\_SQL.sql

次の表に、これらのスクリプトが作成するデータベース・テーブルのフィールドを 示します。

表 *33. TP\_MASTER* テーブルのフィールド

| フィールド     | 説明                                                                          |
|-----------|-----------------------------------------------------------------------------|
| TP ID     | 1 次キー。登録済みサービス・プロバイダーの固有 ⅡD。                                                |
| TP NAME   | サービス・プロバイダー名。                                                               |
| TP INFO   | サービス・プロバイダーの説明。                                                             |
| KEY ALIAS | 固有キー。サービス・プロバイダーの鍵ストアの別名。                                                   |
|           | 固有の別名を強制的に設定します。複数のサービス・プロバイダー<br>に同じ鍵ストア別名を使用する場合は、UNIQUE 制約をドロップで<br>きます。 |

表 34. TP\_MAPPING テーブルのフィールド

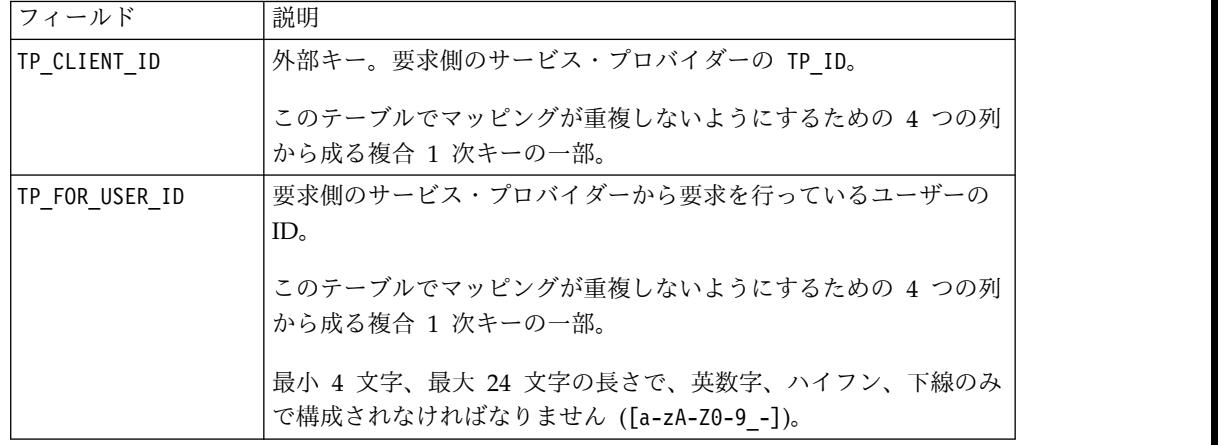

表 *34. TP\_MAPPING* テーブルのフィールド *(*続き*)*

| フィールド             | 説明                                                                          |
|-------------------|-----------------------------------------------------------------------------|
| TP SP ID          | 外部キー。サービス提供側のサービス・プロバイダーの TP ID。                                            |
|                   | このテーブルでマッピングが重複しないようにするための 4 つの列<br>から成る複合 1 次キーの一部。                        |
|                   | 最小 4 文字、最大 24 文字の長さで、英数字、ハイフン、下線のみ<br>で構成されなければなりません ([a-zA-Z0-9 -])。       |
| TP MAPPED USER ID | サービス提供側のサービス・プロバイダーでのユーザーの ID。                                              |
|                   | このテーブルでマッピングが重複しないようにするための 4 つの列<br>から成る複合 1 次キーの一部。                        |
| SAML TOKEN        | 固有キー。SAML トークンの ID。                                                         |
|                   | 固有のトークンを強制的に生成します。複数のサービス・プロバイ<br>ダーに同じトークンを使用する場合は、UNIQUE 制約をドロップで<br>きます。 |
| LAST REQUEST      | 最後に正常に完了した要求のタイム・スタンプ。                                                      |

## **Web** アプリケーション・サーバーでの **IdP** データ・ソースの構成

Tomcat、WebSphere®、および WebLogic が、IdP サーバーでサポートされる Web アプリケーション・サーバーです。Web アプリケーション・サーバーに IdP サーバーを配置したら、IdP サーバーをデータ・リポジトリーに接続するために JNDI データ・ソースを構成します。

このタスクについて

JNDI データ・ソースの構成方法について詳しくは、ご使用の Web アプリケーシ ョン・サーバーの資料を参照してください。

例えば、Tomcat サーバーに Oracle データベースのデータ・ソースを作成するに は、次の構成が必要です。 Tomcat インストール済み環境にある conf/context.xml ファイルに、新しいリソースを定義します。

```
<Resource name="idp_datasource"
auth="Container"
type="javax.sql.DataSource"
maxActive="100" maxIdle="30" maxWait="10000"
username="your_username" password="your_password"
driverClassName="com.microsoft.sqlserver.jdbc.SQLServerDriver"
url="jdbc:sqlserver://localhost:1433;DatabaseName=IdPServer"/>
```
このリソースを、Tomcat インストール済み環境にある conf/web.xml ファイルに 登録します。

```
<resource-ref>
<description>SQL Server Datasource example</description>
<res-ref-name>idp_datasource</res-ref-name>
<res-type>javax.sql.DataSource</res-type>
<res-auth>Container</res-auth>
</resource-ref>
```
## **IBM IdP** クライアント・ファサードのクラスパスのセットアップ

IBM IdP クライアント・ファサードを使用する場合は、IdP サーバーと SP のクラ スパスに JAR ファイルを追加する必要があります。

### 手順

- 1. 下記のようにして必要な JAR ファイルを入手し、それらの JAR ファイルを IdP サーバー上と、SP のホスト・サーバー上に配置します。
	- v Marketing Platform インストール・ディレクトリーにある unica.war ファ イルを見つけます。 unica.war ファイルを解凍し、WEB-INF¥lib ディレクト リーにナビゲートし、以下の JAR をコピーします。
		- bcprov-jdk15.jar
		- esapi-2.0.1.jar
		- jersey-core-1.17.jar
		- jersey-server-1.17.jar
		- jersey-servlet-1.17.jar
		- joda-time-2.2.jar
		- opensaml-2.6.1.jar
		- openws-1.5.1.jar
		- xmlsec-1.5.6.jar
		- xmltooling-1.4.1.jar
	- $\cdot$  asm-3.1.jar

<http://mvnrepository.com/artifact/asm/asm/3.1> からダウンロードしま す。

• jcl-over-slf4j-1.7.5.jar

<http://mvnrepository.com/artifact/org.slf4j/jcl-over-slf4j/1.7.5> からダウン ロードします。

 $\cdot$  slf4j-api-1.7.5.jar

<http://mvnrepository.com/artifact/org.slf4j/slf4j-api/1.7.5> からダウンロー ドします。

- 2. 前のステップで入手した JAR ファイルを、IdP サーバーのクラスパスおよび各 SP のクラスパスに追加します。
- 3. フェデレーションに含める SP ごとに、このクライアント・ファサードの JAR ファイル (idp-client.jar) もクラスパスに追加します。 この JAR ファイル は、Marketing Platform インストール済み環境に用意されています。

### **IdP** サーバーの配置

IdP-Server.war ファイルは、Marketing Platform WAR ファイルと一緒に同じサ ーバーに配置することも、単独で配置することもできます。この 2 つの WAR フ ァイルの間に直接の依存関係はありません。

## **IdP** サーバーの構成

SP から来る SAML トークンをアサートするために、IdP サーバーは鍵ストアを自 身の構成に保管します。この構成は、IdP サーバーが配置された Web アプリケー ション・サーバーの conf フォルダーの下の IdPServerConfig.properties ファイ ルに保管されます。

### このタスクについて

このセクションに示している照会は汎用的なものです。ご使用のデータベース・タ イプに合わせて照会を変更する必要がある場合は、以下の接尾部のいずれかをキー で使用し、新しい照会を値として入力してください。

- $\cdot$  Sql
- Oracle
- $\cdot$  db<sub>2</sub>

例えば、com.ibm.ocm.idp.server.query.token.create プロパティーの照会を DB2® 用にするには、プロパティーを次のように変更します。

com.ibm.ocm.idp.server.query.token.create.db2 = *new query*

注**:** 変更した照会の列の順序と数は、元の照会と同じでなければなりません。

### リファレンス**: IdPServerConfig.properties** ファイル

このセクションには、構成ファイル内のプロパティーのデフォルト値と、プロパテ ィーでサポートされるすべての値をリストしています。

#### **com.ibm.ocm.idp.server.keystore.path**

Web アプリケーション・サーバーのホスト・マシン上の鍵ストア・ファイ ルの絶対パス。

デフォルト値: *path*/idp.jks

### **com.ibm.ocm.idp.server.keystore.passkey**

鍵ストアのパス・キー。

デフォルト値: idp001

#### **com.ibm.ocm.idp.server.keystore.alias**

鍵ストアの別名。

デフォルト値: idp

# **com.ibm.ocm.idp.server.certificate.issuer**

証明書発行者の URL。

デフォルト値: http://localhost:8080/idp/

#### **com.ibm.ocm.idp.server.token.validity**

トークンの有効期間 (秒単位)。

デフォルト値: 3600

### **com.ibm.ocm.idp.server.enable**

IdP サーバーのロガー。

デフォルト値: True

#### **com.ibm.ocm.idp.server.dao.class**

データベース固有のデータ・アクセス・オブジェクト実装。

サポートされる DAO は次のとおりです。

com.ibm.ocm.idp.server.dao.IdPServerSQLDAO

com.ibm.ocm.idp.server.dao.IdPServerOracleDAO

com.ibm.ocm.idp.server.dao.IdPServerDB2DAO

デフォルト値: com.ibm.ocm.idp.server.dao.IdPServerSQLDAO

### **com.ibm.ocm.idp.server.datasource.name**

アプリケーション・サーバーで定義された JNDI データ・ソース名。

デフォルト値: idp\_datasource

#### **com.ibm.ocm.idp.server.query.token.create**

トークンを作成するための照会。

デフォルト値:

```
UPDATE TP_MAPPING
SET SAML TOKEN = ?, LAST REQUEST = ?
WHERE TP CLIENT ID = ?
AND TP_FOR_USER_ID = ?
AND TP SP \overline{ID} = ?
```
#### **com.ibm.ocm.idp.server.query.token.get**

トークンを取得するための照会。

デフォルト値:

SELECT SAML TOKEN, LAST\_REQUEST FROM TP\_MAPPING WHERE TP CLIENT ID =  $\overline{?}$ AND TP FOR USER ID = ? AND  $TP$  $SP$  $ID = ?$ 

#### **com.ibm.ocm.idp.server.query.mapping.validate**

ユーザー・マッピングを検証するための照会。

デフォルト値:

SELECT TP\_MAPPED\_USER\_ID\_FROM\_TP\_MAPPING WHERE TP CLIENT  $\overline{ID} = ?$ AND TP FOR USER ID =  $?$ AND TP SP  $\overline{1}D = ?$ 

#### **com.ibm.ocm.idp.server.query.token.delete**

トークンを削除するための照会。

デフォルト値:

UPDATE TP\_MAPPING SET SAML\_TOKEN = null, LAST REQUEST =  $null$ WHERE TP CLIENT ID =  $?$ AND TP FOR USER ID = ? AND  $TP\_SP\_ID = ?$ 

#### **com.ibm.ocm.idp.server.query.client.get**

クライアントの詳細を取得するための照会。

デフォルト値:

SELECT TP ID, TP NAME, TP INFO, KEY ALIAS FROM TP\_MASTER WHERE  $\overline{IP}$  ID = ?

## 鍵ストアの取得と **IdP** サーバーへのインポート

トラステッド・パーティー・アサーションを確立するためには、すべての統合アプ リケーションと IdP サーバーのそれぞれに個別の鍵ストアが必要です。

### このタスクについて

IdP サーバー用の鍵ストアと、フェデレーションに含めるすべての SP 用の鍵スト アを取得します。鍵ストアは、Java keytool ユーティリティーを使用して生成する か、認証局から入手することができます。

keytool ユーティリティーを使用して鍵ストアを生成する場合の標準的な作業のワー クフローを、サンプル・コマンドとともに以下に示します。以下の例では、Java 6 keytool パスは C:¥Program Files (x86)¥Java¥jre7¥bin¥keytool です。

v IdP 管理者が IdP サーバー用の鍵ストアを生成し、証明書をエクスポートしま す。

# Generate IdP JKS from keytool c:¥temp> "*keytool\_path*¥keytool" -genkey -keyalg RSA -alias idp -keystore idp.jks -storepass idp001 -validity 360 -keysize 2048 # Export IdP certificate from JKS c:¥temp> "*keytool\_path*¥keytool" -export -alias idp -file idp.cer -keystore idp.jks

v SP 管理者が鍵ストアを生成してエクスポートします。

# Generate Service Provider JKS from keytool c:¥temp> "*keytool\_path*¥keytool" -genkey -keyalg RSA -alias SP\_1 -keystore SP\_1.jks -storepass SP001 -validity 360 -keysize 2048 # Export Service Provider certificate from JKS c:¥temp> "*keytool\_path*¥keytool" -export -alias SP\_1 -file SP\_1.cer -keystore SP\_1.jks

次に、SP 管理者が証明書を IdP 管理者に送ります。

v IdP 管理者が SP 証明書を IdP サーバーにインポートします。

# Import Service Provider certificate into IdP JKS c:¥temp> "*keytool\_path*¥keytool" -import -alias SP\_1 -trustcacerts -file SP\_1.cer -keystore idp.jks

## 「構成」ページでの構成プロパティーの設定

「設定」**>**「構成」ページで構成プロパティーを設定して、IBM Marketing Software にフェデレーテッド認証を構成します。

### このタスクについて

次のカテゴリーで構成プロパティーを設定します。

- v **IBM Marketing Platform |** セキュリティー **|**統合認証
- v **IBM Marketing Platform |** セキュリティー **|**統合認証 **| partitions | partition[n]**

値の設定に関する説明については、各プロパティーのコンテキスト・ヘルプ、また はこのセクションの関連トピック・リンクを参照してください。

関連資料:

313 ページの『IBM Marketing Platform | [セキュリティー](#page-322-0) | 統合認証』 314 ページの『IBM Marketing Platform | [セキュリティー](#page-323-0) | 統合認証 | partitions | [partition\[n\]](#page-323-0)』

## サービス・プロバイダーとユーザーのオンボーディング

SP とユーザーをオンボーディングするには、IdP サーバー管理者が TP\_MASTER テ ーブルに一時的なエントリーを作成する必要があります。

### このタスクについて

SP をオンボーディングするためのサンプル SQL を以下に示します。

INSERT INTO TP\_MASTER (TP\_ID, TP\_NAME, TP\_INFO, KEY\_ALIAS) **VALUES** ('SP\_Id', 'SP display name', 'SP description', 'keystore alias name')

トラステッド・パーティーが IdP サーバーに登録された後、IdP サーバー管理者は フェデレーテッド・シングル・サインオンに参加するユーザーをマップすることが できます。

ユーザー・マッピングは、2 つの SP 間で厳密に 1 対 1 でなければなりません。 例えば、SP\_A の User1 は、SP\_B の 1 ユーザーのみにマップされなければなりま せん。ただし、この SP A の User1 を、同じフェデレーションに含まれる SP C の別のユーザーにマップすることはできます。

TP\_MAPPING テーブルにユーザーを追加するための照会の例を以下に示します。

INSERT INTO TP\_MAPPING

(TP\_CLIENT\_ID, TP\_FOR\_USER\_ID, TP\_SP\_ID, TP\_MAPPED\_USER\_ID, SAML\_TOKEN) VALUES ('SP1\_Id', 'SP1\_user\_Id', 'SP2\_Id', 'SP2\_user\_id','dummy1')

注: TP\_SP\_ID および TP\_FOR\_USER\_ID のエントリーは、最小 4 文字、最大 24 文字 の長さで、英数字、ハイフン、下線文字のみで構成されていなければなりません ([a-zA-Z0-9\_-])。 SAML\_TOKEN 列は null や重複を許さないため、この列には固有 のダミー・エントリーを挿入してください。

# **IdP** クライアント・ファサードを使用してトークンを生成してサー ビス・プロバイダーに渡す

ユーザーが認証された後に別の SP のサービスにアクセスする場合は、SP 側で次の コードを呼び出します。

このタスクについて

このコードはフェデレーテッド・トークンを生成します。

// One time properties to initialize the IdP client. Properties properties = new Properties(); properties.put(IdPClient.IDP\_SERVER\_URL, "*URL*"); properties.put(IdPClient.IDP\_CLIENT\_CERTIFICATE\_ISSUER, "*URL*"); properties.put(IdPClient.IDP\_CLIENT\_KEYSTORE\_PATH, "*JKS file path*");

properties.put(IdPClient.IDP\_CLIENT\_KEYSTORE\_PASSKEY, "*JKS passkey*"); properties.put(IdPClient.IDP\_CLIENT\_KEYSTORE\_ALIAS, "*Certificate alias*"); // Get the IdP client factory singleton instance //with the specified parameters. IdPClientFactory clientFactory = IdPClientFactory.getInstance(properties); // Get the partition specific client facade to do the assertion. IdPClientFacade clientFacade = clientFactory.getIdPClientFacade(partition); // Establish SSO Login with the IdP server IdPClientToken token = clientFacade.doIdPLogin(clientId, forUserId, spId);

トークンが取得されたら、ターゲット SP に渡して、マップされたユーザーの役割 と権限に基づいてターゲット SP のリソースにアクセスすることができます。

// Security token is validated at Service Provider side. IdPClientAssertion assertion = spFacade.assertIdPToken(clientId, forUserId, spId, token.getTokenId()); // Retrieve the principal from the assertion, if there is no exception. String principal = assertion.getMappedUser();

クライアント・ファサードはマルチテナント対応なので、これを使用して各パーテ ィションを別々に構成することができます。この機能を使用する場合は、各プロパ ティー名にクライアント ID を付加します。以下に例を示します。

```
properties.put(IdPClient.IDP_CLIENT_KEYSTORE_PATH +
".partition1", "JKS file path");
properties.put(IdPClient.IDP_CLIENT_KEYSTORE_PASSKEY +
".partition1", "JKS passkey");
properties.put(IdPClient.IDP_CLIENT_KEYSTORE_ALIAS +
".partition1", "Certificate alias");
```
### リファレンス**: RESTful** サービス

この情報を、クライアント・ファサードの使用時に起こる問題のトラブルシューテ ィングや、IBM が提供する IdP サーバーを使用した独自の SAML 2.0 実装の開発 に利用してください。

REST API は XML データ・ペイロードを使用して実装されています。SAML アサ ーションは、デジタル署名付きで POST メソッドに直接渡されます。

XML ペイロードに基づいて、統一されたメソッド・アクセスを確保するため、およ びセキュリティー・アサーションを実施するために、すべての verb で POST メソ ッドのみがサポートされます。 GET、PUT、DELETE などの他のメソッドは、エ ラー・メッセージを返します。次の表に、サポートされるユース・ケースを実装す る verb を示します。

表 *35.* サポートされる *verb*

| リソース                                                    | <b>POST</b>      |
|---------------------------------------------------------|------------------|
| <idp>/saml/token/clientId/forUserId/spId/create</idp>   | 新しい SAML トークンを生成 |
|                                                         | します。             |
| <idp>/saml/token/clientId/forUserId/spId/validate</idp> | 既存の SAML トークンを検証 |
|                                                         | します。             |
| <idp>/saml/token/clientId/forUserId/spId/delete</idp>   | 既存の SAML トークンを削除 |
|                                                         | します。             |

# 関連概念

このセクションには、SAML 2.0 ベースのフェデレーテッド・シングル・サインオ ンの IBM ExperienceOne 実装で使用されるテクノロジーに関する一般情報を記載 しています。

### **Security Assertion Markup Language 2.0 (SAML 2.0)**

SAML 2.0 は、セキュリティー・ドメイン間で認証データと許可データを交換する ための SAML 規格の 1 つのバージョンです。SAML 2.0 は XML ベースのプロト コルであり、アサーションを含むセキュリティー・トークンを使用して、SAML 機 関 (ID プロバイダー) と SAML 利用者 (SP) の間でプリンシパル (通常はエンド・ ユーザー) に関する情報を受け渡します。 SAML 2.0 では、クロスドメインのシン グル・サインオン (SSO) を含む、Web ベースの認証と許可のシナリオが可能で す。これにより、複数の認証トークンをユーザーに配布することによる管理オーバ ーヘッドを減らすことができます。詳しくは、[http://en.wikipedia.org/wiki/](http://en.wikipedia.org/wiki/SAML_2.0) [SAML\\_2.0](http://en.wikipedia.org/wiki/SAML_2.0) を参照してください。

### **ID** プロバイダー **(IdP)**

ID アサーション・プロバイダーとも呼ばれる IdP は、システム内で対話したりサ ービスを提供したりするすべての SP のために ID 情報を発行します。この処理 は、セキュリティー・レルム内でユーザーを明示的に認証する代わりにセキュリテ ィー・トークンを検証する、認証モジュールによって実現されています。境界認証 では、ユーザーは 1 回認証されるだけですみますが (シングル・サインオン)、アク セスする必要のあるシステムごとに、ID アサーション・プロバイダーで処理される セキュリティー・トークンを渡す必要があります。詳しくは、

[http://en.wikipedia.org/wiki/Identity\\_provider](http://en.wikipedia.org/wiki/Identity_provider) を参照してください。

### 公開鍵暗号方式

非対称暗号方式とも呼ばれる暗号アルゴリズムであり、2 つの別々の鍵を必要とし ます。秘密鍵と公開鍵です。この鍵ペアの 2 つの部分は異なりますが、数学的にリ ンクされます。公開鍵は、非暗号化テキストを暗号化したりデジタル署名を検証し たりするために使用されます。これに対して秘密鍵は、暗号文を暗号化解除したり デジタル署名を作成したりするために使用されます。詳しくは、 [http://en.wikipedia.org/wiki/Public-key\\_cryptography](http://en.wikipedia.org/wiki/Public-key_cryptography) を参照してください。

**118** IBM Marketing Platform 管理者ガイド

# 第 **8** 章 **SAML 2.0** シングル・サインオン

Marketing Platform は、SAML 2.0 ベースのシングル・サインオンをサポートして います。

このモードでは、標準の SAML 2.0 プロトコルに従っている社外および社内の任意 の ID プロバイダーを使用して、IBM Marketing Software のユーザーを認証する ことができます。 ID プロバイダーが生成した SAML アサーションを使用して、 Marketing Platform は、ユーザーにログインを許可します。したがって、この統合 を行うためには、完全に機能する SAML 2.0 IdP サーバーが前提条件になります。

必要な構成プロパティーおよびメタデータ・ファイルをセットアップした後、 Marketing Platform のログイン・ページでログインしようとしたユーザーは、組織 の SAML 2.0 Identity Provider (IdP) サーバーによって認証されます。

構成プロパティー「認証されたユーザーを **Marketing Platform** に追加する **(Add authenticated users to Marketing Platform)**」は、認証されたユーザーに Marketing Platform アカウントがない場合に、Marketing Platform アカウントを 自動作成する機能を有効にします。それらのユーザーは、自動的にデフォルトのユ ーザー・グループ、**ExternalUsersGroup** に追加されます。このグループには最初 は、**PlatformUser** 役割のみが割り当てられています。代わりに、ユーザーを追加す るカスタム・グループを指定することもできます。

「認証されたユーザーを **Marketing Platform** に追加する **(Add authenticated users to Marketing Platform)**」プロパティーが有効でない場合、ユーザーがログ インするためには、Marketing Platform アカウントが必要です。

Marketing Platform 管理者は、自動作成されたユーザーの IBM Marketing Software 製品に対するアクセス権限を、グループのメンバーシップと役割を管理す ることで構成できます。

IBM Marketing Software の SAML 2.0 ベースのシングル・サインオン・モード を、以下の図に示します。

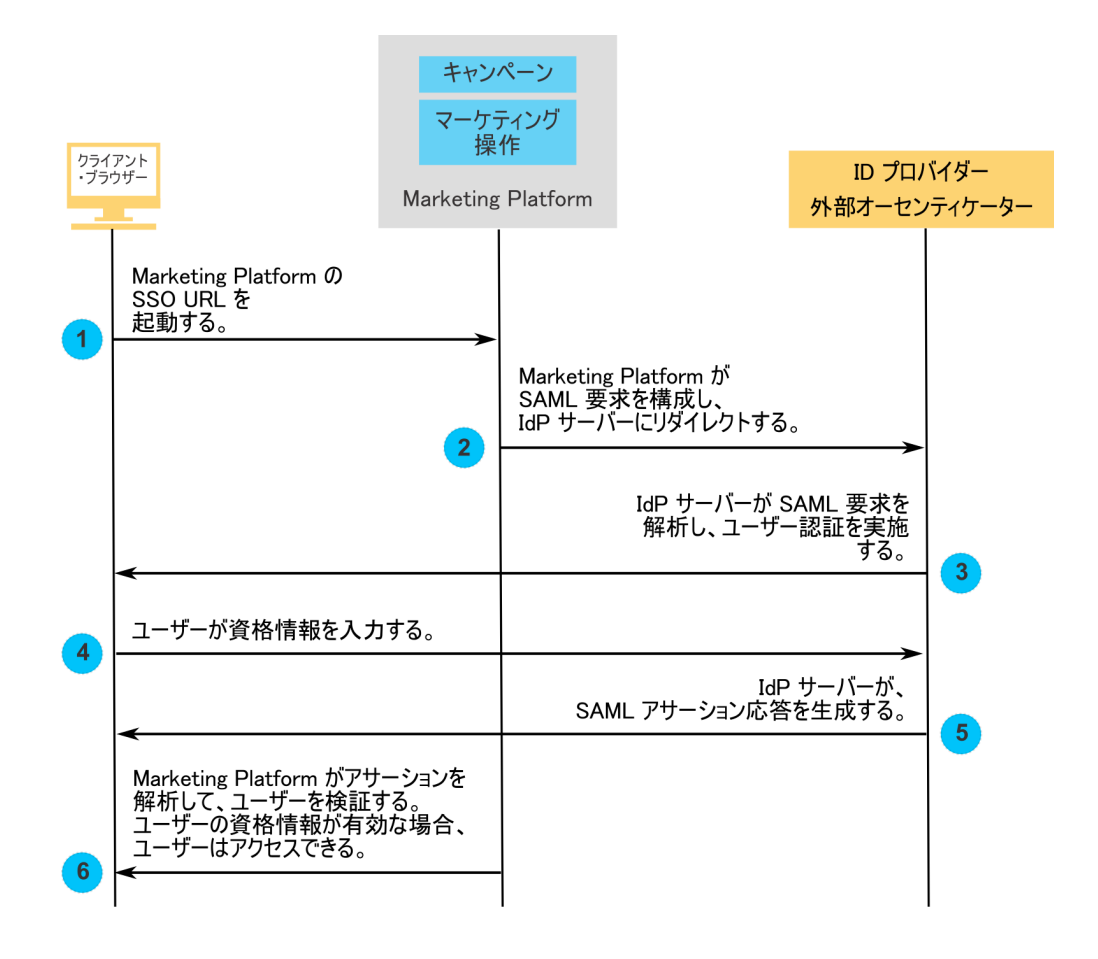

# **SAML 2.0** シングル・サインオン実装時の動作

IBM Marketing Software における SAML 2.0 シングル・サインオンの実装は、次 のような動作をします。

### ログアウト

ログインしているユーザーがログアウトすると、IBM Marketing Software の標準 ログアウト・ページにリダイレクトされます。ログアウト処理を完了させるため に、ブラウザー・ウィンドウを閉じるようにユーザーに求めるメッセージが表示さ れます。

### セッション・タイムアウト

ログインしたユーザーのアイドル状態が 30 分を超えた場合は、IBM Marketing Software の標準ログアウト・ページにリダイレクトされます。ログアウト処理を完 了させるために、ブラウザー・ウィンドウを閉じるようにユーザーに求めるメッセ ージが表示されます。

このタイムアウト期間は、アプリケーション・サーバーで構成可能です。

### 正しくない **SAML** 構成

ユーザーがログインしようとしたときに、正しくない SAML 構成のためにエラー が発生した場合、ユーザーは、「ログイン失敗: 資格情報が誤っています。ブラウザ ー・ウィンドウを閉じて再試行してください。(Login Failed: Bad Credential. Please close the browser window and try again.)」というメッセージのエラー・ ページにリダイレクトされます。

### **Platform** でプロビジョンされていないが有効な **IDP** ユーザー

「認証されたユーザーを **Marketing Platform** に追加する **(Add authenticated users to Marketing Platform)**」プロパティーを無効にした場合、ユーザーがログ インに使用した資格情報が IdP サーバーにとって有効であっても、そのユーザーの Marketing Platform アカウントが存在しない場合は、「ログイン失敗: 資格情報が 誤っています。ブラウザー・ウィンドウを閉じて再試行してください。(Login Failed: Bad Credential. Please close the browser window and try again.)」とい う メッセージのエラー・ページにリダイレクトされます。

## **IDP** と **Marketing Platform** の両方にユーザーが存在するが、その **Marketing Platform** パスワードが期限切れまたはリセットされてい る しゅうしょう しんしょう

Marketing Platform においてユーザー・パスワードが期限切れか、またはリセット されている場合、ユーザーは「ログイン失敗: 資格情報が誤っています。 ブラウザ ー・ウィンドウを閉じて再試行してください。(Login Failed: Bad Credential. Please close the browser window and try again.)」というメッセージのエラー・ ページにリダイレクトされます。

# 構成プロセスのロードマップ**: SAML 2.0** シングル・サインオン

この構成プロセス・ロードマップを使用して、IBM Marketing Software に SAML 2.0 シングル・サインオンを実装するために必要なタスクを大まかに確認してくださ い。タスク列には、タスクの詳細が説明されているトピックへのリンク (ある場合) を示しています。

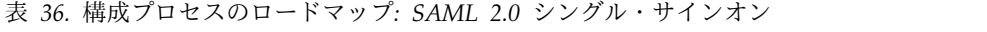

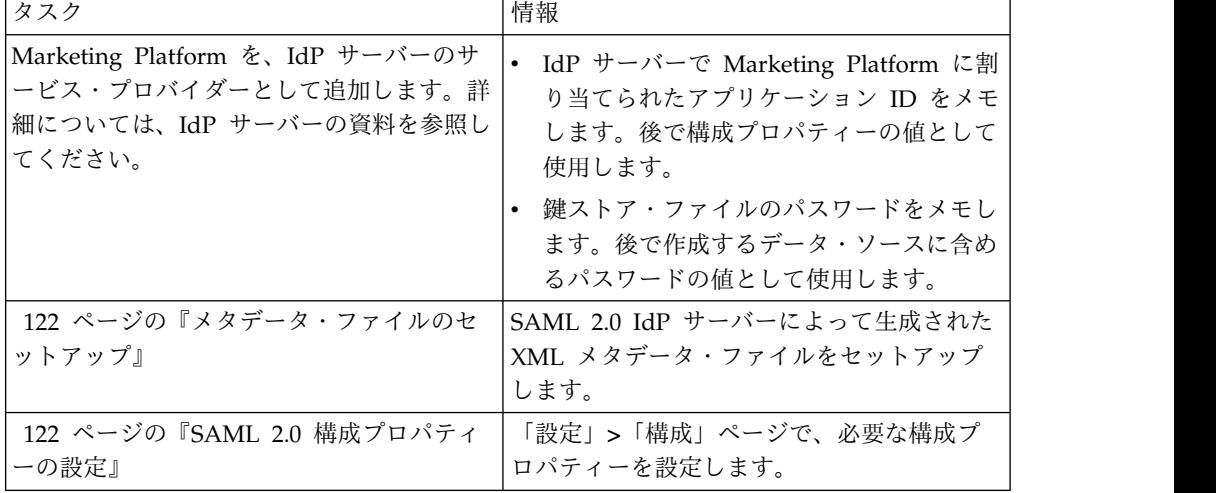

表 *36.* 構成プロセスのロードマップ*: SAML 2.0* シングル・サインオン *(*続き*)*

| タスク                   | 情報                   |
|-----------------------|----------------------|
| 『SAML シングル・サインオンのためのデ | 鍵ストア・ファイルのパスワードを保持する |
| ータ・ソースのセットアップ         | ためのデータ・ソースをセットアップしま  |
|                       | す                    |

# <span id="page-131-0"></span>メタデータ・ファイルのセットアップ

IdP サーバーは、SAML 2.0 シングル・サインオンの構成と統合の詳細情報を含む メタデータ・ファイルを生成します。

### このタスクについて

IdP サーバーのメタデータ・ファイルをコピーし、Marketing Platform がインスト ールされているサーバー上に置いてください。構成プロパティーの値を設定する際 に必要な以下の情報をメモしておきます。

- Marketing Platform サーバー上のメタデータ・ファイルの場所。
- v メタデータ・ファイルの最初の XML 宣言に含まれている *entityID* の値。

## **SAML 2.0** 構成プロパティーの設定

SAML 2.0 シングル・サインオンを構成するには、「構成」**>**「設定」ページで各プ ロパティーを設定します。

### このタスクについて

以下のプロパティーを設定します。

v 「ログイン方法」プロパティーの値を「**SAML 2.0**」に設定します。

このプロパティーは、「**IBM Marketing Platform |** セキュリティー」ノード の下にあります。

この変更を有効にするため、Marketing Platform Web アプリケーションを停止 してから再始動します。

v 必要に応じて、「**IBM Marketing Platform |** セキュリティー **|** ログイン方法 の詳細 **| SAML 2.0**」ノードの下にあるプロパティーを設定します。

詳しくは、それらのプロパティーのコンテキスト・ヘルプを参照してください。 関連資料:

298 ページの『IBM Marketing Platform | セキュリティー | [ログイン方法の詳](#page-307-0) 細 | [SAML](#page-307-0) 2.0』

**SAML** シングル・サインオンのためのデータ・ソースのセットアップ

鍵ストア・ファイルのパスワードを、Marketing Platform のデータ・ソースに保存 します。

### 手順

- 1. 管理ユーザーとして IBM Marketing Software にログインし、「設定」>「ユ ーザー」ページに移動します。
- 2. ユーザーを選択または新規作成し、以下のようにそのユーザー用にデータ・ソー スを構成します。
	- v データ・ソース: 「設定」**>**「構成」ページの「**IBM Marketing Platform |** セキュリティー **|** ログイン方法の詳細 **| SAML 2.0**」で、「鍵ストア資格 情報データ・ソース **(Key store credential data source)**」プロパティーに設 定されている値を入力します。
	- v データ・ソース・ログイン: 「設定」**>**「構成」ページの「**IBM Marketing Platform |** セキュリティー **|** ログイン方法の詳細 **| SAML 2.0**」で、「鍵 ストア資格情報ホルダー **(Key store credential holder)**」プロパティーに設 定されている値を入力します。
	- v データ・ソース・パスワード: IdP サーバーで Marketing Platform のため に使用する鍵ストア・ファイルのパスワードを入力します。

複数のパーティションがある場合、シングル・サインオンを使用させるユーザー が含まれているパーティションごとに、このタスクを実行する必要があります。 または、このステップで platform\_admin ユーザー・アカウントを使用するこ ともできます。このユーザーはすべてのパーティションのメンバーであるため、 すべてのパーティションでデータ・ソースを使用できます。

# サンプル **SAML 2.0 IdP** アサーション

このセクションでは、SAML 2.0 の要求と応答の例を示します。

### **Marketing Platform** によって生成される **SAML 2.0** 要求の例

Marketing Platform は、このセクションに示す SAML 2.0 要求を生成し、 OpenSAML Base64 API を使用してエンコードします。この要求は、標準的な他の Base64 デコーダーと互換性があります。エンコードされた要求は、IdP サーバーに 送られます。

<saml2p:AuthnRequest xmlns:saml2p="urn:oasis:names:tc:SAML:2.0:protocol" AssertionConsumerServiceURL="http://example.com" Destination="http://example.com" ForceAuthn="false" ID="\_0ff13d123291170422ff5e945e9a209e25f3404916451a4aaf" IsPassive="false" IssueInstant="2015-09-02T14:10:24.376Z" ProtocolBinding="urn:oasis:names:tc:SAML:2.0:bindings:HTTP-POST" Version="2.0"> <saml2:Issuer xmlns:saml2="urn:oasis:names:tc:SAML:2.0:assertion"> IdP\_ID </saml2:Issuer> <saml2p:NameIDPolicy AllowCreate="true" Format="urn:oasis:names:tc:SAML:2.0:nameid-format:transient" SPNameQualifier="SERVICE\_PROVIDER\_ID"/> <saml2p:RequestedAuthnContext Comparison="exact"> <saml2:AuthnContextClassRef xmlns:saml2="urn:oasis:names:tc:SAML:2.0:assertion"> urn:oasis:names:tc:SAML:2.0:ac:classes:

```
PasswordProtectedTransport
                     </saml2:AuthnContextClassRef>
              </saml2p:RequestedAuthnContext>
</saml2p:AuthnRequest>
```
## **IdP** サーバーによって生成される **SAML 2.0** 応答の例

```
<samlp:Response
       xmlns:samlp="urn:oasis:names:tc:SAML:2.0:protocol"
      Destination="http://serviceprovider.com/location"
              ID="id-wmpfMj-fMh0ihGYJ73rXPTEq7o8-"
       InResponseTo="s2e211c5bfc0200fc48819f381f17d56ca0b5c780f"
      IssueInstant="2015-09-02T14:10:24.376Z"
      Version="2.0">
       <saml:Issuer xmlns:saml="urn:oasis:names:tc:SAML:2.0:assertion"
              Format="urn:oasis:names:tc:SAML:2.0:nameid-format:entity">
              Identity Provider
       </saml:Issuer>
       <samlp:Status>
              <samlp:StatusCode Value="urn:oasis:names:tc:
                     SAML:2.0:status:Success" />
       </samlp:Status>
       <saml:Assertion xmlns:saml="urn:oasis:names:tc:SAML:2.0:assertion"
              ID="idzQO7U5TzPLLL4dlqTqRt9VIOlYg-"
              IssueInstant="2015-09-02T14:10:24.376Z"
              Version="2.0">
              <saml:Issuer Format="urn:oasis:names:tc:SAML:2.0:
                     nameid-format:entity">
                            Identity Provider
              </saml:Issuer>
              <dsig:Signature xmlns:dsig="http://www.w3.org/2000/09/xmldsig#">
                     <dsig:SignedInfo>
                            <dsig:CanonicalizationMethod
                               Algorithm="http://www.w3.org/2001/10/xmlexc-c14n#" />
                            <dsig:SignatureMethod
                               Algorithm="http://www.w3.org/2000/09/xmldsig#
                                          rsa-sha1" />
                            <dsig:Reference URI=
                                   "#id-zQO7U5TzPLLL4dlqTqRt9VIOlYg-" />
                                  <dsig:Transforms>
                                      <dsig:Transform Algorithm=
                                          "http://www.w3.org/2000/09/xmldsig#
                                                 enveloped-signature" />
                                      <dsig:Transform Algorithm=
                                      "http://www.w3.org/2001/10/xml-exc-c14n#" />
                                  </dsig:Transforms>
                                  <dsig:DigestMethod Algorithm=
                                       "http://www.w3.org/2000/09/xmldsig#sha1" />
                                  <dsig:DigestValue>
                                          XXX=</dsig:DigestValue>
                            </dsig:Reference>
                     </dsig:SignedInfo>
                     <dsig:SignatureValue>xxx</dsig:SignatureValue>
              </dsig:Signature>
              <saml:Subject>
                     <saml:NameID Format=
                            "urn:oasis:names:tc:SAML:2.0:nameid-format:
                                   transient"
                            NameQualifier="Test Identity Provider"
                            SPNameQualifier="TEST">
                            id-N2EIOvbwaVflUP-cKTzgv8dGYLg-
                     </saml:NameID>
                     <saml:SubjectConfirmation
                            Method="urn:oasis:names:tc:SAML:2.0:cm:bearer">
                            <saml:SubjectConfirmationData
                              InResponseTo=
```

```
"s2e211c5bfc0200fc48819f381f17d56ca0b5c780f"
                              NotOnOrAfter="2015-09-02T14:10:24.376Z"
                              Recipient="http://serviceprovider.com/location" />
                     </saml:SubjectConfirmation>
                     </saml:Subject>
              <saml:Conditions
                     NotBefore="2015-09-02T14:10:24.376Z"
                     NotOnOrAfter="2015-09-02T14:10:49.376Z">
                     <saml:AudienceRestriction>
                            <saml:Audience>TEST</saml:Audience>
                     </saml:AudienceRestriction>
              </saml:Conditions>
              <saml:AuthnStatement
                     AuthnInstant="2015-09-02T14:10:24.376Z"
                     SessionIndex="id-1FTYalkjaVTWwHrFRkIRevHfAxk-"
                     SessionNotOnOrAfter="2015-09-02T14:10:38.376Z">
                     <saml:AuthnContext>
                            <saml:AuthnContextClassRef>
                            urn:oasis:names:tc:SAML:2.0:ac:classes:
                             PasswordProtectedTransport
                            </saml:AuthnContextClassRef>
                     </saml:AuthnContext>
              </saml:AuthnStatement>
              <saml:AttributeStatement xmlns:x500=
                  "urn:oasis:names:tc:SAML:2.0:profiles:
                  attribute:X500"
                  xmlns:xs="http://www.w3.org/2001/XMLSchema"
                  xmlns:xsi="http://www.w3.org/2001/XMLSchema-instance">
                  <saml:Attribute
                         Name="UserIdentifier"
                         NameFormat="urn:oasis:names:tc:SAML:2.0:
                                attrnameformat:basic">
                        <saml:AttributeValue xsi:type="xs:string">
                                user@example.com
                         </saml:AttributeValue>
                  </saml:Attribute>
              </saml:AttributeStatement>
       </saml:Assertion>
</samlp:Response>
```
# サンプル **IdP** メタデータ

このセクションでは、IdP サーバーによって生成されるメタデータ・ファイルの例 を示します。

### **IdP** サーバーによって生成されるメタデータ・ファイルの例

IdP サーバーは、SAML 2.0 シングル・サインオンの構成と統合の詳細情報を含む メタデータ・ファイルを生成します。このファイルを、Marketing Platform で使用 します。 IdP サーバーによって生成されたファイルのコピーを、Marketing Platform サーバー上に置いてください。

```
<?xml version="1.0" encoding="UTF-8"?>
       <md:EntityDescriptor xmlns:md="urn:oasis:names:tc:SAML:2.0:metadata"
              entityID="ENTITY_ID">
              <md:IDPSSODescriptor
                     WantAuthnRequestsSigned="false"
                     protocolSupportEnumeration="urn:oasis:names:tc:SAML:2.0:
                            protocol">
                     <md:KeyDescriptor use="signing">
                            <KeyInfo xmlns="http://www.w3.org/2000/09/xmldsig#">
                                   <X509Data>
                                   <X509Certificate>
                                          __certificate__
```

```
</X509Certificate>
                     </X509Data>
              </KeyInfo>
       </md:KeyDescriptor>
       <md:KeyDescriptor use="encryption">
             <KeyInfo
                     xmlns="http://www.w3.org/2000/09/xmldsig#">
                     <X509Data>
                            <X509Certificate>
                                   __certificate__
                           </X509Certificate>
                     </X509Data>
              </KeyInfo>
              <md:EncryptionMethod
                     Algorithm=
                     "http://www.w3.org/2001/04/xmlenc#rsa-1_5"/>
       </md:KeyDescriptor>
      <md:ArtifactResolutionService
              Binding="urn:oasis:names:tc:SAML:2.0:bindings:SOAP"
              Location="__location__" index="0"
              isDefault="true"/>
      <md:ArtifactResolutionService
              Binding="urn:oasis:names:tc:SAML:2.0:bindings:SOAP"
              Location=" location " index="1"/>
       <md:SingleLogoutService
             Binding="urn:oasis:names:tc:SAML:2.0:bindings:HTTP-POST"
              Location="__location__"/>
       <md:SingleLogoutService Binding=
              "urn:oasis:names:tc:SAML:2.0:bindings:SOAP"
              Location=" location "/>
      <md:ManageNameIDService
             Binding="urn:oasis:names:tc:SAML:2.0:bindings:HTTP-POST"
             Location=" location_"/>
      <md:ManageNameIDService
              Binding="urn:oasis:names:tc:SAML:2.0:bindings:SOAP"
              Location="__location__"/>
       <md:NameIDFormat>urn:oasis:names:tc:SAML:2.0:
              nameid-format:persistent
       </md:NameIDFormat>
      <md:NameIDFormat>urn:oasis:names:tc:SAML:2.0:
             nameid-format:transient
      </md:NameIDFormat>
       <md:NameIDFormat>
             urn:oasis:names:tc:SAML:1.1:
             nameid-format:emailAddress
      </md:NameIDFormat>
       <md:NameIDFormat>urn:oasis:names:tc:SAML:2.0:
             nameid-format:encrypted</md:NameIDFormat>
       <md:SingleSignOnService Binding="urn:oasis:names:tc:SAML:2.0:
             bindings:HTTP-POST" Location="__location__"/>
</md:IDPSSODescriptor>
<md:Organization>
      <md:OrganizationName xml:lang="en">
              organization_name
       </md:OrganizationName>
       <md:OrganizationDisplayName xml:lang="en">
              organization_display_name
      </md:OrganizationDisplayName>
      <md:OrganizationURL xml:lang="en"/>
</md:Organization>
<md:ContactPerson contactType="technical">
      <md:Company>
             company
       </md:Company>
       <md:GivenName/>
       <md:SurName/>
```
<md:EmailAddress/> <md:TelephoneNumber/> </md:ContactPerson> </md:EntityDescriptor>

# 第 **9** 章 アプリケーション間の **JWT** 認証の構成

Journey Designer+Campaign では、JSON Webトークン (JWT) 認証が使用され ます。 JWT 認証によって、アプリケーション間のシングル・サインオンが可能に なります。

このタスクについて

呼び出し側のアプリケーションから出される要求には、JWT トークンが含まれてい ます。 Marketing Platform は、公開鍵サービス (PKS) を呼び出してその要求を検 証します。JWT トークンが検証された後、要求が認証され、許可されます。

この手順は、10.0.0.1 フィックスパックが適用されている場合にのみ当てはまりま す。バージョン 10.0.0.0 では、JWT 認証は PKS を使用しません。

JWT 認証を有効にするには、以下の手順に従って、証明書をインポートし、構成プ ロパティーを設定してください。

### 手順

- 1. 公開鍵サービス (PKS) サイトから証明書を取得します。
- 2. Java keytool を使用して、証明書をアプリケーション・サーバーの JVM にイ ンポートします。別の JVM でアプリケーションを実行する場合は、各アプリケ ーション・サーバー JVM に証明書をインポートします。

次に例を示します。

/keytool -import -file *PKS\_Certificate.cer* -alias *PKS\_alias -keystore AppServer\_JRE\_home*/lib/security/cacerts

パスワードを入力します。keytool のデフォルトのパスワードは changeit で す。

3. 「設定」**>**「構成」ページの「**IBM Marketing Platform |** セキュリティー **| JWT** 認証」で、JWT 構成プロパティーを設定します。 関連資料:

316 ページの『IBM Marketing Platform | [セキュリティー](#page-325-0) | JWT 認証 (JWT [authentication\)](#page-325-0)』

# 第 **10** 章 **IBM Marketing Software** と **IBM Digital Analytics** の間のシングル・サインオン

組織で IBM Digital Analytics を使用する場合、Digital Analytics と IBM Marketing Software との間でシングル・サインオンを有効にできます。

シングル・サインオンを使用すると、ユーザーは、IBM Marketing Software ユー ザー・インターフェースから Digital Analytics レポートに移動する際に、ログイン を求められることがなくなります。

また、IBM Marketing Software ダッシュボードで Digital Analytics レポートを参 照する場合、シングル・サインオンでユーザーはこうしたレポートを表示できるよ うになります (Digital Analytics でレポートに対するアクセス権がある場合)。

**IBM Marketing Software** と **IBM Digital Analytics** との間でシン グル・サインオンを有効にするための **2** つのオプション

シングル・サインオンを有効にするには、2 つのオプションのいずれかを選択でき ます。

v Digital Analytics を構成して、IBM Marketing Software ユーザーが初めて Digital Analytics にナビゲートするときに自動的に Digital Analytics ユーザ ー・アカウントが作成されるようにできます。

すべての IBM Marketing Software ユーザーが Digital Analytics でシングル・ サインオンを使用するようにしたい場合には、このオプションを選択することを 推奨します。

• 既存の各ユーザーの Digital Analytics ログイン名を IBM Marketing Software のそれぞれの詳細ページに追加することで、IBM Marketing Software ユーザ ー・アカウントをシングル・サインオン用に構成できます。

このオプションを選択する場合、Digital Analytics に対するアクセスを要求する ユーザーには Digital Analytics アカウントがなければなりません。

一部の IBM Marketing Software ユーザーだけに Digital Analytics でシング ル・サインオンを使用させる場合には、このオプションを選択することを推奨し ます。

## シングル・サインオン・ユーザーの **Digital Analytics** における権限

Digital Analytics で自動アカウント作成オプションを選択しない場合には、シング ル・サインオン・ユーザーが Digital Analytics で持つ権限は、直接 Digital Analytics にログインした場合と同じです。

Digital Analytics で自動アカウント作成オプションを選択した場合には、シング ル・サインオン・ユーザーが Digital Analytics で持つ権限は以下のとおりです。

v デフォルトでは、ユーザーは、管理者が自動作成されるすべてのユーザー用に構 成した Digital Analytics グループに付与された権限を持ちます。

管理者は、このグループに関連付けられた権限を変更できます。

• また管理者は、既に Digital Analytics アカウントを持つユーザーの自動アカウ ント作成をオーバーライドできます。特定のユーザーに関してオーバーライドが 行われると、そのユーザーの権限は、Digital Analytics に直接ログインした場合 と同じになります。

### サーバー・クロックの調整

Marketing Platform が配置されているサーバー上のクロックは、Digital Analytics サーバー・クロックの時刻と一致しなければなりません。シングル・サインオンで は、Digital Analytics サーバーで許容されるサーバー・クロック時刻との誤差は最 大で 15 分 (900 秒) までです。

ベスト・プラクティスとして、サーバー・クロックを同期してください。確実に同 期するには、Network Time Protocol (NTP) を使用してください。

サーバー・クロックを同期できず、クロック間の誤差が 15 分以上になっている可 能性がある場合には、Marketing Platform の「Coremetrics」カテゴリーの「クロ ック・スキュー調整 **(**秒**)**」構成プロパティーを、クロック間の誤差を反映する数値 に設定できます。

# 自動ユーザー・アカウント作成による **IBM Marketing Software** と **Digital Analytics** の間のシングル・サインオンのセットアップ

この手順は、自動ユーザー・アカウント作成を使用して IBM Marketing Software と Digital Analytics の間のシングル・サインオンをセットアップする際に使用しま す。

### 手順

1. IBM Marketing Software と Digital Analytics との間でシングル・サインオン に使用する Digital Analytics クライアント ID を判別します。

後のステップで必要となるので、このクライアント ID を控えておきます。

- 2. 先ほどのステップで選択したクライアント ID に対するアクセス権を持つ管理 ユーザーとして Digital Analytics にログインし、「管理」リンクをクリックし てから、「グローバル・ユーザー認証」ページに移動します。
	- v 「**IBM Enterprise Marketing Management** 共有秘密鍵」フィールドに、こ のフィールドの横の指示に記されている規則に準拠した文字列を入力しま す。

後のステップで必要になるので、この文字列を控えておきます。

- v 「自動ユーザー・アカウント作成」の下にある「有効」をクリックします。
- v 自動作成したすべてのユーザーを入れるユーザー・グループを選択します。

このグループは、少なくとも以下の Web Analytics 権限がなければなりま せん。

– 「ダッシュボード」>「標準ダッシュボードの表示」

– 「レポート」>「サイト指標」

– 「レポート」>「インサイト」

- 3. 管理ユーザーとして IBM Marketing Software にログインし、「設定」**>**「ユ ーザー」ページに移動します。
- 4. ユーザーを選択または新規作成し、以下のようにそのユーザー用にデータ・ソー スを構成します。
	- v 「データ・ソース」 名前を入力します。
	- v 「データ・ソース・ログイン」 ステップ 1 で控えたクライアント ID を 入力します。
	- v 「データ・ソース・パスワード」 ステップ 2 で控えた共有秘密鍵を入力 します。

複数のパーティションがある場合、シングル・サインオンを使用させるユーザー が含まれているパーティションごとに、このタスクを実行する必要があります。

または、このステップで platform admin ユーザー・アカウントを使用するこ ともできます。このユーザーはすべてのパーティションのメンバーであるため、 すべてのパーティションでデータ・ソースを使用できます。

- 5. Marketing Platform で、「設定」**>**「ユーザー・グループ」ページに移動し、 以下を実行します。
	- v 新規グループを作成し、そのグループに CMUser 役割を追加します。
	- v シングル・サインオンを使用する各ユーザーを、そのグループのメンバーに します。

複数のパーティションがある場合、シングル・サインオンを使用させるユーザー が含まれているパーティションごとに、このタスクを実行する必要があります。

6. Marketing Platform で、「設定」**>**「構成」ページに移動し、以下のように構 成プロパティーを設定します。

表 *37. Digital Analytics* でシングル・サインオンを有効にするための構成プロパティー

| プロパティー                                            | 値                               |
|---------------------------------------------------|---------------------------------|
| Digital Analytics   IBM Digital                   | True                            |
| Analytics を使用可能にする                                |                                 |
| Digital Analytics   統合   partitions               | ステップ 4 で使用した Marketing Platform |
| partition[n]   IBM Digital Analytics $7\pi$       | ユーザー・アカウントのログイン名を入力し            |
| ウントの Platform ユーザー                                | ます。                             |
| Digital Analytics   統合   partitions               | ステップ 4 で作成したデータ・ソースの名前          |
| partition[n]   IBM Digital Analytics アカ   を入力します。 |                                 |
| ウントのデータ・ソース                                       |                                 |
|                                                   |                                 |

複数のパーティションがある場合、「**Digital Analytics |** 統合 **| partition | partitionTemplate**」を使用して、シングル・サインオンを使用させるユーザー が含まれるパーティションごとに、一連の構成プロパティーを作成する必要があ ります。

テンプレートを使用して作成するカテゴリー名は、対応する Campaign パーテ ィションの名前と正確に一致しなければなりません。

- 7. 自動アカウント作成をオーバーライドしたいユーザーに関しては、以下を実行し ます。
	- v Marketing Platform で、「設定」**>**「ユーザー」ページに移動します。
	- v ユーザーの Digital Analytics ログイン名を、ユーザーの詳細ページにある 「**Digital Analytics** ユーザー名」フィールドに入力します。

このフィールドが有効なのは、Digital Analytics アカウントを既に持っている ユーザーのみです。

注**:** このログイン名のアカウントが Digital Analytics に存在しない場合には、 ユーザーの Marketing Platform ログイン名ではなく、ここで入力した名前でユ ーザーのアカウントが作成されます。

8. Digital Analytics でシングル・サインオンを行うために Web アプリケーショ ン・サーバーを構成します。

### 関連概念:

322 ページの『Digital Analytics [構成プロパティー』](#page-331-0)

### 関連タスク:

136 ページの『Digital Analytics と IBM Marketing Software [の間のシングル・](#page-145-0) [サインオンのための](#page-145-0) WebLogic の構成』

136 ページの『Digital Analytics と IBM Marketing Software [の間のシングル・](#page-145-0) [サインオンのための](#page-145-0) WebSphere の構成』

# 手動ユーザー・アカウント作成による **IBM Marketing Software** と **Digital Analytics** の間のシングル・サインオンのセットアップ

この手順は、手動ユーザー・アカウント作成を使用して IBM Marketing Software と Digital Analytics の間のシングル・サインオンをセットアップする際に使用しま す。

### 手順

1. IBM Marketing Software と Digital Analytics との間でシングル・サインオン に使用する Digital Analytics クライアント ID を判別します。

後のステップで必要となるので、このクライアント ID を控えておきます。

- 2. 先ほどのステップで選択したクライアント ID に対するアクセス権を持つ管理 ユーザーとして Digital Analytics にログインし、「管理」リンクをクリックし てから、「グローバル・ユーザー認証」ページに移動します。
	- v 「**IBM Enterprise Marketing Management** 共有秘密鍵」フィールドに、こ のフィールドの横の指示に記されている規則に準拠した文字列を入力しま す。

後のステップで必要になるので、この文字列を控えておきます。

- v 「自動ユーザー・アカウント作成」の下にある「無効」をクリックします。
- 3. 管理ユーザーとして IBM Marketing Software にログインし、「設定」**>**「ユ ーザー」ページに移動します。
- 4. ユーザーを選択または新規作成し、以下のようにそのユーザー用にデータ・ソー スを構成します。
	- v 「データ・ソース」 名前を入力します。
	- v 「データ・ソース・ログイン」 ステップ 1 で控えたクライアント ID を 入力します。
	- v 「データ・ソース・パスワード」 ステップ 2 で控えた共有秘密鍵を入力 します。

複数のパーティションがある場合、シングル・サインオンを使用させるユーザー が含まれているパーティションごとに、このタスクを実行する必要があります。

または、このステップで platform admin ユーザー・アカウントを使用するこ ともできます。このユーザーはすべてのパーティションのメンバーであるため、 すべてのパーティションでデータ・ソースを使用できます。

- 5. Marketing Platform で、「設定」**>**「ユーザー・グループ」ページに移動し、 以下を実行します。
	- v 新規グループを作成し、そのグループに DMUser 役割を追加します。
	- v シングル・サインオンを使用する各ユーザーを、そのグループのメンバーに します。

複数のパーティションがある場合、シングル・サインオンを使用させるユーザー が含まれているパーティションごとに、このタスクを実行する必要があります。

6. Marketing Platform で、「設定」**>**「構成」ページに移動し、以下のように構 成プロパティーを設定します。

| プロパティー                                      | 値                               |
|---------------------------------------------|---------------------------------|
| Digital Analytics   IBM Digital             | True                            |
| Analytics を使用可能にする                          |                                 |
| Digital Analytics   統合   partitions         | ステップ 4 で使用した Marketing Platform |
| partition[n]   IBM Digital Analytics $7\pi$ | ユーザー・アカウントのログイン名を入力し            |
| ウントの Platform ユーザー                          | ます。                             |
| Digital Analytics   統合   partitions         | ステップ 4 で作成したデータ・ソースの名前          |
| partition[n]   IBM Digital Analytics $7\pi$ | を入力します。                         |
| ウントのデータ・ソース                                 |                                 |

表 *38. Digital Analytics* でシングル・サインオンを有効にするための構成プロパティー

複数のパーティションがある場合、「**Digital Analytics |** 統合 **| partition | partitionTemplate**」を使用して、シングル・サインオンを使用させるユーザー が含まれるパーティションごとに、一連の構成プロパティーを作成する必要があ ります。

テンプレートを使用して作成するカテゴリー名は、対応する Campaign パーテ ィションの名前と正確に一致しなければなりません。

- 7. Marketing Platform で、「設定」**>**「ユーザー」ページに移動します。
- 8. シングル・サインオンを有効にするユーザーごとに、ユーザーの Digital Analytics ログイン名を、ユーザーの「プロパティーの編集」ページの「**IBM Digital Analytics** ユーザー名」フィールドに入力します。

注**:** IBM Marketing Software と Digital Analytics にまったく同じログイン名 のユーザーが存在する場合、このステップは実行する必要はありません。

9. Digital Analytics でシングル・サインオンを行うために Web アプリケーショ ン・サーバーを構成します。

関連概念:

322 ページの『Digital Analytics [構成プロパティー』](#page-331-0)

関連タスク:

『Digital Analytics と IBM Marketing Software の間のシングル・サインオンのた めの WebLogic の構成』

『Digital Analytics と IBM Marketing Software の間のシングル・サインオンのた めの WebSphere の構成』

# **Digital Analytics** と **IBM Marketing Software** の間のシングル・サインオ ンのための **WebLogic** の構成

ログインしなくてもダッシュボード内の Digital Analytics レポートをユーザーが閲 覧できるようにするには、Marketing Platform が配置された WebLogic ドメイン で以下の手順を実行します。

### 手順

- 1. WebLogic ドメイン・ディレクトリーの下の bin ディレクトリーにある setDomainEnv スクリプトを、開きます。
- 2. -Dweblogic.security.SSL.ignoreHostnameVerification=true を JAVA\_OPTIONS に追加します。

#### 関連タスク:

132 [ページの『自動ユーザー・アカウント作成による](#page-141-0) IBM Marketing Software と Digital Analytics [の間のシングル・サインオンのセットアップ』](#page-141-0)

134 [ページの『手動ユーザー・アカウント作成による](#page-143-0) IBM Marketing Software

と Digital Analytics [の間のシングル・サインオンのセットアップ』](#page-143-0)

# **Digital Analytics** と **IBM Marketing Software** の間のシングル・サインオ ンのための **WebSphere** の構成

ログインしなくてもダッシュボード内の Digital Analytics レポートをユーザーが閲 覧できるようにするには、Marketing Platform が配置された WebSphere のセルと ノードで以下の手順を実行します。

### 手順

- 1. WebSphere 管理コンソールにログインします。
- 2. 「セキュリティー」を展開し、「**SSL** 証明書と鍵の管理」をクリックします。
- 3. 「構成設定」の「エンドポイント・セキュリティー構成の管理」をクリックしま す。
- 4. Marketing Platform が配置されたセルおよびノードに関するアウトバウンド設 定に移動します。
- 5. 「関連項目」の下で、「鍵ストアおよび証明書」をクリックして、 **NodeDefaultTrustStore** 鍵ストアをクリックします。
- 6. 「追加プロパティー」の下で、「署名者証明書」および「ポートから取得」をク リックします。

以下のように、フィールドに情報を入力します。

- ホスト名: welcome.coremetrics.com
- ポート: 443
- 別名: coremetrics\_cert

### 関連タスク:

132 [ページの『自動ユーザー・アカウント作成による](#page-141-0) IBM Marketing Software と Digital Analytics [の間のシングル・サインオンのセットアップ』](#page-141-0)

134 [ページの『手動ユーザー・アカウント作成による](#page-143-0) IBM Marketing Software と Digital Analytics [の間のシングル・サインオンのセットアップ』](#page-143-0)

# カスタム・プロキシーを使用した **Digital Analytics** と **Websense** の統合

Marketing Platform には、Websense が環境の必須コンポーネントである場合に、 オンプレミスでホストされている Campaign をクラウドの Digital Analytics に統 合するためのカスタム・プロキシーが用意されています。

カスタム・プロキシーは、WebSphere Application Server でのみサポートされま す。

カスタム・プロキシーをインストールした後に、シングル・サインオンおよび Digital Analytics と Campaign の間の統合を構成できます。

カスタム・プロキシーは、フォワード・プロキシーとして動作する Java サーブレ ット実装です。これは、Campaign リスナーと Digital Analytics の間に投入され ます。カスタム・プロキシーは、Campaign リスナーが Digital Analytics API を 呼び出すためのエンドポイントとして動作します。内部的には、カスタム・プロキ シーは、Websense コンテンツ・ゲートウェイで認証を受けた後に、ネットワーク 外の API を安全に呼び出します。

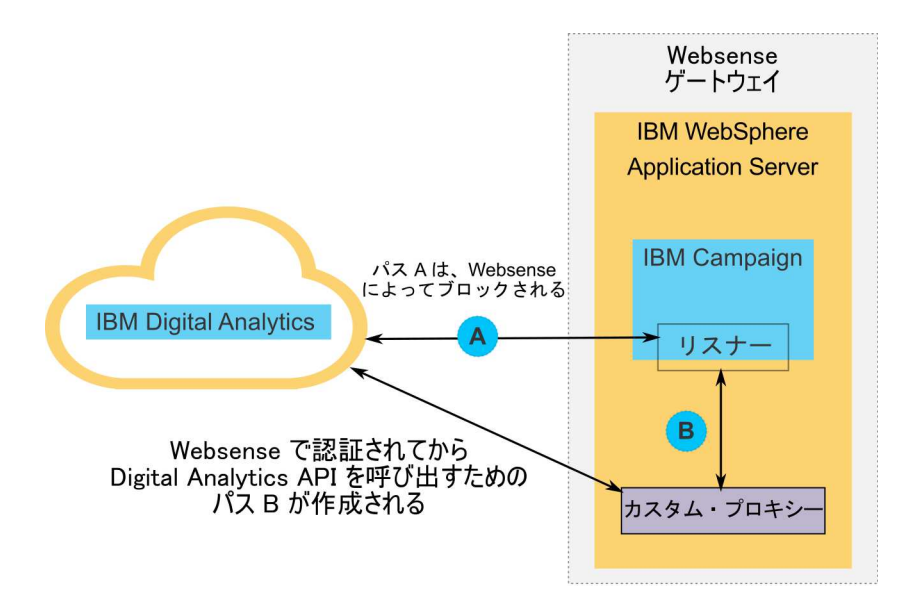

**WebSphere** へのカスタム・プロキシーの配置

この手順は、カスタム・プロキシーをインストールする場合に実行します。このカ スタム・プロキシーは、WebSphere Application Server でのみサポートされていま す。

### このタスクについて

ProxyServer アプリケーションは、Campaign を配置したのと同じ WebSphere プ ロファイルに配置することも、別の WebSphere プロファイルを使用することもで きます。

### 手順

1. ProxyServer.war ファイルを、WebSphere サーバーからアクセス可能な場所に コピーします。

ProxyServer.war ファイルは、Marketing Platform インストール済み環境の tools¥lib ディレクトリー内にあります。

- 2. 以下のガイドラインに従って、ProxyServer.war ファイルを配置します。
	- v 「詳細 **-** インストールのすべてのオプションおよびパラメーターを表示 **(Detailed - Show all installation options and parameters)**」のインストー ル・パスを選択します。
	- v 任意のアプリケーション名を指定できます。
	- **「JavaServer Pages** ファイルのプリコンパイル」を選択する必要はありませ ん。
	- v 「サーブレットのパラメーターの初期設定 (Initialize parameters for servlets)」ページで、以下のように各フィールドにデータを入力します。
		- **proxy\_host**: WebSense サーバーのホスト URL または IP アドレス。
		- **proxy\_port**: Websense サーバーのポート番号
		- **proxy\_username**: Websense 認証のユーザー名
		- **Proxy\_password**: Websense 認証のパスワード
- **target\_url**: Campaign で既に構成した、Digital Analytics のエンドポイ ント URL
- v 「Web モジュールのコンテキスト・ルートをマップ」ページで、コンテキス ト・ルートを proxy に設定します。
- v 配置が完了したら、ブラウザーで http://*WebSphere\_host:Port*/proxy を指 定して ProxyServer アプリケーションにアクセスします。

「IBM OCM Secure Proxy Server V.x」というメッセージが表示されるはず です。

# **WebSphere** にアウトバウンド・アクセスがない場合の **Digital Analytics** 証明書のインポート

この手順は、WebSphere に Digital Analytics サーバーへのアウトバウンド・アク セスがない場合に使用します。

### 手順

1. Digital Analytics サイトからデジタル証明書を取り出します。

証明書を取り出すために、Digital Analytics URL に移動し、ブラウザーのアド レス・フィールドのロック・アイコンをクリックします。ブラウザーから、証明 書をダウンロードできるウィンドウが開かれます。

2. java keytool を使用して、証明書を WebSphere JVM にインポートします。

例 (改行を追加しています): /keytool -import -file DA\_Certificate.cer -alias da\_alias -keystore *WebSphere\_JRE\_home*/lib/security/cacerts

パスワードを入力します。 keytool のデフォルトのパスワードは changeit で す。

- 3. WebSphere 管理コンソールで、以下のカスタム・プロパティーを追加します。
	- v javax.net.ssl.trustStore: *WebSphere\_JRE\_home*/lib/security/cacerts
	- v javax.net.ssl.trustStorePassword: *your\_password*
	- javax.net.ssl.trustStoreType: jks

# **WebSphere** にアウトバウンド・アクセスがある場合の **Digital Analytics** 証明書のインポート

この手順は、WebSphere に Digital Analytics サーバーへのアウトバウンド・アク セスがある場合に使用します。

### 手順

- 1. WebSphere 管理コンソールで、「セキュリティー」を展開し、「**SSL** 証明書お よび鍵管理」をクリックします。
- 2. 「構成設定」の「エンドポイント・セキュリティー構成の管理」をクリックしま す。
- 3. 該当するアウトバウンド構成を選択して、**(**セル**):..Node0xCell:(**ノード**):..Node0x** 管理スコープに移動します。
- 4. 「関連項目」で、「鍵ストアおよび証明書」をクリックし、 **NodeDefaultTrustStore** 鍵ストア (または WebSphere Application Server で 使用した鍵ストア) をクリックします。
- 5. 「追加プロパティー」で、「署名者証明書」および「ポートから取得」をクリッ クします。
	- a. 「ホスト」フィールドに、Digital Analytics サーバー名を入力します。

例えば、export.coremetrics.com のようにします。

- b. 「ポート」フィールドに、443 と入力します。
- c. 「別名」フィールドに別名を入力します。
- 6. 「署名者情報の取得」をクリックし、証明書情報が、信頼できる証明書のもので あることを確認します。 .
- 7. 構成を適用し、保存します。

### 次のステップ

カスタム・プロキシー・サーバーをインストールして Digital Analytics 証明書をイ ンポートしたら、次のステップは、シングル・サインオンを有効にし、Digital Analytics と Campaign の間の統合を構成することです。

#### このタスクについて

環境のセットアップを完了させるために、以下の手順を実行します。

- v 「*IBM Marketing Platform* 管理者ガイド」の『*IBM Marketing Software* と *IBM Digital Analytics* の間のシングル・サインオン』の章 の説明に従って、シング ル・サインオンをセットアップします。
- v 「*IBM Campaign* 管理者ガイド」の『他の IBM 製品との IBM Campaign 統 合』の章の説明に従って、統合をセットアップします。

重要**:** 統合の手順には、「キャンペーン **|** パーティション **|** パーティション**[n] | Coremetrics**」の ServiceURL 構成プロパティーの設定も含まれます。カスタ ム・プロキシーを使用する場合は、このプロパティーを http:// *WebSphere\_host:Port*/proxy に設定し、Marketing Platform Web アプリケーシ ョンを再始動する必要があります。

#### 関連資料:

408 ページの『Campaign | partitions | partition[n] | [Coremetrics](#page-417-0)』

# 第 **11** 章 **IBM Marketing Software** と **Windows Active Directory** の統合

Marketing Platform は、Windows Active Directory サーバーまたは別の LDAP (Lightweight Directory Access Protocol) サーバーと統合するように構成すること ができます。 IBM Marketing Software をディレクトリー・サーバーと統合するこ とによって、ユーザーとグループを 1 つの集中化された場所に維持しておくことが できます。統合は、企業の権限ポリシーを IBM Marketing Software アプリケーシ ョンに拡張するための柔軟なモデルを提供します。統合によって、サポート・コス ト、およびアプリケーションを実稼働環境に配置するために必要な時間が減少しま す。

サポートされるディレクトリー・サーバーのリストについては、「*Recommended Software Environments and Minimum System Requirements*」という資料を参照して ください。

### **Active Directory** 統合機能

Marketing Platform は、Windows Active Directory との統合により、このセクシ ョンで説明する機能を提供します。

### **Active Directory** 統合による認証

IBM Marketing Software アプリケーションは、ユーザー権限情報を得るために Marketing Platform への照会を実行します。

v Marketing Platform の旧バージョンでは、NTLMv1 ベースの Microsoft Windows 統合ログインがサポートされていました。 Microsoft Windows 2008 サーバーおよび Microsoft Windows 7 の登場により、デフォルトの最小標準が 変更され、NTLMv2 プロトコルが必要になりました。 NTLMv2 は、Marketing Platform でネイティブにはサポートされていません。

しかし、NTLMv2 認証を構成すると、企業ネットワークにログインしたユーザ ーは、すべての IBM Marketing Software アプリケーションで認証されるため、 IBM Marketing Software アプリケーションにログインするためのパスワードが 不要になります。ユーザーの認証は Windows ログインに基づいて行われ、アプ リケーションのログイン画面はバイパスされます。

NTLMv2 認証を構成するには、この章で説明する手順を実行し、さらに、以下 の developerWorks の記事で説明されている追加の構成を行います。

[https://www.ibm.com/developerworks/community/wikis/home?lang=en#!/](https://www.ibm.com/developerworks/community/wikis/home?lang=en#!/wiki/W3a9d2a3c495a_47b6_97a9_e2b8f68b2e88/page/NTLMv2%20authentication%20with%20IBM%20Unica%20Marketing%20Platform) [wiki/W3a9d2a3c495a\\_47b6\\_97a9\\_e2b8f68b2e88/page/NTLMv2](https://www.ibm.com/developerworks/community/wikis/home?lang=en#!/wiki/W3a9d2a3c495a_47b6_97a9_e2b8f68b2e88/page/NTLMv2%20authentication%20with%20IBM%20Unica%20Marketing%20Platform) [%20authentication%20with%20IBM%20Unica%20Marketing%20Platform.](https://www.ibm.com/developerworks/community/wikis/home?lang=en#!/wiki/W3a9d2a3c495a_47b6_97a9_e2b8f68b2e88/page/NTLMv2%20authentication%20with%20IBM%20Unica%20Marketing%20Platform)

この記事では、Microsoft Internet Information Services (IIS)、Microsoft Internet Information Services のアプリケーション・サーバー・プラグイン、お

よび ISAPI Rewrite Lite エディションなどの URL 再書き込みプログラムを使 用して NTLMv2 認証を実装する方法について詳しく説明します。

v NTLMv2 認証を有効にしない場合は、通常どおり、ユーザーは自分の Windows 資格情報を使用して、IBM Marketing Software ログイン画面でログインする必 要があります。

### 内部ユーザーと外部ユーザーの管理

NTLMv2 認証を有効にする場合は、すべてのユーザーを、Active Directory サーバ ーで作成し、保守します。 (本書で内部ユーザーと呼ぶ一部のユーザーを Marketing Platform に作成するオプションはありません。) 内部ユーザーを作成す る機能が必要な場合は、NTLMv2 認証を有効にしないでください。

統合が構成されると、Marketing Platform で、インポートされたユーザー・アカウ ントの追加、変更、および削除ができなくなります。これらの管理タスクは LDAP 側で行って、同期が実行されるときに変更内容がインポートされるようにする必要 があります。Marketing Platform でインポートされたユーザー・アカウントを変更 すると、ユーザーの認証で問題が生じることがあります。

LDAP 側で削除するユーザー・アカウントは Marketing Platform からは削除され ません。それらのアカウントは、Marketing Platform で手動で無効にする必要があ ります。それら削除されたユーザー・アカウントは、削除するよりも無効にする方 が安全です。それは、ユーザーには Campaign でのフォルダーの所有特権があるた め、フォルダーを所有するユーザー・アカウントを削除するとそのフォルダー内の オブジェクトが使用不可になるためです。

### 同期化

IBM Marketing Software を Active Directory サーバーと統合するように構成した 場合、ユーザーおよびグループは事前定義された間隔で自動的に同期化されます。

自動同期の機能は制限されています。

- v 自動同期で更新されるのは、ユーザー属性のみです。グループ・メンバーの追 加、削除、変更などのグループ・メンバーシップの変更は管理者が管理する必要 があるため、それらの変更をインポートするには、デフォルトでは、手動同期プ ロセスを使用するしかありません。
- v LDAP サーバーから削除されたユーザーは、自動同期では削除されません。

IBM Marketing Software の「ユーザー」領域で同期化機能を使用して、すべての ユーザーおよびグループの完全同期を強制することができます。あるいは、IBM サ ービスに連絡を取り、自動同期で完全同期を実行するための隠し構成プロパティー を設定するように依頼することもできます。

### グループまたは属性に基づくユーザーのインポート

2 つのタイプのフィルタリングのいずれかを選択して、LDAP サーバーから Marketing Platform にインポートされたユーザー・アカウントを選定できます。

グループに基づくインポートまたは属性に基づくインポートから選択する必要があ ります。複数の方式が同時にサポートされることはありません。

グループに基づくインポート

Marketing Platform は、ディレクトリー・サーバーから自動的に情報を取得する定 期的な同期化タスクによって、ディレクトリー・サーバー・データベースからグル ープとそのユーザーをインポートします。Marketing Platform によってユーザーと グループがサーバー・データベースからインポートされる場合に、グループ・メン バーシップは変更されません。それらの変更を反映するには、手動同期を実行する 必要があります。

Active Directory グループを IBM Marketing Software グループにマップすること によって、IBM Marketing Software の特権を割り当てることができます。このマ ッピングによって、マップされる Active Directory グループに追加された新規ユー ザーは、対応する IBM Marketing Software グループに設定されている特権を引き 継ぐことができます。

Marketing Platform 内のサブグループは、その親に割り当てられた Active Directory マッピングやユーザー・メンバーシップを継承しません。

グループに基づくインポートを構成する方法について詳しくは、本章の続く箇所を 参照してください。

属性に基づくインポート

IBM Marketing Software 製品に固有のグループを Active Directory サーバー内に 作成するのが適切でない場合は、属性を指定することによって、インポートされる ユーザーを制御することが可能です。そうするには、設定プロセスの際に以下を行 います。

- 1. Active Directory サーバーで、フィルター対象となる属性に使われている文字 列を判別します。
- 2. 「**IBM Marketing Platform |** セキュリティー **| LDAP** 同期 **| LDAP** ユー ザー参照属性名」プロパティーを DN に設定します。

これにより、メンバー参照を伴うグループに基づく同期ではなく、組織単位また は組織に基づいていることが Marketing Platform に対して示されます。

3. 「**LDAP** 参照マップ」プロパティーを構成するとき、値の「フィルター」部分 を、検索対象となる属性に設定します。フィルターには、ステップ 1 で判別し た文字列を使用します。

属性に基づく同期を使用する場合、定期的な同期は、グループに基づく同期で行わ れる部分同期ではなく、常に完全同期となります。属性に基づく同期では、

「**LDAP** 同期間隔」プロパティーを高い値に設定する必要があります。または値を 0 に設定して自動同期をオフにし、ユーザーがディレクトリーに追加されるときの 手動による完全同期に依存する必要があります。

本章の続く箇所に示されている手順に従って、構成プロパティーを設定した上記の ステップの手順を使用しながら、統合を構成します。

#### **Active Directory** とパーティションについて

マルチパーティション環境では、ユーザーが属しているグループがパーティション に割り当てられている場合、ユーザーのパーティション・メンバーシップはそのグ ループによって決定されます。1 人のユーザーは、1 つのパーティションにのみ属 することができます。そのため、あるユーザーが複数の Active Directory グループ に属していて、それらのグループが別のパーティションに割り当てられた IBM Marketing Software グループにマップされている場合、システムはそのユーザーの ために 1 つのパーティションを選択する必要があります。

この状態を回避するよう努力する必要があります。しかし、この状態が生じた場合 には、直前に Active Directory グループにマップされた IBM Marketing Software グループのパーティションが、ユーザーの所属先になります。直前にマップされた Active Directory グループを判別するには、「構成」領域に表示される LDAP グ ループ・マッピングを確認してください。これらのマッピングは日時順に表示され るので、最新マッピングが最後にリストされています。

### ログイン名での特殊文字

ログイン名に使用できる特殊文字は、ドット (.)、アンダースコアー ( \_ )、および ハイフン (-) の 3 つだけです。Active Directory サーバーから Marketing Platform にインポートする予定のユーザーのログイン名にその他の特殊文字 (スペ ースを含む) が使用されている場合、ユーザーがログアウトするときや管理タスク を実行するとき (ユーザーに管理特権がある場合) に問題が生じないように、ログイ ン名を変更する必要があります。

### 関連概念:

145 [ページの『構成プロセスのロードマップ](#page-154-0): Active Directory の統合』 関連タスク: 18 [ページの『外部ユーザーの同期化の強制』](#page-27-0) 関連資料:

**Active Directory** 統合の前提条件

Windows Active Directory 統合機能を利用するには、サポートされるオペレーテ ィング・システムに IBM Marketing Software アプリケーションをインストールす る必要があります。

さらに、NTLMv2 認証を実装するためには、IBM Marketing Software アプリケー ションにアクセスするユーザーが以下を満たす必要があります。

- v サポートされる Windows オペレーティング・システムを実行中のシステムを使 用する。
- v IBM Marketing Software が認証される Windows Active Directory ドメインの メンバーとしてログインする。
- v サポートされるブラウザーを使用する。

14 [ページの『ユーザー管理ページ』](#page-23-0)

# <span id="page-154-0"></span>構成プロセスのロードマップ**: Active Directory** の統合

この構成プロセスのロードマップを使用して、IBM Marketing Software を Windows Active Directory に統合するために必要なタスクに目を通してくださ い。「トピック」列には、タスクについて詳しく説明しているトピックへのリンク が記されています。

表 *39.* 構成プロセスのロードマップ*: Active Directory* の統合

| トピック                                                                                         | 情報                                                                                                    |
|----------------------------------------------------------------------------------------------|----------------------------------------------------------------------------------------------------|
| 146 ページの『必要な情報の入手』                                                                           | ご使用の Windows Active Directory サーバーについ<br>て、IBM Marketing Software との統合に必要な情報を入<br>手します。                                                                                                  |
| 147 ページの『グループ・メンバーシップ、マッピン<br>グ、およびアプリケーション・アクセス』                                            | グループに基づく同期を使用する場合、Active Directory<br>グループのマップ先となるグループを、Marketing<br>Platform 内で識別または作成します。                                                                                              |
| 148 ページの『Marketing Platform でのディレクトリ<br>ー・サーバーの資格情報の保管』                                      | ご使用のディレクトリー・サーバーが匿名アクセスを許可<br>しない構成 (最も一般的な構成) の場合、ディレクトリ<br>ー・サーバー管理者のユーザー名とパスワードを持つ<br>IBM Marketing Software ユーザー・アカウントを構成し<br>てください。                                                 |
| 149 ページの『IBM Marketing Software での<br>LDAP ログイン方法の接続プロパティーの設定』<br>150 ページの『LDAP 同期プロパティーの設定』 | 「構成」ページで値を設定して、Marketing Platform を<br>統合用に構成します。                                                                                                    |
| 151 ページの『ユーザー属性マップ・プロパティーの<br>設定』                                                            |                                                                                                    |
| 152 ページの『IBM Marketing Software グループへ<br>の LDAP グループのマップ』                                    |                                                                                                    |
| 152 ページの『同期のテスト』                                                                             | 予定どおりにユーザーがインポートされたことを確認しま<br>す。グループに基づく同期を使用している場合は、ユーザ<br>ーおよびグループが適切に同期していることを確認しま<br>す。                                                                                              |
| 153 ページの『PlatformAdminRole 権限を持つ Active<br>Directory ユーザーのセットアップ』                            | Marketing Platform の管理者権限をセットアップしま<br>す。これは、NTLMv2 認証を有効にする場合に必要で<br>す。                                                                                                    |
| 153 ページの『NTLMv2 認証を有効にするためのセキ<br>ュリティー・モードの設定』                                               | 「構成」ページでセキュリティー・モード値を設定しま<br>す。                                                                                                    |
| Internet Explorer の構成                                                                        | IBM Marketing Software へのアクセスに使用する<br>Internet Explorer のインスタンスごとに、カスタム・セ<br>キュリティー・レベルを設定してください。これは、<br>NTLMv2 認証を使用する場合に、ユーザーに IBM<br>Marketing Software ログイン画面を表示しないようにす<br>るために必要です。 |
| 154 ページの『Web アプリケーション・サーバーの再始<br>動』                                                          | このステップは、すべての変更を確実に適用するために必<br>要です。                                                                                                    |
| 154 ページの『Active Directory ユーザーとしてのログ<br>インのテスト』                                              | Active Directory ユーザーとして IBM Marketing<br>Software にログインできることを確認してください。                                                                                                    |

### <span id="page-155-0"></span>必要な情報の入手

統合するディレクトリー・サーバーについて、必要な情報を入手してください。構 成プロセスの際にこの情報を使用して、ディレクトリー・サーバーの資格情報を保 管し、構成プロパティーの値を設定します。

#### 手順

以下の情報を入手してください。

- v サーバー・ホストの名前とポートの入手。
- v ディレクトリー・サーバーに対する検索権限を持っているユーザーを識別し、そ のユーザーについて以下の情報を収集します。
	- ログイン名
	- パスワード
	- 識別名 (DN)
- v ディレクトリー・サーバーについて、以下の情報を入手してください。
	- 完全修飾ホスト名または IP アドレス
	- サーバーが listen するポート
- v ディレクトリー・サーバーがグループ・オブジェクト内のユーザー属性に使用す るストリングを判別します。通常、この値は LDAP サーバーでは uniquemember となり、Windows Active Directory サーバーの場合には member になります。 これは、ご使用のディレクトリー・サーバーで確認する必要があります。
- v 以下の必須ユーザー属性を入手してください。
	- ディレクトリー・サーバーがユーザー・ログイン属性に使用するストリング を判別します。このストリングは、常に必須です。通常、この値は LDAP サ ーバーでは uid で、Windows Active Directory サーバーでは sAMAccountName です。ディレクトリー・サーバーでこのストリングを検証し ます。
	- Campaign が UNIX 環境にインストールされている場合のみ、ディレクトリ ー・サーバーで代替のログイン属性として使用されているストリングを調べ ます。
- v 属性に基づく同期を使用する場合、この目的で使用するための、(1 つまたは複数 の) 属性に使われる文字列を取得します。
- v ディレクトリー・サーバーに格納されている追加 (オプションの) ユーザー属性 を Marketing Platform でインポートするには、以下についてディレクトリー・ サーバーが使用するストリングを判別してください。
	- 名
	- 姓
	- ユーザーの肩書き
	- 部門
	- 会社
	- 国
	- ユーザーの E メール
	- 住所 1
- <span id="page-156-0"></span>– 電話 (会社)
- 携帯電話
- 電話 (自宅)

関連概念:

『識別名について』

#### 識別名について

ディレクトリー・サーバーを IBM Marketing Software に統合できるようにするに は、ユーザーおよびグループの識別名 (DN) を決定する必要があります。ディレク トリー・サーバー上のオブジェクトの DN は、ディレクトリー・サーバーのツリー 構造からそのオブジェクトへの絶対パスです。

DN は以下のコンポーネントで形成されます。

- v 組織単位 (OU)。この属性は、組織構造に基づいて名前空間を指定するために使 用されます。OU は、一般にユーザー作成のディレクトリー・サーバーのコンテ ナーまたはフォルダーに関連付けられます。
- v 共通名 (CN)。この属性は、ディレクトリー・サーバー内部でのオブジェクト自 体を表します。
- v ドメイン・コンポーネント (DC)。DC 属性を使用する識別名には、root 下の各 ドメイン・レベルに 1 つの DC があります。言い換えれば、ドメイン・ネーム 内のドットで区切られた項目ごとに DC 属性があるということです。

ご使用のディレクトリー・サーバーの管理コンソールを使用して、オブジェクトの 識別名を判別してください。

# グループ・メンバーシップ、マッピング、およびアプリケーショ ン・アクセス

ディレクトリー・サーバー・グループを Marketing Platform グループにマップす る方法を計画する場合は、ここで説明するガイドラインに従ってください。

v メンバーを Marketing Platform にインポートするディレクトリー・サーバー・ グループを識別または作成します。これらのグループが Marketing Platform グ ループにマップされると、これらのグループのメンバーは自動的に IBM Marketing Software ユーザーとして作成されます。

ディレクトリー・サーバーのサブグループのメンバーは、自動的にはインポート されません。サブグループからユーザーをインポートするには、サブグループを Marketing Platform のグループまたはサブグループにマップする必要がありま す。

静的ディレクトリー・サーバー・グループのみをマップする必要があります。動 的グループまたは仮想グループはサポートされていません。

- v ディレクトリー・サーバー・グループのマップ先となるグループを、Marketing Platform で識別または作成します。
- v マップを計画するグループに該当するアプリケーション・アクセスを割り当てま す。

# <span id="page-157-0"></span>**Marketing Platform** でのディレクトリー・サーバーの資格情報の 保管

ご使用のディレクトリー・サーバーが匿名アクセスを許可していない場合は、以下 の手順に示すように、ディレクトリー・サーバー・ユーザーのユーザー名とパスワ ードを持つ IBM Marketing Software ユーザー・アカウントを構成する必要があり ます。

### 手順

- 1. 管理者権限を持つユーザーとして IBM Marketing Software にログインしま す。
- 2. LDAP サーバー内のユーザーおよびグループ情報のすべてに対して読み取り権 限を持つ LDAP ユーザーのディレクトリー・サーバー資格情報を含める IBM Marketing Software ユーザー・アカウントを選択または作成します。以下のガ イドラインに従ってください。
	- v 後のステップで、「LDAP 資格情報の IBM Marketing Platform ユーザー」構 成プロパティーの値を、この IBM Marketing Software ユーザー・アカウン トのユーザー名に設定します。このプロパティーのデフォルト値は asm admin で、個々の新規 Marketing Platform インストールに存在するユ ーザーです。asm admin アカウントを、ディレクトリー・サーバー資格情報 を保持するために使用できます。
	- この IBM Marketing Software ユーザー・アカウントのユーザー名は、どの ディレクトリー・サーバー・ユーザーのユーザー名とも一致しない名前でな ければなりません。
- 3. LDAP サーバーに接続するために Marketing Platform で使用される資格情報 を保管するためのこの IBM Marketing Software ユーザー・アカウントのデー タ・ソースを追加します。以下のガイドラインに従ってください。

表 *40.* 資格情報を保管するためのデータ・ソース・フィールド

| フィールド    | ガイドライン                              |
|----------|-------------------------------------|
| データ・ソース名 | 任意の名前を入力できますが、後のステップで、「LDAP 資格情報の   |
|          | データ・ソース」構成プロパティーの値を、使用するデータ・ソー      |
|          | ス名に一致させる必要があることに注意してください。値を設定し      |
|          | なくてもよいようにこのプロパティーのデフォルト値と一致させる      |
|          | には、データ・ソースに LDAPServer という名前を付けてくださ |
|          | いい。                                 |

<span id="page-158-0"></span>表 *40.* 資格情報を保管するためのデータ・ソース・フィールド *(*続き*)*

| フィールド                      | ガイドライン                                                                                                    |
|----------------------------|----------------------------------------------------------------------------------------------------|
| データソースログイ<br>$\mathcal{V}$ | IBM Marketing Software と同期化されるすべてのディレクトリ<br>ー・サーバーのユーザーおよびグループ情報に対して読み取り権限<br>を持つ管理ユーザーの識別名 (DN) を入力します。 DN は以下の<br>ようになります。                                                                             |
|                            | uidcn=user1, ou=someGroup, dc=systemName, dc=com                                                                                                    |
|                            | 別の方法として、LDAP サーバー上のすべてのグループにアクセス<br>できる root ユーザー・アカウントを使用することもできます。デ<br>フォルトの root ユーザー、およびサポートされているディレクト<br>リー・サーバーでこのユーザーを指定する方法は、次のとおりで<br>す。<br>• Active Directory サーバーの root ユーザーは Administrator で |
|                            | す。このユーザーは次のように指定できます。<br>domain\ldap_admin_username                                                                                                    |
|                            | Oracle Directory Server の root ユーザーは Directory Manager<br>です。このユーザーは次のように指定できます。<br>cn=Directory Manager                                                                                                 |
|                            | IBM Security Directory Server の root ユーザーは root です。<br>このユーザーは次のように指定できます。<br>$cn = root$                                                                                                    |
| $ \mathsf{F}$              | データソースパスワ ―「データ・ソース・ログイン」フィールドに入力したログイン名を<br>持つ管理ユーザーのパスワードを入力します。                                                                                                    |

関連タスク:

13 [ページの『内部ユーザーのデータ・ソースの追加』](#page-22-0)

# **IBM Marketing Software** での **LDAP** ログイン方法の接続プロパ ティーの設定

LDAP ログイン方法のプロパティーは、ディレクトリー・サーバーに接続するため にシステムで使用する接続の詳細を指定します。

### 手順

- 1. 「設定」**>**「構成」をクリックし、「**IBM Marketing Platform |** セキュリテ ィー **|** ログイン方法の詳細 **| LDAP**」カテゴリーに移動します。
- 2. 以下の構成プロパティーの値を設定します。

各プロパティーを設定する方法について詳しくは、関連した参照情報を参照して ください。

- LDAP サーバー・ホスト名
- v LDAP サーバー・ポート
- v ユーザー検索フィルター
- <span id="page-159-0"></span>v IBM Marketing Platform に格納された資格情報を使用
- v LDAP 資格情報の IBM Marketing Platform ユーザー
- v LDAP 資格情報のデータ・ソース
- ベース DN
- v LDAP 接続に SSL が必要

関連資料:

294 ページの『IBM Marketing Platform | セキュリティー | [ログイン方法の詳](#page-303-0) 細 | [LDAP](#page-303-0)』

### **LDAP** 同期プロパティーの設定

LDAP 同期プロパティーは、システムがディレクトリー・サーバーへのログインや インポート対象のユーザーの識別に使用する詳細情報を指定します。これらのプロ パティーの一部で、自動同期プロセスの頻度などの詳細な制御を行うこともできま す。

### 手順

- 1. 「設定」**>**「構成」をクリックし、「**IBM Marketing Platform |** セキュリテ ィー **| LDAP** 同期」カテゴリーに移動します。
- 2. 「**LDAP** プロパティー」セクションで以下の構成プロパティーの値を設定しま す。

値の設定に関する説明については、各プロパティーのコンテキスト・ヘルプ、ま たはこのセクションの関連トピック・リンクを参照してください。

- v LDAP 同期が有効
- v LDAP 同期間隔
- LDAP 同期遅延
- LDAP 同期タイムアウト
- v LDAP 同期スコープ
- LDAP プロバイダー URL
- v LDAP 接続に SSL が必要 (オプション)
- v LDAP 構成 IBM Marketing Platform グループの区切り記号
- LDAP 参照構成の区切り記号
- v LDAP 資格情報の IBM Marketing Platform ユーザー
- v LDAP 資格情報のデータ・ソース
- LDAP ユーザー参照属性名
- v LDAP BaseDN 定期検索が有効
- v ユーザログイン
- v 部門や国、ユーザーの役職などのさまざまなユーザー属性 (オプション) 関連資料:
- 303 ページの『IBM Marketing Platform | [セキュリティー](#page-312-0) | LDAP 同期』

### <span id="page-160-0"></span>ユーザー属性マップ・プロパティーの設定

これらのプロパティーは、ディレクトリー・サーバーからシステムがインポートす るユーザー属性を指定します。

#### 手順

- 1. 「設定」**>**「構成」をクリックし、**>**「**IBM Marketing Platform |** セキュリテ ィー **| LDAP** 同期」カテゴリーに移動します。
- 2. 「ユーザー属性マップ」セクションの値を設定して、リストされている IBM Marketing Software ユーザー属性をディレクトリー・サーバーのユーザー属性 にマップします。

グループに基づく同期を使用する場合、マップする必要のあるプロパティーは 「ユーザー・ログイン」のみです。通常、この値は LDAP サーバーでは uid で、Windows Active Directory サーバーでは sAMAccountName です。『必要な 情報の入手』で説明されている確認済みの値を使用します。

属性に基づく同期を使用する場合、検索の対象となる属性をマップします。

次のことに注意してください。

- v ここでマップするプロパティーは、Marketing Platform がディレクトリー・ サーバーと同期化するたびに、インポート済みのユーザーと置き換えられま す。
- Marketing Platform では、E メール・アドレスが、[RFC](http://www.faqs.org/rfcs/rfc821.html) 821 に記述された 定義に準拠している必要があります。ご使用のディレクトリー・サーバー上 の E メール・アドレスがこの標準に準拠していない場合、インポートする属 性としてマップしないでください。
- v ご使用のディレクトリー・サーバー・データベースで、Marketing Platform システム・テーブル内で許可されている文字より多くの文字を属性に使用で きる場合は、次の表に示すように、属性値が適合するように切り捨てられま す。

| 属性             | 指定できる長さ |
|----------------|---------|
| ユーザー・ログイン (必須) | 256     |
| 名              | 128     |
| 姓              | 128     |
| ユーザーの肩書き       | 128     |
| 部門             | 128     |
| 会社             | 128     |
| 国              | 128     |
| ユーザーの E メール    | 128     |
| アドレス 1         | 128     |
| 電話 (会社)        | 20      |
| 携帯電話           | 20      |

表 *41.* ユーザー属性で使用できる文字数

表 *41.* ユーザー属性で使用できる文字数 *(*続き*)*

<span id="page-161-0"></span>

| 属性                 | 指定できる長さ |
|--------------------|---------|
| 電話 (自宅)            | 20      |
| 代替ログイン (UNIX では必須) | 256     |

関連資料:

303 ページの『IBM Marketing Platform | [セキュリティー](#page-312-0) | LDAP 同期』

# **IBM Marketing Software** グループへの **LDAP** グループのマップ

ここでマップするディレクトリー・サーバー・グループに所属するユーザーがイン ポートされ、ここに指定する 1 つ以上の Marketing Platform グループのメンバー になります。

### このタスクについて

重要**:** asm\_admin ユーザーをメンバーに持つグループをマップしないでください。

### 手順

- 1. 「設定」**>**「構成」をクリックし、「**IBM Marketing Software | IBM Marketing Platform |** セキュリティー **| LDAP** 同期 **| IBM Marketing Platform** グループ・マップの **LDAP** 参照」カテゴリーに移動します。
- 2. Marketing Platform グループにマップするディレクトリー・サーバー・グルー プごとに、 *(IBM Marketing Platform* グループ・マップの *LDAP* 参照*)* テンプ レートを選択して、「**IBM Marketing Platform** グループ・マップの **LDAP** 参照」カテゴリーを作成します。以下のプロパティーを設定します。
	- v 新しいカテゴリー名
	- v LDAP 参照マップ
	- IBM Marketing Platform グループ

例えば、以下の値は、LDAP MarketingPlatformUsers グループを Marketing Platform marketingopsUsers および campaignUsers グループにマップします (FILTER は省略されます)。

v LDAP reference: cn=MarketingPlatformUsers,cn=Users, dc=myCompany,dc=com

v IBM Marketing Platform グループ: marketingopsUsers;campaignUsers 関連資料:

312 ページの『IBM Marketing Platform | [セキュリティー](#page-321-0) | LDAP 同期 | IBM Marketing Platform [グループ・マップの](#page-321-0) LDAP 参照』

同期のテスト ユーザーとグループがサーバー間で正しく同期されていることを確認します。

### <span id="page-162-0"></span>手順

- 1. 管理特権を持つ IBM Marketing Software ユーザー (ディレクトリー・サーバ ー・ユーザーでない) で IBM Marketing Software にログインします。
- 2. 「設定」**>**「ユーザー」ページの「同期」をクリックして、同期を強制します。
- 3. 以下のチェックを実行します。
	- v 予定どおりに LDAP サーバーからユーザーがインポートされていることを 確認します。
	- v グループに基づく同期を使用する場合、Marketing Platform グループのメン バーシップが、ディレクトリー・サーバー・グループへの予期されるマッピ ングに一致していることを確認します。

## **PlatformAdminRole** 権限を持つ **Active Directory** ユーザーのセ ットアップ

NTLMv2 認証を有効にした場合は、platform\_admin として IBM Marketing Software にログインすることはできません。そのため、Marketing Platform の管 理者権限を取得するためには、以下の手順を実行する必要があります。

### 手順

- 1. IBM Marketing Software に、内部ユーザー (Active Directory からインポート されたユーザーでなく、Marketing Platform 内で作成されたユーザー) として ログインします。これは、Marketing Platform 内で PlatformAdminRole 権限 を持つユーザーでなければなりません。
- 2. Marketing Platform グループを作成し、そのグループに PlatformAdminRole 役割を割り当てます。
- 3. 必ず、少なくとも 1 人の Windows Active Directory ユーザーがこのグループ のメンバーに入るようにしてください。

#### 関連タスク:

- 26 [ページの『内部グループの追加』](#page-35-0)
- 33 [ページの『グループへの役割の割り当てまたはグループからの役割の除去』](#page-42-0)
- 28 [ページの『グループまたはサブグループへのユーザーの追加』](#page-37-0)

### **NTLMv2** 認証を有効にするためのセキュリティー・モードの設定

NTLMv2 認証を有効にする場合にのみ、この手順の説明に従って構成プロパティー を設定してください。

### 始める前に

NTLMv2 認証を構成するには、developerWorks 記事 [\(https://www.ibm.com/](https://www.ibm.com/developerworks/community/wikis/home?lang=en#!/wiki/W3a9d2a3c495a_47b6_97a9_e2b8f68b2e88/page/NTLMv2%20authentication%20with%20IBM%20Unica%20Marketing%20Platform) [developerworks/community/wikis/home?lang=en#!/wiki/](https://www.ibm.com/developerworks/community/wikis/home?lang=en#!/wiki/W3a9d2a3c495a_47b6_97a9_e2b8f68b2e88/page/NTLMv2%20authentication%20with%20IBM%20Unica%20Marketing%20Platform) [W3a9d2a3c495a\\_47b6\\_97a9\\_e2b8f68b2e88/page/NTLMv2%20authentication](https://www.ibm.com/developerworks/community/wikis/home?lang=en#!/wiki/W3a9d2a3c495a_47b6_97a9_e2b8f68b2e88/page/NTLMv2%20authentication%20with%20IBM%20Unica%20Marketing%20Platform) [%20with%20IBM%20Unica%20Marketing%20Platform\)](https://www.ibm.com/developerworks/community/wikis/home?lang=en#!/wiki/W3a9d2a3c495a_47b6_97a9_e2b8f68b2e88/page/NTLMv2%20authentication%20with%20IBM%20Unica%20Marketing%20Platform) で説明されている手順を実 行する必要があります

### <span id="page-163-0"></span>手順

「設定」**>**「構成」をクリックし、以下の表に示すように構成プロパティーを設定し ます。

表 *42. NTLMv2* の場合の構成プロパティーの値

| プロパティー                                                                                  | 値                              |
|-----------------------------------------------------------------------------------------|--------------------------------|
| IBM Marketing Platform   セキュリティー   ログイン  <br>方法                                         | 「Web アクセス制御」オプショ<br>ンを選択します。   |
| IBM Marketing Platform   セキュリティー   ログイン  <br>方法の詳細   Web アクセス制御   Web アクセス制御<br> ヘッダー変数 | 再書き込みルールで指定されて<br>いる変数名を入力します。 |
| IBM Marketing Platform   セキュリティー   ログイン  \w* と入力します<br>方法の詳細   Web アクセス制御   ユーザー名パターン   |                                |
| 一般   ナビゲーション   IBM Marketing Platform<br><b>URL</b>                                     | IIS サイトの URL を入力しま<br>す。       |

関連資料:

297 ページの『IBM Marketing Platform | セキュリティー | [ログイン方法の詳](#page-306-0) 細 | Web [アクセス制御』](#page-306-0)

### **Web** アプリケーション・サーバーの再始動

構成変更を確実に適用するために、Web アプリケーション・サーバーを再始動して ください。

### **Active Directory** ユーザーとしてのログインのテスト

適切な Windows Active Directory ユーザー・アカウントで IBM Marketing Software にログインして、構成を検証します。

### 手順

- 1. Marketing Platform 内の役割を割り当てられた Marketing Platform グループ にマップされた Active Directory グループのメンバーである Active Directory ユーザーとして、Windows にログインします。
- 2. ブラウザーで IBM Marketing Software URL を指示します。

NTLMv2 認証を有効にした場合は、IBM Marketing Software ログイン画面が 表示されず、IBM Marketing Software ユーザー・インターフェースにアクセス できます。

NTLMv2 認証を有効にしていない場合は、Windows の資格情報でログインで きます。

ログインできない場合は、 269 ページの『[restoreAccess](#page-278-0)』を参照してくださ い。

# 第 **12** 章 **IBM Marketing Software** および **LDAP** サーバー間の 統合

Marketing Platform は、Windows Active Directory サーバーまたは別の LDAP (Lightweight Directory Access Protocol) サーバーと統合するように構成すること ができます。 IBM Marketing Software をディレクトリー・サーバーと統合するこ とによって、ユーザーとグループを 1 つの集中化された場所に維持しておくことが できます。統合は、企業の権限ポリシーを IBM Marketing Software アプリケーシ ョンに拡張するための柔軟なモデルを提供します。統合によって、サポート・コス ト、およびアプリケーションを実稼働環境に配置するために必要な時間が減少しま す。

サポートされるディレクトリー・サーバーのリストについては、「*Recommended Software Environments and Minimum System Requirements*」という資料を参照して ください。

### **LDAP** 統合機能

Marketing Platform は、LDAP との統合により、このセクションで攻めする機能を 提供します。

### **LDAP** 統合による認証

IBM Marketing Software アプリケーションは、ユーザー権限情報を得るために Marketing Platform への照会を実行します。LDAP 統合が実装されている場合、ユ ーザーは、有効な LDAP ユーザー名およびパスワードを認証のために IBM Marketing Software アプリケーションに入力します。

### 内部ユーザーと外部ユーザーの管理

統合が構成されると、Marketing Platform で、インポートされたユーザー・アカウ ントの追加、変更、および削除ができなくなります。これらの管理タスクは LDAP 側で行って、同期が実行されるときに変更内容がインポートされるようにする必要 があります。 Marketing Platform でインポートされたユーザー・アカウントを変 更すると、ユーザーの認証で問題が生じることがあります。

LDAP 側で削除するユーザー・アカウントは Marketing Platform からは削除され ません。それらのアカウントは、Marketing Platform で手動で無効にする必要があ ります。それら削除されたユーザー・アカウントは、削除するよりも無効にする方 が安全です。それは、ユーザーには Campaign でのフォルダーの所有特権があるた め、フォルダーを所有するユーザー・アカウントを削除するとそのフォルダー内の オブジェクトが使用不可になるためです。

### 同期化

IBM Marketing Software を LDAP サーバーと統合するように構成した場合、ユー ザーおよびグループは事前定義された間隔で自動的に同期化されます。

自動同期の機能は制限されています。

- v 自動同期で更新されるのは、ユーザー属性のみです。グループ・メンバーの追 加、削除、変更などのグループ・メンバーシップの変更は管理者が管理する必要 があるため、それらの変更をインポートするには、デフォルトでは、手動同期プ ロセスを使用するしかありません。
- v LDAP サーバーから削除されたユーザーは、自動同期では削除されません。

IBM Marketing Software の「ユーザー」領域で同期化機能を使用して、すべての ユーザーおよびグループの完全同期を強制することができます。あるいは、IBM サ ービスに連絡を取り、自動同期で完全同期を実行するための隠し構成プロパティー を設定するように依頼することもできます。

### グループまたは属性に基づくユーザーのインポート

2 つのタイプのフィルタリングのいずれかを選択して、LDAP サーバーから Marketing Platform にインポートされたユーザー・アカウントを選定できます。

グループに基づくインポートまたは属性に基づくインポートから選択する必要があ ります。複数の方式が同時にサポートされることはありません。

グループに基づくインポート

Marketing Platform は、ディレクトリー・サーバーから自動的に情報を取得する定 期的な同期化タスクによって、ディレクトリー・サーバー・データベースからグル ープとそのユーザーをインポートします。Marketing Platform によってユーザーと グループがサーバー・データベースからインポートされる場合に、グループ・メン バーシップは変更されません。それらの変更を反映するには、手動同期を実行する 必要があります。

注**:** LDAP グループは、たとえグループが別々のパーティション用に構成されてい ても、固有の名前を持っていなければなりません。

LDAP グループを IBM Marketing Software グループにマップすることによって、 IBM Marketing Software の特権を割り当てることができます。このマッピングに よって、マップされる LDAP グループに追加された新規ユーザーは、対応する IBM Marketing Software グループに指定されている特権を引き継ぐことができま す。

Marketing Platform 内のサブグループは、その親に割り当てられた LDAP マッピ ングやユーザー・メンバーシップを継承しません。

グループに基づくインポートを構成する方法について詳しくは、本章の続く箇所を 参照してください。

属性に基づくインポート

IBM Marketing Software 製品に固有のグループを LDAP サーバー内に作成するの が適切でない場合は、属性を指定することによって、インポートされるユーザーを 制御することが可能です。そうするには、LDAP 設定プロセスの際に以下を行いま す。

- 1. LDAP サーバーで、フィルター対象となる属性に使われている文字列を判別し ます。
- 2. 「**IBM Marketing Platform |** セキュリティー **| LDAP** 同期 **| LDAP** ユー ザー参照属性名」プロパティーを DN に設定します。

これにより、メンバー参照を伴うグループに基づく同期ではなく、組織単位また は組織に基づいていることが Marketing Platform に対して示されます。

3. 「**LDAP** 参照マップ」プロパティーを構成するとき、値の「フィルター」部分 を、検索対象となる属性に設定します。フィルターには、ステップ 1 で判別し た文字列を使用します。

属性に基づく同期を使用する場合、定期的な同期は、グループに基づく同期で行わ れる部分同期ではなく、常に完全同期となります。属性に基づく同期では、

「**LDAP** 同期間隔」プロパティーを高い値に設定する必要があります。または値を 0 に設定して自動同期をオフにし、ユーザーがディレクトリーに追加されるときの 手動による完全同期に依存する必要があります。

### **LDAP** とパーティションについて

マルチパーティション環境では、ユーザーが属しているグループがパーティション に割り当てられている場合、ユーザーのパーティション・メンバーシップはそのグ ループによって決定されます。1 人のユーザーは、1 つのパーティションにのみ属 することができます。したがって、1 人のユーザーが複数の LDAP グループに属し ていて、それらのグループが別のパーティションに割り当てられた IBM Marketing Software グループに割り当てられている場合、システムはそのユーザーに対して 1 つのパーティションを選択する必要があります。

この状態を回避するよう努力する必要があります。しかし、万一この状態が起こっ てしまった場合、直前に LDAP グループにマップされた IBM Marketing Software グループのパーティションが、ユーザーの所属先になります。直前にマップされた のがどの LDAP なのか判別するには、「構成」領域に表示される LDAP グルー プ・マッピングを見てください。これらのマッピングは日時順に表示されるので、 最新マッピングが最後にリストされています。

#### 内部ユーザーと外部ユーザーのサポート

IBM Marketing Software は、2 つのタイプのユーザー・アカウントおよびグルー プをサポートしています。

- 内部 IBM Marketing Software セキュリティー・ユーザー・インターフェース を使用して IBM Marketing Software 内部で作成されるユーザー・アカウントお よびグループ。これらのユーザーは Marketing Platform によって認証されま す。
- v 外部 サポートされる LDAP サーバーとの同期化によって IBM Marketing Software にインポートされるユーザー・アカウントおよびグループ。この同期化 が行われるのは、IBM Marketing Software が LDAP サーバーと統合されるよ う構成されている場合のみです。これらのユーザーは、LDAP サーバーによって 認証されます。

例えば、顧客を LDAP サーバーに完全な企業ユーザーとして追加せずに IBM Marketing Software アプリケーションへのアクセス権限を顧客に与えたい場合、両 方のタイプのユーザーおよびグループを作成することができます。

このハイブリッド認証モデルを使用する際は、純粋な LDAP 認証モデルの場合より 多くのメンテナンスが必要になります。

### ログイン名での特殊文字

ログイン名に使用できる特殊文字は、ドット (.)、アンダースコアー ( \_ )、および ハイフン (-) の 3 つだけです。LDAP サーバーから Marketing Platform にインポ ートする予定のユーザーのログイン名にその他の特殊文字 (スペースを含む) が使用 されている場合、ユーザーがログアウトするときや管理タスクを実行するとき (ユ ーザーに管理特権がある場合) に問題が生じないように、ログイン名を変更する必 要があります

関連概念:

『構成プロセスのロードマップ: LDAP の統合』

関連タスク:

18 [ページの『外部ユーザーの同期化の強制』](#page-27-0)

関連資料:

14 [ページの『ユーザー管理ページ』](#page-23-0)

### **LDAP** 統合の前提条件

LDAP 統合機能を利用するには、サポートされるオペレーティング・システムに IBM Marketing Software アプリケーションをインストールする必要があります。

## 構成プロセスのロードマップ**: LDAP** の統合

この構成プロセスのロードマップを使用して、IBM Marketing Software と LDAP を統合するために必要なタスクに目を通してください。「トピック」列には、タス クについて詳しく説明しているトピックへのリンクが記されています。

表 *43.* 構成プロセスのロードマップ*: LDAP* の統合

| トピック                                                    | 情報                                                                                                    |
|---------------------------------------------------------|----------------------------------------------------------------------------------------------------|
| 146 ページの『必要な情報の入手』                                      | ご使用の LDAP サーバーについて、IBM Marketing<br>Software との統合に必要な情報を入手します。                                                                          |
| 147 ページの『グループ・メンバーシップ、マッピン<br>グ、およびアプリケーション・アクセス』       | グループに基づく同期を使用する場合、LDAP グループ<br>のマップ先となるグループを、Marketing Platform 内で<br>識別または作成します。                                                       |
| 148 ページの『Marketing Platform でのディレクトリ<br>ー・サーバーの資格情報の保管』 | ご使用のディレクトリー・サーバーが匿名アクセスを許可<br>しない構成 (最も一般的な構成)の場合、ディレクトリ<br>ー・サーバー管理者のユーザー名とパスワードを持つ<br>IBM Marketing Software ユーザー・アカウントを構成し<br>てください。 |

表 *43.* 構成プロセスのロードマップ*: LDAP* の統合 *(*続き*)*

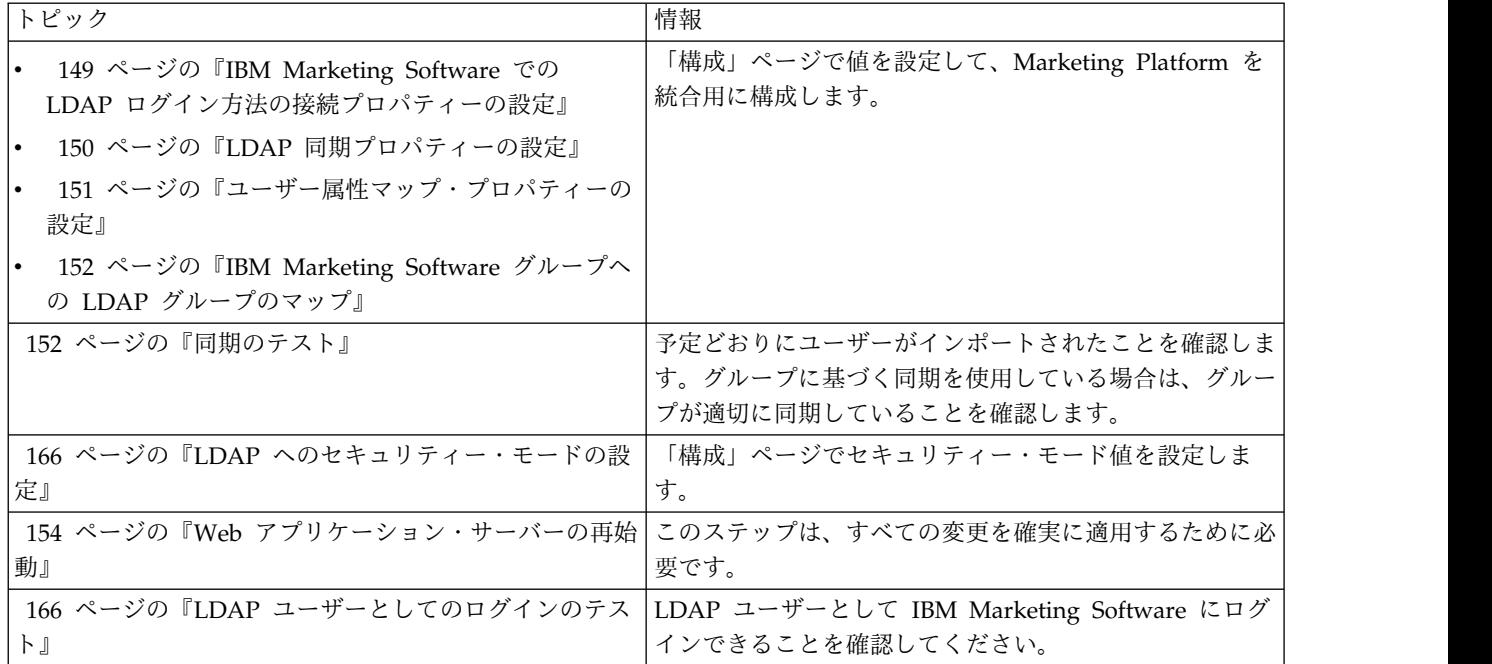

### 必要な情報の入手

統合するディレクトリー・サーバーについて、必要な情報を入手してください。構 成プロセスの際にこの情報を使用して、ディレクトリー・サーバーの資格情報を保 管し、構成プロパティーの値を設定します。

### 手順

以下の情報を入手してください。

- サーバー・ホストの名前とポートの入手。
- v ディレクトリー・サーバーに対する検索権限を持っているユーザーを識別し、そ のユーザーについて以下の情報を収集します。
	- ログイン名
	- パスワード
	- 識別名 (DN)
- v ディレクトリー・サーバーについて、以下の情報を入手してください。
	- 完全修飾ホスト名または IP アドレス
	- サーバーが listen するポート
- v ディレクトリー・サーバーがグループ・オブジェクト内のユーザー属性に使用す るストリングを判別します。通常、この値は LDAP サーバーでは uniquemember となり、Windows Active Directory サーバーの場合には member になります。 これは、ご使用のディレクトリー・サーバーで確認する必要があります。
- 以下の必須ユーザー属性を入手してください。
	- ディレクトリー・サーバーがユーザー・ログイン属性に使用するストリング を判別します。このストリングは、常に必須です。通常、この値は LDAP サ

ーバーでは uid で、Windows Active Directory サーバーでは sAMAccountName です。ディレクトリー・サーバーでこのストリングを検証し ます。

- Campaign が UNIX 環境にインストールされている場合のみ、ディレクトリ ー・サーバーで代替のログイン属性として使用されているストリングを調べ ます。
- v 属性に基づく同期を使用する場合、この目的で使用するための、(1 つまたは複数 の) 属性に使われる文字列を取得します。
- v ディレクトリー・サーバーに格納されている追加 (オプションの) ユーザー属性 を Marketing Platform でインポートするには、以下についてディレクトリー・ サーバーが使用するストリングを判別してください。
	- 名
	- 姓
	- ユーザーの肩書き
	- 部門
	- 会社
	- 国
	- ユーザーの E メール
	- 住所 1
	- 電話 (会社)
	- 携帯電話
	- 電話 (自宅)

関連概念:

147 [ページの『識別名について』](#page-156-0)

#### 識別名について

ディレクトリー・サーバーを IBM Marketing Software に統合できるようにするに は、ユーザーおよびグループの識別名 (DN) を決定する必要があります。ディレク トリー・サーバー上のオブジェクトの DN は、ディレクトリー・サーバーのツリー 構造からそのオブジェクトへの絶対パスです。

DN は以下のコンポーネントで形成されます。

- v 組織単位 (OU)。この属性は、組織構造に基づいて名前空間を指定するために使 用されます。OU は、一般にユーザー作成のディレクトリー・サーバーのコンテ ナーまたはフォルダーに関連付けられます。
- v 共通名 (CN)。この属性は、ディレクトリー・サーバー内部でのオブジェクト自 体を表します。
- v ドメイン・コンポーネント (DC)。DC 属性を使用する識別名には、root 下の各 ドメイン・レベルに 1 つの DC があります。言い換えれば、ドメイン・ネーム 内のドットで区切られた項目ごとに DC 属性があるということです。

ご使用のディレクトリー・サーバーの管理コンソールを使用して、オブジェクトの 識別名を判別してください。

# グループ・メンバーシップ、マッピング、およびアプリケーショ ン・アクセス

ディレクトリー・サーバー・グループを Marketing Platform グループにマップす る方法を計画する場合は、ここで説明するガイドラインに従ってください。

v メンバーを Marketing Platform にインポートするディレクトリー・サーバー・ グループを識別または作成します。これらのグループが Marketing Platform グ ループにマップされると、これらのグループのメンバーは自動的に IBM Marketing Software ユーザーとして作成されます。

ディレクトリー・サーバーのサブグループのメンバーは、自動的にはインポート されません。サブグループからユーザーをインポートするには、サブグループを Marketing Platform のグループまたはサブグループにマップする必要がありま す。

静的ディレクトリー・サーバー・グループのみをマップする必要があります。動 的グループまたは仮想グループはサポートされていません。

- v ディレクトリー・サーバー・グループのマップ先となるグループを、Marketing Platform で識別または作成します。
- マップを計画するグループに該当するアプリケーション・アクセスを割り当てま す。

# **Marketing Platform** でのディレクトリー・サーバーの資格情報の 保管

ご使用のディレクトリー・サーバーが匿名アクセスを許可していない場合は、以下 の手順に示すように、ディレクトリー・サーバー・ユーザーのユーザー名とパスワ ードを持つ IBM Marketing Software ユーザー・アカウントを構成する必要があり ます。

### 手順

- 1. 管理者権限を持つユーザーとして IBM Marketing Software にログインしま す。
- 2. LDAP サーバー内のユーザーおよびグループ情報のすべてに対して読み取り権 限を持つ LDAP ユーザーのディレクトリー・サーバー資格情報を含める IBM Marketing Software ユーザー・アカウントを選択または作成します。以下のガ イドラインに従ってください。
	- v 後のステップで、「LDAP 資格情報の IBM Marketing Platform ユーザー」構 成プロパティーの値を、この IBM Marketing Software ユーザー・アカウン トのユーザー名に設定します。このプロパティーのデフォルト値は asm admin で、個々の新規 Marketing Platform インストールに存在するユ ーザーです。asm\_admin アカウントを、ディレクトリー・サーバー資格情報 を保持するために使用できます。
	- この IBM Marketing Software ユーザー・アカウントのユーザー名は、どの ディレクトリー・サーバー・ユーザーのユーザー名とも一致しない名前でな ければなりません。

3. LDAP サーバーに接続するために Marketing Platform で使用される資格情報 を保管するためのこの IBM Marketing Software ユーザー・アカウントのデー タ・ソースを追加します。以下のガイドラインに従ってください。

表 *44.* 資格情報を保管するためのデータ・ソース・フィールド

| フィールド                  | ガイドライン                                                                                                    |
|------------------------|----------------------------------------------------------------------------------------------------|
| データ・ソース名               | 任意の名前を入力できますが、後のステップで、「LDAP 資格情報の<br>データ・ソース」構成プロパティーの値を、使用するデータ・ソー<br>ス名に一致させる必要があることに注意してください。値を設定し<br>なくてもよいようにこのプロパティーのデフォルト値と一致させる<br>には、データ・ソースに LDAPServer という名前を付けてくださ<br>い。                                                                                                    |
| データソースログイ<br>ン         | IBM Marketing Software と同期化されるすべてのディレクトリ<br>ー・サーバーのユーザーおよびグループ情報に対して読み取り権限<br>を持つ管理ユーザーの識別名 (DN) を入力します。 DN は以下の<br>ようになります。<br>uidcn=user1, ou=someGroup, dc=systemName, dc=com                                                                                                    |
|                        | 別の方法として、LDAP サーバー上のすべてのグループにアクセス<br>できる root ユーザー・アカウントを使用することもできます。デ<br>フォルトの root ユーザー、およびサポートされているディレクト<br>リー・サーバーでこのユーザーを指定する方法は、次のとおりで<br>す。<br>• Active Directory サーバーの root ユーザーは Administrator で<br>す。このユーザーは次のように指定できます。<br>domain\ldap_admin_username<br>• Oracle Directory Server の root ユーザーは Directory Manager<br>です。このユーザーは次のように指定できます。<br>cn=Directory Manager<br>• IBM Security Directory Server の root ユーザーは root です。<br>このユーザーは次のように指定できます。<br>$cn$ = $root$ |
| データソースパスワ<br>$ \aleph$ | 「データ・ソース・ログイン」フィールドに入力したログイン名を<br>持つ管理ユーザーのパスワードを入力します。                                                                                                    |

関連タスク:

13 [ページの『内部ユーザーのデータ・ソースの追加』](#page-22-0)

# **IBM Marketing Software** での **LDAP** ログイン方法の接続プロパ ティーの設定

LDAP ログイン方法のプロパティーは、ディレクトリー・サーバーに接続するため にシステムで使用する接続の詳細を指定します。

### 手順

- 1. 「設定」**>**「構成」をクリックし、「**IBM Marketing Platform |** セキュリテ ィー **|** ログイン方法の詳細 **| LDAP**」カテゴリーに移動します。
- 2. 以下の構成プロパティーの値を設定します。

各プロパティーを設定する方法について詳しくは、関連した参照情報を参照して ください。

- LDAP サーバー・ホスト名
- v LDAP サーバー・ポート
- v ユーザー検索フィルター
- v IBM Marketing Platform に格納された資格情報を使用
- v LDAP 資格情報の IBM Marketing Platform ユーザー
- v LDAP 資格情報のデータ・ソース
- ベース DN
- v LDAP 接続に SSL が必要

#### 関連資料:

```
294 ページの『IBM Marketing Platform | セキュリティー | ログイン方法の詳
細 | LDAP』
```
### **LDAP** 同期プロパティーの設定

LDAP 同期プロパティーは、システムがディレクトリー・サーバーへのログインや インポート対象のユーザーの識別に使用する詳細情報を指定します。これらのプロ パティーの一部で、自動同期プロセスの頻度などの詳細な制御を行うこともできま す。

### 手順

- 1. 「設定」**>**「構成」をクリックし、「**IBM Marketing Platform |** セキュリテ ィー **| LDAP** 同期」カテゴリーに移動します。
- 2. 「**LDAP** プロパティー」セクションで以下の構成プロパティーの値を設定しま す。

値の設定に関する説明については、各プロパティーのコンテキスト・ヘルプ、ま たはこのセクションの関連トピック・リンクを参照してください。

- v LDAP 同期が有効
- v LDAP 同期間隔
- LDAP 同期遅延
- LDAP 同期タイムアウト
- v LDAP 同期スコープ
- LDAP プロバイダー URL
- v LDAP 接続に SSL が必要 (オプション)
- v LDAP 構成 IBM Marketing Platform グループの区切り記号
- LDAP 参照構成の区切り記号
- v LDAP 資格情報の IBM Marketing Platform ユーザー
- v LDAP 資格情報のデータ・ソース
- v LDAP ユーザー参照属性名
- v LDAP BaseDN 定期検索が有効
- v ユーザログイン

v 部門や国、ユーザーの役職などのさまざまなユーザー属性 (オプション) 関連資料:

303 ページの『IBM Marketing Platform | [セキュリティー](#page-312-0) | LDAP 同期』

### ユーザー属性マップ・プロパティーの設定

これらのプロパティーは、ディレクトリー・サーバーからシステムがインポートす るユーザー属性を指定します。

#### 手順

- 1. 「設定」**>**「構成」をクリックし、**>**「**IBM Marketing Platform |** セキュリテ ィー **| LDAP** 同期」カテゴリーに移動します。
- 2. 「ユーザー属性マップ」セクションの値を設定して、リストされている IBM Marketing Software ユーザー属性をディレクトリー・サーバーのユーザー属性 にマップします。

グループに基づく同期を使用する場合、マップする必要のあるプロパティーは 「ユーザー・ログイン」のみです。通常、この値は LDAP サーバーでは uid で、Windows Active Directory サーバーでは sAMAccountName です。『必要な 情報の入手』で説明されている確認済みの値を使用します。

属性に基づく同期を使用する場合、検索の対象となる属性をマップします。

次のことに注意してください。

- v ここでマップするプロパティーは、Marketing Platform がディレクトリー・ サーバーと同期化するたびに、インポート済みのユーザーと置き換えられま す。
- v Marketing Platform では、E メール・アドレスが、[RFC](http://www.faqs.org/rfcs/rfc821.html) 821 に記述された 定義に準拠している必要があります。ご使用のディレクトリー・サーバー上 の E メール・アドレスがこの標準に準拠していない場合、インポートする属 性としてマップしないでください。
- v ご使用のディレクトリー・サーバー・データベースで、Marketing Platform システム・テーブル内で許可されている文字より多くの文字を属性に使用で きる場合は、次の表に示すように、属性値が適合するように切り捨てられま す。

表 *45.* ユーザー属性で使用できる文字数

| 属性             | 指定できる長さ |
|----------------|---------|
| ユーザー・ログイン (必須) | 256     |
| - 名            | 128     |

| 属性                 | 指定できる長さ |
|--------------------|---------|
| 姓                  | 128     |
| ユーザーの肩書き           | 128     |
| 部門                 | 128     |
| 会社                 | 128     |
| 国                  | 128     |
| ユーザーの E メール        | 128     |
| アドレス 1             | 128     |
| 電話 (会社)            | 20      |
| 携帯電話               | 20      |
| 電話 (自宅)            | 20      |
| 代替ログイン (UNIX では必須) | 256     |

表 *45.* ユーザー属性で使用できる文字数 *(*続き*)*

関連資料:

303 ページの『IBM Marketing Platform | [セキュリティー](#page-312-0) | LDAP 同期』

# **IBM Marketing Software** グループへの **LDAP** グループのマップ

ここでマップするディレクトリー・サーバー・グループに所属するユーザーがイン ポートされ、ここに指定する 1 つ以上の Marketing Platform グループのメンバー になります。

このタスクについて

重要**:** asm\_admin ユーザーをメンバーに持つグループをマップしないでください。

### 手順

- 1. 「設定」**>**「構成」をクリックし、「**IBM Marketing Software | IBM Marketing Platform |** セキュリティー **| LDAP** 同期 **| IBM Marketing Platform** グループ・マップの **LDAP** 参照」カテゴリーに移動します。
- 2. Marketing Platform グループにマップするディレクトリー・サーバー・グルー プごとに、 *(IBM Marketing Platform* グループ・マップの *LDAP* 参照*)* テンプ レートを選択して、「**IBM Marketing Platform** グループ・マップの **LDAP** 参照」カテゴリーを作成します。以下のプロパティーを設定します。
	- 新しいカテゴリー名
	- v LDAP 参照マップ
	- IBM Marketing Platform グループ

例えば、以下の値は、LDAP MarketingPlatformUsers グループを Marketing Platform marketingopsUsers および campaignUsers グループにマップします (FILTER は省略されます)。

- v LDAP reference: cn=MarketingPlatformUsers,cn=Users, dc=myCompany,dc=com
- v IBM Marketing Platform グループ: marketingopsUsers;campaignUsers

<span id="page-175-0"></span>関連資料:

312 ページの『IBM Marketing Platform | [セキュリティー](#page-321-0) | LDAP 同期 | IBM Marketing Platform [グループ・マップの](#page-321-0) LDAP 参照』

### 同期のテスト

ユーザーとグループがサーバー間で正しく同期されていることを確認します。

### 手順

- 1. 管理特権を持つ IBM Marketing Software ユーザー (ディレクトリー・サーバ ー・ユーザーでない) で IBM Marketing Software にログインします。
- 2. 「設定」**>**「ユーザー」ページの「同期」をクリックして、同期を強制します。
- 3. 以下のチェックを実行します。
	- v 予定どおりに LDAP サーバーからユーザーがインポートされていることを 確認します。
	- v グループに基づく同期を使用する場合、Marketing Platform グループのメン バーシップが、ディレクトリー・サーバー・グループへの予期されるマッピ ングに一致していることを確認します。

### **LDAP** へのセキュリティー・モードの設定

LDAP ユーザーが IBM Marketing Software アプリケーションにログインできるよ うにセキュリティー・モードのプロパティーを設定します。

#### 手順

- 1. IBM Marketing Software にログインして、「設定」**>**「構成」をクリックし、 「**IBM Marketing Platform |** セキュリティー」に移動します。
- 2. 「ログイン方法」プロパティーの値を「LDAP」に設定します。

### **Web** アプリケーション・サーバーの再始動

構成変更を確実に適用するために、Web アプリケーション・サーバーを再始動して ください。

### **LDAP** ユーザーとしてのログインのテスト

構成をテストするために、Marketing Platform へのアクセス権限を割り当てられた Marketing Platform グループにマップされた LDAP グループのメンバーである LDAP ユーザーとして、IBM Marketing Software にログインします。

# 第 **13** 章 **Web** アクセス制御プラットフォームとの統合

組織では、Web アクセス制御プラットフォームを使用してセキュリティー・システ ムを統合し、それによって Web サイトへのユーザー・アクセスを調整するポータ ルを提供します。このセクションでは、Web アクセス制御プラットフォームとの IBM Marketing Software 統合の概要を示します。

### 認証

ユーザーが Web アクセス制御ポータルを介してアプリケーションにアクセスする 場合、ユーザーの認証は Web アクセス制御システムによって管理されます。IBM Marketing Software と同期化された LDAP グループのメンバーでもある Web ア クセス制御ユーザーは、Web アクセス制御システムにログインすると、すべての IBM Marketing Software アプリケーションに認証されます。これらのユーザーに は IBM Marketing Software アプリケーションのログイン画面は表示されません。

### 権限

IBM Marketing Software アプリケーションは、ユーザー権限情報を得るために Marketing Platform への照会を実行します。Marketing Platform は、LDAP サー バーから自動的に情報を取得する定期的な同期化タスクによって、LDAP データベ ースからグループとそのユーザーをインポートします。Marketing Platform が LDAP データベースからユーザーとグループをインポートする際、グループ・メン バーシップは維持されます。これらの LDAP ユーザーは Web アクセス制御システ ムにも公開されているため、Web アクセス制御システムおよび IBM Marketing Software は、整合したユーザーのセットを参照します。

ユーザーがアクセスするアプリケーション URL に対する制御を含め、追加の権限 制御も、ほとんどの Web アクセス制御システムを介して利用することができま す。

### **Web** アクセス制御の統合図

次の図は、IBM Marketing Software が SiteMinder および LDAP ディレクトリ ー・サーバーと連携してしてユーザーの認証と権限付与を行う方法を示していま す。

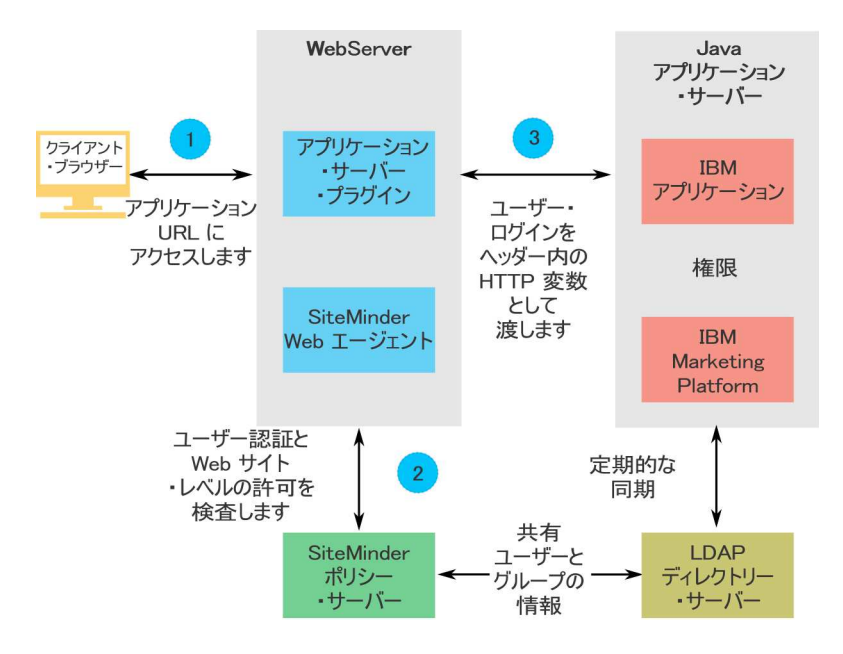

次の図は、IBM Marketing Software が IBM Security Access Manager および LDAP ディレクトリー・サーバーと連携してユーザーの認証と権限付与を行う方法 を示しています。

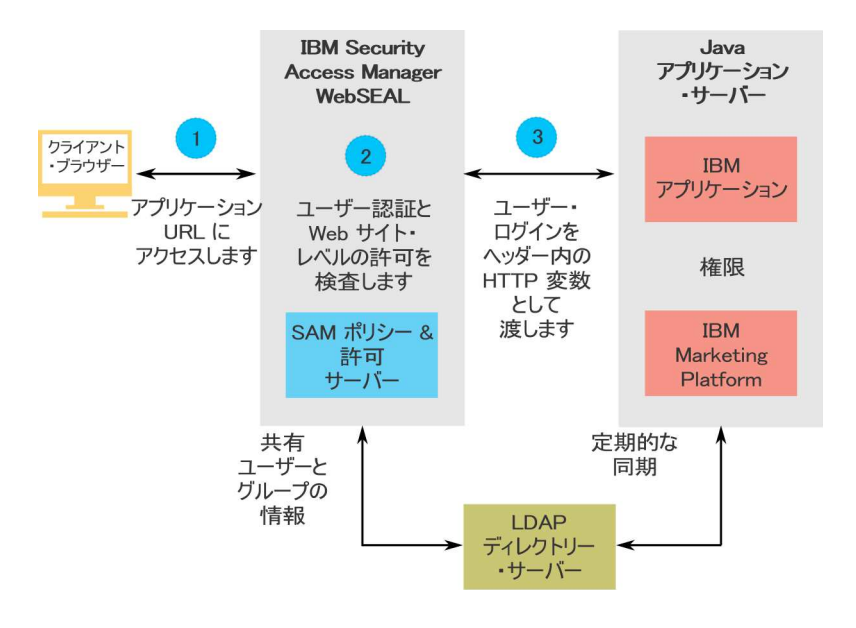

# コンテキスト・ルートについて

ご使用の Web アクセス制御システムの URL の保護を解除して、IBM Marketing Software 製品のさまざまな機能を使用可能にする必要があります。このタスクを実 行するには、製品のコンテキスト・ルートを URL に組み込む必要があります。

以下の表は、この章で言及されている IBM Marketing Software 製品のデフォル ト・コンテキスト・ルートのリストを示しています。ご使用のインストール済み環 境では非デフォルト・コンテキスト・ルートが使用されているかもしれませんが、 通常、ほとんどのインストール済み環境では、デフォルトを使用できます。

この章の例では、デフォルト・コンテキスト・ルートを使用します。ご使用の環境 で非標準コンテキスト・ルートを使用する場合は、例の URL で示されているコン テキスト・ルートを、ご使用の環境のコンテキスト・ルートに変更する必要があり ます。

表 *46. IBM Marketing Software* 製品のコンテキスト・ルート

| 製品                    | コンテキスト・ルート        |
|-----------------------|-------------------|
| Marketing Platform    | unica             |
| Campaign              | キャンペーン            |
| Contact Optimization  | Campaign/optimize |
| Marketing Operations  | plan              |
| Distributed Marketing | collaborate       |
| Interact              | Campaign/interact |

### **SiteMinder** との統合の前提条件

IBM Marketing Software と Netegrity SiteMinder を統合するには、以下の前提条 件を満たす必要があります。

- v Web エージェントおよびポリシー・サーバーを使用するように、SiteMinder を 構成する必要があります。
- v IBM Marketing Software アプリケーションに対する URL 要求でログイン名を HTTP 変数として渡すように、SiteMinder を構成する必要があります。
- v IBM Marketing Software プロパティーの「**Web** アクセス制御ヘッダー変数」 を、SiteMinder がログイン名に使用する変数の名前に設定する必要があります。

SiteMinder ログイン名の変数のデフォルト名は sm\_user です。

- v グループ・メンバーとユーザー・プロパティーを格納するためのリポジトリーと して LDAP を使用するように、SiteMinder ポリシー・サーバーを構成する必要 があります。
- v SiteMinder をホストする Web サーバーで提供される IBM Marketing Software アプリケーション URL と、IBM Marketing Software アプリケーションをホス トする Java アプリケーション・サーバーは、同一のパスを参照していなければ なりません。
- v SiteMinder をホストする Web サーバーの構成では、Java アプリケーション・ サーバーの IBM Marketing Software アプリケーション URL に要求をリダイ レクトするように指定する必要があります。
- IBM Marketing Software アプリケーションにアクセスする必要があるすべての ユーザーに、SiteMinder を介した HTTP GET および POST 要求のために IBM Marketing Software Web アプリケーションにアクセスできる権限を SiteMinder 内で付与する必要があります。

特定の機能を有効にしたり、特定の IBM Marketing Software 製品をサポートした りするために必要な設定については、このセクションの残りの部分を参照してくだ さい。

### **IBM Marketing Software** 製品のための **SiteMinder** の構成

この手順の説明に従って SiteMinder 内のオブジェクトを無保護にし、IBM Marketing Software 製品が正しく機能できるようにします。

### 手順

- 1. SiteMinder の「ポリシー・サーバーの管理 **(Administer Policy Server)**」領域 にログインし、「ドメイン」をクリックします。
- 2. IBM のインストール先に適用するレルムを選択し、「**unprotecturl**」を右クリ ックして「レルムのプロパティー **(Properties of Realm)**」を選択します。
- 3. 次の表に示した該当する URL のそれぞれについて、「リソース・フィルター **(Resource Filter)**」テキスト・ボックスに URL を入力し、「デフォルトのリソ ース保護 **(Default Resource Protection)**」で、「無保護 **(Unprotected)**」を選 択します。
表 *47. IBM Marketing Software* 製品に必要な無保護オブジェクト

| 製品またはフィーチャー           | オブジェクト                                                                                      |
|-----------------------|---------------------------------------------------------------------------------------------|
| Campaign              | /Campaign/services/CampaignServices30Service<br>$\bullet$                                   |
|                       | /Campaign/FlowchartNotifyScheduler<br>$\bullet$                                             |
|                       | /Campaign/initOfferListResolution.udo<br>٠                                                  |
|                       | /Campaign/getOfferListResolutionStatus.udo<br>$\bullet$                                     |
|                       | /Campaign/OperationMonitor<br>$\bullet$                                                     |
|                       | http://host:port/Campaign/api/campaign/rest/<br>deepsearch/partition                        |
|                       | partition をパーティション名に置き換えてください。                                                              |
|                       | Engage との統合が実装されているときは、以下が適用されま<br>す。                                                       |
|                       | 以下の URL では、partition をパーティション名に置き換えて<br>ください。                                               |
|                       | http://host:port/Campaign/jsp/engage/engageHome.jsp                                         |
|                       | http://host:port/Campaign/api/campaign/rest/engage/<br>offers                               |
|                       | http://host:port/Campaign/api/campaign/rest/engage/<br>offer                                |
|                       | http://host:port/Campaign/servlet/EngageUpload                                              |
|                       | http://host:port/Campaign/api/campaign/rest/<br>$\bullet$<br>engageimportlist/partition     |
|                       | http://host:port/Campaign/api/campaign/rest/<br>engageimportlist/partition/jobid            |
|                       | この URL は、インポート・ジョブの状況の確認用です。<br>jobid をジョブ ID に置き換えてください。                                   |
|                       | http://host:port/Campaign/api/campaign/rest/<br>engageimportlist/partition/schedule         |
|                       | http://host:port/Campaign/api/campaign/rest/<br>engageimportlist/partition/channel/schedule |
|                       | この URL は、プッシュ・メッセージまたは SMS メッセー<br>ジの送信用です。チャネルは sms かまたは push です。                          |
| Distributed Marketing | /collaborate/affiniumcollaborate.jsp<br>$\bullet$                                           |
|                       | /collaborate/services/<br>$\bullet$                                                         |
|                       | CollaborateIntegrationServices1.0                                                           |
|                       | /collaborate/flowchartRunNotifyServlet<br>$\bullet$                                         |
|                       | /collaborate/js/js messages.jsp<br>٠                                                        |
|                       | /collaborate/js/format symbols.jsp<br>$\bullet$                                             |
|                       | /collaborate/alertsService                                                                  |
| eMessage              | /Campaign/emessage/eventSinkServlet                                                         |

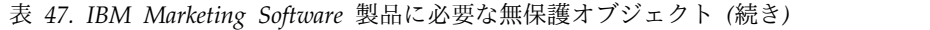

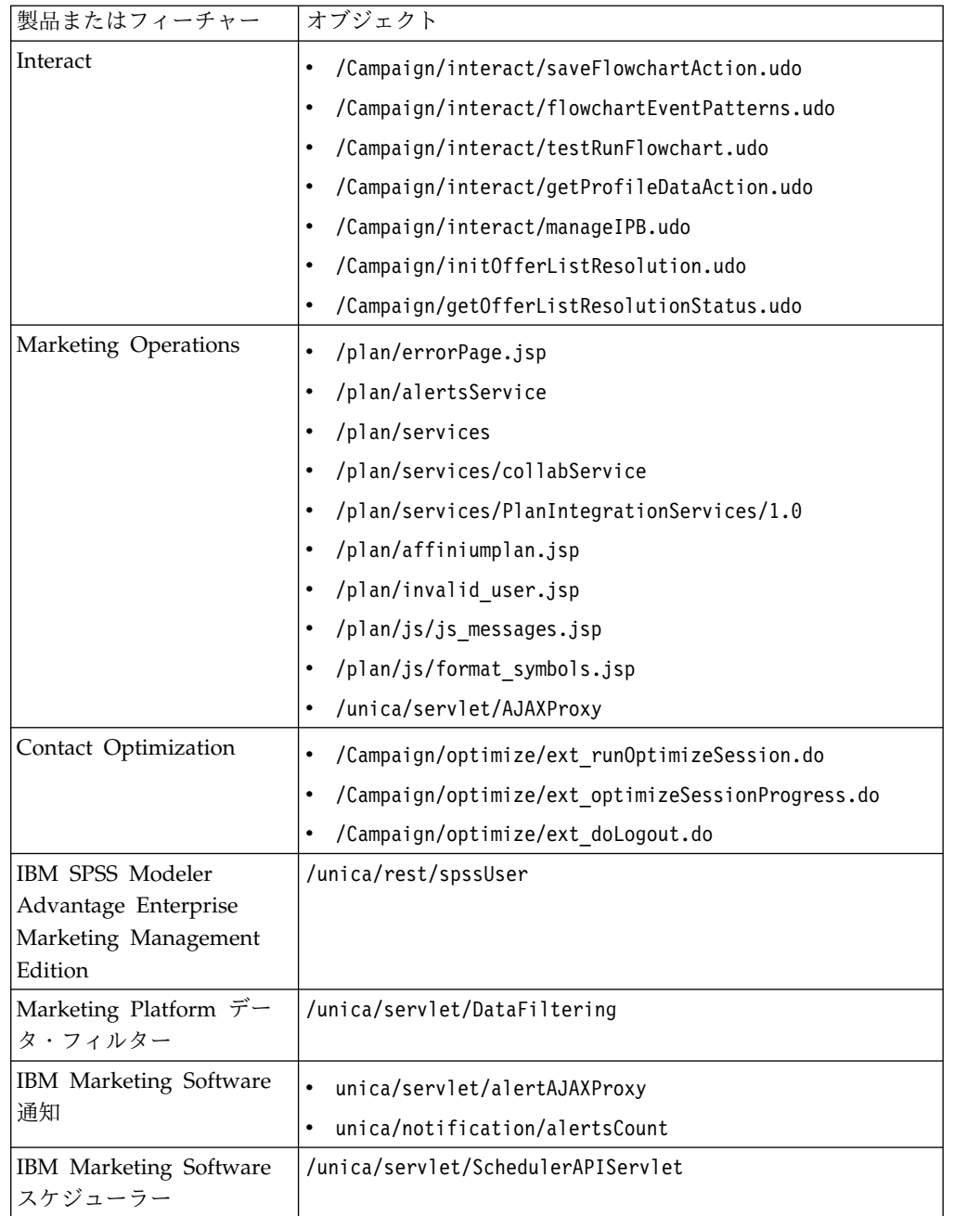

関連タスク:

『SiteMinder でのシングル・ログアウトの有効化』

# **SiteMinder** でのシングル・ログアウトの有効化

ユーザーが IBM Marketing Software アプリケーションからログアウトすると同時 に SiteMinder からもログアウトできるようにするには、SiteMinder を以下のよう に構成します。

#### 手順

1. SiteMinder の「ポリシー・サーバーの管理 **(Administer Policy Server)**」領域 にログインし、「logoffUri」プロパティーを IBM Marketing Software ログア ウト・ページの URI に設定します。

例: /*sm\_realm*/unica/j\_spring\_security\_logout。ここで *sm\_realm* は SiteMinder セキュリティー・レルムで、 unica は Marketing Platform コンテ キスト・ルートです。

2. IBM Marketing Software ログアウト・ページ /unica/jsp/ frameworklogout.jsp の保護を解除します。これは、ログアウト・ページを表示 するときに SiteMinder がユーザーに再度のサインインを強制することがないよ うにするためです。

関連タスク:

170 ページの『IBM Marketing Software [製品のための](#page-179-0) SiteMinder の構成』

## **IBM Security Access Manager** 統合の前提条件

IBM Marketing Software と IBM Security Access Manager を統合するには、以 下の前提条件を満たす必要があります。

- IBM Security Access Manager WebSEAL ジャンクションを構成して、 IBM Marketing Software アプリケーションに対する URL 要求で、ユーザー名 (完全 DN ではなく短縮) を HTTP 変数として渡す必要があります。
- IBM Marketing Software プロパティーの「Web アクセス制御ヘッダー変数」 を、Security Access Manager がログイン名に使用する変数の名前に設定する必 要があります。

Security Access Manager ログイン名の変数のデフォルト名は iv-user です。

- v グループ・メンバーとユーザー属性を格納するためのリポジトリーとして LDAP を使用するように、IBM Security Access Manager ポリシー・サーバーを構成す る必要があります。
- v WebSEAL ジャンクションで定義されている IBM Marketing Software アプリ ケーション URL と IBM Marketing Software アプリケーションをホストする Java アプリケーション・サーバーは、同一のパスを参照しなければなりません。
- IBM Marketing Software アプリケーションにアクセスする必要があるユーザー はすべて、適切な権限でアクセス制御リスト (ACL) に追加されたグループに属 している必要があります。Marketing Platform が配置されているアプリケーシ ョン・サーバーを指す WebSEAL ジャンクションを、この ACL に接続する必 要があります。

注**:** ユーザーが IBM Marketing Software アプリケーションからログアウトして も、IBM Security Access Manager から自動的にログアウトされるわけではありま せん。IBM Security Access Manager からログアウトするには、IBM Marketing Software アプリケーションからログアウトした後で、ブラウザーを閉じる必要があ ります。

# **IBM Marketing Software** 製品対応 **IBM Security Access Manager** の構成

この手順の説明に従って IBM Security Access Manager 内のオブジェクトを無保 護にし、IBM Marketing Software 製品が正しく機能できるようにします。

### 手順

- 1. Web Portal Manager を使用して、ドメイン管理者としてドメインにログイン します。
- 2. 「**ACL**」**>**「**ACL** の作成」をクリックし、「名前」および「説明」フィールド に入力して、「適用」をクリックします。
- 3. 「**ACL**」**>**「**ACL** のリスト表示 **(List ACL)**」をクリックして、「ACL の管理 (Manage ACLs)」ページから、使用する ACL ポリシーのリンクをクリックし ます。
- 4. 「ACL プロパティー」ページで「作成」をクリックして、次のようにして ACL 用の 2 つのエントリーを作成します。
	- v 1 つ目のエントリーについては、項目タイプを「非認証」に設定し、「**Trx -** 全探索、読み取り、実行 **(Trx - Traverse, read, and execute)**」権限を付与 します。
	- v 2 つ目のエントリーについては、項目タイプを「その他 **(Any-other)**」に設 定し、「**Trx -** 全探索、読み取り、実行 **(Trx - Traverse, read and execute)**」権限を付与します。
- 5. ACL の「ACL プロパティー」ページにある「付加」タブで、製品のインスト ール済み環境に必要な無保護オブジェクトを付加します。

IBM Security Access Manager での完全パス (WebSEAL から始まるパス) を 使用してください。

表 *48. IBM Marketing Software* 製品に必要な無保護オブジェクト

| 製品またはフィーチャー           | オブジェクト                                                                                                   |
|-----------------------|----------------------------------------------------------------------------------------------------|
| Campaign              | WebSEAL junction/Campaign/services/<br>CampaignServices30Service                                         |
|                       | WebSEAL junction/Campaign/FlowchartNotifyScheduler<br>٠                                                  |
|                       | WebSEAL junction/Campaign/initOfferListResolution.udo                                                    |
|                       | WebSEAL junction/Campaign/<br>getOfferListResolutionStatus.udo                                           |
|                       | WebSEAL junction/Campaign/OperationMonitor                                                               |
|                       | http://host:port/Campaign/api/campaign/rest/<br>deepsearch/partition                                     |
|                       | partition をパーティション名に置き換えてください。                                                                           |
|                       | Engage との統合が実装されているときは、以下が適用されま<br>す。                                                                    |
|                       | 以下の URL では、partition をパーティション名に置き換えて<br>ください。                                                            |
|                       | • http://host:port/Campaign/jsp/engage/engageHome.jsp                                                    |
|                       | http://host:port/Campaign/api/campaign/rest/engage/<br>offers                                            |
|                       | http://host:port/Campaign/api/campaign/rest/engage/<br>offer                                             |
|                       | http://host:port/Campaign/servlet/EngageUpload                                                           |
|                       | http://host:port/Campaign/api/campaign/rest/<br>$\bullet$<br>engageimportlist/partition                  |
|                       | http://host:port/Campaign/api/campaign/rest/<br>engageimportlist/partition/jobid                         |
|                       | この URL は、インポート・ジョブの状況の確認用です。<br>jobid をジョブ ID に置き換えてください。                                                |
|                       | http://host:port/Campaign/api/campaign/rest/<br>engageimportlist/partition/schedule                      |
|                       | http://host:port/Campaign/api/campaign/rest/<br>$\bullet$<br>engageimportlist/partition/channel/schedule |
|                       | この URL は、プッシュ・メッセージまたは SMS メッセー<br>ジの送信用です。チャネルは sms かまたは push です。                                       |
| Distributed Marketing | WebSEAL junction/collaborate/affiniumcollaborate.jsp<br>٠                                                |
|                       | WebSEAL junction/collaborate/services/<br>$\bullet$<br>CollaborateIntegrationServices1.0                 |
|                       | WebSEAL junction/collaborate/flowchartRunNotifyServlet<br>٠                                              |
|                       | WebSEAL junction/collaborate/js/js messages.jsp<br>٠                                                     |
|                       | WebSEAL junction/collaborate/js/format symbols.jsp                                                       |
|                       | WebSEAL junction/collaborate/alertsService                                                               |
| eMessage              | WebSEAL junction/Campaign/emessage/eventSinkServlet                                                      |
|                       |                                                                                                    |

表 *48. IBM Marketing Software* 製品に必要な無保護オブジェクト *(*続き*)*

| 製品またはフィーチャー                                                                 | オブジェクト                                                                                                    |
|-----------------------------------------------------------------------------|----------------------------------------------------------------------------------------------------|
| Interact                                                                    | WebSEAL junction/Campaign/interact/<br>$\bullet$<br>flowchartEventPatterns.udo<br>WebSEAL junction/Campaign/interact/<br>$\bullet$<br>saveFlowchartAction.udo |
|                                                                             | WebSEAL junction/Campaign/interact/<br>testRunFlowchart.udo<br>WebSEAL junction/Campaign/interact/                                                            |
|                                                                             | getProfileDataAction.udo                                                                                                    |
|                                                                             | WebSEAL junction/Campaign/interact/manageIPB.udo<br>$\bullet$                                                                                                 |
|                                                                             | WebSEAL junction/Campaign/initOfferListResolution.udo<br>$\bullet$<br>WebSEAL junction/Campaign/<br>getOfferListResolutionStatus.udo                          |
| Marketing Operations                                                        | WebSEAL junction/plan/services<br>$\bullet$                                                                                                    |
|                                                                             | WebSEAL junction/plan/errorPage.jsp<br>$\bullet$                                                                                                    |
|                                                                             | WebSEAL junction/plan/alertsService<br>$\bullet$                                                                                                    |
|                                                                             | WebSEAL junction/plan/services/collabService<br>$\bullet$                                                                                                    |
|                                                                             | WebSEAL junction/plan/services/<br>PlanIntegrationServices/1.0                                                                                                |
|                                                                             | WebSEAL junction/plan/affiniumplan.jsp                                                                                                    |
|                                                                             | WebSEAL junction/plan/invalid_user.jsp<br>$\bullet$                                                                                                    |
|                                                                             | WebSEAL junction/plan/js/js_messages.jsp<br>$\bullet$                                                                                                    |
|                                                                             | WebSEAL junction/plan/js/format_symbols.jsp<br>$\bullet$                                                                                                    |
|                                                                             | WebSEAL junction/unica/servlet/AJAXProxy<br>$\bullet$                                                                                                    |
| Contact Optimization                                                        | WebSEAL junction/Campaign/optimize/<br>$\bullet$<br>ext_runOptimizeSession.do                                                                                 |
|                                                                             | WebSEAL junction/Campaign/optimize/                                                                                                    |
|                                                                             | ext optimizeSessionProgress.do                                                                                                    |
|                                                                             | WebSEAL junction/Campaign/optimize/ext doLogout.do<br>$\bullet$                                                                                               |
| IBM SPSS Modeler<br>Advantage Enterprise<br>Marketing Management<br>Edition | WebSEAL junction/unica/rest/spssUser                                                                                                    |
| Marketing Platform デー<br>タ・フィルター                                            | WebSEAL junction/unica/servlet/DataFiltering。                                                                                                    |
| IBM Marketing Software                                                      | WebSEAL junction/unica/servlet/DataFiltering<br>$\bullet$                                                                                                    |
| 通知                                                                          | WebSEAL junction/unica/servlet/alertAJAXProxy<br>$\bullet$                                                                                                    |
|                                                                             | WebSEAL junction/unica/notification/alertsCount<br>$\bullet$                                                                                                  |
| IBM Marketing Software<br>スケジューラー                                           | WebSEAL junction/unica/servlet/SchedulerAPIServlet                                                                                                    |
|                                                                             |                                                                                                    |

表 *48. IBM Marketing Software* 製品に必要な無保護オブジェクト *(*続き*)*

| 製品またはフィーチャー                                              | オブジェクト                                                                                            |
|----------------------------------------------------------|---------------------------------------------------------------------------------------------------|
| ユーザーが IBM<br>Marketing Software アプ<br>リケーションからログアウ       | WebSEAL junction/unica/j_spring_security_logout<br>WebSEAL junction/unica/jsp/frameworklogout.jsp |
| トしたら IBM Security<br>Access Manager からもロ<br>グアウトできるようにする |                                                                                                   |

# 構成プロセスのロードマップ**: IBM Marketing Software** と **Web** アクセス 制御システムとの統合

この構成プロセスのロードマップを使用して、IBM Marketing Software と Web アクセス制御システムを統合するために必要なタスクに目を通してください。「ト ピック」列には、タスクについて詳しく説明しているトピックへのリンクが記され ています。

表 *49.* 構成プロセスのロードマップ*: IBM Marketing Software* と *Web* アクセス制御システ ムとの統合

| トピック                                                    | 情報                                         |
|---------------------------------------------------------|--------------------------------------------|
| 『LDAP 統合の実                                              | 「同期のテスト」のステップで中断して、LDAP 統合の指示に従っ           |
| 行』                                                      | てください。                                     |
| <b>TIBM</b> Marketing                                   | 「構成」ページで、Web アクセス制御統合のプロパティーを設定し           |
| Software $\oslash$ Web $\smash{\overline{\mathcal{F}}}$ | ます。                                        |
| クセス制御接続プロ                                               |                                            |
| パティーの設定』                                                |                                            |
| 154 ページの『Web                                            | このステップは、すべての変更を確実に適用するために必要です。             |
| アプリケーション・                                               |                                            |
| サーバーの再始動』                                               |                                            |
| 178 ページの『Web                                            | ユーザーとグループが Web アクセス制御システムで正しく同期し           |
| アクセス制御の同期                                               | ていること、および IBM Marketing Software にログインできるこ |
| 化と IBM Marketing                                        | とを確認してください。                                |
| Software ログインの                                          |                                            |
| テスト』                                                    |                                            |
|                                                         |                                            |

## **LDAP** 統合の実行

LDAP 統合に必要なすべての手順を実行します。

## **IBM Marketing Software** の **Web** アクセス制御接続プロパティ ーの設定

Web アクセス制御統合を構成するには、いくつかの構成プロパティーを設定しま す。

### 手順

次の表で説明されている方法で、「設定」**&**「構成」ページでプロパティーの値を 設定します。 各プロパティーを設定する方法について詳しくは、関連した参照情報を参照してく ださい。

<span id="page-187-0"></span>表 *50. Web* アクセス制御統合を構成するためのプロパティー

| プロパティー                                                                                                    | 値                                                                                                    |
|----------------------------------------------------------------------------------------------------|----------------------------------------------------------------------------------------------------|
| IBM Marketing Software   IBM Marketing Platform  <br>セキュリティー   ログイン方法の詳細                                     | 「Web アクセス制御」を選択します。                                                                                                    |
| IBM Marketing Software   IBM Marketing Platform  <br>セキュリティー   ログイン方法の詳細   Web アクセス<br>制御   ユーザー名パターン        | Web アクセス制御ソフトウェアの HTTP ヘッダー変数<br>からユーザー・ログインを抽出するために使用する Java<br>正規表現です。正規表現の中に XML 文字があれば、そ<br>れを XML エスケープする必要があります。SiteMinder<br>および IBM Security Access Manager の推奨値は ¥w*<br>です。                                                                          |
| IBM Marketing Software   IBM Marketing Platform  <br>セキュリティー   ログイン方法の詳細   Web アクセス<br>制御   Web アクセス制御ヘッダー変数 | Web アクセス制御ソフトウェアで構成されている HTTP<br>ヘッダー変数。Web アプリケーション・サーバーに送信<br>されます。デフォルトでは、SiteMinder は sm user を使<br>用し、IBM Security Access Manager は iv-user を使用<br>します。IBM Security Access Manager の場合、この値<br>を IBM HTTP ストリングではなく、IBM Raw ストリン<br>グのユーザー名コンポーネントに設定します。 |
| IBM Marketing Software   一般   ナビゲーション  <br>IBM Marketing Platform URL                                        | http://sm_host:sm_port/sm_realm/unica に設定します。<br>ここで<br>• sm host は、SiteMinder インストールされているマシ<br>ンの名前<br>sm port は SiteMinder のポート番号<br>• sm realm は SiteMinder のレルム                                                                                           |

関連資料:

297 ページの『IBM Marketing Platform | セキュリティー | [ログイン方法の詳](#page-306-0) 細 | Web [アクセス制御』](#page-306-0)

282 ページの『IBM Marketing Software | 一般 | [ナビゲーション』](#page-291-0)

## **Web** アプリケーション・サーバーの再始動

構成変更を確実に適用するために、Web アプリケーション・サーバーを再始動して ください。

## **Web** アクセス制御の同期化と **IBM Marketing Software** ログイ ンのテスト

統合をテストするには、この手順に従います。

#### <span id="page-188-0"></span>手順

- 1. Web アクセス制御システムに同期されていて Marketing Platform へのアクセ ス権限を持っている LDAP アカウントを使用して、Web アクセス制御システ ムにログインします。
- 2. 以下のことを確認してください。
	- v ユーザーが予期したとおりにインポートされている。
	- v グループが予期したとおりにインポートされている
	- IBM Marketing Software グループのメンバーシップが、予期される LDAP グループへのマッピングと一致している。
- 3. ブラウザーで Marketing Platform の URL にアクセスし、ログインします。

IBM Marketing Software のログイン画面が表示されずに IBM Marketing Software にアクセスできるはずです。

- 4. Web アクセス制御ソフトウェアが Netegrity SiteMinder である場合は、以下 のガイドラインに従って問題を解決してください。
	- IBM Marketing Software のログイン画面が表示される場合は、ログインに 使用したユーザー・アカウントが SiteMinder に同期されていない可能性が あります。
	- v IBM Marketing Software にアクセスできない場合は、SiteMinder の構成が 正しいことを確認してください。SiteMinder TestTool を使用して、ログイ ンに使用したユーザー・アカウントが SiteMinder で認可されていて IBM Marketing Software の URL へのアクセス権限を付与されているかどうかを 確認することができます。
	- IBM Marketing Software にアクセスはできるが、ナビゲーションが正常に 機能しない場合、またはイメージが表示されない場合は、SiteMinder をホス トする Web サーバーと Marketing Platform をホストする Java アプリケ ーション・サーバーが同一のパスを使用して Marketing Platform を参照し ているかどうか確認してください。

## **SSL** タイプの **WebSEAL** ジャンクションを使用した統合の構成

SSL タイプの WebSEAL ジャンクションを使用する IBM Security Access Manager との Marketing Platform の統合を構成する場合は、この手順に従ってく ださい。

このタスクについて

これらの手順の詳細については、IBM Security Access Manager およびご使用の Web アプリケーション・サーバーの付属資料を参照してください。

#### 手順

- 1. SSL 証明書を生成するか購入して、それを使用するように Web アプリケーシ ョン・サーバーを構成します。
- 2. webSEAL 証明書を作成し、それを使用するように IBM Security Access Manager を構成します。
- 3. webSEAL 証明書を Web アプリケーション・サーバーにインポートします。
- 4. Web アプリケーション・サーバー証明書を IBM Security Access Manager に インポートします。
- 5. IBM Security Access Manager に SSL タイプの WebSEAL ジャンクションを 作成します。

複数の IBM Marketing Software 製品をインストールした場合は、製品ごとに 別々のジャンクションを作成してください。

6. インストールされた製品ごとに、「設定と構成 **(Settings & Configuration)**」 ページでナビゲーション URL 構成プロパティーを設定します。

値は、その製品に使用される webSEAL ジャンクションを反映していなければ なりません。次のパターンを使用します。

https://*machine\_name\_or\_IP\_address.domain\_name:port\_number/ webSEAL\_junction/context-root*

IBM Marketing Software にアクセスするには、次のような URL を使用しま す。

https://*machine\_name\_or\_IP\_address.domain\_name:port\_number/ webSEAL\_junction/*/unica

7. このガイドの他の部分に記載されている説明に従って、IBM Security Access Manager 内の URL を無保護にします。

関連概念:

185 [ページの『第](#page-194-0) 15 章 片方向 SSL の実装』

# <span id="page-190-0"></span>第 **14** 章 アラートおよび通知の管理

IBM Marketing Platform は、 IBM Marketing Software 製品によって送信される システム・アラートおよびユーザー通知をサポートします。

製品によって送信されるシステム・アラートおよびユーザー通知は、以下のように ユーザー・インターフェースに表示されます。

• アラートには、システム・イベントに関する情報が含まれています。アラート は、ユーザーがログインしたときにポップアップ・ウィンドウに表示されます。

例としては、計画されたまたは計画外のサーバー・シャットダウンなどがありま す。

v 通知には、ユーザーが関心を持つアイテムに対する変更、またはユーザーが実行 する必要があるタスクに関する、ユーザー固有の情報が含まれています。ユーザ ーは、ウィンドウの右上にあるエンベロープ・アイコンをクリックして、それら を表示できます。

例としては、フローチャートまたはメーリング・リストの更新、あるいは割り当 てられたタスクの期限に関する覚え書などがあります。

Marketing Platform でアラートおよび通知が送信されるように構成されている場 合、ユーザーはアラートおよび通知を E メールで受信するようサブスクライブする こともできます。

IBM Marketing Software スケジューラーは、Marketing Platform 内で、通知機能 を使用します。

関連概念:

97 [ページの『スケジュール通知』](#page-106-0)

関連タスク:

182 ページの『IBM Marketing Software [での電子メールによる通知の構成』](#page-191-0)

## アラートおよび通知のサブスクリプション

Marketing Platform でシステム・アラートおよび通知が送信されるように構成され ている場合、ユーザーはシステム・アラートおよび通知を E メールで受信するよう に設定できます。また、サブスクライブのレベルを選択することもできます。

例えば、重要なシステム・アラートのみを受信したり、すべての通知を受信したり するように選択できます。サブスクリプション・レベルは、システム・アラートと 通知を送信する製品によって異なります。

注**:** すべてのシステム・アラートは常に、ユーザーが IBM Marketing Software に ログインしたときに、ポップアップ・ウィンドウに表示されます。ユーザーは、サ ブスクリプションを変更することでこれらを制御することはできません。

## <span id="page-191-0"></span>システム・アラートおよび通知サブスクリプションの設定

管理者権限を持たないユーザーは、この手順に従って、システム・アラートと通知 のサブスクリプションを独自に設定することができます。

#### 手順

1. IBM Marketing Software にログインして、「設定」>「ユーザー」を選択しま す。

アカウントの詳細ページが開きます。

- 2. アカウントの詳細ページで、「通知サブスクリプション」をクリックします。
- 3. チェック・ボックスを使用して受信する通知のレベルと、通知をユーザー・イン ターフェース、E メール、またはその両方で受信するか、あるいはまったく受 信しないかを選択します。
- 4. 「送信」をクリックして変更を保存します。

## **IBM Marketing Software** での電子メールによる通知の構成

Marketing Platform を構成して、ユーザーにシステム・アラートと通知の E メー ルを送信するには、この手順に従います。開始する前に、E メール・サーバーをセ ットアップしておく必要があります。

### 始める前に

メール・サーバーについて、以下の情報を入手してください。

- v メール・サーバーが使用するプロトコル
- v メール・サーバーが listen するポート
- メール・サーバーをホストするマシンの名前
- メール・サーバーが認証を必要とするかどうか
- v メール・サーバーが認証を必要とする場合、メール・サーバーのアカウント名と パスワード

#### このタスクについて

ヒント**:** この手順の実行に関する追加の詳細情報が必要な場合は、関連した参照情報 を参照してください。

#### 手順

1. メール・サーバーで認証が必要とされる場合は、メール・サーバーのアカウント 名とパスワードをデータ・ソースとして Marketing Platform ユーザー・アカウ ントに保存します。

LDAP サーバーからインポートしたユーザー・アカウントではなく、内部 Marketing Platform ユーザー・アカウントを使用します。

ステップ 3 で使用するため、Marketing Platform ユーザー名とデータ・ソース 名をメモしておいてください。

2. Marketing Platform の管理者権限を持つユーザーとして IBM Marketing Software にログインします。

- 3. 「設定」**>**「構成」ページで、以下のカテゴリーの構成プロパティーを設定しま す。
	- v 一般 | 通信 | E メール
	- v IBM Marketing Platform | 通知

メール・サーバーについて取得した情報を使用して値を設定します。 関連概念: 181 ページの『第 14 [章 アラートおよび通知の管理』](#page-190-0)

関連タスク:

13 [ページの『内部ユーザーのデータ・ソースの追加』](#page-22-0)

関連資料:

287 [ページの『](#page-296-0)IBM Marketing Software | 一般 | 通信 | E メール』 317 [ページの『](#page-326-0)IBM Marketing Platform | 通知』

# <span id="page-194-0"></span>第 **15** 章 片方向 **SSL** の実装

このセクションでは、IBM Marketing Software における片方向 SSL について説明 します。

ネットワークを介して接続する 2 つのアプリケーション間で保護する必要がある通 信はすべて、Secure Sockets Layer (SSL) プロトコルを使用して送信することがで きます。

SSL は、次のようにしてセキュア接続を提供します。

- v アプリケーションが別のアプリケーションの ID を認証できるようにする
- v 秘密鍵を使用して、SSL 接続を介して転送されたデータの暗号化および暗号化解 除を行う

アプリケーションに SSL が構成されている場合は、URL にあるとおり、HTTP で はなく HTTPS が Web トラフィックに使用されます。

プロセスが相互に通信する場合、要求を出すプロセスはクライアントとして動作 し、要求に応答するプロセスはサーバーとして動作します。完全なセキュリティー を目指すには、IBM Marketing Software 製品とのすべての形式の通信に SSL を実 装する必要があります。

SSL は、片方向または両方向に構成できます。片方向 SSL では、サーバーはクラ イアントに対して証明書を提示する必要がありますが、クライアントはサーバーに 対して証明書を提示する必要はありません。SSL 接続のネゴシエーションを成功さ せるには、クライアントがサーバーを認証する必要があります。サーバーは、すべ てのクライアントからの接続を受け入れます。

関連タスク:

179 ページの『SSL タイプの WebSEAL [ジャンクションを使用した統合の構成』](#page-188-0)

## **SSL** 証明書の概要

SSL 証明書について全般的に理解するには、このセクションを読んでください。

#### 証明書とは

証明書は、サーバーを何らかの名前付きエンティティーとして識別するデジタル署 名です。証明書は、サーバーの ID を保証する認証局 (CA) によって署名されてい るか、または自己署名されています。 Verisign や Thawte は CA の例です。自己 署名証明書とは、証明書が識別を主張するエンティティーが CS と同一である場合 の証明書です。

#### サーバー・サイドの証明書

SSL 通信の提供を目的としているすべてのサーバーは、アプリケーション・サーバ ーであるか Campaign リスナーなどの IBM Marketing Software アプリケーショ ンであるかに関係なく、証明書を提供する必要があります。

#### クライアント・サイドのトラストストア

クライアントがサーバーの証明書を受け取った場合、証明書を信頼するかどうかは クライアントの判断によります。証明書がクライアントのトラストストアに存在す る場合、クライアントは自動的にサーバーの証明書を信頼します。トラストストア は、信頼できる証明書のデータベースです。

最近のブラウザーには、CA が承認した共通の証明書がロードされているトラスト ストアを備えたものがあります。大手マーチャントの Web サイトで、保護された サイトに入ったときにプロンプトが出ないのはこのためです。大手マーチャントで は、CA によって署名された証明書を使用しています。ただし、自己署名証明書を 提供する IBM アプリケーションにログインした場合は、プロンプトが表示されま す。

ブラウザーは、サーバーのホスト名が証明書の中のサブジェクト名と一致している ことを確認します (サブジェクト名は、証明書を要求するときに提供する識別名に 使用される共通名です)。この 2 つの名前が一致しない場合、ブラウザーから警告 が出ることがあります。

ブラウザーが、認識できない証明書 (例えば、自己署名証明書) で保護された IBM アプリケーションにアクセスすると、ダイアログ・ウィンドウが開き、ユーザーに 続行するかどうかを尋ねます。ユーザーがローカル側のトラストストアに証明書を インストールすることを選択すると、このプロンプトは表示されなくなります。

## **IBM Marketing Software** でのクライアントおよびサーバーの役割

IBM Marketing Software アプリケーション・コンポーネントは、状況に応じて、 通信時にクライアントまたはサーバーのどちらかとして動作することができます。

ほとんどの IBM Marketing Software アプリケーションは、2 つの部分から成って います。

- v Web アプリケーション。Web アプリケーションは、ユーザーがブラウザー経由 でアクセスするコンポーネントです。
- v サーバー (Campaign リスナーおよび Marketing Platform API サーバーな ど)。このコンポーネントにはプログラムでアクセスします。

次の例と図では、IBM コンポーネントが各種の通信で果たす役割を示しています。

### 例 **1 -** ブラウザーと **IBM Marketing Software Web** アプリケーシ ョンの通信

ユーザーがブラウザーを介して IBM Marketing Software Web アプリケーション と通信する場合、ブラウザーはクライアントで、IBM Marketing Software Web ア プリケーションはサーバーです。

<span id="page-196-0"></span>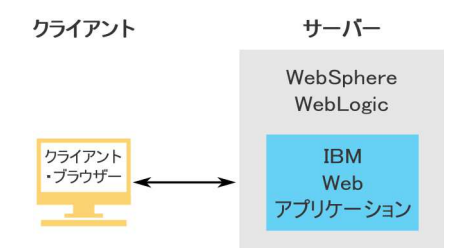

## 例 **2 - 1** つの **IBM Marketing Software** アプリケーションのコンポ ーネント間の通信

単一の IBM Marketing Software アプリケーションの 2 つのコンポーネントも、 プログラムで相互に通信できます。例えば、Campaign Web アプリケーションが Campaign リスナーに要求を送信する場合、Campaign Web アプリケーションはク ライアントで、リスナーはサーバーです。

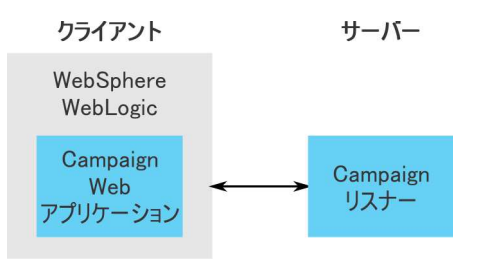

## 例 **3 -** 両方の役割を果たす **IBM Marketing Software** コンポーネン ト

IBM Marketing Software アプリケーション・コンポーネントは、一部の交換では クライアントとして、別の交換ではサーバーとして通信できます。これらの関係の 例を、以下の図に示します。

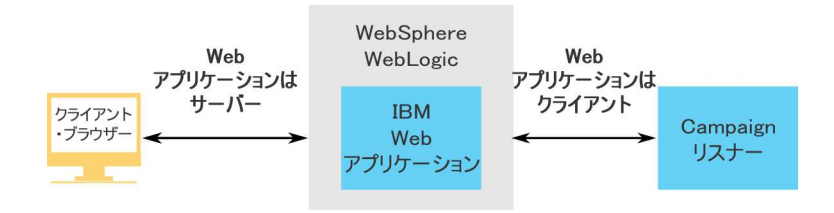

## **IBM Marketing Software** における **SSL**

多くの IBM アプリケーション・コンポーネントは、通常の操作時にはサーバーと してもクライアントとしても動作することができます。また、一部の IBM コンポ ーネントは Java で書かれ、一部は C++ で書かれています。これらの事項が、使 用する証明書の形式を決定します。自己署名証明書を作成する場合も、CA から購 入する場合も、形式を指定します。

IBM アプリケーションは、IBM サーバー・コンポーネントへの片方向 SSL 要求を 行うクライアントとして機能する場合は、トラストストアを必要としません。

### サーバーとして動作する **Java** コンポーネント

JSSE SSL の実装を使用して Java で作成され、アプリケーション・サーバーに配置 された IBM アプリケーションの場合は、ご使用の証明書を使用するようにアプリ ケーション・サーバーを構成する必要があります。証明書は JKS 形式で格納する必 要があります。

アプリケーション・サーバーに付属しているデフォルトの証明書を使用することは できません。

Java keytool を使用して Java アプリケーションの JKS 証明書を作成することがで きます。

#### サーバーとして動作する **C++** コンポーネント

Campaign リスナーおよび Contact Optimization サーバー・コンポーネントは C++ で書かれており、GSKit で作成された .kdb 証明書を必要とします。

## クライアントとして動作する **Java** コンポーネント

Java で書かれており、アプリケーション・サーバーに配置されている IBM アプリ ケーションについては、トラストストアは必要ありません。構成を簡単にするため に、クライアントとして動作する IBM Java アプリケーションは、片方向 SSL 通 信時にサーバーを認証しません。ただし、暗号化は行われます。

## クライアントとして動作する **C/C++** コンポーネント

C/C++ で書かれており、GSkit の実装を使用しているアプリケーションについて は、トラストストアは必要ありません。Campaign リスナー、Contact Optimization サーバー・コンポーネント、および NetInsight は、このカテゴリー に該当します。

#### 証明書の数

サーバーとして動作している IBM コンポーネントをホストするマシンごとに、別 の証明書を使用するのが理想です。

複数の証明書を使用しない場合は、サーバーとして動作するすべての IBM コンポ ーネントに対して同じ証明書を使用できます。すべてのアプリケーションに対して 一つの証明書を使用する場合、ユーザーが初めて IBM アプリケーションにアクセ スするときに、ブラウザーによって証明書を受け入れるかどうかを確認するプロン プトが表示されます。

#### 関連タスク:

193 ページの『SSL 用の Web [アプリケーション・サーバーの構成』](#page-202-0)

## 構成プロセスのロードマップ**: IBM Marketing Software** での **SSL** の実装

この構成プロセスのロードマップを使用して、IBM Marketing Software で SSL を 実装するために必要なタスクに目を通してください。「トピック」列には、タスク について詳しく説明しているトピックへのリンクが記されています。

表 *51.* 構成プロセスのロードマップ*: IBM Marketing Software* での *SSL* の実装

| トピック             | 情報                                         |
|------------------|--------------------------------------------|
| 『証明書の作成と構        | 証明書を取得または作成します。                            |
| 成』               |                                            |
| 193 ページの『SSL     | IBM アプリケーションが配置されているすべてのアプリケーショ            |
| 用の Web アプリケ      | ン・サーバーで SSL ポートを有効にします。アプリケーション・サ          |
| ーション・サーバー        | ーバーのデフォルトの証明書を使用しない場合は、独自の証明書を             |
| の構成』             | 使用するように構成します。                              |
| 194 ページの『SSL     | IBM Marketing Software で構成プロパティーを設定します。    |
| 用の IBM Marketing |                                            |
| Software の構成』    |                                            |
| 200 ページの『SSL     | ご使用のそれぞれの IBM Marketing Software アプリケーションに |
| 構成の検証』           | ログインします。                                   |

## 証明書の作成と構成

この手順は、独自の証明書を作成して構成する方法を示しています。SSL を使用す るように構成する IBM Marketing Software ごとに、同様の手順を実行してくださ い。Campaign と Engage の統合を構成する場合は、「*IBM Campaign and Engage Integration Guide for IBM Marketing Cloud*」を参照してください。

#### このタスクについて

証明書を取得または作成するには、いくつかの方法があります。

v 自己署名証明書を作成する。

サーバーとして動作する C++ コンポーネントの場合は、GSKit を使用して .kdb 証明書を作成します。

Campaign リスナーは、IBM GSKit ライブラリーを使用して SSL を実装しま す。GSKit は Campaign とともにインストールされます。GSKit には、証明書 ファイルを作成できる gsk8capicmd 64 というコマンド・ライン・プログラムが 入っています。

サーバーとして動作する Java コンポーネントの場合は、Java keytool を使用し て JKS 証明書を作成します。

v 認証局 (CA) から証明書を取得する。

GS Kitを使用して要求を作成し、その要求を CA に送信して署名付き証明書を 作成することができます。または、CA が全面的に提供する署名付き証明書を取 得することができます。

署名付き証明書の取得方法に関する手順については、認証局の資料を参照してく ださい。

以下の手順は、Campaign および Marketing Platform の自己署名証明書を作成し て構成する方法を示しています。

GSKit の使用について詳しくは、[http://www.ibm.com/developerworks/security/](http://www.ibm.com/developerworks/security/tutorials/se-gskit/) [tutorials/se-gskit/](http://www.ibm.com/developerworks/security/tutorials/se-gskit/) を参照してください。他の IBM Marketing Software 製品の証 明書を構成する場合も、これらのステップをガイドとして使用できます。

#### 手順

- 1. GSKit を使用して、次のように SSL 証明書を生成します。
	- a. 新しい鍵データベースを作成して初期化します。

以下に例を示します。

gsk8capicmd\_64 -keydb -create -populate -db Campaign.kdb -pw password -stash

Campaign の場合、-stash オプションは必須です。

b. GSKit を使用して、次のように Campaign の自己署名証明書を生成し、そ れを鍵データベースに格納します。

以下に例を示します。

gsk8capicmd\_64 -cert -create -db Campaign.kdb -dn "CN=example.com,O=domain,C=IN" -expire 3650 -pw password -size 1024 -label exampleLabel -default cert yes

c. 証明書の公開部分をファイルに抽出します。

クライアントが証明書を信頼するためには、その公開部分がクライアントに 配布され、クライアントの鍵データベースに格納されなければなりません。 このステップでは、Campaign 証明書の公開部分をエクスポートします。こ れを後のステップでインポートします。

以下に例を示します。

gsk8capicmd\_64 -cert -extract -db Campaign.kdb -stashed -label exampleLabel -target Campaigncert.arm

- 2. Campaign Web アプリケーションが配置されているアプリケーション・サーバ ーに Campaigncert.arm ファイルをインポートします。
	- a. Campaigncert.arm ファイルを Campaign Web アプリケーション・サーバ ーにコピーします。
	- b. 以下のステップを実行して、Campaigncert.arm ファイルを WebSphere Application Server の **NodeDefaultTrustStore** 内に追加します。
		- 1) 「セキュリティー」 > 「**SSL** 証明書および鍵管理 **(SSL Certificate and key management)**」 > 「鍵ストアおよび証明書 **(Key stores and certificates)**」をクリックします。
		- 2) 「**NodeDefaultTrustStore**」 > 「署名者証明書」をクリックします。
- 3) 「追加」をクリックして、「別名」に別名を指定し、Key.arm ファイル のコピー場所のパスを指定します。
- 4) 「**OK**」をクリックします。
- 3. keytool を使用して、次のように Marketing Platform の Java ID 証明書を生 成してインポートします。
	- a. Marketing Platform ID 証明書を生成します。

以下に例を示します。

./keytool -genkey -alias PlatformClientIdentity -keyalg RSA -keystore PlatformClientIdentity.jks -keypass password -validity 3650 -dname "CN=example.com" -storepass password

b. 鍵ストア (この例では PlatformClientIdentity) にある証明書を、ファイル (この例では PlatformCertificate.cer) にエクスポートします。

./keytool -export -keystore PlatformClientIdentity.jks -storepass password -alias PlatformClientIdentity -file PlatformCertificate.cer

c. エクスポートした証明書を Marketing Platform 鍵ストア (この例では PlatformTrust.jks) にインポートします。

以下に例を示します。

./keytool -import -alias PlatformClientIdentity -file PlatformCertificate.cer -keystore PlatformTrust.jks -storepass password

- 4. IBM Campaign WebSphere Application Server から個人証明書と署名者証明 書を抽出します。
	- a. 「セキュリティー」 > 「**SSL** 証明書および鍵管理 **(SSL Certificate and key management)**」 > 「鍵ストアおよび証明書 **(Key stores and certificates)**」をクリックします。
	- b. 「**NodeDefaultTrustStore**」 > 「個人証明書 **(Personal certificates)**」をク リックします。
	- c. デフォルトの証明書を選択します。
	- d. 「証明書ファイル名 **(Certificate file name)**」に証明書ファイル名を指定 し、Campaign Web アプリケーション・サーバー内の有効なパスを指定し て、「**OK**」をクリックします。
	- e. 「**NodeDefaultTrustStore**」 > 「署名者証明書」をクリックします。
	- f. デフォルトの証明書を選択します。
	- g. 「証明書ファイル名 **(Certificate file name)**」に証明書ファイル名を指定 し、Campaign Web アプリケーション・サーバー内の有効なパスを指定し て、「**OK**」をクリックします。
- 5. 個人証明書と署名者証明書をリスナー鍵ストア・データベース内にインポートし ます。
	- a. ClientPersonal.cer 証明書と ClientSigner.cer 証明書をリスナー・サー バーにコピーします。

b. リスナー鍵ストア・データベース (Campaigncert.kdb) が作成された場所か ら **gsk8capicmd\_64** コマンドを使用して、個人証明書と署名者証明書をリス ナー鍵ストア・データベースにインポートします。

gsk8capicmd\_64 -cert -add -db Campaigncert.kdb -stashed -label ClientPersonalKey -file ClientPersonal.cer<br>gsk8capicmd\_64 -cert -add -db Key.kdb -stashed -label ClientSignerlKey -file ClientSigner.cer

- 6. Campaign と Marketing Platform の間で証明書を交換します。
	- a. keytool を使用して、 Campaign 証明書を Marketing Platform ID および 鍵ストアにインポートします。

以下に例を示します。

./keytool -import -file *PATH\_TO\_GSKit\_certificate*/Campaigncert.arm -alias listenerkey2 -keystore *PATH\_TO\_JAVA\_CERTIFICATE*/ PlatformClientIdentity.jks

./keytool -import -file *PATH\_TO\_GSKit\_certificate*/Campaigncert.arm -alias listenerkey2 -keystore *PATH\_TO\_JAVA\_CERTIFICATE*/ PlatformTrust.jks

b. GSKit を使用して、Marketing Platform 証明書を Campaign 鍵データベ ースにインポートします。

以下に例を示します。

gsk8capicmd\_64 -cert -add -db Campaign.kdb -stashed -label PlatformClientIdentity -file *PATH\_TO\_JAVA\_CERTIFICATE*/ PlatformCertificate.cer

- 7. keytool を使用して、Java 証明書と Campaign GSKit 証明書をアプリケーショ ン・サーバーの Java 鍵ストアにインポートします。
	- a. Marketing Platform Java 証明書をインポートします。

以下に例を示します。

./keytool -import -file *PATH\_TO\_JAVA\_CERTIFICATE*/ PlatformCertificate.cer -alias platformkey1 -keystore *APPLICATION\_SERVER\_HOME*/java/jre/lib/security/cacerts <Password: changeit>

b. Campaign GSKit 証明書をインポートします。

以下に例を示します。

keytool -import -file *PATH\_TO\_GSKit\_certificate*/campaign.arm -alias CampaignListener -keystore *APPLICATION\_SERVER\_HOME*/java/jre/lib/ security/cacerts

- 8. Campaign リスナーで SSL が使用されている場合は、**unicaACListener** 設定 で、**useSSL** を **TRUE** に設定します。使用されていない場合は、**FALSE** に設定し ます。
- 9. Campaign アプリケーション・サーバーと Campaign リスナーを再始動しま す。

### <span id="page-202-0"></span>**SSL** 用の **Web** アプリケーション・サーバーの構成

IBM Marketing Software アプリケーションが配置されているすべてのアプリケー ション・サーバーで、採用を決定した証明書を使用するように Web アプリケーシ ョン・サーバーを構成します。

このタスクについて

これらの手順の実行について詳しくは、アプリケーション・サーバーの資料を参照 してください。

関連概念:

187 [ページの『](#page-196-0)IBM Marketing Software における SSL』

## **Cookie** のセキュリティーの確認

いくつかの cookie は、クライアント・ブラウザーで適切に保護されない場合があ ります。cookies を保護しないと、アプリケーションは中間者攻撃およびセッショ ン・ハイジャック攻撃に対してぜい弱なままになります。この問題を修正するに は、以下の予防手段を取ります。

- v 常に SSL の使用を強制して、ワイヤー上で代行受信されている cookie のリス クを減らします。
- v Web アプリケーション・サーバーで、secure フラグおよび httponly フラグを すべての cookie に設定します。
	- secure フラグは、ブラウザーが HTTPS 接続のみを使用して cookie を送信 するよう指示します。このフラグを設定する場合、相互に通信するすべての アプリケーションで SSL を有効にする必要があります。
	- httponly フラグは、cookie がクライアント・サイドのスクリプトを介してア クセスされないようにします。

#### **WebSphere** での **SSL** のフラグの設定

WebSphere で secure フラグおよび httponly フラグを設定するには、以下の手順 を使用します。

このタスクについて

secure フラグおよび httponly フラグを WebSphere 管理コンソールに設定しま す。

ヒント**:** 詳しくは、WebSphere の資料を参照してください。

#### 手順

- 1. Marketing Platform のアプリケーション・レベルで、「セッション管理」にナ ビゲートし、「**Cookie** を有効にする」をクリックします。
- 2. 「**Cookie** を **HTTPS** セッションに制限」および「セッション **Cookie** を **HTTPOnly** に設定して、クロスサイト・スクリプティング・アタックを阻止し ます」にチェック・マークを付けます。
- 3. 変更を保存して、適用します。

<span id="page-203-0"></span>4. Marketing Platform アプリケーションを停止して、再始動します。

#### **WebLogic** での **SSL** のフラグの設定

secure フラグおよび httponly フラグを設定するには、以下の手順を使用します。

このタスクについて

ヒント**:** 詳しくは、WebLogic の資料を参照してください。

#### 手順

- 1. Marketing Platform がデプロイされ、実行されている場合、それを停止し、ア ンデプロイします。
- 2. Marketing Platform の WAR ファイルを抽出します。
- 3. weblogic.xml ファイルを編集して、secure フラグおよび httponly フラグを設 定します。
- 4. Marketing Platform の WAR ファイルを再作成し、再デプロイ、および再始動 します。

## **SSL** 用の **IBM Marketing Software** の構成

SSL を使用するように IBM Marketing Software アプリケーションを構成するに は、いくつかの構成プロパティーを設定する必要があります。このセクションに示 す手順から、お客様のインストール環境に適した IBM Marketing Software 製品と SSL を使用して保護したい通信を選んで使用してください。

#### このタスクについて

セキュア接続で IBM Marketing Software インストールにアクセスする場合、また 次の手順で説明されている方法でアプリケーション用のナビゲーション・プロパテ ィーを設定する場合は、URL に https およびセキュア・ポート番号を使用する必 要があります。デフォルトの SSL ポートは、WebLogic の場合は 7002、 WebSphere の場合は 8002 です。

### **Marketing Platform** での **SSL** の構成

Marketing Platform で SSL を構成するには、この手順に従います。

#### 手順

- 1. IBM Marketing Software にログインし、「設定」**>**「構成」をクリックしま す。
- 2. 「一般 | ナビゲーション | IBM Marketing Platform URL」プロパティーの値を Marketing Platform URL に設定します。

例: https://*host.domain:SSL\_port*/unica

ここで、

v *host* は Marketing Platform がインストールされているマシンの名前または IP アドレスです。

- v *domain* は IBM Marketing Software 製品がインストールされているお客様 の企業ドメインです。
- v *SSL\_Port* は Marketing Platform が配置されているアプリケーション・サー バーの SSL ポートです。

URL が https で始まることに注意してください。

- 3. HTTP ポートおよび HTTPS ポートを設定するインストール済みの IBM Marketing Software 製品ごとに、「ナビゲーション」カテゴリーでプロパティ ーを見つけます。プロパティーの名前は製品によって異なる場合がありますが、 その目的は明確なはずです。各製品について、製品が配置されているアプリケー ション・サーバーの HTTP ポートおよび HTTPS ポートにこれらの値を設定し ます。
- 4. LDAP 統合を実装した場合は、『LDAP 統合を使った Marketing Platform で の SSL の構成』で説明されている手順を実行してください。
- 5. データ・フィルター機能を使用する予定の場合は、『データ・フィルターを使っ た Marketing Platform での SSL の構成』で説明されている手順を実行してく ださい。

関連タスク:

『LDAP 統合を使った Marketing Platform での SSL の構成』

196 [ページの『データ・フィルターを使った](#page-205-0) Marketing Platform での SSL の構 [成』](#page-205-0)

## **LDAP** 統合を使った **Marketing Platform** での **SSL** の構成

Marketing Platform で SSL を構成するには、この手順に従います。

#### 手順

- 1. 『Marketing Platform での SSL の構成』で説明されている手順を実行します (まだ実行していない場合)。
- 2. IBM Marketing Software にログインし、「設定」**>**「構成」をクリックしま す。

「構成」ページが表示されます。

3. 「IBM Marketing Software | IBM Marketing Platform | セキュリティー | ロ グイン方法の詳細 | LDAP」カテゴリーに移動し、「LDAP 接続に SSL が必要」 プロパティーの値を true に設定します。

この設定により、Marketing Platform は、ユーザーのログイン時に SSL を使 用して LDAP サーバーに接続することが必要になります。

- 4. 「IBM Marketing Software | IBM Marketing Platform | セキュリティー | LDAP 同期」カテゴリーに移動し、以下の値を設定します。
	- v 「LDAP プロバイダー URL」プロパティーの値を ldaps:// *host*.*domain*:*SSL\_Port* に設定します。

ここで、

– *host* は、LDAP サーバーの名前または IP アドレスです。

- <span id="page-205-0"></span>– *domain* は、LDAP サーバーのドメインです。
- SSL Port は、LDAP サーバーの SSL ポートです。

例: ldaps://LDAPMachine.myCompany.com:636

URL が ldaps で始まることに注意してください。

LDAP サーバーのデフォルトの SSL ポートは、636 です。

v 「LDAP 接続に SSL が必要」プロパティーの値を true に設定します。

この設定により、Marketing Platform は、LDAP サーバーと同期する際に SSL を使用して LDAP サーバーに接続することが必要になります。

関連タスク:

194 [ページの『](#page-203-0)Marketing Platform での SSL の構成』

## データ・フィルターを使った **Marketing Platform** での **SSL** の 構成

Marketing Platform が SSL で配置されており、データ・フィルター機能を使用す る予定の場合は、この手順を実行して、ハンドシェークを実行する SSL オプション を追加する必要があります。

#### 手順

- 1. 『Marketing Platform での SSL の構成』で説明されている手順を実行します (まだ実行していない場合)。
- 2. 以下を入手してください。
	- v 証明書の取得または作成 で作成した証明書ファイルのコピー
	- 証明書のパスワード
- 3. 証明書ファイルを *JAVA\_HOME*/jre/lib/security ディレクトリーに入れます。 *JAVA\_HOME* は Marketing Platform インストール環境の下で tools/bin/setenv スクリプトに指定された Java ディレクトリーです。

setenv スクリプトは、Marketing Platform ユーティリティーで使用される Java インスタンスを指定します。

4. keytool プログラムを使用して、証明書を Java インスタンスの cacerts ファ イルにインポートします。

以下のコマンド例をガイドとして使用できます。

keytool -import -trustcacerts -file *name\_of\_your\_certificate.cer* -keystore cacerts

プロンプトが出されたら、証明書のパスワードを入力します。

関連タスク:

194 [ページの『](#page-203-0)Marketing Platform での SSL の構成』

## **Marketing Operations** での **SSL** の構成

Marketing Operations で SSL を構成するには、この手順に従います。

手順

- 1. IBM Marketing Software にログインし、「設定」**>**「構成」をクリックしま す。
- 2. 「Marketing Operations | navigation | serverURL」プロパティーの値を Marketing Operations Web アプリケーションの URL に設定します。

例: serverURL=https://*host*:*SSL\_port*/plan

ここで、

- v *host* は Marketing Operations がインストールされているマシンの名前また は IP アドレスです。
- v *SSL\_Port* は Marketing Operations Web アプリケーションの SSL ポート です。

URL の中の https に注意してください。

3. テキスト・エディターまたは XML エディターで plan\_config.xml ファイルを 開きます。

plan config.xml ファイルは、Marketing Operations のインストール先の conf ディレクトリーにあります。

4. 「UAPInitParam notifyPlanBaseURL」プロパティーを SSL 接続用に設定しま す。

例: <UAPInitParam notifyPlanBaseURL="https://*host*:*SSL\_Port*/plan/ affiniumplan.jsp"/>

ここで、

- v *host* は Marketing Operations がインストールされているマシンの名前また は IP アドレスです。
- v *SSL\_Port* は Marketing Operations Web アプリケーションの SSL ポート です。

URL の中の https に注意してください。

5. Adobe Acrobat Online Markup 機能を使用可能にして、HTTPS を介して Marketing Operations で作動させるには、「markupServerURL」プロパティー を SSL 接続用に設定します。

例: <UAPInitParam markupServerURL="https://*host*:*SSLport*/plan/services/ collabService?WSDL">

ここで、

- v *host* は Marketing Operations がインストールされているマシンの名前また は IP アドレスです。
- v *SSL\_Port* は Marketing Operations Web アプリケーションの SSL ポート です。

URL の中の https に注意してください。

6. plan config.xml ファイルを保存して閉じます。

## **Campaign** での **SSL** の構成

Campaign で SSL を構成するには、この手順に従います。

#### 手順

1. テキスト・エディターまたは XML エディターで config.xml ファイルを開き ます。

config.xml ファイルは、Campaign のインストール先の conf ディレクトリー にあります。

- 2. config.xml ファイルに以下の値を設定します。
	- v unicaClientKeystore = *PATH\_TO\_JAVA\_CERTIFICATE* /PlatformClientIdentity.jks を設定します。
	- v unicaClientKeystorePwd = *PASSWORD\_OF\_THE\_JAVA\_CERTIFICATE\_FILE*
	- unicaServerSSLFile = *PATH\_TO\_GSKIT\_CERTIFICATE*/campaign.kdb
	- v unicaServerSSLFilePwd = *PATH\_TO\_GSKIT\_STH\_FILE/campaign.sth*
- 3. config.xml ファイルを保存して閉じます。
- 4. Marketing Platform にログインし、「設定」**>**「構成」をクリックします。

「構成」ページが表示されます。

- 5. 「Campaign | unicaACListener | useSSL」プロパティーの値を yes に設定しま す。
- 6. Web アプリケーションを SSL ポートに配置した場合は、「Campaign | navigation | serverURL」プロパティーの値を Web アプリケーション URL に設定します。以下に例を示します。

serverURL=https://host:SSL\_port/Campaign

#### ここで、

- v host は、Web アプリケーションがインストールされているマシンの名前ま たは IP アドレスです。
- SSL Port は、Web アプリケーションの SSL ポートです。

URL が https で始まることに注意してください。

7. 操作モニターを使用している場合は、「Campaign | monitoring | serverURL」 プロパティーの値を、HTTPS を使用するように設定して、SSL 用に構成してく ださい。以下に例を示します。

serverURL=https://host:SSL\_port/Campaign/OperationMonitor

ここで、

- v host は、Web アプリケーションがインストールされているマシンの名前ま たは IP アドレスです。
- SSL Port は、Web アプリケーションの SSL ポートです。

URL の中の https に注意してください。

## **Contact Optimization** での **SSL** の構成

Contact Optimization で SSL を構成するには、この手順に従います。

#### 手順

- 1. Contact Optimization インストール・ディレクトリーの conf ディレクトリー から検出される config.xml ファイルを、テキスト・エディターまたは XML エディターで開きます。
- 2. unicaServerSSLFile の値を、使用する証明書の絶対パスに設定します。
- 3. config.xml ファイルを保存して閉じます。
- 4. 「キャンペーン | unicaACOListener | useSSL」構成プロパティーの値を yes に設定します。
- 5. Contact Optimization コマンド行ツール ACOOptAdmin を使用している場合は、 以下の手順を実行します。
	- a. 以下を入手してください。
		- v 証明書の取得または作成 で作成した証明書ファイルのコピー
		- 証明書のパスワード
	- b. 証明書ファイルを *JAVA\_HOME*/jre/lib/security ディレクトリーに入れま す。 *JAVA\_HOME* は ACOOptAdmin スクリプトに指定された Java ディレクト リーです。
	- c. keytool プログラムを使用して、証明書を Java インスタンスの cacerts ファイルにインポートします。

以下のコマンド例をガイドとして使用できます。

```
keytool -import -trustcacerts -file name_of_your_certificate.cer
-keystore cacerts
```
プロンプトが出されたら、証明書のパスワードを入力します。

### **Interact** での **SSL** の構成

Interact 用の SSL 通信は、3 つの領域で構成できます。ただし、これを行う場合 は、かなりのパフォーマンス・コストが発生します。

#### このタスクについて

その領域では、SSL を次のように使用できます。

v 設計環境をクライアントにし、ランタイム環境をサーバーにする。

Interact ランタイム・サーバーを参照する URL で https を使用します。例え ば、「Campaign | partition | partition[n] | Interact | ServerGroups | [serverGroup] | instanceURLs | [instanceURL] | instanceURL」を https://myserver.domain.com:7007/interact に設定します。

- v ランタイム環境をクライアントにし、Marketing Platform をサーバーにする。
- v タッチポイントをクライアントにし、ランタイム環境をサーバーにする。

<span id="page-209-0"></span>getInstance メソッドを使用して HTTPS URL を指定します。ロード・バラン サーを使用している場合は、ロード・バランサーも同様に SSL 用に構成するこ とが必要な場合があります。

v Interact の設計サーバーとランタイム・サーバーが別々のホスト上に存在し、ど ちらも SSL を使用する場合、SSL ハンドシェークが行われるようにするには、 この 2 つのサーバーにセキュリティー証明書をインポートします。

重要**:** Interact のいずれかの部分を SSL を使用して通信するように構成すると、パ フォーマンス・コストが発生します。IBM では、Interact で SSL を使用するよう に構成しないことをお勧めします。

#### **Distributed Marketing** での **SSL** の構成

SSL を使用するように Campaign を構成した後は、Distributed Marketing を SSL 用に構成するための追加構成は必要ありません。

### **Reports** での **SSL** の構成

Reports で SSL を構成するには、この手順に従います。

### 手順

- 1. Cognos の資料で説明されている方法で、SSL を指定して Cognos を構成しま す。
- 2. Apache の資料で説明されている方法で、SSL を指定して Apache を構成しま す。
- 3. Cognos の資料で説明されている方法で、IBM Marketing Software を指定して Cognos の証明書を登録します。
- 4. Cognos の資料で説明されている方法で、Cognos を指定して IBM Marketing Software 証明書を登録します。

## **Digital Analytics for On Premises** での **SSL** の構成

Digital Analytics for On Premises は、要求を一切受け入れません。これは常に、 HTTP および HTTPS 通信でクライアントとして機能し、分析される Web サイト のページ・タイトルを解決します。SSL を使用しているサイトのページ・タイトル を解決する必要がある場合、確認する必要があるのは、分析対象の Web サイトま たはクラスター・サーバーのプロファイル・オプションに入力された URL が正し いこと、および URL に HTTPS プロトコルが含まれていることだけです。

#### このタスクについて

Digital Analytics for On Premises は、Marketing Platform と通信しません。

## **SSL** 構成の検証

SSL 構成を検証するには、この手順に従います。

#### 手順

1. 個々の IBM Marketing Software アプリケーションを開始します。

- 2. IBM Marketing Software にログインして、インストール済みの個々の IBM Marketing Software Web アプリケーションにアクセスします。
- 3. Interact ランタイム・サーバーの場合のみ、URL https://*host*:*port*/interact/ jsp/admin.jsp を使用して接続をテストします。
- 4. 自己署名証明書を使用している場合は、ブラウザーで 各 IBM Marketing Software サーバー・コンポーネントを指示して、受信した証明書の情報が期待 どおりのものであることを確認します。

例えば、Campaign リスナーが campaignHost という名前のホストのポート 4664 で実行中の場合は、ブラウザーで https://campaignHost:4664 にアクセス します。

ご使用のブラウザーによって、証明書を受け入れるかどうかを尋ねるウィンドウ が開きます。また、証明書の詳細を表示することができます。

## **SSL** に関する有用なリンク

ここに挙げるリンクでは、IBM Marketing Software で SSL を実装するために必要 なタスクの詳細が示されています。

- GS Kit の資料 [http://www.ibm.com/developerworks/security/tutorials/se](http://www.ibm.com/developerworks/security/tutorials/se-gskit/)[gskit/](http://www.ibm.com/developerworks/security/tutorials/se-gskit/)
- Java keytool の資料 [http://docs.oracle.com/javase/7/docs/technotes/tools/](http://docs.oracle.com/javase/7/docs/technotes/tools/solaris/keytool.html) [solaris/keytool.html](http://docs.oracle.com/javase/7/docs/technotes/tools/solaris/keytool.html)
- v 認証局のリスト [http://www.dmoz.org/Computers/Security/](http://www.dmoz.org/Computers/Security/Public_Key_Infrastructure/PKIX/Tools_and_Services/Third_Party_Certificate_Authorities/) [Public\\_Key\\_Infrastructure/PKIX/Tools\\_and\\_Services/](http://www.dmoz.org/Computers/Security/Public_Key_Infrastructure/PKIX/Tools_and_Services/Third_Party_Certificate_Authorities/) [Third\\_Party\\_Certificate\\_Authorities/](http://www.dmoz.org/Computers/Security/Public_Key_Infrastructure/PKIX/Tools_and_Services/Third_Party_Certificate_Authorities/)

# 第 **16** 章 **IBM Marketing Software API** のセキュリティー・フ レームワーク

Marketing Platform は、IBM Marketing Software 製品によって実装される API のセキュリティー・フレームワークを提供します。

「設定」**>**「構成」ページの構成プロパティーのセットにより、開発者は IBM Marketing Software 製品によって提供されている API の以下のセキュリティーを 設定することができます。

- v 特定の製品 API では、製品へのアクセスをブロックすることができます。
- v 特定の製品 API では、指定された API と製品の間の通信に HTTPS を要求す ることができます。
- v 特定の製品 API では、指定された API と製品の間の通信に認証を要求すること ができます。

API セキュリティーを制御する構成プロパティーは、**IBM Marketing Platform |** セキュリティー **| API** 管理 **(API management)** カテゴリーの下にあります。各製 品には、製品ごとに提供されている API の新規セキュリティー設定を作成するため に使用できる構成プロパティーのテンプレートがあります。

API のセキュリティー設定は、単体テストまたはデプロイメントごと、または API のライフサイクル全体で、必要に応じて設定および変更することができます。

セキュリティー・フレームワークは現在、Campaign の API のみをサポートして います。

Marketing Platform セキュリティー・フレームワークは、保護されている API に アクセスするための以下の 2 つの認証オプションをサポートしています。環境に応 じていずれか 1 つを使用できます。

- v Marketing Platform に登録されている内部ユーザーは、Marketing Platform ロ グイン資格情報を使用して認証し、セキュア・トークンを入手することができま す。
- Marketing Platform を使用するようセットアップされているフェデレーション を構成する外部ユーザーは、ID プロバイダー・サーバーによって認証できま す。

#### **Marketing Platform** ログイン **API** を使用した内部ユーザー認証

クライアント・アプリケーションで内部ユーザーを認証するには、Marketing Platform login API を使用して、セキュア・トークンを生成します。その後、API 自体で必要なパラメーターに加えて、要求ヘッダーに必要なパラメーターを渡すこ とにより、保護された API を呼び出すことができます。

セキュリティー・フィルターは、処理を行うために、保護された要求を代行受信、 妥当性検査、およびパススルーします。

Marketing Platform ユーザーが認証された後、Marketing Platform セキュリティ ー・フィルターは、処理のために製品に渡す前に、USER\_NAME\_STRING キーの属性と してユーザーのログイン名を要求に追加します。

セキュア・トークンには、15 秒というデフォルトのライフ・スパンがあります。ト ークンのライフ・スパンが満了した後、保護された API を呼び出すためにそのトー クンを使用することはできなくなります。ユーザーに対して Marketing Platform login API が呼び出されるたびに、そのユーザーの以前のセキュリティー・トーク ンはすべて無効になります。

「設定」**>**「構成」ページにある一般 **|** その他カテゴリーの下の「トークンの存続 時間」プロパティーの値を設定することにより、セキュア・トークンのライフ・ス パンを変更することができます。

**URL** の例

http[s]://*host*:*port*/unica/api/manager/authentication/login/

ヘッダー・パラメーター

表 *52.* 内部ユーザーでのログイン *API* のヘッダー・パラメーター

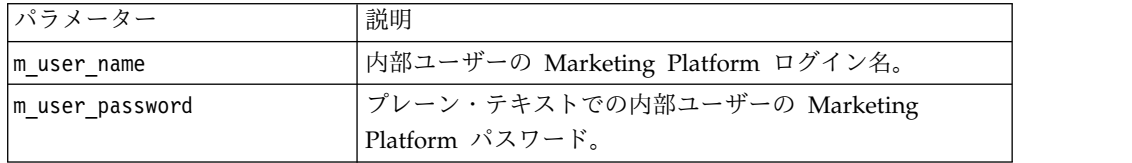

応答

ログインに成功すると、応答 HTTP 200 が以下の JSON データとともに返されま す。

- m tokenId ランダムに生成されるトークン
- m user name ログイン・ユーザーのユーザー名
- v createDate 以下の例で示されている形式のタイム・スタンプ (タイム・ゾーン は IST)。

Mon Jul 06 18:23:35 IST 2015

正しくない資格情報によってログインに失敗すると、応答 HTTP 401 (無許可) が 返されます。ブロックされるよう login API が構成されている場合、応答 403 (禁 止) が返されます。 HTTPS を使用するよう login API が構成されている場合に HTTP で呼び出されると、応答 403 (禁止) が返されます。

内部ユーザーをログアウトするには、Marketing Platform logout API を使用しま す。

**Marketing Platform** ログアウト **API** による内部ユーザーのログアウ ト

Marketing Platform logout API を使用して、内部ユーザーをログアウトし、セキ ュア・トークンを削除します。

logout API はデフォルトで保護されています。事前定義キーに対する要求ヘッダー には、認証パラメーターが必要です。

**URL** の例

http[s]://*host*:*port*/unica/api/manager/authentication/logout/

ヘッダー・パラメーター

表 *53.* ログアウト *API* のヘッダー・パラメーター

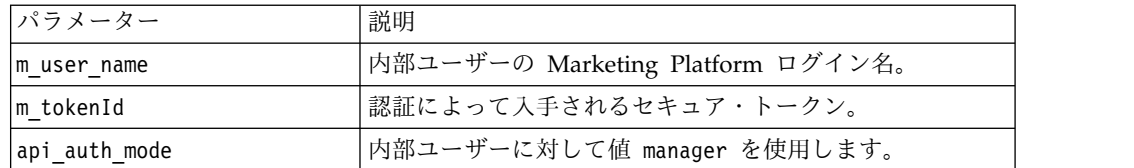

応答

認証に成功すると、応答 HTTP 200 が返され、セキュア・トークンが削除されま す。応答が HTTP 200 である場合、クライアント・アプリケーションによってログ アウトが確認されます。

認証に失敗すると、応答 HTTP 401 が返されます。

#### フェデレーションによる外部ユーザー認証とログアウト

サポートされているフェデレーションと Marketing Platform が統合されると、ユ ーザーは自分のシステムにログインすることが可能になり、クライアント・アプリ ケーションは Marketing Platform によって提供される ID プロバイダー (IdP) サ ーバーを介してトークンを取得します。

フェデレーテッド・ユーザーを認証した後、対応する Marketing Platform ログイ ン名が USER\_NAME\_STRING キーの属性として要求に追加されます。

IdP サーバーでログアウトを行う必要があります。

ヘッダー・パラメーター

以下の表では、Marketing Platform によって提供される IdP サーバーを介して認 証するときに使用するヘッダー・パラメーターについて説明しています。

| パラメーター        | 説明                           |
|---------------|------------------------------|
| f userId      | フェデレーションでのユーザー ID。           |
| $ f$ clientId | フェデレーションでのクライアント ID。         |
| $ f$ spId     | フェデレーションでのサービス・プロバイダー ID。    |
| ∣f tokenId    | IdP サーバーからのシングル・サインオン・トークン。  |
| api auth mode | フェデレーテッド認証に対して値 fsso を使用します。 |

表 *54.* フェデレーションでのヘッダー・パラメーター

応答

応答は HTTP 200 です。これに加えて、API に応じた追加の項目が返されます。 関連概念:

107 ページの『第 7 章 SAML 2.0 [ベースのフェデレーテッド認証』](#page-116-0) 関連資料:

315 ページの『IBM Marketing Platform | [セキュリティー](#page-324-0) | API 管理 (API management) | [製品] | (API [構成テンプレート](#page-324-0) (API configuration template))』
# 第 **17** 章 データ・フィルターの作成および管理

データ・フィルターを使用すると、IBM Marketing Software ユーザーが IBM Marketing Software アプリケーションで表示して操作できる顧客データを制限する ことができます。データ・フィルターで保護するデータは、指定する顧客テーブル 内のフィールドで定義されるデータ・セットと考えることができます。

さまざまな IBM Marketing Software アプリケーションで、データ・フィルター操 作を異なる方法で使用します。個々の製品の資料を参照して、製品でデータ・フィ ルター操作を使用するかどうか、また使用する場合にはその製品でのデータ・フィ ルター操作方法の詳細を確認してください。

## データ・フィルターの作成の概要

Marketing Platform には、IBM Marketing Software 管理者がデータ・フィルター をセットアップする際に使用する以下の機能があります。

- v データ・フィルターを定義するユーティリティー
- ユーザーおよびグループをデータ・フィルターに割り当て、割り当て済みのデ ータ・フィルターを表示するユーザー・インターフェース。

### ユーザー・アクセスを制限するデータ・フィルターの関連付け

個別ユーザーまたはユーザー・グループのデータ・アクセスを制限するには、それ らのユーザーまたはユーザー・グループをデータ・フィルターに割り当てます。す べての IBM Marketing Software ユーザーおよびグループは、データ・フィルター への割り当てに使用可能です。

複数のユーザーおよびグループを単一のデータ・フィルターに割り当てることも、1 つのユーザーまたはユーザー・グループを複数のデータ・フィルターに割り当てる こともできます。

注**:** グループが、そのサブグループのデータ・フィルター割り当てを獲得することは ありません。

複数のデータ・フィルターに割り当てられたユーザーは、それらのデータ・フィル ターのすべてで許可されるレコードをすべて表示することができます。

## データ・フィルターの **2** つの作成方法**:** 自動生成と手動指定

Marketing Platform 提供のユーティリティー datafilteringScriptTool は、XML を処理して、Marketing Platform システム・テーブルにデータ・フィルターを作成 します。このユーティリティーは、XML の書き方に応じて、自動生成と手動指定の 2 つの方法で使用することができます。

#### 自動生成

datafilteringScriptTool ユーティリティーでは、JDBC を使用してアクセスでき るデータベース表またはビューから、データ・フィルターを自動的に生成すること ができます。このユーティリティーは、XML に指定したフィールド内の値の固有の 組み合わせに基づき、データ・フィルター (固有の組み合わせごとに 1 つのデー タ・フィルター) を自動的に作成します。

さまざまなフィールドの値の固有の組み合わせに基づいてデータ・フィルターを多 数作成する必要がある場合は、この方法を使用すると便利です。

#### 手動指定

datafilteringScriptTool ユーティリティーでは、指定するフィールド値に基づ き、データ・フィルターを 1 つずつ作成することができます。

フィールド値の固有の組み合わせをすべて組み込むわけではないデータ・フィルタ ーのセットを作成する場合は、この方式を使用すると便利です。 関連概念:

221 ページの『例: [データ・フィルターの手動指定』](#page-230-0) 226 ページの『例: [データ・フィルターのセットの自動生成』](#page-235-0)

# ユーザーおよびグループを割り当てるための **2** つの方法**:** ユーザ ー・インターフェースと **XML**

ユーザーおよびグループをデータ・フィルターに割り当てる方法は 2 つあります。 ユーザー・インターフェースを使用する方法と、データ・フィルターの作成に使用 する XML 内で割り当てる方法です。XML でユーザーを割り当てる方法は、ユー ザー数が多く、ユーザーごとに別のフィルターが必要な場合に適しています。

XML でユーザーを割り当てる方法は、手動指定を使用してデータ・フィルターを作 成する場合にのみ使用できます。XML でユーザーを割り当てる場合は、割り当てを 指定するためにデータ・フィルター ID が必要です。これらの ID は、自動指定で はなく手動指定を使用してデータ・フィルターを指定する場合にのみ使用可能で す。

ユーザーおよびグループを割り当てるための 2 つの方法の詳細については、本章に 記載しています。

関連概念:

231 ページの『XML [でのユーザーおよびグループの割り当てについて』](#page-240-0) 236 [ページの『ユーザー・インターフェースを介したユーザーおよびグループの割](#page-245-0) [り当てについて』](#page-245-0)

### データ・フィルターの概念

データ・フィルターのセットアップ方法を理解するには、データ・フィルター機 能、データベース一般、そして (Campaign ファミリーのアプリケーションで使用 するデータ・フィルターをセットアップする場合は) 特に Campaign で使用される ある程度の概念について知っておく必要があります。

- v データ構成 データ構成により一連のデータ・フィルターをグループ化します。 関連したデータを保護するすべてのデータ・フィルターは、同じデータ構成に関 連付けられます。
- v オーディエンス オーディエンス・レベルとして Campaign に指定された顧客 テーブルの中の 1 つ以上のフィールド。代表的なオーディエンス・レベルは、 世帯および個人です。
- v 物理フィールド名 データベース表のフィールドの物理名は、データベース・ク ライアントでそのテーブルを直接表示したときに表示される名前です。データ・ フィルターを使用中の場合、顧客データベースの照会時に物理名が使用されま す。
- v 論理フィールド名 データ・フィルターを定義する際に、物理フィールドへの論 理名を割り当てます。Campaign ファミリーのアプリケーションに使用されるデ ータ・フィルターをセットアップする場合は、これらの論理名は Campaign の フィールドに割り当てられた名前と同じものでなければなりません。この名前 は、ユーティリティーがデータ・フィルターを生成するときに使用します。

# 構成プロセスのロードマップ**:** データ・フィルターの作成

この構成プロセスのロードマップを使用して、データ・フィルターの構成に必要な タスクに目を通してください。「トピック」列には、タスクについて詳しく説明し ているトピックへのリンクが記されています。

表 *55.* データ・フィルター構成プロセスのロードマップ

| トピック                                                 | 情報                                                                                                    |
|------------------------------------------------------|----------------------------------------------------------------------------------------------------|
| 210 ページの『データ・フィルター<br>l٠.<br>基準の計画: 自動生成』            | 保護する顧客データを決定します。                                                                                                    |
| 211 ページの『データ・フィルター<br>I۰<br>基準の計画: 手動生成』             |                                                                                                    |
| 211 ページの『ご使用のデータベース<br>用の JDBC ドライバーの取得: 自動生<br>成のみ』 | 自動生成の場合のみ: タイプ 4 JDBC ドライバーを入手します。このドラ<br>イバーは、データ・フィルターのベースにするテーブルが含まれているデー<br>タベースに接続するためのものです。                                                            |
| 212 ページの『必要な情報の入手』                                   | 必要なデータベース情報を収集します。Campaign ファミリーのアプリケ<br>ーションでデータ・フィルターを使用する予定の場合は、Campaign 関連<br>の情報も収集してください。                                                              |
| 212 ページの『データ・フィルターを<br>指定する XML の作成』                 | 各データ・フィルターで基準として使用される顧客データを指定する XML<br>ファイルを作成します。                                                                                                    |
| 213 ページの『必須のデータ・フィル<br>ター構成プロパティーの設定』                | データ・フィルタリングを使用可能にする構成プロパティーを設定します。                                                                                                    |
| 214 ページの『データ・フィルター・<br>システム・テーブルへのデータの追加』            | datafilteringScriptToool ユーティリティーを実行します。このユーティ<br>リティーは、XML ファイルを使用して、データ・フィルターに使用される<br>Marketing Platform システム・テーブルにデータを設定します。                             |
| 214 ページの『データ・フィルターへ<br>のユーザーおよびグループの割り当て』            | XML 内でユーザーおよびグループをデータ・フィルターに割り当てない場<br>合は、IBM Marketing Software データ・フィルター・ユーザー・インター<br>フェースを使用して、ユーザー、グループ、およびデータ・フィルターの検<br>索を実行し、検索結果から項目を選択してそれらを割り当てます。 |

### <span id="page-219-0"></span>データ・フィルター基準の計画**:** 自動生成

データ・フィルター基準は、ご使用の顧客データに基づくものです。データ・フィ ルターを定義する前に、保護する顧客データを決定する必要があります。

#### このタスクについて

例えば、顧客が住んでいる国、都市、および州に基づいて、顧客データへのアクセ スを制限したい場合があります。顧客データベースに国、都市、および州の各フィ ールドがある場合、これらのフィールドをベースにしてデータ・フィルターのグル ープを設定するという選択ができます。そして、データ・フィルターを指定すると きにこれらの値を使用します。

自動生成を使用してデータ・フィルターを作成する場合は、以下の概念に注意する 必要があります。

- v プロファイル・フィールド データ・フィルター生成ユーティリティーが値の固 有の組み合わせを探すときに考慮に入れる値を持つフィールド。ユーティリティ ーは、値の固有の組み合わせごとにデータ・フィルターを作成します。データ・ フィルターが IBM Marketing Software アプリケーションで有効になっている場 合は、顧客レコードを照会する際に、この値が WHERE 節で使用されます。こ の節では等価かどうかをテストするため、個別値の有限セットをサポートするフ ィールドに対してプロファイル・フィールドを定義する必要があります。
- v 固定フィールド データ・フィルター生成ユーティリティーがプロファイル・フ ィールド値の固有の組み合わせの照会を実行する際に、検索対象になるレコード を制限するオプション・フィールド。指定する値は、生成された各データ・フィ ルターにも組み込まれます。データ・フィルターが IBM Marketing Software ア プリケーションで有効になっている場合は、顧客レコードを照会する際に、この 値が WHERE 節で使用されます。この節では等価かどうかをテストするため、 個別値の有限セットをサポートするフィールドに対して固定フィールドを定義す る必要があります。

上記の例では、国について固定フィールドを作成し、都市と州についてプロファイ ル・フィールドを作成することになるでしょう。データ・フィルター生成ユーティ リティーは、これらのフィールドで検出した値の固有の組み合わせごとに、デー タ・フィルターを作成します。

1 つ以上のデータ・フィルターに割り当てられた IBM Marketing Software ユーザ ーは、割り当てられたデータ・フィルターによって表示される国、都市、および州 に住む顧客に属しているデータのみを表示して処理することができます。

お使いの顧客テーブルに、データ・フィルターを作成したいと思う値がすべては含 まれていないこともあります。例えば、すべての国と州に顧客がいるとは限らない が、将来に備えてすべての国と州に対してデータ・フィルターを作成しておきたい という場合があります。その場合、すべての国と州を組み込むテーブルを参照し、 XML 仕様の GenerateDataFilters セクションでそのテーブルを使用します。ユーテ ィリティーを使用してデータ・フィルターを作成し終わったら、この「ダミー」テ ーブルを破棄することができます。

### <span id="page-220-0"></span>データ・フィルター基準の計画**:** 手動生成

データ・フィルター基準は、ご使用の顧客データに基づくものです。データ・フィ ルターを定義する前に、保護する顧客データを決定する必要があります。

このタスクについて

例えば、IBM Marketing Software ユーザーが割り当てられている地理的な販売テ リトリーに基づいて、顧客データへのアクセスを制限したい場合があります。顧客 データベースの「地域」フィールドが販売テリトリーに関連付けられている場合、 このフィールドをベースにしてデータ・フィルターのグループを設定するという選 択ができます。

フィールド制約という概念に注意する必要があります。手動指定を使用してデー タ・フィルターを作成する方法を計画する際は、この概念を理解しておく必要があ ります。フィールド制約は、データ・フィルターを指定するために使用されるフィ ールド/値のペアです。顧客レコードの照会を実行する際に、この値が WHERE 節 で使用されます。この節では等価かどうかをテストするため、個別値の有限セット をサポートするフィールドに対してフィールド制約を定義する必要があります。

この例では、「地域」フィールドに入る可能性があるのは以下の値です。アジア、 ヨーロッパ、中東、北アメリカ、および南アメリカ。データ・フィルターのフィー ルド制約を使用するときに、これらの値を使用します。顧客テーブルの「地域」フ ィールドの値をフィールド制約として使用して、販売テリトリーのそれぞれについ て異なるデータ・フィルターをセットアップできます。

1 つ以上のデータ・フィルターに割り当てられた IBM Marketing Software ユーザ ーは、割り当てられたデータ・フィルターによって表示される販売テリトリー内に 入る顧客に属しているデータのみを表示して処理することができます。

手動方式を使用して作成するデータ・フィルターは、XML で割り当てを行うことに より、ユーザー・インターフェースを介してユーザーに割り当てることができま す。

# ご使用のデータベース用の **JDBC** ドライバーの取得**:** 自動生成の み

データ・フィルター生成ユーティリティー (datafilteringScriptTool) を使用して データ・フィルターを自動的に生成する場合は、JDBC ドライバーが必要です。

#### 手順

- 1. タイプ 4 の JDBC ドライバーを入手します。このドライバーを使用して、デー タ・フィルターのベースとなるテーブルが含まれているデータベースへの接続を 提供します。
- 2. Marketing Platform がインストールされているマシンにドライバーを配置しま す。
- 3. クラス名とパスをメモしておいてください。

## <span id="page-221-0"></span>必要な情報の入手

データ・フィルターを作成するためには、データについての情報と、IBM Marketing Software 製品でデータがどのようにマップされるのかという情報を収集 する必要があります。

### このタスクについて

手動指定の場合のみ: 以下の情報を入手します。

- v 使用するフィールドが含まれているテーブルの物理名。
- v フィールド制約に使用するフィールド内の有限のデータ・セット。
- v Campaign ファミリーのメンバーであるアプリケーションでデータ・フィルター を使用する予定の場合は、Campaign で以下のフィールドに割り当てられている 名前を入手してください。
	- オーディエンス・フィールド
	- フィールド制約に使用する予定のフィールド。

自動生成の場合のみ: 以下の情報を入手します。

- v データ・フィルターを定義する際に使用するテーブルが含まれているデータベー スについて、データベースのタイプ、名前または IP アドレス、およびポート。
- v データベースへの接続に使用できるデータベース資格情報 (ユーザー名およびパ スワード)。
- v 使用するフィールドが含まれているテーブルの物理名。
- v プロファイル・フィールドおよび固定フィールドに使用するフィールドの物理名 (固定フィールドはオプションです)。
- v Campaign ファミリーのメンバーであるアプリケーションでデータ・フィルター を使用する予定の場合は、Campaign で以下のフィールドに割り当てられている 名前を入手してください。
	- オーディエンス・フィールド。
	- 固定フィールドおよびプロファイル・フィールドに使用する予定のフィール ド。

注**:** 製品の Campaign ファミリーのメンバーであるアプリケーションで使用するデ ータ・フィルターを定義している場合は、データ・フィルターを定義する XML に 指定するフィールドの論理名が、Campaign の対応フィールドに指定されている名 前と一致する必要があります。

## データ・フィルターを指定する **XML** の作成

各データ・フィルターで基準として使用される顧客データを指定する XML ファイ ルを作成します。次のステップで、システム・テーブルにこれらの指定を取り込む ユーティリティーを実行します。

#### このタスクについて

データ・フィルターを作成するために、datafilteringScriptTool ユーティリティ ーは、XML 表記のデータを使用して Marketing Platform システム・テーブル・デ ータベースにエントリーを挿入します。

<span id="page-222-0"></span>作成する XML に含まれる要素の概要を以下に示します。

- v <Execute Batch> データ挿入プロセスを開始するコマンド。XML 内で複数回 繰り返されます。
- v <AddDataConfiguration> 関連するデータ・フィルターのグループであるデータ 構成を定義します。
- <AddLogicalFields> フィルターに掛けるフィールドとフィルターのデータ型を 定義します。
- v <AddDataFilter> 手動指定を使用する場合に、定義済み論理フィールドを参照 し、フィールド制約を指定します。
- v <GenerateDataFilters> 自動指定を使用する場合に、データ・フィルターのセ ットを定義するために使用される値の固有の組み合わせの対象と見なされるレコ ードを制限するフィールドと値を参照します。
- v <AddDataTable> 論理フィールドとそれらの物理テーブルおよび列の間の関係を 定義します。1 つの論理フィールドを複数の異なる物理テーブルに適用できま す。これにより、1 つのフィルターを複数のテーブルに適用できることになりま す。
- v <addAudiences> 定義済み論理フィールドを参照し、Campaign で定義されてい るオーディエンス・レベルを指定します。
- v <addAudienceTableAssociations> オーディエンス・レベルと定義済みテーブル および定義済みデータ・フィルター構成の間の関係を定義します。
- v <AddAssignments> ユーザー・インターフェースを使用するのではなく **XML** 内で割り当てを作成する場合に、個々のユーザーまたはユーザーのグループを定 義済みデータ・フィルターに関連付けます。

上記の要素内にネストされる追加要素の説明を含め、追加情報については、本章の 以下のトピックを参照してください。

- v XML 内の各要素についての詳細説明
- v サンプル・シナリオの場合の XML

#### 関連概念:

215 [ページの『データ・フィルター](#page-224-0) XML のリファレンス』

221 ページの『例: [データ・フィルターの手動指定』](#page-230-0)

226 ページの『例: [データ・フィルターのセットの自動生成』](#page-235-0)

### 必須のデータ・フィルター構成プロパティーの設定

データ・フィルタリングを使用可能にするには、必須の構成プロパティーを設定し ます。

#### このタスクについて

「設定」**&**「構成」ページで、「一般」**|**「データ・フィルタリング」カテゴリーに ナビゲートし、以下のプロパティーを設定します。

- デフォルトのテーブル名
- v デフォルトのオーディエンス名

<span id="page-223-0"></span>値の設定に関する説明については、各プロパティーのコンテキスト・ヘルプ、また はこのセクションの関連トピック・リンクを参照してください。 関連資料:

283 ページの『IBM Marketing Software | 一般 | [データ・フィルタリング』](#page-292-0)

### データ・フィルターのパフォーマンスを向上させるためのオプション の構成プロパティー

データ・フィルターのキャッシュをオンにすることで、パフォーマンスを向上させ ることができます。

パフォーマンスを向上させるには、「一般 **|** データ・フィルタリング **|** データ・ フィルター・キャッシュの有効化」プロパティーの値を **true** に設定します。 。こ のプロパティーは、Marketing Platform がデータ・フィルター定義をデータベース またはキャッシュから取り出すかどうかを指定します。この値が **true** である場 合、データ・フィルター定義はキャッシュに保管され、データ・フィルター定義に 変更が加えられるたびにキャッシュが更新されます。

このプロパティー値の変更を有効にするためには、変更後に Marketing Platform Web アプリケーションを再始動する必要があります。 関連資料:

283 ページの『IBM Marketing Software | 一般 | [データ・フィルタリング』](#page-292-0)

## データ・フィルター・システム・テーブルへのデータの追加

datafilteringScriptTool ユーティリティーを実行します。このユーティリティー は、XML を使用してデータ・フィルター・システム・テーブルにデータを追加しま す。

このタスクについて

datafilteringScriptTool ユーティリティーの使用について詳しくは、本書の他の 箇所に記載されている詳細な説明を参照してください。

注**:** データ・フィルターを削除する必要がある場合は、 ManagerSchema\_PurgeDataFiltering.sql スクリプトを実行してください。このスク リプトについては、本書の他の箇所で説明しています。 関連資料:

263 ページの『[datafilteringScriptTool](#page-272-0)』

274 ページの『[ManagerSchema\\_PurgeDataFiltering.sql](#page-283-0)』

# データ・フィルターへのユーザーおよびグループの割り当て

作成する XML 内でユーザーまたはグループを割り当てない場合は、IBM Marketing Software データ・フィルター・ユーザー・インターフェースを使用し <span id="page-224-0"></span>て、ユーザー、グループ、およびデータ・フィルターの検索を実行し、検索結果か ら項目を選択してそれらを割り当てます。

関連概念:

231 ページの『XML [でのユーザーおよびグループの割り当てについて』](#page-240-0) 236 [ページの『ユーザー・インターフェースを介したユーザーおよびグループの割](#page-245-0) [り当てについて』](#page-245-0)

# データ・フィルター **XML** のリファレンス

このセクションでは、値を指定する必要がある XML 要素について説明します。

### **XML** の **ID** について

オブジェクトの中には、ID を必要とするものがあります。例えば、データ構成、論 理フィールド、データ・テーブルなどはすべて、管理者が ID を指定する必要があ ります。指定する ID は、オブジェクトのカテゴリー内で固有のものでなければな りません。

一部のオブジェクトは、ID を使用して他のオブジェクトを参照します。例えば、テ ーブルは論理フィールドを参照します。別のオブジェクトを参照する必要がある場 合は、そのオブジェクトに対して指定した ID を使用してください。

XML では、ID 要素名に以下の規則を使用します。この規則は、固有の ID を作成 する必要がある場合、および XML 内の別の ID を参照する必要がある場合を理解 する上で役立ちます。

- v 固有の ID を作成する必要がある場合、要素の名前は id です。
- v 別のオブジェクト ID を参照する必要がある場合、要素の名前はそのオブジェク トから取られます。例えば、論理フィールドを参照する ID 要素の名前は logicalFieldId です。

管理者がオブジェクトに割り当てる ID は、Marketing Platform がそのオブジェク トに割り当てる ID とは異なることに注意してください。管理者が割り当てる ID は、XML 内部でそのオブジェクトを参照するためにのみ使用されます。

## **AddDataConfiguration | dataConfiguration**

この要素グループを使用して、関連するデータ・フィルターをグループ化するため に使用するデータ構成を定義します。関連データ・フィルターのセットごとに、デ ータ構成を作成する必要があります。

| 説明                               | <b>ιシステム・テーブル</b>  |
|----------------------------------|--------------------|
| このデータ構成に割り当てる固有                  | 該当なし               |
| ID.                              |                    |
| このデータ・フィルター・グルー  テーブル: df_config |                    |
| プに割り当てる名前。                       | フィールド: config_name |
|                                  |                    |

表 *56. AddDataConfiguration | dataConfiguration*

## **AddLogicalFields | logicalFields | LogicalField**

この要素グループを使用して、データ・フィルターを定義するために使用する顧客 テーブルのフィールドに対応する論理フィールドを定義します。フィールド制約を 作成するフィールドごとに 1 つの論理フィールドを作成し、オーディエンスごとに 1 つの論理フィールドを作成してください。

表 *57. AddLogicalFields | logicalFields | LogicalField* 要素 説明 システム・テーブル id この論理フィールドに割り当てる 固有 ID。 該当なし name | このフィールドまたはオーディエ ンスの論理名。Campaign ファミ リーのアプリケーションで使用す る場合は、Campaign で使用され ているフィールド名またはオーデ ィエンス名と同じでなければなり ません。 テーブル: df\_logical\_field フィールド: logical\_name type - 顧客テーブル内のこのフィールド のデータ型。指定可能な値は以下 のとおりです。 • java.lang.String • java.lang.Long • java.lang.Double • java.lang.Boolean • java.lang.Date (日付形式は 「月/日/年」で、月、日、年は テーブル: df\_logical\_field フィールド: type

## **GenerateDataFilters**

この要素グループは、自動生成を使用する場合に、データ・フィルターを生成する ために使用します。

すべて数字で表記します。)

表 *58. GenerateDataFilters*

| 要素                | 説明                                                                                                    | システム・テーブル                           |
|-------------------|----------------------------------------------------------------------------------------------------|-------------------------------------|
| tableName         | データ・フィルターを生成する<br>元となるテーブルの物理名 (デ<br>ータベース・スキーマ名を含<br>む)。データベースが大文字小文<br>字を区別する場合は、データベ<br>ースで使用されている大文字小<br>文字と一致する必要がありま<br>す。 | テーブル: df_table<br>フィールド: table name |
| configurationName | このデータ・フィルターのセッ<br>トを関連付ける<br>「AddDataConfiguration  <br>dataConfiguration」要素内のデ<br>ータ構成の名前。                                      | 該当なし                                |

表 *58. GenerateDataFilters (*続き*)*

| 要素                  | 説明               | システム・テーブル |
|---------------------|------------------|-----------|
| .jdbcUrl            | データ・フィルターのベースと   | 該当なし      |
|                     | なるテーブルが含まれている顧   |           |
|                     | 客データベースに対する URL  |           |
|                     | 参照。              |           |
| jdbcUser            | 顧客データベースへのアクセス   | 該当なし      |
|                     | 権限を持つアカウントのユーザ   |           |
|                     | 一名。              |           |
| jdbcPassword        | 顧客データベースへのアクセス   | 該当なし      |
|                     | 権限を持つアカウントのパスワ   |           |
|                     | ード。              |           |
| idbcDriverClass.    | 顧客データベースへの接続を提   | 該当なし      |
|                     | 供する JDBC ドライバーの名 |           |
|                     | 前。               |           |
| jdbcDriverClassPath | IDBC ドライバーのパス。   | 該当なし      |
| string              |                  |           |

# **GenerateDataFilters | fixedFields | FixedField**

この要素グループを使用して、データ・フィルター生成ユーティリティーでデー タ・フィルターのセットを定義する値の固有の組み合わせを探す際に対象レコード を制限する、オプションのフィールドおよび値を指定します。自動生成を使用する 場合のみ使用します。

表 *59. GenerateDataFilters | fixedFields | FixedField*

| 要素                | 説明                                                                                                    | システム・テーブル                                                                                                    |
|-------------------|----------------------------------------------------------------------------------------------------|----------------------------------------------------------------------------------------------------|
| expression        | データ・フィルターを作成して<br>このフィルターに割り当てられ<br>たデータを取り出すときに<br>WHERE 節で使用されるフィー<br>ルド内のデータの 1 項目。デー<br>タベースが大文字小文字を区別<br>する場合は、データベースで使<br>用されている大文字小文字と一<br>致する必要があります。              | $\bar{\tau}$ $\bar{\tau}$ $\sim$ 7 $\bar{\nu}$ : df field constraint<br>$7\leftarrow\forall\ \forall$ : expression |
| logicalFieldName  | <b>AddLogicalFields</b>  <br>logicalFields   LogicalField」要<br>素の中の論理フィールドの名<br>前。この名前は、Marketing<br>Platform のデータ・フィルタ<br>ー・ユーザー・インターフェー<br>スの拡張検索フィールドにラベ<br>ルとして表示されます。 | テーブル: df_logical_field<br>フィールド: logical_name                                                                      |
| physicalFieldName | フィールドの物理名。データベ<br>ースが大文字小文字を区別する<br>場合は、データベースで使用さ<br>れている大文字小文字と一致す<br>る必要があります。                                                                                          | 該当なし                                                                                                    |

## **GenerateDataFilters | profileField | ProfileField**

この要素グループを使用して、データ・フィルターのセットを定義するために使用 する値の固有の組み合わせが入っているフィールドを指定します。自動生成を使用 する場合のみ使用します。

表 *60. GenerateDataFilters | profileField | ProfileField*

| 要素                | 説明                                                                                       | システム・テーブル              |
|-------------------|------------------------------------------------------------------------------------------|------------------------|
| logicalFieldName  | <b><i><u>FAddLogicalFields</u></i></b>                                                   | テーブル: df_logical_field |
|                   | logicalFields   LogicalField」<br>要素内の論理フィールドの名前。                                         | フィールド: logical_name    |
| physicalFieldName | フィールドの物理名。データベー   該当なし<br>スが大文字小文字を区別する場合<br>は、データベースで使用されてい<br>る大文字小文字と一致する必要が<br>あります。 |                        |

# **AddDataTable | dataTable**

この要素グループを使用して、顧客テーブルに ID を割り当てます。

表 *61. AddDataTable | dataTable*

| 要素   | 説明                                                                                     | システム・テーブル                           |
|------|----------------------------------------------------------------------------------------|-------------------------------------|
| id   | このテーブルに割り当てる固有<br>ID <sub>o</sub>                                                      | 該当なし                                |
| name | 保護する顧客テーブルの物理名。<br>データベースが大文字小文字を区<br>別する場合は、データベースで使<br>用されている大文字小文字と一致<br>する必要があります。 | テーブル: df_table<br>フィールド: table name |

# **AddDataFilters | dataFilters | DataFilter**

この要素グループは、手動指定を使用する場合に、データ・フィルターを作成する ために使用します。

表 *62. AddDataFilters | dataFilters | DataFilter*

| 要素       | 説明                                                                               | システム・テーブル |
|----------|----------------------------------------------------------------------------------|-----------|
| configId | このフィルターを関連付ける<br>「AddDataConfiguration  <br>dataConfiguration」要素内のデー<br>タ構成の ID。 | 該当なし      |
|          | 割り当てる固有 ID。                                                                      | 該当なし      |

# **AddDataFilters | dataFilters | DataFilter | fieldConstraints | FieldConstraint**

この要素グループは、手動指定を使用する場合に、データ・フィルターを定義する ためのフィールドのデータを指定するために使用します。

| 要素             | 説明                                                                                                    | システム・テーブル                        |
|----------------|----------------------------------------------------------------------------------------------------|----------------------------------|
| logicalFieldId | <b>「AddLogicalFields</b>                                                                                                    | 該当なし                             |
|                | logicalFields   LogicalField」<br>要素内の論理フィールドの ID。                                                                              |                                  |
| expression     | このフィルターに割り当てられる                                                                                                    | テーブル: df_fieldconstraint         |
|                | ユーザーのデータを取り出すとき<br>に WHERE 節で使用されるフィール<br>ド内のデータの 1 項目。データベ<br>ースが大文字小文字を区別する場<br>合は、データベースで使用されて<br>いる大文字小文字と一致する必要<br>があります。 | $7\angle -\sqrt{r}$ : expression |

表 *63. AddDataFilters | dataFilters | DataFilter | fieldConstraints | FieldConstraint*

# **AddDataTable | dataTable | fields | TableField**

この要素グループを使用して、顧客テーブルの物理フィールドを定義した論理フィ ールドにマップします。

表 *64. AddDataTable | dataTable | fields | TableField*

| 要素             | 説明                                                                                   | システム・テーブル            |
|----------------|--------------------------------------------------------------------------------------|----------------------|
| name           | 顧客テーブルのフィールドの物理                                                                      | テーブル: df_table_field |
|                | 名。データベースが大文字小文字<br>を区別する場合は、データベース<br>で使用されている大文字小文字と<br>一致する必要があります。                | フィールド: physical_name |
| logicalFieldId | <b><i>FAddLogicalFields</i></b><br>logicalFields   LogicalField」<br>要素内の論理フィールドの ID。 | 該当なし                 |

# **AddAudience | audience**

この要素グループを使用して、Campaign ファミリーの製品で使用されるオーディ エンス・レベルに Campaign で割り当てる名前を指定します。

| 要素   | 説明                                                   | システム・テーブル                                |
|------|------------------------------------------------------|------------------------------------------|
|      | このオーディエンスに割り当てる<br>固有 ID。                            | 該当なし                                     |
| name | 「Campaign で指定されているオー │テーブル: df_audience<br>ディエンスの名前。 | $7 \angle \neg \forall$ is audience name |

表 *65. AddAudience | audience*

## **AddAudience | audience | fields | AudienceField**

この要素グループを使用して、オーディエンス・フィールドとして使用される顧客 テーブルのフィールド (1 つ以上) を指定します。

表 *66. AddAudience | audience | fields | AudienceField*

| 要素             | 説明                                             | システム・テーブル |
|----------------|------------------------------------------------|-----------|
| logicalFieldId | <b>TAddLogicalFields</b>                       | 該当なし      |
|                | logicalFields   LogicalField」<br>要素内の論理フィールドの  |           |
|                | ID。Campaign ファミリーのアプ<br>リケーションを使用している場合        |           |
|                | は、Campaign で使用されている<br>ものと同じ論理名でなければなり<br>ません。 |           |
| fieldOrder     | 将来使用される予定です。 値を 0<br>に設定してください。                | 該当なし      |

# **addAudienceTableAssociations | addAudienceTableAssociation | audienceTableAssociation**

この要素グループを使用して、オーディエンス・フィールドとテーブルのペアをデ ータ構成と関連付けます。オーディエンス・フィールドごとに関連付けを作成しま す。

表 *67. addAudienceTableAssociations | addAudienceTableAssociation | audienceTableAssociation*

| 要素         | 説明                                                                                                    | システム・テーブル |
|------------|----------------------------------------------------------------------------------------------------|-----------|
| audienceId | この関連付けで使用されるオーデ<br>ィエンスの ID。「AddAudience  <br>audience」要素内の ID 値でなけ<br>ればなりません。                                                                                                    | 該当なし      |
| tableId    | この関連付けで使用されるテーブ<br>ルの ID <sub>。</sub> 「AddDataTable  <br>dataTable」要素内の ID 値でなけ<br>ればなりません。テーブルは、<br>audienceID 要素に指定されたオー<br>ディエンスに含まれているもので<br>なければなりません。オーディエ<br>ンスが複数のテーブルに含まれて<br>いる場合は、複数の関連付けを作<br>成してください。 | 該当なし      |
| configId   | この関連付けで使用されるデータ<br>構成の ID。<br>  AddDataConfiguration  <br>dataConfiguration」要素内の ID<br>値でなければなりません。                                                                                                    | 該当なし      |

## <span id="page-230-0"></span>**AddAssignments | assignments | AssignmentByName**

この要素グループを使用して、ユーザーまたはグループをデータ・フィルターに関 連付けることができます。オプション。これらの割り当ては、ユーザー・インター フェースを介して行うこともできます。

| 要素            | 説明                                                                                                    | システム・テーブル                                   |
|---------------|----------------------------------------------------------------------------------------------------|---------------------------------------------|
| namespaceId   | このデータ・フィルターのセット<br>を関連付ける<br>「AddDataConfiguration  <br>dataConfiguration」要素内のデー<br>タ構成の名前。                                                                                                    | 該当なし                                        |
| dataObjectId  | この関連付けで使用するフィルタ<br>ーの ID。DataFilter 要素の ID<br>値でなければなりません。                                                                                                    | 該当なし                                        |
| principalType | 割り当てのタイプ。                                                                                                    | テーブル: ols_assignment                        |
|               | 1 は、個々のユーザーにデー<br>タ・フィルターを割り当てる場<br>合に使用します。<br>2 は、ユーザーのグループにデ<br>ータ・フィルターを割り当てる<br>場合に使用します。                                                                                                    | フィールド: principal_type                       |
| principalName | principalType に使用する値が<br>$\bullet$<br>1の場合、この値には、参照す<br>るデータ・フィルターに割り当<br>てるユーザーの Marketing<br>Platform ログインを設定しま<br>す。<br>principalType に使用する値が<br>2 の場合、この値には、参照す<br>るデータ・フィルターにメンバ<br>ーを割り当てる Marketing<br>Platform グループの名前を設定<br>します。 | テーブル: ols_assignment<br>フィールド: principal_id |

表 *68. AddAssignments | assignments | AssignmentByName*

# 例**:** データ・フィルターの手動指定

Jim は、販売区域に基づくデータ・フィルターのセットを作成する必要がありま す。

Campaign では、すでに顧客テーブルがマップされ、オーディエンス・レベルが定 義されています。

### 情報の入手

そこで、データ・フィルター用のフィールド制限を指定するために必要なフィール ドをテリトリー・テーブルに入れることにしました。

以下の表は、顧客のフィールドについて Jim が入手する情報と、その Campaign マッピングを示します。

|                | フィールド               |                                                                            |                  |  |
|----------------|---------------------|----------------------------------------------------------------------------|------------------|--|
| フィールド<br>(物理名) | (Campaign での名<br>前) | データ                                                                        | データ型             |  |
| cust_region    | CustomerRegion      | Africa<br>Asia<br>$\bullet$<br>Europe<br>Middle East<br>North America<br>٠ | java.lang.String |  |
| hh_id          | HouseholdID         | 該当なし                                                                       | java.lang.Long   |  |
| indiv_id       | IndividualID        | 該当なし                                                                       | java.lang.Long   |  |

表 *69.* テリトリー・テーブル・フィールド

Jim は、Campaign で使用されているオーディエンス名が、世帯 (household) と個 人 (individual) であることを知ります。 彼は、テリトリー・テーブルに 2 つのオ ーディエンス・フィールドが含まれることをメモに記録します。hh\_id フィールド は世帯オーディエンスに対応します。テリトリー・テーブルの indiv id フィールド は、個人オーディエンスに対応します。

各オーディエンスに 1 つずつ、およびフィールド制限フィールドに 1 つの論理フ ィールドを作成する筆があるので、Jim には合計 3 つの論理フィールドが必要であ ることがわかります。

また、データ・フィルターをデータ構成にグループ化しなければならないことも知 っています。彼は、データ構成に Territory という名前を付けることにしました。

これで Jim が XML を作成する準備ができました。

#### **XML** の作成

Jim が作成する XML は以下のとおりです。彼が入手した情報に基づく値は、 太字 で示されています。

<ExecuteBatch>

```
<!-- ********************************** -->
             <!-- Data configuration -->
             <!-- ********************************** -->
<name>SeedData</name>
<operations>
    <ExecuteBatch>
     <name>DataFilters</name>
     <operations>
        <AddDataConfiguration>
         <dataConfiguration>
             <id>1</id>
             <name>Territory</name>
         </dataConfiguration>
        </AddDataConfiguration>
      </operations>
    </ExecuteBatch>
```

```
\leq \frac{1}{2} \frac{1}{2} \frac{1}{2}Logical fields
                                            --->
         <AddLogicalFields>
 <logicalFields>
     <LogicalField>
         <id>1</id>
         <name>CustomerRegion</name>
         <type>java.lang.String</type>
     </LogicalField>
     <LogicalField>
         <id>2</id>
         <name>HouseholdID</name>
         <type>java.lang.Long</type>
     </LogicalField>
     <LogicalField>
         <id>3</id>
         <name>IndividualID</name>
         <type>java.lang.Long</type>
     </LogicalField>
     </logicalFields>
</AddLogicalFields>
         <!-- Territory field constraints -->
         <AddDataFilters>
 <dataFilters>
   <DataFilter>
     <configId>1</configId>
     <id>1</id>
     <fieldConstraints>
       <FieldConstraint>
         <logicalFieldId>1</logicalFieldId>
         <expression>Africa</expression>
       </FieldConstraint>
     </fieldConstraints>
   </DataFilter>
   <DataFilter>
     <configId>1</configId>
     <id>2</id>
     <fieldConstraints>
       <FieldConstraint>
         <logicalFieldId>1</logicalFieldId>
         <expression>Asia</expression>
       </FieldConstraint>
     </fieldConstraints>
   </DataFilter>
   <DataFilter>
     <configId>1</configId>
     <id>3</id>
     <fieldConstraints>
       <FieldConstraint>
         <logicalFieldId>1</logicalFieldId>
         <expression>Europe</expression>
       </FieldConstraint>
     </fieldConstraints>
   </DataFilter>
   <DataFilter>
     <configId>1</configId>
     <id>4</id>
     <fieldConstraints>
       <FieldConstraint>
         <logicalFieldId>1</logicalFieldId>
         <expression>Middle East</expression>
       </FieldConstraint>
     </fieldConstraints>
   </DataFilter>
```

```
<DataFilter>
     <configId>1</configId>
     <id>5</id>
     <fieldConstraints>
      <FieldConstraint>
        <logicalFieldId>1</logicalFieldId>
        <expression>North America</expression>
      </FieldConstraint>
     </fieldConstraints>
   </DataFilter>
 </dataFilters>
</AddDataFilters>
        <!-- 物理フィールドを論理フィールドにマップする -->
        <ExecuteBatch>
 <name>addTables</name>
 <operations>
   <AddDataTable>
     <dataTable>
     <id>1</id>
     <name>Territory</name>
     <fields>
      <TableField>
        <name>cust_region</name>
        <logicalFieldId>1</logicalFieldId>
      </TableField>
       <TableField>
        <name>hh id</name>
        <logicalFieldId>2</logicalFieldId>
      </TableField>
      <TableField>
        <name>indiv id</name>
        <logicalFieldId>3</logicalFieldId>
       </TableField>
     \le/fields>
     </dataTable>
   </AddDataTable>
 </operations>
</ExecuteBatch>
        -1Audience table associations
                                                              \rightarrow<ExecuteBatch>
      <name>addAudiences</name>
       <operations>
       <AddAudience>
        <audience>
        <id>1</id>
        <name>household</name>
        <fields>
          <AudienceField>
            <logicalFieldId>2</logicalFieldId>
            <fieldOrder>0</fieldOrder>
          </AudienceField>
        \frac{1}{1} / fields>
       </audience>
     </AddAudience>
     <AddAudience>
        <audience>
        <id>2</id>
        <name>individual</name>
        <fields>
          <AudienceField>
            <logicalFieldId>3</logicalFieldId>
            <fieldOrder>0</fieldOrder>
          </AudienceField>
```
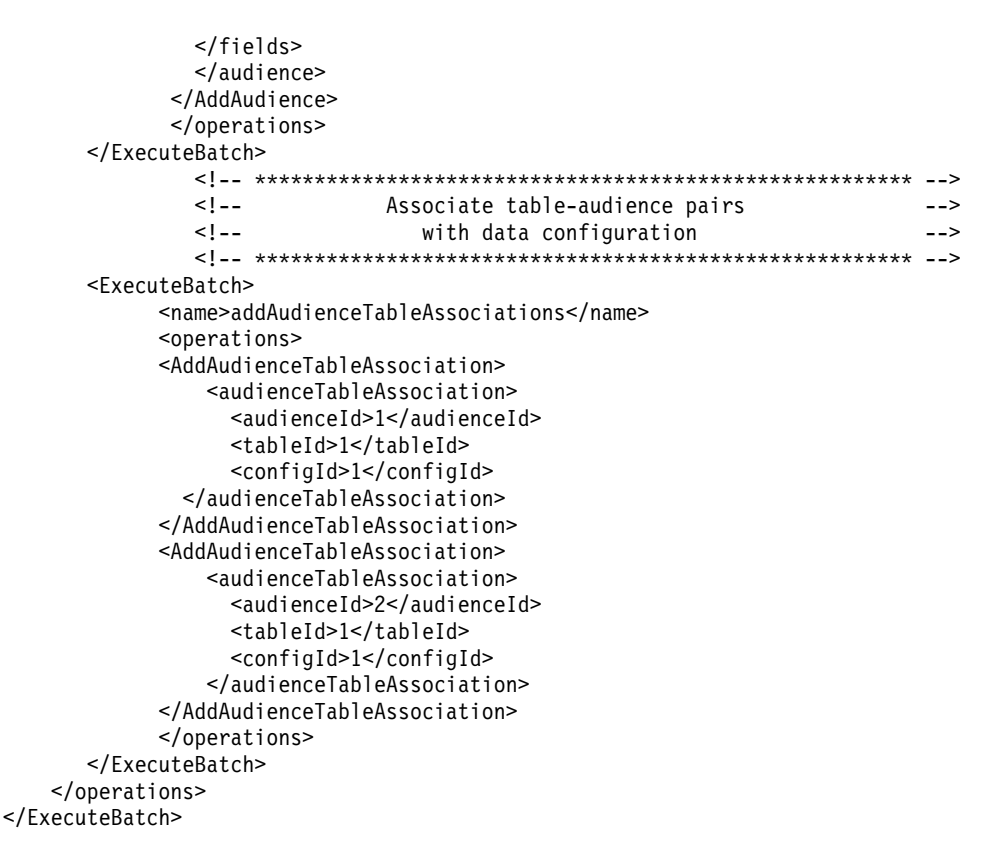

### システム・テーブルへのデータの追加

Jim は、データ・フィルター XML ファイルに regionDataFilters.xml という名前 を付け、自分の Marketing Platform インストール環境の tools/bin ディレクトリ ーに保存します。そして、コマンド・プロンプトを開き、datafilteringScriptTool ユ ーティリティーを使用してデータ・フィルター・システム・テーブルにデータを追 加します。

## データ・フィルターへのユーザーおよびグループの割り当て

最後に、Jim は Marketing Platform.での管理者権限を持つアカウントを使用して IBM Marketing Software にログインします。

グループがすでに IBM Marketing Software にセットアップされ、地域別にユーザ ーが割り当てられていることはわかっています。

そこで、「データ・フィルター」セクションに進み、自分のデータ・フィルターか らのフィールド制限がデータ・フィルターの拡張検索で使用可能であることを確認 します。そして、Africa を検索基準として使用して、データ・フィルターの検索を 実行します。彼が Africa 地域にセットアップしたデータ・フィルターが検索結果に 表示されます。

次に、Jim は Africa ユーザー・グループの検索を実行します。このグループは、 Africa の顧客のマーケティングを担当するすべての現場マーケティング担当者を入 れるために、IBM Marketing Software にセットアップ済みです。Africa グループ が検索結果に表示されます。

<span id="page-235-0"></span>次に、検索結果のグループとデータ・フィルターを選択し、「割り当て」ボタンを クリックして、グループをデータ・フィルターに割り当てます。

こうして、すべての割り当てが完了するまで、データ・フィルターとグループの検 索を続行します。

関連概念:

236 [ページの『ユーザー・インターフェースを介したユーザーおよびグループの割](#page-245-0) [り当てについて』](#page-245-0)

## 例**:** データ・フィルターのセットの自動生成

Jim は、国、都市、および州に基づくデータ・フィルターのセットを作成する必要 があります。

Campaign では、すでに顧客テーブルがマップされ、オーディエンス・レベルが定 義されています。

### **JDBC** ドライバーの入手

Jim は、会社の顧客データベースが Microsoft SQL サーバーであることを知ってい ます。彼は、適切なタイプ 4 のドライバーをダウンロードして、Marketing Platform がインストールされているマシンに配置し、ドライバーの名前とパスをメ モに記録します。

- v JDBC ドライバーのクラス名 com.microsoft.sqlserver.jdbc.SQLServerDriver
- v JDBC ドライバーのパス C:¥tools¥Java¥MsJdbc¥sqljdbc.jar

#### 情報の入手

Jim は、顧客データベースの名前、ホスト、およびポートの情報と、そのデータベ ースに接続するために必要な資格情報を入手します。

- v データベース名 顧客
- v データベース・ホスト名 companyHost
- v データベース・ポート 1433
- v ユーザー名 sa
- v パスワード myPassword

Jim が会社の顧客データベースのデータを調べたところ、データ・フィルターを作 成したいすべての国、都市、および州に顧客が存在していることがわかりました。 そこで、データ・フィルター用の固定フィールドおよびプロファイル・フィールド を指定するために必要なフィールドを地理テーブルに入れることにしました。

以下の表は、顧客のフィールドについて Jim が入手する情報と、その Campaign マッピングを示します。

表 *70.* 地理テーブル・フィールド

|          | フィールド         |                     |                  |
|----------|---------------|---------------------|------------------|
| フィールド    | (Campaign での名 |                     |                  |
| (物理名)    | 前)            | データ                 | データ型             |
| country  | 国             | <b>USA</b><br>٠     | java.lang.String |
|          |               | France              |                  |
|          |               | <b>Britain</b><br>٠ |                  |
| city     | City          | 個別の都市の有限セ           | java.lang.String |
|          |               | ット                  |                  |
| state    | <b>State</b>  | 個別の州 (または国に         | java.lang.String |
|          |               | 応じて他の方法で名           |                  |
|          |               | 前が付けられた地域)          |                  |
|          |               | の有限セット              |                  |
| hh_id    | HouseholdID   | 該当なし                | java.lang.Long   |
| indiv_id | IndividualID  | 該当なし                | java.lang.Long   |

Jim は、Campaign で使用されているオーディエンス名が、世帯 (household) と個 人 (individual) であることを知ります。 彼は、地理テーブルに 2 つのオーディエ ンス・フィールドが含まれることをメモに記録します。

- hh\_id フィールド は、世帯オーディエンスに対応します。
- v 地理テーブルの indiv\_id フィールドは、個人オーディエンスに対応します。

各オーディエンスに 1 つずつ、およびそれぞれの固定フィールドとプロファイル・ フィールドに 1 つずつの論理フィールドを作成する必要があるので、Jim には合計 5 つの論理フィールドが必要なことがわかります。

また、データ・フィルターをデータ構成にグループ化しなければならないことも知 っています。彼は、データ構成に Geographic という名前を付けることにしまし た。

これで Jim が XML を作成する準備ができました。

## **XML** の作成

Jim が作成する XML は以下のとおりです。彼が入手した情報または使用を決定し た情報に基づく値は、 太字で示されています。

<ExecuteBatch>

```
<!-- ********************************** -->
             <!-- Data configuration -->
             <!-- ********************************** -->
<name>SeedData</name>
<operations>
   <ExecuteBatch>
      <name>DataFilters</name>
      <operations>
         <AddDataConfiguration>
             <dataConfiguration>
                 <id>1</id>
                 <name>Geographic</name>
             </dataConfiguration>
             </AddDataConfiguration>
```

```
</operations>
</ExecuteBatch>
       <!-- Logical fields -->
       <AddLogicalFields>
 <logicalFields>
    <LogicalField>
       <id>1</id>
       <name>Country</name>
       <type>java.lang.String</type>
    </LogicalField>
    <LogicalField>
       <id>2</id>
       <name>City</name>
       <type>java.lang.String</type>
    </LogicalField>
    <LogicalField>
       <id>3</id>
       <name>State</name>
       <type>java.lang.String</type>
    </LogicalField>
    <LogicalField>

       <name>HouseholdID</name>
       <type>java.lang.Long</type>
    </LogicalField>
    <LogicalField>
       <id>5</id>
       <name>IndividualID</name>
       <type>java.lang.Long</type>
    </LogicalField>
    </logicalFields>
</AddLogicalFields>
       1 - 1Generate data filters
                                  \sim - \sim \sim \sim<!-- ********************************** -->
<GenerateDataFilters>
       <!-- Specify the table to be scanned for unique combinations -->
       <!-- of values from which data filters will be defined. -->
       <tableName>Geographic</tableName>
       <!-- Identify the data configuration with which -->
                                                      ---<!-- generated data filters will be associated.
       <configurationName>Geographic</configurationName>
      <!-- データ・ソース接続情報を指定する-->
     <jdbcUrl>
      jdbc:sqlserver://localhost:1433;databaseName=Customers
     </jdbcUrl>
     <jdbcUser>sa</jdbcUser>
     <jdbcPassword>myPassword</jdbcPassword>
     <idbcDriverClass>
          com.microsoft.sqlserver.jdbc.SQLServerDriver</jdbcDriverClass>
     <jdbcDriverClassPath>
          <string>C:¥tools¥Java¥MsJdbc¥sqljdbc.jar</string>
     </idbcDriverClassPath>
       <!-- Specify the fixed fields
                                     --->
       <!-- ********************************* -->
      <fixedFields>
         <FixedField>
           <expression>USA</expression>
           <logicalFieldName>Country</logicalFieldName>
           <physicalFieldName>country</physicalFieldName>
```

```
</FixedField>
         <FixedField>
            <expression>France</expression>
            <logicalFieldName>Country</logicalFieldName>
            <physicalFieldName>country</physicalFieldName>
         </FixedField>
         <FixedField>
            <expression>Britain</expression>
            <logicalFieldName>Country</logicalFieldName>
            <physicalFieldName>country</physicalFieldName>
         </FixedField>
      </fixedFields>
     <!-- プロファイル・フィールドを指定する -->
      <profileFields>
         <ProfileField>
            <logicalFieldName>State</logicalFieldName>
            <physicalFieldName>state</physicalFieldName>
         </ProfileField>
         <ProfileField>
            <logicalFieldName>City</logicalFieldName>
            <physicalFieldName>city</physicalFieldName>
         </ProfileField>
     </profileFields>
</GenerateDataFilters>
       <!-- 物理フィールドを論理フィールドにマップする -->
       <ExecuteBatch>
      <name>addTables</name>
      <operations>
      <AddDataTable>
         <dataTable>
         <id>1</id>
         <name>Geographic</name>
         <fields>
            <TableField>
                  <name>country</name>
                  <logicalFieldId>1</logicalFieldId>
            </TableField>
            <TableField>
                  <name>city</name>
                  <logicalFieldId>2</logicalFieldId>
            </TableField>
            <TableField>
                  <name>state</name>
                  <logicalFieldId>3</logicalFieldId>
            </TableField>
            <TableField>
                  <name>hh id</name>
                  <logicalFieldId>4</logicalFieldId>
            </TableField>
            <TableField>
                  <name>indiv_id</name>
                  <logicalFieldId>5</logicalFieldId>
            </TableField>
         \frac{1}{1} / fields>
         </dataTable>
         </AddDataTable>
     </operations>
</ExecuteBatch>
       \leq \sim \simAudience table associations
                                                              \rightarrow<ExecuteBatch>
      <name>addAudiences</name>
      <operations>
      <AddAudience>
```

```
<audience>
               <id>1</id>
               <name>household</name>
               <fields>
                  <AudienceField>
                     <logicalFieldId>4</logicalFieldId>
                     <fieldOrder>0</fieldOrder>
                  </AudienceField>
               \frac{1}{1} / fields>
               </audience>
            </AddAudience>
            <AddAudience>
               <audience>
               <id>2</id>
               <name>individual</name>
               <fields>
                  <AudienceField>
                    <logicalFieldId>5</logicalFieldId>
                    <fieldOrder>0</fieldOrder>
                  </AudienceField>
               </fields>
               </audience>
            </AddAudience>
            </operations>
     </ExecuteBatch>
             1 - -Associate table-audience pairs
                                                                     --1 -with data configuration
                                                                     --<ExecuteBatch>
            <name>addAudienceTableAssociations</name>
            <onerations>
            <AddAudienceTableAssociation>
              <audienceTableAssociation>
                  <audienceId>1</audienceId>
                  <tableId>1</tableId>
                  <configId>1</configId>
              </audienceTableAssociation>
            </AddAudienceTableAssociation>
            <AddAudienceTableAssociation>
              <audienceTableAssociation>
                  <audienceId>2</audienceId>
                  <tableId>1</tableId>
                  <configId>1</configId>
              </audienceTableAssociation>
           </AddAudienceTableAssociation>
           </operations>
     </ExecuteBatch>
  </operations>
</ExecuteBatch>
```
## システム・テーブルへのデータの追加

Jim は、データ・フィルター XML ファイルに geographicDataFilters.xml という 名前を付け、自分の Marketing Platform インストール環境の tools/bin ディレク トリーに保存します。そして、コマンド・プロンプトを開き、 datafilteringScriptTool ユーティリティーを使用してデータ・フィルター・シス テム・テーブルにデータを追加します。

このユーティリティーは、多数のデータ・フィルターを作成します。各データ・フ ィルターで基準となるのは、ユーティリティーが固定フィールド値を含むレコード をデータベースに照会して取得する国 (固定フィールド)、および都市と州の固有の <span id="page-240-0"></span>組み合わせです。固定フィールドとして指定された国ごとに、都市と州の固有の組 み合わせがすべて使用されます。

## データ・フィルターへのユーザーおよびグループの割り当て

最後に、Jim は Marketing Platform での管理者権限を持つアカウントを使用して Marketing Platform にログインします。

グループがすでに Marketing Platform にセットアップされ、都市別にユーザーが 割り当てられていることはわかっています。

そこで、「データ・フィルター」セクションに進み、自分のデータ・フィルターの 国、都市、州の値がデータ・フィルターの拡張検索で使用可能であることを確認し ます。そして、合衆国の都市の 1 つ Boston を検索基準として使用して、データ・ フィルターの検索を実行します。Boston のデータ・フィルターが検索結果に表示さ れます。

次に、Jim は Boston ユーザー・グループの検索を実行します。このグループは、 Boston の顧客のマーケティングを担当するすべての現場マーケティング担当者を入 れるために、Marketing Platform にセットアップ済みです。Boston グループが検 索結果に表示されます。

次に、検索結果のグループとデータ・フィルターを選択し、「割り当て」ボタンを クリックして、グループをデータ・フィルターに割り当てます。

こうして、すべての割り当てが完了するまで、データ・フィルターとグループの検 索を続行します。

関連概念:

236 [ページの『ユーザー・インターフェースを介したユーザーおよびグループの割](#page-245-0) [り当てについて』](#page-245-0)

# **XML** でのユーザーおよびグループの割り当てについて

ユーザーまたはグループのデータ・フィルターへの割り当ては、ユーザー・インタ ーフェースを使用する代わりに XML で行うこともできます。XML でユーザーお よびグループをデータ・フィルターに割り当て可能なのは、手動指定を使用してデ ータ・フィルターを作成する場合のみです。

ワイルドカードの #user\_login# を使用できます。このワイルドカードは、ユーザ ーの Marketing Platform ログイン名に基づいてデータ・フィルターを自動的に作 成します。

ユーザーまたはグループをデータ・フィルターに関連付けるには、AddAssignments XML 要素ブロックを使用します。

#### 例で使用するシナリオ

例では、次のシナリオを使用します。

ある組織が Distributed Marketing を使用していて、フィールド・マーケティング 担当者が自分の担当地域の顧客のみを表示できるように、データ・フィルターを作 成したいと考えています。したがって、データ・フィルターはユーザーごとに必要 になります。

Distributed Marketing で、地域に基づいてリスト表示とフォーム・テンプレートを セットアップします。この構成については、「*IBM Distributed Marketing* 管理者ガ イド」で詳しく説明しています。

オーディエンス・レベルは「顧客」です。

次の表に示すように、exampleSchema データベースの 4 つのテーブルに対してデー タ・フィルターが作成されます。

| テーブル                           | フィールド                                                                                                    |  |
|--------------------------------|----------------------------------------------------------------------------------------------------|--|
| exampleSchema.Corporate Lists  | UserID、State、および RegionID                                                                                                    |  |
|                                | これは、Distributed Marketing でセットアップ<br>されたリスト表示テーブルです。UserID 列に<br>は、フィールド・マーケティング相当者の<br>Marketing Platform ログイン名が入ります。こ<br>のテーブルにより、フィールド・マーケティング<br>担当者の Marketing Platform ログイン名と担当<br>地域が関連付けられます。 |  |
| exampleSchema.customer contact | 顧客の Indiv ID、Region ID、および State フ<br>ィールド                                                                                                    |  |
| exampleSchema.lkup state       | state name フィールドのルックアップ・テーブ<br>ル                                                                                                    |  |
| exampleSchema.lkup region      | region id フィールドのルックアップ・テーブル                                                                                                    |  |

表 *71.* 例で使用するテーブルとフィールド

例**:** ワイルドカードを使用してグループ・メンバーをデータ・フィル ターに割り当てる

指定したグループのメンバーごとに別々のデータ・フィルターを作成するには、以 下のようにします。

- v 通常どおり論理フィールドを作成します。
- v expression 要素でワイルドカード #user\_login# を使用して、単一のデータ・ フィルターを作成します。
- v AssignmentByName 要素の下で、principalType に 2 を、principalName 要素に グループ名を、dataObjectId 要素にワイルドカード・データ・フィルターの ID をそれぞれ設定します。
- v 通常どおりオーディエンス関連付けを作成します。

以下の XML は、この方法を上記のシナリオを使用して示しています。

<ExecuteBatch>

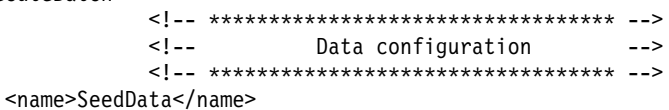

```
<operations>
   <ExecuteBatch>
      <name>DataFiltering</name>
      <operations>
         <AddDataConfiguration>
            <dataConfiguration>
               <id>1</id>
                <name>collaborate</name>
            </dataConfiguration>
         </AddDataConfiguration>
      </operations>
   </ExecuteBatch>
         <!-- Logical fields -->
         <AddLogicalFields>
      <logicalFields>
         <LogicalField>
            <id>1</id>
            <name>Customer_ID</name>
            <type>java.lang.String</type>
         </LogicalField>
         <LogicalField>
            <id>2</id>
            <name>AudienceLevel</name>
            <type>java.lang.String</type>
         </LogicalField>
         <LogicalField>
            <id>3</id>
            <name>UserID</name>
            <type>java.lang.String</type>
         </LogicalField>
         <LogicalField>

            <name>State code</name>
            <type>java.lang.String</type>
         </LogicalField>
         <LogicalField>
            <id>5</id>
            <name>Region</name>
            <type>java.lang.Long</type>
         </LogicalField>
      </logicalFields>
   </AddLogicalFields>
         <!-- Wild card data filter -->
         <AddDataFilters>
      <dataFilters>
         <DataFilter><
            <configId>1</configId>
            <id>1</id>
            <fieldConstraints>
                <FieldConstraint>
                   <logicalFieldId>3</logicalFieldId>
                   <expression>#user_login#</expression>
                </FieldConstraint>
            </fieldConstraints>
         </DataFilter>
      </dataFilters>
   </AddDataFilters>
         <! --
                             Add data tables
                                                            --
```
第17章 データ・フィルターの作成および管理 233

```
<FxecuteBatch>
  <name>addTables</name>
  <operations>
     < 1 -Table exampleSchema.Corporate Lists
                                                  ———>
     <AddDataTable>
        <dataTable>
           <id>1</id>
           <name>exampleSchema.Corporate Lists</name>
           <fields>
              <TableField>
                 <tableId>1</tableId>
                 <name>UserID</name>
                 <logicalFieldId>3</logicalFieldId>
              </TableField>
              <TableField>
                 <tableId>1</tableId>
                 <name>State</name>
                 <logicalFieldId>4</logicalFieldId>
              </TableField>
              <TableField>
                 <tableId>1</tableId>
                 <name>Region ID</name>
                 <logicalFieldId>5</logicalFieldId>
              </TableField>
           \frac{1}{2} fields>
        </dataTable>
     </AddDataTable>
     Table exampleSchema.customer contact
     1 - -<AddDataTable>
        <dataTable>
           <id>2</id>
           <name>exampleSchema.customer contact</name>
           <fields>
              <TableField>
                 <tableId>2</tableId>
                 <name>Indiv ID</name>
                 <logicalFieldId>1</logicalFieldId>
              </TableField>
              <TableField>
                 <tableId>2</tableId>
                 <name>Region ID</name>
                 <logicalFieldId>5</logicalFieldId>
              </TableField>
              <TableField>
                 <tableId>2</tableId>
                 <name>State</name>
                 <logicalFieldId>4</logicalFieldId>
              </TableField>
           </fields>
        </dataTable>
     </AddDataTable>
     \leq \sim \simTable exampleSchema.lkup state
                                                   \sim \sim \sim<AddDataTable>
        <dataTable>
           <id>3</id>
           <name>example.schema.lkup_state</name>
           <fields>
              <TableField>
                 <tableId>3</tableId>
```

```
<name>state name</name>
                   <logicalFieldId>4</logicalFieldId>
                </TableField>
             </fields>
         </dataTable>
      </AddDataTable>
      1 - 1Table exampleSchema.lkup region
                                                         - -<AddDataTable>
         <dataTable>
             <id>4</id>
             <name>exampleSchema.lkup region</name>
             <fields>
                <TableField>
                   <tableId>4</tableId>
                   <name>Region_ID</name>
                   <logicalFieldId>5</logicalFieldId>
                </TableField>
             </fields>
         </dataTable>
      </AddDataTable>
   </operations>
</ExecuteBatch>
      1 - -Audience table associations
                                                          \sim \sim<ExecuteBatch>
   <name>addAudiences</name>
   <operations>
      <AddAudience>
         <audience>
             <id>1</id>
             <name>Customer</name>
             <fields>
                <AudienceField>
                   <logicalFieldId>2</logicalFieldId>
                   <fieldOrder>0</fieldOrder>
                </AudienceField>
             </fields>
         </audience>
      </AddAudience>
      <AddAudience>
         <audience>
             <id>2</id>
             <name>default</name>
             <fields>
                <AudienceField>
                   <logicalFieldId>2</logicalFieldId>
                   <fieldOrder>0</fieldOrder>
                </AudienceField>
             \frac{1}{1}</audience>
      </AddAudience>
   </operations>
</ExecuteBatch>
<ExecuteBatch>
   <name>addAudienceTableAssociations</name>
   <operations>
      <AddAudienceTableAssociation>
         <audienceTableAssociation>
             <audienceId>1</audienceId>
             <tableId>1</tableId>
             <configId>1</configId>
         </audienceTableAssociation>
```
<span id="page-245-0"></span>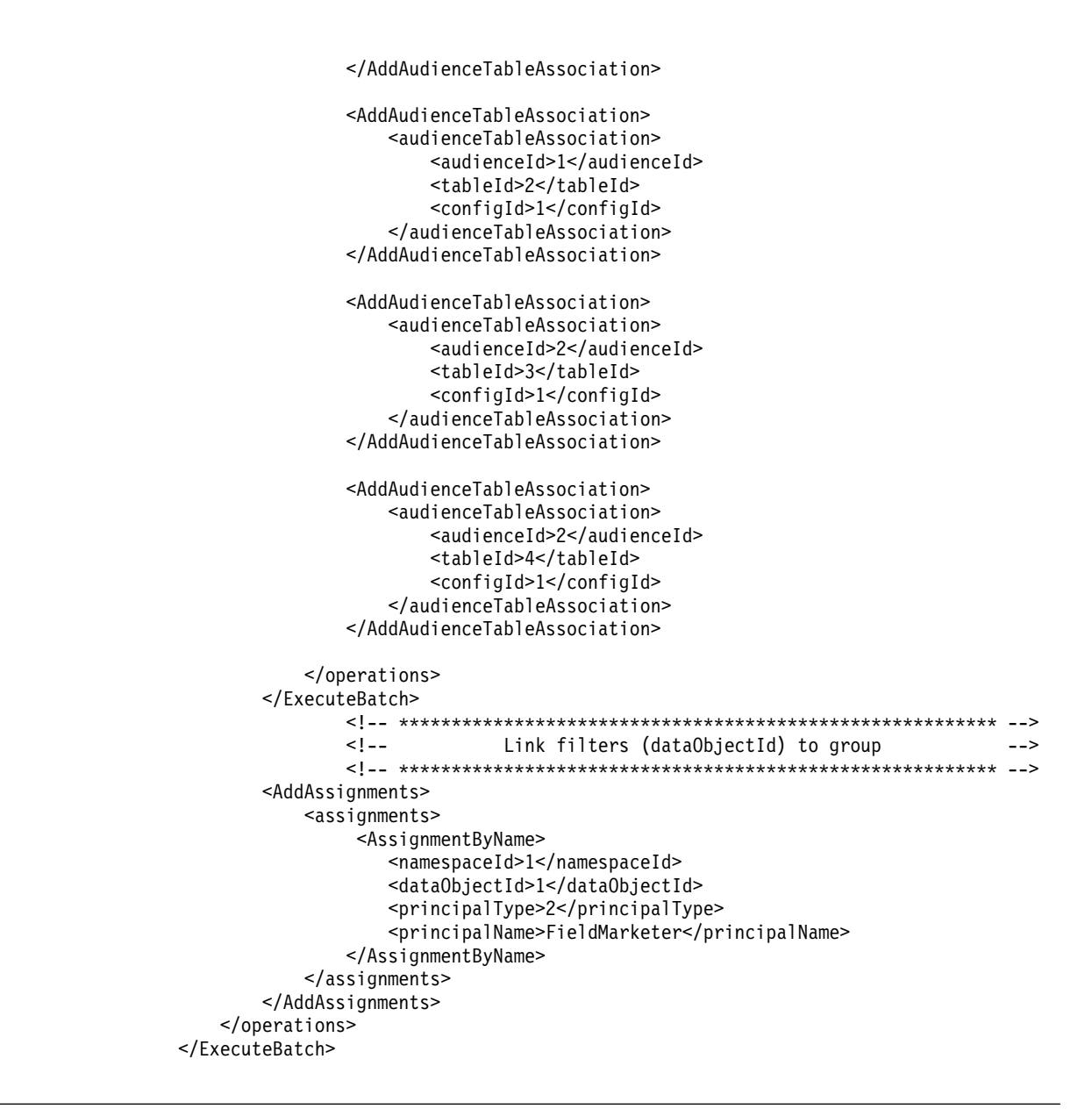

# ユーザー・インターフェースを介したユーザーおよびグループの割り当てに ついて

「設定」>「データ・フィルター」ページで、ユーザーおよびグループをデータ・フ ィルターに割り当てることができます。

「設定」>「データ・フィルター」 ページでデータ・フィルターを操作するには、 以下に該当していなければなりません。

- データ・フィルターは、Marketing Platform システム・テーブルにセットアッ プする必要があります。
- 「データ・フィルターの管理ページ」の Marketing Platform 権限を持つユーザ ーとしてログインする必要があります。事前に構成された Marketing Platform「AdminRole」役割がこの権限を持っています。

Marketing Platform には、ユーザーおよびグループをデータ・フィルターに割り当 てるためのユーザー・インターフェースがあります。このユーザー・インターフェ ースは、拡張検索機能を使用してユーザー、グループ、およびデータ・フィルター のリストを取得します。これらのリストからユーザーおよびグループを選択し、選 択したデータ・フィルターをそれらのユーザーやグループに割り当てることができ ます。

### データ・フィルター検索

データ・フィルターの検索機能は、データ・フィルターがセットアップされたとき に指定された基準と同じ検索基準を提供します。例えば、販売区域に関係する以下 のデータが含まれているフィールドに基づく一連のデータ・フィルターがあるとし ます。

- Africa
- $\bullet$  Asia
- Europe
- Middle East
- North America

データ・フィルター拡張検索では、このデータがドロップダウン・リストに表示さ れるので、ユーザーはデータ・フィルターの検索時にそのリンクから選択すること ができます。

### ユーザーおよびグループ検索

ユーザーおよびグループの拡張検索機能にはテキスト・フィールドがあり、そこに テキストを入力して一致するものを検索することができます。

ユーザーおよびグループ拡張検索を含むタブが初めてロードされたときは、「ユー ザー」と「グループ」の両方のテキスト・フィールドにワイルドカード (\*) が表示 されています。このワイルドカードを使用して検索を実行すると、すべてのレコー ドが返されます。

ワイルドカードを削除し、他のテキストを入力せずにフィールドをブランクのまま にすると、レコードは何も返されません。例えば、「ユーザー」テキスト・フィー ルドをブランクにし、「グループ」テキスト・フィールドにアスタリスクを入れて 検索を実行すると、その結果としてグループのみがリストされます。

「ビューの割り当て (View Assignments)」タブで、「ユーザー」と「グループ」の 両テキスト・フィールドをブランクのままにすると、選択されているデータ・フィ ルター基準に関係なく、レコードは何も返されません。

フィールドにテキストを入力すると、テキスト・フィールドに入力した文字に入力 した順序で一致する検索が実行されます。例えば、「North America」という名前 のグループを検索するには、この名前に出てくる文字または文字グループを (出て くる順序で) 入力します。「north」または「h」を入力した場合は「North America」を取得できる可能性がありますが、「htron」と入力した場合は取得でき ません。

この検索では大/小文字を区別しません。つまり、"North" と "north" は同等です。

### 割り当て済みデータフィルタの表示

この手順を使用して、割り当て済みデータ・フィルターを表示します。

### 手順

1. Marketing Platform AdminRole 役割を持つユーザーとして IBM Marketing Software にログインし、「データのフィルタリング」をクリックします。

「データ・フィルター」ページが表示されます。

- 2. 「割り当てられたデータ・フィルターの表示」をクリックします。
- 3. 割り当て済みデータ・フィルターの拡張検索を実行して、検索結果を取得しま す。

### タスクの結果

基準を満たすデータ・フィルターのリストが表示されます。

### データ・フィルターへのユーザーおよびグループの割り当て

この手順を使用して、ユーザーおよびグループをデータ・フィルターに割り当てま す。

### 手順

1. Marketing Platform AdminRole 役割を持つユーザーとして IBM Marketing Software にログインし、「設定」**>**「データ・フィルター」をクリックします。

「データ・フィルター」ページが表示されます。

- 2. 「ユーザーまたはグループの割り当て」をクリックします。
- 3. データ・フィルターの拡張検索を実行して、データ・フィルターのリストを取得 します。
- 4. ユーザーまたはグループ (あるいはその両方) の拡張検索を実行して、ユーザー およびグループのリストを取得します。
- 5. 検索結果のリストからデータ・フィルターと、それに割り当てるユーザーおよび グループを選択します。
- 6. 「割り当て」をクリックします。

### タスクの結果

選択したユーザーおよびグループが、選択したデータ・フィルターに割り当てられ ます。

## データフィルタ割り当ての削除

この手順を使用して、データ・フィルター割り当てを削除します。

手順

1. Marketing Platform AdminRole 役割を持つユーザーとして IBM Marketing Software にログインし、「設定」**>**「データ・フィルター」をクリックします。 「データ・フィルター」ページが表示されます。

- 2. 「割り当てられたデータ・フィルターの表示」をクリックします。
- 3. 割り当て済みデータ・フィルターの拡張検索を実行して、選択に使用できる検索 結果を取得します。
- 4. 検索結果のリストから、割り当てを削除するデータ・フィルターを選択します。
- 5. 「割り当て解除」をクリックします。

#### タスクの結果

選択した割り当てが削除されます。データ・フィルター自体は削除されません。

## 初期セットの作成後のデータ・フィルターの追加

初期セットを作成した後で、データ・フィルターの追加を続けることができます。 例えば、国とその都市/州の組み合わせに基づくデータ・フィルターのセットを作成 し、後になって郵便番号に基づく別のセットを作成する場合があります。

#### このタスクについて

追加のデータ・フィルターの XML は、以下のいずれかの方法で取得できます。

- v 元の XML ファイルを変更して新規フィルターを追加する。 dataFilteringScriptTool ユーティリティーを使用してデータベースにデータを 入れた場合、Marketing Platform では新規データ・フィルターのみが作成され ます。
- v XML ファイルを作成して新規データ・フィルターを指定する。 dataFilteringScriptTool ユーティリティーを使用してデータベースにデータを 入れた場合、既存のデータ・フィルターは削除されません。

XML を作成したら、データ・フィルター・テーブルにデータを追加して、本書の説 明に従ってユーザーおよびグループを割り当ててください。

# 第 **18** 章 **IBM Marketing Software** での監査イベントの追跡

どの監査イベントを追跡するか構成し、追跡する各イベントに重大度レベルを割り 当てることができます。

以下の 2 種類の監査イベントが追跡されます。

- v ユーザー状況、グループ・メンバーシップ、権限に対する変更などのセキュリテ ィー関連のイベント
- v 「設定」**>**「構成」ページで管理する、IBM Marketing Software 構成プロパテ ィーに対する変更

監査イベントの情報はシステム・ログとは無関係で、システム・ログ用に構成を実 行しても監査イベントの追跡には影響しません。

追跡したイベントを表示するには、監査イベント・レポートが便利です。このレポ ートの内容を構成したり、このレポートに表示される情報をフィルター処理した り、レポート・データをエクスポートしたりできます。

監査イベント・レポートや監査バックアップを構成したりレポートを表示したりす るには、Marketing Platform に AdminRole 役割または PlatformAdminRole 役割 がなければなりません。

## 監査イベントの追跡に対する制限

構成プロパティーの監査イベント用に追跡を構成する場合、「設定」**>**「構成」ペー ジを使用して実行した変更のみ追跡されます。

例えば、以下の構成プロパティーの変更は追跡されません。

- v Marketing Platform ユーティリティー configTool を使用して加えた変更
- IBM Marketing Software 製品のインストール時やアップグレード時に加えた変 更

また、Marketing Platform populateDB ユーティリティーを使用して、Marketing Platform や Campaign に関するデフォルト・ユーザー、役割、および権限を手動 で追加する場合も、これらの変更は追跡されません。

## 既存の監査イベント

旧リリースの Marketing Platform では、使用できるレポートがない場合でも、 Marketing Platform システム・テーブルに監査イベントを保存していました。 9.1.1 より前のバージョンからアップグレードする場合、監査イベント・レポートに これらの既存のイベントが組み込まれます。

既存の監査イベントは以下のようにレポートに表示されます。

v 「重大度」列に「重大度なし **(**レガシー**)**」が表示されます。これは、監査レポー トが使用可能になる前にこれらの監査レコードが保管されたことを示します。

- パーティションが 1 つしかない環境では、「パーティション」列にデフォル ト・パーティションの ID が表示されます。
- v マルチパーティション環境では、「パーティション」列に「**-1 (**レガシー**)**」が表 示されます。これは、イベントが属するパーティションを判別できないことを示 します。

アップグレード後に以下の既存のイベントが表示されることがあります。

- v ユーザー認証に成功しました。
- v ユーザー認証に失敗しました。
- v ユーザーがログイン試行時に使用した並行セッションの数が多すぎるので、認証 に失敗しました。
- v ユーザーがログオフし、対応するセッションが終了しました。
- v ユーザーのパスワードが変更されました。

既存の監査イベントは、Marketing Platform で PlatformAdminRole 役割を持つア カウントでレポートにアクセスする場合のみレポートに表示されます。事前定義済 みの platform\_admin ユーザーがこの役割を持っています。

## 遡及的変更

ユーザー・アカウントの名、姓、または E メール・アドレスが変更される場合、こ のユーザーに関して追跡されるすべての監査イベントにその変更が反映されます。 このことは、ユーザー・プロファイルの変更が行われる前に追跡されたイベントに ついても当てはまります。

### マルチパーティション環境での監査イベント・レポートの表示に関する権限

マルチパーティション環境で、監査イベント・レポートを表示する管理者のパーテ ィション・メンバーシップは、管理者がレポートを表示する際に組み込まれるイベ ントに影響します。

構成イベントを除くすべての監査イベントにおいて、レポートを表示する管理者の パーティションで発生したイベントのみレポートに表示されます。その他のパーテ ィションで発生したイベントはレポートに表示されません。

PlatformAdminRole 役割を持つ管理者は例外で、すべてのパーティションで発生す るイベントを表示できます。

レポートを表示できるすべての管理者は、すべての構成イベントを表示できます。

## イベント監査の有効化と無効化

デフォルトでは、イベント監査は無効になっています。イベント監査を有効にする には、**IBM Marketing Platform |** 監査イベント **|** イベント監査を有効にします か**?**構成プロパティーを True に設定します。
## このタスクについて

この構成プロパティーは、「構成」ページ上の **IBM Marketing Platform |** 監査 イベントの下にリストされる監査イベントのみに影響します。システム・ログで追 跡されるイベントには影響しません。

「イベント監査を有効にしますか**?**」構成プロパティーの値を False に設定すると、 いつでもイベント監査を無効にすることができます。

「イベント監査を有効にしますか**?**」プロパティーを **False** に設定した場合は、この プロパティーで制御されるイベントは、発生した時点にかかわらず監査イベント・ レポートには含まれません。

# レポートに表示される監査イベントの構成

監査レポートに表示される監査イベントとその重大度を指定するには、「設定」**>** 「構成」ページでプロパティーを設定します。

#### 手順

- 1. 「設定」**>**「構成」ページに進み、「**IBM Marketing Platform |** 監査イベン ト **|** 監査イベント構成」カテゴリーを展開します。
- 2. 追跡するイベントを選択します。

追跡されるイベントは、監査レポートに含めることができます。

- 3. 「**IBM Marketing Platform |** 監査イベント **|** 監査イベント重大度の構成」 カテゴリーを展開し、「設定の編集」をクリックします。
- 4. 追跡する各イベントに割り当てる重大度レベルを指定します。

以下のオプションから選択します。

- 重大度なし
- v 通知
- v 警告
- v 重大

指定した重大度は監査レポートに示され、レポートのフィルター処理に使用でき ます。

#### 次のタスク

ユーザー・セッション・イベント「**HighSeverityAccounts** グループのメンバーの ログイン**/**ログアウト・イベントを記録する」を追跡する場合は、ログイン・イベン トとログアウト・イベントの追跡対象ユーザーを **highSeverityAccounts** グループ に追加します。この作業は、「設定」**>**「ユーザー・グループ」ページで行います。

このグループは、インストール中にデフォルトのパーティション内に自動的に作成 されます。マルチパーティション環境では、Marketing Platform partitionTool ユ ーティリティーを使用して新しいパーティションを作成する際に、このグループが 自動的に作成されます。 関連タスク:

<span id="page-253-0"></span>28 [ページの『グループまたはサブグループへのユーザーの追加』](#page-37-0) 関連資料:

318 ページの『IBM Marketing Platform | [監査イベント』](#page-327-0)

319 ページの『IBM Marketing Platform | 監査イベント | [監査イベントの構](#page-328-0) [成』](#page-328-0)

322 ページの『IBM Marketing Platform | 監査イベント | [監査イベント重大度](#page-331-0) [構成』](#page-331-0)

# 監査レポートの内容と表示の変更

イベントや列の追加や削除を行ったり、列の再整列やソートを行ったり、期間を設 定したり、レポートに表示する追跡済みイベントを指定したり、情報をフィルター 処理したりできます。

#### このタスクについて

レポート・パラメーターを設定せずに監査レポートを開くと、以下のデフォルト設 定が使用されます。

- v 「設定」**>**「構成」ページの「**IBM Marketing Platform |** 監査イベント **|** 監 査イベント構成」カテゴリーの下で選択したすべてのイベントが表示されます。 これは、必要に応じて複数のページになります。
- v 日付基準は適用されません。
- v イベントは、イベント日時 (降順)、ログイン名 (昇順)、重大度レベル (昇順) で ソートされます。

これらの設定を変更するには、次の手順を使用します。

## 手順

- 1. 「分析」**>**「**Marketing Platform**」へ移動します。
- 2. レポートの内容を変更する場合は、以下の操作を実行します。
	- a. 「レポート・パラメーター」ボタンをクリックします。

「レポート・パラメーター」ウィンドウが開きます。

b. フィールドに必要事項を入力します。

レポート内のソート順を設定するには、このウィンドウ内の事前定義済みの ソート順から選択できます。レポート内の列ヘッダーをクリックして、これ らの列に対するソートを実行することもできます。

- c. 「次へ」をクリックして、レポートに表示するイベントを選択できるページ に移動します。
- d. 「保存して閉じる」をクリックして、選択項目をレポートに適用します。
- 3. レポートをフィルター処理するには、「フィルター」フィールドにテキストか数 値を入力し、「フィルター」ボタンをクリックします。

レポートに表示されるいずれかの列にフィルター文字が含まれるイベントだけ が、レポートに表示されます。

フィルターをクリアするには、「フィルター」フィールドで「**X**」をクリックし ます。

関連資料:

『「レポート・パラメーター」ウィンドウのフィールド』

# 「レポート・パラメーター」ウィンドウのフィールド

「レポート・パラメーター」ページのフィールドを使用して、監査レポートの表示 方法を構成します。

表 *72.* 「レポート・パラメーター」ウィンドウのフィールド

| フィールド | 説明                                                                                                    |
|-------|----------------------------------------------------------------------------------------------------|
| ソート   | ドロップダウン・メニューからソート順を選択します。列のソート<br>のさまざまな組み合わせがリストされ、ソートが降順か昇順かが示<br>されます。                                                                |
|       | レポートのページ上のコントロールを使用して列をソートすること<br>もできます。                                                                                                 |
| 期間    | ドロップダウン・リスト内の事前定義済みの期間から選択するか、<br>カスタム範囲の開始日と終了日を入力します。                                                                                  |
| イベント  | レポートに含めるオプションのイベントを選択します。イベントを<br>レポートに表示されるようにするには、「設定」>「構成」ページの<br>「IBM Marketing Platform   監査イベント   監査イベント構<br>成」カテゴリー内で選択する必要があります。 |
| 列     | 「追加」ボタンと「削除」ボタンを使用して、レポートに表示する<br>オプションの列を指定します。                                                                                         |

関連タスク:

244 [ページの『監査レポートの内容と表示の変更』](#page-253-0)

# 監査イベント・レポートのフィールドとボタン

監査イベント・レポートのフィールドには、IBM Marketing Software でのシステ ム・イベントとユーザー・イベントに関する詳細情報が示されます。

表 *73.* 監査イベント・レポートのフィールドとボタン

| フィールドまたはボ |                                |
|-----------|--------------------------------|
| ィタン       | 説明                             |
|           | レポートをフィルター処理するには、「フィルター」フィールドに |
| フィルター     | テキストか数値を入力し、ボタンをクリックします。レポートに表 |
|           | 示されるいずれかの列にフィルター文字が含まれるイベントだけ  |
|           | が、レポートに表示されます。                 |

<span id="page-255-0"></span>表 *73.* 監査イベント・レポートのフィールドとボタン *(*続き*)*

| フィールドまたはボ                           |                                                                            |  |  |
|-------------------------------------|----------------------------------------------------------------------------|--|--|
| タン                                  | 説明                                                                         |  |  |
|                                     | クリックするとウィンドウが開き、レポートに表示される列を変更<br>したり、期間を設定したり、事前定義済みのソート順から選択した<br>りできます。 |  |  |
| レポート・パラメー<br>ター                     |                                                                            |  |  |
|                                     | クリックするウィンドウが開き、CSV 形式かテキスト形式でレポー<br>トをエクスポートできます。                          |  |  |
| エクスポート                              |                                                                            |  |  |
|                                     | レポート・データを最新表示する場合にクリックします。                                                 |  |  |
| 最新表示                                |                                                                            |  |  |
| デフォルトのフィールド                         |                                                                            |  |  |
| イベント日付/時刻<br>(短)                    | Marketing Platform が配置されているサーバー上のイベントの日<br>時。                              |  |  |
| イベント名                               | 追跡されるイベント。追跡されるイベントは、「設定」>「構成」ペ<br>ージで指定します。                               |  |  |
| イベント詳細                              | 追跡されたイベントに関する詳細情報。リンクがある場合は、クリ<br>ックして完全な詳細情報を参照できます。                      |  |  |
| ログイン名                               | アクションを実行したユーザーのログイン名。                                                      |  |  |
| 姓、名                                 | アクションを実行したユーザーの姓と名。                                                        |  |  |
| 重大度                                 | IBM Marketing Platform   監査イベント   監査イベント重大度<br>の構成ページ上でイベントに割り当てられた重大度。    |  |  |
| 「レポート・パラメーター」ウィンドウで設定されるオプション・フィールド |                                                                            |  |  |
| ブラウザー                               | アクションを実行したユーザーが使用したブラウザー。                                                  |  |  |
| ホスト名                                | アクションを実行したマシンの名前または IP アドレス。                                               |  |  |
| 要求元                                 | HTTP 要求が発信された URI。                                                         |  |  |
| イベント日付/時刻                           | Marketing Platform が配置されているサーバー上のイベントの日                                    |  |  |
| (長)                                 | 時。タイム・ゾーンが含まれます。                                                           |  |  |
| ユーザーの E メール                         | アクションを実行したユーザーの E メール・アドレス。                                                |  |  |
| パーティション                             | アクションを実行したユーザーのパーティション・メンバーシッ<br>プ。                                        |  |  |
|                                     |                                                                            |  |  |

# アーカイブ済みの監査イベント

「設定」**>**「構成」ページで「**IBM Marketing Platform |** 監査イベント **|** 監査イ ベント構成」カテゴリーの構成プロパティーの値を設定することによって、監査イ ベントのバックアップを構成できます。

アーカイブされるデータは、USM\_AUDIT\_BACKUP テーブルに保管され、アーカイブか らのデータが含まれるカスタムの日付範囲を設定するときに監査イベント・レポー

トに組み込むことができます。アーカイブ済みのデータが含まれているレポートの ロードは、アーカイブ済みのデータが含まれていないレポートのロードより時間が かかる場合があります。

監査バックアップ処理が完了すると、システムから通知が送られます。これらの通 知を E メールで受信するユーザーのグループを構成することもできます。

監査イベントのバックアップを構成するには、以下のプロパティーを設定します。

- v 監査バックアップを有効にする
- v 指定した日数が経過したらデータをアーカイブに保管する
- v 指定した日数で監査レコードをプライマリーに保管する
- v アーカイブ開始時刻
- v 監査バックアップ通知を受信するグループ名

関連タスク:

『監査バックアップ通知の構成』

関連資料:

319 ページの『IBM Marketing Platform | 監査イベント | [監査イベントの構](#page-328-0) [成』](#page-328-0)

## 監査バックアップ通知の構成

監査イベント・バックアップの状況をユーザーに通知するには、そのユーザーを、 構成プロパティーで指定したグループのメンバーにします。

#### 手順

1. 監査データ・バックアップの E メール通知を受信するメンバーが所属するグル ープを決定します。

既存のグループを使用するか、「設定」**>**「ユーザー・グループ」ページで新し いグループを作成できます。

通知を受け取るグループは 1 つしか指定できません。

- 2. 「設定」**>**「構成」ページに進み、「**IBM Marketing Platform |** 監査イベン ト **|** 監査イベント構成」カテゴリーを展開します。
- 3. 「監査バックアップ通知を受信するグループ名」プロパティーの値を、選択した グループの名前に設定します。
- 4. 通知を受け取るユーザーをグループに追加します。
- 5. グループに追加したユーザーは、「設定」**>**「ユーザー」ページ上で通知にサブ スクライブする必要があります。

この作業は、ユーザーごとに管理者が行うこともできますし、ユーザーに連絡し て操作を実行してもらうことができます。つまり、アカウントに進んでから 「通知の配信登録」をクリックし、「監査バックアップ」通知にサブスクライブ するという操作です。

## タスクの結果

指定したグループのメンバーが監査イベント通知にサブスクライブしていれば、シ ステムで監査データがバックアップされるたびに、そのメンバー用に E メール通知 とユーザー・インターフェース通知が生成されます。

関連概念:

246 [ページの『アーカイブ済みの監査イベント』](#page-255-0)

監査イベント・レポートのエクスポート

セキュリティー監査レポートをテキストかコンマ区切りファイルにエクスポートで きます。

### 手順

- 1. 「分析」**>**「**Marketing Platform**」へ移動します。
- 2. 「エクスポート」ボタンをクリックします。
- 3. 「監査レポートのエクスポート (Audit Report Export)」ウィンドウで、エクス ポートするレポートの名前を入力し、エクスポート形式を選択します。

形式のオプションは次のとおりです。

- v **CSV** (Microsoft Excel で開くことができるコンマ区切りリスト)
- v **TXT** (テキスト)

テキスト形式を選択すると、分離文字も選択できます。オプションは次のと おりです。

- **#**
- **|**
- タブ
- 4. 「エクスポート」をクリックし、エクスポートしたレポートを開くか保存するか を指定してから、エクスポート・ウィンドウを閉じます。

# イベント・ボリュームが大きい場合の監査イベント・レポートのエクスポー トの最適化

監査イベント・レポートのフィルター基準に合致するレコードが 65,000 を超えるレ ポートなどの大規模な監査イベント・レポートをエクスポートしようとすると、エ クスポートがタイムアウトになることがあります。この問題を避けるには、以下の 手順を実行します。

## このタスクについて

この手順は、Internet Explorer を使用して監査イベント・レポートにアクセスする 場合に適用されます。

#### 手順

1. 以下のように Windows レジストリーを編集します。

- a. Windows レジストリー・エディターを開き、 HKEY CURRENT USER¥Software¥Microsoft¥Windows¥CurrentVersion¥Internet Settings にナビゲートします。
- b. ReceiveTimeout という名前の DWORD エントリーがない場合は作成しま す。

新しい DWORD エントリーを作成するには、次のようにします。

- v Internet Settings を右クリックして、「新規」**>**「**DWORD (32** ビッ ト**)** 値」を選択します。
- v 新しいエントリーの名前として ReceiveTimeout と入力します。
- c. 以下のように、既存または新規の ReceiveTimeout エントリーに値を指定し ます。
	- v ReceiveTimeout エントリーを右クリックし、「修正」を選択します。
	- v 「ベース」で「**10** 進数」を選択します。
	- v タイムアウト間隔をミリ秒で指定します。

例えば、3 時間を指定するには 10800000 と入力します。これは 180 分 \* 60 秒 \* 1000 です。

- 2. 次のように Internet Explorer を構成します。
	- a. 「ツール」**>**「インターネット オプション」を選択し、「セキュリティ」タ ブをクリックします。
	- b. Marketing Platform にアクセスするゾーンを選択します。例えば、「信頼 済みサイト」を選択します。
	- c. 「レベルのカスタマイズ」をクリックします。
	- d. 「ダウンロード」の下の「ファイルのダウンロード時に自動的にダイアログ を表示」を有効にします。
	- e. Internet Explorer を再始動します。

# 第 **19** 章 **Marketing Platform** システム・ログ

Marketing Platform アプリケーションが誤動作をした場合、まずシステム・ログを 確認する必要があります。システム・ログは、セキュリティー監査情報 (システ ム・テーブルに保管される) に依存しません。システム・ログはセキュリティー監 査レポートに含まれている情報と同じ情報のいくつかを追跡しますが、Marketing Platform のトラブルシューティングに役立つ情報も含まれています。

システム・ログには、以下の情報が入っています。

- v Marketing Platform の構成情報およびすべてのエラー情報とデバッグ情報
- v Marketing Platform サーバーで発生した重要イベント (要求、権限認可、取り消 し、および失敗) の記録

## システム・ログに表示される構成設定について

システム・ログの最初の部分には、起動時に uasm.conf 構成ファイルからシステム に読み込まれた構成設定が表示されます。ログ・ファイル内の構成設定を表示する のは、IBM Marketing Software のパスワード、Marketing Platform の認証デー タ・ストア、Marketing Platform の Web サーバー・ルート、システム・ログ、お よびシステムの監査証跡のプロパティーを制御する設定を確認する簡単な方法で す。

注**:** システムは、システム・ログ・ファイルに書き込もうとした際に問題が発生する と、ファイルの代わりに標準出力 (コマンド・ライン) に書き込みます。

#### システム・ログ項目の形式

システム・ログ項目の形式は以下のとおりです。

タイム・スタンプ | イベント重大度レベル | メッセージ

- v タイム・スタンプ イベントが発生した時刻。
- v イベント重大度レベル イベントのロギング・レベル。
- v メッセージ イベントの説明。項目がサーバーに対する要求の場合、メッセー ジには一般に、その要求によって呼び出される機能が含まれています。レスポン ス・エントリーには要求の結果が記録されます。

# システム・ログの構成

システム・ログを構成するには log4j.properties ファイルを使用します。デフォ ルトでは、このファイルは、Marketing Platform のインストール先の下位の conf ディレクトリーに入っています。このファイルに対する変更は、ファイルの格納後 30 秒以内に有効になります。

システム・ログで実行する構成は、セキュリティー監査レポートに影響を与えませ ん。

# デフォルトのシステム・ログ設定

デフォルトでは、システム・ログは以下のように構成されます。

- v ログ・ファイル名: platform.log
- v ログ・ディレクトリー: Unica/Platform/logs
- v ログ・レベル: WARN
- バックアップの数: 1
- v ログ・ファイルの最大サイズ: 10MB

次のことに注意してください。

- v バックアップの数またはログ・ファイルのサイズを大きくする場合は、ログの格 納先のマシンに十分なメモリーがあることを確認してください。
- v ロギング・レベルをデフォルト値より高くすると、パフォーマンスに影響が出る 可能性があります。

## システム・ログのロギング・レベル

システム・ログで使用可能なロギング・レベルは、以下のとおりです (昇順に示し てあります)。

- ERROR
- WARN
- v INFO
- v DEBUG
- TRACE

高位のレベルには、低位のレベルの情報がすべて含まれています。例えば、レベル を DEBUG に設定すると、DEBUG、INFO、WARN、および ERROR トレースが含まれま す。

ロギング・レベルを DEBUG に設定した場合、応答メッセージには、Marketing Platform データ・ストアに対して実行されたすべての SQL 照会が含まれます。

### **Marketing Platform** システム全体のロギング・レベルの設定

ファイルの「Examples」セクションの目的の行をアンコメントすることによって、 Marketing Platform のすべてのコンポーネントのロギング・レベルを変更すること ができます。行をアンコメントするには、その行の先頭にある # 文字を削除しま す。この変更を行う場合、以前のロギング・レベルを指定した行の先頭に、必ず # 記号を追加してください。

# **Marketing Platform** コンポーネントのロギング・レベルの設定

Marketing Platform の特定のコンポーネントのシステム・ログで、ロギング・レベ ルを設定することができます。これらのコンポーネントには以下のものがありま す。

- v ローカライズ
- v ユーザーおよびグループ処理
- v データ・マイグレーション
- LDAP 統合
- v 認証 (サーバー・サイド処理)
- 「構成」ページ
- データベース・アクセス
- v 各種のサード・パーティー・ライブラリー (例: ibatis)

デフォルトでは、コンポーネント・レベルのロギングはオフになっています。特定 のモジュールをデバッグするには、log4j.properties ファイルで、そのモジュール の各行の先頭にある # 文字を削除します。

## **log4j** に関する詳細の参照先

log4j に関する追加情報は以下の方法で見つけることができます。

- log4j.properties ファイルの中のコメントを参照する。
- v http://logging.apache.org/log4j/docs/documentation.html を参照する。

# 単一ユーザーのロギングの有効化

Marketing Platform 10.0.0.1 フィックスパックをインストールした場合は、単一ユ ーザーのロギングを有効にすることができます。

## このタスクについて

ロギングは、log4j.properties と log4j.xml の 2 つのファイルのいずれかを使用 して構成されます。デフォルトでは、log4j.properties ファイルが使用されます。

Marketing Platform 10.0.0.1 フィックスパックをインストールした場合は、XML ファイルを使用するようにロギングを構成し、XML ファイルを編集して、ユーザー 単位のロギングを有効にすることができます。 Marketing Platform をクラスター の配置で構成している場合は、XML ファイルを全ノードにコピーしてください。

注**:** XML ロギングを有効にすると、XML 構成ファイルの作成または変更が行われ ていないかを定期的に検査するスレッドが生成されます。変更またはファイルの作 成が検出されると、log4j を構成するために XML ファイルが読み取られます。こ のポーリング間隔は 60 秒です。

## 手順

1. 以下の JVM パラメーターを設定して、log4j.xml を使用するようにロギングを 構成します。

-DENABLE\_PLATFORM\_LOG4J\_XML\_LOGGING=true

ユーザー単位のロギングを有効にするには、この値を true に設定する必要があ ります。

Marketing Platform をクラスターの配置で構成している場合は、クラスターの 全ノードでこの JVM パラメーターを設定します。

2. ユーザー単位のロギングでロギングするユーザー・アカウントを指定するには、 以下の例に示すように log4j.xml ファイルを編集します。

この例では asm\_admin が対象ユーザーですが、任意の Marketing Platform ユーザー名を代入できます。

```
<filter class="com.unica.manager.logger.UserMatchFilter">
   <param name="StringToMatch" value="asm_admin" />
</filter>
```
3. Marketing Platform をクラスターの配置で構成している場合は、編集した XML ファイルをクラスターの全ノードにコピーします。

以下の例に示すようなコマンドを使用できます。 -DPLATFORM\_LOG4J\_XML\_FILE=log4j\_node1.xml

log4j\_node1.xml ファイルは、log4j.xml ファイルのコピーです。コピーしたフ ァイルには、任意の名前を使用できます。

# <span id="page-264-0"></span>第 **20** 章 **IBM Marketing Platform** のユーティリティーおよび **SQL** スクリプト

このセクションでは、Marketing Platform の概要を示します。これには、すべての ユーティリティーに当てはまり、個別のユーティリティーの説明では扱われていな い詳細が含まれます。

ユーティリティーの場所

Marketing Platform ユーティリティーは、Marketing Platform インストールの下 の tools/bin ディレクトリーにあります。

ユーティリティーのリストと説明

Marketing Platform は、以下のユーティリティーを提供します。

- 258 ページの『[alertConfigTool](#page-267-0)』 IBM Marketing Software 製品のアラート と構成を登録します。
- v 258 [ページの『](#page-267-0)configTool』 構成設定 (製品の登録を含む) のインポート、 エクスポート、および削除を行います。
- 263 ページの『[datafilteringScriptTool](#page-272-0)』 データ・フィルターを作成します。
- 265 ページの『[encryptPasswords](#page-274-0)』 パスワードを暗号化および保管しま す。
- 266 ページの『[partitionTool](#page-275-0)』 パーティションのデータベース・エントリー を作成します。
- 268 ページの『[populateDb](#page-277-0)』 Marketing Platform データベースにデータを 設定します。
- 269 ページの『[restoreAccess](#page-278-0)』 ユーザーに platformAdminRole 役割を復元 します。
- 271 ページの『scheduler console client』 トリガーを listen するように構成 されている IBM Marketing Software のスケジューラー・ジョブをリストまたは 開始します。

## **Marketing Platform** ユーティリティーを実行するための前提条件

以下は、すべての Marketing Platform ユーティリティーを実行するための前提条 件です。

- v すべてのユーティリティーは、それらが存在するディレクトリー (デフォルトで は、Marketing Platform インストールの下の tools/bin ディレクトリー) から 実行します。
- UNIX では、ベスト・プラクティスは、Marketing Platform が配置されている アプリケーション・サーバーを実行するユーザー・アカウントと同じユーザー・ アカウントでユーティリティーを実行することです。異なるユーザー・アカウン トでユーティリティーを実行する場合、platform.log ファイルの権限を調整し て、そのユーザー・アカウントがこのファイルに書き込めるようにします。権限

を調整しないと、ユーティリティーはログ・ファイルに書き込むことができず、 ツールは正しく機能しているのにエラー・メッセージが表示される可能性があり ます。

## ユーティリティーの認証

例えば configTool などの IBM Marketing Software バックエンド・ユーティリテ ィーのようなユーティリティーは、システム管理者が使用するように設計されてお り、起動するためにはホスト・サーバーへの物理アクセスを必要とします。そのた め、これらのユーティリティーの認証は、UI 認証メカニズムから独立して設計され ています。これらのユーティリティーへのアクセスは、Marketing Platform 管理者 特権のあるユーザーが行えます。これらのユーティリティーに対するアクセスは Marketing Platform でローカルに定義され、その同じ定義に基づいて認証されるこ とになっています。

## 接続の問題のトラブルシューティング

encryptPasswords を除くすべての Marketing Platform ユーティリティーは、 Marketing Platform システム・テーブルと対話します。システム・テーブル・デー タベースに接続するために、これらのユーティリティーは以下の接続情報を使用し ます。この情報は、Marketing Platform のインストール時に提供される情報を使っ てインストーラーによって設定されます。この情報は、Marketing Platform インス トールの下の tools/bin ディレクトリーにある jdbc.properties ファイルに保管 されます。

- IDBC ドライバー名
- v JDBC 接続 URL (ホスト、ポート、およびデータベース名を含む)
- v データ・ソース・ログイン
- データ・ソース・パスワード (暗号化)

さらに、これらのユーティリティーは、Marketing Platform のインストール済み環 境の tools/bin ディレクトリーにある setenv スクリプトまたはコマンド行で設定 された、JAVA\_HOME 環境変数に依存しています。この変数は Marketing Platform インストーラーによって setenv スクリプトで自動的に設定されるはずですが、ユ ーティリティーの実行に問題がある場合は JAVA HOME 変数が設定されていることを 確認することをお勧めします。 JDK は Sun バージョンでなければなりません (例 えば WebLogic で入手できる JRockit JDK は不可です)。

### 特殊文字

オペレーティング・システムで予約文字として指定されている文字は、エスケープ する必要があります。予約文字のリストおよびそれをエスケープする方法について は、オペレーティング・システムの資料を参照してください。

#### **Marketing Platform** ユーティリティーの標準オプション

すべての Marketing Platform ユーティリティーで、以下のオプションを使用でき ます。

-l logLevel

コンソールに表示されるログ情報のレベルを設定します。オプションは、high、 medium、および low です。デフォルトは low です。

-L

コンソール・メッセージのロケールを設定します。デフォルト・ロケールは en\_US です。使用可能なオプション値は、Marketing Platform が翻訳されている言語に依 存します。 ISO 639-1 および ISO 3166 に応じて、ICU ロケール ID を使ってロ ケールを指定します。

-h

使用法に関する簡潔なメッセージをコンソールに表示します。

-m

このユーティリティーのマニュアル・ページをコンソールに表示します。

-v

実行の詳細をコンソールに表示します。

# 追加マシンでの **Marketing Platform** ユーティリティーのセットアップ

Marketing Platform がインストールされているマシンでは、追加の構成を行わずに Marketing Platform ユーティリティーを実行することができます。しかし、ユーテ ィリティーをネットワーク上の別のマシンから実行することもできます。この手順 では、それを行うために必要なステップについて説明します。

## 始める前に

この手順を実行するマシンが以下の前提条件を満たしていることを確認してくださ い。

- v 正しい JDBC ドライバーがマシンに存在しているか、マシンからアクセス可能で なければなりません。
- マシンに Marketing Platform システム・テーブルへのネットワーク・アクセス がなければなりません。
- v マシンに Java ランタイム環境がインストールされているか、マシンからアクセ ス可能でなければなりません。

#### 手順

- 1. Marketing Platform システム・テーブルに関する以下の情報を収集します。
	- v JDBC ドライバー・ファイルのシステム上の完全修飾パス。
	- v Java ランタイム環境のインストール先への完全修飾パス。

インストーラーでのデフォルト値は、IBM Marketing Software のインスト ール・ディレクトリーの下にインストーラーが置いた、サポートされるバー ジョンの JRE へのパスです。このデフォルトを受け入れることも、別のパス を指定することもできます。

v データベース・タイプ

- <span id="page-267-0"></span>• データベース・ホスト
- データベースのポート
- データベース名/システム ID
- データベース・ユーザー名
- データベースのパスワード
- 2. IBM Marketing Software インストーラーを実行して、Marketing Platform を インストールします。

Marketing Platform システム・テーブルに関して収集したデータベース接続情 報を入力します。 IBM Marketing Software インストーラーに精通していない 場合は、「Campaign インストール・ガイド」または「Marketing Operations インストール・ガイド」を参照してください。

ユーティリティーのみをインストールする場合、Marketing Platform Web アプ リケーションを配置する必要ありません。

# **Marketing Platform** ユーティリティー

このセクションでは、Marketing Platform ユーティリティーに関する機能詳細、構 文、例について説明します。

# **alertConfigTool**

通知タイプは、さまざまな IBM Marketing Software 製品に固有のものです。イン ストール時またはアップグレード時にインストーラーが自動的に通知タイプを登録 しなかった場合は、alertConfigTool ユーティリティーを使用して登録してくださ い。

## 構文

alertConfigTool -i -f *importFile*

コマンド

**-i -f** *importFile*

指定した XML ファイルからアラートと通知のタイプをインポートします。

## 例

v Marketing Platform インストール済み環境の tools¥bin ディレクトリーにある Platform alerts configuration.xml という名前のファイルからアラートと通知 のタイプをインポートします。

alertConfigTool -i -f Platform\_alerts\_configuration.xml

## **configTool**

「構成」ページのプロパティーと値は、Marketing Platform システム・テーブルに 保管されます。configTool ユーティリティーを使用して、構成設定をシステム・テ ーブルにインポートしたり、システム・テーブルからエクスポートしたりできま す。

### **configTool** をいつ使用するか

configTool は、次のような目的で使用できます。

- Campaign に備わっているパーティションおよびデータ・ソースのテンプレート をインポートする。その後、構成ページを使って、それの変更および複製を行う ことができます。
- v 製品インストーラーがプロパティーをデータベースに自動的に追加できない場合 に IBM Marketing Software 製品を登録する (その構成プロパティーをインポー トする)。
- v バックアップ用の構成設定の XML バージョンをエクスポートし、IBM Marketing Software の別のインストールにインポートする。
- v 「カテゴリーの削除 **(Delete Category)**」リンクを持たないカテゴリーを削除す る。これを行うには、configTool を使用して構成をエクスポートし、カテゴリ ーを作成する XML を手動で削除し、configTool を使用して、編集された XML をインポートします。

重要**:** このユーティリティーは、Marketing Platform システム・テーブル・データ ベース (構成プロパティーとその値が含まれている) の usm\_configuration テーブ ルと usm configuration values テーブルを変更します。最良の結果を得るため に、それらのテーブルのバックアップ・コピーを作成するか、configTool を使って 既存の構成をエクスポートし、生成されるファイルをバックアップしてください。 そうすることで、configTool を使ったインポートに失敗した場合に構成を復元する ことができます。

#### 構文

configTool -d -p "*elementPath*" [-o] configTool -i -p "*parent ElementPath*" -f *importFile* [-o] configTool -x -p "*elementPath*" -f *exportFile* configTool -vp -p "*elementPath*" -f *importFile* [-d] configTool -r *productName* -f *registrationFile* [-o] configTool -u *productName* コマンド **-d -p "***elementPath***" [o]**

構成プロパティー階層内のパスを指定して、構成プロパティーとその設定を削除し ます。

エレメント・パスには、カテゴリーおよびプロパティーの内部名が使用されている 必要があります。それらを得るには、「構成」ページの目的のカテゴリーまたはプ ロパティーを選択して、右のペインにある括弧内に示されているパスを確認しま す。| 文字を使って構成プロパティー階層のパスを区切り、パスを二重引用符で囲 みます。

次のことに注意してください。

- v このコマンドで削除できるのは、アプリケーション内のカテゴリーおよびプロパ ティーのみで、アプリケーション全体は削除できません。アプリケーション全体 を登録解除するには、-u コマンドを使用します。
- v 「構成」ページに「カテゴリーの削除」リンクがないカテゴリーを削除するに は、-o オプションを使用します。

-d を指定した -vp コマンドを使用する場合、configTool はユーザーが指定するパ スにあるすべての下位ノードを削除します (これらのノードが、ユーザーの指定す る XML ファイルに含まれていない場合)。

#### **-i -p "***parentElementPath***" -f** *importFile* **[o]**

指定された XML ファイルから構成プロパティーとその設定をインポートします。

インポートするには、カテゴリーのインポート先の親要素へのパスを指定します。 configTool ユーティリティーは、パス内で指定するカテゴリーの下にプロパティー をインポートします。

カテゴリーは最上位の下のどのレベルにでも追加することができますが、最上位カ テゴリーと同じレベルにカテゴリーを追加することはできません。

親エレメント・パスには、カテゴリーおよびプロパティーの内部名が使用されてい る必要があります。これらの内部名は、「構成」ページに移動して、必要なカテゴ リーまたはプロパティーを選択し、右側のペインの括弧内に表示されるパスを調べ ることによって得ることができます。 | 文字を使って構成プロパティー階層のパス を区切り、パスを二重引用符で囲みます。

tools/bin ディレクトリーからの相対的なインポート・ファイル場所を指定する か、ディレクトリーの絶対パスを指定することができます。相対パスを指定した場 合、またはパスを指定しない場合、configTool は tools/bin ディレクトリーから 相対的な場所にあるファイルを最初に探します。

デフォルトでこのコマンドは既存のカテゴリーを上書きしませんが、-o オプション を使用して上書きを強制することができます。

#### **-x -p "***elementPath***" -f** *exportFile*

指定された名前の XML ファイルに構成プロパティーとその設定をエクスポートし ます。

すべての構成プロパティーをエクスポートすることも、構成プロパティー階層内の パスを指定することによって特定のカテゴリーにエクスポートを制限することもで きます。

要素パスにはカテゴリーおよびプロパティーの内部名を使用する必要があります。 これは、「構成」ページに移動し、必要なカテゴリーまたはプロパティーを選択し て、右側のペインで括弧付きで表示されるパスを見ると分かります。| 文字を使っ て構成プロパティー階層のパスを区切り、パスを二重引用符で囲みます。

現行ディレクトリーからの相対的なエクスポート・ファイル場所を指定するか、デ ィレクトリーの絶対パスを指定することができます。ファイル指定に区切り記号 (UNIX の場合は /、 Windows の場合は / または ¥) が含まれていない場合、

configTool はファイルを Marketing Platform インストール済み環境の tools/bin ディレクトリーの下に作成します。 xml 拡張子を付けない場合、configTool によ ってそれが追加されます。

#### **-vp -p "***elementPath***" -f** *importFile* **[-d]**

このコマンドは、主に手動アップグレードにおける構成プロパティーのインポート に使用されます。新しい構成プロパティーが含まれるフィックスパックを適用し、 その後にアップグレードする場合、手動アップグレード・プロセスの一部として構 成ファイルをインポートすると、フィックスパックを適用したときに設定された値 がオーバーライドされる場合があります。-vp コマンドを使用すると、インポート を行っても、それ以前に設定された構成値はオーバーライドされません。

重要**:** configTool ユーティリティーを -vp オプションを指定して使用したら、変更 が適用されるように、Marketing Platform がデプロイされている Web アプリケー ション・サーバーを再始動する必要があります。

-d を指定した -vp コマンドを使用する場合、configTool はユーザーが指定するパ スにあるすべての下位ノードを削除します (これらのノードが、ユーザーの指定す る XML ファイルに含まれていない場合)。

#### **-r** *productName* **-f** *registrationFile*

アプリケーションを登録します。 tools/bin ディレクトリーに相対する登録ファイ ルの場所を指定することも、絶対パスを指定することもできます。デフォルトでこ のコマンドは既存の構成を上書きしませんが、-o オプションを使用して上書きを強 制することができます。 *productName* パラメーターは、上記にリストされている名 前のいずれかでなければなりません。

次のことに注意してください。

v -r コマンドを使用する際、登録ファイルには XML 内の最初のタグとして <application> を指定する必要があります。

Marketing Platform データベースに構成プロパティーを挿入するために使用で きる他のファイルが、製品と一緒に提供されることがあります。それらのファイ ルについては、-i コマンドを使用します。最初のタグとして <application> タ グがあるファイルだけを -r コマンドとともに使用できます。

- Marketing Platform の登録ファイルの名前は Manager config.xml で、最初の タグは <Suite> です。新規インストールでこのファイルを登録するには、 populateDb ユーティリティーを使用するか、「*IBM Marketing Platform* インス トール・ガイド」にある説明に従って Marketing Platform インストーラーを再 実行します。
- v 最初のインストールの後、Marketing Platform 以外の製品を再登録するには、 configTool を -r コマンドおよび -o を指定して実行して、既存のプロパティ ーを上書きします。

configTool ユーティリティーは、製品の登録または登録解除を行うコマンドのパラ メーターとして製品名を使用します。 IBM Marketing Software 8.5.0 リリースで

は、多くの製品名が変更されました。ただし、configTool によって認識される名前 は変更されていません。configTool で使用できる有効な製品名を、現在の製品名と ともに以下にリストします。

表 *74. configTool*登録および登録解除で使用する製品名

| 製品名                                   | configTool で使用する名前 |
|---------------------------------------|--------------------|
| Marketing Platform                    | 管理者                |
| Campaign                              | Campaign           |
| Distributed Marketing                 | Collaborate        |
| eMessage                              | emessage           |
| Interact                              | interact           |
| Contact Optimization                  | Optimize           |
| Marketing Operations                  | Plan               |
| CustomerInsight                       | Insight            |
| Digital Analytics for On Premises     | NetInsight         |
| Opportunity Detect                    | Detect             |
| Leads                                 | Leads              |
| IBM SPSS Modeler Advantage Enterprise | <b>SPSS</b>        |
| Marketing Management Edition          |                    |
| Digital Analytics                     | Coremetrics        |

#### **-u** *productName*

*productName* によって指定されたアプリケーションを登録解除します。製品カテゴ リーにパスを含める必要はありません。製品名は必須で、それのみで十分です。こ のプロセスで、製品のすべてのプロパティーと構成設定が削除されます。

## オプション

#### **-o**

-i または -r と共に使用すると、既存のカテゴリーまたは製品登録 (ノード) を上 書きします。

-d と共に使用すると、「構成」ページに「カテゴリーの削除」リンクがないカテゴ リー (ノード) を削除することができます。

### 例

• Marketing Platform インストール済み環境の下の conf ディレクトリーの Product config.xml という名前のファイルから構成設定をインポートします。

configTool -i -p "Affinium" -f Product\_config.xml

v 提供されている Campaign データ・ソース・テンプレートの 1 つをデフォルト の Campaign パーティションである partition1 にインポートします。この例で は、Oracle データ・ソース・テンプレート OracleTemplate.xml が Marketing Platform インストールの tools/bin ディレクトリーにあることを前提としてい ます。

<span id="page-272-0"></span>configTool -i -p "Affinium|Campaign|partitions|partition1|dataSources" -f OracleTemplate.xml

v すべての構成設定を D:¥backups ディレクトリーの myConfig.xml という名前の ファイルにエクスポートします。

configTool -x -f D:¥backups¥myConfig.xml

v 既存の Campaign パーティション (データ・ソース・エントリーが完備されてい る) をエクスポートし、それを partitionTemplate.xml という名前のファイルに 保存し、Marketing Platform インストールのデフォルトの tools/bin ディレク トリーに保管します。

configTool -x -p "Affinium|Campaign|partitions|partition1" -f partitionTemplate.xml

v Marketing Platform インストール済み環境の下のデフォルトの tools/bin ディ レクトリーにある app\_config.xml という名前のファイルを使用して、 productName という名前のアプリケーションを手動で登録して、このアプリケ ーションの既存の登録を上書きするように強制します。

configTool -r product Name -f app\_config.xml -o

v productName という名前のアプリケーションを登録解除します。

configTool -u productName

関連概念:

3 [ページの『構成管理』](#page-12-0)

関連資料:

274 ページの『[ManagerSchema\\_DeleteAll.sql](#page-283-0)』

275 ページの『[ManagerSchema\\_DropAll.sql](#page-284-0)』

# **datafilteringScriptTool**

datafilteringScriptTool ユーティリティーは、XML ファイルを読み取って、 Marketing Platform システム・テーブル・データベースのデータ・フィルター・テ ーブルにデータを設定します。

XML をどのように書くかに応じて、このユーティリティーには使用方法が 2 とお りあります。

- v XML 要素の 1 つのセットを使用して、フィールド値の一意の組み合わせに基づ いてデータ・フィルター (一意の組み合わせごとに 1 つのデータ・フィルター) を自動生成します。
- v XML 要素の若干異なるセットを使用して、ユーティリティーによって作成され る各データ・フィルターを指定することができます。

XML の作成について詳しくは、「*IBM Marketing Platform* 管理者ガイド」を参照 してください。

## **datafilteringScriptTool** を使用する場合

datafilteringScriptTool は、新規データ・フィルターを作成するときに使用する 必要があります。

#### 前提条件

Marketing Platform を配置し、実行しておく必要があります。

## **SSL** との **datafilteringScriptTool** の使用

片方向 SSL を使用して Marketing Platform を配置している場合、 datafilteringScriptTool スクリプトを変更し、ハンドシェークを実行する SSL オプ ションを追加する必要があります。スクリプトを変更するには、以下の情報が必要 です。

- v トラストストア・ファイル名とパス
- v トラストストア・パスワード

テキスト・エディターで、datafilteringScriptTool スクリプト (.bat または .sh) を 開き、次のような行を見つけます (例は Windows バージョンの場合)。

#### :callexec

"%JAVA\_HOME%¥bin¥java" -DUNICA\_PLATFORM\_HOME="%UNICA\_PLATFORM\_HOME%"

com.unica.management.client.datafiltering.tool.DataFilteringScriptTool %\*

この行を次のように編集します (新規テキストが太字で示します)。 myTrustStore.jks および myPassword は、ご自分のトラストストア・パスとファイ ル名およびトラストストア・パスワードに置き換えてください。

:callexec

**SET SSL\_OPTIONS=-Djavax.net.ssl.keyStoreType="JKS"**

**-Djavax.net.ssl.trustStore="C:¥security¥myTrustStore.jks"**

**-Djavax.net.ssl.trustStorePassword=myPassword**

"%JAVA\_HOME%¥bin¥java" -DUNICA\_PLATFORM\_HOME="%UNICA\_PLATFORM\_HOME%" **%SSL\_OPTIONS%**

com.unica.management.client.datafiltering.tool.DataFilteringScriptTool %\*

### 構文

datafilteringScriptTool -r *path*file

コマンド

#### **-r** *path***\_file**

指定された XML ファイルからデータ・フィルターの仕様をインポートします。イ ンストールの下の tools/bin ディレクトリーにファイルがない場合、パスを指定

<span id="page-274-0"></span>し、*path*\_file パラメーターを二重引用符で囲みます。

例

v C:¥unica¥xml ディレクトリーにあるファイル collaborateDataFilters.xml を 使用して、データ・フィルター・システム・テーブルにデータを設定します。

datafilteringScriptTool -r "C:¥unica¥xml¥collaborateDataFilters.xml" 関連タスク:

```
214 ページの『データ・フィルター・システム・テーブルへのデータの追加』
```
# **encryptPasswords**

encryptPasswords ユーティリティーは、Marketing Platform が内部的に使用する 2 つのパスワードのいずれかを暗号化して保管するために使用します。

ユーティリティーは、以下の 2 つのパスワードを暗号化できます。

- Marketing Platform がシステム・テーブルにアクセスするために使用するパス ワード。このユーティリティーは、既存の暗号化パスワード (Marketing Platform インストールの下の tools¥bin ディレクトリーにある jdbc,properties ファイルに保管されている) を新規パスワードで置き換えま す。
- Marketing Platform または Web アプリケーション・サーバーによって提供さ れるデフォルトの証明書以外の証明書で SSL を一緒に使用するように構成され たときに、Marketing Platform によって使用される鍵ストア・パスワード。証 明書は、自己署名証明書か認証局からの証明書のいずれかになります。

#### **encryptPasswords** を使用する場合

encryptPasswords は、以下の理由で使用します。

- Marketing Platform システム・テーブル・データベースにアクセスするために 使用されるアカウントのパスワードを変更する場合。
- v 自己署名証明書を作成したとき、または認証局から証明書を取得した場合。

## 前提条件

- v encryptPasswords を実行して新規データベース・パスワードを暗号化して保管 する前に、Marketing Platform インストールの下の tools/bin ディレクトリー にある jdbc.properties ファイルのバックアップ・コピーを作成しておきま す。
- v encryptPasswords を実行して鍵ストア・パスワードを暗号化して保管する前 に、デジタル証明書を作成または取得し、鍵ストア・パスワードを覚えておく必 要があります。

#### 構文

encryptPasswords -d *databasePassword*

```
encryptPasswords -k keystorePassword
```
<span id="page-275-0"></span>コマンド

#### **-d** *databasePassword*

データベース・パスワードを暗号化します。

#### **-k** *keystorePassword*

鍵ストア・パスワードを暗号化し、ファイル pfile に保管します。

### 例

• Marketing Platform をインストールした時に、システム・テーブル・データベ ース・アカウントのログインが myLogin に設定されています。インストール後 のある時に、このアカウントのパスワードを newPassword に変更します。 encryptPasswords を以下のように実行し、データベース・パスワードを暗号化 して保管します。

#### encryptPasswords -d newPassword

v SSL を使用するように IBM Marketing Software アプリケーションを構成し、 デジタル証明書を作成または取得しました。 encryptPasswords を以下のように 実行し、鍵ストア・パスワードを暗号化および保管します。

encryptPasswords -k myPassword

#### 関連概念:

255 ページの『第 20 章 IBM Marketing Platform [のユーティリティーおよび](#page-264-0) SQL [スクリプト』](#page-264-0)

# **partitionTool**

パーティションは Campaign ポリシーおよび役割と関連付けられます。これらのポ リシーおよび役割、およびそのパーティションとの関連付けは Marketing Platform システム・テーブルに保管されます。 partitionTool ユーティリティーは、パーテ ィションの基本ポリシーおよび役割情報で Marketing Platform システム・テーブ ルをシードします。

## **partitionTool** を使用する場合

作成するパーティションごとに、partitionTool を使用して、基本ポリシーおよび 役割情報で Marketing Platform システム・テーブルをシードする必要がありま す。

Campaign での複数パーティションの設定について詳しくは、ご使用のバージョン の Campaign に該当するインストール・ガイドを参照してください。

## 特殊文字とスペース

パーティションの説明、またはユーザー、グループ、あるいはパーティションの名 前にスペースが含まれる場合、それらを二重引用符で囲む必要があります。

## 構文

partitionTool -c -s *sourcePartition* -n *newPartitionName* [-u *admin\_user\_name*] [-d *partitionDescription*] [-g *groupName*]

コマンド

partitionTool ユーティリティーでは、以下のコマンドを使用できます。

**-c**

-s オプションを使用して指定する既存のパーティションのポリシーおよび役割を複 製 (クローンを作成) し、-n オプションを使用して指定する名前を使用します。こ れらのオプションはどちらも c で必要です。このコマンドは、以下を行います。

- v Campaign で、管理役割ポリシーとグローバル・ポリシーの両方に管理者の役割 を持つ新規 IBM Marketing Software ユーザーを作成します。指定するパーティ ション名が、自動的にこのユーザーのパスワードとして設定されます。
- 新規 Marketing Platform グループを作成し、新規管理ユーザーをそのグループ のメンバーにします。
- v 新規パーティション・オブジェクトを作成します。
- v ソース・パーティションに関連付けられているすべてのポリシーを複製し、それ らを新規パーティションに関連付けます。
- v 複製されるポリシーごとに、そのポリシーに関連付けられているすべての役割を 複製します。
- v 複製される役割ごとに、ソース役割でマップされた方法と同じ方法ですべての機 能をマップします。
- v 新規 Marketing Platform グループを、役割の複製時に作成される最後のシステ ム定義の管理役割に割り当てます。デフォルト・パーティション partition1 を複 製する場合、この役割はデフォルトの管理役割 (管理) になります。

## オプション

#### **-d** *partitionDescription*

オプション。-c と共にのみ使用されます。 -list コマンドからの出力に表示され る説明を指定します。 256 文字以下でなければなりません。説明にスペースが含ま れる場合は二重引用符で囲みます。

#### **-g** *groupName*

オプション。-c と共にのみ使用されます。ユーティリティーによって作成される Marketing Platform 管理グループの名前を指定します。名前は、Marketing Platform のこのインスタンス内で一意でなければなりません。

定義されない場合、名前はデフォルトの partition\_nameAdminGroup になります。

#### **-n** *partitionName*

-list ではオプションで、-c では必須です。 32 文字以下でなければなりません。

-list と共に使用する場合、情報をリストするパーティションを指定します。

<span id="page-277-0"></span>-c と共に使用する場合、新規パーティションの名前を指定します。指定するパーテ ィション名は、管理ユーザーのパスワードとして使用されます。パーティション名 は、(「構成」ページでパーティション・テンプレートを使用して) パーティション を構成したときに付けた名前と一致する必要があります。

#### **-s** *sourcePartition*

必須。-c とのみ使用されます。複製されるソース・パーティションの名前。

#### **-u** *adminUserName*

オプション。-c と共にのみ使用されます。複製されるパーティションの管理ユーザ ーのユーザー名を指定します。名前は、Marketing Platform のこのインスタンス内 で一意でなければなりません。

定義されない場合、名前はデフォルトの *partitionName*AdminUser になります。

パーティション名が、自動的にこのユーザーのパスワードとして設定されます。

### 例

- v 以下の特性を持つパーティションを作成します。
	- partition1 から複製
	- パーティション名は myPartition
	- デフォルト名 (myPartitionAdminUser) およびパスワード (myPartition) を使 用
	- デフォルト・グループ名 (myPartitionAdminGroup) を使用
	- 説明を「ClonedFromPartition1」にする。

partitionTool -c -s partition1 -n myPartition -d "ClonedFromPartition1"

- v 以下の特性を持つパーティションを作成します。
	- partition1 から複製
	- パーティション名は partition2
	- ユーザー名 customerA を指定し、自動的に割り当てられるパスワード partition2 を使用
	- グループ名 customerAGroup を指定
	- 説明を「PartitionForCustomerAGroup」にする。

```
partitionTool -c -s partition1 -n partition2 -u customerA -g
customerAGroup -d "PartitionForCustomerAGroup"
```
#### 関連概念:

255 ページの『第 20 章 IBM Marketing Platform [のユーティリティーおよび](#page-264-0) SQL [スクリプト』](#page-264-0)

## **populateDb**

populateDb ユーティリティーは、デフォルト (シード) データを Marketing Platform システム・テーブルに挿入します。

<span id="page-278-0"></span>IBM Marketing Software インストーラーは、Marketing Platform システム・テー ブルに Marketing Platform および Campaign のデフォルト・データを追加できま す。しかし、会社の方針でインストーラーによるデータベースの変更が許可されて いない場合、またはインストーラーが Marketing Platform システム・テーブルに 接続できない場合、このユーティリティーを使用して Marketing Platform システ ム・テーブルにデフォルト・データを挿入する必要があります。

Campaign の場合、このデータには、デフォルト・パーティションのセキュリティ ー役割および権限が含まれます。 Marketing Platform の場合、このデータには、 デフォルトのユーザーとグループ、およびデフォルト・パーティションのセキュリ ティーの役割および権限が含まれます。

#### 構文

populateDb -n *productName*

#### コマンド

-n *productName*

デフォルト・データを Marketing Platform システム・テーブルに挿入します。有 効な製品名は Manager (Marketing Platform の場合) および Campaign (Campaign の場合) です。

## 例

v Marketing Platform デフォルト・データを手動で挿入します。

populateDb -n Manager

v Campaign デフォルト・データを手動で挿入します。

populateDb -n Campaign

### 関連資料:

274 ページの『[ManagerSchema\\_DeleteAll.sql](#page-283-0)』

275 ページの『[ManagerSchema\\_DropAll.sql](#page-284-0)』

## **restoreAccess**

PlatformAdminRole 特権を持つすべてのユーザーが誤ってロックアウトされた場 合、または Marketing Platform にログインするすべての機能が失われた場合に は、restoreAccess ユーティリティーを使用して、Marketing Platform へのアクセ スを復元できます。

#### **restoreAccess** を使用する場合

restoreAccess は、このセクションで説明されている 2 つの状況下で使用できま す。

**PlatformAdminRole** ユーザーが無効になっている

Marketing Platform で PlatformAdminRole 特権を持つすべてのユーザーが、シス テム内で無効にされる可能性があります。以下に、platform\_admin ユーザー・アカ ウントがどのように無効になるかを示す例を示します。 PlatformAdminRole 権限 を持つユーザーが 1 人 (platform\_admin ユーザー) だけであるとします。「構 成」ページの「一般 **|** パスワード設定」カテゴリーの「許可されるログイン再試行 の最大回数」プロパティーが 3 に設定されており、platform\_admin としてログイ ンを試みているユーザーが間違ったパスワードを連続 3 回入力するとします。この ログイン試行の失敗が原因で、platform\_admin アカウントはシステム内で無効にな ります。

この場合、restoreAccess を使用すると、Web インターフェースにアクセスせず に、PlatformAdminRole 権限を持つユーザーを Marketing Platform システム・テ ーブルに追加することができます。

このように restoreAccess を実行すると、このユーティリティーは、指定したログ イン名とパスワードおよび PlatformAdminRole 権限を持つユーザーを作成しま す。

指定したユーザー・ログイン名が、Marketing Platform 内に内部ユーザーとして存 在する場合、そのユーザーのパスワードは変更されます。

ログイン名 PlatformAdmin および PlatformAdminRole 権限を持つユーザーだけ が、例外なくすべてのダッシュボードを管理することができます。そのため、 platform\_admin ユーザーが無効になっていて、restoreAccess によってユーザーを 作成する場合、ログインとして platform\_admin を持つユーザーを作成する必要が あります。

#### 不適切な **NTLMv2** 認証構成

構成が不適切な NTLMv2 認証を実装してログインできなくなった場合は、 restoreAccess を使用して、ログインできるように復元します。

このように restoreAccess を実行すると、このユーティリティーは、「Platform | セキュリティー | ログイン方法」プロパティーの値を Marketing Platform に変更 します。この変更により、ロックアウトされる前に存在していたユーザー・アカウ ントを使ってログインできるようになります。オプションで、新規ログイン名およ びパスワードを指定することもできます。このように restoreAccess ユーティリテ ィーを使用する場合は、Marketing Platform が配置されている Web アプリケーシ ョン・サーバーを再始動する必要があります。

#### パスワードに関する考慮事項

restoreAccess を使用する際は、パスワードに関する以下の点に注意してくださ い。

- v restoreAccess ユーティリティーでは空のパスワードがサポートされておらず、 パスワード規則は適用されません。
- v 使用中のユーザー名を指定すると、そのユーザーのパスワードはユーティリティ ーによってリセットされます。

## <span id="page-280-0"></span>構文

restoreAccess -u *loginName* -p *password*

restoreAccess -r

コマンド

**-r**

-u *loginName* オプションを指定せずに使用した場合は、「IBM Marketing Platform | セキュリティー | ログイン方法の詳細」プロパティーの値を Marketing Platform にリセットします。有効にするには Web アプリケーション・サーバーを 再始動する必要があります。

-u *loginName* オプションとともに使用すると、PlatformAdminRole ユーザーが作 成されます。

オプション

#### **-u** *loginNname*

PlatformAdminRole 権限を持ち、指定されたログイン名のユーザーを作成します。 -p オプションとともに使用する必要があります。

#### **-p** *password*

作成するユーザーのパスワードを指定します。 -u で必要です。

### 例

v PlatformAdminRole 権限を持つユーザーを作成します。ログイン名は tempUser で、パスワードは tempPassword です。

restoreAccess -u tempUser -p tempPassword

v ログイン方法の値を「IBM Marketing Platform」に変更し、PlatformAdminRole 特権を持つユーザーを作成します。ログイン名は tempUser で、パスワードは tempPassword です。

restoreAccess -r -u tempUser -p tempPassword

関連概念:

25 [ページの『パーティション間管理特権』](#page-34-0)

## **scheduler\_console\_client**

IBM Marketing Software スケジューラーで構成されるジョブがトリガーを listen するようにセットアップされている場合、このユーティリティーによってジョブを リストし、開始することができます。

## **SSL** が有効な場合の実行内容

SSL を使用するように Marketing Platform Web アプリケーションが構成されてい る場合、scheduler console client ユーティリティーが使用する JVM は、 Marketing Platform が配置されている Web アプリケーション・サーバーが使用す る SSL 証明書と同じ SSL 証明書を使用する必要があります。

SSL 証明書をインポートするには以下の手順を実行します。

- v scheduler\_console\_client によって使用される JRE の場所を判別します。
	- JAVA HOME がシステム環境変数として設定されている場合、それが指す JRE が、scheduler\_console\_client ユーティリティーによって使用される JRE です。
	- JAVA HOME がシステム環境変数として設定されていない場合、 scheduler console client ユーティリティーは、Marketing Platform イン ストールの tools/bin ディレクトリーにある setenv スクリプトかコマン ド・ラインのいずれかで設定される JRE を使用します。
- Marketing Platform が配置されている Web アプリケーション・サーバーが使 用する SSL 証明書を scheduler\_console\_client が使用する JRE にインポート します。

Sun JDK には、証明書のインポートに使用できる keytool というプログラムが 含まれています。このプログラムについて詳しくは、Java の資料を参照してくだ さい。あるいは、プログラムを実行するときに -help を入力してヘルプにアク セスしてください。

- テキスト・エディターで tools/bin/schedulerconsoleclient ファイルを開い て、以下のプロパティーを追加します。これらは、Marketing Platform が配置 されている Web アプリケーション・サーバーに応じて異なります。
	- WebSphere の場合、以下のプロパティーをファイルに追加します。

-Djavax.net.ssl.keyStoreType=JKS

-Djavax.net.ssl.keyStore="鍵ストア *JKS* ファイルへのパス"

-Djavax.net.ssl.keyStorePassword="鍵ストア・パスワード"

-Djavax.net.ssl.trustStore="トラストストア *JKS* ファイルへのパス"

-Djavax.net.ssl.trustStorePassword="トラストストア・パスワード"

-DisUseIBMSSLSocketFactory=false

– WebLogic の場合、以下のプロパティーをファイルに追加します。

-Djavax.net.ssl.keyStoreType="JKS"

-Djavax.net.ssl.trustStore="トラストストア *JKS* ファイルへのパス"

-Djavax.net.ssl.trustStorePassword="トラストストア・パスワード"

証明書が一致しない場合、Marketing Platform ログ・ファイルに以下のようなエラ ーが入ります。

原因: sun.security.provider.certpath.SunCertPathBuilderException: 要求され ているターゲットへの有効な証明書パスが見つかりません (Caused by: sun.security.provider.certpath.SunCertPathBuilderException: unable to find valid certification path to requested target)

## 前提条件

Marketing Platform がインストール、配置、および実行されている必要がありま す。

## 構文

scheduler console client -v -t *trigger name user name* 

scheduler console client -s -t *trigger name user name* 

#### コマンド

#### **-v**

指定されたトリガーを listen するように構成されているスケジューラー・ジョブを リストします。

-t オプションとともに使用する必要があります。

#### **-s**

指定されたトリガーを送信します。

-t オプションとともに使用する必要があります。

### オプション

#### **-t** *trigger\_name*

スケジューラーで構成されるトリガーの名前。

## 例

• トリガー trigger1 を listen するように構成されているジョブをリストします。

scheduler console client -v -t trigger1 myLogin

v トリガー trigger1 を listen するように構成されているジョブを実行します。

```
scheduler console client -s -t trigger1 myLogin
関連概念:
```
78 [ページの『外部スクリプトから送信されるトリガーのスケジュール』](#page-87-0)

# <span id="page-283-0"></span>**Marketing Platform SQL** スクリプト

このセクションでは、Marketing Platform システム・テーブルに関係する各種タス クを実行するための Marketing Platform で提供されている SQL スクリプトにつ いて説明します。

Marketing Platform SQLスクリプトは、Marketing Platform インストールの下の db ディレクトリーにあります。

それらのスクリプトは、データベース・クライアントを使用して Marketing Platform システム・テーブルに対して実行されるように設計されています。

## **ManagerSchema\_DeleteAll.sql**

Manager\_Schema\_DeleteAll.sql スクリプトは、テーブルそのものは削除せずに Marketing Platform システム・テーブルからすべてのデータを削除します。このス クリプトは、すべてのユーザー、グループ、セキュリティー資格情報、データ・フ ィルター、および構成設定を Marketing Platform から削除します。

## **ManagerSchema\_DeleteAll.sql** を使用する場合

破損データによって Marketing Platform のインスタンスが使用できない場合に、 ManagerSchema\_DeleteAll.sql を使用することもできます。

#### 追加要件

ManagerSchema DeleteAll.sql の実行後に Marketing Platform を使用可能にする には、以下のステップを実行する必要があります。

- v populateDB ユーティリティーを実行します。 populateDB ユーティリティー は、デフォルトの構成プロパティー、ユーザー、役割、およびグループを復元し ますが、初期インストール後に作成またはインポートしたユーザー、役割、およ びグループは復元しません。
- config navigation.xml ファイルとともに configTool ユーティリティーを使用 してメニュー項目をインポートします。
- v いずれかのインストール後構成 (データ・フィルターの作成や LDAP サーバー または Web アクセス制御プラットフォームとの統合など) を実行している場 合、これらの構成を再実行する必要があります。
- v 既存のデータ・フィルターを復元する場合、最初に作成された XML を使用して データ・フィルターを指定し、datafilteringScriptTool ユーティリティーを実 行します。

関連資料:

268 ページの『[populateDb](#page-277-0)』

258 [ページの『](#page-267-0)configTool』

# **ManagerSchema\_PurgeDataFiltering.sql**

ManagerSchema\_PurgeDataFiltering.sql スクリプトは、データ・フィルター・テー ブルそのものは削除せずに Marketing Platform システム・テーブルからすべての

<span id="page-284-0"></span>データ・フィルター・データを削除します。このスクリプトは、すべてのデータ・ フィルター、データ・フィルター構成、オーディエンス、およびデータ・フィルタ ーの割り当てを Marketing Platform から削除します。

### **ManagerSchema\_PurgeDataFiltering.sql** を使用する場合

Marketing Platform システム・テーブルから他のデータは削除せずにすべてのデー タ・フィルターを削除する場合に、ManagerSchema\_PurgeDataFiltering.sql を使用 することもできます。

重要**:** 「デフォルトのテーブル名」および「デフォルトのオーディエンス名」 とい う 2 つのデータ・フィルター・プロパティーの値は

ManagerSchema PurgeDataFiltering.sql スクリプトによって再設定されません。使 用するデータ・フィルターでこれらの値が無効になった場合、「構成」ページでこ れらの値を手動で設定する必要があります。

関連タスク:

214 [ページの『データ・フィルター・システム・テーブルへのデータの追加』](#page-223-0)

# **ManagerSchema\_DropAll.sql**

ManagerSchema\_DropAll.sql スクリプトは、すべての Marketing Platform システ ム・テーブルをデータベースから削除します。このスクリプトは、すべてのテーブ ル、ユーザー、グループ、セキュリティー資格情報、および構成設定を Marketing Platform から削除します。

注**:** 以前のバージョンの Marketing Platform システム・テーブルが含まれているデ ータベースに対してこのスクリプトを実行する場合、制約が存在しないことを示す エラー・メッセージをデータベース・クライアントで受け取る可能性があります。 これらのメッセージは無視してかまいません。

### **ManagerSchema\_DropAll.sql** を使用する場合

引き続き使用するテーブルが他に含まれているデータベースにシステム・テーブル がある Marketing Platform のインスタンスをアンインストールした場合に、 ManagerSchema\_DropAll.sql を使用することができます。

#### 追加要件

このスクリプトの実行後に Marketing Platform を使用可能にするには、以下のス テップを実行する必要があります。

- v 適切な SQL スクリプトを実行し、システム・テーブルを再作成します。
- v populateDB ユーティリティーを実行します。 populateDB ユーティリティーを 実行すると、デフォルトの構成プロパティー、ユーザー、役割、およびグループ が復元されますが、初期インストール後に作成またはインポートしたユーザー、 役割、およびグループは復元されません。
- config navigation.xml ファイルとともに configTool ユーティリティーを使用 してメニュー項目をインポートします。

v いずれかのインストール後構成 (データ・フィルターの作成や LDAP サーバー または Web アクセス制御プラットフォームとの統合など) を実行している場 合、これらの構成を再実行する必要があります。

#### 関連資料:

『システム・テーブルを作成する SQL スクリプト』

268 ページの『[populateDb](#page-277-0)』

258 [ページの『](#page-267-0)configTool』

# システム・テーブルを作成する **SQL** スクリプト

会社の方針でインストーラーを使用して Marketing Platform システム・テーブル を自動で作成することが許可されていない場合、以下の表で説明されているスクリ プトを使用して手動で作成します。

スクリプトは、示されている順序で実行する必要があります。

表 *75.* システム・テーブルを作成するスクリプト

| データ・ソース・タ               |                                                                                              |
|-------------------------|----------------------------------------------------------------------------------------------|
| イプ                      | スクリプト名                                                                                       |
| IBM DB2                 | ManagerSchema DB2.sql                                                                        |
|                         | マルチバイト文字 (例えば、中国語、日本語、または韓国語)を<br>サポートする予定の場合、ManagerSchema DB2 unicode.sql スク<br>リプトを使用します。 |
|                         | ManagerSchema DB2 CeateFKConstraints.sql                                                     |
|                         | active portlets.sql<br>٠                                                                     |
| Microsoft SQL<br>Server | ManagerSchema SqlServer.sql                                                                  |
|                         | ManagerSchema SqlServer CeateFKConstraints.sql                                               |
|                         | active portlets.sql<br>٠                                                                     |
| Oracle                  | ManagerSchema Oracle.sql<br>٠                                                                |
|                         | ManagerSchema Oracle CeateFKConstraints.sql                                                  |
|                         | active portlets.sql                                                                          |

スケジューラー機能 (事前に定義された間隔でフローチャートを実行するように構 成することができる) を使用する予定の場合、この機能をサポートするテーブルを 作成する必要もあります。スケジューラー・テーブルを作成するには、以下の表の 説明に従って、該当するスクリプトを実行します。

表 *76. IBM Marketing Software* スケジューラーを使用可能化するスクリプト

| データ・ソース・タ     |                      |
|---------------|----------------------|
| イプ            | スクリプト名               |
| IBM DB2       | quartz db2.sql       |
| Microsoft SQL | quartz sqlServer.sql |
| Server        |                      |
| Oracle        | quartz oracle.sql    |

# システム・テーブル作成スクリプトを使用する場合

インストーラーによるシステム・テーブルの自動作成を可能にしていない場合、ま たは ManagerSchema\_DropAll.sql を使用してすべての Marketing Platform システ ム・テーブルをデータベースから削除した場合、Marketing Platform をインストー ルまたはアップグレードするときに、これらのスクリプトを使用する必要がありま す。

関連資料:

275 ページの『[ManagerSchema\\_DropAll.sql](#page-284-0)』
# 第 **21** 章 「構成」ページでのプロパティーの構成

このセクションでは、「設定」**&**「構成」ページにある構成プロパティーについて 説明します。 関連概念: 41 ページの『第 4 [章 構成管理』](#page-50-0)

# **IBM Marketing Platform** 構成プロパティー

このセクションでは、「構成」ページの Marketing Platform 構成プロパティーに ついて取り上げます。

# **IBM Marketing Platform**

このカテゴリーのプロパティーを使用すると、デフォルト・ロケールを設定した り、Marketing Platform のインストール済み環境をクラスター化するかどうか、 Marketing Operations を Campaign と統合するかどうか、統合時にオファー統合 を有効にするかどうかを示すフラグを設定したりできます。

#### 地域

説明

IBM Marketing Software ユーザーのロケール設定を指定します。「構成」 ページでこのプロパティーを設定すると、その適用する設定が IBM Marketing Software のすべてのユーザーのデフォルトの設定となります。 ただし、Marketing Platform の「ユーザー」ページで個別にロケール設定 を指定するユーザーは例外です。個別のユーザーにこのプロパティーを設定 する場合には、そのユーザーに適用する設定がデフォルト設定よりも優先さ れます。

この設定は、IBM Marketing Software アプリケーションの言語、時間、数 値、日付の表示に影響を及ぼします。

ロケールの使用可能性は IBM Marketing Software アプリケーションによ って異なる場合があり、すべての IBM アプリケーションが Marketing Platform のロケール設定をサポートしているわけではありません。 「地域 設定」プロパティーが使用可能でサポートされているかどうかについては、 固有の製品資料を参照してください。

デフォルト値

英語 (米国)

## ヘルプ・サーバー

説明

IBM ホスト・オンライン・ヘルプがインストールされているサーバーの URL です。IBM Marketing Software ユーザーがインターネットにアクセ

スできる場合、デフォルト値を変更しないでください。デフォルト値は、 IBM が保守/更新しているオンライン・ヘルプ・サーバーを指しています。

デフォルト値

ホステッド・ヘルプ・サーバーの URL。

有効な値

IBM ホスト・ヘルプがインストールされているサーバー。

#### **IBM Marketing Operations - Campaign** 統合

説明

```
Marketing Operations と Campaign を一緒にインストールして統合するか
どうかを示すフラグです。この統合の構成について詳しくは、「IBM
```

```
Marketing Operations and Campaign 統合ガイド」を参照してください。
```

```
デフォルト値
```
False

有効な値

True | False

#### **IBM Marketing Operations -** オファー統合

説明

Marketing Operations と Campaign を統合するシステムの場合、このフラ グは、オファー統合も有効かどうかを示します。オファー統合を使用する と、Marketing Operations を使用して、オファー・ライフサイクル管理タ スクを実行できるようになります。この統合の構成について詳しくは、 「*IBM Marketing Operations and Campaign* 統合ガイド」を参照してくださ い。

デフォルト値

False

有効な値

True | False

#### 開始ページ

説明

ユーザーが IBM Marketing Software にログインする際に表示されるペー ジの URL です。デフォルトは、デフォルトのダッシュボードです。

デフォルト値

デフォルトのダッシュボード。

有効な値

任意の IBM Marketing Software URL。フォーム送信ページ、編集ペー ジ、検索結果ページは除きます。

ドメイン・ネーム 説明

IBM Marketing Software がインストールされているドメインの名前です。 この値は、インストール時に設定されます。ドメイン・ネームを変更した場 合以外、これは変更しないでください。

ユーザーが Chrome ブラウザーを使用して IBM Marketing Software 製品 にアクセスする場合は、完全修飾ドメイン・ネーム (FQDN) を使用しま す。FQDN を使用しない場合は、Chrome ブラウザーで製品 URL にアク セスできません。

デフォルト値

定義されていません

## ページのタグ付けを無効にする

説明

デフォルト値の False に設定すると、IBM は Marketing Platform のイン ストール時に入力したサイト ID コードを使用して、製品全体の使用傾向を 追跡する基本的な統計を収集します。こうした統計は、IBM 製品の開発や 向上に使用されます。 IBM は、HTTP を介して情報を http://pt200201.unica.com に送ります。

そのような情報を収集しない場合は、このプロパティーを True に設定しま す。

```
デフォルト値
```
False

```
有効な値
```
True | False

### この配置をクラスター化する

#### 説明

クラスター化されたデプロイメントに Marketing Platform をインストール する場合、このプロパティーを True に設定します。それ以外の場合、デフ ォルト値の False のままにします。

Marketing Platform の実行中にこのプロパティーを変更する場合、 Marketing Platform を再始動して変更を適用する必要があります。

#### デフォルト値

False

有効な値

True | False

# すべてのアプリケーションの静的コンテンツにセキュリティーを適用 する **(Apply security on static content for all applications)** 説明

この値を Yes に設定すると、認証されたユーザーが画像などの静的コンテ ンツに直接アクセスしようとした場合に、ユーザーの真正性を確認するため の検査が実行されます。ユーザーが認証された場合は、コンテンツがレンダ

リングされます。ユーザーが認証されなかった場合、ユーザーはログイン・ ページに送られます。この設定は、すべての IBM Marketing Software 製 品にわたって適用されます。

#### デフォルト値

いいえ

有効な値

はい | いいえ

## **IBM Marketing Software |** 一般 **|** ナビゲーション

このカテゴリー内のプロパティーは、IBM Marketing Software 製品間をナビゲー トするのに内部的に使用する値を指定します。

#### セキュア接続の **TCP** ポート

説明

Marketing Platform が配置される Web アプリケーション・サーバーの SSL ポートを指定します。このプロパティーは、IBM Marketing Software 製品間での通信に内部的に使用されます。

デフォルト値

7001

## 標準接続の **TCP** ポート

説明

Marketing Platform が配置される Web アプリケーション・サーバーの HTTP ポートを指定します。このプロパティーは、IBM Marketing Software 製品間での通信に内部的に使用されます。

デフォルト値

7001

#### **IBM Marketing Platform URL**

説明

Marketing Platform で使用する URL を指定します。インストール時に設 定され、通常は変更すべきではありません。この URL には、以下の例に示 されているようにドメイン・ネームを含めます。

protocol://machine name or IP address.domain name:port number/ context-root

マシン名は localhost にしないでください。

ユーザーが Chrome ブラウザーを使用して IBM Marketing Software 製品 にアクセスする場合は、URL に完全修飾ドメイン・ネーム (FQDN) を使用 します。 FQDN を使用しない場合は、Chrome ブラウザーで製品 URL に アクセスできません。

重要**:** IBM Marketing Software 製品が分散環境にインストールされている 場合、スイートに属するすべてのアプリケーションのナビゲーション URL では IP アドレスではなく、マシン名を使用する必要があります。また、ク ラスター環境において、配置にデフォルトのポート 80 または 443 とは異 なるポートを使用する場合は、このプロパティーの値にポート番号を使用し ないでください。

#### デフォルト値

定義されていません

例

SSL が構成されている環境では、URL は次のようになります。

https://machineName.companyDomain.com:8080/unica

関連タスク:

177 ページの『IBM Marketing Software の Web [アクセス制御接続プロパティー](#page-186-0) [の設定』](#page-186-0)

# **IBM Marketing Software |** 一般 **|** データ・フィルタリング

このカテゴリーのプロパティーは、データのフィルター操作の実装時に使用する値 を指定します。

デフォルトのテーブル名

説明

データ・フィルターを使用可能にするためには、この構成プロパティーが必 要です。

このプロパティーの値は、データ・フィルターを作成するための XML 内 の addTables | AddDataTable | dataTable | name 要素に使用される名前 と完全に一致するように設定します。

デフォルト値

定義されていません

有効な値

最大 50 文字の varchar 型の文字。

## デフォルトのオーディエンス名

説明

データ・フィルターを使用可能にするためには、この構成プロパティーが必 要です。

このプロパティーの値は、データ・フィルターを作成するための XML 内 の AddAudience | audience | name 要素に使用される名前と完全に一致す るように設定します。

デフォルト値

定義されていません

有効な値

最大 50 文字の varchar 型の文字。

データ・フィルター・キャッシュの有効化

説明

このプロパティーはオプションであり、データ・フィルターのパフォーマン スを上げる場合に設定できます。

このプロパティーは、Marketing Platform がデータ・フィルター定義をデ ータベースまたはキャッシュから取り出すかどうかを指定します。この値が **true** である場合、データ・フィルター定義はキャッシュに保管され、デー タ・フィルター定義に変更が加えられるたびにキャッシュが更新されます。

このプロパティー値の変更を有効にするためには、変更後に Marketing Platform Web アプリケーションを再始動する必要があります。

デフォルト値

False

関連概念:

214 [ページの『データ・フィルターのパフォーマンスを向上させるためのオプショ](#page-223-0) [ンの構成プロパティー』](#page-223-0)

関連タスク:

213 [ページの『必須のデータ・フィルター構成プロパティーの設定』](#page-222-0)

# **IBM Marketing Software |** 一般 **|** パスワード設定

「一般 **|** パスワード設定」カテゴリーのプロパティーは、IBM Marketing Software パスワードに適用されるポリシーを指定します。これらのパスワード・オ プションのほとんどは、(Marketing Platform 内で作成された) 内部ユーザーのパス ワードにのみ適用され、外部システムからインポートされた外部ユーザーには適用 されません。

例外は、許可されるログイン再試行の最大回数」プロパティーで、これは内部ユー ザーと外部ユーザーの両方に適用されます。またこのプロパティーは、外部システ ムの同様の制約事項を無効にするわけではありません。

### 許可されるログイン再試行の最大回数

説明

ユーザーの 1 回のログインにつき、無効なパスワードの入力が許される最 大回数を指定します。最大回数になると、ユーザーは IBM Marketing Software システムを利用できなくなり、そのユーザーとしてだれもログイ ンできなくなります。

ゼロ以下に設定した場合、システムは連続した失敗を何回でも許可します。 デフォルト値

3

有効な値

任意の整数

#### パスワード履歴の数

説明

あるユーザーについて、システムが保存する古いパスワードの数を指定しま す。そのユーザーは、この古いパスワードのリスト内にあるパスワードの再 利用を許可されません。値をゼロ以下に設定した場合、履歴は保存されず、 ユーザーは同じパスワードを繰り返し再利用できます。このパスワード履歴 数には、ユーザー・アカウントの作成時に初期値として割り当てられたパス ワードは含まれません。

デフォルト値

 $\Theta$ 

有効な値

任意の整数

### 有効期間 **(**日数**)**

説明

ユーザーのパスワードが失効するまでの日数を指定します。

値がゼロ以下の場合、パスワードの有効期限はありません。

値がゼロより大きい場合、ユーザーは最初にログインしたときにパスワード の変更を求められ、その最初のログインの日付から有効期限がカウントされ ます。

ユーザーとパスワードが作成された後に、この値を変更すると、既存のユー ザーに対する新しい有効期限は、既存のユーザが次回にパスワードを変更し たときに有効になります。

デフォルト値

30

有効な値

任意の整数

## 空白のパスワードを許可

説明

空白のパスワードを許可するかどうかを指定します。これを true に設定し た場合は、最小文字長 =0 も設定してください。

```
デフォルト値
```
true

有効な値

true | false

### ユーザー名と同じパスワードを許可

ユーザーのパスワードをユーザーのログイン名と同じものにすることを許可 するかどうかを指定します。

デフォルト値

false

有効な値

true | false

### 最小限必要な数字の数

説明

パスワード内に必要な数字の最小数を指定します。値がゼロ以下の場合、最 小要件はありません。

デフォルト値

 $\Theta$ 

有効な値

任意の整数

#### 最小限必要な英字の数

説明

パスワード内に必要な英字の最小数を指定します。値がゼロ以下の場合、最 小要件はありません。

デフォルト値

 $\Theta$ 

有効な値

任意の整数

## 最小限必要なパスワードの長さ

説明

パスワードの最小の長さを指定します。値がゼロ以下の場合、最小要件はあ りません。値を 0 より大きく設定した場合は、空白のパスワードを許可の false も設定してください。

デフォルト値

4

有効な値

任意の整数

## **IBM Marketing Software |** 一般 **|** その他

このカテゴリーのプロパティーは、内部で使用される値、およびロケール用に設定 することが必要な場合がある値を指定します。

トークンの存続期間

Marketing Platform が生成するトークンが有効な期間を秒単位で指定しま す。これは、スイートのサインオン実装の一部です。この値は変更しないで ください。

デフォルト値

15

有効な値

任意の正の整数

#### デフォルトの言語

説明

Marketing Platform のデフォルトの言語を指定します。Campaign をイン ストールする場合、この値は、 Campaign の defaultLocale プロパティー で Campaign に対して設定したロケールに一致するように設定する必要が あります。

デフォルト値

英語

有効な値

サポートされるロケール

## **IBM Marketing Software |** 一般 **|** 通信 **| E** メール

このカテゴリーのプロパティーは、システム・アラートおよび通知のための E メー ルがユーザーに送信されるように、Marketing Platform を構成するために使用しま す。

### **E** メール通信を有効にする

説明

True に設定すると、Marketing Platform はシステム・アラートおよび通知 のための E メールをユーザーに送信することを試みます。この機能を有効 にするには、このカテゴリーの他のプロパティーも設定する必要がありま す。

デフォルト値

False

#### **E** メール・サーバー・プロトコル

説明

ユーザーにシステム・アラートおよび通知を送信するメール・サーバーのプ ロトコルを指定します。これは E メール通知で必須です。

デフォルト値

smtp

## **E** メール・サーバー・ホスト

ユーザーにシステム・アラートおよび通知を送信するメール・サーバーの名 前を指定します。これは E メール通知で必須です。

デフォルト値

localhost

## **E** メール・サーバー・ポート

説明

ユーザーにシステム・アラートおよび通知を送信するメール・サーバーのポ ートを指定します。これは E メール通知で必須です。

デフォルト値

25

#### **E** メールの「差出人」アドレス

説明

システム・アラートおよび通知の E メールの送信元になるアカウントを指 定します。メール・サーバーで認証が必要とされる場合は、メール・サーバ ーのアカウント名とパスワードをデータ・ソースとして Marketing Platform ユーザー・アカウントに保存するために使用したアカウントの E メール・アドレスを使用します。これは E メール通知で必須です。

デフォルト値

定義されていません

#### メール・サーバーに認証が必要

説明

メール・サーバーが認証を必要とするかどうかを指定します。

デフォルト値

False

**E** メール・アカウントの **IBM Marketing Software** ユーザー

説明

E メールの資格情報がデータ・ソースとして保管される Marketing Platform アカウントのユーザー名を指定します。

メール・サーバーで認証が必要である場合のみ通知で必要になります。

デフォルト値

asm\_admin

**E** メール・アカウントのデータ・ソース

説明

E メールの資格情報が保管される Marketing Platform アカウントのデー タ・ソースの名前を指定します。

メール・サーバーで認証が必要である場合のみ通知で必要になります。

デフォルト値 emailDS 関連タスク: 182 ページの『IBM Marketing Software [での電子メールによる通知の構成』](#page-191-0)

# **IBM Marketing Platform |** スケジューラー

このカテゴリー内のプロパティーは、IBM Marketing Software スケジューラーの パフォーマンスを有効にし、チューニングできるようにします。

### クライアント・ポーリング間隔 **(**ミリ秒**)**

構成カテゴリー

Platform|スケジューラー

説明

IBM Campaign は、ミリ秒単位で指定されたこの値が示す周期的間隔で、 ジョブについて IBM Marketing Software スケジューラーをポーリングし ます。デフォルト値は 60 秒です。このプロパティーを 10000 (10 秒) 未満 の値に設定しないでください。キャンペーンのパフォーマンスが低下する可 能性があるためです。

デフォルト値

60000

### クライアント初期化遅延 **(**ミリ秒**)**

#### 説明

IBM Campaign が最初に始動した際に、Campaign スケジューラー・スレ ッドがジョブに関して IBM Marketing Software スケジューラーをポーリ ングするまでに待機するミリ秒単位の期間です。この値は、少なくとも、ご 使用のシステム上で IBM Campaign が始動するための十分な時間を確保で きる長さに設定してください。デフォルト値は 5 分です。

デフォルト値

300000

有効な値

任意の整数

### 不明状況の最大ポーリング数

説明

そのステータスを判別できない、スケジュールされた実行のステータスをス ケジューラーがチェックする回数を指定します。この制限に達すると、実行 ステータスが「設定」**>**「スケジュール管理 **(Schedule management)**」ペ ージに「不明」としてリストされます。

デフォルト値

有効な値

任意の整数

スケジューラーの有効

説明

スケジューラーを有効にするかどうかを指定します。ユーザーがスケジュー ラーを使用できないようにする場合、このプロパティーを False に設定し ます。 False に設定することで、スケジューラーを使用するすべての製品 のスケジューラーがオフになります。

スケジューラーを有効または無効にする場合は、Marketing Platform Web アプリケーションを再始動する必要があります。

デフォルト値

True

有効な値

True | False

# **IBM Marketing Platform |** スケジューラー **|** 反復定義

このカテゴリーのプロパティーは、IBM Marketing Software スケジューラーの反 復パターンを設定します。反復パターンは、スケジュールを作成する際に反復パタ ーンを設定する場合に使用するダイアログ・ボックスに表示されます。反復テンプ レートを使用すると、有効な任意の Cron 式により独自の反復パターンを作成でき ます。

#### 毎時

説明

ジョブは 1 時間ごとにトリガーされます。

デフォルト値

 $0 0 0/1$  \* \* ?

#### 毎日

説明

ジョブは、24 時間ごとにトリガーされます。

デフォルト値

 $0 0 0 * * ?$ 

## 毎週 **[**曜日**]** 深夜 **0** 時

説明

ジョブは、指定された曜日の午前 0 時にトリガーされます。

デフォルト値

• 月 - 0 0 0 ? \* MON

v 火 - 0 0 0 ? \* TUE

- $X 0 0 0 ? * WED$
- 木  $0 0 0 ? * THU$
- 金 0 0 0 ? \* FRI
- $\pm$  -000? \* SAT
- $\bullet$   $\Box$  0 0 0 ?  $\star$  SUN

## 毎月の **[**初日**|**最終日**]** の深夜 **0** 時

説明

ジョブは、毎月の指定された日 (初日または最終日) の午前 0 時にトリガー されます。

デフォルト値

- v 毎月の初日 0 0 0 1 \* ?
- v 毎月の最終日 0 0 0 L \* ?

#### 毎四半期の **[**初日**|**最終日**]** の深夜 **0** 時

説明

ジョブは、カレンダーの四半期における指定された日 (初日または最終日) の午前 0 時にトリガーされます。

デフォルト値

- v 毎四半期の初日 0 0 0 1 \* JAN,APR,JUL,OCT
- v 毎四半期の最終日 0 0 0 L \* MAR,JUN,SEP,DEC

#### 毎年の **[**初日**|**最終日**]** の深夜 **0** 時

説明

ジョブは、毎年の指定された日 (初日または最終日) の午前 0 時にトリガー されます。

#### デフォルト値

- v 毎年の初日 0 0 0 1 ? JAN \*
- v 毎年の最終日 0 0 0 L ? DEC \*

#### 毎年 **[**月**]** の深夜 **0** 時

説明

ジョブは、指定された月の初日の午前 0 時にトリガーされます。

デフォルト値

- v 毎年 1 月 0 0 0 1 ? JAN \*
- v 毎年 2 月 0 0 0 1 ? FEB \*
- v 毎年 3 月 0 0 0 1 ? MAR \*
- v 毎年 4 月 0 0 0 1 ? APR \*
- v 毎年 5 月 0 0 0 1 ? MAY \*
- v 毎年 6 月 0 0 0 1 ? JUN \*
- v 毎年 7 月 0 0 0 1 ? JUL \*
- v 毎年 8 月 0 0 0 1 ? AUG \*
- v 毎年 9 月 0 0 0 1 ? SEP \*
- 每年 10 月 0 0 0 1 ? OCT \*
- 毎年 11 月 0 0 0 1 ? NOV \*
- v 毎年 12 月 0 0 0 1 ? DEC \*

# **IBM Marketing Platform |** スケジューラー **|** スケジュール登録 **| [**製品**] | [**オブジェクト・タイプ**]**

IBM Marketing Software スケジューラーでスケジュール可能なオブジェクト・タ イプごとに、異なるカテゴリーが存在します。これらのカテゴリーのプロパティー を、通常は変更すべきではありません。

### **Executor** クラス名

説明

フローチャートまたはメール配信の実行をトリガーするために IBM Marketing Software スケジューラーが使用するクラスです。

デフォルト値

## ステータス・ポーリング間隔

#### 構成カテゴリー

Platform|スケジューラー|スケジュール登録|[製品]|[オブジェクト・タイ プ]

IBM Campaign フローチャートの場合、このプロパティーのパスは、 Platform|スケジューラー|スケジュール登録|キャンペーン|フローチャート です。

#### 説明

IBM Marketing Software スケジューラーは、定期的な間隔で製品をポーリ ングし、状況が報告されていないスケジュール・オブジェクト (フローチャ ートやメール配信など) の実行状況を入手します。間隔はミリ秒単位で指定 します。デフォルト値は 10 分です。ポーリング間隔が頻繁になる (値を小 さくする) ほど、システムのパフォーマンスに悪影響を及ぼす可能性があり ます。ポーリング間隔の頻度が少なくなる (値を大きくする) ほど、システ ムへのロードが減少します。 IBM Campaign の場合、完了までに 10 分を 超える時間を必要とする Campaign フローチャートが大量にある場合に は、ポーリング間隔の頻度を少なく設定してください。

デフォルト値

600000

## ジョブ通知を受信するグループ名

説明

各オブジェクト・タイプのすべてのスケジュールに関する通知を、ここで指 定するグループのすべてのメンバーに送信できます。

# **IBM Marketing Platform |** スケジューラー **|** スケジュール登録 **| [**製品**] | [**オブジェクト・タイプ**] | [**制限グループ**]**

IBM Marketing Software スケジューラーでスケジュール可能なオブジェクト・タ イプごとに、デフォルトの制限グループが存在します。これらのデフォルトのグル ープは、「ユーザー・グループ」ページに表示されません。「制限グループ」テン プレートを使用して、追加グループを作成できます。

#### 制限しきい値

説明

同時に実行できる、このグループに関連付けられているスケジュールの最大 数。ここで指定するグループは、スケジュールの作成および編集に使用でき るように、スケジューラー・ユーザー・インターフェースの「スケジューラ ー・グループ」ドロップダウン・リストに表示されます。デフォルトの制限 グループは、事実上無制限の 999 に設定されます。すべてのスケジュール が 1 つの制限グループに属している必要があるので、この値は変更せずに 残し、制限したくないスケジュールをこのグループに割り当てることができ るようにしてください。

デフォルト値

```
有効な値
```
任意の正の整数。

## **IBM Marketing Platform |** セキュリティー

このカテゴリーのプロパティーは、IBM Marketing Software 製品のログイン・モ ードを指定します。

#### ログイン方法

説明

一緒にインストールおよび構成されているすべての IBM Marketing Software 製品の認証モードを、次のように指定します。

- v 値をIBM Marketing Platform に設定した場合、IBM Marketing Software 製品は認証と許可に Marketing Platform を使用します。
- v 値を LDAP に設定すると、IBM Marketing Software 製品では認証に LDAP サーバーが使用されます。
- v 値を Web アクセス制御 に設定すると、IBM Marketing Software 製品 では認証に Web アクセス制御ソフトウェアが使用されます。
- v 値を SAML 2.0 に設定した場合、IBM Marketing Software 製品は認証 に IdP サーバーを使用します。

この設定を変更した場合は、変更を有効にするために Marketing Platform Web アプリケーションを停止してから再始動してください。

デフォルト値

IBM Marketing Platform

有効な値

# **IBM Marketing Platform |** セキュリティー **|** ログイン方法の詳細 **| LDAP**

このカテゴリーのプロパティーは、LDAP 統合の構成に使用されます。

#### **LDAP** サーバー・ホスト名

説明

LDAP サーバーの名前または IP アドレスを指定します。この値は、LDAP サーバーのマシン名または IP アドレスに指定してください。例: machineName.companyDomain.com

Windows Active Directory と統合する場合、DNS 名ではなくサーバー名 を使用します。

#### デフォルト値

定義されていません

#### 使用可能性

このプロパティーは、Marketing Platform が Windows Active Directory またはその他の LDAP サーバーと統合するよう構成されている場合にのみ 使用されます。

## **LDAP** サーバー・ポート

説明

LDAP サーバーが listen するポートを指定します。適切なポート番号にこ の値を設定してください。通常、ポート番号は 389 になります (SSL を使 用する場合には 636)。

デフォルト値

389

#### 使用可能性

このプロパティーは、Marketing Platform が Windows Active Directory またはその他の LDAP サーバーと統合するよう構成されている場合にのみ 使用されます。

#### ユーザー検索フィルター

説明

ユーザーを検索するために使用するフィルタを指定します。任意の有効な LDAP 検索フィルター [\(RFC](http://www.faqs.org/rfcs/rfc2254.html) 2254 を参照) が有効な値です。この値の XML 文字に関しては XML エスケープ処理を行う必要があります。 通常、ユーザー・ログイン属性の値は LDAP サーバーでは uid で、 Windows Active Directory サーバーの場合には sAMAccountName です。 LDAP サーバーまたは Active Directory サーバーにおけるこの値を確認す る必要があります。LDAP サーバーが Windows Active Directory の場合 には、このプロパティーのデフォルト値を uid ではなく sAMAccountName に変更しなければなりません。以下に例を示します。

```
(&(|(objectClass=user)(objectClass=person))(sAMAccountName={0}))
```

```
デフォルト値
```

```
(&(|(objectClass=user)(objectClass=person))(uid={0}))
```
使用可能性

このプロパティーは、Marketing Platform が Windows Active Directory またはその他の LDAP サーバーと統合するよう構成されている場合にのみ 使用されます。

### **IBM Marketing Platform**に格納された資格情報を使用

説明

(ログイン時の) ユーザー認証中に LDAP サーバーまたは Windows Active Directory サーバーを検索する際、Marketing Platform が Marketing Platform データベースの資格情報を使用するかどうかを指定します。

この値が true の場合、Marketing Platform は Marketing Platform デー タベースからの資格情報を使用するため、このカテゴリーの LDAP 資格情報 のIBM Marketing Platform ユーザーおよび LDAP 資格情報のデータソー ス・プロパティーに適切な値を設定する必要があります。

LDAP サーバーまたは Windows Active Directory サーバーで匿名アクセ スが許可されない場合には、この値を true に設定してください。

この値が false の場合、Marketing Platform は LDAP サーバーまたは Windows Active Directory サーバーを匿名で介して接続します。LDAP サ ーバーまたは Windows Active Directory サーバーで匿名アクセスが許可 される場合には、この値を false に設定できます。

デフォルト値

false

有効な値

true | false

使用可能性

このプロパティーは、Marketing Platform が Windows Active Directory またはその他の LDAP サーバーと統合するよう構成されている場合にのみ 使用されます。

## **LDAP** 資格情報の **IBM Marketing Platform** ユーザー

説明

LDAP 管理者ログイン資格情報が付与された IBM Marketing Software ユ ーザーの名前を指定します。このカテゴリーの IBM Marketing Platformに 格納された資格情報を使用プロパティーを true に設定した場合には、この 値を設定します。

LDAP 統合を構成した場合には、IBM Marketing Software ユーザーに作 成したユーザー名に、このプロパティーの値を設定してください。このプロ パティーは、このカテゴリーの LDAP 資格情報のデータ・ソース プロパテ ィーと連動しています。

```
デフォルト値
```
asm\_admin

使用可能性

このプロパティーは、Marketing Platform が Windows Active Directory またはその他の LDAP サーバーと統合するよう構成されている場合にのみ 使用されます。

#### **LDAP** 資格情報のデータ・ソース

説明

LDAP 管理者資格情報の Marketing Platform データ・ソースを指定しま す。このカテゴリーの IBM Marketing Platformに格納された資格情報を使 用プロパティーを true に設定した場合には、この値を設定します。

LDAP 統合を構成した場合には、IBM Marketing Software ユーザーに作 成したデータ・ソース名に、このプロパティーの値を設定してください。こ のプロパティーは、このカテゴリーの LDAP 資格情報の IBM Marketing Platform ユーザープロパティーと連動して機能します。

デフォルト値

定義されていません

使用可能性

このプロパティーは、Marketing Platform が Windows Active Directory またはその他の LDAP サーバーと統合するよう構成されている場合にのみ 使用されます。

#### ベース **DN**

説明

LDAP ディレクトリー構造のルートを示す基本識別名 (DN) を指定しま す。

デフォルト値

[CHANGE ME]

#### 有効な値

任意の有効な DN [\(RFC](http://www.faqs.org/rfcs/rfc1779.html) 1779、RFC [2253](http://www.faqs.org/rfcs/rfc2253.html) を参照)

使用可能性

このプロパティーは、Marketing Platform が Windows Active Directory またはその他の LDAP サーバーと統合するよう構成されている場合にのみ 使用されます。

## **LDAP** 接続に **SSL** が必要

パス

IBM Marketing Platform | セキュリティー | LDAP

Marketing Platform が LDAP サーバーに接続してユーザーを認証する際 に SSL を使用するかどうかを指定します。値を true に設定すると、接続 は SSL を使用して保護されます。

デフォルト値

false

有効な値

true | false

関連タスク:

149 ページの『IBM Marketing Software での LDAP [ログイン方法の接続プロパ](#page-158-0) [ティーの設定』](#page-158-0)

# **IBM Marketing Platform |** セキュリティー **|** ログイン方法の詳細 **| Web** アクセス制御

このカテゴリーのプロパティーは、Web アクセス制御ソフトウェアとの統合の構成 に使用されます。

### ユーザ名パターン

説明

Web アクセス制御ソフトウェアの HTTP ヘッダー変数からユーザー・ログ インを抽出するために使用する Java 正規表現です。この正規表現の XML 文字に関しては XML エスケープ処理を行う必要があります。SiteMinder および IBM Security Access Manager の推奨値は ¥w\* です。

オンプレミスでホストされている Campaign とクラウドの Digital Analytics を統合するためにカスタム・プロキシーを使用する場合も、この 値を使用する必要があります。

デフォルト値

定義されていません

有効な値

任意の Java 正規表現。

使用可能性

このプロパティーは、Marketing Platform が Web アクセス制御ソフトウ ェアと統合するように構成されている場合にのみ使用されます。

#### **Web** アクセス制御ヘッダー変数

説明

Web アクセス制御ソフトウェアで構成されている HTTP ヘッダー変数を指 定します。これは、Web アプリケーション・サーバーに送信されます。デ フォルトでは、SiteMinder は sm\_user を使用し、IBM Security Access

Manager (SAM) は iv-user を使用します。 SAM の場合、この値を IBM HTTP ストリングではなく、IBM Raw ストリングのユーザー名コンポーネ ントに設定します。

デフォルト値

定義されていません

有効な値

任意のストリング

使用可能性

このプロパティーは、Marketing Platform が Web アクセス制御ソフトウ ェアと統合するように構成されている場合にのみ使用されます。

関連タスク:

153 ページの『NTLMv2 [認証を有効にするためのセキュリティー・モードの設](#page-162-0) [定』](#page-162-0)

177 ページの『IBM Marketing Software の Web [アクセス制御接続プロパティー](#page-186-0) [の設定』](#page-186-0)

# **IBM Marketing Platform |** セキュリティー **|** ログイン方法の詳細 **| SAML 2.0**

このカテゴリーのプロパティーは、SAML 2.0 IdP サーバーによるシングル・サイ ンオンを構成します。

シングル・サインインの **IdP** サーバー **URL (IdP server URL for single sign-in)**

説明 ユーザーが IBM Marketing Software へのシングル・サインオン URL を 開いたときに表示されるページの URL です。

デフォルト値 [CHANGE ME]

## シングル・サインアウトの **IdP** サーバー **URL (IdP server URL for single sign-out)**

説明 オプション。ユーザーがログアウトした場合に、ここで設定したページにユ ーザーをリダイレクトして、IdP サーバーからもログアウトさせることがで きます。 IdP サーバーが、この目的のための URL を渡す場合もありま す。

デフォルト値

[CHANGE ME]

## **SSO** エラーのエラー・ページ **URL (Error page URL for SSO error)**

説明 構成または統合に関する問題のためにシングル・サインオン中にエラーが発 生した場合に、ユーザーを、ここで指定したページにリダイレクトすること

ができます。この設定は、Marketing Platform に用意されているデフォル トのエラー・ページをオーバーライドします。

#### デフォルト値

[CHANGE ME]

## 宛先 **URL**

説明 IdP サーバーで認証に成功した場合にユーザーをリダイレクトするサービ ス・プロバイダー (アプリケーション) の URL。この URL は、すべての SAML 要求の <AuthnRequest Destination> タグの下に現れます。

```
デフォルト値
```
[CHANGE ME]

## コンシューマー・サービス **URL (Consumer service URL)**

説明 SAML アサーションでサービス・プロバイダー (アプリケーション) が使用 および構文解析する Assertion Consumer Service URL。この URL は、す べての SAML 要求の <AuthnRequest AssertionConsumerServiceURL> タ グの下に現れます。この値は、「宛先 **URL**」プロパティーと同じ値にする ことができます。

[CHANGE ME]

#### アプリケーション **ID (Application ID)**

- 説明 IdP サーバーの Marketing Platform に割り当てられたアプリケーション ID。この ID は、IdP サーバーへのすべての SAML 要求に組み込まれま す。この ID は、すべての SAML 要求の <Issuer> タグの下に現れます。
- デフォルト値

[CHANGE ME]

## サービス・プロバイダーの名前修飾子 **(Service provider name qualifier)**

説明 サービス・プロバイダーの名前修飾子。この名前修飾子は、すべての SAML 要求の <NameIDPolicy SPNameQualifier> タグの下に現れます。

デフォルト値

[CHANGE ME]

# メタデータ・パス **(Metadata path)**

説明 Marketing Platform サーバー上のメタデータ・ファイルの場所。

デフォルト値

[CHANGE ME]

### エンティティー **ID (Entity ID)**

説明 IdP サーバーのエンティティー ID。このプロパティーには、IdP サーバー によって生成されたメタデータ・ファイルの最初の XML 宣言に含まれて いる *entityID* の値を設定してください。

デフォルト値

Marketing Platform は、アサーション検証時に、この ID を使用して IdP 構成とデジタル証明書をロードします。

デフォルト値

[CHANGE ME]

## 応答構文解析の属性 **NVP (Attributes NVP for response parsing)**

説明 IdP サーバーは、ユーザー・アカウント属性を Marketing Platform に送信 します。「認証されたユーザーを **Marketing Platform** に追加する **(Add authenticated users to Marketing Platform)**」プロパティーを有効にした 場合は、この構成プロパティーを使用して、Marketing Platform に自動作 成されるユーザーの属性を取り込むことができます。

IdP サーバーで使用されている属性名は、Marketing Platform で使用され ているものとは異なる場合があります。このプロパティーを使用すると、 IdP の属性を Marketing Platform の対応する属性にマップできます。これ により、コードを変更する必要がなくなります。

例えば、Marketing Platform の **Email** という属性に対して、IdP サーバ ーでは **emailAddress** という名前が使用されている場合があります。この 属性をマップするには、このプロパティーの値として **Email=emailAddress** と入力します。

Marketing Platform では、ユーザー属性に以下の値を使用します。

- FirstName
- LastName
- v 部門
- Organization
- v 国
- E メール
- Address1
- Address2
- Phone1

職場の電話に使用します。

• Phone2

携帯電話に使用します。

• Phone3

自宅の電話に使用します。

- AltLogin
- ExternalUsersGroup

「認証されたユーザーを **Marketing Platform** に追加する **(Add authenticated users to Marketing Platform)**」プロパティーを有効にす ると、IdP サーバーから認証されたユーザーの Marketing Platform ア カウントがまだ存在しない場合に、そのユーザーが Marketing Platform に作成されます。それらのユーザーは、デフォルトのユーザー・グルー

プ **ExternalUsersGroup** に自動的に追加されます。ただし、ユーザーを 追加するカスタム・グループを指定することもできます。このオプショ ンを実装する場合は、「**ExternalUsersGroup**」属性の値にカスタム・ユ ーザー・グループの名前を設定します。例えば、MyGroup というグル ープにユーザーを追加する場合は、この値に

ExternalUserGroup=MyGroup を設定します。

複数の名前と値のペアは、セミコロンで区切ります。

デフォルト値

omit-xml-declaration=yes;

## 暗号化された **IdP** レスポンスの処理 **(Process encrypted IdP response)**

説明 暗号化されたレスポンスを送信するように IdP サーバーが構成されている 場合は、このプロパティーを有効にして、IdP サーバーからの SAML レス ポンスを Marketing Platform で処理する前に、構成されている共有鍵を使 用して暗号化解除する必要があることを示します。

このプロパティーを有効にする場合は、「共有秘密鍵 **(Shared secret key)**」の値に、レスポンスの暗号化解除に使用する秘密鍵を設定する必要も あります。

無効

#### 共有秘密鍵 **(Shared secret key)**

- 説明 「暗号化された **IdP** レスポンスの処理 **(Process encrypted IdP response)**」オプションを有効にする場合は、このプロパティー値に鍵スト ア・ファイルのパスを設定します。
- デフォルト値

[CHANGE ME]

### 鍵ストア資格情報ホルダー **(Key store credential holder)**

説明 この値には、データ・ソースに SAML 共有秘密鍵を保持している IBM Marketing Software ユーザー・アカウントのログイン名を設定します。

デフォルト値 [CHANGE ME]

## 鍵ストア資格情報データ・ソース **(Key store credential data source)**

説明 この値には、暗号化解除のために使用する共有秘密鍵を保持するために作成 されたデータ・ソースの名前を設定します。データ・ソースのパスワード は、鍵ストア・ファイルのパスワードです。

デフォルト値

[CHANGE ME]

#### 証明書別名 **(Certificate alias)**

説明 「暗号化された **IdP** レスポンスの処理 **(Process encrypted IdP**

デフォルト値

**response)**」オプションを有効にする場合は、このプロパティー値に、鍵ス トア・ファイルに保管されている秘密鍵の証明書別名を設定します。これ が、IDP サーバーから送信された、暗号化された SAML レスポンスを暗号 化解除するときに使用されます。

デフォルト値

[CHANGE ME]

## 認証済みユーザーの**Marketing Platform** への追加 **(Add authenticated users to Marketing Platform)**

説明 このオプションを有効にすると、IdP サーバーから認証されたユーザーの Marketing Platform アカウントがまだ存在しない場合に、そのユーザーが Marketing Platform に作成されます。

新たに作成されたユーザーは、デフォルトのグループ **ExternalUsersGroup** に自動的に追加されます。

**ExternalUsersGroup** には Marketing Platform **UserRole** しかありませ ん。新たに作成されたユーザーが IBM Marketing Software 製品にアクセ スして使用するためには、管理者が追加の権限を付与する必要があります。 管理者は、さまざまなアプリケーション・アクセス・レベルのグループにユ ーザーをメンバーとして追加することで、追加の権限を付与できます。

あるいは、SAML レスポンスにカスタム・ユーザー・グループ名を含める こともできます。そうすると、新たに作成されたユーザーはそのグループに 追加されます。

このオプションが無効になっていると、 IdP サーバーから認証されたユー ザーのアカウントが Marketing Platform に存在しない場合、そのユーザー は Marketing Platform にアクセスできません。

デフォルト値

無効

### **SSO** にリダイレクト **(Redirect to SSO)**

- 説明 この値が **True** になっている場合:
	- v IBM Marketing Software にログインするユーザーは、IdP シングル・ サインオン・ページにリダイレクトされます。
	- v ユーザーがログインすると、通常の Marketing Platform ランディン グ・ページに移動します。
	- 通常の Marketing Platform ログイン画面は使用できなくなります。

#### 関連概念:

119 ページの『第 8 章 SAML 2.0 [シングル・サインオン』](#page-128-0)

関連タスク:

```
122 ページの『SAML 2.0 構成プロパティーの設定』
```
## **IBM Marketing Platform |** セキュリティー **| LDAP** 同期

LDAP 同期プロパティーは、システムがディレクトリー・サーバーへのログインや インポート対象のユーザーの識別に使用する詳細情報を指定します。これらのプロ パティーの一部で、自動同期プロセスの頻度などの詳細な制御を行うこともできま す。

#### **LDAP** 同期が有効

説明

LDAP または Active Directory 同期を有効にするには、true に設定しま す。

デフォルト値

false

有効な値

true | false

使用可能性

このプロパティーは、Marketing Platform が Windows Active Directory またはその他の LDAP サーバーと統合するよう構成されている場合にのみ 使用されます。

### **LDAP** 同期間隔

説明

ここで指定する秒数の周期的間隔で、Marketing Platform が LDAP サー バーまたは Active Directory サーバーと同期します。値がゼロ以下の場 合、 Marketing Platform は同期しません。値が正整数の場合、新しい値は 再始動しなくても 10 分以内に有効になります。その後に変更した場合は、 構成された間隔内に有効になります。

デフォルト値

600 (10 分)

使用可能性

このプロパティーは、Marketing Platform が Windows Active Directory またはその他の LDAP サーバーと統合するよう構成されている場合にのみ 使用されます。

#### **LDAP** 同期遅延

説明

これは、Marketing Platform の開始後に、LDAP サーバーとの周期的同期 が開始される時刻 (24 時形式) です。例えば、LDAP 同期遅延 (LDAP sync delay) が 23:00 で LDAP 同期間隔 (LDAP sync interval) が 600 の場 合、Marketing Platform が開始されると、周期的同期は午後 11:00 に実行 を開始され、その後 10 分 (600 秒) ごとに実行されます。

デフォルト値

23:00 (午後 11:00)

使用可能性

このプロパティーは、Marketing Platform が Windows Active Directory またはその他の LDAP サーバーと統合するよう構成されている場合にのみ 使用されます。

## **LDAP** 同期タイムアウト

説明

LDAP 同期タイムアウト・プロパティーは、同期の開始後、Marketing Platform がプロセスに終了済みのマークを付けるまでの最大時間を分単位 で指定します。Platform で実行できるのは、一度に 1 つの同期プロセスだ けです。同期が失敗すると、正常に完了したかどうかに関係なく、終了済み のマークが付けられます。

クラスター環境では、これがとても役立ちます。例えば、Marketing Platform が 1 つのクラスターでデプロイされている場合、そのクラスター にあるサーバーが LDAP 同期を開始して、その後プロセスが終了済みのマ ークが付けられる前にダウンしてしまう可能性があります。その場合、 Marketing Platform はこのプロパティーで指定された期間待機してから、 スケジュールされている次の同期を開始します。

デフォルト値

600 (600 分、つまり 10 時間)

使用可能性

このプロパティーは、Marketing Platform が Windows Active Directory またはその他の LDAP サーバーと統合するよう構成されている場合にのみ 使用されます。

### **LDAP** 同期スコープ

説明

一群のユーザーを取り出すための初期照会のスコープを制御します。ほとん どの LDAP サーバーとの同期の場合、デフォルトの SUBTREE のままにし てください。

デフォルト値

SUBTREE

有効な値

値は、標準的な LDAP 検索スコープの用語です。

- v OBJECT ベース DN でのみ項目を検索し、結果的にその項目だけを返 します。
- ONE LEVEL ベース DN の 1 レベル下にあるすべての項目を検索しま すが、ベース DN は含まれません。
- SUBTREE 指定されたベース DN とその下のすべてのレベルにあるす べての項目を検索します。

使用可能性

このプロパティーは、Marketing Platform が Windows Active Directory またはその他の LDAP サーバーと統合するよう構成されている場合にのみ 使用されます。

## **LDAP** プロバイダー **URL**

説明

ほとんどの実装の場合、以下のいずれかの書式で LDAP サーバーまたは Active Directory サーバーの LDAP URL に設定します。

- ldap://IP\_address:port\_number
- ldap://machineName.domain.com:port\_number

LDAP サーバーの場合、ポート番号は通常 389 になります (SSL を使用し ている場合には 636)。

IBM Marketing Software を Active Directory サーバーと統合する場合、 Active Directory 実装環境でサーバー未使用のバインドが使用されていると きには、このプロパティーの値を Active Directory サーバーの URL に設 定してください。その際、次の形式を使用します。

ldap:///dc=example,dc=com

デフォルト値

定義されていません

#### 使用可能性

このプロパティーは、Marketing Platform が Windows Active Directory またはその他の LDAP サーバーと統合するよう構成されている場合にのみ 使用されます。

## **LDAP** 接続に **SSL** が必要

パス

IBM Marketing Platform | セキュリティー | LDAP 同期

説明

Marketing Platform が LDAP サーバーに接続してユーザーを同期する際 に SSL を使用するかどうかを指定します。値を true に設定すると、接続 は SSL を使用して保護されます。

デフォルト値

false

有効な値

true | false

使用可能性

このプロパティーは、Marketing Platform が Windows Active Directory またはその他の LDAP サーバーと統合するよう構成されている場合にのみ 使用されます。

## **LDAP** 構成 **IBM Marketing Platform** グループの区切り文字

説明

IBM Marketing Platform グループ・マップへの LDAP 参照カテゴリーで は、1 つの LDAP または Active Directory グループを複数の Marketing Platform グループにマップする場合は、ここで指定した区切り文字を使用 します。名前の分離に使用されていない任意の単一文字にできます。

デフォルト値

; (セミコロン)

使用可能性

このプロパティーは、Marketing Platform が Windows Active Directory またはその他の LDAP サーバーと統合するよう構成されている場合にのみ 使用されます。

# **LDAP** 参照構成の区切り記号 **(LDAP reference config delimiter)**

説明

LDAP または Active Directory 参照を構成する SEARCHBASE コンポーネン トと FILTER コンポーネントを分離する区切り文字を指定します (IBM Marketing Platform ユーザー作成の LDAP 参照カテゴリーに記述されてい る方法で構成)。

FILTER はオプションで、省略すると、LDAP ユーザー参照属性名 プロパテ ィーの値に基づいて Marketing Platform サーバーによって動的にフィルタ ーが作成されます。

デフォルト値

; (セミコロン)

有効な値

区切られる名前の中に出現しない任意の 1 文字。

使用可能性

このプロパティーは、Marketing Platform が Windows Active Directory またはその他の LDAP サーバーと統合するよう構成されている場合にのみ 使用されます。

### **LDAP** 資格情報の **IBM Marketing Platform** ユーザー

説明

LDAP 管理者ログイン資格情報が付与された IBM Marketing Software ユ ーザーの名前を指定します。

LDAP 統合を構成した場合には、IBM Marketing Software ユーザーに作 成したユーザー名に、このプロパティーの値を設定してください。このプロ パティーは、このカテゴリーの LDAP 資格情報のデータ・ソース (Data source for LDAP credentials) プロパティーと連動しています。

デフォルト値

asm\_admin

使用可能性

このプロパティーは、Marketing Platform が Windows Active Directory またはその他の LDAP サーバーと統合するよう構成されている場合にのみ 使用されます。

## **LDAP** 資格情報のデータ・ソース

説明

LDAP 管理者資格情報の Marketing Platform データ・ソースを指定しま す。

LDAP 統合を構成した場合には、IBM Marketing Software ユーザーに作 成したデータ・ソース名に、このプロパティーの値を設定してください。こ のプロパティーは、このカテゴリーの「LDAP 資格情報の IBM Marketing Platform ユーザー」プロパティーと連動して機能します。

デフォルト値

定義されていません

#### 使用可能性

このプロパティーは、Marketing Platform が Windows Active Directory またはその他の LDAP サーバーと統合するよう構成されている場合にのみ 使用されます。

# **LDAP** ユーザー参照属性名 **(LDAP user reference attribute name)** 説明

ユーザーのグループ・ベースのインポートの場合、LDAP サーバーまたは Active Directory サーバーがグループ・オブジェクトのユーザー属性に使用 する名前に設定します。通常、この値は LDAP サーバーでは uniquemember となり、Windows Active Directory サーバーの場合には member になります。

ユーザーの属性ベースのインポートの場合、このプロパティーを DN に設定 し、「**LDAP** 参照マップ」プロパティーを構成するときには、値の FILTER 部分を、LDAP サーバーで使用される検索対象の属性のストリング に設定してください。

デフォルト値

member

使用可能性

このプロパティーは、Marketing Platform が Windows Active Directory またはその他の LDAP サーバーと統合するよう構成されている場合にのみ 使用されます。

#### **LDAP BaseDN** 定期検索が有効

説明

このプロパティーを True に設定した場合、Marketing Platform によっ て、「**IBM Marketing Platform |** セキュリティー **| LDAP**」カテゴリー の Base DN プロパティーで設定されている識別名を使用して、LDAP 同期

検索が実行されます。このプロパティーを False に設定した場合、「**IBM Marketing Platform** グループ・マップの **LDAP** 参照」の LDAP グルー プにマップされているグループを使用して、Marketing Platform によって LDAP 同期検索が実行されます。

以下の表では、このプロパティーの設定値に応じて、定期的な同期で変更が 選出されるかどうかを説明しています。

表 *77.* 定期的な同期の動作に対するこのプロパティーの影響

|                                | 値が True に設定され   値が False に設定さ |                       |
|--------------------------------|-------------------------------|-----------------------|
|                                |                               | ている場合に変更が選 れている場合に変更が |
| 変更                             | 出されるか                         | 選出されるか                |
| Marketing Platform で、LDAP サーバー | はい                            | いいえ                   |
| から同期されるユーザーを削除する。              |                               |                       |
| Marketing Platform グループにマップされ  | いいえ                           | いいえ                   |
| た IDAP グループからユーザーを削除す          |                               |                       |
| る。                             |                               |                       |
| Marketing Platform で、LDAP グループ | いいえ                           | いいえ                   |
| にマップされた Marketing Platform グル  |                               |                       |
| ープからユーザーを削除する。                 |                               |                       |
| 新しいユーザーを LDAP サーバーに追加          | はい                            | はい                    |
| する。                            |                               |                       |
| Marketing Platform グループにマップされ  | はい                            | いいえ                   |
| た IDAP グループにユーザーを追加す           |                               |                       |
| る。                             |                               |                       |
| LDAP サーバー上のユーザー属性を変更す          | はい                            | はい                    |
| る。                             |                               |                       |

#### デフォルト値

True

使用可能性

このプロパティーは、Marketing Platform が Windows Active Directory またはその他の LDAP サーバーと統合するよう構成されている場合にのみ 使用されます。

## ユーザー・ログイン

説明

IBM Marketing Software ユーザーのログインを、LDAP サーバーまたは Active Directory サーバーで相当するユーザー属性にマップします。ユーザ ー・ログイン (User login) は唯一の必須マッピングです。通常、この属性 の値は LDAP サーバーでは uid で、Windows Active Directory サーバー の場合には sAMAccountName です。LDAP サーバーまたは Active Directory サーバーにおけるこの値を確認する必要があります。

デフォルト値

uid

#### 使用可能性

このプロパティーは、Marketing Platform が Windows Active Directory またはその他の LDAP サーバーと統合するよう構成されている場合にのみ 使用されます。

# 名 しゅうしょう しんしゃく しんしゃく しんしゃく しゅうしゅ

説明

Marketing Platform における名 (First Name) 属性を、LDAP サーバーま たは Active Directory サーバーで相当するユーザー属性にマップします。

デフォルト値

givenName

#### 使用可能性

このプロパティーは、Marketing Platform が Windows Active Directory またはその他の LDAP サーバーと統合するよう構成されている場合にのみ 使用されます。

## 姓

説明

Marketing Platform における姓 (Last Name) 属性を、LDAP サーバーま たは Active Directory サーバーで相当するユーザー属性にマップします。

デフォルト値

sn

#### 使用可能性

このプロパティーは、Marketing Platform が Windows Active Directory またはその他の LDAP サーバーと統合するよう構成されている場合にのみ 使用されます。

## ユーザーの肩書き

#### 説明

Marketing Platform におけるタイトル (Title) ユーザー属性を、LDAP サ ーバーまたは Active Directory サーバーで相当するユーザー属性にマップ します。

デフォルト値

title

#### 使用可能性

このプロパティーは、Marketing Platform が Windows Active Directory またはその他の LDAP サーバーと統合するよう構成されている場合にのみ 使用されます。

#### 部門

Marketing Platform における部門 (Department) ユーザー属性を、LDAP サーバーまたは Active Directory サーバーで相当するユーザー属性にマッ プします。

デフォルト値

定義されていません

#### 使用可能性

このプロパティーは、Marketing Platform が Windows Active Directory またはその他の LDAP サーバーと統合するよう構成されている場合にのみ 使用されます。

## 会社

説明

Marketing Platform における会社 (Company) ユーザー属性を、LDAP サ ーバーまたは Active Directory サーバーで相当するユーザー属性にマップ します。

#### デフォルト値

定義されていません

#### 使用可能性

このプロパティーは、Marketing Platform が Windows Active Directory またはその他の LDAP サーバーと統合するよう構成されている場合にのみ 使用されます。

## 国

説明

Marketing Platform における国ユーザー属性を、LDAP サーバーまたは Active Directory サーバーで相当するユーザー属性にマップします。

#### デフォルト値

定義されていません

#### 使用可能性

このプロパティーは、Marketing Platform が Windows Active Directory またはその他の LDAP サーバーと統合するよう構成されている場合にのみ 使用されます。

#### ユーザーの **E** メール

説明

Marketing Platform における E メール・アドレス (Email Address) 属性 を、LDAP サーバーまたは Active Directory サーバーで相当するユーザー 属性にマップします。

デフォルト値

mail

#### 使用可能性

このプロパティーは、Marketing Platform が Windows Active Directory またはその他の LDAP サーバーと統合するよう構成されている場合にのみ 使用されます。

## アドレス **1**

説明

Marketing Platform におけるアドレス・ユーザー属性を、LDAP サーバー または Active Directory サーバーで相当するユーザー属性にマップしま す。

デフォルト値

定義されていません

#### 使用可能性

このプロパティーは、Marketing Platform が Windows Active Directory またはその他の LDAP サーバーと統合するよう構成されている場合にのみ 使用されます。

## 電話 **(**会社**)**

説明

Marketing Platform における勤務先電話 (Work Phone) ユーザー属性を、 LDAP サーバーまたは Active Directory サーバーで相当するユーザー属性 にマップします。

デフォルト値

telephoneNumber

使用可能性

このプロパティーは、Marketing Platform が Windows Active Directory またはその他の LDAP サーバーと統合するよう構成されている場合にのみ 使用されます。

### 携帯電話

説明

Marketing Platform における携帯電話 (Mobile Phone) ユーザー属性を、 LDAP サーバーまたは Active Directory サーバーで相当するユーザー属性 にマップします。

デフォルト値

定義されていません

#### 使用可能性

このプロパティーは、Marketing Platform が Windows Active Directory またはその他の LDAP サーバーと統合するよう構成されている場合にのみ 使用されます。

### 電話 **(**自宅**)**

Marketing Platform における自宅電話 (Home Phone) ユーザー属性を、 LDAP サーバーまたは Active Directory サーバーで相当するユーザー属性 にマップします。

デフォルト値

定義されていません

使用可能性

このプロパティーは、Marketing Platform が Windows Active Directory またはその他の LDAP サーバーと統合するよう構成されている場合にのみ 使用されます。

## 代替ログイン

説明

Marketing Platform における代替ログイン (Alternate Login) ユーザー属 性を、LDAP サーバーまたは Active Directory サーバーで相当するユーザ ー属性にマップします。

デフォルト値

定義されていません

使用可能性

このプロパティーは、Marketing Platform が Windows Active Directory またはその他の LDAP サーバーと統合するよう構成されている場合にのみ 使用されます。

関連タスク:

150 ページの『LDAP [同期プロパティーの設定』](#page-159-0)

151 [ページの『ユーザー属性マップ・プロパティーの設定』](#page-160-0)

# **IBM Marketing Platform |** セキュリティー **| LDAP** 同期 **| IBM Marketing Platform** グループ・マップの **LDAP** 参照

このカテゴリーのプロパティーは、LDAP 統合の構成に使用されます。

### **LDAP** 参照マップ

説明

ここで指定された LDAP または Active Directory グループのメンバーで あるユーザーは、IBM Marketing Platform グループ・プロパティーで指定 された Marketing Platform グループにインポートされます。

次の構文を使用して、このプロパティーの値を設定します。SEARCHBASE DELIMITER FILTER ここで、

SEARCHBASE は、オブジェクトの識別名 (DN) です。

DELIMITER は、LDAP config AM グループ区切り文字 プロパティーの値で す。

FILTER は、LDAP または Active Directory の属性フィルターです。グル ープ・ベースのインポートを使用する場合は FILTER はオプションで、省略 すると、「LDAP ユーザー参照属性名」プロパティーの値に基づいて Marketing Platform サーバーによって動的にフィルターが作成されます。 属性ベースのインポートを使用する場合は、FILTER の値を、LDAP サーバ ーで使用される検索対象の属性のストリングに設定してください。また、 「**LDAP** ユーザー参照属性名」プロパティーの値を DN に設定する必要も あります。

デフォルト値

定義されていません

使用可能性

このプロパティーは、Marketing Platform が Windows Active Directory またはその他の LDAP サーバーと統合するよう構成されている場合にのみ 使用されます。

#### **IBM Marketing Platform** グループ

説明

LDAP 参照グループ プロパティーで指定された LDAP グループまたは Active Directory グループのメンバーのユーザーは、ここで指定する Marketing Platform グループにインポートされます。

デフォルト値

定義されていません

使用可能性

このプロパティーは、Marketing Platform が Windows Active Directory またはその他の LDAP サーバーと統合するよう構成されている場合にのみ 使用されます。

関連タスク:

152 ページの『IBM Marketing Software グループへの LDAP [グループのマッ](#page-161-0) [プ』](#page-161-0)

## **IBM Marketing Platform |** セキュリティー **|** 統合認証

このカテゴリーのプロパティーは、SAML (Security Assertion Markup Language) 2.0 ベースのフェデレーテッド認証の実装に使用されます。この認証により、多様な アプリケーション間でのシングル・サインオンを有効にすることができます。

### 統合ログイン許可

説明 このプロパティー内のチェック・ボックスを選択すると、統合環境内でフェ デレーテッド認証を有効にすることができます。

#### デフォルト値

無効

## **ID** プロバイダー **URL**

説明 ID プロバイダー・サーバーの URL。

#### 証明書発行者

説明 ID プロバイダー・サーバー上で証明書を発行した認証局の URL。 Java keytool ユーティリティーを使用して独自の証明書を生成する場合は、この 値に IdP サーバーの URL を設定してください。

#### 関連タスク:

115 [ページの『「構成」ページでの構成プロパティーの設定』](#page-124-0)

# **IBM Marketing Platform |** セキュリティー **|** 統合認証 **| partitions | partition[n]**

このカテゴリーのプロパティーは、IBM Marketing Software アプリケーションと 他の IBM アプリケーションおよびサード・パーティー・アプリケーションの間で 行われる SAML (Security Assertion Markup Language) 2.0 ベースのフェデレー テッド認証の実装で使用されます。

### 鍵ストア・パス **(Keystore path)**

説明 Web アプリケーション・サーバー内のトラステッド鍵ストア・ファイルの 場所。

### 鍵ストア・パス・キー

説明 Web アプリケーション・サーバー内の鍵ストアのパス・キー。

#### 鍵ストア別名 **(Keystore alias)**

説明 Web アプリケーション・サーバー内の鍵ストアの別名。 関連タスク:

115 [ページの『「構成」ページでの構成プロパティーの設定』](#page-124-0)

# **IBM Marketing Platform |** セキュリティー **| API** 管理 **(API management)**

このカテゴリーのプロパティーは、すべての IBM Marketing Software API に適用 される認証動作を構成します。

## セッション・ベースの **API** 認証の有効化 **(Enable session-based API authentication)**

説明

チェック・ボックスを選択してこのプロパティーを有効にした場合、IBM Marketing Software にログインして認証されたユーザーは、認証されたセ ッションの中で IBM Marketing Software アプリケーションからセキュア API にアクセスするときに再ログインを求められません。
例えば、このプロパティーが有効になっている場合、認証された Interact ユーザーがセッションの中で Campaign APIを呼び出すときに再びログイ ンする必要はありません。

デフォルト値

無効

## 一度使用した後にセキュリティー・トークンを削除する **(Delete security token after a single use)**

説明

チェック・ボックスを選択してこのプロパティーを有効にした場合、認証ユ ーザーに対して生成されたトークンは、セキュア API にアクセスするため に初めて使用されたときに破棄されます。トークンをそれ以上使用できなく することで、セキュリティーを強化します。

デフォルト値

有効

# **IBM Marketing Platform |** セキュリティー **| API** 管理 **(API management) | [**製品**] | (API** 構成テンプレート **(API configuration template))**

IBM Marketing Software API の認証を構成するには、このカテゴリーのテンプレ ートを使用します。アクセスのブロック、HTTPS の要求、または API の認証の要 求を行うことができます。

## **API URI**

説明

次のように、各製品の URI の最初の部分は、セキュリティー・フレームワ ークによって解決されます。 http[s]://*host:port*/*context root*/api/*product*

したがって、このフィールドには、構成する API のリソース名のみを入力 してください。入力に必要なストリングを、製品の API 資料から入手でき ます。

このプロパティーに使用される値の先頭文字は、/ (スラッシュ) にする必 要があります。そうしないと、構成はセキュリティー・フレームワークで無 視されます。

このプロパティーは、構成された API に対して、URL の完全一致突き合 わせ、およびパターンの突き合わせをサポートしています。

- 完全一致突き合わせの場合、URI の末尾はスラッシュ (/) またはリソ ース名にすることができます。
- v パターンの突き合わせの場合、URI の末尾はアスタリスク (\*) にする必 要があります。

このプロパティーの値を /\* に設定する場合、カテゴリー内の他のプロパテ ィーに使用する設定は、製品のすべての API に適用されます。

注**:** Marketing Platform login API の場合、この構成プロパティーは読み 取り専用です。

デフォルト値

定義されていません

#### **API** アクセスのブロック

説明

API が製品にアクセスできないようにする場合、このオプションを選択し ます。このオプションは、デフォルトでは選択されません。

API がブロックされると、セキュリティー・フィルターによって HTTP 状 況コード 403 (禁止) が返されます。

## **HTTPS** を介した **API** アクセスの保護

説明

API が HTTPS のみを介して製品にアクセスできるようにするには、この オプションを選択します。このオプションはデフォルトで選択されていま す。

このプロパティーを有効にした API に、HTTPS ではなく HTTP を介して アクセスすると、セキュリティー・フィルターによって HTTP 状況コード 403 (禁止) が返されます。

#### **API** アクセスには認証が必要

説明

API が製品にアクセスする前に API の認証を要求する場合、このオプショ ンを選択します。このオプションはデフォルトで選択されています。

このプロパティーを有効にした API に、無効な資格情報を使用してアクセ スすると、セキュリティー・フィルターによって HTTP 状況コード 401 (無許可) が返されます。

注**:** Marketing Platform login API の場合、この構成プロパティーは無効 になります。この API は API 認証で最初に呼び出されるためです。

#### 関連概念:

203 ページの『第 16 章 IBM Marketing Software API [のセキュリティー・フレ](#page-212-0) [ームワーク』](#page-212-0)

# **IBM Marketing Platform |** セキュリティー **| JWT** 認証 **(JWT authentication)**

Journey Designer+Campaign では、JWT 認証が使用されます。 JWT 認証によっ て、アプリケーション間のシングル・サインオンが可能になります。

#### **JWT** 認証を有効にする**(Enable JWT authentication)**

説明 このプロパティーのチェック・ボックスを選択すると、JWT 認証が有効に なります。 このプロパティーは、Journey Designer を Campaign と統合した環境での み使用します。

デフォルト値 disabled

#### **JWT** サービス **URL (JWT service URL)**

- 説明 JWT サービスの URL。この値は、Marketing Platform フィックスパック 10.0.0.1 を適用したかどうかによって異なります。以下の例を参照してくだ さい。
	- v フィックスパック 10.0.0.1 を適用していない場合:

http://*IP\_ADDRESS*/jwt/api/v1/tokens

v フィックスパック 10.0.0.1 を適用した場合:

http://*IP\_ADDRESS*/api/v1/keys

このプロパティーは、Journey Designer を Campaign と統合した環境での み使用します。

#### **JWT** 共有秘密鍵

説明 認証のために Marketing Platform から JWT サービスに送られる共有秘密 鍵。この鍵は、Marketing Platform と Journey Designer の間で共有され ます。 JWT サービスによって、JWT 発行者は JWT 共有秘密鍵にマップ されます。

このプロパティーは、Journey Designer が Campaign と統合されていて、 Marketing Platform がバージョン 10.0.0.0 である (つまり、Marketing Platform フィックスパック 10.0.0.1 が適用されていない) 環境にのみ適用 されます。

## **JWT** 発行者 **(JWT issuer)**

説明 認証のために Marketing Platform から JWT サービスに送られる発行者名 およびバージョン。

このプロパティーは、Journey Designer を Campaign と統合した環境での み使用します。

#### 関連タスク:

129 ページの『第 9 [章 アプリケーション間の](#page-138-0) JWT 認証の構成』

## **IBM Marketing Platform |** 通知

このカテゴリーのプロパティーは、IBM Marketing Software 製品からユーザーに 送信できる通知に関するシステムの動作を制御します。

## アラートを保存する日数

#### 説明

アラートの送信元のアプリケーションによって指定された有効期限日付の後 に、履歴目的でシステム内でシステム・アラートが保持される時間を日数で 指定します。指定された日数より古いアラートはシステムから削除されま す。

デフォルト値

90

## **E** メールを送信する頻度 **(**分**)**

説明

新しい通知 E メールを送信するまでにシステムが待機する分数を指定しま す。

デフォルト値

30

## **E** メールを送信する最大再試行数

説明

通知 E メールの初回送信が失敗した場合に、システムが送信を再試行する 回数を指定します。

デフォルト値

1

関連タスク:

182 ページの『IBM Marketing Software [での電子メールによる通知の構成』](#page-191-0)

## **IBM Marketing Platform |** 監査イベント

このページのプロパティーは、監査イベントが追跡されるかどうかを決定します。

### イベント監査を有効にしますか**?**

説明

監査イベントが追跡されるかどうかを指定します。

デフォルト値

False

#### 有効な値

True | False

関連タスク:

243 [ページの『レポートに表示される監査イベントの構成』](#page-252-0)

## **IBM Marketing Platform |** 監査イベント **|** 監査イベントの構成

このページで選択したイベントは、セキュリティー監査レポートで参照できます。

すべてのアカウントのログイン**/**ログアウト・イベントを記録する 説明

> すべてのユーザー・アカウントにおいて、ログイン・イベントとログアウ ト・イベントのユーザー名と日時を追跡するかどうかを指定します。

すべてのアカウントのユーザー・セッション・タイムアウトを記録す る

説明

自動的にタイムアウトになったセッションのアカウント・ユーザー名と日時 を追跡するかどうかを指定します。

**HighSeverityAccounts** グループのメンバーのログイン**/**ログアウト・ イベントを記録する

説明

Marketing Platform 内の **highSeverityAccounts** グループのメンバーであ るアカウントにおいて、ログイン・イベントとログアウト・イベントのユー ザー名と日時を追跡するかどうかを指定します。この機能を有効にするに は、この構成プロパティーの重大度レベルを設定し、ユーザーを highSeverityAccounts グループに追加する必要があります。

## **LDAP** のグループ・メンバーシップの変更を記録する

説明

LDAP サーバーから同期されるユーザー・アカウントにおいて、アカウン トの追加や削除を、ユーザー名やそれらのアクションの日時と共に記録する かどうかを指定します。このプロパティーは、Marketing Platform を、 IBM Security Directory サーバーや Windows Active Directory などのサ ポートされている LDAP サーバーと統合した場合にのみ使用します。

#### アカウントの有効化**/**無効化を記録する

説明

ユーザー・アカウントが有効または無効に設定された際に、アカウント・ユ ーザー名と日時を記録するかどうかを指定します。

### アカウント・パスワードの変更を記録する

説明

ユーザー・パスワードが変更された際に、アカウント・ユーザー名と日時を 記録するかどうかを指定します。

#### アカウント・パスワードのロックを記録する

説明

正しくないログインが多数試行されたためにパスワードがロックアウトされ た際に、アカウント・ユーザー名と日時を記録するかどうかを指定します。

**Marketing Platform** のグループの作成**/**削除を記録する

説明

グループが追加されたり削除されたりした際に記録するかどうかを指定しま す。

**Marketing Platform** のグループ・メンバーシップの変更を記録する 説明

ユーザー・アカウントがグループに追加されたりグループから削除されたり した際に記録するかどうかを指定します。

#### **Marketing Platform** グループ許可の変更を記録する

説明

グループ権限に対する変更を記録するかどうかを指定します。

## 役割の作成**/**削除を記録する

説明

役割が追加されたり削除されたりした際に記録するかどうかを指定します。 「設定」**>**「ユーザーの役割と権限」ページに表示される役割のみ追跡され ます。

## 役割のメンバーシップの変更を記録する

説明

役割のメンバーシップの変更を記録するかどうかを指定します。「設定」**>** 「ユーザーの役割と権限」ページに表示される役割のみ追跡されます。

#### 役割の許可の変更を記録する

説明

役割の権限の変更を記録するかどうかを指定します。「設定」**>**「ユーザー の役割と権限」ページに表示される役割のみ追跡されます。

#### 構成ページのプロパティーの変更を記録する

説明

「設定」**>**「構成」ページ上での構成プロパティーの変更を記録するかどう かを指定します。ユーザーが「構成」ページで加えた変更や、configTool を実行しているユーザーが加えた変更が追跡されます。インストール時やア ップグレード時にインストーラーによって加えられた構成変更は追跡されま せん。

## 監査バックアップを有効にする

説明

監査データを USM AUDIT BACKUP テーブルに保存するかどうかを指定しま す。

重要**:** これは Marketing Platform Web アプリケーションの開始時に読み 取られるブートストラップ・プロパティーであるので、このプロパティー値 を変更する際には Marketing Platform Web アプリケーションを停止して から再始動しなければなりません。

デフォルト値

False

```
有効な値
```
True | False

## 指定した日数が経過したらデータをアーカイブに保管する

説明

監査バックアップを行う間隔を日数で指定します。アーカイブされるデータ は、USM AUDIT BACKUP テーブルに保管され、アーカイブからのデータが含 まれるカスタムの日付範囲を設定するときに監査イベント・レポートに組み 込むことができます。

重要**:** これは Marketing Platform Web アプリケーションの開始時に読み 取られるブートストラップ・プロパティーであるので、このプロパティー値 を変更する際には Marketing Platform Web アプリケーションを停止して から再始動しなければなりません。

### 指定した日数で監査レコードをプライマリーに保管する

説明

監査イベント・レポート用に USM AUDIT テーブルに何日分のデータを保持 するかを指定します。監査イベント・レポートのデフォルト設定が有効な場 合、USM\_AUDIT テーブル内のデータのみレポートに表示されます。

重要**:** これは Marketing Platform Web アプリケーションの開始時に読み 取られるブートストラップ・プロパティーであるので、このプロパティー値 を変更する際には Marketing Platform Web アプリケーションを停止して から再始動しなければなりません。

#### アーカイブ開始時刻

説明

システムが監査データをアーカイブに移動する時刻を指定します。この値に は 24 時間形式を使用します。

重要**:** これは Marketing Platform Web アプリケーションの開始時に読み 取られるブートストラップ・プロパティーであるので、このプロパティー値 を変更する際には Marketing Platform Web アプリケーションを停止して から再始動しなければなりません。

## 監査バックアップ通知を受信するグループ名

説明

アーカイブ・バックアップの通知を受け取るメンバーが属する IBM Marketing Software グループを指定します。このプロパティーには 1 つの

グループしか指定できません。このグループのユーザーは、「設定」**>**「ユ ーザー」ページに進んで「通知の配信登録」をクリックすると、この通知の サブスクリプションを管理できます。

#### 関連概念:

246 [ページの『アーカイブ済みの監査イベント』](#page-255-0)

関連タスク:

243 [ページの『レポートに表示される監査イベントの構成』](#page-252-0)

# **IBM Marketing Platform |** 監査イベント **|** 監査イベント重大度構 かんしゃ しんしゃ しんしゃ しんしゃ しんしゃ しんしゃ しんしゅう

このページ上のイベントごとに指定する重大度レベルは、監査イベント・レポート に表示されます。重大度レベルを使用して、レポート・データをソートしたりフィ ルター操作したりできます。このイベントは、「**IBM Marketing Platform |** 監査 イベント **|** 監査イベント構成」カテゴリーのイベントと同じです。 関連タスク:

243 [ページの『レポートに表示される監査イベントの構成』](#page-252-0)

# **Digital Analytics** 構成プロパティー

このセクションでは、「構成」ページの Digital Analytics 構成プロパティーについ て取り上げます。

これらの構成プロパティーは、Digital Analytics と IBM Marketing Software 間に おけるシングル・サインオンを構成する際に使用します。この統合の詳細について は、「*IBM Marketing Platform* 管理者ガイド 」を参照してください。 関連タスク:

132 [ページの『自動ユーザー・アカウント作成による](#page-141-0) IBM Marketing Software と Digital Analytics [の間のシングル・サインオンのセットアップ』](#page-141-0)

134 [ページの『手動ユーザー・アカウント作成による](#page-143-0) IBM Marketing Software と Digital Analytics [の間のシングル・サインオンのセットアップ』](#page-143-0)

## **Digital Analytics**

このカテゴリーのプロパティーは、Digital Analytics と IBM Marketing Software との間のシングル・サインオンを有効にするための構成の一部です。

#### **Coremetrics Analytics** の有効

説明

これは、Digital Analytics と IBM Marketing Software との間のシング ル・サインオンを有効にするための構成の一部です。

シングル・サインオンを有効にするための 1 つのステップとして true に 設定します。

この統合の詳細については、「*IBM Marketing Platform* 管理者ガイド 」を 参照してください。

デフォルト値 false

# **Digital Analytics |** 統合 **| partitions | partition[n]**

このカテゴリーのプロパティーは、Digital Analytics と IBM Marketing Software との間のシングル・サインオンを有効にするための構成の一部です。

## **Coremetrics** アカウントの **Platform** ユーザー

説明

データ・ソースに Digital Analytics 共有秘密鍵を保持する IBM Marketing Software ユーザー・アカウントのログイン名を指定します。

これは、Digital Analytics と IBM Marketing Software との間のシング ル・サインオンを有効にするための構成の一部です。この統合の詳細につい ては、「*IBM Marketing Platform* 管理者ガイド 」を参照してください。

#### デフォルト値

asm\_admin

## **Coremetrics** アカウントのデータ・ソース

説明

Digital Analytics 共有秘密鍵を保持するために作成されたデータ・ソース の名前を指定します。

これは、Digital Analytics と IBM Marketing Software との間のシング ル・サインオンを有効にするための構成の一部です。この統合の詳細につい ては、「*IBM Marketing Platform* 管理者ガイド 」を参照してください。

デフォルト値

CoremetricsDS

## レポート作成の構成プロパティー

IBM Marketing Software のレポート作成の構成プロパティーは、「設定」 > 「構 成」 > 「レポート」にあります。

レポートを生成するために、IBM Marketing Software スイートを、ビジネス・イ ンテリジェンス・アプリケーション IBM Cognos と統合できます。「統合」 > 「**Cognos**」プロパティーを使用して、IBM Cognos システムを識別します。また、 Campaign、eMessage、Interact で追加のプロパティーを構成して、レポート作成ス キーマをセットアップし、カスタマイズする必要があります。

# レポート **|** 統合 **| Cognos [**バージョン**]**

IBM Marketing Software スイートは、IBM Cognos と統合してレポートを生成し ます。

このページには、この IBM システムで使用される URL などのパラメーターを指 定するプロパティーが表示されます。

## 統合名

説明

読み取り専用です。レポートを表示するために IBM Marketing Software によって使用されるサード・パーティーのレポート作成/分析ツールが IBM Cognos となるように指定します。

デフォルト値

Cognos

#### ベンダー

説明

読み取り専用です。IBM Cognos が、「統合名」プロパティーで指定した アプリケーションを提供する会社名であることを示します。

デフォルト値

Cognos

## バージョン

説明

読み取り専用です。「統合名」プロパティーによって指定されるアプリケー ションの製品バージョンを示します。

デフォルト値

*<version>*

## 有効

説明

Suite で IBM Cognos を有効にするかどうかを指定します。

デフォルト値

False

有効な値

True | False

#### 統合クラス名

説明

読み取り専用です。「統合名」プロパティーで指定されたアプリケーション に接続する際に使用する統合インターフェースを作成する Java クラスの完 全修飾名を示します。

デフォルト値

com.unica.report.integration.cognos.CognosIntegration

ドメイン

説明

Cognos サーバーが実行されている、完全修飾の会社ドメイン・ネームを示 します。例: myCompanyDomain.com

会社でサブドメインを使用している場合には、このフィールドの値には該当 するサブドメインも含める必要があります。

デフォルト値

[CHANGE ME]

```
有効な値
```
1024 文字未満のストリング。

## ポータル **URL**

説明

IBM Cognos Connection ポータルの URL を指定します。「ドメイン」プ ロパティーで指定したドメイン・ネーム (および該当する場合にはサブドメ イン) を含めた完全修飾ホスト名を使用します。例: http:// MyReportServer.MyCompanyDomain.com/cognos*<version>*/cgi-bin/ cognos.cgi

この URL は、IBM Cognos Configuration の「ローカル構成 **(Local Configuration)**」**>**「環境 **(Environment)**」で確認できます。

デフォルト値

http://[CHANGE ME]/cognos*<*バージョン*>*/cgi-bin/cognos.cgi

有効な値

適切な形式の URL。

## ディスパッチ **URL**

説明

IBM Cognos Content Manager の URL を指定します。「ドメイン」プロ パティーで指定したドメイン・ネーム (および該当する場合にはサブドメイ ン) を含めた完全修飾ホスト名を使用します。例: http:// MyReportServer.MyCompanyDomain.com:9300/p2pd/servlet/dispatch

この URL は Cognos Configuration の「ローカル構成 **(Local Configuration)**」**>**「環境 **(Environment)**」で表示できます。

デフォルト値

http://[CHANGE ME]:9300/p2pd/servlet/dispatch

Cognos Content Manager のデフォルトのポート番号は 9300 です。指定 したポート番号が、Cognos インストール済み環境で使用されているポート 番号と同じであることを確認してください。

有効な値

適切な形式の URL。

## 認証モード

説明

IBM Cognos アプリケーションで IBM Authentication Provider を使用す るかどうか、つまり認証を Marketing Platform で行うかどうかを指定しま す。

デフォルト値

匿名

有効な値

- v 匿名: 認証が無効であることを意味します。
- v 認証済み: IBM システムと Cognos システムとの間の通信はマシン・レ ベルで保護されます。1 人のシステム・ユーザーを構成し、そのユーザ ーが適切なアクセス権限を持つように構成します。慣例的に、このユー ザーには「cognos\_admin」という名前が付きます。
- v ユーザーごとに認証済み: システムによって、個別のユーザー資格情報が 評価されます。

## 認証名前空間

説明

読み取り専用です。IBM Authentication Provider の名前空間です。

デフォルト値

UNICA

### 認証ユーザー名 **(Authentication user name)**

#### 説明

レポート作成システム・ユーザーのログイン名を指定します。IBM アプリ ケーション、Cognos が Unica Authentication Provider を使用するよう構 成されている場合に、このユーザーとして Cognos にログインします。こ のユーザーは、IBM Marketing Software へのアクセス権も持っています。

この設定は、「認証モード」プロパティーが 認証済み に設定されている場 合にのみ適用されます。

デフォルト値

cognos\_admin

## 認証データ・ソース名 **(Authentication datasource name)**

説明

Cognos ログイン資格情報を保持するレポート作成システム・ユーザーのデ ータ・ソースの名前を指定します。

デフォルト値

Cognos

## フォーム認証を有効にする

説明

フォームに基づく認証を有効にするかどうかを指定します。次のいずれかの 条件に当てはまる場合に、このプロパティーを True に設定します。

- IBM Marketing Software が IBM Cognos アプリケーションと同じドメ インにインストールされていない。
- IBM Marketing Software アプリケーションと IBM Cognos の両方が同 じマシンにインストールされている場合であっても、IBM Cognos が (IBM Marketing Software アプリケーションへのアクセスに使用されて いる) 完全修飾ホスト名の代わりに、(同じネットワーク・ドメイン内の) IP アドレスを使用してアクセスされている場合。

ただし、値が True の場合には、Cognos Connection へのログイン・プロ セスによってログイン名とパスワードが平文で渡されるため、IBM Cognos と IBM Marketing Software で SSL 通信を使用するように構成されていな いと、機密保護機能がない状態になってしまいます。

SSL が構成されている場合であっても、表示されたレポートでソースを表示 すると、ユーザー名とパスワードが HTML ソース・コードに平文として表 示されます。このため、IBM Cognos と IBM Marketing Software は、同 じドメインにインストールする必要があります。

デフォルト値

False

有効な値

True | False

## レポート **|** スキーマ **| [**製品**] | [**スキーマ名**] | SQL** 構成

SQL スクリプトは、レポート・スキーマに関するビューやテーブルを作成します。 「レポート **|** スキーマ **| [**製品**] | [**スキーマ名**] | SQL** 構成」プロパティーは、 ビューやテーブルの名前に関する情報を提供します。

## テーブル**/**ビューの名前

説明

このレポート作成スキーマに生成される SQL スクリプトによって作成され ることになるビューまたはテーブルの名前を指定します。標準またはデフォ ルトのテーブル名/ビュー名を変更しないのが、ベスト・プラクティスとな ります。変更する場合には、IBM Cognos Framework Manager の Cognos モデルにあるビューの名前も変更する必要があります。

新しいオーディエンス・レベルに新しいレポート作成スキーマを作成する場 合には、新しいレポート作成テーブル/ビューすべての名前を指定しなけれ ばなりません。

デフォルト値

スキーマによって異なります。

有効な値

以下の制約事項を満たすストリング。

v 18 文字より長くすることはできません。

v すべて大文字を使用する必要があります。

以下の命名規則を使用する必要があります。

- v 名前の先頭は「UAR」でなければなりません。
- IBM Marketing Software アプリケーションを表す 1 文字のコードを追 加します。コードのリストについては、後続部分を参照してください。
- v 下線文字を追加します。
- v テーブル名を追加します。テーブル名には、オーディエンス・レベルを 示す 1 つ以上の文字コードを含めます。
- v 末尾は、下線文字にします。

SQL ジェネレーターは、適切な場合には時間ディメンション・コードを追 加します。以下のコードのリストを参照してください。

例えば、UARC\_COPERF\_DY は Campaign のオファー・パフォーマンスの日単 位のレポート作成ビューまたはテーブルの名前です。

以下に、IBM Marketing Software アプリケーション・コードのリストを示 します。

- Campaign: C
- eMessage: E
- Interact: I
- Distributed Marketing: X
- Marketing Operations: P
- Leads: L

以下に、ジェネレーターによって追加される時間ディメンション・コードの リストを示します。

- v 時間: HR
- $\boxdot$ : DY
- v 週: WK
- 月: MO
- 四半期: OU
- 年: YR

## レポート **|** スキーマ **| Campaign**

「レポート **|** スキーマ **|Campaign**」プロパティーは、Campaign データベースを識 別するデータ・ソースに関する情報を提供します。

#### 入力データ・ソース **(JNDI)**

説明

Campaign データベース、特にシステム・テーブルを示す JNDI データ・ ソースの名前を指定します。SQL 生成ツールを使用してレポート作成テー ブルを作成するスクリプトを生成する場合には、このデータ・ソースがなけ ればなりません。SQL 生成ツールは、このデータ・ソースがなくてもレポ ート作成ビューを作成するスクリプトを生成できますが、スクリプトの検証 を実行できません。

このデータ・ソースのデータベース・タイプは、Campaign ビューまたはレ ポート作成のテーブルに SQL スクリプトを生成する際に選択したデータベ ース・タイプと同じでなければなりません。

デフォルト値

campaignPartition1DS

## レポート **|** スキーマ **| Campaign |** オファー・パフォーマンス

オファー・パフォーマンス・スキーマでは、すべてのオファーに関する、およびキ ャンペーンごとのオファーに関するコンタクトとレスポンスの履歴指標が提供され ます。デフォルトでは、このスキーマは、すべての期間における「サマリー」ビュ ー (またはテーブル) を生成するように構成されています。

## オーディエンス・キー

説明

このレポート作成スキーマによってサポートされているオーディエンス・レ ベルのオーディエンス・キーとなる列の名前を指定します。

デフォルト値

CustomerID

有効な値

255 文字未満のストリング値

キーに複数の列が含まれる場合、列名の間にコンマを使用してください。例 : ColumnX,ColumnY

## コンタクト履歴テーブル

説明

このレポート作成スキーマによってサポートされるオーディエンス・レベル のコンタクト履歴テーブルの名前を指定します。

デフォルト値

UA ContactHistory

## 詳細なコンタクト履歴テーブル

説明

このレポート作成スキーマによってサポートされるオーディエンス・レベル の詳細コンタクト履歴テーブルの名前を指定します。

デフォルト値

UA\_DtlContactHist

#### レスポンス履歴テーブル

説明

このレポート作成スキーマによってサポートされるオーディエンス・レベル のレスポンス履歴テーブルの名前を指定します。

デフォルト値

UA ResponseHistory

#### 時間経過に伴う変動

説明

このスキーマでサポートされる「期間」レポートで使用されるカレンダー期 間を指定します。

デフォルト値

日、月

有効な値

日、週、月、四半期、年

# レポート **|** スキーマ **| Campaign | [**スキーマ名**] |** 列 **| [**コンタ クト・メトリック**]** および **[**レスポンス・メトリック**]**

これらのプロパティーを使用して、キャンペーン・パフォーマンスまたはオファ ー・パフォーマンスのレポート・スキーマにコンタクト・メトリックまたはレスポ ンス・メトリックを追加することができます。

## 列名

構成カテゴリー

レポート | スキーマ | Campaign | [スキーマ名] | 列 | [コンタクト・メ トリック]

説明

「入力列名」フィールドで指定した列に関して、レポート作成ビューまたは テーブルで使用する名前を指定します。

デフォルト値

[CHANGE ME]

### 有効な値

名前は 18 文字を超えてはならず、すべて大文字にする必要があり、スペー スを入れることはできません。

## 関数

#### 構成カテゴリー

レポート | スキーマ | Campaign | [スキーマ名] | 列 | [コンタクト・メ トリック]

説明

コンタクト指標の判別または計算の方法を指定します。

デフォルト値

count

有効な値

count、count distinct、sum、min、max、average

入力列名

```
構成カテゴリー
    レポート | スキーマ | Campaign | [スキーマ名] | 列 | [コンタクト・メ
    トリック]
```
説明

このレポート作成スキーマに追加するコンタクト指標が入っている列の名前 です。

デフォルト値

[CHANGE ME]

有効な値

コンタクト履歴テーブルおよび詳細コンタクト履歴テーブルの列の名前。

#### 制御処理フラグ

#### 構成カテゴリー

レポート | スキーマ | Campaign | [スキーマ名] | 列 | [コンタクト・メ トリック]

説明

サンプルの IBM Cognos レポートを使用する場合、またはコントロール・ グループが含まれるカスタム・レポートを作成する場合には、レポート作成 スキーマのそれぞれのコンタクト指標には 2 つの列がなければなりませ ん。1 つの列はコントロール・グループのメトリックを表し、もう 1 つの 列はターゲット・グループのメトリックを表します。「制御処理フラグ」の 値によって、ビューの列がコントロール・グループを表すのか、ターゲッ ト・グループを表すのかが示されます。

レポートにコントロール・グループが含まれない場合には、コントロール・ グループ用の 2 番目の列は不要です。

デフォルト値

0

有効な値

- v 0: ターゲット・グループを表す列
- 1: コントロール・グループを表す列

### 列名

```
構成カテゴリー
```

```
レポート | スキーマ | Campaign | [スキーマ名] | 列 | [レスポンス・メ
トリック]
```
説明

「入力列名」フィールドで指定した列に関して、レポート作成ビューまたは テーブルで使用する名前を指定します。

デフォルト値

[CHANGE ME]

有効な値

名前は 18 文字を超えてはならず、すべて大文字にする必要があり、スペー スを入れることはできません。

#### 関数

```
構成カテゴリー
```
レポート | スキーマ | Campaign | [スキーマ名] | 列 | [レスポンス・メ トリック]

#### 説明

レスポンス指標の判別または計算の方法を指定します。

```
デフォルト値
```
count

#### 有効な値

count、count distinct、sum、min、max、average

#### 入力列名

```
構成カテゴリー
```

```
レポート | スキーマ | Campaign | [スキーマ名] | 列 | [レスポンス・メ
トリック]
```
#### 説明

このレポート作成スキーマに追加するレスポンス指標が入っている列の名前 です。

デフォルト値

[CHANGE ME]

有効な値

レスポンス履歴テーブルの列の名前。

#### 制御処理フラグ

#### 構成カテゴリー

レポート | スキーマ | Campaign | [スキーマ名] | 列 | [レスポンス・メ トリック]

#### 説明

標準の IBM Cognos レポートを使用する場合、またはコントロール・グル ープが含まれるカスタム・レポートを作成する場合には、レポート作成スキ ーマのそれぞれのレスポンス指標には 2 つの列がなければなりません。1 つの列はコントロール・グループのレスポンスを表し、もう 1 つの列はタ ーゲット・グループのレスポンスを表します。「制御処理フラグ」の値によ って、ビューの列がコントロール・グループを表すのか、ターゲット・グル ープを表すのかが示されます。

レポートにコントロール・グループが含まれない場合には、コントロール・ グループ用の 2 番目の列は不要です。

デフォルト値

 $\Theta$ 

有効な値

- 0: ターゲット・グループを表す列
- 1: コントロール・グループを表す列

# レポート **|** スキーマ **| Campaign |** キャンペーン・パフォーマン ス

キャンペーン・パフォーマンス・スキーマでは、キャンペーン、キャンペーン・オ ファー、キャンペーン・セルの各レベルにおけるコンタクトとレスポンスの履歴指 標が提供されます。

## オーディエンス・キー

説明

このレポート作成スキーマによってサポートされているオーディエンス・レ ベルのオーディエンス・キーとなる列の名前を指定します。

デフォルト値

CustomerID

有効な値

255 文字未満のストリング値。

キーに複数の列が含まれる場合、列名の間にコンマを使用してください。例 : ColumnX,ColumnY

#### コンタクト履歴テーブル

説明

このレポート作成スキーマによってサポートされるオーディエンス・レベル のコンタクト履歴テーブルの名前を指定します。

デフォルト値

UA ContactHistory

### 詳細なコンタクト履歴テーブル

説明

このレポート作成スキーマによってサポートされるオーディエンス・レベル の詳細コンタクト履歴テーブルの名前を指定します。

UA\_DtlContactHist

レスポンス履歴テーブル

説明

このレポート作成スキーマによってサポートされるオーディエンス・レベル のレスポンス履歴テーブルの名前を指定します。

デフォルト値

デフォルト値

UA ResponseHistory

#### 時間経過に伴う変動

説明

このスキーマでサポートされる「期間」レポートで使用されるカレンダー期 間を指定します。

デフォルト値

日、月

有効な値

日、週、月、四半期、年

# レポート **|** スキーマ **| Campaign |** キャンペーン・オファー・レ スポンスの詳細

キャンペーン・オファー・レスポンスの詳細スキーマは、キャンペーン詳細レスポ ンスをレスポンス・タイプとオファー・データごとに詳細化した、レポート作成を サポートしています。このスキーマ・テンプレートでは、カスタムのレスポンス・ タイプごとに、キャンペーンと、キャンペーンによってグループ化されたオファー に関して別々のレスポンス数が提供されます。

このスキーマ

#### レスポンス履歴テーブル

説明

このレポート作成スキーマによってサポートされるオーディエンス・レベル のレスポンス履歴テーブルの名前を指定します。

デフォルト値

UA ResponseHistory

# レポート **|** スキーマ **| Campaign |** キャンペーン・オファー・レ スポンスの詳細 **|** 列 **| [**レスポンス・タイプ**]**

レポート **|** スキーマ **| Campaign |** キャンペーン・オファー・レスポンスの詳細 **|** 列 **| [**レスポンス・タイプ**]** プロパティーは、レポートに含めるカスタム・レス ポンス・タイプをレポート・スキーマに追加する場合に使用します。

#### 列名

説明

「レスポンス・タイプ・コード」フィールドで指定した列に関して、レポー ト作成ビューまたはテーブルで使用する名前を指定します。

デフォルト値

[CHANGE ME]

#### 有効な値

名前は 18 文字を超えてはならず、すべて大文字にする必要があり、スペー スを入れることはできません。

レスポンス・タイプ・コード

説明

指定したレスポンス・タイプのレスポンス・タイプ・コードです。この値 は、UA\_UsrResponseType テーブルの ResponseTypeCode 列で保持されま す。

デフォルト値

[CHANGE ME]

#### 有効な値

レスポンス・タイプ・コードの例を次に示します。

- v EXP (調査)
- v CON (考慮)
- CMT (コミット)
- v FFL (実行)
- USE (使用)
- USB (アンサブスクライブ)
- UKN (不明)

ご使用の Campaign インストール済み環境では、カスタムのレスポンス・ タイプ・コードもさらに使用できます。

#### 制御処理フラグ

#### 説明

IBM Marketing Software Reports Pack で提供されている標準の IBM Cognos レポートを使用する場合、またはコントロール・グループが含まれ るカスタム・レポートを使用する場合には、レポート作成スキーマのそれぞ れのレスポンス・タイプには 2 つの列がなければなりません。1 つの列は コントロール・グループのレスポンス・タイプを表し、もう 1 つの列はタ ーゲット・グループのレスポンス・タイプを表します。「制御処理フラグ」 の値によって、ビューの列がコントロール・グループを表すのか、ターゲッ ト・グループを表すのかが示されます。

レポートにコントロール・グループが含まれない場合には、コントロール・ グループ用の 2 番目の列は不要です。

デフォルト値

0

#### 有効な値

- v 0: ターゲット・グループを表す列
- 1: コントロール・グループを表す列

# レポート **|** スキーマ **| Campaign | [**スキーマ名**] |** 列 **| [**レスポ ンス・メトリック**]**

レポート **|** スキーマ **| Campaign | [**スキーマ名**] |** 列 **| [**レスポンス・メトリッ ク**]** プロパティーは、レポートに含めるレスポンス・メトリックをキャンペーン・ パフォーマンス・レポート作成スキーマまたはオファー・パフォーマンス・レポー ト作成スキーマに追加する場合に使用します。

#### 列名

説明

「入力列名」フィールドで指定した列に関して、レポート作成ビューまたは テーブルで使用する名前を指定します。

```
デフォルト値
```
[CHANGE ME]

#### 有効な値

名前は 18 文字を超えてはならず、すべて大文字にする必要があり、スペー スを入れることはできません。

#### 関数

説明

レスポンス指標の判別または計算の方法を指定します。

デフォルト値

count

有効な値

count、count distinct、sum、min、max、average

## 入力列名

説明

このレポート作成スキーマに追加するレスポンス指標が入っている列の名前 です。

デフォルト値

[CHANGE ME]

有効な値

レスポンス履歴テーブルの列の名前。

## 制御処理フラグ

#### 説明

標準の IBM Cognos レポートを使用する場合、またはコントロール・グル ープが含まれるカスタム・レポートを作成する場合には、レポート作成スキ ーマのそれぞれのレスポンス指標には 2 つの列がなければなりません。1 つの列はコントロール・グループのレスポンスを表し、もう 1 つの列はタ

ーゲット・グループのレスポンスを表します。「制御処理フラグ」の値によ って、ビューの列がコントロール・グループを表すのか、ターゲット・グル ープを表すのかが示されます。

レポートにコントロール・グループが含まれない場合には、コントロール・ グループ用の 2 番目の列は不要です。

デフォルト値

0

有効な値

- 0: ターゲット・グループを表す列
- 1: コントロール・グループを表す列

# レポート **|** スキーマ **| Campaign |** キャンペーン・オファーのコ ンタクト・ステータスの詳細

「キャンペーン・オファーのコンタクト・ステータスの詳細」スキーマは、キャン ペーン詳細コンタクトをコンタクト・ステータスのタイプとオファー・データごと に詳細化した、レポート作成をサポートしています。このスキーマ・テンプレート では、カスタムのコンタクト・ステータス・タイプごとに、キャンペーンと、キャ ンペーンによってグループ化されたオファーに関して別々のコンタクト数が提供さ れます。

デフォルトでは、このスキーマを使用する Campaign レポートのサンプルは存在し ません。

### オーディエンス・キー

説明

このレポート作成スキーマによってサポートされているオーディエンス・レ ベルのオーディエンス・キーとなる列の名前を指定します。

デフォルト値

CustomerID

有効な値

255 文字未満のストリング値。

キーに複数の列が含まれる場合、列名の間にコンマを使用してください。例 : ColumnX,ColumnY

## コンタクト履歴テーブル

説明

このレポート作成スキーマによってサポートされるオーディエンス・レベル のコンタクト履歴テーブルの名前を指定します。

デフォルト値

UA ContactHistory

## 詳細なコンタクト履歴テーブル

説明

このレポート作成スキーマによってサポートされるオーディエンス・レベル の詳細コンタクト履歴テーブルの名前を指定します。

デフォルト値

UA\_DtlContactHist

# レポート **|** スキーマ **| Campaign |** キャンペーン・オファーのコ ンタクト・ステータスの詳細 **|** 列 **| [**コンタクト・ステータス**]**

レポート **|** スキーマ **| Campaign |** キャンペーン・オファーのコンタクト・ステ ータスの詳細 **|** 列 **| [**コンタクト・ステータス**]** は、レポートに含めるコンタク ト・ステータスをレポート・スキーマに追加する場合に使用します。

#### 列名

説明

「コンタクト・ステータス」フィールドで指定した列に関して、レポート作 成ビューまたはテーブルで使用する名前を指定します。

デフォルト値

[CHANGE ME]

#### 有効な値

名前は 18 文字を超えてはならず、すべて大文字にする必要があり、スペー スを入れることはできません。

## コンタクト・ステータス・コード

説明

コンタクト・ステータス・コードの名前です。この値は、UA\_ContactStatus テーブルの ContactStatusCode 列で保持されます。

## デフォルト値

[CHANGE ME]

#### 有効な値

コンタクト・ステータス・タイプの例を次に示します。

- CSD (キャンペーン送信)
- DLV (配信済み)
- UNDLV (未配信)
- CTR (制御)

ご使用の Campaign インストール済み環境では、カスタムのコンタクト・ ステータス・タイプもさらに使用できます。

# レポート **|** スキーマ **| Campaign |** キャンペーン・カスタム属性 **|** 列

これらのプロパティーは、レポートに含めるカスタム・オファー属性をレポート・ スキーマに追加する場合に使用します。

#### 列名

構成カテゴリー

レポート | スキーマ | Campaign | キャンペーン・カスタム属性 | 列 | [ キャンペーン・カスタム列]

説明

「属性 **ID**」フィールドで識別される属性に関して、レポート作成ビューま たはテーブルで使用する名前を指定します。

```
デフォルト値
```
[CHANGE ME]

有効な値

名前は 18 文字を超えてはならず、すべて大文字にする必要があり、スペー スを入れることはできません。

#### 属性 **ID**

```
構成カテゴリー
```
レポート | スキーマ | Campaign | キャンペーン・カスタム属性 | 列 | [ キャンペーン・カスタム列]

説明

**UA\_CampAttribute** テーブルの属性の AttributeID 列の値です。

デフォルト値

0

## 値タイプ

構成カテゴリー レポート | スキーマ | Campaign | キャンペーン・カスタム属性 | 列 | [ キャンペーン・カスタム列]

説明

キャンペーン属性のデータ型です。

デフォルト値

StringValue

有効な値

StringValue、NumberValue、DatetimeValue

このキャンペーン属性に通貨値を入れる場合、NumberValue を選択してくだ さい。

このキャンペーン属性の「フォーム要素タイプ」を Campaign で「選択ボ ックス - 文字列」に設定した場合、StringValue を選択します。

列名

```
構成カテゴリー
    レポート | スキーマ | Campaign | キャンペーン・カスタム属性 | 列 | [
    セル・カスタム列]
```
説明

「属性 **ID**」フィールドで識別される属性に関して、レポート作成ビューま たはテーブルで使用する名前を指定します。

デフォルト値

[CHANGE ME]

```
有効な値
```
名前は 18 文字を超えてはならず、すべて大文字にする必要があり、スペー スを入れることはできません。

### 属性 **ID**

```
構成カテゴリー
```
レポート | スキーマ | Campaign | キャンペーン・カスタム属性 | 列 | [ セル・カスタム列]

説明

「**UA\_CellAttribute**」テーブルの属性の「AttributeID」列の値です。

デフォルト値

0

#### 値タイプ

```
構成カテゴリー
    レポート | スキーマ | Campaign | キャンペーン・カスタム属性 | 列 | [
    セル・カスタム列]
```
説明

セル属性のデータ型です。

デフォルト値

StringValue

有効な値

StringValue、NumberValue、DatetimeValue

## 列名

構成カテゴリー レポート | スキーマ | Campaign | キャンペーン・カスタム属性 | 列 | [ オファー・カスタム列]

説明

「属性 **ID**」フィールドで識別される属性に関して、レポート作成ビューま たはテーブルで使用する名前を指定します。

デフォルト値

[CHANGE ME]

有効な値

名前は 18 文字を超えてはならず、すべて大文字にする必要があり、スペー スを入れることはできません。

### 属性 **ID**

構成カテゴリー

レポート | スキーマ | Campaign | キャンペーン・カスタム属性 | 列 | [ オファー・カスタム列]

説明

**UA\_OfferAttribute** テーブルの属性の AttributeID 列の値です。

デフォルト値

0

#### 値タイプ

```
構成カテゴリー
```

```
レポート | スキーマ | Campaign | キャンペーン・カスタム属性 | 列 | [
オファー・カスタム列]
```
説明

オファー属性のデータ型です。

デフォルト値

StringValue

有効な値

StringValue、NumberValue、DatetimeValue

このオファー属性に通貨値を入れる場合、NumberValue を選択してくださ い。

このオファー属性の「フォーム要素タイプ」を Campaign で「選択ボック ス - 文字列」に設定した場合、StringValue を選択します。

# レポート **|** スキーマ **| Campaign |** キャンペーン・カスタム属性 **|** 列 **| [**キャンペーン・カスタム列**]**

レポート **|** スキーマ **| Campaign |** キャンペーン・カスタム属性 **|** 列 **| [**キャ ンペーン・カスタム列**]** プロパティーは、レポートに含めるカスタム・キャンペー ン属性をレポート・スキーマに追加する場合に使用します。

#### 列名

説明

「属性 **ID**」フィールドで識別される属性に関して、レポート作成ビューま たはテーブルで使用する名前を指定します。

デフォルト値

[CHANGE ME]

有効な値

名前は 18 文字を超えてはならず、すべて大文字にする必要があり、スペー スを入れることはできません。

### 属性 **ID**

説明

**UA\_CampAttribute** テーブルの属性の AttributeID 列の値です。

デフォルト値

0

### 値タイプ

説明

キャンペーン属性のデータ型です。

デフォルト値

StringValue

#### 有効な値

StringValue、NumberValue、DatetimeValue

このキャンペーン属性に通貨値を入れる場合、NumberValue を選択してくだ さい。

このキャンペーン属性の「フォーム要素タイプ」を Campaign で「選択ボ ックス - 文字列」に設定した場合、StringValue を選択します。

# レポート **|** スキーマ **| Campaign | [**スキーマ名**] |** 列 **| [**コンタ クト・メトリック**]**

レポート **|** スキーマ **| Campaign | [**スキーマ名**] |** 列 **| [**コンタクト・メトリッ ク**]** プロパティーは、キャンペーン・パフォーマンス・レポート作成スキーマまた はオファー・パフォーマンス・レポート作成スキーマにコンタクト・メトリックを 追加する場合に使用します。

## 列名

説明

「入力列名」フィールドで指定した列に関して、レポート作成ビューまたは テーブルで使用する名前を指定します。

#### デフォルト値

[CHANGE ME]

#### 有効な値

名前は 18 文字を超えてはならず、すべて大文字にする必要があり、スペー スを入れることはできません。

## 関数

説明

コンタクト指標の判別または計算の方法を指定します。

デフォルト値

count

有効な値

count、count distinct、sum、min、max、average

## 入力列名

説明

このレポート作成スキーマに追加するコンタクト指標が入っている列の名前 です。

デフォルト値

[CHANGE ME]

有効な値

コンタクト履歴テーブルおよび詳細コンタクト履歴テーブルの列の名前。

### 制御処理フラグ

説明

サンプルの IBM Cognos レポートを使用する場合、またはコントロール・ グループが含まれるカスタム・レポートを作成する場合には、レポート作成 スキーマのそれぞれのコンタクト指標には 2 つの列がなければなりませ ん。1 つの列はコントロール・グループのメトリックを表し、もう 1 つの 列はターゲット・グループのメトリックを表します。「制御処理フラグ」の 値によって、ビューの列がコントロール・グループを表すのか、ターゲッ ト・グループを表すのかが示されます。

レポートにコントロール・グループが含まれない場合には、コントロール・ グループ用の 2 番目の列は不要です。

デフォルト値

0

有効な値

- 0: ターゲット・グループを表す列
- 1: コントロール・グループを表す列

# レポート **|** スキーマ **| Campaign |** キャンペーン・カスタム属性 **|** 列 **| [**オファー・カスタム列**]**

レポート **|** スキーマ **| Campaign |** キャンペーン・カスタム属性 **|** 列 **| [**オフ ァー・カスタム列**]** プロパティーは、レポートに含めるカスタム・オファー属性を レポート・スキーマに追加する場合に使用します。

追加するために使用するフォーム

## 列名

説明

「属性 **ID**」フィールドで識別される属性に関して、レポート作成ビューま たはテーブルで使用する名前を指定します。

デフォルト値

[CHANGE ME]

```
有効な値
```
名前は 18 文字を超えてはならず、すべて大文字にする必要があり、スペー スを入れることはできません。

## 属性 **ID**

説明

**UA\_OfferAttribute** テーブルの属性の AttributeID 列の値です。

デフォルト値

0

#### 値タイプ

説明

オファー属性のデータ型です。

デフォルト値

StringValue

有効な値

StringValue、NumberValue、DatetimeValue

このオファー属性に通貨値を入れる場合、NumberValue を選択してくださ い。

このオファー属性の「フォーム要素タイプ」を Campaign で「選択ボック ス - 文字列」に設定した場合、StringValue を選択します。

# レポート **|** スキーマ **| Campaign |** キャンペーン・カスタム属性 **|** 列 **| [**セル・カスタム列**]**

レポート **|** スキーマ **| Campaign |** キャンペーン・カスタム属性 **|** 列 **| [**セ ル・カスタム列**]** プロパティーは、レポートに含めるカスタム・セル属性をレポー ト・スキーマに追加する場合に使用します。

#### 列名

説明

「属性 **ID**」フィールドで識別される属性に関して、レポート作成ビューま たはテーブルで使用する名前を指定します。

デフォルト値

[CHANGE ME]

有効な値

名前は 18 文字を超えてはならず、すべて大文字にする必要があり、スペー スを入れることはできません。

属性 **ID**

説明

「**UA\_CellAttribute**」テーブルの属性の「AttributeID」列の値です。

デフォルト値

0

#### 値タイプ

説明

セル属性のデータ型です。

デフォルト値

StringValue

有効な値

StringValue、NumberValue、DatetimeValue

# レポート **|** スキーマ **| Interact**

Interact レポート作成スキーマは、設計時、実行時、学習の 3 つの異なるデータベ ースを参照します。「レポート **|** スキーマ **|Interact**」プロパティーは、これらの データベースのデータ・ソースの JNDI 名を指定する場合に使用します。

SQL レポート生成ツールを使用してレポート作成テーブルを作成するスクリプトを 生成する場合には、このページで指定するデータ・ソースがなければなりません。 SQL 生成ツールは、こうしたデータ・ソースがなくともレポート作成ビューを作成 するスクリプトを生成できますが、スクリプトの検証を実行できません。

データ・ソースのデータベース・タイプは、ビューまたはレポート作成のテーブル に SQL スクリプトを生成する際に選択したデータベース・タイプと一致しなけれ ばなりません。

#### 対話設計データ・ソース

説明

Interact 設計時データベースを示す JNDI データ・ソースの名前を指定しま す。このデータベースは、Campaign システム・テーブルでもあります。

デフォルト値

campaignPartition1DS

## 対話ランタイム・データ・ソース

説明

Interact 実行時データベースを示す JNDI データ・ソースの名前を指定しま す。

デフォルト値

InteractRTDS

## 対話学習データ・ソース

説明

Interact 学習データベースを示す JNDI データ・ソースの名前を指定しま す。

デフォルト値

InteractLearningDS

## レポート **|** スキーマ **| Interact |** 対話実績

対話実績スキーマは、チャネル、チャネル・オファー、チャネル・セグメント、チ ャネル・インタラクション・ポイント、対話式セル、対話式セル・オファー、対話 式セル・インタラクション・ポイント、対話式オファー、対話式オファー・セル、 対話式オファー・インタラクション・ポイントの各レベルにおいて、コンタクトと レスポンスの履歴指標を生成します。

## オーディエンス・キー

説明

このレポート作成スキーマによってサポートされているオーディエンス・レ ベルのオーディエンス・キーとなる列の名前を指定します。

デフォルト値

CustomerID

有効な値

255 文字未満のストリング値。

キーに複数の列が含まれる場合、列名の間にコンマを使用してください。例 : ColumnX,ColumnY

## 詳細なコンタクト履歴テーブル

説明

このレポート作成スキーマによってサポートされるオーディエンス・レベル の詳細コンタクト履歴テーブルの名前を指定します。

デフォルト値

UA\_DtlContactHist

## レスポンス履歴テーブル

説明

このレポート作成スキーマによってサポートされるオーディエンス・レベル のレスポンス履歴テーブルの名前を指定します。

デフォルト値

UA\_ResponseHistory

時間経過に伴う変動

説明

このスキーマでサポートされる「期間」レポートで使用されるカレンダー期 間を指定します。

デフォルト値

時間、日

有効な値

時間、日、週、月、四半期、年

## レポート **|** スキーマ **| eMessage**

レポート **|** スキーマ **| eMessage** プロパティーは、eMessage トラッキング・テ ーブルを示すデータ・ソースの名前を指定します。このトラッキング・テーブル は、Campaign システム・テーブル内にあります。

### **eMessage** トラッキング・データ・ソース **(JNDI)**

説明

eMessage トラッキング・テーブルを示す JNDI データ・ソースの名前を指 定します。このトラッキング・テーブルは、Campaign システム・テーブル 内にあります。SQL レポート生成ツールを使用して、レポート作成テーブ ルを作成するスクリプトを検証する場合には、このデータ・ソースがなけれ ばなりません。SQL 生成ツールは、このデータ・ソースがなくてもレポー ト作成ビューを作成するスクリプトを生成できますが、スクリプトの検証を 実行できません。

このデータ・ソースのデータベース・タイプは、ビューまたはレポート作成 のテーブルに SQL スクリプトを生成する際に選択したデータベース・タイ プと同じでなければなりません。

デフォルト値

campaignPartition1DS

## **IBM Marketing Operations** 構成プロパティー

このセクションでは、「設定」**>**「構成」ページの IBM Marketing Operations 構 成プロパティーについて説明します。

## **Marketing Operations**

このカテゴリーのプロパティーは、IBM Marketing Operations インストール済み 環境のデフォルトとサポート対象のロケールを指定します。

#### **supportedLocales**

説明

IBM Marketing Operations のインストール済み環境で使用できるロケール を指定します。使用しているロケールだけをリストしてください。リストす るロケールごとにサーバー上のメモリーが使用されます。使用されるメモリ ーの量は、テンプレートのサイズと数によって異なります。

初期インストールまたはアップグレード後にロケールを追加する場合は、ア ップグレード・サーブレットを再実行する必要があります。詳しくは、アッ プグレードの資料を参照してください。

この値を変更した場合、その変更を有効にするには、Marketing Operations 配置を停止し、再始動する必要があります。

デフォルト値

en\_US

#### **defaultLocale**

説明

IBM Marketing Operations において、Marketing Operations 管理者が特 定のユーザーについて明示的にオーバーライドしない限り、すべてのユーザ ーに対して表示されるサポート・ロケールを指定します。

この値を変更した場合、その変更を有効にするには、Marketing Operations 配置を停止し、再始動する必要があります。

デフォルト値

en\_US

## **Marketing Operations | navigation**

このカテゴリーのプロパティーは、Uniform Resource Identifier、URL、ポートな どのナビゲーション用のオプションを指定します。

#### **welcomePageURI**

説明

IBM Marketing Operations 索引ページの Uniform Resource Identifier。 この値は、IBM Marketing Software アプリケーションによって内部的に使 用されます。この値を変更することは勧められていません。

デフォルト値

affiniumPlan.jsp?cat=projectlist

## **projectDetailpageURI**

説明

IBM Marketing Operations 詳細設定ページの Uniform Resource Identifier。この値は、IBM Marketing Software アプリケーションによって 内部的に使用されます。この値を変更することは勧められていません。

デフォルト値

ブランク

### **seedName**

説明

IBM Marketing Software アプリケーションによって内部的に使用されま す。この値を変更することは勧められていません。

デフォルト値

Plan

#### **type**

説明

IBM Marketing Software アプリケーションによって内部的に使用されま す。この値を変更することは勧められていません。

デフォルト値

Plan

#### **httpPort**

説明

アプリケーション・サーバーで IBM Marketing Operations アプリケーシ ョンとの接続に使用されるポート番号。

デフォルト値

7001

#### **httpsPort**

## 説明

アプリケーション・サーバーで IBM Marketing Operations アプリケーシ ョンとのセキュア接続に使用されるポート番号。

デフォルト値

7001

#### **serverURL**

説明

IBM Marketing Operations インストールの URL。HTTP または HTTPS プロトコルのロケーターを受け入れます。

ユーザーが Chrome ブラウザーを使用して Marketing Operations にアク セスする場合は、URL に完全修飾ドメイン・ネーム (FQDN) を使用しま す。FQDN を使用しない場合は、Chrome ブラウザーで製品 URL にアク セスできません。

デフォルト値

http://*<server>*:*<port>*/plan

注**:** <server> は小文字にする必要があります。

#### **logoutURL**

説明

内部的に使用されます。この値を変更することは勧められていません。

IBM Marketing Platform は、ユーザーがスイートでログアウト・リンクを クリックしたときに、この値を使用して、それぞれの登録済みアプリケーシ ョンのログアウト・ハンドラーを呼び出します。

デフォルト値

/uapsysservlet?cat=sysmodules&func=logout

### **displayName**

説明

内部的に使用されます。

デフォルト値

Marketing Operations

## **Marketing Operations | about**

このセクションの構成プロパティーは、IBM Marketing Operations インストール 済み環境に関する情報をリストします。これらのプロパティーは編集できません。

## **displayName**

説明

製品の表示名。

値

IBM Marketing Operations

## **releaseNumber**

説明

現在インストールされているリリース。

#### 値

*<version>.<release>.<modification>*

## **copyright**

#### 説明

著作権の年。

#### 値

*<year>*

### **os**

説明

IBM Marketing Operations がインストールされているオペレーティング・ システム。

値 *<operating system and version>*
## **java**

説明

Java の現在のバージョン。

```
値 <version>
```
## **support**

説明

文書を読み取り、サービス要求を出します。

値

http://www-947.ibm.com/support/entry/portal/open\_service\_request

## **appServer**

説明

IBM Marketing Operations がインストールされているアプリケーション・ サーバーのアドレス。

値

*<IP address>*

## **otherString**

説明

値

ブランク

# **Marketing Operations | umoConfiguration**

これらのプロパティーは、IBM Marketing Operations の基本構成についての情報 を指定します。

## **serverType**

説明

```
アプリケーション・サーバー・タイプ。カレンダーのエクスポートに使用さ
れます。
```
有効な値

WEBLOGIC または WEBSPHERE

デフォルト値

*<server type>*

## **usermanagerSyncTime**

説明

スケジュール設定された IBM Marketing Platform との同期化の時間間隔 (ミリ秒)。

デフォルト値

10800000 (ミリ秒: 3 時間)

#### **firstMonthInFiscalYear**

説明

会計年度が開始する月を設定します。アカウントの「サマリー」タブには、 そのアカウントの各会計年度の月別予算情報をリストした表示専用テーブル があります。このテーブルの最初の月は、このパラメーターによって決まり ます。

1 月は 0 で表されます。会計年度が 4 月に始まるようにするには、

**firstMonthInFiscalYear** を 3 に設定します。

有効な値

0 から 11 の整数

デフォルト値

 $\Theta$ 

## **maximumItemsToBeRetainedInRecentVisits**

説明

```
「最近使用した項目」メニューに表示する、最近表示したページへのリンク
の最大数。
```
デフォルト値

10 (リンク)

## **maxLimitForTitleString**

説明

```
ページ・タイトルに表示できる最大文字数。指定された文字数よりもタイト
ルが長い場合、IBM Marketing Operations はタイトルを切り取って短くし
ます。
```
デフォルト値

40 (文字)

#### **maximumLimitForBulkUploadItems**

説明

```
同時にアップロードできる添付ファイルの最大数。
```
デフォルト値

5 (添付ファイル)

## **workingDaysCalculation**

説明

IBM Marketing Operations が期間を計算する方法を制御します。

有効な値

v bus: 営業日のみ、営業日のみを含みます。休日も週末も含まれません。

- v wkd: 営業日 + 週末、営業日と週末を含みます。休日は含まれません。
- v off: 営業日 + 休日。すべての営業日と休日を含みます。週末は含まれま せん。
- v すべて: カレンダーのすべての日が含まれます。

デフォルト値

all

#### **validateAllWizardSteps**

説明

ユーザーがウィザードを使用してプログラム、プロジェクト、または要求を 作成するときに、IBM Marketing Operations によって、現行ページの必須 フィールドに値が設定されているかどうかが自動的に検証されます。このパ ラメーターは、ユーザーが「終了」をクリックしたときに、Marketing Operations がすべてのページ (タブ) の必須フィールドを検証するかどうか を制御します。

#### 有効な値

- True: Marketing Operations は、ユーザーが表示しなかったページの必 須フィールドを検査します (ワークフロー、トラッキング、添付ファイル を除く)。必須フィールドがブランクの場合、ウィザードはそのページを 開き、エラー・メッセージを表示します。
- v False: Marketing Operations は、ユーザーが表示しなかったページの必 須フィールドを検証しません。

デフォルト値

True

#### **enableRevisionHistoryPrompt**

説明

ユーザーがプロジェクト、要求、または承認を保存するときに変更コメント を追加するよう求めるプロンプトが出るようにします。

有効な値

True | False

デフォルト値

False

#### **useForecastDatesInTaskCalendar**

説明

タスクがカレンダー・ビューに表示されるときに使用される日付のタイプを 指定します。

有効な値

- v True: 予測/実際の日付を使用してタスクを表示します。
- v False: ターゲット日を使用してタスクを表示します。

デフォルト値

False

## **copyRequestProjectCode**

説明

プロジェクト・コード (PID) を要求からプロジェクトに引き継ぐかどうか を制御します。このパラメーターを False に設定した場合、プロジェクト と要求は、異なるコードを使用します。

有効な値

True | False

```
デフォルト値
```
True

#### **projectTemplateMonthlyView**

#### 説明

プロジェクト・テンプレートのワークフローで月次ビューが許可されるかど うかを制御します。

#### 有効な値

True | False

デフォルト値

False

#### **disableAssignmentForUnassignedReviewers**

### 説明

承認のために作業を役割別に割り当てる方法を指定します。

**disableAssignmentForUnassignedReviewers** パラメーターは、「スタッフ」 タブにある「役割別に作業を割り当て」の、ワークフロー承認における承認 者の割り当てに関する動作を制御します。

- v True: 「スタッフ」タブにおいて未割り当てのレビュー担当者は、新しい ステップとして承認に追加されません。
	- 追加オプション: 所有者によって割り当てられた既存の承認者で、割 り当てられた役割を持たないものは、変更されません。「スタッフ」 タブに役割が「未割り当て」のレビュー担当者が存在しても、新しい 承認者ステップは追加されません。
	- 置換オプション: 所有者によって割り当てられた既存の承認者で、役 割を持たないものは、ブランクに置き換えられます。「スタッフ」タ ブに役割が「未割り当て」のレビュー担当者が存在しても、新しい承 認者ステップは追加されません。
- v False: 未割り当てのレビュー担当者は、承認に追加されます。
	- 追加オプション: 定義された役割がない所有者割り当てステップが承 認に存在する場合は、役割を持たないすべてのレビュー担当者が、レ ビュー担当者として承認に追加されます。

– 置換オプション: 承認における既存の承認者は、「スタッフ」タブの 未割り当て承認者に置き換えられます。

デフォルト値

False

## **enableApplicationLevelCaching**

説明

アプリケーション・レベルのキャッシングを有効にするかどうかを示しま す。キャッシング・メッセージのマルチキャストが有効になっていないクラ スター環境で最良の結果を得るには、Marketing Operations のアプリケー ション・レベルのキャッシングをオフにすることを検討してください。

有効な値

True | False

デフォルト値

True

#### **customAccessLevelEnabled**

説明

カスタム・アクセス・レベル (プロジェクトの役割) を IBM Marketing Operations で使用するかどうかを決定します。

有効な値

- v True: プロジェクトおよび要求に対するユーザー・アクセスは、オブジェ クト・アクセス・レベルおよびカスタム・アクセス・レベル (プロジェク トの役割) に従って評価されます。カスタム・タブのタブ・セキュリティ ーが有効になります
- v False: プロジェクトおよび要求へのユーザー・アクセスは、オブジェク ト・アクセス・レベル (オブジェクトの暗黙の役割) のみに従って評価さ れ、カスタム・タブのタブ・セキュリティーは無効になります。

デフォルト値

True

#### **enableUniqueIdsAcrossTemplatizableObjects**

説明

プログラム、プロジェクト、計画、請求書を含むテンプレートから作成され たすべてのオブジェクトにおいて、固有の内部 ID を使用するかどうかを決 定します。

有効な値

• True に設定すると、テンプレートから作成されたすべてのオブジェクト において固有の内部 ID を使用できます。この構成を使用すると、オブ ジェクト・タイプが異なる場合でも、同じテーブルをシステムが使用で きるようになるため、オブジェクトをまたがるレポート作成が簡単にな ります。

v False に設定すると、テンプレートから作成されたすべてのオブジェク トにおいて固有の内部 ID を使用できなくなります。

デフォルト値

True

## **FMEnabled**

説明

財務管理モジュールを有効または無効にします。これにより、製品に「アカ ウント」、「請求書」、および「予算」のタブが表示されるかどうかが決ま ります。

#### 有効な値

True | False

デフォルト値

False

## **FMProjVendorEnabled**

説明

プロジェクト明細項目のベンダー列の表示/非表示を指定するためのパラメ ーター。

有効な値

True | False

デフォルト値

False

## **FMPrgmVendorEnabled**

説明

プログラム明細項目のベンダー列の表示/非表示を指定するためのパラメー ター。

有効な値

True | False

デフォルト値

False

# **Marketing Operations | umoConfiguration |** 承認

これらのプロパティーは、承認に関するオプションを指定します。

## **specifyDenyReasons**

説明

承認を拒否する理由のカスタマイズ可能なリストを有効にします。有効にさ れると、管理者は「承認拒否理由」リストにオプションを設定してから、拒 否理由を各ワークフロー・テンプレートおよびワークフローを定義する各プ

ロジェクト・テンプレートに関連付けます。承認または承認に含まれる項目 を拒否するユーザーは、事前定義されたこれらの理由のいずれかを選択する 必要があります。

有効な値

True | False

デフォルト値

False

10.0.0.2

## **approveWithChanges**

説明

承認に関する「変更付きで承認」オプションを有効にします。有効にする と、ユーザーがプロジェクト・テンプレート、プロジェクト、または独立し た承認で承認をセットアップする際に、デフォルトで 「承認者が変更付き で承認することを許可する」オプションが選択されます。

**overrideApproveWithChanges** プロパティーをTrue に設定すると、「承認 者が変更付きで承認することを許可する」オプションを編集できます。

承認のセットアップ時に「承認者が変更付きで承認することを許可する」オ プションを選択すると、承認者は「変更付きで承認」オプションを選択して タスクを承認できます。

有効な値

True | False

デフォルト値

True

10.0.0.2

#### **overrideApproveWithChanges**

説明

ユーザーがプロジェクト・テンプレート、プロジェクト、または独立した承 認で承認をセットアップする際に「承認者が変更付きで承認することを許可 する」オプションのデフォルト設定を編集できるようにするには、True に 設定します。デフォルト設定は、**approveWithChanges** プロパティーによ って決まります。

有効な値

True | False

デフォルト値

True

## **Marketing Operations | umoConfiguration | templates**

これらのプロパティーは、IBM Marketing Operations におけるテンプレートにつ いての情報を指定します。最良の結果を得るには、これらのパラメーターのデフォ ルト値を変更しないでください。

#### **templatesDir**

説明

すべてのプロジェクト・テンプレート定義を格納する XML ファイルを入 れるためのディレクトリーを指定します。

絶対パスを使用してください。

デフォルト値

*<IBM\_IMS\_Home>/<MarketingOperations\_Home>*/templates

#### **assetTemplatesFile**

説明

資産のテンプレートを定義する XML ファイル。このファイルは、 **templatesDir** で指定されたディレクトリー内にあることが必要です。

デフォルト値

asset\_templates.xml

## **planTemplatesFile**

説明

計画のテンプレートを定義する XML ファイル。このファイルは、 **templatesDir** で指定されたディレクトリー内にあることが必要です。

デフォルト値

plan\_templates.xml

#### **programTemplatesFile**

説明

プログラムのテンプレートを定義する XML ファイル。このファイルは、 **templatesDir** で指定されたディレクトリー内にあることが必要です。

デフォルト値

program\_templates.xml

### **projectTemplatesFile**

説明

プロジェクトのテンプレートを定義する XML ファイル。このファイル は、**templatesDir** で指定されたディレクトリー内にあることが必要です。

デフォルト値

project\_templates.xml

## **invoiceTemplatesFile**

説明

```
請求書のテンプレートを定義する XML ファイル。このファイルは、
templatesDir で指定されたディレクトリー内にあることが必要です。
```
デフォルト値

invoice\_templates.xml

## **componentTemplatesFile**

説明

カスタム・マーケティング・オブジェクト・タイプのテンプレートを定義す る XML ファイル。このファイルは、**templatesDir** で指定されたディレク トリー内にあることが必要です。

デフォルト値

component\_templates.xml

## **metricsTemplateFile**

説明

```
メトリックのテンプレートを定義する XML ファイル。このファイルは、
templatesDir で指定されたディレクトリー内にあることが必要です。
```

```
デフォルト値
```
metric\_definition.xml

## **teamTemplatesFile**

説明

チームのテンプレートを定義する XML ファイル。このファイルは、 **templatesDir** で指定されたディレクトリー内にあることが必要です。

デフォルト値

team\_templates.xml

#### **offerTemplatesFile**

説明

オファーのテンプレートを定義する XML ファイル。このファイルは、 **templatesDir** で指定されたディレクトリー内にあることが必要です。

デフォルト値

uap sys default offer comp type templates.xml

# **Marketing Operations | umoConfiguration | attachmentFolders**

これらのプロパティーは、添付ファイルのアップロードと保管に使用するディレク トリーを指定します。

## **uploadDir**

説明

```
プロジェクトの添付ファイルが保管されるアップロード・ディレクトリー。
```

```
デフォルト値
```

```
<MarketingOperations_Home>/projectattachments
```
## **planUploadDir**

説明

```
計画の添付ファイルが保管されるアップロード・ディレクトリー。
```

```
デフォルト値
```
*<MarketingOperations\_Home>*/planattachments

## **programUploadDir**

説明

```
プログラムの添付ファイルが保管されるアップロード・ディレクトリー。
```

```
デフォルト値
```
*<MarketingOperations\_Home>*/programattachments

## **componentUploadDir**

説明

```
マーケティング・オブジェクトの添付ファイルが保管されるアップロード・
ディレクトリー。
```

```
デフォルト値
```
*<MarketingOperations\_Home>*/componentattachments

## **taskUploadDir**

説明

```
タスクの添付ファイルが保管されるアップロード・ディレクトリー。
```

```
デフォルト値
```
*<MarketingOperations\_Home>*/taskattachments

## **approvalUploadDir**

説明

```
承認項目が保管されるアップロード・ディレクトリー。
```
デフォルト値

*<MarketingOperations\_Home>*/approvalitems

## **assetUploadDir**

説明

資産が保管されるアップロード・ディレクトリー。

デフォルト値

*<MarketingOperations\_Home>*/assets

#### **accountUploadDir**

説明

```
アカウントの添付ファイルが保管されるアップロード・ディレクトリー。
```
デフォルト値

*<MarketingOperations\_Home>*/accountattachments

## **invoiceUploadDir**

説明

```
請求書の添付ファイルが保管されるアップロード・ディレクトリー。
```

```
デフォルト値
```
*<MarketingOperations\_Home>*/invoiceattachments

## **graphicalRefUploadDir**

説明

```
属性イメージが保管されるアップロード・ディレクトリー。
```
デフォルト値

*<MarketingOperations\_Home>*/graphicalrefimages

#### **templateImageDir**

説明

```
テンプレート・イメージが保管されるアップロード・ディレクトリー。
```
デフォルト値

*<MarketingOperations\_Home>*/images

## **recentDataDir**

説明

```
各ユーザーの最近のデータ (直列化済み) を保管する一時ディレクトリー。
```
デフォルト値

*<MarketingOperations\_Home>*/recentdata

## **workingAreaDir**

説明

グリッドのインポート時にアップロードされた CSV ファイルを保管する一 時ディレクトリー。

デフォルト値

*<MarketingOperations\_Home>*/umotemp

## **managedListDir**

説明

```
管理対象のリスト定義が保管されるアップロード・ディレクトリー。
```

```
デフォルト値
```
*<MarketingOperations\_Home>*/managedList

# **Marketing Operations | umoConfiguration | fileUpload**

このカテゴリーのプロパティーは、ファイルのアップロードに関するオプションを 指定します。

## **validateFileUpload**

説明

アップロードされるファイルを検証する場合は True を選択し、アップロー ドされるファイルを検証しない場合は False を選択します。

## **allowedFileTypes**

説明

アップロードを許可するファイルのタイプ。ファイルのタイプには、.doc、 .ppt、.xls、.pdf、 .gif、.jpeg、.png、 .mpp を指定できます。

## **fileMaxSize**

説明

アップロードできるファイルのサイズの上限。

## **Marketing Operations | umoConfiguration | E** メール

これらのプロパティーは、IBM Marketing Operations における E メール通知の送 信に関する情報を指定します。

## **notifyEMailMonitorJavaMailHost**

説明

E メール通知メール・サーバーの DNS ホスト名またはそのドット形式の IP アドレスのいずれかを指定するストリング (オプション)。 SMTP サー バーのマシン名または IP アドレスに設定されます。

セッション・パラメーターを使用する既存の JavaMail セッションを IBM Marketing Operations に提供しておらず、委任が「完了」とマークされて いる場合は、このパラメーターが必要です。

デフォルト値

[CHANGE-ME]

## **notifyDefaultSenderEmailAddress**

説明

有効な E メール・アドレスを設定します。システムは、通知 E メール・ メッセージを送信するための有効な E メール・アドレスがない場合には、 このアドレスに E メール・メッセージを送信します。

デフォルト値

[CHANGE-ME]

#### **notifySenderAddressOverride**

説明

このパラメーターを使用して、通知における「返信」および「差出人」の E メール・アドレスの標準値を指定します。デフォルトでは、これらのアドレ スには、イベント所有者の E メール・アドレスが設定されます。

デフォルト値

ブランク

## **Marketing Operations | umoConfiguration | markup**

これらのプロパティーは、マークアップ・オプションを指定します。IBM Marketing Operations には、添付ファイルのコメントを作成するためのマークアッ プ・ツールが用意されています。Adobe Acrobat マークアップまたはネイティブ Marketing Operations マークアップのいずれかを使用できます。使用するオプショ ンを構成するには、このカテゴリーのプロパティーを使用します。

#### **markupServerType**

説明

使用するマークアップ・オプションを決定します。

有効な値

v SOAP を指定すると、ユーザーは PDF 文書のマークアップを編集および 表示できます。マークアップには Adobe Acrobat Professional が必要 です。これを指定した場合、ユーザーはネイティブ Marketing Operations メソッドを使用して Web ブラウザーで以前に作成されたマ ークアップを表示できません。

SOAP を指定する場合は、**markupServerURL** パラメーターも構成する必要 があります。

SOAP を指定する場合、Adobe Acrobat がインストールされているディ レクトリーの JavaScripts サブディレクトリーにコピーされたカスタマ イズ済み UMO\_Markup\_Collaboration.js を削除する必要があります。例: C:¥Program files (x86)¥Adobe¥Acrobat 10.0¥Acrobat¥Javascripts¥UMO\_Markup\_Collaboration.js。このファイ ルは不要になりました。

v MCM を指定すると、ユーザーが Web ブラウザーでマークアップを編集 および表示できるネイティブ Marketing Operations マークアップ・メ ソッドを使用できます。これを指定した場合、ユーザーは、以前に Adobe Acrobat を使用して PDF で作成されたマークアップを編集する ことも表示することもできません。

v ブランクの場合、マークアップ機能は無効になり、「マークアップの表 示**/**追加」リンクは表示されません。

デフォルト値

**MCM** 

#### **markupServerURL**

説明

**markupServerType** = SOAP に依存します。

マークアップ・サーバーをホストするコンピューターの URL を設定します (Web アプリケーション・サーバーが listen に使用するポートの番号を含 みます)。この URL には、完全修飾ホスト名が含まれていなければなりま せん。

HTTP または HTTPS プロトコルのロケーターを受け入れます。

デフォルト値

http://*<server>*:*<port>*/plan/services/collabService?wsdl

#### **instantMarkupFileConversion**

説明

True の場合、IBM Marketing Operations は、ユーザーがマークアップの 項目を初めて開くときに PDF 添付資料からイメージへの変換を実行するの ではなく、PDF 添付資料がアップロードされるとすぐにこの変換を実行し ます。

有効な値

True | False

デフォルト値

False

## **Marketing Operations | umoConfiguration | grid**

これらのプロパティーは、グリッドに関するオプションを指定します。

#### **gridmaxrow**

説明

グリッドで取得される最大行数を定義する整数 (オプション)。デフォルトの -1 の場合は、すべての行が取得されます。

デフォルト値

-1

#### **reloadRuleFile**

説明

グリッド検証プラグインを再ロードする必要があるかどうかを示すブール・ パラメーター (オプション)。

有効な値

True | False

デフォルト値

True

## **gridDataValidationClass**

説明

カスタム・グリッド・データ検証クラスを指定するパラメーター (オプショ ン)。指定しない場合は、デフォルトの組み込みプラグインがグリッド・デ ータ検証に使用されます。

デフォルト値

ブランク

## **tvcDataImportFieldDelimiterCSV**

説明

グリッドにインポートされたデータの解析に使用する区切り文字。デフォル トはコンマ (,) です。

デフォルト値

, (コンマ)

#### **maximumFileSizeToImportCSVFile**

説明

TVC のコンマ区切りデータをインポートするときにアップロードできる最 大ファイル・サイズ (MB) を表します。

デフォルト値

0 (無制限)

#### **maximumRowsToBeDisplayedPerPageInGridView**

説明

グリッド・ビューの 1 ページ当たりの表示行数を指定します。

有効な値

正整数

デフォルト値

100

## **griddataxsd**

説明

グリッド・データ XSD ファイルの名前。

デフォルト値

griddataschema.xsd

## **gridpluginxsd**

説明

```
グリッド・プラグイン XSD ファイルの名前。
```

```
デフォルト値
```
gridplugin.xsd

## **gridrulesxsd**

説明

グリッド・ルール XSD ファイルの名前。

デフォルト値

gridrules.xsd

# **Marketing Operations | umoConfiguration | workflow**

これらのプロパティーは、IBM Marketing Operations におけるワークフローにつ いてのオプションを指定します。

## **hideDetailedDateTime**

説明

```
タスク・ページにおける詳細な日時のパラメーターの表示/非表示パラメー
ター (オプション)。
```
有効な値

True | False

デフォルト値

False

## **daysInPastRecentTask**

説明

このパラメーターは、タスクが「最新」と見なされる期間を決めます。タス クが「アクティブ」であり、開始されてからの期間がこの日数未満である か、またはタスクの「ターゲット終了日」が現在日付とこの日数前の日付と の間にある場合、そのタスクは最新のタスクとして表示されます。

有効な値

```
正整数
```
デフォルト値

14 (日)

## **daysInFutureUpcomingTasks**

説明

このパラメーターは、将来の何日間について次回のタスクを検索するかを決 定します。タスクが次の **daysInFutureUpcomingTasks** の期間に開始する場 合、または現在日付の前に終了しない場合、そのタスクは次回のタスクとな ります。

有効な値

正整数

デフォルト値

14 (日)

## **beginningOfDay**

説明

営業日の始業時間。このパラメーターは、小数形式の期間を使用したワーク フローの日時の計算に使用されます。

有効な値

0 から 12 の整数

デフォルト値

9 (9 AM)

## **numberOfHoursPerDay**

説明

1 日当たりの時間数。このパラメーターは、小数形式の期間を使用したワー クフローの日時の計算に使用されます。

有効な値

1 から 24 の整数

デフォルト値

8 (時間)

## **mileStoneRowBGColor**

説明

ワークフロー・タスクの背景色を定義します。この値を指定するには、色を 表す 6 文字の 16 進コードの前に # 文字を挿入します。例えば、#0099CC と指定します。

```
デフォルト値
```
#DDDDDD

# **Marketing Operations | umoConfiguration | integrationServices**

これらのプロパティーは、IBM Marketing Operations 統合サービス・モジュール についての情報を指定します。統合サービス・モジュールは、Marketing Operations の機能を Web サービスとトリガーを使用して拡張します。

#### **enableIntegrationServices**

説明

```
統合サービス・モジュールを有効および無効にします。
```
有効な値

True | False

デフォルト値

False

## **integrationProcedureDefinitionPath**

説明

```
カスタム・プロシージャー定義 XML ファイルへの絶対ファイル・パス (オ
プション)。
```
デフォルト値

*[plan-home]*/devkits/integration/examples/src/procedure/procedureplugins.xml

## **integrationProcedureClasspathURL**

説明

カスタム・プロシージャーのクラスパスへの URL。

デフォルト値

file:///*[plan-home]*/devkits/integration/examples/classes/

# **Marketing Operations | umoConfiguration | campaignIntegration**

このカテゴリーのプロパティーは、Campaign 統合用のオプションを指定します。

## **defaultCampaignPartition**

説明

IBM Marketing Operations が IBM Campaign と統合されていると、この パラメーターは、プロジェクト・テンプレートに campaign-partition-id が 定義されていない場合にデフォルトの Campaign パーティションを指定し ます。

デフォルト値

partition1

## **webServiceTimeoutInMilliseconds**

説明

Web サービス統合 API 呼び出しに追加されます。このパラメーターは、 Web サービス API 呼び出しのタイムアウトとして使用されます。

デフォルト値

1800000 ミリ秒 (30 分)

## **Marketing Operations | umoConfiguration | reports**

これらのプロパティーは、IBM Marketing Operations が使用するレポートについ ての情報を指定します。

#### **reportsAnalysisSectionHome**

説明

```
分析セクション・レポートのホーム・ディレクトリーを示します。
```
デフォルト値

/content/folder[@name='Affinium Plan']

#### **reportsAnalysisTabHome**

説明

```
分析タブ・レポートのホーム・ディレクトリーを示します。
```
デフォルト値

/content/folder[@name='Affinium Plan - Object Specific Reports']

#### **cacheListOfReports**

説明

```
このパラメーターは、オブジェクト・インスタンスの分析ページにおけるレ
ポート・リストのキャッシングを有効にします。
```
有効な値

True | False

デフォルト値

False

## **Marketing Operations | umoConfiguration | invoiceRollup**

このカテゴリーのプロパティーは、請求書ロールアップ用のオプションを指定しま す。

#### **invoiceRollupMode**

説明

ロールアップがどのように発生するかを指定します。許容値は以下のとおり です。

有効な値

- v immediate: 請求書が支払い済みとマークされるたびに、ロールアップが 発生します。
- v schedule: スケジュールに基づいてロールアップが発生します。

このパラメーターが schedule に設定されると、システムは以下のパラ メーターを使用して、ロールアップ発生のタイミングを決定します。

- invoiceRollupScheduledStartTime
- invoiceRollupScheduledPollPeriod

```
デフォルト値
```
immediate

## **invoiceRollupScheduledStartTime**

説明

**invoiceRollupMode** が schedule である場合、このパラメーターは以下のよ うに使用されます。

- v このパラメーターに値 (例えば、11:00 pm) が含まれている場合、その 値は、スケジュールが開始するための開始時刻となります。
- v このパラメーターが未定義の場合は、サーバーの始動時にロールアッ プ・スケジュールが開始します。

**invoiceRollupMode** が immediate である場合、このパラメーターは使用さ れません。

```
デフォルト値
```
11:00 pm

## **invoiceRollupScheduledPollPeriod**

説明

**invoiceRollupMode** が schedule である場合、このパラメーターは、ロール アップが発生するためのポーリング期間 (秒) を指定します。

**invoiceRollupMode** が immediate である場合、このパラメーターは使用さ れません。

デフォルト値

3600 (1 時間)

## **Marketing Operations | umoConfiguration | database**

これらのプロパティーは、IBM Marketing Operations に使用するデータベースに ついての情報を指定します。

## **fileName**

説明

JNDI 検索を使用してデータ・ソースをロードするためのファイルへのパ ス。

デフォルト値

plan\_datasources.xml

## **sqlServerSchemaName**

説明

使用するデータベース・スキーマを指定します。このパラメーターは、IBM Marketing Operations データベースに SQL Server を使用している場合に のみ適用されます。

デフォルト値

dbo

### **db2ServerSchemaName**

重要**:** このパラメーター用に提供されたデフォルト値を変更することは勧められてい ません。

説明

IBM Marketing Software アプリケーションによって内部的に使用されま す。

デフォルト値

ブランク

## **thresholdForUseOfSubSelects**

説明

ここで指定したレコード数を超えると、(リスト・ページの) SQL の IN 節 で、IN 節内の実際のエンティティー ID の代わりに副照会を使用する必要 があります。このパラメーターを設定すると、大規模なアプリケーション・ データ・セットが含まれる IBM Marketing Operations インストール済み 環境のパフォーマンスが向上します。ベスト・プラクティスとして、パフォ ーマンスの問題が発生しない限りこの値を変更しないでください。このパラ メーターがないか、あるいはコメント化されている場合、データベースは、 しきい値が大きな値に設定されるかのように動作します。

デフォルト値

3000 (レコード)

#### **commonDataAccessLayerFetchSize**

説明

```
このパラメーターは、パフォーマンスに影響されやすい特定の重要な照会に
ついて、結果セットの取り出しサイズを指定します。
```
デフォルト値

0

#### **commonDataAccessLayerMaxResultSetSize**

説明

このパラメーターは、パフォーマンスに影響されやすい特定の重要な照会に ついて、結果セットの最大サイズを指定します。

デフォルト値

-1

#### **useDBSortForAllList**

説明

このパラメーターは、すべての IBM Marketing Operations リスト・ハン ドラーを構成するために使用されます。特定のリストのページング動作をオ ーバーライドするには、別の **useDBSortFor<module>List** パラメーターを使 用します。

#### 有効な値

- v True: データベースから一度に 1 ページのリスト・データを取得しま す。
- v False: すべてのリスト・データをキャッシュに入れます。

デフォルト値

True

## **useDBSortForPlanList**

#### 説明

このパラメーターは、計画リスト・ハンドラーを構成するために使用されま す。

#### 有効な値

- v True: データベースから一度に 1 ページのリスト・データを取得しま す。
- v False: すべてのリスト・データをキャッシュに入れます。

#### デフォルト値

True

#### **useDBSortForProjectList**

#### 説明

このパラメーターは、プロジェクト・リスト・ハンドラーを構成するために 使用されます。

#### 有効な値

- v True: データベースから一度に 1 ページのリスト・データを取得しま す。
- v False: すべてのリスト・データをキャッシュに入れます。

#### デフォルト値

True

#### **useDBSortForTaskList**

#### 説明

このパラメーターは、タスク・リスト・ハンドラーを構成するために使用さ れます。

- v True: データベースから一度に 1 ページのリスト・データを取得しま す。
- v False: すべてのリスト・データをキャッシュに入れます。

デフォルト値

True

## **useDBSortForProgramList**

説明

このパラメーターは、プログラム・リスト・ハンドラーを構成するために使 用されます。

有効な値

- v True: データベースから一度に 1 ページのリスト・データを取得しま す。
- v False: すべてのリスト・データをキャッシュに入れます。

デフォルト値

True

## **useDBSortForApprovalList**

説明

このパラメーターは、承認リスト・ハンドラーを構成するために使用されま す。

有効な値

- v True: データベースから一度に 1 ページのリスト・データを取得しま す。
- v False: すべてのリスト・データをキャッシュに入れます。

デフォルト値

True

## **useDBSortForInvoiceList**

説明

このパラメーターは、請求書リスト・ハンドラーを構成するために使用され ます。

有効な値

- v True: データベースから一度に 1 ページのリスト・データを取得しま す。
- v False: すべてのリスト・データをキャッシュに入れます。

デフォルト値

True

#### **useDBSortForAlerts**

説明

このパラメーターは、アラート・リスト・ハンドラーを構成するために使用 されます。

- v True: データベースから一度に 1 ページのリスト・データを取得しま す。
- v False: すべてのリスト・データをキャッシュに入れます。

デフォルト値

True

# **Marketing Operations | umoConfiguration | listingPages**

これらのプロパティーは、IBM Marketing Operations のページ上におけるマーケ ティング・オブジェクトやマーケティング・プロジェクトなどのリスト項目につい ての情報を指定します。

## **listItemsPerPage**

説明

1 つのリスト・ページに表示される項目 (行) の数を指定します。この値 は、0 より大きくする必要があります。

デフォルト値

10

### **listPageGroupSize**

説明

リスト・ページのリスト・ナビゲーターに表示されるページ番号のサイズを 指定します。例えば、ページ 1 - 5 は、ページ・グループです。この値 は、0 より大きくする必要があります。

デフォルト値

5

#### **maximumItemsToBeDisplayedInCalendar**

説明

カレンダーに表示されるオブジェクト (計画、プログラム、プロジェクト、 またはタスク) の最大数。このパラメーターは、ユーザーがカレンダー・ビ ューを選択した場合に表示するオブジェクトの数を制限します。数値 0 は、制限がないことを示します。

デフォルト値

0

## **listDisplayShowAll**

説明

リスト・ページに「すべて表示」リンクを表示します。

デフォルト値

False

True | False

# **Marketing Operations | umoConfiguration | objectCodeLocking**

これらのプロパティーは、IBM Marketing Operations における計画、プログラ ム、プロジェクト、資産、およびマーケティング・オブジェクトのオブジェクト・ ロックについての情報を指定します。

## **enablePersistentObjectLock**

説明

IBM Marketing Operations がクラスター環境に配置されている場合は、こ のパラメーターを True に設定する必要があります。データベースにおいて オブジェクト・ロック情報は永続的です。

有効な値

True | False

デフォルト値

False

## **lockProjectCode**

説明

ユーザーがプロジェクトの「サマリー」タブでプロジェクト・コードまたは PID を編集できるかどうかを決定します。

有効な値

- v True: ロックを有効にします。
- v False: ロックを無効にします。

デフォルト値

True

#### **lockProgramCode**

説明

ユーザーがプログラムの「サマリー」タブでプログラム・コードまたは PID を編集できるかどうかを決定します。

有効な値

- v True: ロックを有効にします。
- v False: ロックを無効にします。

デフォルト値

True

## **lockPlanCode**

説明

ユーザーが計画の「計画サマリー」タブで計画コードまたは PID を編集で きるかどうかを決定します。

有効な値

- v True: ロックを有効にします。
- v False: ロックを無効にします。

デフォルト値

True

## **lockMarketingObjectCode**

説明

ユーザーがマーケティング・オブジェクトの「サマリー」タブでマーケティ ング・オブジェクト・コードまたは PID を編集できるかどうかを決定しま す。

有効な値

- v True: ロックを有効にします。
- v False: ロックを無効にします。

デフォルト値

True

#### **lockAssetCode**

説明

ユーザーが資産の「サマリー」タブで資産コードまたは PID を編集できる かどうかを決定します。

有効な値

- v True: ロックを有効にします。
- v False: ロックを無効にします。

デフォルト値

True

# **Marketing Operations | umoConfiguration | thumbnailGeneration**

これらのプロパティーは、IBM Marketing Operations がサムネールを生成する方 法とタイミングについての情報を指定します。

#### **trueTypeFontDir**

説明

True Type フォントが存在するディレクトリーを指定します。このパラメ ーターは、Aspose を使用する非 Windows オペレーティング・システムで サムネールを生成する場合には必須です。 Windows インストール済み環 境の場合、このパラメーターはオプションです。

デフォルト値

ブランク

### **coreThreadPoolSize**

説明

サムネール・ジェネレーター・スレッドのスレッド・プールに保持される永 続スレッド数を指定します。

デフォルト値

5

## **maxThreadPoolSize**

説明

サムネール・ジェネレーター・スレッドのスレッド・プールで許可される最 大スレッド数を指定します。

デフォルト値

10

## **threadKeepAliveTime**

説明

サムネール・ジェネレーター・スレッドのキープアライブ時間を構成するた めのパラメーター。

デフォルト値

60

## **threadQueueSize**

説明

サムネール・ジェネレーター・スレッドのスレッド・キュー・サイズを構成 するためのパラメーター。

デフォルト値

20

## **disableThumbnailGeneration**

説明

アップロードされた文書のためにサムネール・イメージを生成するかどうか を決めます。値 True は、サムネールの生成を有効にします。

デフォルト値

False

有効な値

True | False

## **markupImgQuality**

説明 レンダリングされるページに適用される拡大率またはズーム係数。 デフォルト値

1

# **Marketing Operations | umoConfiguration |** スケジューラー **| intraDay**

このプロパティーは、対象日におけるスケジューラーの実行頻度を指定します。

## **schedulerPollPeriod**

説明

バッチ・ジョブが、プロジェクトの正常性ステータスの実行を毎日計算する 際の頻度を秒数で定義します。

注**:** 日次のバッチ・ジョブだけが、レポートで使用されるプロジェクトの正 常性ステータスの履歴を更新します。

デフォルト値

60 (秒)

# **Marketing Operations | umoConfiguration |** スケジューラー **| daily**

このプロパティーは、スケジューラーの毎日の開始時刻を指定します。

## **schedulerStartTime**

説明

プロジェクトの正常性ステータスを計算するバッチ・ジョブの開始時刻を定 義します。このジョブは、以下のことも行います。

- v レポートで使用されるプロジェクトの正常性ステータスの履歴を更新し ます。
- v E メール通知を配信登録しているユーザーへの配布を開始します。

注**:** システムがこのバッチ・ジョブを開始するのは、計算がまだ実行されて いない場合だけです。ジョブが **intraDay** パラメーターとは異なる時刻に、 そしてユーザーがこの計算を手動で要求する可能性の低い時刻に開始するよ うに、このパラメーターを定義してください。

デフォルト値

11:00 pm

# **Marketing Operations | umoConfiguration |** 通知

これらのプロパティーは、イベント・モニターについての情報を含む、IBM Marketing Operationsにおける通知に関する情報を指定します。

## **notifyPlanBaseURL**

説明

IBM Marketing Operations 配置の URL (ホスト名とポート番号を含む)。 Marketing Operations では、Marketing Operations 内の他の情報へのリン クを含む通知に、この URL が組み込まれます。

注**:** メール・クライアントと IBM Marketing Operations サーバーを同じ サーバー上で実行している場合以外は、「localhost」をサーバー名として使 用しないでください。

デフォルト値

http://*<server>*:*<port>*/plan/affiniumplan.jsp

#### **notifyDelegateClassName**

説明

サービスによってインスタンス化される委任実装の完全修飾 Java クラス 名。このクラスは、com.unicacorp.afc.service.IServiceImpl インターフ ェースを実装する必要があります。指定しない場合は、デフォルトでローカ ル実装になります。

デフォルト値

ブランク

#### **notifyIsDelegateComplete**

説明

委任実装が完了したかどうかを示すブール・ストリング (オプション)。指定 しない場合は、デフォルトで True に設定されます。

デフォルト値

True

有効な値

True | False

### **notifyEventMonitorStartTime**

説明

IBM Marketing Operations の始動後、初めてイベント通知モニターの処理 が開始される時刻を指定します。値の形式は、現行ロケールの java.text.DateFormat クラスのショート・バージョンに従ってください。 例えば、米国英語ロケールの場合、有効なストリングとしては 11:45 pm な どが考えられます。

デフォルト値

ブランク (Marketing Operations の始動直後)。

#### **notifyEventMonitorPollPeriod**

説明

イベント・モニターがポーリングとポーリングの間にスリープするおおよそ の時間 (秒) を定義します。ポーリング期間とポーリング期間の間、イベン トはイベントキューに累積されます。ポーリング期間が短いほど通知の処理 が早く行われますが、システムのオーバーヘッドが大きくなる場合がありま す。既定値を削除して値をブランクのままにすると、ポーリング期間はデフ ォルトで短時間 (通常は 1 分未満) に設定されます。

デフォルト値

5 (秒)

### **notifyEventMonitorRemoveSize**

説明

1 回でキューから削除するイベント数を指定します。 イベント・モニター は、イベント・キューからイベントを、この値で指定された数ずつキューが 空になるまで削除します。

注**:** イベント処理のパフォーマンスを向上させるために、この値を 1 以外 の数に設定することもできます。ただし、削除されたイベントが処理される 前にサービス・ホストがダウンした場合にイベントが失われる恐れがありま す。

デフォルト値

10

#### **alertCountRefreshPeriodInSeconds**

説明

アラート数に関するシステム全体のアラート数リフレッシュ期間 (秒) を指 定します。この数は、ユーザーのログイン後にナビゲーション・バーの上部 付近に表示されます。

注**:** マルチユーザー環境では、リフレッシュ期間を変更してポーリングを高 速にすると、パフォーマンスに影響が出る場合があります。

デフォルト値

180 (3 分)

# **Marketing Operations | umoConfiguration |** 通知 **| E** メール

これらのプロパティーは、IBM Marketing Operationsにおける E メール通知につ いての情報を指定します。

## **notifyEMailMonitorStartTime**

説明

IBM Marketing Operations の始動後、初めて E メール・モニターが処理 を開始する時刻を指定します。値の形式は、現行ロケールの java.text.DateFormat クラスのショート・バージョンに従ってください。 例えば、米国英語ロケールの場合、有効なストリングとしては 11:59 pm な どが考えられます。

デフォルト値

ブランク (IBM Marketing Operationsの始動直後)。

## **notifyEMailMonitorPollPeriod**

説明

E メール・モニターがポーリングとポーリングの間にスリープするおおよそ の時間 (秒) を定義します。

注**:** イベントと同様に、ポーリング期間とポーリング期間の間、E メール・ メッセージはキューに累積されます。ポーリング時間が短いほど E メー ル・メッセージが早く送信されますが、システムのオーバーヘッドが大きく なる場合があります。

デフォルト値

60 (秒)

#### **notifyEMailMonitorJavaMailSession**

説明

E メール通知に使用する、既存の初期化済み JavaMail セッションの JNDI 名。これが未指定であり、委任が「完了」とマークされている場合は、IBM Marketing Operations がセッションを作成できるように JavaMail ホス ト・パラメーターを指定する必要があります。

デフォルト値

ブランク

#### **notifyEMailMonitorJavaMailProtocol**

説明

E メール通知に使用するメール・サーバー・トランスポート・プロトコルを 指定します。

デフォルト値

smtp

#### **notifyEMailMonitorRemoveSize**

説明

1 回にキューから削除する E メール・メッセージ数を指定します。E メー ル・モニターは、E メール・キューからメッセージを、この値で指定された 数ずつ削除し、これをキューが空になるまで続けます。

注**:** E メール処理のパフォーマンスを向上させるために、この値を 1 以外 の数に設定することもできます。ただし、削除された E メール・メッセー ジが処理される前にサービス・ホストがダウンした場合、メッセージが失わ れる恐れがあります。

デフォルト値

10 (メッセージ)

#### **notifyEMailMonitorMaximumResends**

説明

最初の送信試行が失敗した E メール・メッセージの送信を試行する最大回 数を指定します。送信が失敗した場合、E メールは、このパラメーターで許 可される最大試行回数に到達するまでキューに戻されます。

例えば、**notifyEMailMonitorPollPeriod** が 60 秒ごとにポーリングするよ う設定されているとします。 **notifyEMailMonitorMaximumResends** プロパテ ィーを試行回数 60 に設定すると、E メール・モニターは失敗したメッセー ジをポーリングごと (つまり毎分) に 1 回、最大 1 時間、再試行を試みま す。値 1440 (24x60) を設定した場合、E メール・モニターは、1 分間隔で 最大 24 時間試行します。

デフォルト値

1 (試行)

## **showUserNameInEmailNotificationTitle**

説明

IBM Marketing Operations 通知およびアラート・システムで、E メール通 知の「差出人」フィールドにユーザー名を入れるかどうかを指定します。

注**:** この設定は、IBM Marketing Operations の通知およびアラート・シス テムによって送信される E メール・メッセージにのみ適用されます。

有効な値

- True : Marketing Operations はメッセージ・タイトルの後ろにユーザー 名を追加し、その両方を E メールの「差出人」フィールドに表示しま す。
- False : Marketing Operations はメッセージ・タイトルのみを「差出 人」フィールドに表示します。

デフォルト値

False

#### **notifyEMailMonitorJavaMailDebug**

説明

JavaMail デバッグ・モードを設定するかどうかを指定します。

有効な値

- v True: JavaMail デバッグを有効にします。
- v False : デバッグ・トレースを無効にします。

デフォルト値

False

## **Marketing Operations | umoConfiguration |** 通知 **| project**

これらのプロパティーは、IBM Marketing Operationsにおけるプロジェクト・アラ ームについての情報を指定します。

## **notifyProjectAlarmMonitorStartTime**

説明

IBM Marketing Operations の始動後、初めてプロジェクト・アラーム・モ ニターが実行される時刻を指定します。値の形式は、現行ロケールの java.text.DateFormat クラスのショート・バージョンに従ってください。 例えば、米国英語ロケールの場合、有効なストリングとしては 11:59 pm な どが考えられます。デフォルトを削除し、値をブランクのままにすると、こ のモニターは、作成された直後に開始します。

```
デフォルト値
```
10:00 pm

#### **notifyProjectAlarmMonitorPollPeriod**

説明

プロジェクト・アラーム・モニターおよびプログラム・アラーム・モニター がポーリングとポーリングの間にスリープするおおよその時間 (秒) を定義 します。

デフォルト値

ブランク (60 秒)

#### **notifyProjectAlarmMonitorScheduledStartCondition**

説明

プロジェクトの開始日の何日前に、 IBM Marketing Operations がユーザ ーに通知を送信するかを定義します。

注**:** この値が -1 の場合、Marketing Operations はこれらの通知を送信し ません。

デフォルト値

1 (日)

#### **notifyProjectAlarmMonitorScheduledEndCondition**

説明

プロジェクトの終了日の何日前に、 IBM Marketing Operations がユーザ ーに終了通知を送信するかを定義します。

注**:** この値が -1 の場合、Marketing Operations はこれらの通知を送信し ません。

デフォルト値

3 (日)

#### **notifyProjectAlarmMonitorTaskScheduledStartCondition**

説明

タスクの開始日の何日前に、 IBM Marketing Operations がユーザー開始 通知を送信するかを定義します。

注**:** この値が -1 の場合、Marketing Operations はこれらの通知を送信し ません。

デフォルト値

1 (日)

## **notifyProjectAlarmMonitorTaskScheduledEndCondition**

説明

タスクの終了日の何日前に、 IBM Marketing Operations がユーザーに終 了通知を送信するかを定義します。

注**:** この値が -1 の場合、Marketing Operations はこれらの通知を送信し ません。

デフォルト値

3 (日)

## **notifyProjectAlarmMonitorTaskLateCondition**

説明

タスクの開始日の何日後に、IBM Marketing Operations がユーザーに、タ スクが開始しなかったことを示す通知を送信するかを定義します。

注**:** この値が -1 の場合、Marketing Operations はこれらの通知を送信し ません。

デフォルト値

3 (日)

#### **notifyProjectAlarmMonitorTaskOverdueCondition**

説明

タスクの終了日の何日後に、IBM Marketing Operations がユーザーに、タ スクが終了しなかったことを示す通知を送信するかを定義します。

注**:** この値が -1 の場合、Marketing Operations はこれらの通知を送信し ません。

デフォルト値

3 (日)

## **notifyProjectAlarmMonitorTaskScheduledMilestoneCondition**

説明

マイルストーン・タスクの開始日の何日前に、 IBM Marketing Operations が通知を送信するかを定義します。

注**:** この値が -1 の場合、Marketing Operations はこれらの通知を送信し ません。

デフォルト値

1 (日)

# **Marketing Operations | umoConfiguration |** 通知 **| projectRequest**

```
これらのプロパティーは、IBM Marketing Operationsにおけるプロジェクト要求ア
ラームについての情報を指定します。
```
## **notifyRequestAlarmMonitorLateCondition**

説明

要求が遅れているという通知を IBM Marketing Operations が送信する日 数を定義します。

注**:** この値が -1 の場合、Marketing Operations はこれらの通知を送信し ません。

デフォルト値

3 (日)

## **notifyRequestAlarmMonitorScheduledEndCondition**

説明

要求の終了日の何日前に、 IBM Marketing Operations がユーザーに終了 通知を送信するかを定義します。

注**:** この値が -1 の場合、Marketing Operations はこれらの通知を送信し ません。

デフォルト値

1 (日)

# **Marketing Operations | umoConfiguration |** 通知 **| program**

このカテゴリーのプロパティーは、プログラム通知スケジュール用のオプションを 指定します。

## **notifyProgramAlarmMonitorScheduledStartCondition**

説明

プログラムの開始日の何日前に、 IBM Marketing Operations がユーザー に開始通知を送信するかを定義します。

注**:** この値が -1 の場合、Marketing Operations はこれらの通知を送信し ません。

デフォルト値

1 (日)

## **notifyProgramAlarmMonitorScheduledEndCondition**

説明

プログラムの終了日の何日前に、 IBM Marketing Operations がユーザー に終了通知を送信するかを定義します。

注**:** この値が -1 の場合、Marketing Operations はこれらの通知を送信し ません。

デフォルト値

3 (日)

# **Marketing Operations | umoConfiguration |** 通知 **| marketingObject**

これらのプロパティーは、IBM Marketing Operationsにおけるマーケティング・オ ブジェクト・アラームについての情報を指定します。

#### **notifyComponentAlarmMonitorScheduledStartCondition**

説明

マーケティング・オブジェクトの開始日の何日前に、 IBM Marketing Operations がユーザーに開始通知を送信するかを指定します。

注**:** この値が -1 の場合、Marketing Operations はこれらの通知を送信し ません。

デフォルト値

1 (日)

#### **notifyComponentAlarmMonitorScheduledEndCondition**

説明

マーケティング・オブジェクトの終了日の何日前に、 IBM Marketing Operations がユーザーに終了通知を送信するかを指定します。

注**:** この値が -1 の場合、Marketing Operations はこれらの通知を送信し ません。

デフォルト値

3 (日)

## **Marketing Operations | umoConfiguration |** 通知 **| approval**

これらのプロパティーは、IBM Marketing Operationsにおける承認アラームについ ての情報を指定します。

#### **notifyApprovalAlarmMonitorStartTime**

説明

IBM Marketing Operations の始動後、初めて承認アラーム・モニターが処 理を開始する時刻を指定します。値の形式は、現行ロケールの java.text.DateFormat クラスのショート・バージョンに従ってください。 例えば、米国英語ロケールの場合、有効なストリングとしては 11:59 pm な どが考えられます。デフォルトを削除し、この値をブランクのままにする と、モニターは、作成された直後に開始します。
注**:** 最良の結果を得るためには、アラーム・モニターの開始をオフピーク時 間帯にし、それぞれのモニターの開始時刻をずらすように構成して、データ 処理のロードを分散します。

デフォルト値

9:00 pm

#### **notifyApprovalAlarmMonitorPollPeriod**

説明

承認アラーム・モニターがポーリングとポーリングの間にスリープするおお よその時間 (秒) を指定します。

デフォルト値

ブランク (60 秒)

#### **notifyApprovalAlarmMonitorLateCondition**

説明

承認の開始日の何日後に、システムがユーザーに承認が遅れていることを通 知し始めるかを指定します。

注**:** この値が -1 の場合、Marketing Operations はこれらの通知を送信し ません。

デフォルト値

3 (日)

## **notifyApprovalAlarmMonitorScheduledEndCondition**

説明

承認の終了日の何日前に、システムが終了通知をユーザーに送信し始めるか を指定します。

注**:** この値が -1 の場合、Marketing Operations はこれらの通知を送信し ません。

デフォルト値

1 (日)

# **Marketing Operations | umoConfiguration |** 通知 **| asset**

これらのプロパティーは、IBM Marketing Operations における資産アラームにつ いての情報を指定します。

#### **notifyAssetAlarmMonitorStartTime**

説明

IBM Marketing Operations の始動後、初めて資産アラーム・モニターが処 理を開始する時刻を指定します。値の形式は、現行ロケールの java.text.DateFormat クラスのショート・バージョンに従ってください。 例えば、米国英語ロケールの場合、有効なストリングとしては 11:59 pm な どが考えられます。デフォルトを削除し、この値をブランクのままにする と、モニターは、作成された直後に開始します。

注**:** 最良の結果を得るためには、アラーム・モニターの開始をオフピーク時 間帯にし、それぞれのモニターの開始時刻をずらすように構成して、データ 処理のロードを分散します。

デフォルト値

11:00 pm

#### **notifyAssetAlarmMonitorPollPeriod**

説明

資産アラーム・モニターがポーリングとポーリングの間にスリープする時間 (秒) を指定します。

デフォルト値

ブランク (60 秒)

#### **notifyAssetAlarmMonitorExpirationCondition**

説明

資産が期限切れになる何日前に、IBM Marketing Operations がユーザーに 対して資産がもうすぐ期限切れになることを通知するかを指定します。

注**:** この値が -1 の場合、Marketing Operations は有効期限をチェックし ません。

デフォルト値

5 (日)

# **Marketing Operations | umoConfiguration |** 通知 **| invoice**

これらのプロパティーは、IBM Marketing Operationsにおける請求書アラームにつ いての情報を指定します。

#### **notifyInvoiceAlarmMonitorStartTime**

説明

IBM Marketing Operations の始動後、初めて請求書アラーム・モニターが 処理を開始する時刻を指定します。値の形式は、現行ロケールの java.text.DateFormat クラスのショート・バージョンに従ってください。 例えば、米国英語ロケールの場合、有効なストリングとしては 11:59 pm な どが考えられます。デフォルトを削除し、値をブランクのままにすると、モ ニターは、作成された直後に開始します。

注**:** 最良の結果を得るためには、アラーム・モニターの開始をオフピーク 時間帯にし、それぞれのモニターの開始時刻をずらすように構成して、デー タ処理のロードを分散します。

デフォルト値

9:00 pm

#### **notifyInvoiceAlarmMonitorDueCondition**

説明

期日の何日前に、IBM Marketing Operations がユーザーに対して請求書の 期日が近づいていることを通知するかを指定します。

注**:** この値が -1 の場合、Marketing Operations はこれらの通知を送信し ません。

デフォルト値

5 (日)

# **Campaign** 構成プロパティー

IBM Campaign の構成プロパティーは、「設定」 > 「構成」にあります。

## キャンペーン

インストール環境でサポートされるロケールとコンポーネント・アプリケーション を指定するには、「設定」 > 「構成」を選択してから Campaign カテゴリーをク リックします。

#### **currencyLocale**

説明

currencyLocale プロパティーは、表示ロケールに関係なく Campaign Web アプリケーションでの通貨表示方法を制御するグローバル設定です。

重要**:** (複数ロケール機能が実装されていて、ユーザー指定のロケールに基づ いて表示ロケールの変更が行われる場合など) 表示ロケールが変更されて も、Campaign では通貨変換は行われません。ロケールを切り替える場合に は注意が必要です。例えば、通貨額が US\$10.00 などと表記される「英語 (米国)」から「フランス語」ロケールに変更する場合、ロケールと一緒に通 貨記号を変更しても通貨額 (10,00) は変更されません。

デフォルト値

en\_US

#### **supportedLocales**

説明

supportedLocales プロパティーは、Campaign でサポートするロケールま たは言語ロケールのペアを指定します。このプロパティーの値は、ユーザー が Campaign をインストールする際にインストーラーによって設定されま す。例: de,en,fr,ja,es,ko,pt,it,zh,ru

デフォルト値

Campaign がローカライズされているすべての言語/ロケール。

## **defaultLocale**

説明

defaultLocale プロパティーは、supportedLocales プロパティーで指定さ れたロケールのうち、Campaign のデフォルトの表示ロケールとするロケー ルを指定します。このプロパティーの値は、ユーザーが Campaign をイン ストールする際にインストーラーによって設定されます。

デフォルト値

en

#### **acoInstalled**

パス

説明

acoInstalled プロパティーは、Contact Optimization がインストールされ ているかどうかを指定します。

Contact Optimization がインストールされて構成されている場合には、こ の値を「はい」に設定し、Contact Optimization プロセスがフローチャー トで表示されるようにします。値が「true」で Contact Optimization がイ ンストールも構成もされていないと、プロセスは表示されますが、使用でき ません (ぼかし表示)。

デフォルト値

false

有効な値

false および true

# **collaborateInstalled**

説明

collaborateInstalled プロパティーは、Distributed Marketing がインス トールされているかどうかを指定します。Distributed Marketing がインス トールされて構成されている場合、この値を「true」に設定し、Distributed Marketing 機能が Campaign ユーザー・インターフェースで表示されるよ うにします。

デフォルト値

false

有効な値

true | false

# **Campaign | collaborate**

このカテゴリーのプロパティーは、Distributed Marketing 構成に関連します。

#### **CollaborateIntegrationServicesURL**

説明

CollaborateIntegrationServicesURL プロパティーは、Distributed Marketing のサーバーとポート番号を指定します。この URL は、ユーザー がフローチャートを Distributed Marketing に公開する際に Campaign に よって使用されます。

```
デフォルト値
```
http://localhost:7001/collaborate/services/ CollaborateIntegrationServices1.0

# **Campaign | navigation**

このカテゴリーのプロパティーの中には内部的に使用されるため、変更すべきでな いものがあります。

# **welcomePageURI**

```
構成カテゴリー
```
Campaign|navigation

説明

welcomePageURI プロパティーは、IBM アプリケーションによって内部的に 使用されます。Campaign 索引ページの Uniform Resource Identifier (URI) を指定します。この値を変更してはなりません。

デフォルト値

デフォルト値が定義されていません。

## **seedName**

```
構成カテゴリー
```
Campaign|navigation

```
説明
```
seedName プロパティーは、IBM アプリケーションによって内部的に使用さ れます。この値を変更してはなりません。

デフォルト値

デフォルト値が定義されていません。

# **type**

```
構成カテゴリー
```
Campaign|navigation

説明

type プロパティーは、IBM アプリケーションが内部的に使用します。この 値を変更してはなりません。

デフォルト値

```
デフォルト値が定義されていません。
```
## **httpPort**

構成カテゴリー

Campaign|navigation

説明

```
このプロパティーは、Campaign Web アプリケーション・サーバーが使用
するポートを指定します。Campaign インストールでデフォルト以外のポー
トを使用する場合、このプロパティーの値を編集する必要があります。
```
デフォルト値

7001

# **httpsPort**

```
構成カテゴリー
```
Campaign|navigation

#### 説明

SSL が構成されている場合、このプロパティーは、Campaign Web アプリ ケーション・サーバーがセキュア接続のために使用するポートを指定しま す。Campaign インストールでデフォルト以外のセキュア・ポートを使用す る場合、このプロパティーの値を編集する必要があります。

```
デフォルト値
```
7001

## **serverURL**

構成カテゴリー

Campaign|navigation

#### 説明

serverURL プロパティーは、Campaign が使用する URL を指定します。 Campaign インストールでデフォルト以外の URL を使用する場合、この値 を次のように編集しなければなりません。

http://*machine\_name\_or\_IP\_address:port\_number/context-root*

ユーザーが Chrome ブラウザーを使用して Campaign にアクセスする場 合は、完全修飾ドメイン・ネーム (FQDN) を使用します。FQDN を使用し ない場合は、Chrome ブラウザーで製品 URL にアクセスできません。

デフォルト値

http://localhost:7001/Campaign

### **logoutURL**

構成カテゴリー

Campaign|navigation

説明

logoutURL プロパティーは、ユーザーがログアウト・リンクをクリックした 場合に、登録されているアプリケーションのログアウト・ハンドラーを呼び 出すために内部的に使用されます。この値は変更しないでください。

## **serverURLInternal**

```
構成カテゴリー
```
Campaign|navigation

説明

serverURLInternal プロパティーは、SiteMinder を使用する場合の Campaign Web アプリケーションの URL を指定します。このプロパティ ーは、eMessage や Interact などの、他の IBM Marketing Software アプ リケーションとの内部通信用にも使用されます。このプロパティーが空の場 合、serverURL プロパティーの値が使用されます。内部アプリケーション通 信を HTTP にして、外部通信を HTTPS にする必要がある場合には、この プロパティーを変更します。 SiteMinder を使用する場合には、この値を、 Campaign Web アプリケーション・サーバーの URL に設定する必要があ ります。次のようにフォーマット設定します。

http://*machine\_name\_or\_IP\_address:port\_number/context-root*

デフォルト値

デフォルト値が定義されていません。

## **campaignDetailPageURI**

構成カテゴリー

Campaign|navigation

説明

campaignDetailPageURI プロパティーは、IBM アプリケーションが内部的 に使用します。Campaign 詳細設定ページの Uniform Resource Identifier (URI) を指定します。この値を変更してはなりません。

デフォルト値

campaignDetails.do?id=

## **flowchartDetailPageURI**

```
構成カテゴリー
```
Campaign|navigation

説明

flowchartDetailPageURI プロパティーは、特定のキャンペーンにあるフロ ーチャートの詳細情報にナビゲートする URL を構成するために使用されま す。この値を変更してはなりません。

デフォルト値

flowchartDetails.do?campaignID=&id=

## **schedulerEditPageURI**

構成カテゴリー

Campaign|navigation

説明

このプロパティーは、「スケジューラー」ページにナビゲートする URL を 構成するために使用されます。この値を変更しないでください。

#### デフォルト値

jsp/flowchart/scheduleOverride.jsp?taskID=

## **offerDetailPageURI**

```
構成カテゴリー
```
Campaign|navigation

説明

```
offerDetailPageURI プロパティーは、特定のオファーの詳細情報にナビゲ
ートする URL を構成するために使用されます。この値を変更してはなりま
せん。
```
デフォルト値

offerDetails.do?id=

#### **offerlistDetailPageURI**

構成カテゴリー

Campaign|navigation

説明

offerlistDetailPageURI プロパティーは、特定のオファー・リストの詳細 情報にナビゲートする URL を構成するために使用されます。この値を変更 してはなりません。

デフォルト値

displayOfferList.do?offerListId=

#### **mailingDetailPageURI**

構成カテゴリー

Campaign|navigation

#### 説明

このプロパティーは、eMessage のメーリングの詳細ページにナビゲートす る URL を構成するために使用されます。この値は変更しないでください。

デフォルト値

view/MailingDetails.do?mailingId=

### **optimizeDetailPageURI**

構成カテゴリー

Campaign|navigation

説明

このプロパティーは、IBM Contact Optimization の詳細ページにナビゲー トする URL を構成するために使用されます。この値を変更しないでくださ い。

デフォルト値

optimize/sessionLinkClicked.do?optimizeSessionID=

#### **optimizeSchedulerEditPageURI**

```
構成カテゴリー
```
Campaign|navigation

説明

```
このプロパティーは、IBM Contact Optimization スケジューラー編集ペー
ジにナビゲートする URL を構成するために使用されます。この値は変更し
ないでください。
```
デフォルト値

optimize/editOptimizeSchedule.do?taskID=

#### **displayName**

```
構成カテゴリー
```
Campaign|navigation

説明

displayName プロパティーは、それぞれの IBM 製品の GUI に表示される ドロップダウン・メニューの Campaign リンクに使用されるリンク・テキ ストを指定します。

デフォルト値

Campaign

# **Campaign | caching**

IBM Campaign ユーザー・インターフェースでの応答時間を向上させるために、オ ファーなどの特定のオブジェクトは Web アプリケーション・サーバーでキャッシ ュされます。 Campaign|キャッシング (caching) 構成プロパティーは、キャッシュ に入れられたデータが保持される時間の長さを指定します。値が小さいほど、キャ ッシュが更新される頻度が高くなりますが、Web サーバーとデータベースの両方の 処理リソースを消費するので、パフォーマンスに悪影響が及ぶ可能性があります。

#### **offerTemplateDataTTLSeconds**

```
構成カテゴリー
```
Campaign|キャッシング (caching)

説明

offerTemplateDataTTLSeconds プロパティーは、システムがオファー・テン プレートのキャッシュ・データを保持する期間 (存続時間) を秒単位で指定 します。値が空の場合は、キャッシュ・データが消去されないことを意味し ます。

デフォルト値

600 (10 分)

### **campaignDataTTLSeconds**

```
構成カテゴリー
```
Campaign|キャッシング (caching)

説明

campaignDataTTLSeconds プロパティーは、システムが Campaign キャッシ ュ・データを保持する期間 (存続時間) を秒単位で指定します。値が空の場 合は、キャッシュ・データが消去されないことを意味します。

デフォルト値

600 (10 分)

#### **sessionDataTTLSeconds**

```
構成カテゴリー
```
Campaign|キャッシング (caching)

説明

sessionDataTTLSeconds プロパティーは、システムがセッション・キャッシ ュ・データを保持する期間 (存続時間) を秒単位で指定します。値が空の場 合は、キャッシュ・データが消去されないことを意味します。

デフォルト値

600 (10 分)

## **folderTreeDataTTLSeconds**

構成カテゴリー

Campaign|キャッシング (caching)

説明

folderTreeDataTTLSeconds プロパティーは、システムがフォルダー・ツリ ーのキャッシュ・データを保持する期間 (存続時間) を秒単位で指定しま す。値が空の場合は、キャッシュ・データが消去されないことを意味しま す。

デフォルト値

600 (10 分)

## **attributeDataTTLSeconds**

構成カテゴリー

Campaign|キャッシング (caching)

説明

attributeDataTTLSeconds プロパティーは、システムがオファー属性のキャ ッシュ・データを保持する期間 (存続時間) を秒単位で指定します。値が空 の場合は、キャッシュ・データが消去されないことを意味します。

デフォルト値

600 (10 分)

## **initiativeDataTTLSeconds**

```
構成カテゴリー
```
Campaign|キャッシング (caching)

説明

initiativeDataTTLSeconds プロパティーは、システムがイニシアチブ・キ ャッシュ・データを保持する期間 (存続時間) を秒単位で指定します。値が 空の場合は、キャッシュ・データが消去されないことを意味します。

デフォルト値

600 (10 分)

## **offerDataTTLSeconds**

```
構成カテゴリー
```
Campaign|キャッシング (caching)

説明

offerDataTTLSeconds プロパティーは、システムがオファーのキャッシュ・ データを保持する期間 (存続時間) を秒単位で指定します。値が空の場合 は、キャッシュ・データが消去されないことを意味します。

デフォルト値

600 (10 分)

## **segmentDataTTLSeconds**

構成カテゴリー

Campaign|キャッシング (caching)

説明

segmentDataTTLSeconds プロパティーは、システムがセグメントのキャッシ ュ・データを保持する期間 (存続時間) を秒単位で指定します。値が空の場 合は、キャッシュ・データが消去されないことを意味します。

デフォルト値

600 (10 分)

# **Campaign | partitions**

このカテゴリーには、IBM Campaign パーティション (パーティション 1 という 名前のデフォルトのパーティションも含みます) を構成するためのプロパティーが 含まれています。

それぞれの Campaign パーティションに対して 1 つのカテゴリーを作成する必要 があります。このセクションでは、partition[n] カテゴリーのプロパティーについて 取り上げます。このカテゴリーは、Campaign で構成するすべてのパーティション に適用されます。

# **Campaign | partitions | partition[n] | eMessage**

このカテゴリーのプロパティーを定義することで、宛先リストの特性を定義し、 IBM Marketing Software Hosted Services にリストをアップロードするリソースの 場所を指定します。

#### **eMessagePluginJarFile**

説明

宛先リスト・アップローダー (RLU) として作動するファイルの場所の絶対 パスです。 Campaign に対するこのプラグインによって、IBM がホストす るリモート・サービスに OLT データと関連メタデータがアップロードされ ます。指定する場所は、Campaign Web アプリケーション・サーバーをホ ストするコンピューターのファイル・システムにあるローカル・ディレクト リーの絶対パスでなければなりません。

IBM インストーラーを実行すると、デフォルトのパーティション用のこの 設定がインストーラーによって自動的に取り込まれます。その他のパーティ ションの場合、このプロパティーは手動で構成しなければなりません。 eMessage のインストールごとに RLU は 1つしか存在しないので、すべ てのパーティションに関して RLU に同じ場所を指定する必要があります。

IBM で指示されない限り、この設定は変更しないでください。

デフォルト値

デフォルト値が定義されていません。

有効な値

Campaign Web サーバーをインストールした場所のローカル・ディレクト リーの絶対パスです。

## **defaultSeedInterval**

説明

defaultSeedType が Distribute list の場合におけるシード・メッセージ 間のメッセージ数。

デフォルト値

1000

#### **defaultSeedType**

説明

eMessage がシード・アドレスを宛先リストに挿入するために使用するデフ ォルトのメソッドです。

#### デフォルト値

Distribute IDS

#### 有効な値

v Distribute IDS - 宛先リストのサイズと有効なシード・アドレスの数に 基づいて ID を均等に配布し、シード・アドレスを宛先リスト全体で均 等な間隔に挿入します。

v Distribute list - メイン・リストの defaultSeedInterval ID すべて にシード・アドレスを挿入します。宛先リストに指定の間隔で、有効な シード・アドレスのリスト全体を挿入します。挿入点の間隔を指定する 必要があります。

## **oltTableNamePrefix**

説明

出力リスト表の生成済みスキーマで使用します。このパラメーターを定義す る必要があります。

デフォルト値

OLT

有効な値

接頭部に含めることができるのは 8 文字までの英数字または下線文字で、 先頭は文字でなければなりません。

#### **oltDimTableSupport**

説明

この構成パラメーターによって制御される機能は、eMessage スキーマで作 成された出力リスト表 (OLT) にディメンション表を追加する機能です。デ ィメンション表は、E メールの E メール・メッセージにデータ表を作成す る拡張スクリプトを使用するのに必要となります。

デフォルトの設定は、False です。マーケティング担当者が eMessage プ ロセスを使用して宛先リストを定義する際にディメンション表を作成できる ように、このプロパティーを True に設定する必要があります。データ・テ ーブルの作成と、E メールの拡張スクリプトの処理に関して詳しくは、 「*IBM eMessage* ユーザー・ガイド」を参照してください。

デフォルト値

False

有効な値

True | False

# **Campaign | partitions | partition[n] | eMessage | contactAndResponseHistTracking**

このカテゴリーのプロパティーを使用して、現行パーティションに対して IBM Campaign との eMessage オファー統合を構成します。

### **etlEnabled**

説明

Campaign は独自の ETL プロセスを使用して、eMessage トラッキング・ テーブルから Campaign コンタクト履歴テーブルおよびレスポンス履歴テ ーブルへのオファー・レスポンス・データの抽出、変換、ロードを行いま す。

ETL プロセスは必要なテーブル全体にわたって情報を調整します。これに は、UA\_UsrResponseType (Campaign レスポンス・タイプ) および UA RespTypeMapping (Campaign と eMessage の間のレスポンス・タイプ のマッピング) が含まれます。

値を Yes に設定することで、eMessage オファー・コンタクトおよびレス ポンス履歴に関する情報が Campaign と eMessage の間で確実に調整され ます。例えば、E メール・レスポンス・データは Campaign レポートに組 み込まれます。

注**:** このパーティションまたは ETL プロセスが実行されないようにするに は、Campaign | partitions | partition[n] | server | internal | eMessageInstalled を Yes に設定する必要もあります。

デフォルト値

いいえ

有効な値

はい | いいえ

#### **runOnceADay**

説明

ETL プロセスを 1 日に 1 回のみ実行するかどうかを示します。

値が Yes の場合: **startTime** を指定する必要があります。これにより、すべ てのレコードが処理されるまで ETL ジョブが実行されます。そして **sleepIntervalInMinutes** は無視されます。

値が No の場合: Campaign Web サーバーが始動するとすぐに ETL ジョ ブが開始されます。すべてのレコードの処理が完了した後、ETL ジョブは 停止し、**sleepIntervalInMinutes** で指定した時間待機します。

デフォルト値

いいえ

有効な値

はい | いいえ

#### **batchSize**

説明

ETL プロセスはこのパラメーターを使用して、RCT からローカル eMessage システム・テーブルにダウンロードされたレコードを取り出しま す。値が大きいとパフォーマンスに影響を与える可能性があるため、使用可 能な値のリストは、以下に示す有効な値に制限されています。大量のレコー ドを事前に予期している場合、**sleepIntervalInMinutes** とともに **batchSize** を調整して、定期的な間隔でレコードを処理するようにしてくだ さい。

デフォルト値

100

有効な値

100 | 200 | 500 | 1000

#### **sleepIntervalInMinutes**

説明

ETL ジョブ間の間隔を分単位で指定します。このオプションにより、ジョ ブ完了後の待機時間が決まります。 ETL プロセスは、次のジョブを開始す る前に、この時間待機します。複数のジョブを同期的に実行することがで き、1 つのパーティションに複数の ETL ジョブを置くこともできます。

**runOnceADay** が Yes の場合、スリープ間隔を設定できません。

デフォルト値

60

有効な値

正整数

#### **startTime**

説明

ETL ジョブを開始する時刻を指定します。開始時刻の指定には、英語ロケ ールの形式を使用する必要があります。

デフォルト値

12:00:00 AM

有効な値

hh:mm:ss AM/PM という形式の、任意の有効な時刻

#### **notificationScript**

説明

ETL ジョブが実行された後に毎回実行される、オプションの実行可能ファ イルまたはスクリプト・ファイル。例えば、モニター目的で、ETL ジョブ が実行されるたびに、その成功または失敗が通知されるようにすることもで きます。特定のパーティションの ETL ジョブが実行を完了するたびに、通 知スクリプトが実行されます。

このスクリプトに渡されるパラメーターは固定されており、変更できませ ん。スクリプトでは、以下のパラメーターを使用できます。

- v etlStart: ETL の開始時刻 (ミリ秒単位)。
- v etlEnd ETL の終了時刻 (ミリ秒単位)。
- totalCHRecords: 処理されたコンタクト・レコードの総数。
- totalRHRecords: 処理されたレスポンス履歴レコードの総数。
- v executionStatus: ETL の実行状況。値は 1 (失敗) または 0 (成功) のい ずれか。

デフォルト値

デフォルト値が定義されていません。

有効な値

Campaign サーバーが読み取り権限または実行権限でアクセスできる任意の 有効なパス。例: D:¥myscripts¥scriptname.exe

# **Campaign | partitions | partition[n] | Engage**

これらのプロパティーは、IBM Campaign と IBM Engage を統合した場合に、両 製品の間の認証とデータ交換を制御します。

これらのプロパティーを使用するには、「設定」 > 「構成」を選択します。 Campaign のインストール済み環境に複数のパーティションがある場合は、統合を 使用するパーティションごとにこれらのプロパティーを設定します。

## **Service URL**

構成カテゴリー

Campaign  $\mid$  partitions  $\mid$  partition[n]  $\mid$  Engage

説明

「サービス URL (Service URL)」は、Campaign が IBM Engage アプリケ ーションにアクセスできる URL を示します。この値は、Engage 組織の管 理者から提供してもらう必要があります。

```
デフォルト値
```
<none>

例 https://engageapi.abc01.com/

# **OAuth URL Suffix**

```
構成カテゴリー
```
Campaign | partitions | partition[n] | Engage

```
説明
```

```
「OAuth URL Suffix」は、Engage API の認証トークンを指定します。
```
デフォルト値

oauth/token

# **API URL Suffix**

```
構成カテゴリー
```
Campaign | partitions | partition[n] | Engage

```
説明
```
この「API URL Suffix」に XMLAPI を設定すると、Campaign が Engage XML API を使用するようになります。これは、デフォルト値の設定にして おくことがベスト・プラクティスです。

デフォルト値 XMLAPI

**Platform User with Data Sources for Engage Credentials**

構成カテゴリー

Campaign  $\mid$  partitions  $\mid$  partition[n]  $\mid$  Engage

説明

「Platform User with Data Sources for Engage Credentials」は、IBM Engage サーバーへの接続が許可されている IBM Marketing Platform ユー ザー・アカウントの名前を示します。このユーザー・アカウントは、 Engage 資格情報を提供するデータ・ソースを持っています。通常は、 asm\_admin を使用します。

#### デフォルト値

デフォルト値が定義されていません。

有効な値

Engage 統合のための資格情報のデータ・ソースを持つ IBM Marketing Platform ユーザー・アカウント。

## **Data Source for Client ID**

構成カテゴリー

Campaign  $\mid$  partitions  $\mid$  partition[n]  $\mid$  Engage

説明

「Data Source for Client ID」値は、IBM Engage サーバーに接続するユ ーザー・アカウント (**Platform User with Data Sources for Engage Credentials**) 用に作成された Engage クライアント ID のデータ・ソース 名と正確に一致する必要があります。言い換えると、この値は、IBM Marketing Platform ユーザーのデータ・ソースとしてセットアップされた ものと一致する必要があります。これは、デフォルト値の設定にしておくこ とがベスト・プラクティスです。

デフォルト値

ENGAGE\_CLIENT\_ID\_DS

# クライアント秘密鍵のデータ・ソース **(Data Source for Client Secret)**

構成カテゴリー

Campaign  $\mid$  partitions  $\mid$  partition[n]  $\mid$  Engage

説明

「Data Source for Client Secret」の値は、IBM Engage サーバーに接続 するユーザー・アカウント (**Platform User with Data Sources for Engage Credentials**) 用に作成された Engage クライアント秘密鍵のデー タ・ソース名と正確に一致する必要があります。これは、デフォルト値の設 定にしておくことがベスト・プラクティスです。

デフォルト値

ENGAGE\_CLIENT\_SECRET\_DS

# **Data Source for Client Refresh Token**

```
構成カテゴリー
       Campaign \mid partitions \mid partition[n] \mid Engage
説明
```
「Data Source for Client Refresh Token」 値は、IBM Engage サーバー に接続するユーザー・アカウント(**Platform User with Data Sources for Engage Credentials**) 用に作成された Engage クライアント・リフレッシ ュ・トークンのデータ・ソース名と正確に一致する必要があります。これ は、デフォルト値の設定にしておくことがベスト・プラクティスです。

デフォルト値

ENGAGE\_CLIENT\_REF\_TOK\_DS

## **Host Name for File Transfer**

構成カテゴリー

Campaign | partitions | partition[n] | Engage

説明

「Host Name for File Transfer」は、Campaign がコンタクト・リストを TSV 形式でアップロードする Engage FTP サーバーのホスト名を示しま す。このファイルは、コンタクト・リストにアップロードされた後、自動的 に削除されます。

```
デフォルト値
```
<none>

有効な値

IBM Marketing Cloud の FTP アドレスのリストに含まれている有効なア ドレス: [http://www.ibm.com/support/knowledgecenter/SSTSRG/](http://www.ibm.com/support/knowledgecenter/SSTSRG/Setting_up_an_FTP_or_SFTP_account.html?lang=en) [Setting\\_up\\_an\\_FTP\\_or\\_SFTP\\_account.html?lang=en](http://www.ibm.com/support/knowledgecenter/SSTSRG/Setting_up_an_FTP_or_SFTP_account.html?lang=en)。例: transfer2.silverpop.com

## **Port Number for File Transfer**

構成カテゴリー

Campaign  $\mid$  partitions  $\mid$  partition[n]  $\mid$  Engage

説明

「Port Number for File Transfer」は、「**Host Name for File Transfer**」で指定した FTP サーバーのポート番号を示します。

デフォルト値

22

```
有効な値
```
有効な FTP ポート番号

## **Data Source for File Transfer Credentials**

構成カテゴリー

Campaign  $\mid$  partitions  $\mid$  partition[n]  $\mid$  Engage

説明

「Data Source for File Transfer Credentials」は、Campaign と Engage の間の FTP 通信用の資格情報を提供するデータ・ソースの名前を 示します。この値は、IBM Engage サーバーに接続するユーザー・アカウン ト (**Platform User with Data Sources for Engage Credentials**) 用に作成

された Engage FTP データ・ソースの名前と正確に一致する必要がありま す。これは、デフォルト値の設定にしておくことがベスト・プラクティスで す。

```
デフォルト値
```
ENGAGE\_FTP\_DS

### **Use proxy for ServiceURL**

説明 ServiceURL にプロキシーを使用するかどうかを決定します。 「はい」を 選択すると、接続でプロキシー・サーバーが使用されます。プロキシー・サ ーバーの詳細は、「Campaign」>「proxy」の下で構成できます。 「いい え」を選択すると、Engage への接続にプロキシー・サーバーは使用されま せん。

デフォルト値

```
いいえ
```

```
有効な値
```
はい、いいえ

## **Use proxy for FTP**

説明 FTP にプロキシーを使用するかどうかを決定します。 「はい」を選択する と、Engage FTP サーバーへの接続でプロキシー・サーバーが使用されま す。プロキシー・サーバーの詳細は、「Campaign」>「proxy」の下で構成 できます。 「いいえ」を選択すると、Engage FTP サーバーへの接続にプ ロキシー・サーバーは使用されません。

```
デフォルト値
    いいえ
有効な値
```

```
はい、いいえ
```
# **Campaign | partitions | partition[n] | Engage | contactAndResponseHistTracking**

## 10.0.0.1

これらのプロパティーは、UBX からダウンロードされたイベント を Campaign 履歴テーブルに ETL する処理を指定します。

これらのプロパティーを使用するには、「設定」 > 「構成」を選択します。 Campaign のインストール済み環境に複数のパーティションがある場合は、統合を 使用するパーティションごとにこれらのプロパティーを設定します。

#### **etlEnabled**

説明 イベント・テーブルから Campaign 履歴テーブルへの ETL データ転送を 有効にするかどうかを決定します。

デフォルト値 いいえ

```
有効な値
```
はい、いいえ

## **runOnceADay**

説明 ETL を 1 日に 1 回実行するかどうかを決定します。 sleepIntervalInMinutes プロパティーを指定すると、繰り返し実行すること ができます。 *runOnceADay* を「はい」に設定した場合は、ETL が 1 日に 1 回、指定した時刻に実行されます。

有効な値

はい、いいえ

### **batchSize**

説明 1回の ETL サイクルで処理されるレコード数。

10.0.0.2 バージョン 10.0.0.2 にアップグレード済みの場合は、バッ チ・サイズの有効な値として 10000 と 100000 を使用できます。

デフォルト値

100

有効な値

100、200、500、1000、10000、100000

#### **sleepIntervalInMinutes**

説明 もう一度 ETL を実行するまで待機する分数を指定します。この値は、 runOnceADay を「いいえ」に設定した場合に使用します。

デフォルト値

60

有効な値

正整数。

## **startTime**

- 説明 runOnceADay を「はい」に設定した場合は、このプロパティーで ETL の 実行開始時刻を指定します。
- デフォルト値

12:00:00 AM

#### 有効な値

hh:mm:ss AM/PM という形式の、任意の有効な時刻。

## **notificationScript**

説明 ETLの実行が完了した後に実行する任意のスクリプトを入力します。

デフォルト値

デフォルト値が定義されていません。

### 有効な値

Campaign サーバーが読み取り権限または実行権限でアクセスできる任意の 有効なパス。例: D:¥myscripts¥scriptname.exe

# **Campaign | partitions | partition[n] | UBX**

10.0.0.1 これらのプロパティーは、IBM Campaign、 IBM Engage、IBM UBX を統合した場合に、製品間の認証とデータ交換を制御します。

これらのプロパティーを使用するには、「設定」 > 「構成」を選択します。 Campaign のインストール済み環境に複数のパーティションがある場合は、統合を 使用するパーティションごとにこれらのプロパティーを設定します。

#### **API URL**

説明 UBX サーバー API URL を指定します。

# **UBX** エンドポイント許可キーのデータ・ソース **(Data Source for UBX Endpoint Authorization key)**

説明 Campaign の登録済みエンドポイントの許可キーが含まれているデータ・ソ ース名を指定します。例えば、UBX\_DS。

## **Platform User with Data Sources for UBX Credentials**

説明 構成プロパティー「**Data Source for UBX Endpoint Authorization key**」 で指定した名前のデータ・ソースが含まれている Marketing Platform ユー ザー名を指定します。

#### **Use proxy for API URL**

説明 UBX 接続にプロキシー・サーバーを使用する場合に決めます。 「はい」を 選択した場合は、プロキシー・サーバーの詳細を「Campaign」>「proxy」 の下で構成します。

# **Campaign | partitions | partition[n] | UBX | Event Download Schedule**

## 10.0.0.1

これらのプロパティーは、イベントを UBX から Campaign にダ ウンロードするスケジュールを指定します。

これらのプロパティーを使用するには、「設定」 > 「構成」を選択します。 Campaign のインストール済み環境に複数のパーティションがある場合は、統合を 使用するパーティションごとにこれらのプロパティーを設定します。

#### **Event Download Enabled**

説明 UBX のイベントを Campaign システム・スキーマのイベント・テーブルに ダウンロードするかどうかを決定します。

```
デフォルト値
    いいえ
有効な値
    はい、いいえ
```
### **runOnceADay**

説明 ダウンロードを日次で行うかどうかを決定します。 sleepIntervalInMinutes プロパティーを指定すると、繰り返し実行することができます。

#### **sleepIntervalInMinutes**

説明 もう一度ダウンロードを実行するまで待機する分数を指定します。この値 は、runOnceADay を「いいえ」に設定した場合に使用します。

#### **startTime**

説明 runOnceADay を「はい」に設定した場合は、このプロパティーでイベント のダウンロードの開始時刻を指定します。

# **Campaign | partitions | partition[n] | Coremetrics**

このカテゴリーのプロパティーは、選択したパーティションの Digital Analytics と Campaign の統合設定を指定します。

Campaign インストール済み環境に複数のパーティションが存在する場合、影響が 及ぶようにするパーティションごとにこれらのプロパティーを設定します。これら のプロパティーを有効にするには、 (partition | partition[n] | server | internal の下で) そのパーティションの UC CM integration を Yes に設定する必 要があります。

## **ServiceURL**

説明

ServiceURL は、Digital Analytics と Campaign の間の統合点となる Digital Analytics 統合サービスの場所を指定します。 https のデフォルト のポートは 443 である点にご注意ください。

#### デフォルト値

https://export.coremetrics.com/eb/segmentapi/1.0/api.do

#### 有効な値

このリリースでサポートされる値は、上記のデフォルト値のみです。

#### **CoremetricsKey**

説明

Campaign では、CoreMetricsKey を使用して、Digital Analytics からエク スポートされた ID を、Campaign の対応するオーディエンス ID にマッ プします。このプロパティーに定義される値は、変換テーブルで使用される 値と厳密に一致する必要があります。

デフォルト値

registrationid

#### 有効な値

このリリースでサポートされる値は、registrationid のみです。

## **ClientID**

説明

この値を、お客様の会社に割り当てられる固有の Digital Analytics クライ アント ID に設定します。

デフォルト値

デフォルト値が定義されていません。

# **TranslationTableName**

説明

Digital Analytics キーを Campaign オーディエンス ID に変換するために 使用される変換テーブルの名前を指定します。例えば、Cam\_CM\_Trans\_Table のようにします。テーブル名を指定しない場合、入力として Digital Analytics セグメントを使用するフローチャートをユーザーが実行すると、 エラーが発生します。テーブル名がなければ、Campaign は製品同士の間で ID をマップする方法が分からないためです。

注**:** 変換テーブルをマップまたは再マップするとき、テーブル定義ダイアロ グで割り当てられる「**IBM** テーブル名」は、ここで定義された TranslationTableName と厳密に (大/小文字も含めて) 一致する必要があり ます。

デフォルト値

デフォルト値が定義されていません。

## **ASMUserForCredentials**

説明

ASMUserForCredentials プロパティーは、どの IBM Marketing Software アカウントが Digital Analytics 統合サービスにアクセスできるかを指定し ます。追加情報については、下記を参照してください。

値が指定されない場合、Campaign は、データ・ソースとして ASMDatasourceForCredentials の値が指定されているかどうかを確認するた めに、現在ログインしているユーザーのアカウントを検査します。指定され ている場合には、アクセスが許可されます。指定されていない場合には、ア クセスは拒否されます。

デフォルト値

asm\_admin

### **ASMDataSourceForCredentials**

説明

ASMDataSourceForCredentials プロパティーは、**ASMUserForCredentials** 設定で指定された Marketing Platform アカウントに割り当てられるデー タ・ソースを指定します。デフォルトは UC\_CM\_ACCESS です。この「資格情 報のデータ・ソース」は、統合サービスにアクセスできるようにする資格情 報を格納するために Marketing Platform が使用するメカニズムです。

UC\_CM\_ACCESS のデフォルト値は指定されていますが、その名前のデータ・ ソースは提供されていませんし、その名前を使用する必要があるわけでもあ りません。

重要**:** 「設定」**>**「ユーザー」を選択し、ASMUserForCredentials で指定さ れたユーザーを選択し、「データ・ソースの編集」リンクをクリックしてか ら、ここで定義された値と名前が厳密に一致する新しいデータ・ソース (UC\_CM\_ACCESS など) を追加する必要があります。「データ・ソース・ログ イン」と「データ・ソース・パスワード」には、Digital Analytics クライ アント ID に関連付けされた資格情報を使用します。データ・ソース、ユー ザー・アカウント、およびセキュリティーについては、「*IBM Marketing Platform* 管理者ガイド」を参照してください。

デフォルト値

UC\_CM\_ACCESS

関連タスク:

140 [ページの『次のステップ』](#page-149-0)

# **Campaign | partitions | partition[n] | reports**

**Campaign | partitions | partition[n] | reports** プロパティーは、さまざまなタ イプのレポートのフォルダーを定義します。

## **offerAnalysisTabCachedFolder**

説明

offerAnalysisTabCachedFolder プロパティーは、ナビゲーション・ペイン の「分析」リンクをクリックして「分析」タブに移動した際に、そのタブ上 にリストされる満杯の (拡張された) オファー・レポートの仕様を入れるフ ォルダーの場所を指定します。パスは、XPath 表記を使用して指定されま す。

デフォルト値

/content/folder[@name='Affinium Campaign - Object Specific Reports']/folder[@name='offer']/folder[@name='cached']

## **segmentAnalysisTabOnDemandFolder**

説明

segmentAnalysisTabOnDemandFolder プロパティーは、セグメントの「分 析」タブにリストされるセグメント・レポートを入れるフォルダーの場所を 指定します。パスは、XPath 表記を使用して指定されます。

デフォルト値

/content/folder[@name='Affinium Campaign - Object Specific Reports']/folder[@name='segment']/folder[@name='cached']

## **offerAnalysisTabOnDemandFolder**

説明

offerAnalysisTabOnDemandFolder プロパティーは、オファーの「分析」タ ブにリストされるオファー・レポートを入れるフォルダーの場所を指定しま す。パスは、XPath 表記を使用して指定されます。

デフォルト値

/content/folder[@name='Affinium Campaign - Object Specific Reports']/folder[@name='offer']

#### **segmentAnalysisTabCachedFolder**

説明

segmentAnalysisTabCachedFolder プロパティーは、ナビゲーション・ペイ ンの「分析」リンクをクリックして「分析」タブに移動した際に、そのタブ 上にリストされる満杯の (拡張された) セグメント・レポートの仕様を入れ るフォルダーの場所を指定します。パスは、XPath 表記を使用して指定され ます。

デフォルト値

/content/folder[@name='Affinium Campaign - Object Specific Reports']/folder[@name='segment']

### **analysisSectionFolder**

説明

```
analysisSectionFolder プロパティーは、レポート仕様を格納するルート・
フォルダーの場所を指定します。パスは、XPath 表記を使用して指定されま
す。
```
デフォルト値

/content/folder[@name='Affinium Campaign']

#### **campaignAnalysisTabOnDemandFolder**

説明

campaignAnalysisTabOnDemandFolder プロパティーは、キャンペーンの「分 析」タブにリストされるキャンペーン・レポートを入れるフォルダーの場所 を指定します。パスは、XPath 表記を使用して指定されます。

デフォルト値

/content/folder[@name='Affinium Campaign - Object Specific Reports']/folder[@name='campaign']

#### **campaignAnalysisTabCachedFolder**

説明

campaignAnalysisTabCachedFolder プロパティーは、ナビゲーション・ペイ ンの「分析」リンクをクリックして「分析」タブに移動した際に、そのタブ 上にリストされる満杯の (拡張された) キャンペーン・レポートの仕様を入 れるフォルダーの場所を指定します。パスは、XPath 表記を使用して指定さ れます。

デフォルト値

/content/folder[@name='Affinium Campaign - Object Specific Reports']/folder[@name='campaign']/folder[@name='cached']

## **campaignAnalysisTabEmessageOnDemandFolder**

説明

campaignAnalysisTabEmessageOnDemandFolder プロパティーは、キャンペー ンの「分析」タブにリストされる eMessage レポートを入れるフォルダー の場所を指定します。パスは、XPath 表記を使用して指定されます。

デフォルト値

```
/content/folder[@name='Affinium Campaign']/folder[@name='eMessage
Reports']
```
#### **campaignAnalysisTabInteractOnDemandFolder**

説明

```
Interact レポートのレポート・サーバー・フォルダー・ストリングです。
```
デフォルト値

/content/folder[@name='Affinium Campaign']/folder[@name='Interact Reports']

使用可能性

このプロパティーは、Interact をインストールする場合のみ適用可能です。

## **interactiveChannelAnalysisTabOnDemandFolder**

説明

「対話式チャネル」分析タブ・レポートのレポート・サーバー・フォルダ ー・ストリングです。

デフォルト値

/content/folder[@name='Affinium Campaign - Object Specific Reports']/folder[@name='interactive channel']

使用可能性

このプロパティーは、Interact をインストールする場合のみ適用可能です。

# **Campaign | partitions | partition[n] | validation**

Campaign に同梱されている検証プラグイン開発キット (PDK) を使用すると、サ ード・パーティーはカスタム検証ロジックを開発し、Campaign で使用することが できます。 partition[n] > validation カテゴリーのプロパティーは、カスタム検証 プログラムのクラスパスとクラス名、さらにはオプションの構成ストリングを指定 します。

## **validationClass**

説明

validationClass プロパティーは、Campaign における検証で使用するクラ ス名を指定します。クラスのパスは、validationClasspath プロパティーで 指定します。クラスは、パッケージ名で完全修飾する必要があります。

以下に例を示します。

com.unica.campaign.core.validation.samples.SimpleCampaignValidator

サンプル・コードの SimpleCampaignValidator クラスであることを示して います。

このプロパティーはデフォルトでは未定義で、Campaign ではカスタム検証 は行われません。

デフォルト値

デフォルト値が定義されていません。

## **validationConfigString**

説明

validationConfigString プロパティーは、Campaign が検証プラグインを ロードする際にそのプラグインに渡す構成ストリングを指定します。使用す る構成ストリングは、使用するプラグインによって異なる可能性がありま す。

このプロパティーは、デフォルトでは未定義です。

デフォルト値

デフォルト値が定義されていません。

#### **validationClasspath**

説明

validationClasspath プロパティーは、Campaign におけるカスタム検証で 使用するクラスのパスを指定します。

- v 絶対パスか相対パスのいずれかを使用します。相対パスである場合、 Campaign を実行しているアプリケーション・サーバーによって動作が 異なります。 WebLogic では、ドメイン作業ディレクトリーへのパスが 使用されます。このパスは、デフォルトでは c:¥bea¥user\_projects¥domains¥mydomain です。
- v パスの末尾がスラッシュ (UNIX の場合には /、Windows の場合には円 記号 ¥) になっていると、Campaign では、使用する必要のある Java プ ラグイン・クラスの場所を指すと見なされます。
- v パスの末尾がスラッシュでないと、Campaign では、Java クラスが含ま れる .jar ファイルの名前と見なされます。例えば、/*<CAMPAIGN\_HOME>*/ devkits/validation/lib/validator.jar という値は、UNIX プラットフ ォーム上のパスで、プラグイン開発者キットにある JAR ファイルを指し ます。

このプロパティーはデフォルトでは未定義で、このプロパティーは無視され ます。

デフォルト値

デフォルト値が定義されていません。

# **Campaign | partitions | partition[n] | audienceLevels | audienceLevel**

このカテゴリーのプロパティーは編集しないでください。これらのプロパティー は、ユーザーが Campaign の「管理」ページでオーディエンス・レベルを作成する 時に、作成され、設定されます。

## **numFields**

説明

オーディエンス・レベルのフィールド数を示すプロパティーです。このプロ パティーは編集しないでください。

デフォルト値

デフォルト値が定義されていません。

#### **audienceName**

説明

オーディエンス名を示すプロパティーです。このプロパティーは編集しない でください。

デフォルト値

デフォルト値が定義されていません。

# **Campaign | partitions | partition[n] | audienceLevels | audienceLevel | field[n]**

このカテゴリーのプロパティーは、オーディエンス・レベル・フィールドを定義し ます。これらのプロパティーは、Campaign の「管理」ページでユーザーがオーデ ィエンス・レベルを作成する際に設定されます。このカテゴリーのプロパティーは 編集しないようにしてください。

#### **type**

説明

partition[n] > audienceLevels > audienceLevel > field[n] > type プロ パティーは、Campaign の「管理」ページでユーザーがオーディエンス・レ ベルを作成する際に設定されます。このプロパティーは編集しないようにし てください。

デフォルト値

デフォルト値が定義されていません。

#### 名前

説明

partition[n] > audienceLevels > audienceLevel > field[n] > name プロ パティーは、Campaign の「管理」ページでユーザーがオーディエンス・レ ベルを作成する際に設定されます。このプロパティーは編集しないようにし てください。

```
デフォルト値
```
デフォルト値が定義されていません。

# **Campaign | partitions | partition[n] | dataSources**

Campaign|partitions|partition[n]|dataSources のプロパティーは、IBM Campaign がデータベース (指定されたパーティションの独自のシステム表も含む) と対話する方法を決定します。

これらのプロパティーは、IBM Campaign からアクセス可能なデータベース、およ び照会の構成方法に関する多くの面を制御します。

IBM Campaign で追加する各データ・ソースのカテゴリーが Campaign|partitions|partition[n]|dataSources|<data-source-name> に表示され ます。

注**:** IBM Campaign において、各パーティションの IBM Marketing Platform シス テム・テーブル・データ・ソースの名前は UA SYSTEM TABLES でなければならず、 IBM Campaign のどのパーティションについても「構成」ページに **dataSources | UA\_SYSTEM\_TABLES** のカテゴリーが存在していなければなりません。

## 新しいカテゴリー名

構成カテゴリー

Campaign|partitions|partition[n]|dataSources|*dataSourcename*

説明

データ・ソースを作成する際には、提供されているテンプレートのいずれか をクリックして、「新しいカテゴリー名」フィールドを使用します。提供さ れているテンプレートは、*(DB2 Template*) などのようにイタリックと小括 弧で示されます。データ・ソースを指定するには、DB2 Customers などの カテゴリー名を入力します。新しいカテゴリーを保存すると、ナビゲーショ ン・ツリーに表示されるようになります。このプロパティーは、必要に応じ て変更できます。使用できるプロパティーは、選択したテンプレートによっ て異なります。いずれかのテンプレートで使用されるプロパティーすべてを 以下にアルファベット順でリストします。

### **AccessLibrary**

説明

IBM Campaign は、データ・ソースのタイプに従ってデータ・ソース・ア クセス・ライブラリーを選択します。例えば、Oracle の接続には libora4d.so が使用され、DB2 の接続には libdb24d.so が使用されます。 ほとんどの場合、デフォルトの選択内容が適切です。しかし、IBM Campaign の実際の環境においてデフォルト値が適切でないという場合に は、AccessLibrary プロパティーを変更することが可能です。例えば、64 ビット IBM Campaign には 2 つの ODBC アクセス・ライブラリーが提 供されています。1 つは unixODBC 実装 (libodb4d.so) と互換の ODBC データ・ソースに適したもの、もう 1 つは、DataDirect 実装 (Teradata な どへのアクセスのために IBM Campaign が使用する libodb4dDD.so) と互 換のものです。

## **AliasPrefix**

説明

AliasPrefix プロパティーは、ディメンション・テーブルを使用していて新 しいテーブルに書き込む際に、IBM Campaign により自動的に作成される 別名を、IBM Campaign がどのように生成するかを指定します。

各データベースには、それぞれ ID の最大長があります。使用しているデー タベースの文書を調べて、設定する値がデータベースの最大 ID 長を超えな いものであることを確認してください。

デフォルト値

A

#### **AIX** 用の追加ライブラリー

説明

IBM Campaign には、ODBC Unicode API ではなく ODBC ANSI API をサポートする AIX ODBC ドライバー・マネージャーのための 2 つの追 加ライブラリーが含まれています。

- v libodb4dAO.so (32 ビットおよび 64 ビット): unixODBC 互換実装用の ANSI 専用ライブラリー
- v libodb4dDDAO.so (64 ビットのみ): DataDirect 互換実装用の ANSI 専 用ライブラリー

デフォルトのアクセス・ライブラリーをオーバーライドする必要があると判 断した場合は、このパラメーターを設定してください (例えば、デフォルト の選択項目である libodb4d.so をオーバーライドして libodb4dDD.so に設 定します)。

デフォルト値

デフォルト値が定義されていません。

### **AllowBaseJoinsInSelect**

説明

このプロパティーは、選択プロセスにおいて使用される (同じデータ・ソー スからの) ベース・テーブルの SQL 結合の実行を IBM Campaign が試み るかどうかを決定します。それをしない場合、それに相当する結合は Campaign サーバーにおいて実行されます。

デフォルト値

TRUE

有効な値

TRUE | FALSE

## **AllowSegmentUsingSQLCase**

```
構成カテゴリー
```
Campaign|partitions|partition[n]|dataSources|*dataSourcename*

説明

このプロパティーは、Segment プロセスにおいて、構成に関する特定の条 件が満たされた場合に、複数の SQL ステートメントを統合して単一の SQL ステートメントにするかどうかを指定します。

このプロパティーを TRUE に設定すると、以下の条件のすべてが満たされた 場合に、パフォーマンスが大幅に改善されます。

- v セグメントが相互に排他的である。
- v すべてのセグメントが単一のテーブルに由来するものである。
- v 各セグメントの基準が IBM マクロ言語に基づくものである。

この場合、IBM Campaign は、セグメンテーションを実行した後、フィー ルドごとのセグメント処理を Campaign アプリケーション・サーバー上で 実行するための単一の SQL CASE ステートメントを生成します。

デフォルト値

TRUE

```
有効な値
```
TRUE | FALSE

### **AllowTempTables**

```
構成カテゴリー
```
Campaign|partitions|partition[n]|dataSources|*dataSourcename*

#### 説明

このプロパティーは、IBM Campaign がデータベース中に一時テーブルを 作成するかどうかを指定します。一時テーブルを作成すると、キャンペーン のパフォーマンスが大幅に改善されることがあります。

値が TRUE の場合、一時テーブルが有効です。 (例えば、Segment プロセス によって) データベースに対して照会が発行されるごとに、結果として生成 される ID がデータベース内の一時テーブルに書き込まれます。追加の照会 が発行されると、IBM Campaign は、データベースから行を取り出すため に、その一時テーブルを使用できます。

useInDbOptimization のような一部の IBM Campaign 操作は、一時テーブ ルを作成する機能に依存しています。一時テーブルが有効ではない場合、 IBM Campaign は選択された ID を IBM Campaign サーバー・メモリー に保存します。追加の照会では、データベースから ID を取り出して、サー バー・メモリー中の ID との突き合わせが実行されます。これは、パフォー マンスに悪影響を及ぼす可能性があります。

一時テーブルを使用するには、データベースへの書き込むための適切な特権 が付与されていなければなりません。特権は、データベースへの接続時に入 力するデータベース・ログインによって決まります。

デフォルト値

TRUE

注**:** 通常、**AllowTempTables** は TRUE に設定します。特定のフローチャートの値 をオーバーライドするには、フローチャートを編集モードで開き、「管理」

> 「詳細設定」を選択して、「サーバー最適化」タブをクリックし、「こ のフローチャートでは一時テーブルを使用しない」を選択します。

#### **ASMSaveDBAuthentication**

構成カテゴリー

Campaign|partitions|partition[n]|dataSources|*dataSourcename*

説明

ASMSaveDBAuthentication プロパティーは、Campaign にログインし、それ までにログインしていないデータ・ソース中のテーブルをマップする際に、 IBM Campaign がユーザー名とパスワードを IBM Marketing Software に 保存するかどうかを指定します。

このプロパティーを TRUE に設定した場合、Campaign は、データ・ソース へのログイン時にユーザー名とパスワードを入力するためのプロンプトを表 示しません。このプロパティーを FALSE に設定した場合、データ・ソース にログインするたびに、毎回ユーザー名とパスワードを入力するためのプロ ンプトが Campaign によって表示されます。

デフォルト値

**TRUE** 

有効な値

TRUE | FALSE

## **ASMUserForDBCredentials**

```
構成カテゴリー
```
Campaign|partitions|partition[n]|dataSources|*dataSourcename*

説明

ASMUserForDBCredentials プロパティーでは、IBM Campaign のシステ ム・ユーザーに割り当てられている IBM Marketing Software ユーザー名 を指定します (Campaign のシステム・テーブルにアクセスするために必要 です)。

このプロパティーでは、インストール時に Campaign のシステム・ユーザ ーとして作成されたユーザーを指定する必要があります。このプロパティー は、デフォルトでは未定義です。

デフォルト値

デフォルト値が定義されていません。

# **BulkInsertBlockSize**

構成カテゴリー

Campaign|partitions|partition[n]|dataSources|*dataSourcename*

説明

```
このプロパティーは、Campaign がデータベースに一度に渡すデータ・ブロ
ックの最大サイズを、レコード数として定義します。
```
デフォルト値

100

# **BulkInsertRequiresColumnType**

構成カテゴリー

Campaign|partitions|partition[n]|dataSources|*dataSourcename*

説明

```
BulkInsertRequiresColumnType プロパティーは、DataDirect ODBC デー
タ・ソースのサポートのためにのみ必要です。DataDirect ODBC データ・
ソースにおいて、バルク (配列) 挿入機能を使用する場合、このプロパティ
ーを TRUE に設定します。その他のほとんどの ODBC ドライバーと互換
にするには、このプロパティーを FALSE に設定します。
```
デフォルト値

FALSE

# **BulkReaderBlockSize**

構成カテゴリー

Campaign|partitions|partition[n]|dataSources|*dataSourcename*

説明

```
BulkReaderBlockSize プロパティーは、Campaign がデータベースから一度
に読むデータ・ブロックのサイズを、レコード数として定義します。
```
デフォルト値

2500

## **ConditionalSQLCloseBracket**

構成カテゴリー

Campaign|partitions|partition[n]|dataSources|*dataSourcename*

説明

ConditionalSQLCloseBracket プロパティーは、未加工 SQL カスタム・マ クロ内で、条件付きセグメントの終わりを示すために使用されるブラケット のタイプを指定します。指定された左大括弧タイプと右大括弧タイプで囲ま れた条件付きセグメントは、一時テーブルが存在する場合にのみ使用されま す。一時テーブルが存在しない場合は無視されます。

デフォルト値

} (閉じ中括弧)

# **ConditionalSQLOpenBracket**

構成カテゴリー

Campaign|partitions|partition[n]|dataSources|*dataSourcename*

説明

ConditionalSQLOpenBracket プロパティーは、未加工 SQL カスタム・マク ロ内で、条件付セグメントの開始を示すために使用されるブラケットのタイ プを指定します。 ConditionalSQLOpenBracket プロパティーと ConditionalSQLCloseBracket プロパティーによって指定されるブラケット で囲まれた条件付きセグメントは、一時テーブルが存在する場合にのみ使用 され、一時テーブルがない場合は無視されます。

デフォルト値

{ (開き中括弧)

## **ConnectionCacheSize**

```
構成カテゴリー
```
Campaign|partitions|partition[n]|dataSources|*dataSourcename*

説明

ConnectionCacheSize プロパティーは、Campaign においてデータ・ソース ごとにキャッシュ中に維持する接続の数を指定します。

デフォルトでは N=0 であり、その場合 Campaign は、1 つの操作ごとにデ ータ・ソースとの新しい接続を 1 つ確立します。 Campaign で接続キャッ シュが維持されていて、接続の再利用が可能なら、Campaign は、新しい接 続を確立するのではなく、キャッシュに含まれる接続を使用します。

設定値が 0 でない場合、接続を利用して実行されるプロセスについて、 Campaign は、指定された数の接続を、InactiveConnectionTimeout プロパ ティーによって指定される時間にわたって、開かれた状態に維持します。そ の時間の満了後、キャッシュから接続が除去され、閉じられます。

デフォルト値

0 (ゼロ)

#### **DateFormat**

構成カテゴリー

Campaign|partitions|partition[n]|dataSources|*dataSourcename*

#### 説明

Campaign は、Campaign マクロ言語を使用する際、または日付列からの データを解釈する際に、DateFormat プロパティーの値を使用することによ り、さまざまな日付形式のデータの解析方法を決定します。

DateFormat プロパティーの値は、Campaign において、このデータ・ソー スから受け取る日付について予期されている形式に設定します。その値は、 select において日付表示のためにデータベースによって使用される形式と一 致するものでなければなりません。ほとんどのデータベースの場合、この設 定値は、DateOutputFormatString プロパティーの設定値と同じです。

注**:** 複数ロケールのフィーチャーを使用する場合は、3 文字で表わされる月 (MMM)、%b (月の省略名)、または %B (月の完全な名前) が含まれる日付 形式を使用しないでください。代わりに、月を表す数値が含まれる区切り形 式または固定形式を使用してください。

データベースで使用する日付形式を判別するには、データベースから日付を 選択します。追加情報については、以下の表を参照してください。

表 *78.* 日付形式

| データベース                         | 正しい設定値を判別する方法                                                                                                    |
|--------------------------------|----------------------------------------------------------------------------------------------------|
| D <sub>B2</sub>                | Campaign サーバーの実行されているマシンからデータベースに接<br>続します。 Campaign\bin ディレクトリーにある db2test を使用し<br>て接続してから、以下のコマンドを発行します。                                                                  |
|                                | values current date                                                                                                    |
|                                | ご使用のオペレーティング・システムに db2test ユーティリティー<br>がない場合、cxntest ユーティリティーを使用してターゲット・デ<br>ータベースへの接続をテストしてください。                                                                           |
| Hive ベースの<br>Hadoop ビッグデー<br>タ | すべての日付ストリング (Date、DateFormat、DateTimeFormat、<br>DateTimeOutputFormatString) の日付書式でダッシュ「-」文字を使<br>用する必要があります。 Hive は日付の書式として他の文字に対応<br>していません。例えば、%Y-%m-%d %H:%M:%S のようにします。 |
| $Netezza^{\circledast}$        | Campaign サーバーの実行されているマシンからデータベースに接<br>続します。 Campaign\bin ディレクトリーにある odbctest を使用<br>して接続してから、以下のコマンドを発行します。                                                                 |
|                                | CREATE TABLE date test (f1 DATE);<br>INSERT INTO date test values (current date);<br>SELECT f1 FROM date_test;                                                              |
|                                | 日付形式を選択する別の方法は、以下のコマンドを実行することで<br>す。                                                                                                    |
|                                | SELECT current_date FROM ANY_TABLE limit 1;                                                                                                    |
|                                | ANY_TABLE は、既存のテーブルの名前です。                                                                                                    |
| Oracle                         | Campaign サーバーの実行されているマシンからデータベースにロ<br>グインします。 SQL *Plus を使用して接続し、以下のコマンドを発<br>行します。                                                                                         |
|                                | SELECT sysdate FROM dual                                                                                                    |
|                                | 現在日付が、そのクライアントの NLS_DATE_FORMAT で返され<br>ます。                                                                                                    |
| SQL Server                     | Campaign リスナーの実行されているマシンからデータベースに接<br>続します。 Campaign¥bin ディレクトリーにある odbctest を使用<br>して接続してから、以下のコマンドを発行します。                                                                 |
|                                | SELECT getdate()                                                                                                    |
|                                | ODBC データ・ソースの構成の中で、「通貨、数値日付、および時<br>刻の出力時に地域設定値を使用する」オプションにチェックが付い<br>ていない場合、日付形式をリセットすることはできません。一般<br>に、この設定値をクリアした状態のままにして、日付形式の構成が<br>言語ごとに変わらないようにしておくほうが簡単です。          |

表 *78.* 日付形式 *(*続き*)*

| データベース   | 正しい設定値を判別する方法                                                                                                    |
|----------|----------------------------------------------------------------------------------------------------|
| Teradata | Teradata では、列ごとに日付形式を定義できます。 dateFormat と<br>dateOutputFormatString に加えて、SuffixOnCreateDateField を設<br>定する必要があります。システム・テーブルの設定値と整合させる<br>には、以下の値を使用します。 |
|          | SuffixOnCreateDateField = F0RMAT 'YYYY-MM-DD'                                                                                                    |
|          | DateFormat = DELIM Y M D                                                                                                    |
|          | DateOutputFormatString = %Y-%m-%d                                                                                                    |

デフォルト値

DELIM Y M D

有効な値

DATE マクロの中で指定される形式のいずれか

#### **DateOutputFormatString**

構成カテゴリー

Campaign|partitions|partition[n]|dataSources|*dataSourcename*

説明

DateOutputFormatString プロパティーは、Campaign が日付 (キャンペー ンの開始日付や終了日付など) をデータベースに書き込む際に使用される日 付データ型の形式を指定します。 DateOutputFormatString プロパティーの 値は、データ・ソースにおいてタイプ date の列について予期されている形 式に設定します。ほとんどのデータベースの場合、この設定値は [data source name] > 「DateFormat」プロパティーの設定値と同じです。

DateOutputFormatString プロパティーは、DATE\_FORMAT マクロの中で、 format str について指定されている形式のいずれかに設定することができ ます。 DATE FORMAT マクロは、2 つの異なる種類の形式を受け付けます。 1 つは ID (DELIM\_M\_D\_Y や DDMMMYYYY など、DATE マクロで受け付けられ るのと同じ)、そしてもう 1 つは書式ストリングです。

DateOutputFormatString プロパティーの値は書式ストリングでなければな りません。 DATE マクロ ID の 1つにすることはできません。多くの場 合、区切り形式の 1 つを使用します。

以下に説明されている手順に従ってテーブルを作成し、選択した形式で日付 を挿入することにより、正しい形式が選択されているかどうかを検証できま す。

**DateOutputFormatString** を検証する方法

1. 「データベースによる日付の選択」の表で説明されているようにして、 適切なツールを使用してデータベースに接続します。

日付がデータベースに正しく送信されていることを確認するために、デ ータベース付属の照会ツール (SQL Server の Query Analyzer など)
は使用しないでください。それらの照会ツールは、日付形式を、 Campaign が実際にデータベースに送信するものとは異なる形式に変換 する可能性があります。

2. テーブルを作成し、選択した形式で日付を挿入します。例えば、 %m/%d/%Y を選択した場合、

CREATE TABLE date\_test (F1 DATE) INSERT INTO date test VALUES ('03/31/2004')

INSERT コマンドがデータベースにより正常に完了した場合、選択した 形式は正しいということです。

デフォルト値

%Y/%m/%d

## **DateTimeFormat**

構成カテゴリー

Campaign|partitions|partition[n]|dataSources|*dataSourcename*

説明

<data-source-name> DateTimeFormat プロパティーの値は、Campaign がデ ータベースから日時/タイム・スタンプ・データを受け取る際に予期されて いる形式を指定します。これは、select において日時/タイム・スタンプ・ データの表示のためにデータベースによって使用される形式に一致していな ければなりません。ほとんどのデータベースの場合、この設定値は、 DateTimeOutputFormatString の設定値と同じです。

通常、DateTimeFormat には、前述の方法で DateFormat の値を判別してか ら、その DateFormat の値の前に DT\_ を付けた値を設定します。

注**:** 複数ロケールのフィーチャーを使用する場合は、3 文字で表わされる月 (MMM)、%b (月の省略名)、または %B (月の完全な名前) が含まれる日付 形式を使用しないでください。代わりに、月を表す数値が含まれる区切り形 式または固定形式を使用してください。

デフォルト値

DT\_DELIM\_Y\_M\_D

### 有効な値

以下の区切り形式のみサポートされています。

- DT\_DELIM\_M\_D
- v DT\_DELIM\_M\_D\_Y
- DT\_DELIM\_Y\_M
- DT\_DELIM\_Y\_M\_D
- DT\_DELIM\_M\_Y
- DT\_DELIM\_D\_M
- DT\_DELIM\_D\_M\_Y

## **DateTimeOutputFormatString**

```
構成カテゴリー
```
Campaign|partitions|partition[n]|dataSources|*dataSourcename*

説明

DateTimeOutputFormatString プロパティーは、Campaign が、キャンペー ンの開始日時や終了日実行などの日時データをデータベースに書き込む際に 使用する日時データ型の形式を指定します。 DateTimeOutputFormatString プロパティーの値は、データ・ソースにおいてタイプ datetime の列につい て予期されている形式に設定します。ほとんどのデータベースの場合、この 設定値は、[data\_source\_name] > 「DateTimeFormat」プロパティーの設定値 と同じです。

選択する形式が正しいものであることを検証する方法については、 DateOutputFormatString の説明を参照してください。

デフォルト値

%Y/%m/%d %H:%M:%S

# **DB2NotLoggedInitially**

構成カテゴリー

Campaign|partitions|partition[n]|dataSources|*dataSourcename*

説明

このプロパティーは、DB2 の一時テーブルのデータを設定する際に、IBM Campaign が not logged initially SQL 構文を使用するかどうかを決定 します。

値を TRUE にすると、一時テーブルへの挿入のロギングが無効になり、その 結果、パフォーマンスが向上し、データベース・リソースの消費量が少なく なります。 TRUE に設定した場合、一時テーブル・トランザクションが何ら かの理由で失敗すると、そのテーブルは破損した状態になり、ドロップしな ければならなくなります。それまでにそのテーブルに含まれていたデータ は、すべて失われます。

not logged initially 構文がサポートされていないバージョンの DB2 を 使用している場合、このプロパティーは FALSE に設定します。

z/OS® で DB2 11 ユーザー・データベースを使用している場合は、このプ ロパティーを FALSE に設定してください。ユーザー・データベースにおい て BLU フィーチャーを ON にして DB2 10.5 を使用している場合は、 **DB2NotLoggedInitially** と **DB2NotLoggedInitiallyUserTables** の両方を FALSE に設定してください。

デフォルト値

TRUE

有効な値

TRUE | FALSE

### **DB2NotLoggedInitiallyUserTables**

```
構成カテゴリー
```
Campaign|partitions|partition[n]|dataSources|*dataSourcename*

説明

DB2NotLoggedInitiallyUserTables プロパティーは、DB2 のユーザー・テ ーブルへの挿入操作で、IBM Campaign が not logged initially SQL 構 文を使用するかどうかを決定します。

値を TRUE にすると、ユーザー・テーブルへの挿入のロギングが無効にな り、その結果、パフォーマンスが向上し、データベース・リソースの消費量 が少なくなります。 TRUE に設定した場合、ユーザー・テーブル・トランザ クションが何らかの理由で失敗すると、そのテーブルは破損した状態にな り、ドロップしなければならなくなります。それまでにそのテーブルに含ま れていたデータは、すべて失われます。

ユーザー・データベースにおいて BLU フィーチャーを ON にして DB2 10.5 を使用している場合は、**DB2NotLoggedInitially** と **DB2NotLoggedInitiallyUserTables** の両方を FALSE に設定してください。

注**: DB2NotLoggedInitiallyUserTables** プロパティーは IBM Campaign システム・テーブルに使用されません。

```
デフォルト値
```
FALSE

有効な値

TRUE | FALSE

#### **DefaultScale**

```
構成カテゴリー
```
Campaign|partitions|partition[n]|dataSources|*dataSourcename*

#### 説明

DefaultScale プロパティーは、スナップショットまたはエクスポート・プ ロセスの使用時に、フラット・ファイルかユーザー定義フィールドからの数 値を保管するために Campaign がデータベース・フィールドを作成すると きに使われます。

このプロパティーは、データベース・フィールドで精度とスケールに関する 情報が省略されている場合を除いて、データベース表から得られる数値には 使用されません。(精度はフィールドに使用できる総桁数を示します。スケ ールは小数点以下に使用できる桁数を示します。例えば、6.789 の精度は 4 で、スケールは 3 です。データベース表から取得した値には、Campaign がフィールドを作成するときに使用する精度とスケールに関する情報が含ま れます。)

例: フラット・ファイルは精度とスケールを示さないので、作成されるフィ ールドに定義する小数点以下の桁数を指定するには、以下のように DefaultScale を使用できます。

- v DefaultScale=0 は、小数点以下がないフィールドを作成します (整数部 のみを保存できます)。
- v DefaultScale=5 は、小数点以下が最大 5 桁のフィールドを作成しま す。

DefaultScale に対して設定された値がフィールドの精度を超えた場合は、 それらのフィールドに対して DefaultScale=0 が使用されます。例えば、精 度が 5 で、DefaultScale=6 の場合、値ゼロが使用されます。

デフォルト値

0 (ゼロ)

## **DefaultTextType**

```
構成カテゴリー
```
Campaign|partitions|partition[n]|dataSources|*dataSourcename*

説明

DefaultTextType プロパティーは ODBC データ・ソースのためのもので す。このプロパティーは、ソース・テキスト・フィールドのデータ・ソー ス・タイプが異なる場合に、宛先データ・ソース内にテキスト・フィールド を作成する方法を Campaign に指示します。例えば、フラット・ファイル か別のタイプの DBMS からのソース・テキスト・フィールドである可能性 があります。同じタイプの DBMS からのソース・テキスト・フィールドで ある場合は、このプロパティーは無視され、ソース・テキスト・フィールド のデータ型を使用してテキスト・フィールドが宛先データ・ソース内に作成 されます。

デフォルト値

VARCHAR

```
有効な値
```
VARCHAR | NVARCHAR

#### **DeleteAsRecreate**

構成カテゴリー

Campaign|partitions|partition[n]|dataSources|*dataSourcename*

説明

DeleteAsRecreate プロパティーは、TRUNCATE がサポートされておらず、 REPLACE TABLE を実行するように出力処理が構成されている場合に、 Campaign がテーブルをドロップしてから再作成するのか、それとも単にそ のテーブルから削除するのみかを指定します。

値が TRUE の場合、Campaign はテーブルをドロップしてから再作成しま す。

値が FALSE の場合、Campaign はテーブルからの DELETE FROM を実行しま す。

デフォルト値

FALSE

```
有効な値
```
TRUE | FALSE

### **DeleteAsTruncate**

```
構成カテゴリー
```

```
Campaign|partitions|partition[n]|dataSources|dataSourcename
```
説明

DeleteAsTruncate プロパティーは、REPLACE TABLE を実行するように出力 プロセスが構成されている場合に、Campaign が TRUNCATE TABLE を使用す るのか、それともテーブルから削除するのかを指定します。

値が TRUE の場合、Campaign はテーブルからの TRUNCATE TABLE を実行し ます。

値が FALSE の場合、Campaign はテーブルからの DELETE FROM を実行しま す。

デフォルト値は、データベースのタイプに応じて異なります。

デフォルト値

- TRUE (Netezza、Oracle、および SQLServer の場合)
- FALSE (その他のデータベース・タイプの場合)

有効な値

TRUE | FALSE

### **DisallowTempTableDirectCreate**

構成カテゴリー

Campaign|partitions|partition[n]|dataSources|*dataSourcename*

説明

このプロパティーは、Oracle、Netezza、および SQL Server のデータ・ソ ースで使用され、それ以外のすべてのデータ・ソースでは無視されます。

このプロパティーは、Campaign がデータを一時テーブルに追加する方法を 指定します。

FALSE に設定すると、Campaign は 1 つのコマンドを使用して、直接的な 作成およびデータ設定 SQL 構文を実行します。例: CREATE TABLE <table name> AS ... (Oracle および Netezza の場合) および SELECT <field names> INTO <table name> ... (SQL サーバーの場合)。

TRUE に設定されている場合、Campaign は、一時テーブルを作成した後、 複数の別個のコマンドを使用することにより、テーブルからテーブルにデー タを直接設定します。

デフォルト値

FALSE

有効な値

TRUE | FALSE

# **DSN**

```
構成カテゴリー
```
Campaign|partitions|partition[n]|dataSources|*dataSourcename*

説明

このプロパティーは、ODBC 構成の中で、この Campaign データ・ソース について割り当てられているデータ・ソース名 (DSN) に設定します。 SQL Server の場合、このプロパティーには、インストール時に作成した DSN (データ・ソース名) を設定します。 Oracle および DB2 の場合、こ のプロパティーにはデータベース名または SID (サービス) 名を設定しま す。デフォルトでは、この値は未定義になっています。

Campaign データ・ソース構成プロパティーを使用することにより、同じ物 理データ・ソースを参照する複数の論理データ・ソースを指定できます。例 えば、同じデータ・ソースについて 2 つのデータ・ソース・プロパティ ー・セットを作成し、1 つは AllowTempTables = TRUE、もう 1 つは AllowTempTables = FALSE とすることが可能です。これらのデータ・ソース の名前は、Campaign 内でそれぞれ異なりますが、同じ物理データ・ソース を参照している場合は、同じ DSN 値になります。

デフォルト値

デフォルト値が定義されていません。

### **DSNUsingOSAuthentication**

構成カテゴリー

Campaign|partitions|partition[n]|dataSources|*dataSourcename*

説明

DSNUsingOSAuthentication プロパティーは、Campaign データ・ソースが SQL Server である場合にのみ適用されます。 Windows の認証モードを使 用するように DSN が構成されている場合、値を TRUE に設定します。

デフォルト値

FALSE

有効な値

TRUE | FALSE

### **EnableBaseDimSelfJoin**

構成カテゴリー

Campaign|partitions|partition[n]|dataSources|*dataSourcename*

説明

EnableBaseDimSelfJoin プロパティーは、ベース・テーブルとディメンショ ン・テーブルが同じ物理テーブルにマップされ、ベース・テーブルの ID フ ィールド上でディメンションがベース・テーブルに関連付けられていない場 合、Campaign データベースの動作として自己結合操作を実行するかどうか を指定します。

このプロパティーのデフォルトは FALSE であり、Base テーブルとディメン ション・テーブルが同じデータベース表で、かつ関係フィールドが同じ (AcctID から AcctID へ、など) であるなら、Campaign は、結合を実行し ないということを想定します。

デフォルト値

FALSE

#### **EnableSelectDistinct**

構成カテゴリー

Campaign|partitions|partition[n]|dataSources|*dataSourcename*

説明

EnableSelectDistinct プロパティーは、Campaign の ID の内部リストに 対する重複解消を Campaign サーバーで実行するか、それともデータベー スで実行するかを指定します。

値が TRUE の場合、データベースによって重複解消が実行され、データベー スに対して生成される SQL 照会は以下の形になります (該当する場合)。 SELECT DISTINCT *key* FROM *table*

値が FALSE の場合、Campaign サーバーによって重複解消が実行され、デ ータベースに対して生成される SQL 照会は以下の形になります。 SELECT *key* FROM *table*

以下の場合には、デフォルト値 FALSE のままにしてください。 if:

- v ユニーク ID (ベース・テーブルの 1 次キー) に重複がないことが既に保 証済みとなるように、データベースが構成されている場合。
- v Campaign アプリケーション・サーバーで重複解消を実行することによ り、データベースのリソース消費量/負荷を軽減する場合。

このプロパティーにどんな値を指定するかには関係なく、Campaign では、 必要に応じてキーの重複解消が実行されることが自動的に保証されていま す。このプロパティーは、単に重複解消がどの場所で実行されるか (データ ベース上か、それとも Campaign サーバー上か) を制御するだけです。

デフォルト値

**TRUE** 

有効な値

TRUE | FALSE

#### **EnableSelectOrderBy**

構成カテゴリー

Campaign|partitions|partition[n]|dataSources|*dataSourcename*

説明

EnableSelectOrderBy プロパティーは、Campaign の ID の内部リストの ソートを、Campaign サーバーで実行するか、それともデータベースで実行 するかを指定します。

値が TRUE の場合、データベースによってソートが実行され、そのデータベ ースに対して生成される SQL 照会は以下の形になります。

SELECT <*key*> FROM <*table*> ORDER BY <*key*>

値が FALSE の場合、Campaign サーバーによってソートが実行され、デー タベースに対して生成される SQL 照会は以下の形になります。

#### SELECT <*key>* FROM *<table>*

注**:** 使用されるオーディエンス・レベルが英語以外のデータベースでのテキ スト・ストリングである場合、このプロパティーは FALSE にのみ設定して ください。その他のすべてのシナリオでは、デフォルト TRUE を使用できま す。

デフォルト値

TRUE

有効な値

True | False

### **ExcludeFromTableDisplay**

構成カテゴリー

Campaign|partitions|partition[n]|dataSources|*dataSourcename*

説明

ExcludeFromTableDisplay パラメーターを使用すると、IBM Campaign に おけるテーブル・マッピングにおいて、表示されるデータベース表を制限す ることができます。データベースから取り出されるテーブル名の数を少なく するわけではありません。指定されたパターンに一致するテーブル名は表示 されません。このパラメーターの値では、大/小文字が区別されます。

例: 値を sys.\* に設定すると、すべて小文字の sys. で始まる名前のテー ブルは表示されません。

例: UAC\_\* (SQL Server データ・ソースの場合のデフォルト値) は、 ExtractTablePrefix プロパティーの値がデフォルト値の場合に、一時テー ブルと抽出テーブルを除外します。

例: ユーザー・データの処理時に IBM Marketing Platform システム・テー ブルが関係ないので除外するときには、以下のようにします。

DF\_\*,USM\_\*,OLS\_\*,QRTZ\*,USCH\_\*,UAR\_\*

例として、Oracle の使用時には、値全体は次のようになります。

UAC\_\*,PUBLIC.\*,SYS.\*,SYSTEM.\*,DF\_\*,USM\_\*,OLS\_\*,QRTZ\*,USCH\_\*,UAR\_\* デフォルト値

UAC\_\*,PUBLIC.\*,SYS.\*,SYSTEM.\* (Oracle データ・ソースの場合)

UAC\_\* (SQL Server データ・ソースの場合)

UAC\_\*,SYSCAT.\*,SYSIBM.\*,SYSSTAT.\* (DB2 データ・ソースの場合)

## **ExtractTablePostExecutionSQL**

構成カテゴリー

Campaign|partitions|partition[n]|dataSources|*dataSourcename*

説明

ExtractTablePostExecutionSQL プロパティーは、抽出テーブルの作成とデ ータ設定の直後に実行される、完成された 1 個以上の SQL ステートメン トを指定するために使用します。

ExtractTablePostExecutionSQL で利用可能なトークンは、以下のとおりで す。

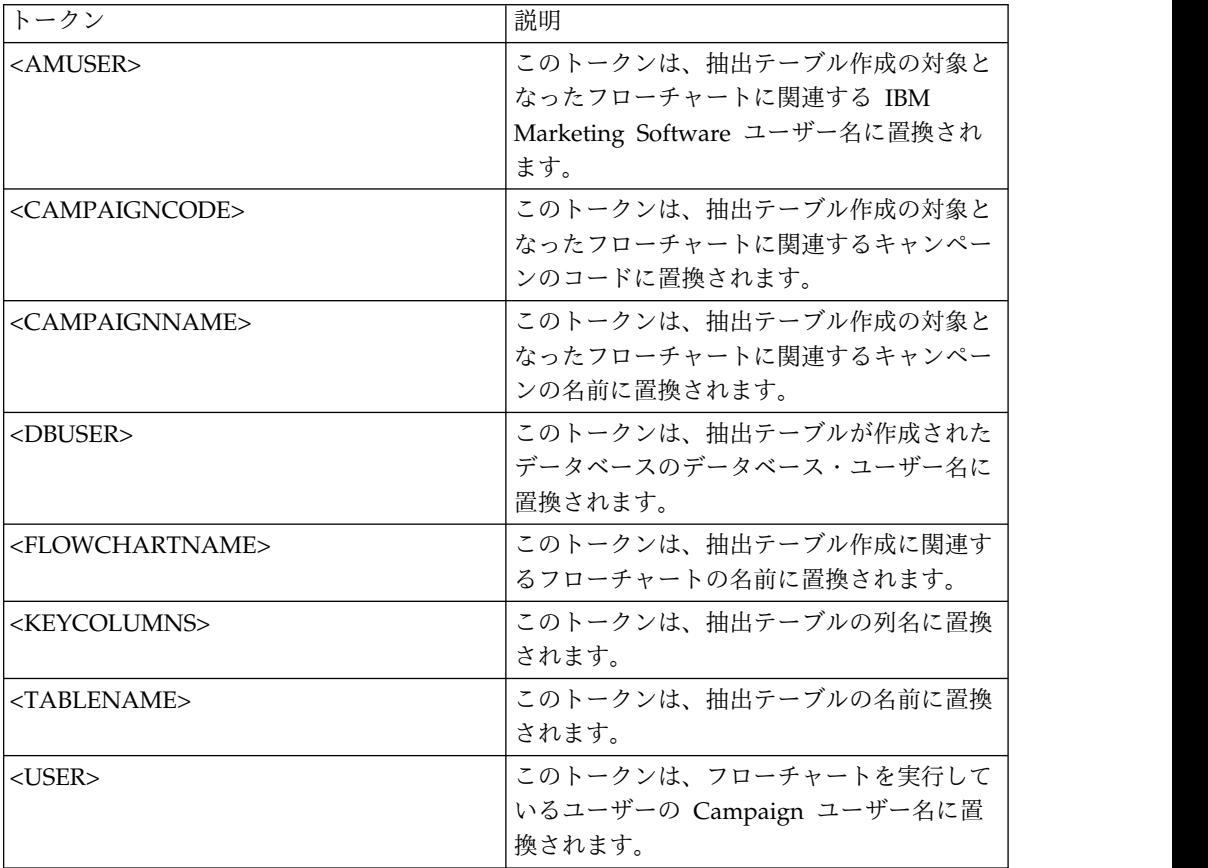

デフォルト値

定義されていません

有効な値

有効な SQL ステートメント

## **ExtractTablePrefix**

構成カテゴリー

Campaign|partitions|partition[n]|dataSources|*dataSourcename*

説明

ExtractTablePrefix プロパティーは、Campaign におけるすべての抽出テ ーブル名の前に自動的に付加されるストリングを指定します。このプロパテ

ィーは、複数のデータ・ソースが同じデータベースを指す場合に便利です。 詳しくは、TempTablePrefix の説明を参照してください。

デフォルト値

UAC\_EX

## **ForceNumeric**

構成カテゴリー

Campaign|partitions|partition[n]|dataSources|*dataSourcename*

説明

```
ForceNumeric プロパティーは、Campaign が数値をデータ型 double とし
て取り出すかどうかを指定します。値が TRUE に設定されている場合、
Campaign は、すべての数値をデータ型 double として取り出します。
```

```
デフォルト値
```
FALSE

有効な値

TRUE | FALSE

### **HiveQueryMode**

```
構成カテゴリー
```
Campaign|partitions|partition[n]|dataSources|*dataSourcename*

## 説明

```
このプロパティーは、Hive ベースの Hadoop データ・ソース
(BigDataODBCHiveTemplate) でのみ使用します。このプロパティーで、
DataDirect と Cloudera のドライバーを切り替えます。 DataDirect の場
合は Native を選択します。 Cloudera の場合は SQL を選択します。
```
#### 有効な値

Native | SQL

## **InactiveConnectionTimeout**

```
構成カテゴリー
```
Campaign|partitions|partition[n]|dataSources|*dataSourcename*

説明

InactiveConnectionTimeout プロパティーは、非アクティブの Campaign データベース接続を開いたままにしておく秒数を指定します。指定した時間 が経過した後、その接続は閉じられます。この値を 0 に設定するとタイム アウトは無効になり、接続は開いたままにされます。

デフォルト値

120

## **InsertLogSize**

構成カテゴリー

Campaign|partitions|partition[n]|dataSources|*dataSourcename*

説明

InsertLogSize プロパティーは、Campaign のスナップショット・プロセス の実行中、ログ・ファイルに新しいエントリーがいつ入力されるかを指定し ます。スナップショット・プロセスによって書き込まれるレコード数が、 InsertLogSize プロパティーで指定される数の倍数に達するたびに、ログ・ エントリーが書き込まれます。それらのログ・エントリーは、実行中のスナ ップショット・プロセスの進行状況を判別するのに役立ちます。この値の設 定値が低すぎると、作成されるログ・ファイルが大きくなる場合がありま す。

デフォルト値

100000 (10 万レコード)

有効な値

正整数

#### **JndiName**

構成カテゴリー

Campaign|partitions|partition[n]|dataSources|*dataSourcename*

説明

JndiName プロパティーは、Campaign システム・テーブルを構成する際に のみ使用されます (その他のユーザー・データ・ソースでは使用されませ ん)。その値として、アプリケーション・サーバー (WebSphere または WebLogic) で作成した Java Naming and Directory Interface (JNDI) デー タ・ソースを設定し、そのデータ・ソースに接続します。

デフォルト値

campaignPartition1DS

#### **LoaderCommand**

```
構成カテゴリー
```
Campaign|partitions|partition[n]|dataSources|*dataSourcename*

説明

このプロパティーは、IBM Campaign においてデータベース・ロード・ユ ーティリティーを呼び出すために発行されるコマンドを指定します。このプ ロパティーを設定すると、「全レコード置換」の設定で使用されたスナップ ショット・プロセスのすべての出力ファイルについて、IBM Campaign は データベース・ローダー・ユーティリティー・モードを開始します。また、 このプロパティーは、IBM Campaign が ID リストを一時テーブル中にア ップロードする際に、データベース・ローダー・ユーティリティー・モード を呼び出します。

このプロパティーの有効な値は、データベース・ロード・ユーティリティー を起動するデータベース・ロード・ユーティリティー実行可能ファイルまた はスクリプトの絶対パス名です。スクリプトを使用することで、ロード・ユ ーティリティーを呼び出す前に、追加のセットアップを実行することができ ます。

注**:** IBM Contact Optimization を使用していて、UA\_SYSTEM\_TABLES デ ータ・ソース用にローダー設定を構成している場合は、重要な考慮事項があ ります。例えば、**LoaderCommand** と **LoaderCommandForAppend** には 絶対パスを使用しなければなりません。データベース・ロード・ユーティリ ティーを使用するように Campaign をセットアップする方法については、 「*IBM Campaign* 管理者ガイド」を参照してください。

ほとんどのデータベース・ロード・ユーティリティーでは、正常に起動する ために複数の引数が必要です。その中には、ロード元となるデータ・ファイ ルと制御ファイル、およびロード先となるデータベースおよびテーブルを指 定するための引数が含まれることがあります。 IBM Campaign では、以下 のトークンがサポートされています。コマンド実行時に、これらは、指定さ れた要素に置換されます。データベース・ロード・ユーティリティー呼び出 しで使用する正しい構文については、データベース・ロード・ユーティリテ ィーの文書を参照してください。

このプロパティーは、デフォルトでは未定義です。

**LoaderCommand** で利用可能なトークンは、以下のとおりです。

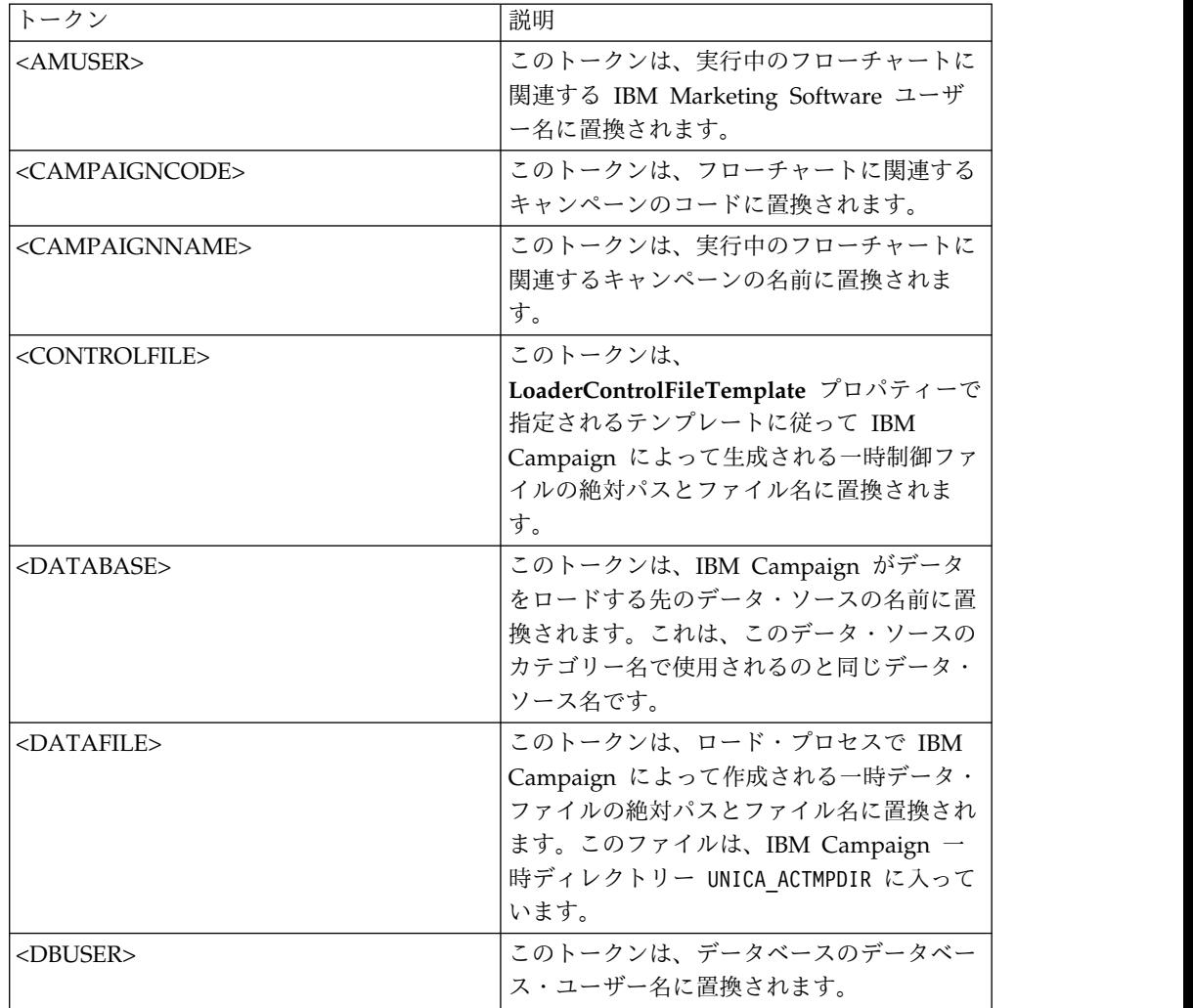

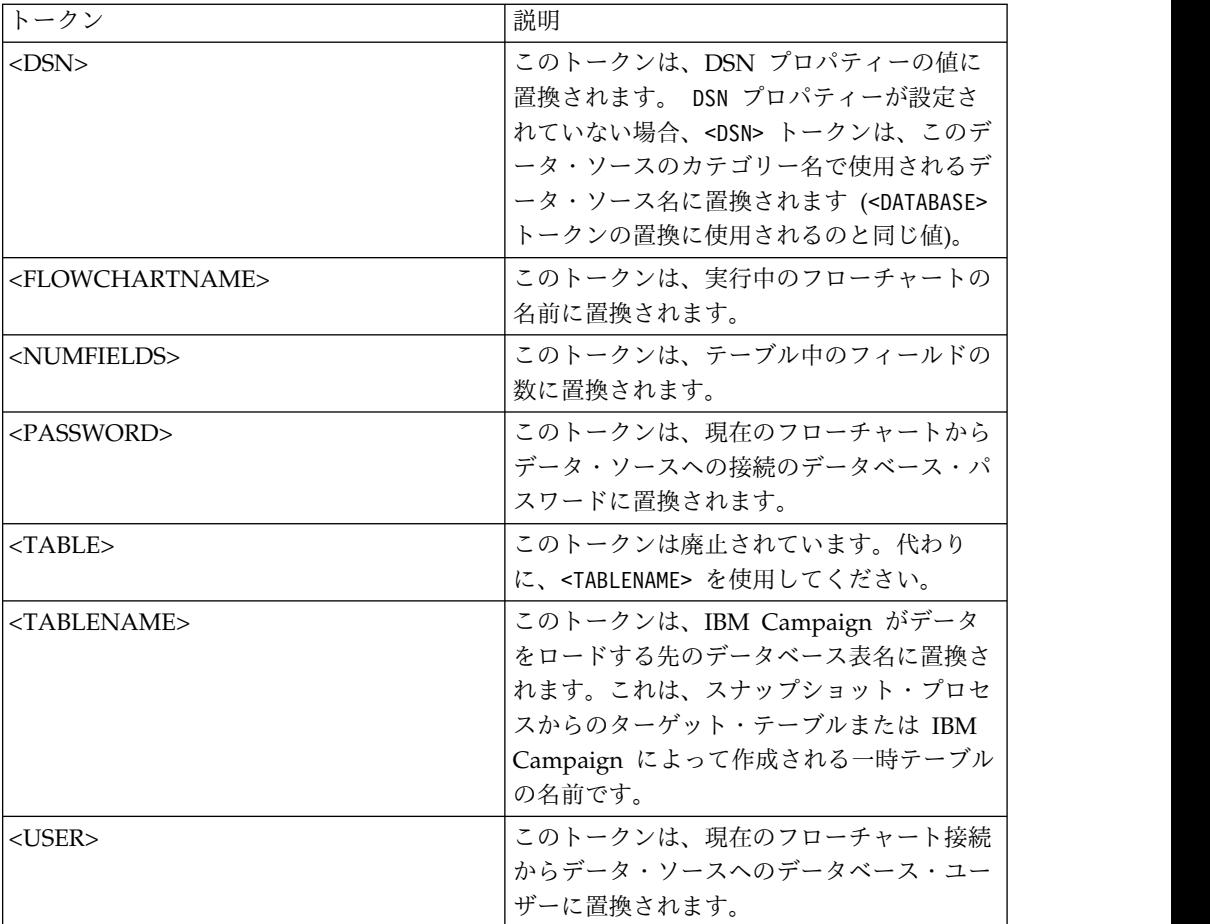

デフォルト値が定義されていません。

有効な値

データベース・ロード・ユーティリティーの実行可能ファイルまたはデータ ベース・ロード・ユーティリティーを起動するスクリプトのいずれかの絶対 パス名。

## **LoaderCommandForAppend**

構成カテゴリー

Campaign|partitions|partition[n]|dataSources|*dataSourcename*

説明

このプロパティーは、IBM Campaign 内のデータベース・テーブルにレコ ードを付加するデータベース・ロード・ユーティリティーを起動するために 発行するコマンドを指定します。このプロパティーを設定すると、スナップ ショット・プロセスの出力ファイルのうち、「レコード付加」設定値で使用 されるものすべてについて、IBM Campaign はデータベース・ローダー・ ユーティリティー・モードに入ります。

このプロパティーは、データベース・ロード・ユーティリティーの実行可能 ファイルまたはデータベース・ロード・ユーティリティーを起動するスクリ

プトの絶対パス名として指定します。スクリプトを使用することで、ロー ド・ユーティリティーを呼び出す前に、追加のセットアップを実行すること ができます。

ほとんどのデータベース・ロード・ユーティリティーでは、正常に起動する ために複数の引数が必要です。その中には、ロード元となるデータ・ファイ ルと制御ファイル、およびロード先となるデータベースとテーブルを指定す るものが含まれることがあります。コマンドが実行されると、指定された要 素によってトークンが置換されます。

データベース・ロード・ユーティリティー呼び出しで使用する正しい構文に ついては、データベース・ロード・ユーティリティーの文書を参照してくだ さい。

このプロパティーは、デフォルトでは未定義です。

**LoaderCommandForAppend** で利用可能なトークンは、以下のとおりで す。

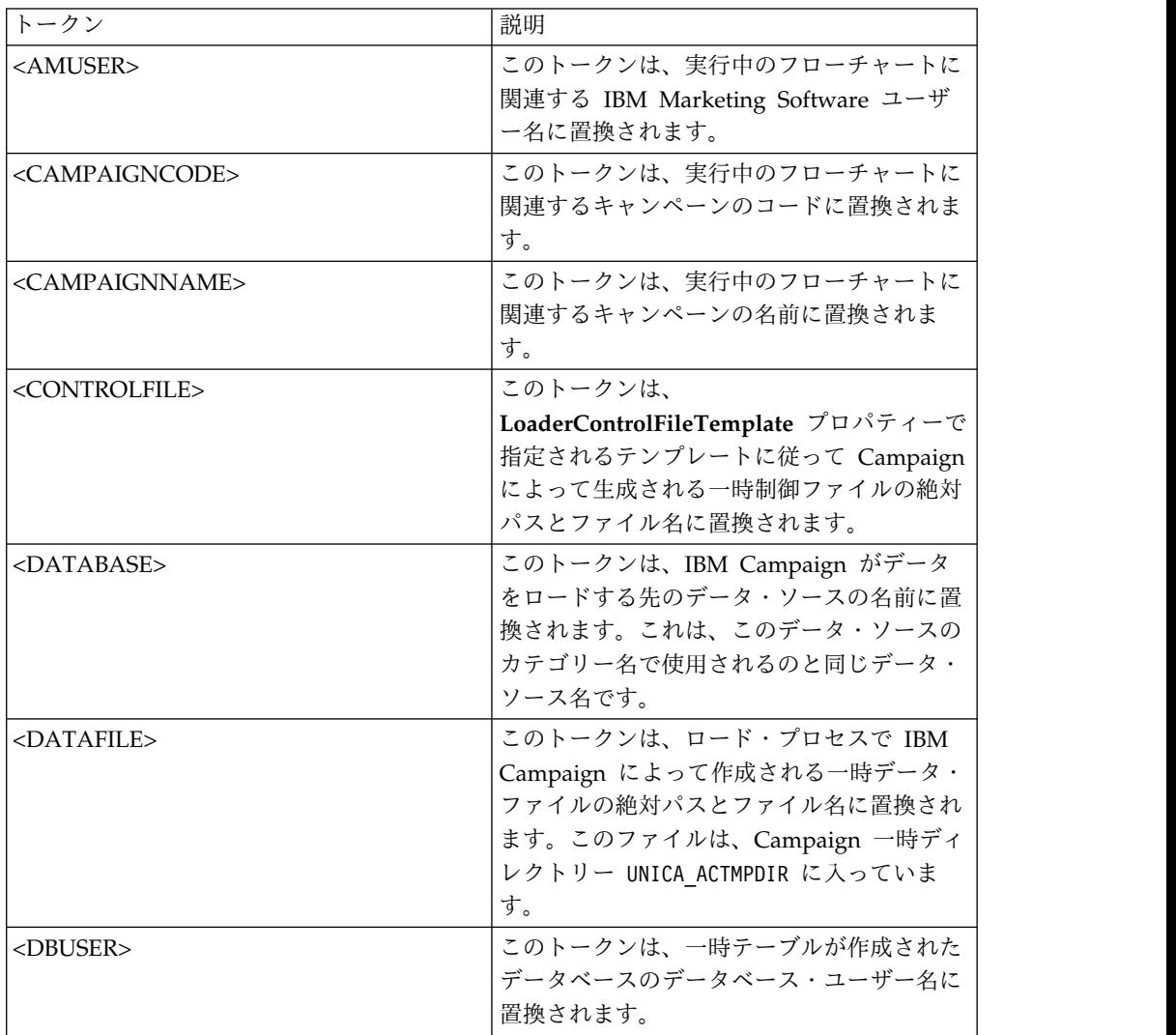

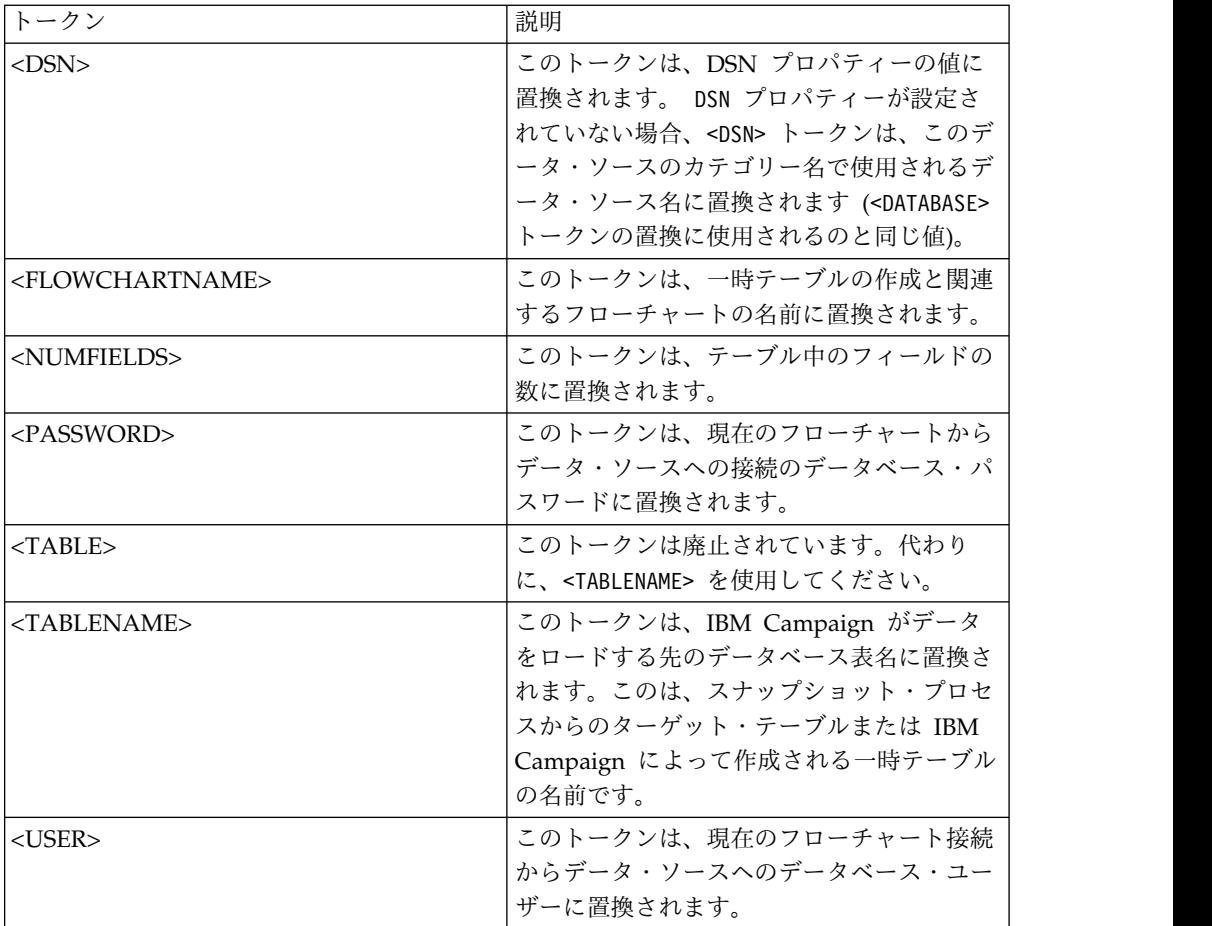

デフォルト値が定義されていません。

# **LoaderControlFileTemplate**

構成カテゴリー

Campaign|partitions|partition[n]|dataSources|*dataSourcename*

説明

このプロパティーは、IBM Campaign 用に構成されている制御ファイル・ テンプレートの絶対パスとファイル名を指定します。テンプレートへのパス は、現行パーティションに対して相対的です。例えば、loadscript.db2 で す。

このプロパティーが設定されている場合、IBM Campaign は、指定された テンプレートに基づいて、一時制御ファイルを動的に作成します。この一時 制御ファイルのパスおよび名前は、**LoaderCommand** プロパティーから利 用可能な <CONTROLFILE> トークンから利用可能です。

IBM Campaign をデータベース・ローダー・ユーティリティー・モードで 使用するには、その前に、このパラメーターによって指定される制御ファイ ル・テンプレートを構成することが必要です。制御ファイル・テンプレート では、以下のトークンがサポートされています。それらは、IBM Campaign によって一時制御ファイルが作成される際に動的に置換されます。

制御ファイルで必要な正しい構文については、データベース・ローダー・ユ ーティリティーの文書を参照してください。

このプロパティーは、デフォルトでは未定義です。

**LoaderControlFileTemplate** で利用可能なトークンとしては、 **LoaderCommand** プロパティーについて説明されているのと同じものに加 えて、アウトバウンド・テーブル内のフィールドごとに 1 回ずつ反復され る以下の特殊トークンがあります。

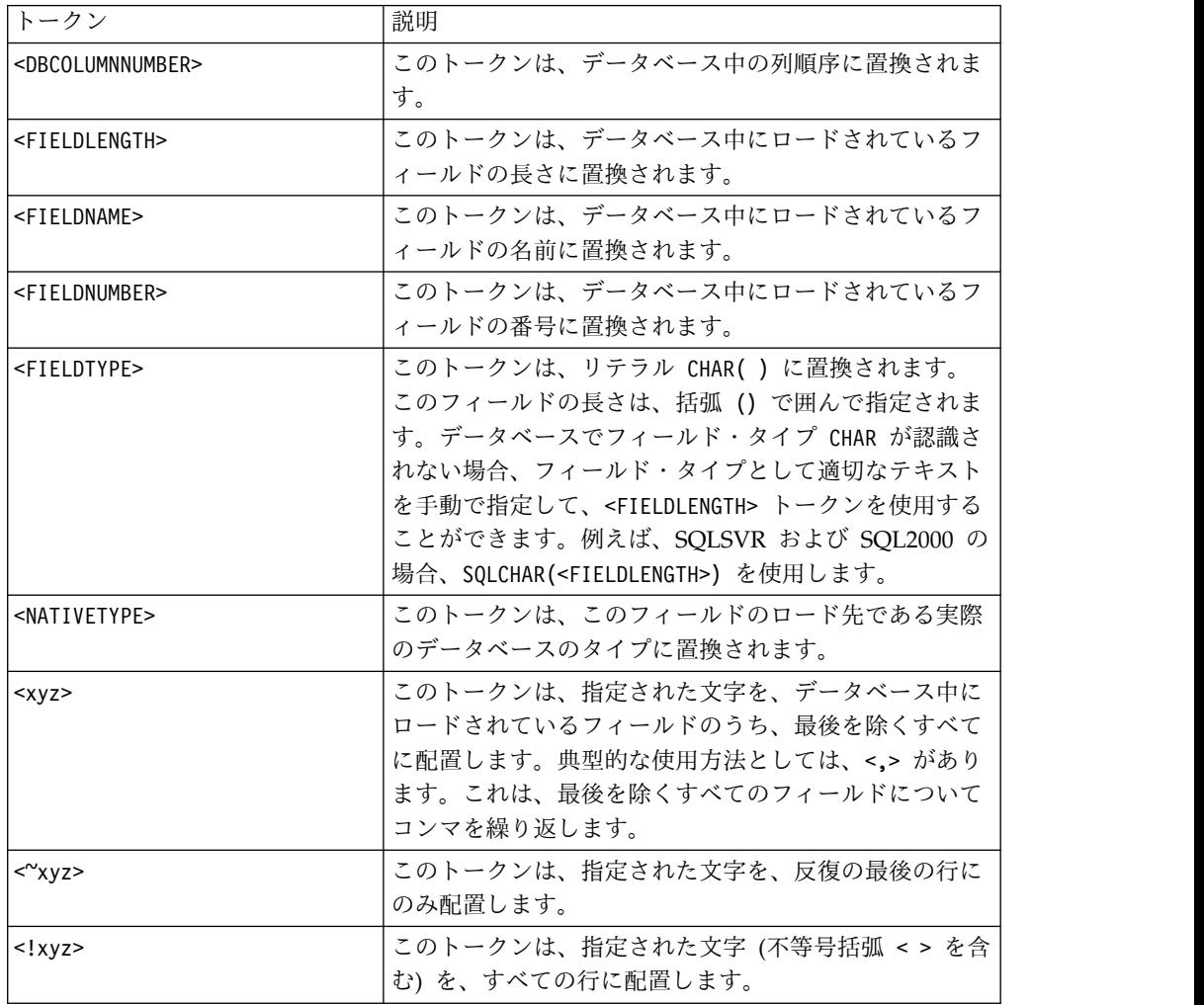

デフォルト値

デフォルト値が定義されていません。

## **LoaderControlFileTemplateForAppend**

構成カテゴリー

Campaign|partitions|partition[n]|dataSources|*dataSourcename*

説明

このプロパティーは、IBM Campaign で構成されている制御ファイル・テ ンプレートの絶対パスとファイル名を指定します。テンプレートへのパス は、現行パーティションに対して相対的です。例: loadappend.db2

このプロパティーが設定されている場合、IBM Campaign は、指定された テンプレートに基づいて、一時制御ファイルを動的に作成します。この一時 制御ファイルのパスおよび名前は、**LoaderCommandForAppend** プロパテ ィーから利用可能な <CONTROLFILE> トークンから利用可能です。

IBM Campaign をデータベース・ローダー・ユーティリティー・モードで 使用するには、その前に、このプロパティーによって指定される制御ファイ ル・テンプレートを構成することが必要です。制御ファイルで必要な正しい 構文については、データベース・ローダー・ユーティリティーの文書を参照 してください。

使用可能なトークンは、**LoaderControlFileTemplate** プロパティーのトー クンと同じです。

このプロパティーは、デフォルトでは未定義です。

デフォルト値

デフォルト値が定義されていません。

### **LoaderDelimiter**

構成カテゴリー

Campaign|partitions|partition[n]|dataSources|*dataSourcename*

説明

このプロパティーは、一時データ・ファイルが固定幅フラット・ファイル か、それとも区切りフラット・ファイルかを指定します。また、区切りファ イルの場合には、IBM Campaign が区切り文字として使用する文字を指定 します。

値が未定義の場合、IBM Campaign は、固定幅フラット・ファイルとして 一時データ・ファイルを作成します。

値を指定する場合、それは、ローダーが呼び出された時点で、空であると認 識されているテーブルのデータを設定するために使用されます。 IBM Campaign は、このプロパティーの値を区切り文字として使用することによ り、区切りフラット・ファイルとして一時データ・ファイルを作成します。 その区切り文字は、ユーザー・データ・ソースにロードする一時データ・フ ァイルの各フィールドを区切るための文字 (コンマ (,) やセミコロン (;) な ど) です。

重要**: SuffixOnTempTableCreation**、**SuffixOnSegmentTableCreation**、 **SuffixOnSnapshotTableCreation**、**SuffixOnExtractTableCreation**、 **SuffixOnUserBaseTableCreation**、**SuffixOnUserTableCreation** の各フィ ールドでは、**LoaderDelimiter** で指定した文字と同じ文字を使用する必要が あります。

重要**:** Hadoop Hive や Amazon Redshift などのビッグデータの場合、こ の区切り文字の値は、ビッグデータ・データベース表の作成時に使用した ROW 形式区切り文字と一致していなければなりません。例えば、**ROW FORMAT DELIMITED FIELDS TERMINATED BY** ',' ;" であれば、コ ンマを使用します。

このプロパティーは、デフォルトでは未定義です。

デフォルト値が定義されていません。

有効な値

文字 (必要なら二重引用符で囲むことが可能)。 Hive ベースの Hadoop ビ ッグデータは、タブ (/t) 文字に対応していません。

#### **LoaderDelimiterAtEnd**

構成カテゴリー

Campaign|partitions|partition[n]|dataSources|*dataSourcename*

説明

一部の外部ロード・ユーティリティーでは、データ・ファイルを区切る必要 があります。また、各行は区切り文字で終わる必要があります。この要件を 満たすためには、**LoaderDelimiterAtEnd** の値を TRUE に設定することによ り、ローダーが起動して、空として認識されているテーブルのデータを設定 する際に、IBM Campaign が各行の末尾に区切り文字を使用するようにし ます。例えば、UNIX 環境の DB2 では、各レコードが改行文字のみで終わ ることが期待されます。Windows 環境の Campaign Campaign では、復 帰改行文字および改行文字が使用されます。各レコードの終わりに区切り文 字を配置すると、データ・ファイルの最後の列が確実に正しくロードされま す。

FALSE

デフォルト値

FALSE

有効な値

TRUE | FALSE

#### **LoaderDelimiterAtEndForAppend**

```
構成カテゴリー
```
Campaign|partitions|partition[n]|dataSources|*dataSourcename*

説明

一部の外部ロード・ユーティリティーでは、データ・ファイルを区切る必要 があります。また、各行は区切り文字で終わる必要があります。この要件を 満たすためには、**LoaderDelimiterAtEndForAppend** の値を TRUE に設定 することにより、ローダーが起動して、空として認識されてはいないテーブ ルのデータを設定する際に、IBM Campaign が各行の末尾に区切り文字を 使用するようにします。例えば、UNIX 環境の DB2 では、各レコードが改 行文字のみで終わることが期待されます。Windows 環境の IBM Campaign では、復帰改行文字および改行文字が使用されます。各レコード の終わりに区切り文字を配置すると、データ・ファイルの最後の列が確実に 正しくロードされます。

デフォルト値

FALSE

有効な値

TRUE | FALSE

## **LoaderDelimiterForAppend**

構成カテゴリー

Campaign|partitions|partition[n]|dataSources|*dataSourcename*

説明

このプロパティーは、IBM Campaign の一時データ・ファイルが固定幅フ ラット・ファイルであるか、それとも区切りフラット・ファイルであるかを 指定します。また、区切りファイルの場合には、区切りとして使用する文字 または文字の集合を指定します。

値が未定義の場合、IBM Campaign は、固定幅フラット・ファイルとして 一時データ・ファイルを作成します。

値を指定する場合、それは、ローダーが呼び出された時点で、空であるとは 認識されていないテーブルのデータを設定するために使用されます。 IBM Campaign は、このプロパティーの値を区切り文字として使用することによ り、区切りフラット・ファイルとして一時データ・ファイルを作成します。

このプロパティーは、デフォルトでは未定義です。

デフォルト値

デフォルト値が定義されていません。

有効な値

文字 (必要なら二重引用符で囲むことが可能)。

## **LoaderPostLoadDataFileRemoveCmd**

構成カテゴリー

Campaign|partitions|partition[n]|dataSources|*dataSourcename*

説明

このプロパティーは、Hive ベースの Hadoop データ・ソース (BigDataODBCHiveTemplate) でのみ使用します。このプロパティーは、 LoaderPreLoadDataFileCopyCmd と一緒に使用します。 LoaderPostLoadDataFileRemoveCmd プロパティーは、Campaign から Hive ベースの Hadoop システムの /tmp フォルダーにデータ・ファイル をコピーした後、SSH の「rm」コマンドを使用して一時データ・ファイル を削除します。

例えば、ssh mapr@example.com "rm/tmp/<DATAFILE>" のようにします。

Campaign から Hive ベースの Hadoop システムへのデータのエクスポー トに関する資料を読んで、重要な情報を確認してください。

デフォルト値

なし

## **LoaderPreLoadDataFileCopyCmd**

構成カテゴリー

Campaign|partitions|partition[n]|dataSources|*dataSourcename*

このプロパティーは、Hive ベースの Hadoop データ・ソース (BigDataODBCHiveTemplate) でのみ使用します。このプロパティーで SCP を使用して、IBM Campaign から Hive ベースの Hadoop システム にある /tmp という一時フォルダーにデータをコピーします。それは、Hive サーバー上の /tmp という場所でなければなりません (HDFS の場所ではな くファイル・システムの場所です)。 SCP コマンドを指定することも、その SCP コマンドを指定したスクリプトを呼び出すこともできます。

例 **#1:** scp <DATAFILE> mapr@example.com:/tmp

例 **#2:** /opt/IBM/CampaignBigData/bin/copyToHive.sh <DATAFILE>

このプロパティーに加えて LoaderPostLoadDataFileRemove を使用して、 コピーした一時データ・ファイルを Hive サーバーから削除します。

Campaign から Hive ベースの Hadoop システムへのデータのエクスポー トに関する資料を読んで、重要な情報を確認してください。

デフォルト値

なし

### **LoaderNULLValueInDelimitedData**

構成カテゴリー

Campaign|partitions|partition[n]|dataSources|*dataSourcename*

説明

このプロパティーを使用すると、データベース・ローダー (特に Netezza) の区切り形式のデータの NULL 値に対応できます。列の NULL 値を表す ストリングを入力します。

デフォルト値

NULL.

### **LoaderUseLocaleDP**

```
構成カテゴリー
```
Campaign|partitions|partition[n]|dataSources|*dataSourcename*

説明

このプロパティーは、IBM Campaign が、データベース・ロード・ユーテ ィリティーによってロードされるファイルに数値を書き込む際に、小数点と してロケール固有の記号を使用するかどうかを指定します。

ピリオド (.) を小数点として指定するには、この値を FALSE に設定しま す。

ロケールにふさわしい小数点記号を使用することを指定するには、この値を TRUE に設定します。

デフォルト値

FALSE

有効な値

TRUE | FALSE

### **MaxItemsInList**

```
構成カテゴリー
```
Campaign|partitions|partition[n]|dataSources|*dataSourcename*

説明

IBM Campaign が SQL 中の単一リスト (WHERE 節の IN 演算子の後の 値リストなど) の中に含めることのできる項目の最大数を指定します。

デフォルト値

Oracle の場合のみ 1000。その他のすべてのデータベースでは 0 (無制限)。

有効な値

整数

#### **MaxQueryThreads**

構成カテゴリー

Campaign|partitions|partition[n]|dataSources|*dataSourcename*

説明

このプロパティーは、IBM Campaign の単一のフローチャートから、各デ ータベース・ソースに対して同時実行可能な照会の数の上限を指定します。 通常は、値が大きいほどパフォーマンスが向上します。

IBM Campaign は、独立した複数のスレッドを使用してデータベース照会 を実行します。 IBM Campaign のプロセスは並列実行されるため、単一の データ・ソースに対して複数の照会を同時に実行することが少なくありませ ん。並列実行される照会の数が MaxQueryThreads を超えると、IBM Campaign サーバーは同時実行照会の数を指定された値に制限します。

最大値は無制限です。

注**:** maxReuseThreads は、ゼロ以外の値に設定する場合、MaxQueryThreads の値以上にする必要があります。

デフォルト値

データベースによって異なります。

#### **MaxRowFetchRecords**

構成カテゴリー

Campaign|partitions|partition[n]|dataSources|*dataSourcename*

説明

パフォーマンス上の理由から、この数をできるだけ低い値に保つのが最善で す。

選択された ID の数が MaxRowFetchRecords プロパティーによって指定され た値よりも小さい場合、IBM Campaign は一度に 1 つずつ、別個の SQL 照会でデータベースに ID を渡します。この処理には、非常に長い時間がか かる場合があります。選択された ID の数がこのプロパティーによって指定

された値よりも大きい場合、IBM Campaign は一時テーブルを使用する (データベース・ソースで許可された場合) か、不要な値を除くすべての値を テーブルから取り出します。

デフォルト値

100

### **MaxTempTableJoinPctSelectAll**

構成カテゴリー

Campaign|partitions|partition[n]|dataSources|*dataSourcename*

説明

照会が発行されると IBM Campaign は、その照会の結果として、ID の正 確なリストを内容とする一時テーブルをデータベース上に作成します。すべ てのレコードを選択する追加照会がデータベースに対して発行される場合、 MaxTempTableJoinPctSelectAll プロパティーによって、一時テーブルとの 結合が実行されるかどうかが指定されます。

一時テーブルの相対サイズ (パーセントとして指定) が MaxTempTableJoinPctSelectAll プロパティーの値より大きい場合、結合は 実行されません。まずすべてのレコードが選択された後、不要なレコードが 破棄されます。

一時テーブルの相対サイズ (パーセントとして指定) が

MaxTempTableJoinPctSelectAll プロパティーの値以下の場合、まず一時テ ーブルとの結合が実行された後、結果としての ID がサーバーに取り出され ます。

このプロパティーは、AllowTempTables プロパティーの値が TRUE に設定さ れている場合にのみ適用されます。 useInDbOptimization プロパティーが YES に設定されている場合、このプロパティーは無視されます。

デフォルト値

#### 90

### 有効な値

0-100 の範囲の整数。値が 0 の場合、それは、一時テーブルの結合が決し て使用されないことを意味します。値が 100 の場合、それは、一時テーブ ルのサイズには関係なく常にテーブルの結合が使用されることを意味しま す。

例

MaxTempTableJoinPctSelectAll が 90 に設定されているとします。まず、 勘定残高 (Accnt balance) が \$1,000 より大きいカスタマー (CustID) を、 データベース表 (Customer) から選択するとします。

対応する SQL 式として Select プロセスで生成されるものは、下記のよう になります。

SELECT CustID FROM Customer WHERE Accnt balance > 1000

Select プロセスでは、合計テーブル・サイズ 1,000,000 のうちの 10% に当 たる 100,000 個の ID を取り出す可能性があります。一時テーブルが可能 になっている場合、IBM Campaign は、選択された ID (TempID) をデータ ベース中の一時テーブル (Temp\_table) に書き込みます。

次に、選択された ID (CustID) と現在の残高 (Accnt\_balance) のスナップ ショットを取るとします。一時テーブル (Temp\_table) の相対サイズは 90% (MaxTempTableJoinPctSelectAll) より小さいため、まず一時テーブルとの 結合が実行されます。スナップショット・プロセスによって生成される SQL 式は、以下のようになります。

SELECT CustID, Accnt balance FROM Customer, Temp table WHERE CustID = TempID

Select プロセスで取り出すものが 90% を超える場合、それより後のスナッ プショット・プロセスでは、すべてのレコードが取り出され、最初の ID セ ットとそれらが突き合わされて、不要なものが破棄されます。

スナップショット・プロセスによって生成される SQL 式は、以下のように なります。

SELECT CustID, Accnt balance FROM Customer

#### **MaxTempTableJoinPctWithCondition**

構成カテゴリー

Campaign|partitions|partition[n]|dataSources|*dataSourcename*

説明

照会が発行されると IBM Campaign は、その照会の結果として、ID の正 確なリストを内容とする一時テーブルをデータベース上に作成します。制限 条件を伴うレコード選択の追加照会がデータベースに対して発行される場 合、MaxTempTableJoinPctWithCondition プロパティーは、一時テーブルと の結合を実行するかどうかを指定します。

一時テーブルの相対サイズ (パーセントとして指定) が

MaxTempTableJoinPctWithCondition の値より大きい場合、結合は実行され ません。これにより、不要なデータベースでのオーバーヘッドが回避されま す。その場合、データベースに対する照会が発行され、結果として ID のリ ストが取り出された後、サーバー・メモリー内のリストに一致する不要なレ コードが破棄されます。

一時テーブルの相対サイズ (パーセントとして指定) が

MaxTempTableJoinPctWithCondition の値以下の場合、まず一時テーブルと の結合が実行された後、結果として ID がサーバーに取り出されます。

このプロパティーは、AllowTempTables プロパティーの値が TRUE に設定さ れている場合にのみ適用されます。

デフォルト値

20

有効な値

0-100 の範囲の整数。値が 0 の場合、それは、一時テーブルの結合が決し て使用されないことを意味します。値が 100 の場合、それは、一時テーブ ルのサイズには関係なく常にテーブルの結合が使用されることを意味しま す。

## **MinReqForLoaderCommand**

構成カテゴリー

Campaign|partitions|partition[n]|dataSources|*dataSourcename*

説明

このプロパティーは、バルク・ローダーを使用するためのしきい値を設定す るために使用します。入力セル中のユニーク ID の数がここで定義される値 を超えると、IBM Campaign は、LoaderCommand プロパティーに割り当て られているスクリプトを呼び出します。このプロパティーの値は、書き込ま れるレコードの数を表わすものではありません。

このプロパティーが構成されていない場合、IBM Campaign では、値とし てデフォルト値 (ゼロ) が想定されます。このプロパティーが構成されてい るが、値として負または非整数の値が設定されている場合、値はゼロと想定 されます。

```
デフォルト値
```
0 (ゼロ)

有効な値

整数

### **MinReqForLoaderCommandForAppend**

構成カテゴリー

Campaign|partitions|partition[n]|dataSources|*dataSourcename*

説明

このプロパティーは、バルク・ローダーを使用するためのしきい値を設定す るために使用します。入力セル中のユニーク ID の数がここで定義される値 を超えると、IBM Campaign は、LoaderCommandForAppend パラメーターに 割り当てられているスクリプトを呼び出します。このプロパティーの値は、 書き込まれるレコードの数を表わすものではありません。

このプロパティーが構成されていない場合、IBM Campaign では、値とし てデフォルト値 (ゼロ) が想定されます。このプロパティーが構成されてい るが、値として負または非整数の値が設定されている場合、値はゼロと想定 されます。

デフォルト値

0 (ゼロ)

有効な値

正整数

## **NumberOfRetries**

```
構成カテゴリー
```
Campaign|partitions|partition[n]|dataSources|*dataSourcename*

説明

NumberOfRetries プロパティーは、データベース操作での障害発生時に IBM Campaign が自動的に再試行する回数を指定します。IBM Campaign は、この回数だけ、データベースに対する照会を自動的に再サブミットしま す。この回数を超えると、データベース・エラーまたは障害が報告されま す。

デフォルト値

0 (ゼロ)

### **ODBCTableTypes**

```
構成カテゴリー
```
Campaign|partitions|partition[n]|dataSources|*dataSourcename*

説明

このプロパティーはデフォルトでは空です。これは、現在サポートされてい るすべてのデータ・ソースに適しています。

```
デフォルト値
```
定義されていません

有効な値

(空)

## **ODBCUnicode**

```
構成カテゴリー
```
Campaign|partitions|partition[n]|dataSources|*dataSourcename*

説明

ODBCUnicode プロパティーは、IBM Campaign ODBC 呼び出しにおいて使 用されるエンコード方式のタイプを指定します。これは、ODBC データ・ ソースでのみ使用されるものであり、Oracle または DB2 のネイティブ接 続で使用される場合は無視されます。

重要**:** このプロパティーが UTF-8 または UCS-2 に設定されている場合、デ ータ・ソースの StringEncoding 値は UTF-8 または WIDEUTF-8 に設定され ていなければなりません。そうでない場合、ODBCUnicode プロパティーの設 定値は無視されます。

デフォルト値

disabled

有効な値

このプロパティーで可能な値は、以下のとおりです。

v Disabled: IBM Campaign は、ANSI ODBC 呼び出しを使用します。

- v UTF-8: IBM Campaign は、Unicode ODBC 呼び出しを使用し、 SQLWCHAR が 1 バイトであると想定します。これは DataDirect ODBC ドライバーと互換です。
- v UCS-2: IBM Campaign は、Unicode ODBC 呼び出しを使用し、 SQLWCHAR が 2 バイトであると想定します。これは Windows およ び unixODBC ODBC ドライバーと互換です。

## **ODBCv2**

構成カテゴリー

Campaign|partitions|partition[n]|dataSources|*dataSourcename*

説明

ODBCv2 プロパティーは、IBM Campaign においてデータ・ソースのために どの ODBC API 仕様を使用するかを指定するために使用します。

デフォルト値は FALSE であり、その場合、IBM Campaign は v3 API 仕 様を使用します。 TRUE に設定した場合、IBM Campaign は v2 API 仕様 を使用します。ODBC v3 API 仕様がサポートされていないデータ・ソース では、ODBCv2 プロパティーを TRUE に設定します。

ODBCv2 プロパティーが TRUE に設定されている場合、IBM Campaign にお いて ODBC Unicode API はサポートされず、ODBCUnicode プロパティー に関して disabled 以外の値は認識されなくなります。

デフォルト値

FALSE

有効な値

TRUE | FALSE

## **OwnerForTableDisplay**

```
構成カテゴリー
```
Campaign|partitions|partition[n]|dataSources|*dataSourcename*

説明 このプロパティーは、IBM Campaign でのテーブル・マッピングの表示 を、指定したスキーマのテーブルに制限する場合に使用します。例えば、ス キーマ「dbo」のテーブルを指定するには、OwnerForTableDisplay=dbo と 設定します。

デフォルト値

デフォルト値が定義されていません。

## **PadTextWithSpaces**

構成カテゴリー

Campaign|partitions|partition[n]|dataSources|*dataSourcename*

説明

PadTextWithSpaces プロパティーが TRUE に設定されている場合、IBM Campaign は、ストリングがデータベース・フィールドと同じ幅になるま で、テキスト値にスペースを埋め込みます。

デフォルト値

FALSE

有効な値

TRUE | FALSE

## **PostExtractTableCreateRunScript**

構成カテゴリー

Campaign|partitions|partition[n]|dataSources|*dataSourcename*

説明

このプロパティーは、抽出テーブルが作成されて、そのデータが設定された 後に IBM Campaign が実行するスクリプトまたは実行可能ファイルを指定 するために使用します。

**PostExtractTableCreateRunScript** で利用可能なトークンは、以下のとおり です。

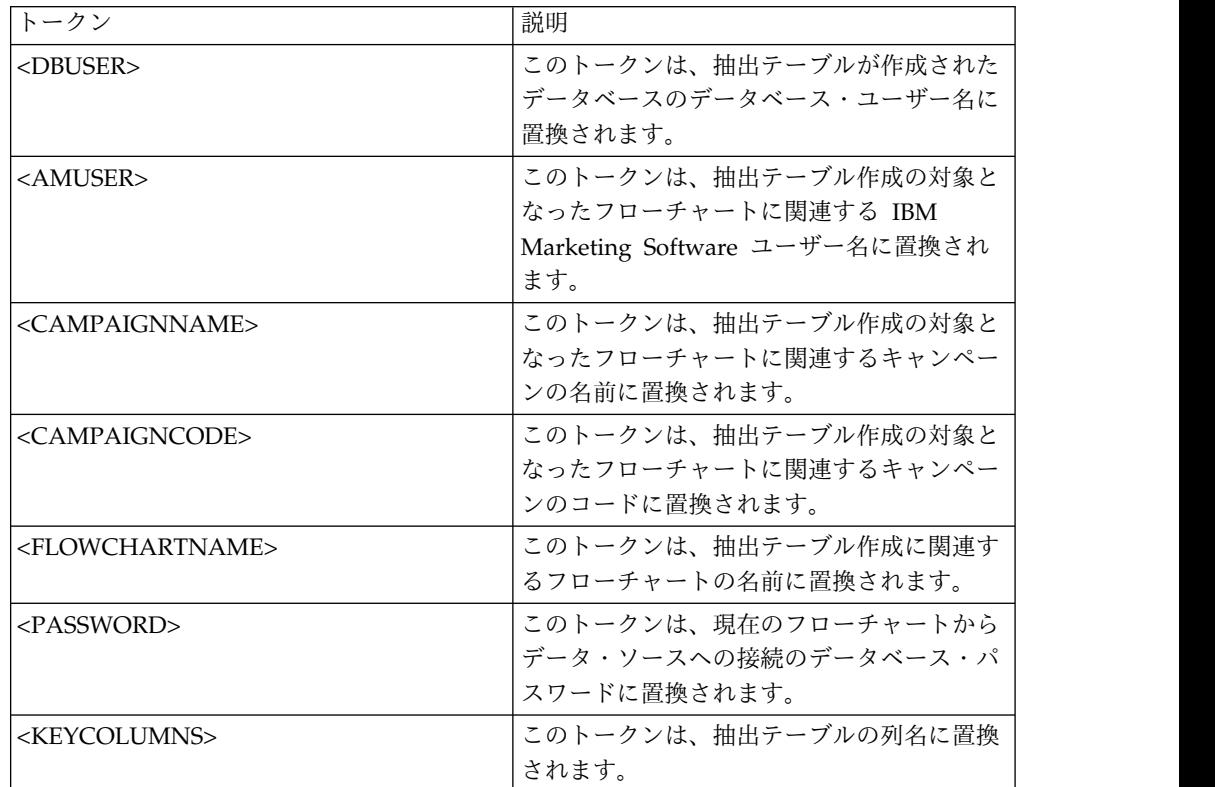

デフォルト値

定義されていません

有効な値

シェル・スクリプトまたは実行可能ファイルのファイル名

## **PostSegmentTableCreateRunScript**

構成カテゴリー

Campaign|partitions|partition[n]|dataSources|*dataSourcename*

Segment 一時テーブルの作成とデータ設定の後、IBM Campaign が実行す るスクリプトまたは実行可能ファイルを指定します。

**PostSegmentTableCreateRunScript** で利用可能なトークンは、以下のとお りです。

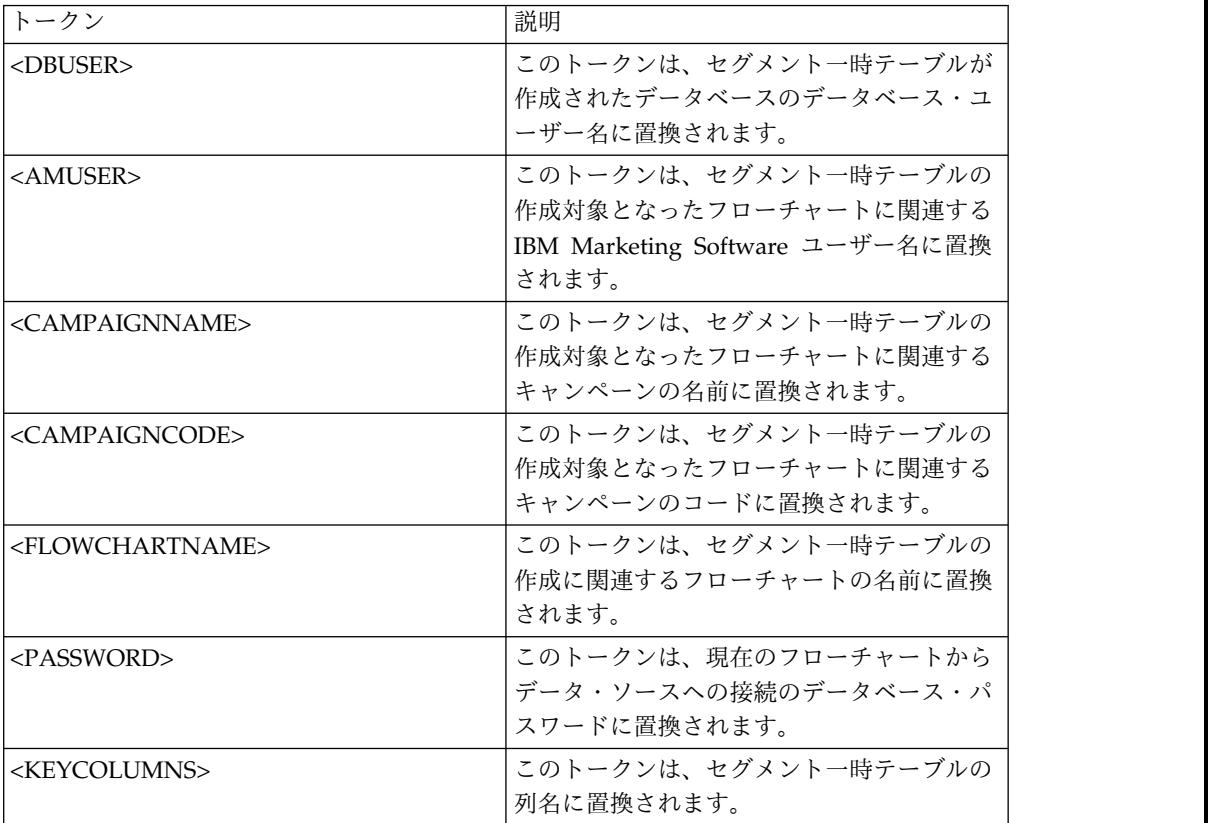

デフォルト値

定義されていません

有効な値

スクリプトまたは実行可能ファイルのファイル名

## **PostSnapshotTableCreateRunScript**

構成カテゴリー

Campaign|partitions|partition[n]|dataSources|*dataSourcename*

説明

**PostSnapshotTableCreateRunScript** プロパティーは、スナップショット・ テーブルが作成され、そのデータが設定された後に Campaign が実行する スクリプトまたは実行可能ファイルを指定するために使用します。

**PostSnapshotTableCreateRunScript** で利用可能なトークンは、以下のとお りです。

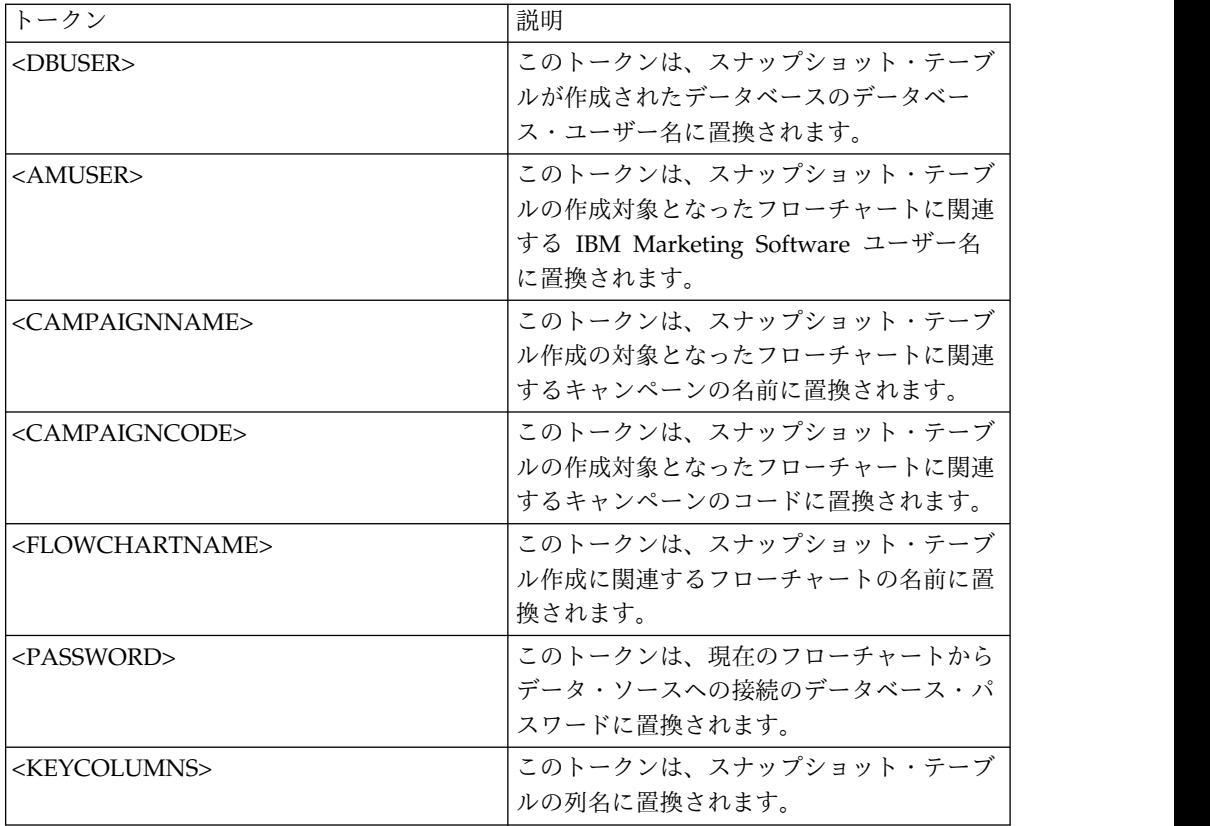

定義されていません

有効な値

シェル・スクリプトまたは実行可能ファイルのファイル名

# **PostTempTableCreateRunScript**

構成カテゴリー

Campaign|partitions|partition[n]|dataSources|*dataSourcename*

説明

**PostTempTableCreateRunScript** プロパティーは、ユーザー・データ・ソ ースまたはシステム・テーブル・データベースの中で一時テーブルが作成さ れ、データが設定された後、Campaign が実行するスクリプトまたは実行可 能ファイルを指定するために使用します。

**PostTempTableCreateRunScript** で利用可能なトークンは、以下のとおり です。

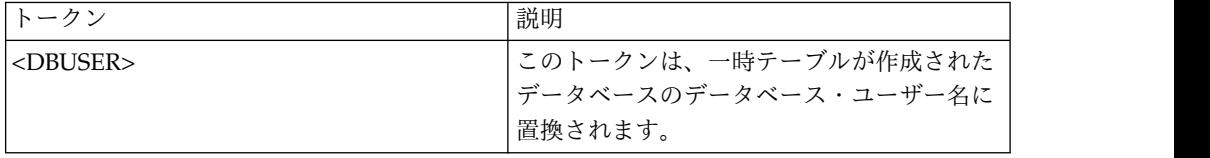

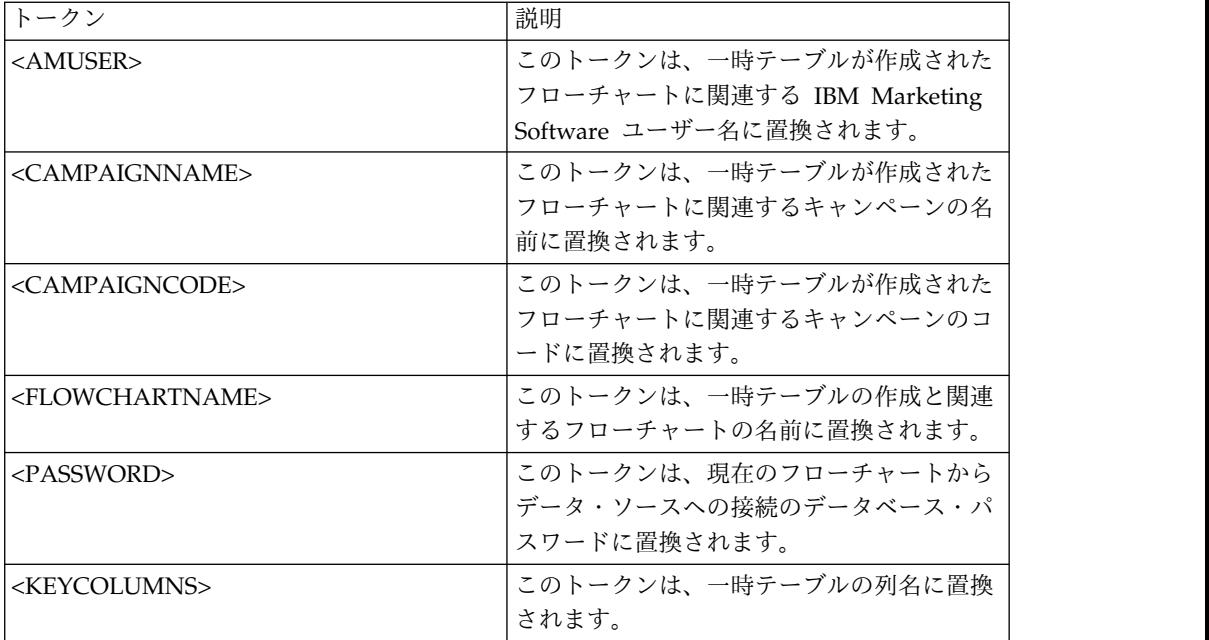

デフォルト値が定義されていません。

# **PostUserTableCreateRunScript**

構成カテゴリー

Campaign|partitions|partition[n]|dataSources|*dataSourcename*

説明

ユーザー・テーブルが作成されてデータが設定された後に Campaign が実 行するスクリプトまたは実行可能ファイルを指定します。

PostUserTableCreateRunScript で利用可能なトークンは、以下のとおりで す。

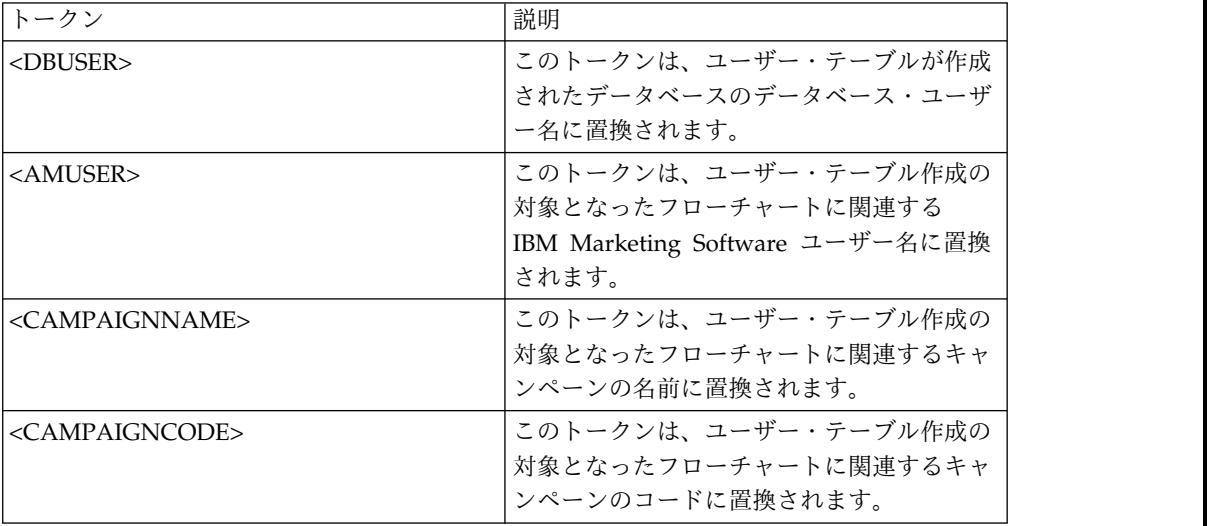

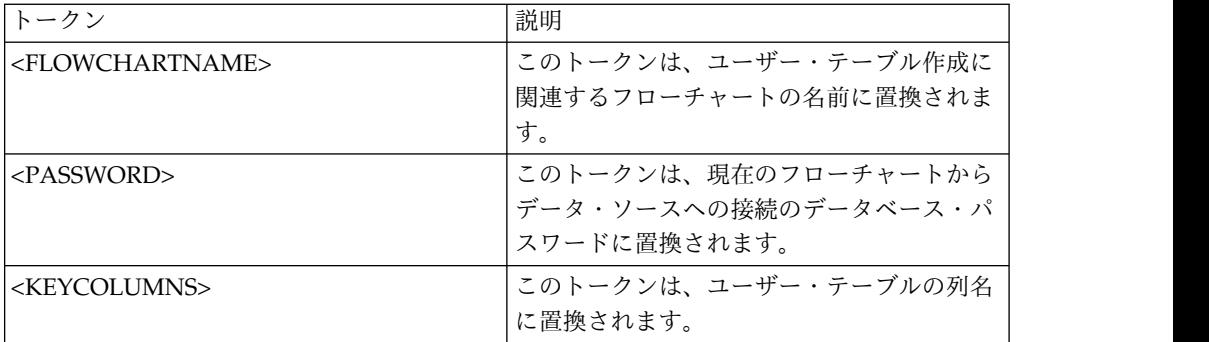

定義されていません

有効な値

スクリプトまたは実行可能ファイルのファイル名

## **PrefixOnSelectSQL**

構成カテゴリー

Campaign|partitions|partition[n]|dataSources|*dataSourcename*

説明

PrefixOnSelectSQL プロパティーは、Campaign によって生成される SELECT SQL 式のすべてに対して、自動的にその先頭に付加するストリング を指定するために使用します。

このプロパティーは Campaign により生成された SQL にのみ適用され、 選択プロセスで使用される未加工 SQL 式の SQL には適用されません。

このプロパティーは、構文チェックなしで自動的に SELECT SQL 式に追加 されます。このプロパティーを使用する場合は、有効な式であることを確認 してください。

このプロパティーは、デフォルトでは未定義です。

**PrefixOnSelectSQL** で利用可能なトークンは、以下のとおりです。

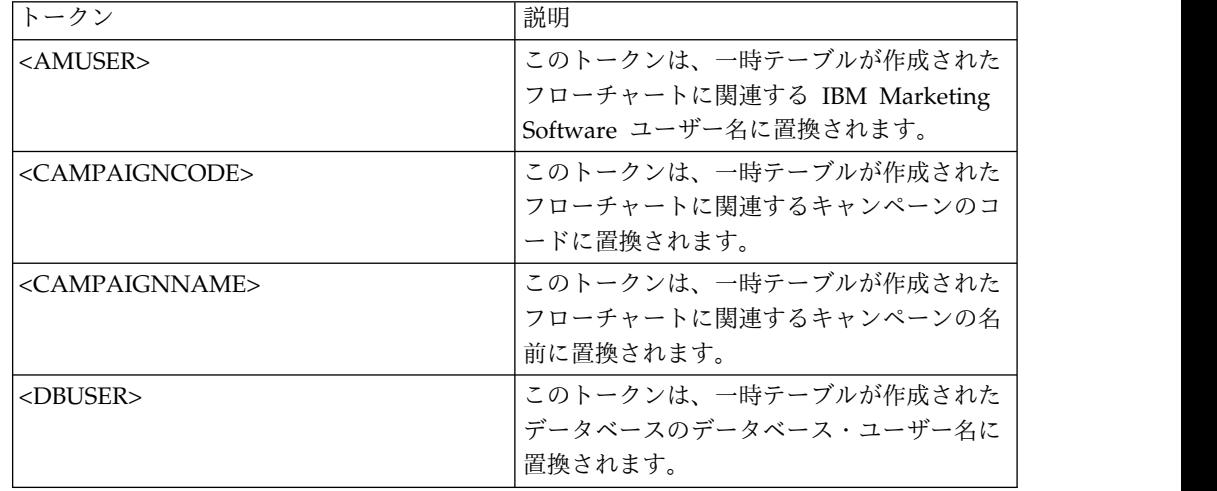

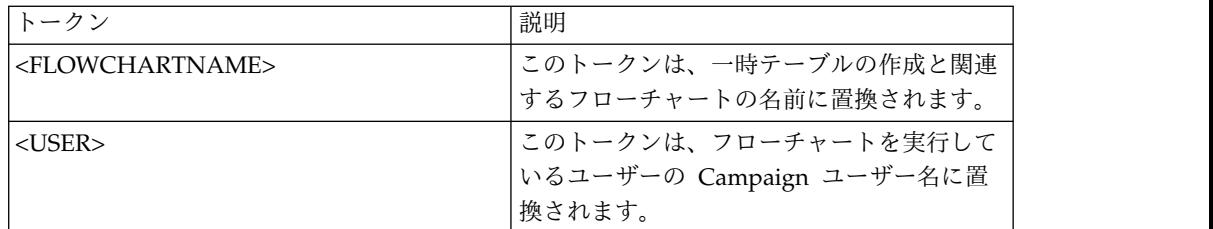

デフォルト値が定義されていません。

## **QueryThreadSleep**

```
構成カテゴリー
```
Campaign|partitions|partition[n]|dataSources|*dataSourcename*

#### 説明

QueryThreadSleep プロパティーは、Campaign サーバー・プロセス (UNICA\_ACSVR) の CPU 使用率に影響します。値が TRUE に設定されている 場合、Campaign サーバー・プロセスが照会の完了をチェックするために使 用するスレッドは、チェックとチェックの間でスリープします。値が FALSE の場合、Campaign サーバー・プロセスは、照会の完了を連続的にチェック します。

デフォルト値

TRUE

### **ReaderLogSize**

構成カテゴリー

Campaign|partitions|partition[n]|dataSources|*dataSourcename*

#### 説明

ReaderLogSize パラメーターは、Campaign がデータベースからデータを読 む際に、ログ・ファイル中の新しいエントリーをいつ作成するかを定義しま す。データベースから読み取られるレコード数が、このパラメーターによっ て定義される数の倍数に達するたびに、ログ・エントリーがログ・ファイル に書き込まれます。

このパラメーターは、プロセスの実行の進行状況を判別するのに役立ちま す。この値の設定値が低すぎると、作成されるログ・ファイルが大きくなる 場合があります。

デフォルト値

1000000 (100 万レコード)

有効な値

整数

#### **SegmentTablePostExecutionSQL**

構成カテゴリー

Campaign|partitions|partition[n]|dataSources|*dataSourcename*

説明

SegmentTablePostExecutionSQL プロパティーは、セグメント一時テーブル が作成され、データが設定された後に Campaign によって実行される、完 成された 1 つの SQL ステートメントを指定するために使用されます。

**SegmentTablePostExecutionSQL** で利用可能なトークンは、以下のとおり です。

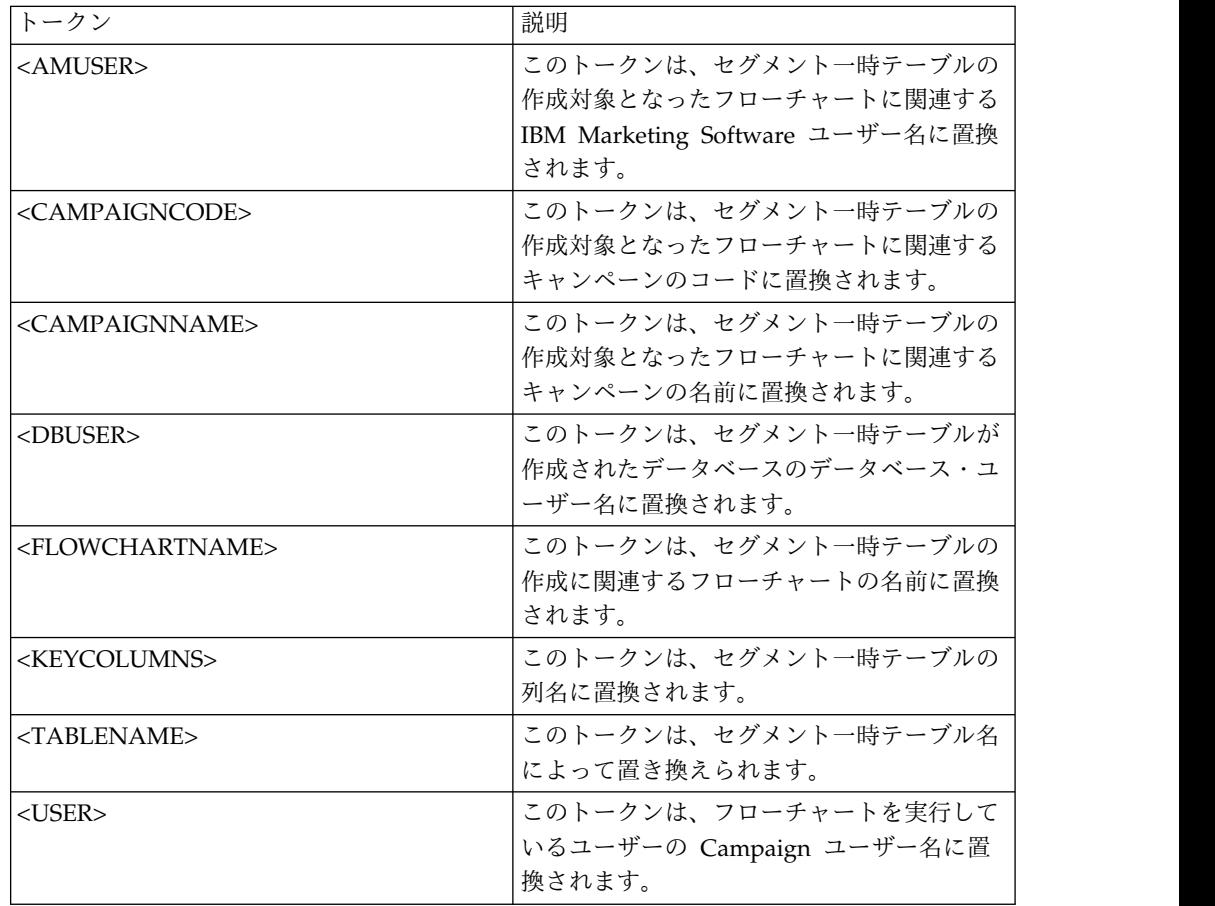

デフォルト値

定義されていません

有効な値

有効な SQL ステートメント

### **SegmentTempTablePrefix**

説明

このデータ・ソースにおいて、CreateSeg プロセスによって作成されるセグ メント・テーブルの接頭部を設定します。このプロパティーは、複数のデー タ・ソースが同じデータベースを指す場合に便利です。詳しくは、 TempTablePrefix の説明を参照してください。

デフォルト値

UACS

# **SnapshotTablePostExecutionSQL**

構成カテゴリー

Campaign|partitions|partition[n]|dataSources|*dataSourcename*

説明

SnapshotTablePostExecutionSQL プロパティーは、スナップショット・テー ブルが作成され、データが設定された直後に実行される、完成された 1 個 以上の SQL ステートメントを指定するために使用します。このプロパティ ーは、スナップショット・プロセス・ボックスが抽出テーブルに書き出す場 合のみ起動します。

**SnapshotTablePostExecutionSQL** で利用可能なトークンは、以下のとおり です。

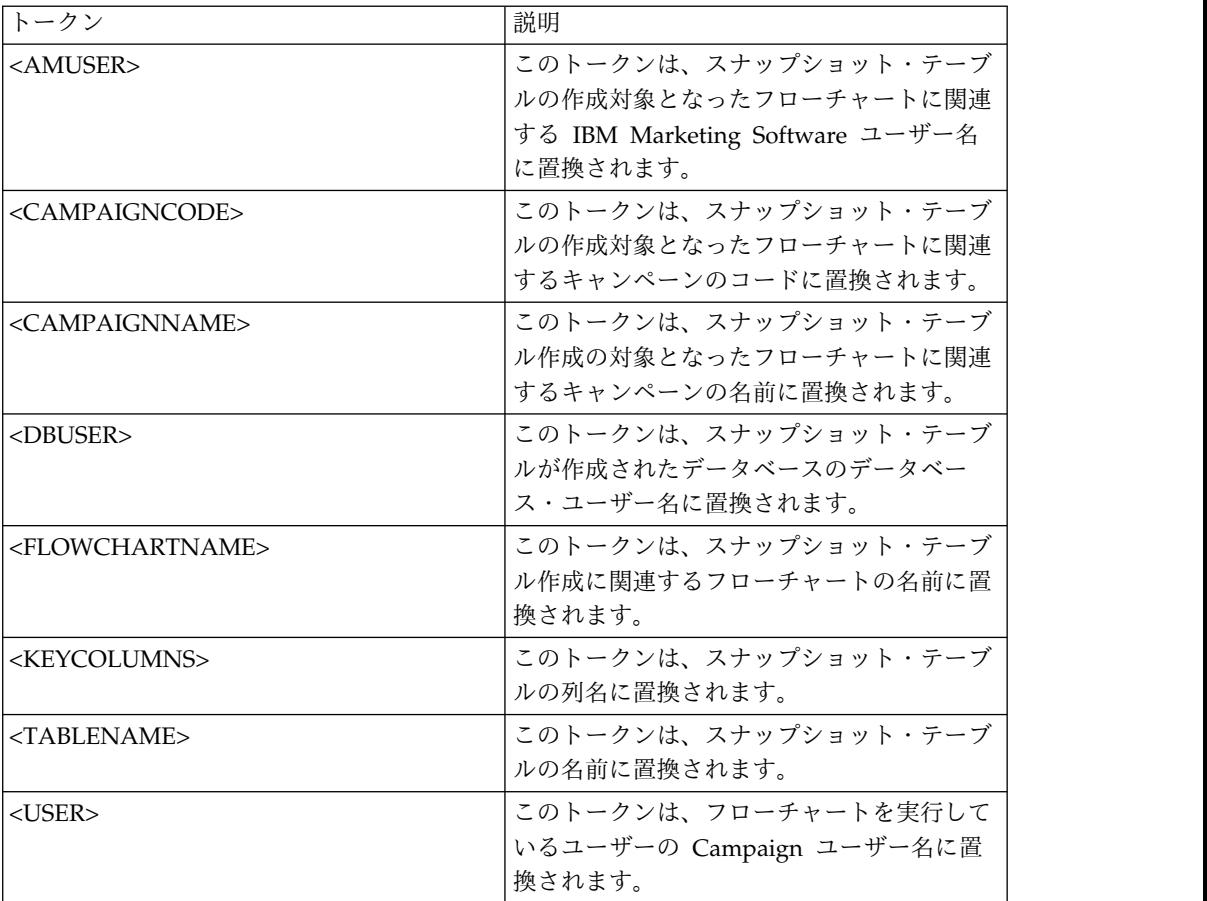

デフォルト値

定義されていません

有効な値

有効な SQL ステートメント

# **SQLOnConnect**

構成カテゴリー

Campaign|partitions|partition[n]|dataSources|*dataSourcename*

説明

SQLOnConnect プロパティーは、各データベース接続の直後に Campaign が 実行する、完成された 1 個の SQL ステートメントを定義します。

このプロパティーによって生成される SQL ステートメントは、構文チェッ クなしで自動的にデータベースに渡されます。このプロパティーを使用する 場合は、有効な式であることを確認してください。ストリングは引用符で囲 むこともできますが、これは必須ではありません。

このプロパティーは、デフォルトでは未定義です。

SQLOnConnect で利用可能なトークンは、以下のとおりです。

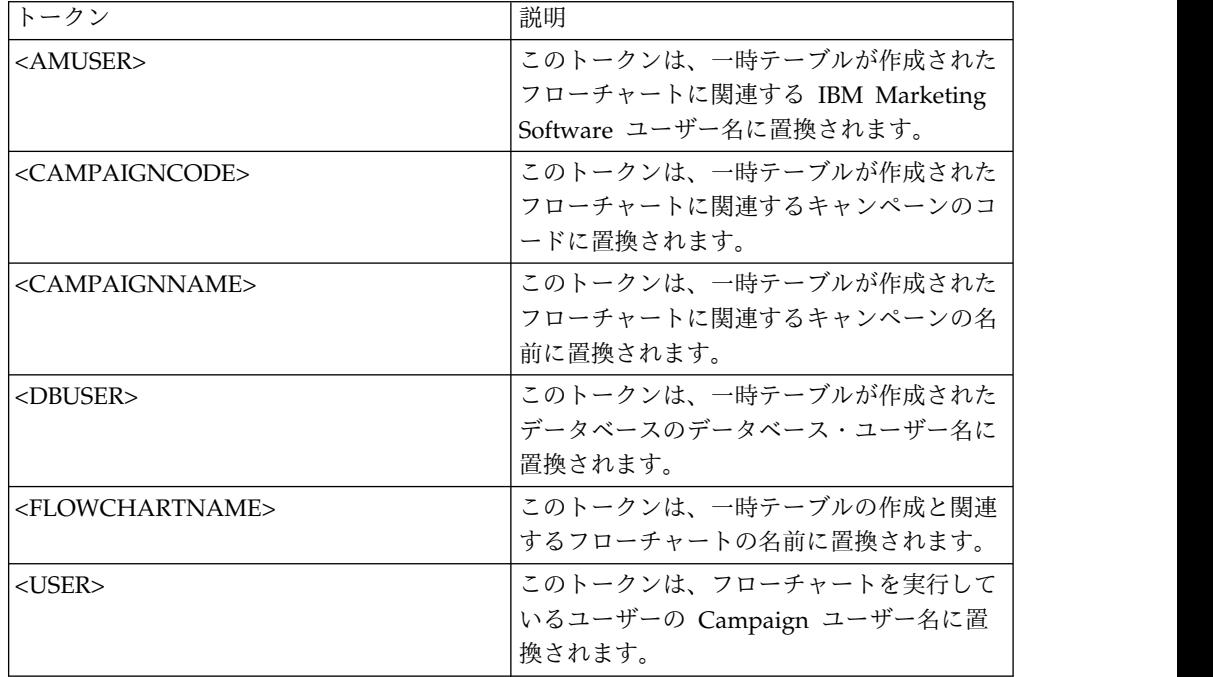

デフォルト値

デフォルト値が定義されていません。

# **StringEncoding**

構成カテゴリー

Campaign|partitions|partition[n]|dataSources|*dataSourcename*

説明

StringEncoding プロパティーは、データベースの文字エンコードを指定し ます。 Campaign がデータベースからデータを取り出す際、指定されたエ ンコード方式から、Campaign の内部エンコード方式 (UTF-8) にデータが 変換されます。 Campaign がデータベースに照会を送信する際、内部エン コード方式 Campaign (UTF-8) から、StringEncoding プロパティーで指定 されるエンコード方式に文字データが変換されます。

このプロパティーの値は、データベース・クライアントで使用されるエンコ ード方式に一致していなければなりません。

デフォルトとして未定義になっているのでない限り、この値をブランクのま まにはしないでください。

ASCII データを使用する場合、この値は UTF-8 に設定します。

データベース・クライアントのエンコード方式が UTF-8 の場合、この値の ための望ましい設定値は WIDEUTF-8 です。 WIDE-UTF-8 設定値は、データ ベース・クライアントが UTF-8 に設定されている場合にのみ有効です。

 $partitions$  > partition[n] > dataSources > data source name > ODBCUnicode プロパティーを使用する場合、StringEncoding プロパティー は UTF-8 または WIDEUTF-8 のいずれかに設定されます。そうでない場合、 ODBCUnicode プロパティーの設定値は無視されます。

サポートされているエンコード方式のリストについては、「*Campaign* 管理 者ガイド」の『*Campaign* での文字エンコード』を参照してください。

重要**:** 重要な例外および追加の考慮事項については、以下のセクションを参 照してください。

#### デフォルト値

デフォルト値が定義されていません。

データベース固有の考慮事項

このセクションでは、DB2、SQL Server、または Teradata データベースの 適切な値を設定する方法について説明します。

**DB2**

DB2 データベース・コード・ページおよびコード・セットを識別します。 ローカライズされた環境の場合、DB2 データベースの構成を以下のように する必要があります。

- v データベース・コード・セット = UTF-8
- v データベース・コード・ページ = 1208

Campaign の StringEncoding プロパティー値を DB2 データベース・コー ド・セット値に設定します。

DB2CODEPAGE DB2 環境変数を DB2 データベース・コード・ページの値に 設定します。

• Windows の場合: 以下の行を Campaign リスナーの始動スクリプト (<CAMPAIGN\_HOME>¥bin¥cmpServer.bat) に追加します。

db2set DB2CODEPAGE=1208

v UNIX の場合:DB2 を開始した後、システム管理者は次のコマンドを DB2 インスタンス・ユーザーから入力する必要があります。

\$ db2set DB2CODEPAGE=1208

その後、以下のコマンドを実行し、Campaign リスナーを開始します。

./rc.unica\_ac start

この設定は DB2 のすべてのデータ・ソースに影響します。さらに、実行中 の他のプログラムにも影響する可能性があります。
#### **SQL Server**

SQL Server の場合、iconv エンコード方式の代わりにコード・ページを使 用します。SQL Server データベースにおける StringEncoding プロパティ ーの適切な値を判別するには、サーバーのオペレーティング・システムの地 域設定値に対応するコード・ページを検索してください。

例えば、コード・ページ 932 (日本語 Shift-JIS) を使用するには、

StringEncoding=CP932

#### **Teradata**

Teradata の場合、デフォルトの動作の一部をオーバーライドする必要があ ります。 Teradata では列ごとに文字エンコードの指定がサポートされてい ますが、Campaign でサポートされているのはデータ・ソースごとのエンコ ードのみです。 Teradata ODBC ドライバーのバグのため、Campaign で UTF-8 を使用することはできません。 Teradata では、ログインごとにデフ ォルトの文字エンコードが設定されます。これは、Windows において ODBC データ・ソース構成に含まれるパラメーター、または UNIX プラッ トフォームにおいて odbc.ini に含まれるパラメーターを使用することによ り、以下のようにしてオーバーライドすることができます。

CharacterSet=UTF8

Teradata テーブルのデフォルトのエンコード方式は LATIN です。 Teradata の組み込みエンコード方式はごくわずかのみですが、ユーザー定 義エンコード方式がサポートされています。

StringEncoding プロパティーのデフォルト値は ASCII です。

重要**:** UTF-8 データベースの関係する多くの状況では、WIDEUTF-8 疑似エン コード方式を使用してください。それについては、WIDEUTF-8 に関するセ クションで説明されています。

#### **WIDEUTF-8**

通常、Campaign は、その内部エンコード方式 UTF-8 と、データベースの エンコード方式の間のトランスコーディングをそれ自身で処理します。デー タベースのエンコードが UTF-8 の場合、StringEncoding の値として UTF-8 を指定することができ (SQLServer を除く)、トランスコーディングは不要 です。従来、データベース内の英語以外のデータに Campaign がアクセス するための可能なモデルは、それらのみでした。

Campaign のバージョン 7.0 では、StringEncoding プロパティーのための 値として、WIDEUTF-8 という新しいデータベース・エンコード方式が導入さ れています。このエンコード方式を使用することにより Campaign では、 データベース・クライアントとの通信に UTF-8 を使用しながら、UTF-8 と 実際のデータベースのエンコード方式との間のトランスコーディングの作業 をクライアント側で実行することが可能です。変換後のテキストに十分に対 応できるよう、テーブル列マッピングの幅を変更するため、このように拡張 されたバージョンの UTF-8 が必要になっています。

注**:** WIDEUTF-8 疑似エンコード方式を使用できるのは、データベース構成 の中のみです。その他の目的では使用しないでください。

注**:** Oracle では、クライアントによるトランスコーディングはサポートされ ていません。

# **SuffixOnAllOtherSQL**

構成カテゴリー

Campaign|partitions|partition[n]|dataSources|*dataSourcename*

説明

SuffixOnAllOtherSQL プロパティーは、Campaign によって生成されるあら ゆる SQL 式のうち、SuffixOnInsertSQL、SuffixOnSelectSQL、 SuffixOnTempTableCreation、SuffixOnUserTableCreation、そして SuffixOnUserBaseTableCreation のどのプロパティーによってもカバーされ ないものに自動的に付加するストリングを指定します。

このプロパティーは Campaign により生成された SQL にのみ適用され、 選択プロセスで使用される未加工 SQL 式の SQL には適用されません。

SuffixOnAllOtherSQL は、Campaign によって以下のタイプの式が生成され る際に使用されます。

TRUNCATE TABLE *table* DROP TABLE *table* DELETE FROM *table* [WHERE ...] UPDATE *table* SET ...

このプロパティーは、構文を確認せずに SQL 式に自動的に追加されます。 このパラメーターを使用する場合は、有効な式であることを確認してくださ い。ストリングは引用符で囲むこともできますが、これは必須ではありませ ん。

このプロパティーは、デフォルトでは未定義です。

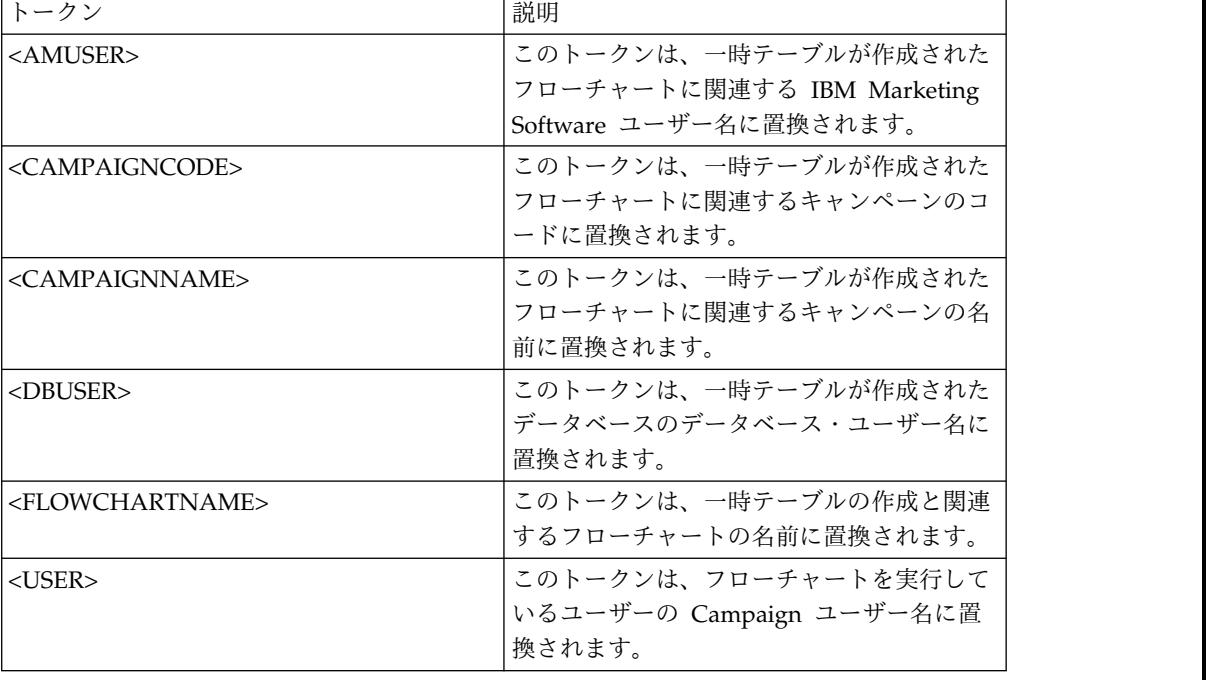

**SuffixOnAllOtherSQL** で利用可能なトークンは、以下のとおりです。

デフォルト値が定義されていません。

# **SuffixOnCreateDateField**

```
構成カテゴリー
```

```
Campaign|partitions|partition[n]|dataSources|dataSourcename
```
説明

SuffixOnCreateDateField プロパティーは、CREATE TABLE SQL ステートメ ントで、DATE フィールドのすべてに Campaign によって自動的に付加され るストリングを指定します。

例えば、このプロパティーを以下のように設定することができます。

SuffixOnCreateDateField = FORMAT 'YYYY-MM-DD'

このプロパティーが未定義 (デフォルト) の場合、CREATE TABLE コマンドは 未変更のままです。

注**:** DateFormat プロパティーの説明に含まれる表を参照してください。

デフォルト値

デフォルト値が定義されていません。

# **SuffixOnExtractTableCreation**

構成カテゴリー

Campaign|partitions|partition[n]|dataSources|*dataSourcename*

説明

SuffixOnExtractTableCreation プロパティーは、抽出テーブルの作成時に Campaign によって生成される SQL 式に自動的に付加されるストリングを 指定するために使用します。

**SuffixOnExtractTableCreation** で利用可能なトークンは、以下のとおりで す。

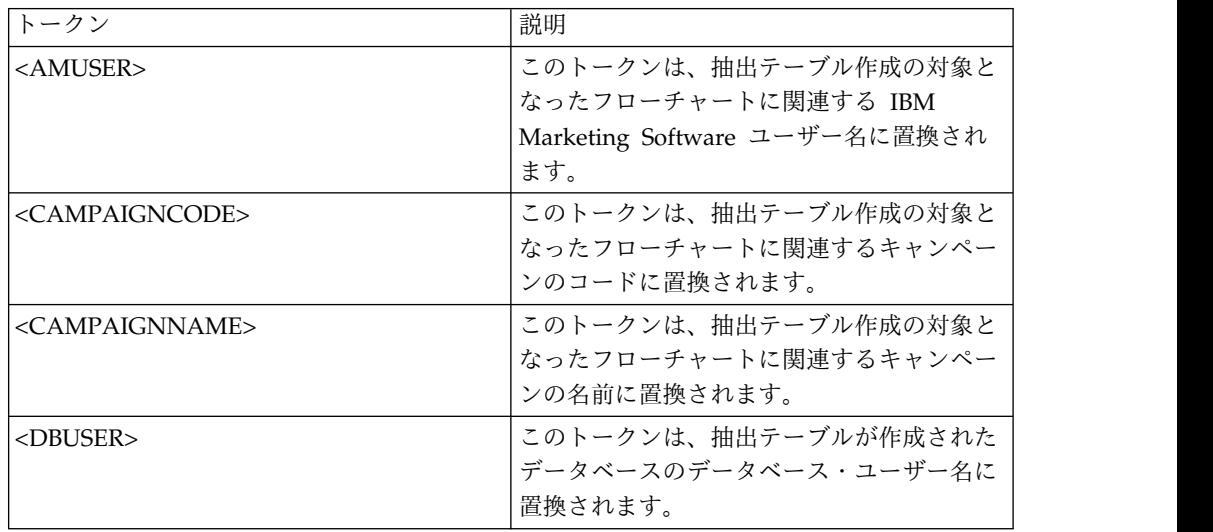

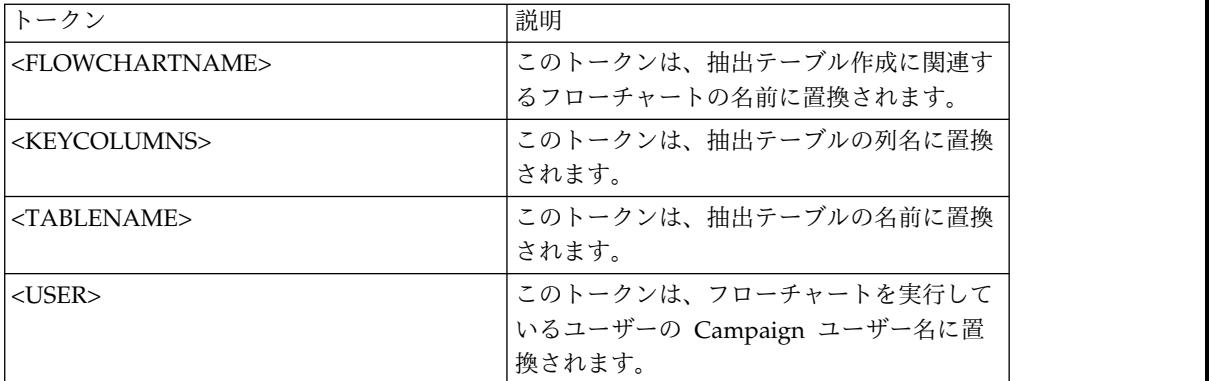

定義されていません

有効な値

有効な SQL

### **SuffixOnInsertSQL**

構成カテゴリー

Campaign|partitions|partition[n]|dataSources|*dataSourcename*

説明

SuffixOnInsertSQL プロパティーは、Campaign によって生成されるすべて の INSERT SQL 式に自動的に付加されるストリングを指定します。このプ ロパティーは Campaign により生成された SQL にのみ適用され、選択プ ロセスで使用される未加工 SQL 式の SQL には適用されません。

SuffixOnInsertSQL は、Campaign によって以下のタイプの式が生成される 際に使用されます。

INSERT INTO table ...

このプロパティーは、構文を確認せずに SQL 式に自動的に追加されます。 このプロパティーを使用する場合は、有効な式であることを確認してくださ い。ストリングは引用符で囲むこともできますが、これは必須ではありませ ん。

このプロパティーは、デフォルトでは未定義です。

SuffixOnInsertSQL で利用可能なトークンは、以下のとおりです。

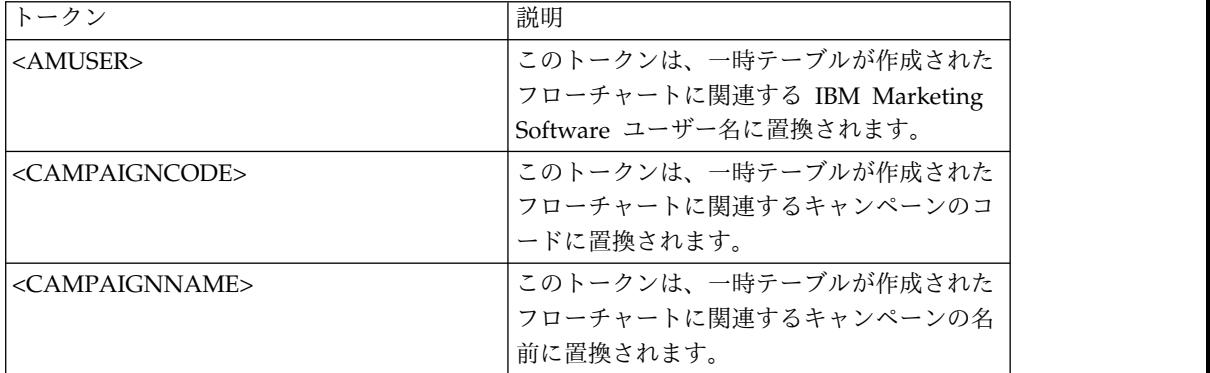

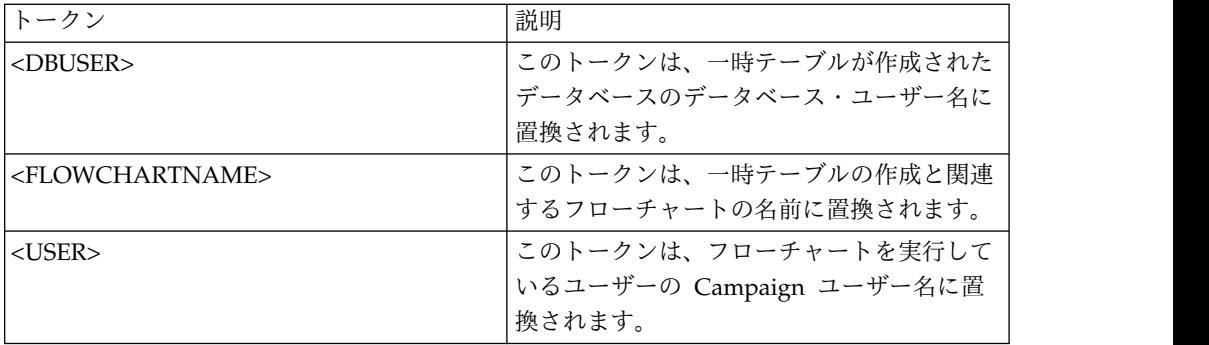

デフォルト値が定義されていません。

# **SuffixOnSegmentTableCreation**

構成カテゴリー

Campaign|partitions|partition[n]|dataSources|*dataSourcename*

説明

セグメント一時テーブルの作成時に Campaign によって生成される SQL 式に自動的に付加されるストリングを指定します。

**SuffixOnSegmentTableCreation** で利用可能なトークンは、以下のとおり です。

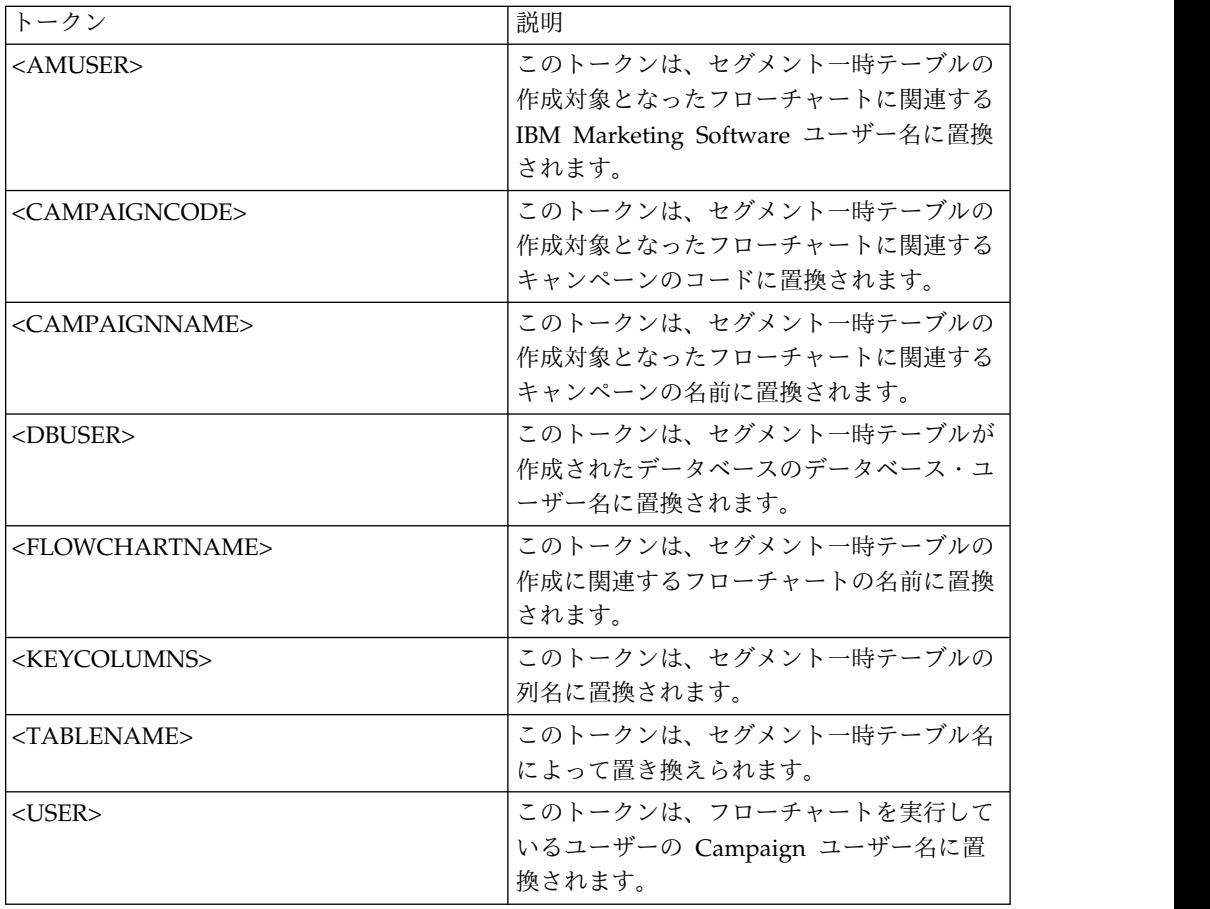

定義されていません

有効な値

有効な SQL

# **SuffixOnSelectSQL**

#### 構成カテゴリー

Campaign|partitions|partition[n]|dataSources|*dataSourcename*

説明

SuffixOnSelectSQL プロパティーは、Campaign によって生成されるすべて の SELECT SQL 式に自動的に付加されるストリングを指定します。このプ ロパティーは Campaign により生成された SQL にのみ適用され、選択プ ロセスで使用される「未加工 SQL」式の SQL には適用されません。

このプロパティーは、構文を確認せずに SQL 式に自動的に追加されます。 このプロパティーを使用する場合は、有効な式であることを確認してくださ い。ストリングは引用符で囲むこともできますが、これは必須ではありませ ん。

このプロパティーは、デフォルトでは未定義です。

**SuffixOnSelectSQL** で利用可能なトークンは、以下のとおりです。

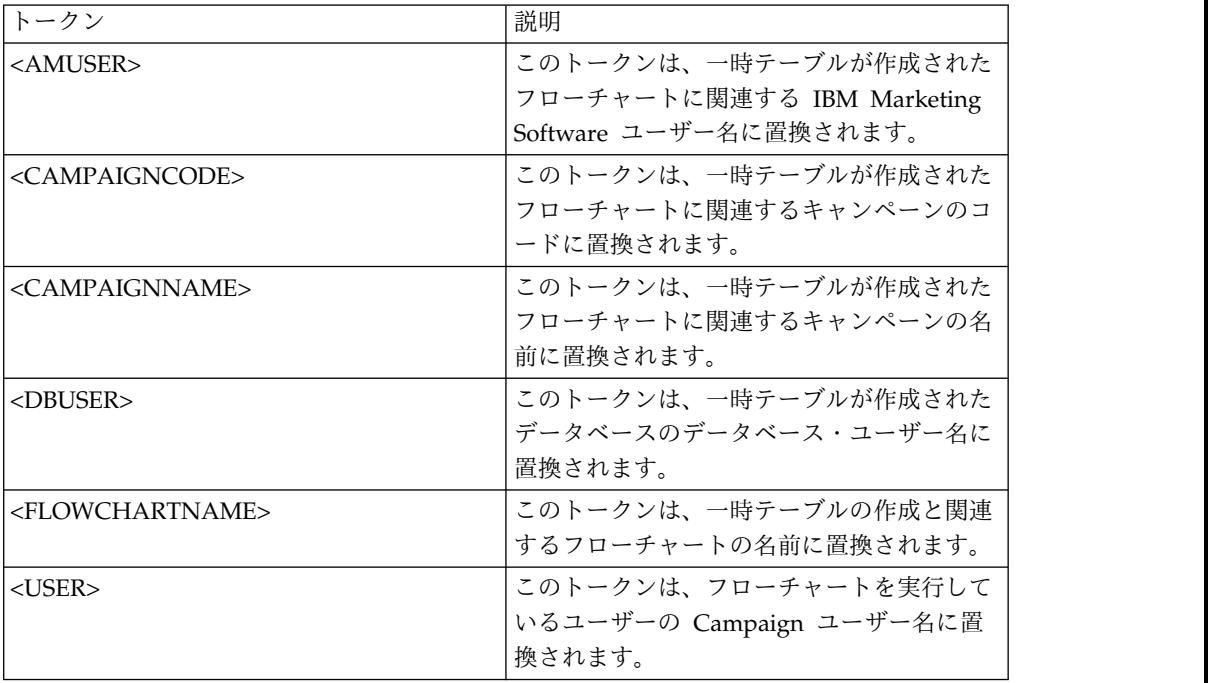

#### デフォルト値

デフォルト値が定義されていません。

### **SuffixOnSnapshotTableCreation**

構成カテゴリー

Campaign|partitions|partition[n]|dataSources|*dataSourcename*

#### 説明

SuffixOnSnapshotTableCreation プロパティーは、スナップショット・テー ブルの作成時に Campaign によって生成される SQL 式に自動的に付加さ れるストリングを指定するために使用されます。

**SuffixOnSnapshotTableCreation** で利用可能なトークンは、以下のとおり です。

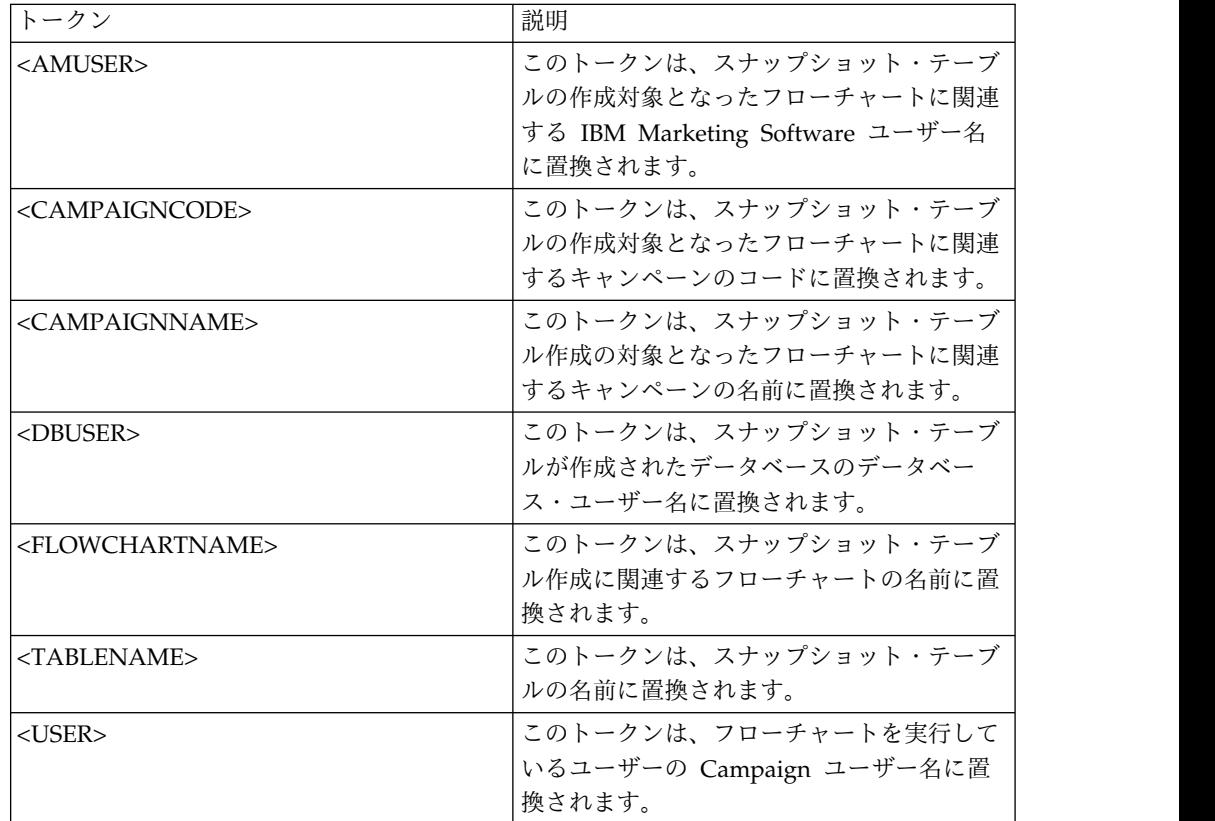

デフォルト値

定義されていません

有効な値

有効な SQL

### **SuffixOnTempTableCreation**

構成カテゴリー

Campaign|partitions|partition[n]|dataSources|*dataSourcename*

説明

このプロパティーは、一時テーブルが作成される際に Campaign によって 生成される SQL 式に自動的に付加されるストリングを指定するために使用 します。このプロパティーは Campaign により生成された SQL にのみ適 用され、選択プロセスで使用される「未加工 SQL」式の SQL には適用さ れません。このプロパティーを使用するためには、AllowTempTables プロパ ティーが TRUE に設定されていなければなりません。

テーブル名および列名はキャンペーン実行中に動的に生成されるため、この SQL ステートメントでそれらを置換するためのトークン (<TABLENAME> お よび <KEYCOLUMNS>) を使用することが望ましい場合があるかもしれませ ん。

このプロパティーは、構文を確認せずに SQL 式に自動的に追加されます。 このプロパティーを使用する場合は、有効な式であることを確認してくださ い。ストリングは引用符で囲むこともできますが、これは必須ではありませ ん。

このプロパティーは、デフォルトでは未定義です。

注**:** Oracle データベースの場合、一時テーブル作成 SQL 式のうちテーブル 名の後に構成パラメーターが付加されます。

SuffixOnTempTableCreation で利用可能なトークンは、以下のとおりです。

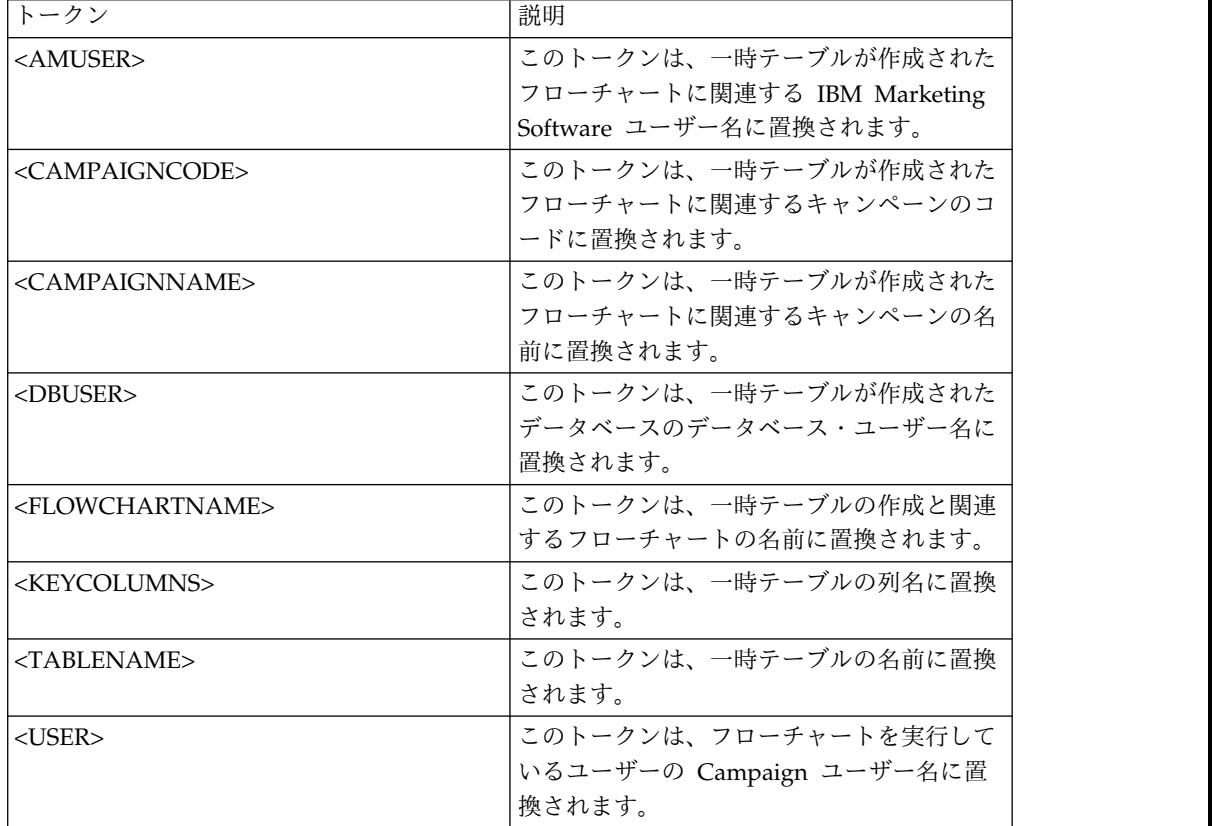

デフォルト値

デフォルト値が定義されていません。

## **SuffixOnUserBaseTableCreation**

構成カテゴリー

Campaign|partitions|partition[n]|dataSources|*dataSourcename*

説明

SuffixOnUserBaseTableCreation プロパティーは、ユーザーがベース・テー ブルを作成する際に (抽出プロセスなど)、Campaign によって生成される

SQL 式に自動的に付加されるストリングを指定するために使用します。こ のプロパティーは Campaign により生成された SQL にのみ適用され、選 択プロセスで使用される「未加工 SQL」式の SQL には適用されません。

テーブル名および列名はキャンペーン実行中に動的に生成されるため、この SQL ステートメントでそれらを置換するためのトークン (<TABLENAME> お よび <KEYCOLUMNS>) を使用することが望ましい場合があるかもしれませ ん。

このプロパティーは、構文を確認せずに SQL 式に自動的に追加されます。 このプロパティーを使用する場合は、有効な式であることを確認してくださ い。ストリングは引用符で囲むこともできますが、これは必須ではありませ ん。

このプロパティーは、デフォルトでは未定義です。

**SuffixOnUserBaseTableCreation** で利用可能なトークンは、以下のとおり です。

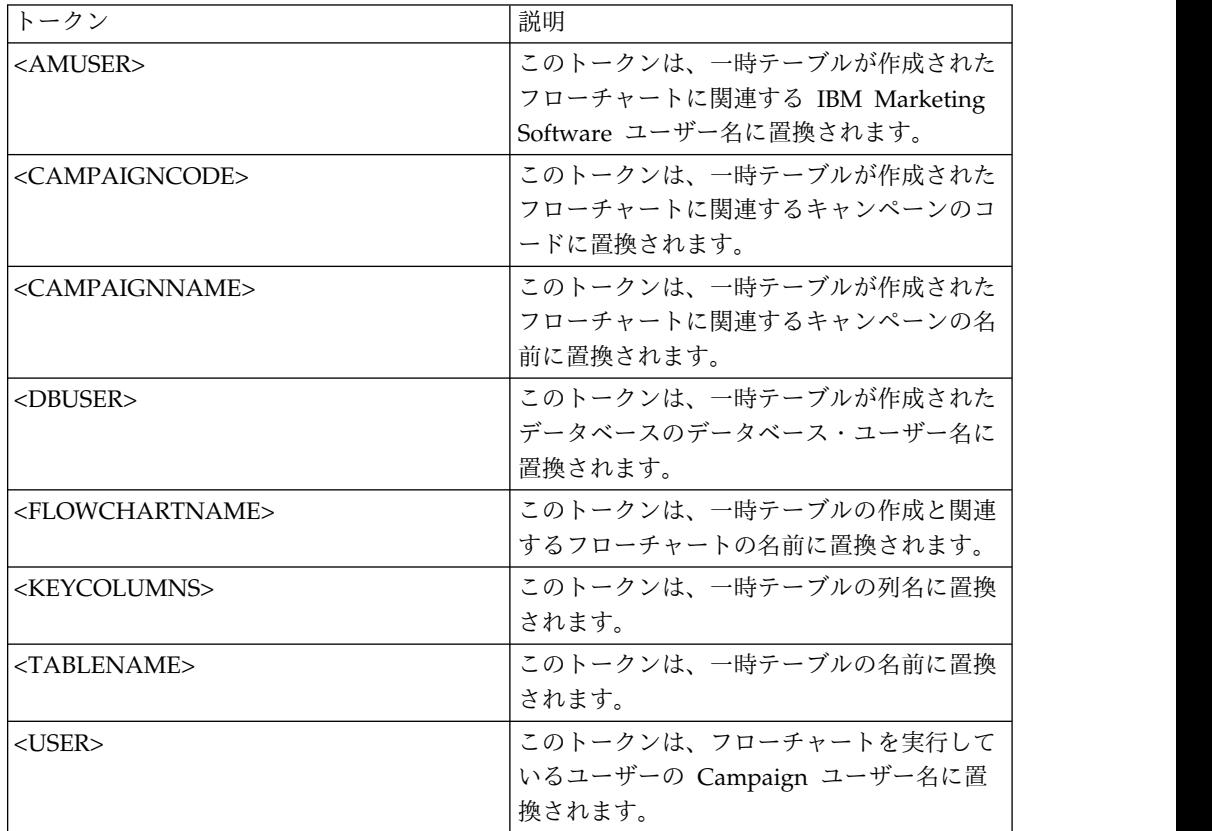

デフォルト値

デフォルト値が定義されていません。

# **SuffixOnUserTableCreation**

構成カテゴリー

Campaign|partitions|partition[n]|dataSources|*dataSourcename*

説明

SuffixOnUserTableCreation プロパティーは、ユーザーが一般のテーブルを 作成する際に (スナップショット・プロセスなど)、Campaign によって生 成される SQL 式に自動的に付加されるストリングを指定するために使用し ます。このプロパティーは Campaign により生成された SQL にのみ適用 され、選択プロセスで使用される「未加工 SQL」式の SQL には適用され ません。

このプロパティーは、構文を確認せずに SQL 式に自動的に追加されます。 このプロパティーを使用する場合は、有効な式であることを確認してくださ い。ストリングは引用符で囲むこともできますが、これは必須ではありませ ん。

このプロパティーは、デフォルトでは未定義です。

**SuffixOnUserTableCreation** で利用可能なトークンは、以下のとおりで す。

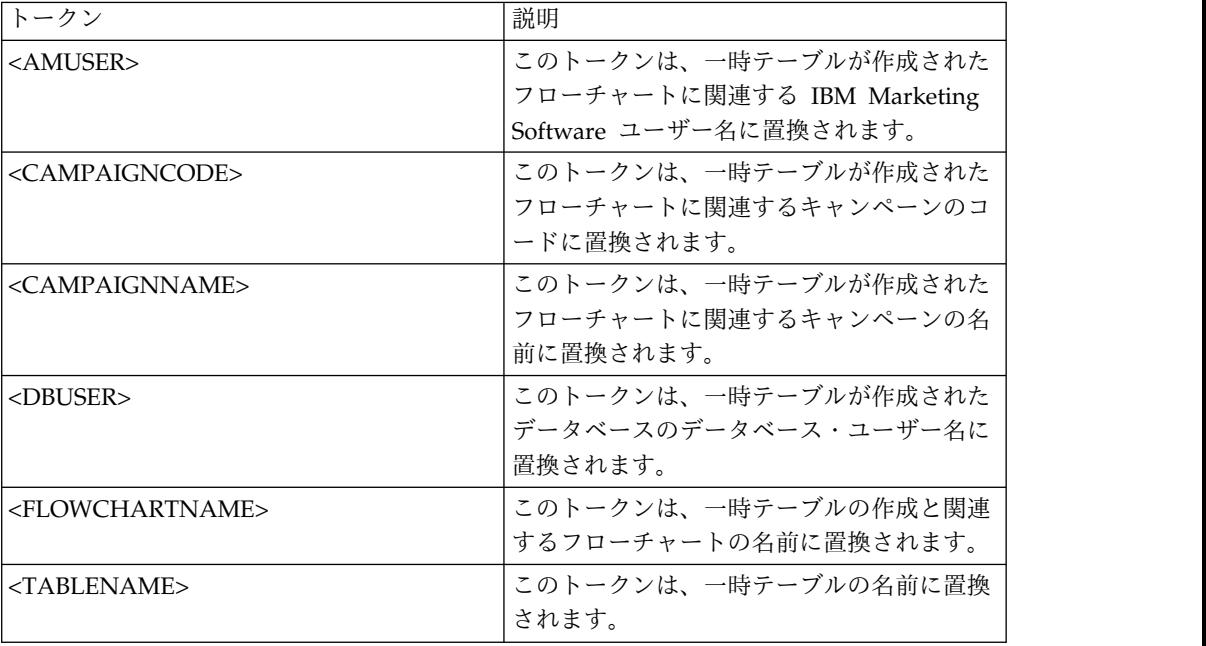

デフォルト値

デフォルト値が定義されていません。

### **SystemTableSchema**

構成カテゴリー

Campaign|partitions|partition[n]|dataSources|*dataSourcename*

説明

Campaign システム・テーブルで使用されるスキーマを指定します。 デフォルト値はブランクです。このパラメーターは、UA SYSTEM TABLES デ ータ・ソースにのみ関係するものです。

このプロパティーは、SQL Server では不要です。他のデータ・ソースの場 合、このプロパティーには、接続先とするデータベースのユーザーを設定し ます。

UA SYSTEM TABLES データ・ソースに複数のスキーマが含まれている場合 (例えば、複数のグループで 1 つの Oracle データベースを使用する場合な ど) 以外、この値はブランクのままでかまいません。この文脈で「スキー マ」という語は、X.Y という形式の修飾テーブル名の先頭部分のことを指し ます (X がスキーマで、Y が非修飾テーブル名)。例: dbo.UA\_Folder。この 構文に関しては、Campaign でサポートされているさまざまな異なるデータ ベース・システムの間で異なる用語が使用されています。)

システム・テーブル・データベースの中に複数のスキーマが存在する場合、 この値は、Campaign システム・テーブル作成時のスキーマの名前に設定し てください。

デフォルト値

デフォルト値が定義されていません。

#### **TableListSQL**

構成カテゴリー

Campaign|partitions|partition[n]|dataSources|*dataSourcename*

説明

TableListSQL プロパティーは、マップに使用可能なテーブルのリストにシ ノニムを含めるために使用する SQL 照会を指定するために使用します。

デフォルト値はブランクです。データ・ソースが SQL Server の場合に、 返されるテーブル・スキーマの中でシノニムをマップできるようにするため には、このプロパティーが必須です。その他のデータ・ソースにおいて、標 準的な方法 (ODBC 呼び出しやネイティブ接続など) を使用して取り出した テーブル・スキーマ情報の代わりに (またはそれに加えて)、特定の SQL 照 会を使用する場合、このプロパティーはオプションです。

注**:** キャンペーンにおいて SQL Server のシノニムが正常に動作するには、 ここで説明されているこのプロパティーの設定に加えて、 UseSQLToRetrieveSchema プロパティーを TRUE に設定する必要がありま す。

有効な SQL 照会でこのプロパティーを設定する場合、IBM Campaign に より、マッピング用のテーブルのリストを取り出すための SQL 照会が発行 されます。その照会から 1 個の列が返される場合、それは名前の列として 扱われます。その照会から 2 個の列が返される場合、最初の列は所有者の 名前の列であると想定され、2 番目の列はテーブル名の列であると見なされ ます。

SQL 照会がアスタリスク (\*) で始まっていない場合、IBM Campaign は、 通常の方法で (ODBC 呼び出しやネイティブ接続などにより) 取り出される テーブルのリストとこのリストをマージします。

SQL 照会がアスタリスク (\*) で始まる場合、その SQL から返されるリス トは、通常のリストにマージされるのではなく、それを置き換える ものと なります。

デフォルト値

なし

有効な SQL 照会

例

データ・ソースが SQL Server の場合、通常の環境では、IBM Campaign で使用される ODBC API 呼び出しから返されるのはテーブルとビューのリ ストであり、シノニムではありません。シノニムのリストも含めるには、 TableListSQL を以下の例に示すように設定します。

select B.name AS oName, A.name AS tName from sys.synonyms A LEFT OUTER JOIN sys.schemas B on A.schema id = B.schema id ORDER BY 1, 2

ODBC API をまったく使用しないでテーブル、ビュー、およびシノニムの リストを取り出すには、TableListSQL を以下の例に示すように設定しま す。

\*select B.name AS oName, A.name AS tName from (select name, schema\_id from sys.synonyms UNION select name, schema id from sys.tables UNION select name, schema id from sys.views) A LEFT OUTER JOIN sys.schemas B on A.schema  $id = B$ .schema id ORDER BY 1, 2

データ・ソースが Oracle の場合は、ALL\_OBJECTS ビューを調べるネイテ ィブ接続方式を使用してデータを取り出す代わりに、以下のような照会を使 用することにより、テーブル、ビュー、およびシノニムのリストを取り出す ことができます。

\*select OWNER, TABLE\_NAME from (select OWNER, TABLE\_NAME from ALL TABLES UNION select OWNER, SYNONYM NAME AS TABLE NAME FROM ALL SYNONYMS UNION select OWNER, VIEW NAME AS TABLE NAME from ALL VIEWS) A ORDER BY 1, 2

### **TempTablePostExecutionSQL**

構成カテゴリー

Campaign|partitions|partition[n]|dataSources|*dataSourcename*

説明

このプロパティーは、ユーザー・データ・ソースまたはシステム・テーブ ル・データベースでの一時テーブルの作成直後に IBM Campaign によって 実行される、完成された 1 つの SQL ステートメントを指定するために使 用します。例えば、パフォーマンスを向上するために、一時テーブルを作成 した直後に、その一時テーブルに索引を作成することができます (以下の例 を参照)。データ・ソースで一時テーブルを作成できるようにするには、 AllowTempTables プロパティーを TRUE に設定する必要があります。

トークンを使用して、SQL ステートメントのテーブル名 (<TABLENAME>) お よび列名 (<KEYCOLUMNS>) を置換できます。これは、キャンペーンの実行時 に値が動的に生成されるためです。

このプロパティーは、構文を確認せずに SQL 式に自動的に追加されます。 このプロパティーを使用する場合は、有効な式であることを確認してくださ い。ストリングは引用符で囲むこともできますが、これは必須ではありませ ん。

このプロパティーでは、セミコロンが、複数の SQL ステートメントを実行 するための区切り文字として扱われます。SQL ステートメントにセミコロ ンが含まれていて、その全体を 1 つのステートメントとして実行するに は、そのセミコロンの直前にエスケープ文字としてバックスラッシュ (円記 号) を使用してください。

注**:** このプロパティーでストアード・プロシージャーを使用している場合 は、データベースに対して正しい構文が使用されていることを確認してくだ さい。

**TempTablePostExecutionSQL** で利用可能なトークンは、以下のとおりで す。

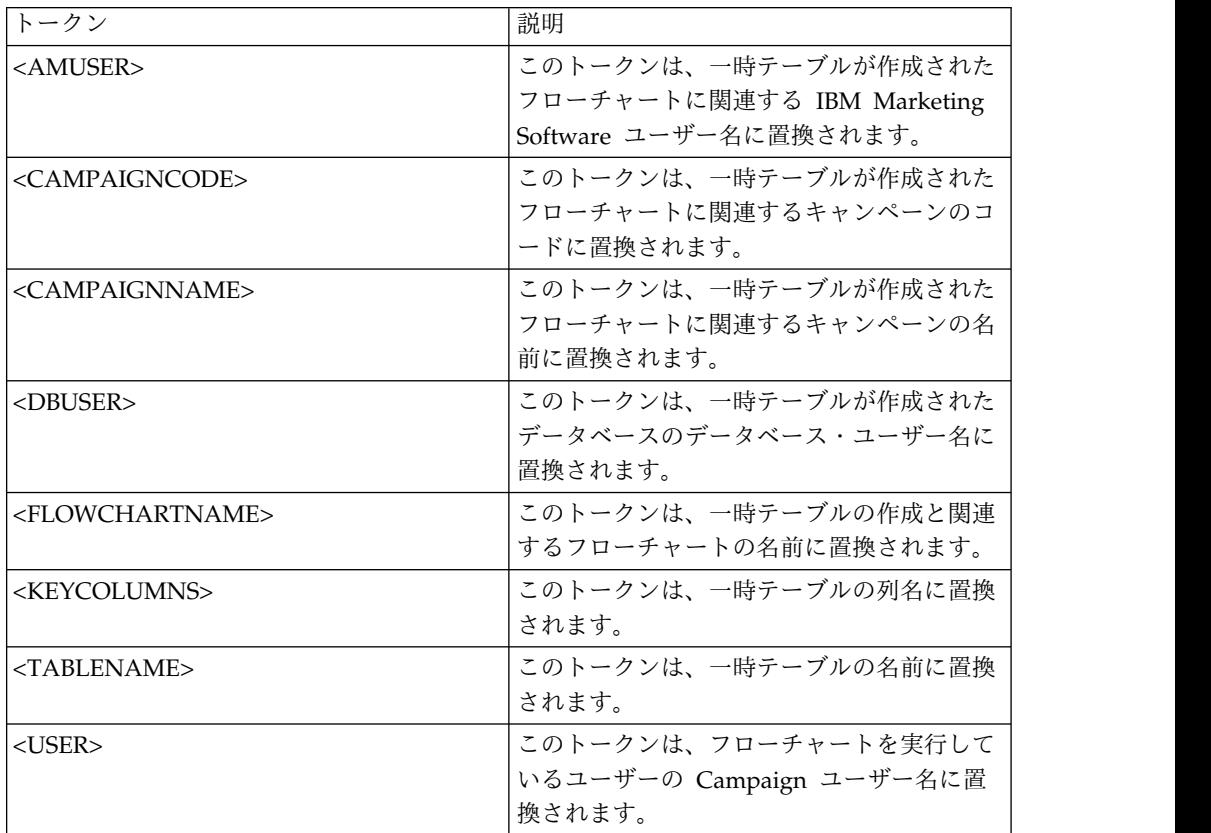

デフォルト値

デフォルト値が定義されていません。

例

値 CREATE INDEX IND <TABLENAME> ON <TABLENAME> (<KEYCOLUMNS>) は、一 時テーブルの作成直後にその一時テーブルに索引を作成し、データ検索プロ セスを向上します。

以下に示すのは、Oracle においてストアード・プロシージャーを呼び出す 例ですが、セミコロンのエスケープにバックスラッシュ (円記号) を使用し ています。 begin dbms\_stats.collect\_table\_stats()¥; end¥;

# **TempTablePrefix**

構成カテゴリー

Campaign|partitions|partition[n]|dataSources|*dataSourcename*

説明

このプロパティーは、Campaign によって作成されるすべての一時テーブル の名前の先頭に自動的に付加されるストリングを指定します。このプロパテ ィーは、一時テーブルの識別や管理に役立ちます。また、このプロパティー を使用することによって、一時テーブルを特定の場所に作成することができ ます。

例えば、ユーザー・トークンがスキーマと一致している場合、次のように設 定できます。

TempTablePrefix="<USER>"

そして、すべての一時テーブルが、データ・ソースに接続されているあらゆ るユーザーのスキーマで作成されます。

複数のデータ・ソースが同じデータベースを指し示す場合は、フローチャー トの実行時にエラーが発生して正しくない検索結果が生成されます。その理 由は、さまざまなプロセス・ボックスやフローチャートが同じ一時テーブル を使用するからです。この状態は、抽出プロセス・テーブルや戦略的セグメ ント・テーブルの場合も発生します。この状態を避けるには、

TempTablePrefix (抽出テーブルの場合は ExtractTablePrefix) を使用し て、データ・ソースごとに異なるスキーマを定義します。このようにする と、名前の先頭部分が違うので、必ず違うテーブル名になります。

例えば、各データ・ソースに UAC\_DS1 や UAC\_DS2 などの固有の TempTablePrefix を付けて、データ・ソースごとに一時テーブルを区別しま す。データ・ソース・スキーマを共有する場合も、これと同じ概念が適用さ れます。例えば、以下の接頭部を使用すると、同じデータベースに一時テー ブルを書き込む両方のデータ・ソースで一時テーブルが一意になります。

DS1 TempTablePreFix: schemaA.UAC\_DS1

DS2 TempTablePreFix: schemaA.UAC\_DS2

**TempTablePrefix** で使用できるトークンを以下の表に記載します。

注**:** トークンの解決後の最終一時テーブル名が、データベース固有の名前長 の制限を超えていないことを確認する必要があります。

注**:** TempTablePrefix に使用されるトークンで、データベース表名のために 有効でない文字があれば、それらはすべてスキップされます。トークンの解 決後、結果として得られる一時テーブル接頭部は、先頭の文字が英字でなけ ればならず、残りは英数字または下線文字でなければなりません。正しくな い文字があれば、警告が出されることなく除去されます。結果として得られ る一時テーブル接頭部の先頭文字が英字でない場合、Campaign は接頭部の 前に U の文字を付加します。

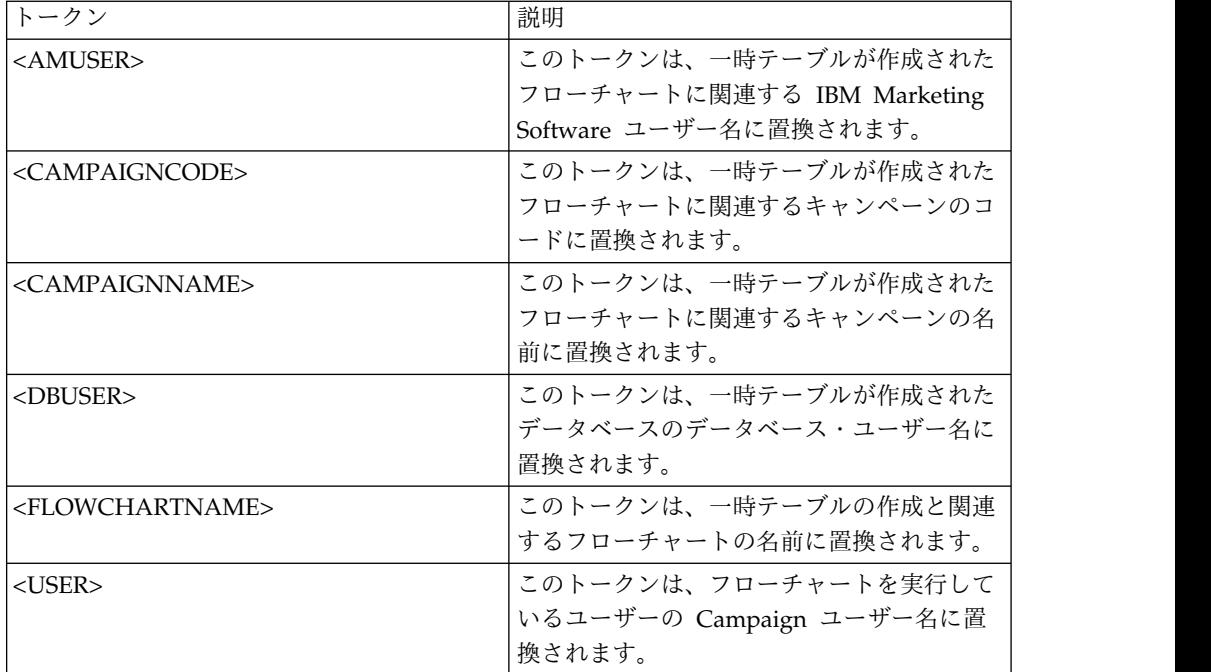

UAC

#### **TempTablePreTruncateExecutionSQL**

構成カテゴリー

Campaign|partitions|partition[n]|dataSources|*dataSourcename*

### 説明

注**:** このプロパティーは、Teradata データ・ソースによってのみサポートさ れています。サポートされているその他のどのデータベースにおいても、こ のプロパティーを設定しないようにしてください。

このプロパティーは、一時テーブル切り捨ての前に実行する SQL 照会を指 定するために使用します。指定する照会は、**TempTablePostExecutionSQL** プロパティーで指定される SQL ステートメントの効果を打ち消すために使 用できます。

例えば、**TempTablePostExecutionSQL** プロパティーを使用することによ り、索引作成のための以下の SQL ステートメントを指定できます。

CREATE INDEX <TABLENAME>Idx\_1 (<KEYCOLUMNS>) ON <TABLENAME>

その上で、**TempTablePreTruncateExecutionSQL** プロパティーに、索引を ドロップするための以下の照会を指定します。

DROP INDEX <TABLENAME>Idx\_1 ON <TABLENAME>

デフォルト値

定義されていません

有効な値

有効な SQL 照会

# **TempTablePreTruncateRunScript**

```
構成カテゴリー
```
Campaign|partitions|partition[n]|dataSources|*dataSourcename*

説明

注**:** このプロパティーは、Teradata データ・ソースによってのみサポートさ れています。サポートされているその他のどのデータベースにおいても、こ のプロパティーを設定しないようにしてください。

このプロパティーは、一時テーブルの切り捨ての前に実行するスクリプトま たは実行可能ファイルを指定するために使用します。指定するスクリプト は、**PostTempTableCreateRunScript** プロパティーで指定される SQL ス テートメントの効果を打ち消すために使用することができます。

例えば、**PostTempTableCreateRunScript** プロパティーを使用することに より、索引作成のための以下の SQL ステートメントを含むスクリプトを指 定することができます。

CREATE INDEX <TABLENAME>Idx\_1 (<KEYCOLUMNS>) ON <TABLENAME>

その上で、**TempTablePreTruncateRunScript** プロパティーに、索引をドロ ップするための以下のステートメントを含む別のスクリプトを指定します。

DROP INDEX <TABLENAME>Idx\_1 ON <TABLENAME>

デフォルト値

定義されていません

有効な値

シェル・スクリプトまたは実行可能ファイルのファイル名

### **TeradataDeleteBeforeDrop**

```
構成カテゴリー
```
Campaign|partitions|partition[n]|dataSources|*dataSourcename*

説明

このプロパティーは、Teradata データ・ソースにのみ適用されます。これ は、テーブルをドロップする前にレコードを削除するかどうかを指定しま す。

テーブルをドロップする前に、テーブルからすべてのレコードを削除する場 合は、値を TRUE に設定します。

注**:** 何らかの理由で IBM Campaign がレコードを削除できなかった場合、 テーブルはドロップされません。

最初にすべてのレコードを削除することなく、テーブルをドロップする場合 は、値を FALSE に設定します。

デフォルト値

**TRUE** 

# **TruncateSQL**

```
構成カテゴリー
```
Campaign|partitions|partition[n]|dataSources|*dataSourcename*

説明

このプロパティーは、DB2 データ・ソースで使用可能であり、テーブルの 切り捨てのための代替 SQL を指定するために使用します。このプロパティ ーは、**DeleteAsTruncate** が TRUE の場合にのみ適用されます。 **DeleteAsTruncate** が TRUE の場合、このプロパティーにカスタム SQL が指定されているなら、テーブルの切り捨てには、それが使用されます。こ のプロパティーが設定されていない場合、IBM Campaign は、TRUNCATE TABLE <TABLENAME> の構文を使用します。

このプロパティーは、デフォルトでは未定義です。

**TruncateSQL** で利用可能なトークンは、以下のとおりです。

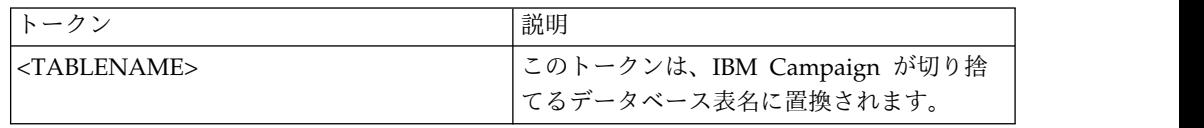

デフォルト値

デフォルト値が定義されていません。

## **Type**

```
構成カテゴリー
```
Campaign|partitions|partition[n]|dataSources|*dataSourcename*

説明

このプロパティーは、このデータ・ソースのデータベース・タイプを指定し ます。

### デフォルト値

デフォルト値は、データ・ソース構成を作成するために使用されるデータベ ース・テンプレートに応じて異なります。

#### 有効な値

システム・テーブルで有効なタイプは、以下のとおりです。

- $\cdot$  DB2
- v DB2ODBC
- ORACLE
- ORACLE8
- ORACLE9
- SOLServer

顧客テーブルで有効なタイプは、以下のとおりです。

- BigDataODBC Hive
- $\cdot$  DB2
- v DB2ODBC
- NETEZZA
- ORACLE
- ORACLE8
- ORACLE9
- PostgreSQL
- SQLServer
- TERADATA

# **UOSQLOnConnect**

構成カテゴリー

Campaign|partitions|partition[n]|dataSources|*dataSourcename*

説明

SQLOnConnect プロパティーは、各データベース接続の直後に Campaign が 実行する、完成された 1 個の SQL ステートメントを定義します。 UOSQLOnConnect プロパティーはこれによく似ていますが、それは特に Contact Optimization 適用されます。

このプロパティーによって生成される SQL ステートメントは、構文チェッ クなしで自動的にデータベースに渡されます。このプロパティーを使用する 場合は、有効な式であることを確認してください。ストリングは引用符で囲 むこともできますが、これは必須ではありません。

このプロパティーは、デフォルトでは未定義です。

**UOSQLOnConnect** で利用可能なトークンは、以下のとおりです。

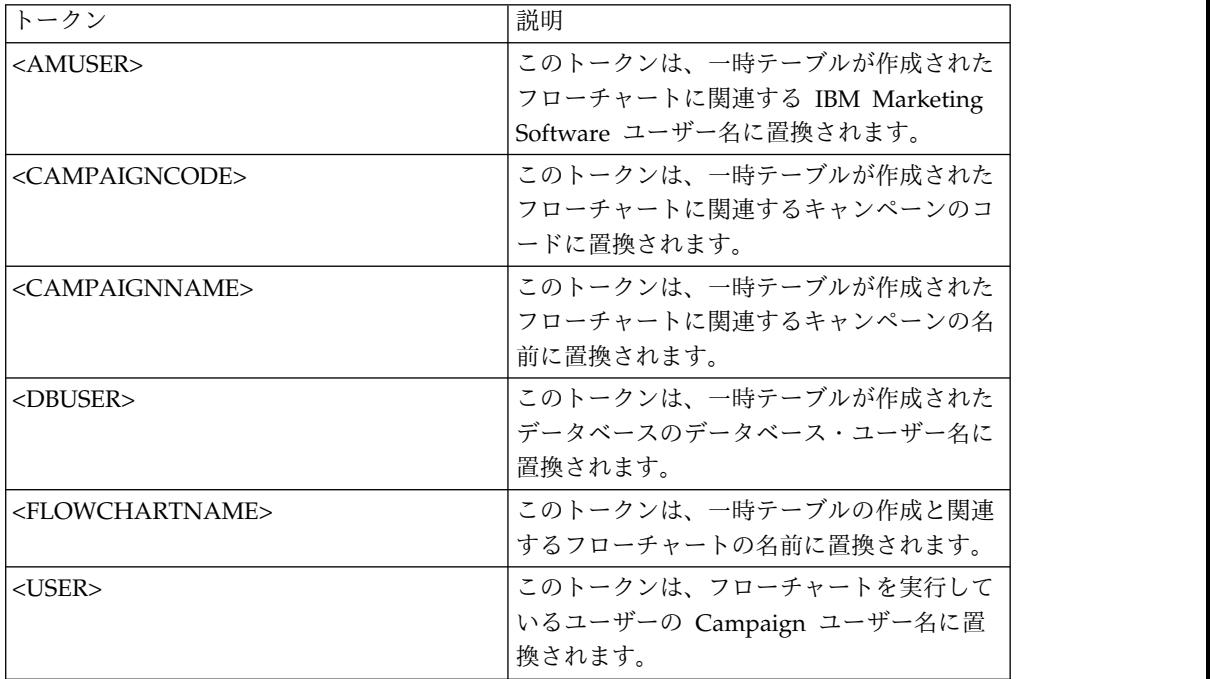

デフォルト値

デフォルト値が定義されていません。

# **UseAliasForPredicate**

### 10.0.0.2

構成カテゴリー

Campaign|partitions|partition[n]|dataSources|*dataSourcename*

説明 このプロパティーは、Hive ベースの Hadoop データ・ソース (BigDataODBCHiveTemplate) でのみ使用します。 IBM BigInsight Hadoop インスタンスに接続する場合には、値を TRUE に設定します。そ の他の Hive ベースの Hadoop インスタンスに接続する場合には、値を FALSE に設定します。

注**:** バージョン 10.0.0.2 にアップグレードしており、Hive ベースの Hadoop データ・ソースを既に構成済みで使用している場合は、既存のイン スタンスに変更を加える必要はありません。

デフォルト値

```
FALS<sub>F</sub>
```
有効な値

TRUE | FALSE

### **UseExceptForMerge**

```
構成カテゴリー
```
Campaign|partitions|partition[n]|dataSources|*dataSourcename*

説明

IBM Campaign によりマージ・プロセスまたはセグメント・プロセスでの 排他操作が実行される場合、デフォルトとして次のような NOT EXISTS の構 文が使用されます。

SELECT IncludeTable.ID FROM IncludeTable WHERE NOT EXISTS (SELECT \* FROM ExcludeTable WHERE IncludeTable.ID = ExcludeTable.ID)

**UseExceptForMerge** が TRUE であり、(**UseNotInForMerge** が無効になっ ているため、またはオーディエンス・レベルが複数のフィールドで構成され ておりデータ・ソースが Oracle ではないため) NOT IN を使用できない場 合、構文は以下のように変更されます。

#### **Oracle**

SELECT IncludeTable.ID FROM IncludeTable MINUS (SELECT ExcludeTable.ID FROM ExcludeTable)

その他

SELECT IncludeTable.ID FROM IncludeTable EXCEPT (SELECT ExcludeTable.ID FROM ExcludeTable)

Hive ベースの Hadoop ビッグデータの場合は、このプロパティーを FALSE にする必要があります。 Hive は EXCEPT 節に対応していないので、 TRUE に設定するとプロセスが失敗するおそれがあります。

デフォルト値

FAI SF

有効な値

TRUE | FALSE

## **UseGroupByForDistinct**

#### 構成カテゴリー

Campaign|partitions|partition[n]|dataSources|*dataSourcename*

#### 説明

**UseGroupByForDistinct** プロパティーは、Teradata データ・ソース・テン プレートで使用できます。デフォルトでは、このプロパティーは FALSE で す。このプロパティーを有効にすると、<select query> で、DISTINCT の 代わりに GROUP BY ステートメントが使用されます。

このプロパティーの目的: テーブルが IBM Campaign の正規化されたテー ブルとしてマップされていない場合、フローチャートは「select DISTINCT <audience id> from <table>」という照会を実行して固有のレコードを取得 します。このような照会を Teradata に対して実行すると、データベースで 追加のデータ・ソートが発生し、大量の CPU が消費されます。 Teradata DBA は DISTINCT の代わりに GROUP BY を使用することを推奨してい ます。GROUP BY は、Teradata のマルチ AMP 処理アーキテクチャーを 利用できるからです。

デフォルト値

FALSE

```
有効な値
```
TRUE | FALSE

# **UseMergeForTrack**

```
構成カテゴリー
```
Campaign|partitions|partition[n]|dataSources|*dataSourcename*

### 説明

このプロパティーは、フローチャートのトラッキング・プロセスのパフォー マンス向上のために、SQL MERGE 構文を実装します。

DB2、Oracle、SQL Server 2008、および Teradata 12 では、このプロパテ ィーを TRUE に設定できます。SQL MERGE ステートメントをサポートす るその他のデータベースでも使用できます。

### デフォルト値

TRUE (DB2 および Oracle) | FALSE (その他すべて)

有効な値

TRUE | FALSE

# **UseNonANSIJoin**

構成カテゴリー

Campaign|partitions|partition[n]|dataSources|*dataSourcename*

説明

UseNonANSIJoin プロパティーは、このデータ・ソースで非 ANSI の結合構 文を使用するかどうかを指定します。データ・ソースのタイプが Oracle7 または Oracle8 に設定されている場合、UseNonANSIJoin の値が TRUE に設 定されているなら、データ・ソースにおいて Oracle に該当する非 ANSI の結合構文が使用されます。

デフォルト値

```
FALSE
```
有効な値

TRUE | FALSE

### **UseNotInForMerge**

```
構成カテゴリー
```

```
Campaign|partitions|partition[n]|dataSources|dataSourcename
```
説明

IBM Campaign によりマージ・プロセスまたはセグメント・プロセスでの 排他操作が実行される場合、デフォルトとして次のような NOT EXISTS の構 文が使用されます。

SELECT IncludeTable.ID FROM IncludeTable WHERE NOT EXISTS (SELECT \* FROM ExcludeTable WHERE IncludeTable.ID = ExcludeTable.ID)

**UseNotInForMerge** が有効であり、(1) オーディエンス・レベルが単一の ID フィールドで構成されている、または (2) データ・ソースが Oracle で ある場合、構文は以下のように変更されます。

SELECT IncludeTable.ID FROM IncludeTable WHERE IncludeTable.ID NOT IN (SELECT ExcludeTable.ID FROM ExcludeTable)

デフォルト値

FALSE

有効な値

TRUE | FALSE

# **UseNotInToDeleteCH**

構成カテゴリー

Campaign|partitions|partition[n]|dataSources|*dataSourcename*

説明

このプロパティーは、IBM Campaign システム・テーブル・データ・ソー ス (UA SYSTEM TABLES) に影響します。さらに、MailList プロセスと CallList プロセスがレコードを IBM Campaign システム・テーブルから削 除する方法に関する SQL 照会構文に影響します。

通常、デフォルト値の FALSE を使用するとデータベースのパフォーマンス が向上します。デフォルトの動作では、コンタクト履歴レコードを削除する 際に EXISTS / NOT EXISTS を使用します (実行の失敗後か GUI でのユ

ーザー・アクションに対する応答のいずれかにおいて)。削除プロセスに は、UA\_OfferHistAttrib からの削除や UA\_OfferHistory の更新が含まれま す。

IN / NOT IN の SQL 構文を使用する場合は、この値を TRUE に変更で きます。旧バージョンの IBM Campaign では IN / NOT IN が使用され ていました。

デフォルト値

FALSE

有効な値

TRUE | FALSE

## **UserBaseTablePostExecutionSQL**

```
構成カテゴリー
```
Campaign|partitions|partition[n]|dataSources|*dataSourcename*

説明

このプロパティーは、「新規マップ・テーブル」 > 「ベース・レコード・ テーブル」 > 「選択したデータベースに新規テーブル作成」に書き込むよ うにプロセス・ボックスが構成されている場合に起動します。このプロパテ ィーは、作成プロセスやマッピング・プロセス中にテーブルが作成される場 合のみ起動します。このプロパティーは、プロセス・ボックスの実行時には 起動しません。

このプロパティーは、構文を確認せずに SQL 式に自動的に追加されます。 このプロパティーを使用する場合は、有効な式であることを確認してくださ い。ストリングは引用符で囲むこともできますが、これは必須ではありませ ん。

このプロパティーでは、セミコロンが、複数の SQL ステートメントを実行 するための区切り文字として扱われます。SQL ステートメントにセミコロ ンが含まれていて、その全体を 1 つのステートメントとして実行するに は、そのセミコロンの直前にエスケープ文字としてバックスラッシュ (円記 号) を使用してください。

注**:** このプロパティーでストアード・プロシージャーを使用する場合は、対 象のデータベースに該当する正しい構文を使用する必要があります。以下に 示すのは、Oracle においてストアード・プロシージャーを呼び出す例です が、セミコロンのエスケープにバックスラッシュ (円記号) を使用していま す。 begin dbms\_stats.collect\_table\_stats()¥; end¥;

この SQL ステートメントでは、<TABLENAME> の代わりにトークンを使用で きます。キャンペーンの実行時にその名前が動的に生成されるからです。使 用できるトークンについては、**UserTablePostExecutionSQL** を参照してく ださい。

### **UserTablePostExecutionSQL**

構成カテゴリー

Campaign|partitions|partition[n]|dataSources|*dataSourcename*

説明

このプロパティーは、ユーザー・データ・ソースまたはシステム・テーブ ル・データベースでのユーザー・テーブルの作成直後に IBM Campaign に よって実行される、1 つの SQL ステートメント全体を指定するために使用 します。このプロパティーは、プロセス・ボックスが以下のいずれかのテー ブルに書き込む場合に起動します。

- v 「新規マップ・テーブル」 > 「その他のテーブル」 > 「選択したデー タ・ソースにテーブルを新規作成 **(Create new table in selected datasource)**」: このプロパティーは作成/マッピングのプロセスで呼び出 されます。スナップショットの実行時には呼び出されません。
- v 「新規マップ・テーブル」 > 「ディメンション・テーブル」 > 「選択 したデータベースに新規テーブル作成」: このプロパティーは作成/マッ ピングのプロセスで呼び出されます。スナップショットの実行時には呼 び出されません。
- v データベース表: このプロパティーは、プロセス・ボックスの実行時に起 動します。

このプロパティーは、構文を確認せずに SQL 式に自動的に追加されます。 このプロパティーを使用する場合は、有効な式であることを確認してくださ い。ストリングは引用符で囲むこともできますが、これは必須ではありませ ん。

このプロパティーでは、セミコロンが、複数の SQL ステートメントを実行 するための区切り文字として扱われます。SQL ステートメントにセミコロ ンが含まれていて、その全体を 1 つのステートメントとして実行するに は、そのセミコロンの直前にエスケープ文字としてバックスラッシュ (円記 号) を使用してください。

注**:** このプロパティーでストアード・プロシージャーを使用する場合は、対 象のデータベースに該当する正しい構文を使用する必要があります。以下に 示すのは、Oracle においてストアード・プロシージャーを呼び出す例です が、セミコロンのエスケープにバックスラッシュ (円記号) を使用していま す。 begin dbms\_stats.collect\_table\_stats()¥; end¥;

この SQL ステートメントでは、<TABLENAME> の代わりにトークンを使用で きます。キャンペーンの実行時にその名前が動的に生成されるからです。

**UserTablePostExecutionSQL** で利用可能なトークンは、以下のとおりで す。

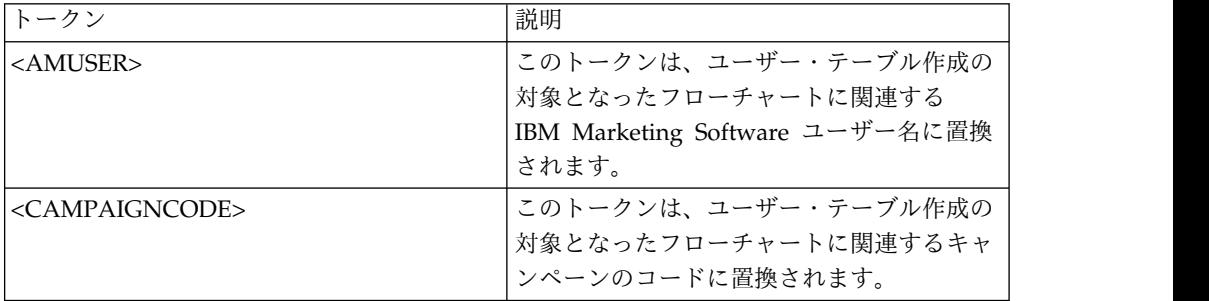

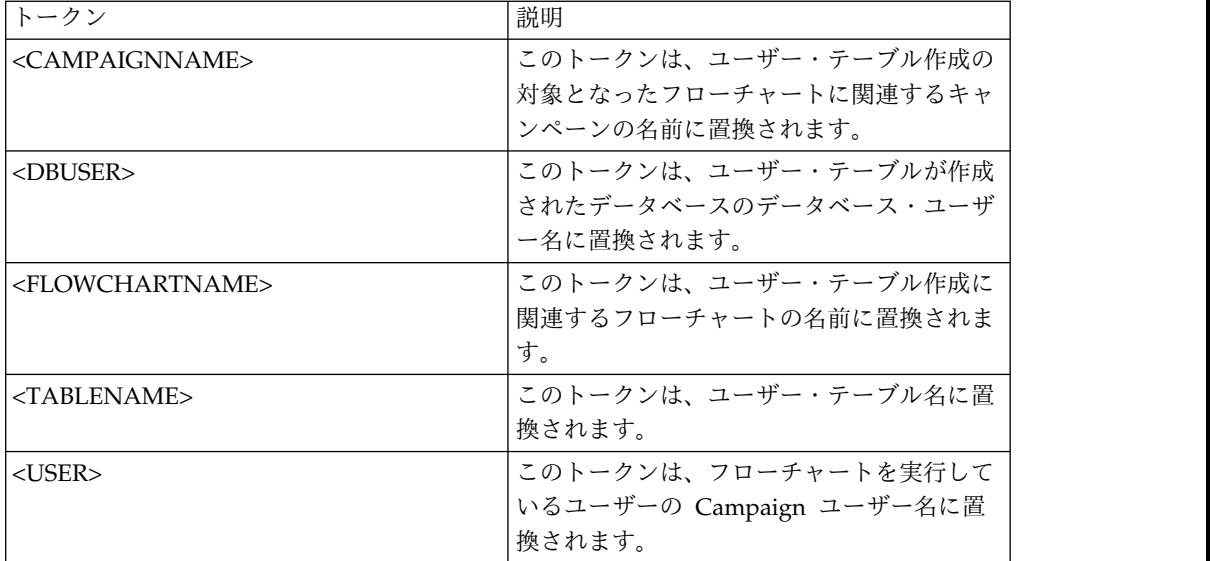

デフォルト値が定義されていません。

# **UseSQLToProfile**

構成カテゴリー

Campaign|partitions|partition[n]|dataSources|*dataSourcename*

#### 説明

このプロパティーは、(SELECT *field*, count(\*) FROM *table* GROUP BY *field* を使用して) プロファイルを計算するのに、レコードを取り出す代わ りに、データベースに対して SQL 照会 GROUP BY をサブミットするよう、 IBM Campaign を構成するために使用します。

- v 値が FALSE (デフォルト) の場合、IBM Campaign は、テーブル中の全 レコードについてフィールド値を取り出してフィールドのプロファイル を作成し、異なる各値のカウントを追跡します。
- v 値が TRUE の場合、IBM Campaign は、以下のような照会を発行する ことにより、フィールドのプロファイルを作成します。

SELECT *field*, COUNT(\*) FROM *table* GROUP BY *field*

これは、データベースに負荷をかけることになります。

デフォルト値

FALSE

```
有効な値
```
TRUE | FALSE

# **UseSQLToRetrieveSchema**

構成カテゴリー

Campaign|partitions|partition[n]|dataSources|*dataSourcename*

説明

このプロパティーでは、このデータ・ソースのテーブル・スキーマとして使 用するスキーマを取り出すために、Campaign で ODBC 呼び出しやネイテ ィブ API 呼び出しではなく SQL 照会を使用するかどうかを指定します。

デフォルト値は FALSE です。これは、Campaign が標準的な方法 (ODBC やネイティブ接続など) を使用してスキーマを取り出すよう指示するもので す。このプロパティーを TRUE に設定すると、Campaign は、テーブル・ スキーマを取り出すために select \* from <table> のような SQL 照会を 準備することになります。

これは、各データ・ソース固有の利点を提供するものとなります。例えば、 一部のデータ・ソース (Netezza、SQL Server) の場合、デフォルトの ODBC またはネイティブ接続では SQL のシノニム (create synonym 構文 を使用して定義されるデータベース・オブジェクトの代替名) のレポートが 正しく作成されません。このプロパティーを TRUE に設定することによ り、Campaign 内でのデータ・マッピングのための SQL シノニムが取り出 されます。

以下のリストは、いくつかのデータ・ソースに対するこのプロパティーの設 定値の動作を説明したものです。

- v Hive ベースの Hadoop ビッグデータ: デフォルト設定の FALSE を使 用します。
- v Netezza: このプロパティーを TRUE に設定して、SQL シノニムのサポ ートを有効にします。 Netezza データ・ソースにおいて、シノニム・サ ポートのために、それ以外の設定や値は必要ありません。
- v SQL Server: シノニムのサポートを有効にするために、このプロパティ ーを TRUE に設定し、なおかつ、このデータ・ソースの TableListSQL プロパティーに有効な SQL を入力します。詳しくは、TableListSQL プ ロパティーの説明を参照してください。
- v Oracle: このプロパティーを TRUE に設定すると、Campaign は、テー ブル・スキーマを取り出すための SQL 照会を準備します。結果セット では NUMBER フィールド (精度/有効桁数の指定がないため Campaign では問題が発生する) が、NUMBER(38) として識別されるため、問題発生 を回避できます。
- v その他のデータ・ソースの場合、このプロパティーを TRUE に設定する ことにより、前述のデフォルトの SQL select 照会を使用したり、または デフォルトとして使用される ODBC API やネイティブ接続の代わりに (またはそれらに加えて) 使用する有効な SQL を TableListSQL プロパ ティーで指定したりすることができます。詳しくは、TableListSQL プロ パティーの説明を参照してください。

デフォルト値

FALSE

#### 有効な値

TRUE | FALSE

#### 例

Campaign で Netezza または SQL Server シノニムが正常に動作するため には、

UseSQLToRetrieveSchema=TRUE

### **UseTempTablePool**

```
構成カテゴリー
```
Campaign|partitions|partition[n]|dataSources|*dataSourcename*

説明

UseTempTablePool が FALSE に設定されている場合、一時テーブルはドロッ プされ、フローチャートが実行されるたびに毎回再作成されます。プロパテ ィーが TRUE に設定されている場合、一時テーブルがデータベースからドロ ップされません。一時テーブルは、切り捨てられた上で、Campaign によっ て維持されているテーブルのプールから再利用されます。一時テーブル・プ ールは、フローチャートを何度も再実行するような環境で最も効果的です (設計フェーズやテスト・フェーズなど)。

デフォルト値

FALSE

有効な値

TRUE | FALSE

# **Campaign | partitions | partition[n] | systemTableMapping**

systemTableMapping カテゴリーのプロパティーには、システム・テーブルを再マ ップしたり、コンタクト履歴テーブルまたはレスポンス履歴テーブルをマップした りする場合に自動的にデータが追加されます。このカテゴリーのプロパティーは編 集しないでください。

# **Campaign | partitions | partition[n] | server**

このカテゴリーには、選択したパーティションの IBM Campaign サーバーを構成 するプロパティーが含まれています。

# **Campaign | partitions | partition[n] | server | systemCodes**

このカテゴリーのプロパティーは、Campaign において可変長コードを許容するか どうか、キャンペーンとセル・コードの形式とジェネレーター、オファー・コード を表示するかどうか、さらにはオファー・コードの区切り文字を指定します。

#### **offerCodeDelimiter**

構成カテゴリー

Campaign|partitions|partition[n]|server|systemCodes

説明

offerCodeDelimiter プロパティーは、複数のコード・パーツを連結する場 合 (例えば、Campaign 生成済みフィールドの「OfferCode」フィールドを 出力する場合) や、Campaign レスポンス・プロセスの着信オファー・コー ドを複数のパーツに分割する場合に内部的に使用されます。値は、単一文字 のみでなければなりません。

旧バージョンの Campaign には NumberOfOfferCodesToUse パラメーターが 組み込まれていました。しかし、最近のバージョンでは、この値はオファ

ー・テンプレートから取得されます (オファー・テンプレートそれぞれのオ ファー・コード数は異なる可能性があります)。

デフォルト値

### **allowVariableLengthCodes**

-

構成カテゴリー

Campaign|partitions|partition[n]|server|systemCodes

説明

allowVariableLengthCodes プロパティーは、可変長コードが Campaign で 許容されるかどうかを指定します。

値が TRUE で、コード形式の末尾部分が x の場合、コードの長さは可変に なります。例えば、コード形式が nnnnxxxx の場合、コード長が 4 文字か ら 8 文字までのコードが可能です。これは、キャンペーン、オファー、バ ージョン、トラッキング、セルの各コードに適用されます。

値が FALSE の場合には、可変長コードは許容されません。

```
デフォルト値
```
FALSE

有効な値

TRUE | FALSE

### **displayOfferCodes**

```
構成カテゴリー
```
Campaign|partitions|partition[n]|server|systemCodes

説明

```
displayOfferCodes プロパティーは、Campaign GUI でオファー・コード
の名前の横にオファー・コードを表示するかどうかを指定します。
```
値が TRUE の場合、オファーコードは表示されます。

値が FALSE の場合、オファー・コードは表示されません。

デフォルト値

FALSE

有効な値

TRUE | FALSE

#### **cellCodeFormat**

```
構成カテゴリー
```
Campaign|partitions|partition[n]|server|systemCodes

説明

cellCodeFormat プロパティーは、キャンペーン・コード・ジェネレーター が、デフォルトのセル・コード・ジェネレーターによって自動的に作成され

るセル・コードの形式を定義するために使用されます。有効値のリストにつ いては、campCodeFormat を参照してください。

```
デフォルト値
```
**Annnnnnnn** 

### **campCodeFormat**

構成カテゴリー

Campaign|partitions|partition[n]|server|systemCodes

説明

campCodeFormat プロパティーは、キャンペーン・コード・ジェネレーター が、ユーザーによるキャンペーン作成時にデフォルトのキャンペーン・コー ド・ジェネレーターによって自動的に生成されるキャンペーン・コードの形 式を定義するために使用されます。

デフォルト値

Cnnnnnnnn

#### 有効な値

指定できる値は、以下のとおりです。

- v A から Z または任意の記号 定数として扱われます
- v a A から Z までのランダムな文字 (大文字のみ)
- v c A から Z までのランダムな文字または 0 から 9 までの数値
- v n 0 から 9 までのランダムな数字
- v x 0 から 9 または A から Z までの任意の単一の ASCII 文字。生成 されたキャンペーン・コードを編集し、Campaign が「x」に関して置換 した ASCII 文字をさらに任意の ASCII 文字に置き換えて、Campaign が代わりにその文字を使用するようにできます。

# **cellCodeGenProgFile**

```
構成カテゴリー
```
Campaign|partitions|partition[n]|server|systemCodes

説明

cellCodeGenProgFile プロパティーは、セル・コード・ジェネレーターの名 前を指定します。生成されたコードの形式を制御するプロパティーは、 cellCodeFormat プロパティーで設定します。サポートされるオプションの リストについては、campCodeGenProgFile を参照してください。

独自のセル・コード・ジェネレーターを作成する場合、そのカスタム・プロ グラムの絶対パスでデフォルト値を置換してください。絶対パスには、 UNIX の場合にはスラッシュ (/)、Windows の場合には円記号 (¥) を使用 してファイル名と拡張子を含めます。

デフォルト値

uaccampcodegen (Campaign 提供のコード・ジェネレーター)

### **campCodeGenProgFile**

```
構成カテゴリー
```
Campaign|partitions|partition[n]|server|systemCodes

説明

このプロパティーは、キャンペーン・コード・ジェネレーターの名前を指定 します。生成されたコードの形式を制御するプロパティーは、 campCodeFormat プロパティーで設定します。

独自のキャンペーン・コード・ジェネレーターを作成する場合、そのカスタ ム・プログラムの絶対パスでデフォルト値を置換してください。絶対パスに は、UNIX の場合にはスラッシュ (/)、Windows の場合には円記号 (¥) を 使用してファイル名と拡張子を含めます。

デフォルトのキャンペーン・コード・ジェネレーターでは、以下のオプショ ンを指定して呼び出す操作が可能です。

- v -y 年 (4 桁の整数)
- v -m 月 (1 桁または 2 桁の整数。値を 12 より大きくできません)
- v -d 日 (1 桁または 2 桁の整数。値を 31 より大きくできません)
- v -n キャンペーン名 (任意のストリング。64 文字を超えることはできませ ん)
- v -o キャンペーン所有者 (任意のストリング。64 文字を超えることはでき ません)
- v -u キャンペーン・コード (任意の整数)。アプリケーションに生成させる のではなく、ユーザーが正確なキャンペーン ID を指定できます。
- v -f デフォルトを指定変更する場合のコード形式。「campCodeFormat」で 指定された値になります。
- - i 他の整数。
- -s 他のストリング。

#### デフォルト値

uaccampcodegen (Campaign 提供のコード・ジェネレーター)

### **cellCodeBulkCreation**

```
構成カテゴリー
```
Campaign|partitions|partition[n]|server|systemCodes

#### 説明

値を TRUE にすると、セル・コード・ジェネレーターを 1 回呼び出すだけ で複数のセル・コードが生成されるので、セル・コードの大量作成時のセ ル・コード生成ユーティリティーのパフォーマンスが向上します。これはよ り効率的であり、推奨される設定です。また、フローチャート、テンプレー ト、およびプロセス・ボックスをコピーする際にも、値を TRUE にすると パフォーマンスが向上します。

値を FALSE にすると、セル・コードを生成するたびに 1 回ずつセル・コ ード・ジェネレーターが呼び出されます。「セグメント」プロセス・ボック ス、「サンプル」プロセス・ボックス、「決定」プロセス・ボックス、また

はターゲット・セル・スプレッドシートにおいて、セル・コードの生成に長 時間かかっているようにみえる場合は、この値を TRUE に設定してくださ い。

デフォルトの設定は、既存のカスタマイズ済みの実装をサポートするために FALSE になっています。既存のカスタム・セル・コード生成ユーティリテ ィーを使用している場合は、新しいカスタム・ユーティリティーを実装する までの間は、この設定をデフォルト値の FALSE のままにしておいてくださ い。実装が行われた後、値を TRUE に変更できます。

カスタム・セル・コード生成ユーティリティーを使用していない場合は、値 を TRUE に変更して、効率を改善してください。

デフォルト値

FALSE

有効な値

TRUE | FALSE

# **Campaign | partitions | partition[n] | server | encoding**

このカテゴリーのプロパティーは、ファイルに書き込まれる値に関して、英語以外 のデータをサポートするテキスト・エンコードを指定します。

### **stringEncoding**

説明

partition[n] > server> encoding > stringEncoding プロパティーは、 Campaign がフラット・ファイルを読み込む方法と書き込み方法を指定しま す。すべてのフラット・ファイルで使用するエンコードが同じでなければな りません。どこにも構成しないと、フラット・ファイル・エンコードのデフ ォルトの設定になります。

注**:** WIDEUTF-8 はこの設定ではサポートされていません。

デフォルトでは、値は何も指定されず、出力テキスト・ファイルは Campaign のデフォルトのエンコードである UTF-8 としてエンコードされ ます。

使用する値が暗黙のデフォルトと同じ UTF-8 であっても、システムに適切 なエンコードにこの値を明示的に設定するのがベスト・プラクティスとなり ます。

注**:** StringEncoding プロパティーの値を dataSources カテゴリーのデー タ・ソースで設定しないと、この stringEncoding プロパティーの値がデフ ォルト値として使用されます。これにより、不要な混乱が生じる可能性があ ります。dataSources カテゴリーでは、必ず StringEncoding プロパティー を明示的に設定してください。

サポートされるエンコードのリストについては、「*Campaign* 管理者ガイ ド」を参照してください。

デフォルト値

デフォルト値が定義されていません。

### **forceDCTOneBytePerChar**

説明

forceDCTOneBytePerChar プロパティーは、Campaign が UTF-8 にトラン スコーディングするための十分なスペースを確保するために予約済みの拡張 可能なフィールド幅ではなく、出力ファイルの元のフィールド幅を用いるか どうかを指定します。

テキスト値の長さは、表記に使用するエンコードによって異なる場合があり ます。stringEncoding プロパティーが ASCII でも UTF-8 でもないデー タ・ソースに由来するテキスト値の場合、Campaign は UTF-8 にトランス コーディングするための十分なスペースを確保するためにフィールド幅の 3 倍を予約します。例えば、stringEncoding プロパティーが LATIN1 に設定 され、データベースのフィールドが VARCHAR(25) と定義されている場合、 Campaign はトランスコーディングされた UTF-8 値を保持するために 75 バイトを予約します。元のフィールド幅を用いる場合には、 forceDCTOneBytePerChar プロパティーを TRUE に設定します。

デフォルト値

**FALSE** 

有効な値

TRUE | FALSE

# **Campaign | partitions | partition[n] | server | timeout**

このカテゴリーのプロパティーは、ユーザーが切断してすべての実行作業が完了し た後に Campaign フローチャートが終了するまでに待機する秒数、および Campaign サーバー・プロセスがエラーを報告するまでに外部サーバーからの応答 を待機する秒数を指定します。

# **waitForGracefulDisconnect**

説明

waitForGracefulDisconnect プロパティーは、Campaign サーバー・プロセ スではユーザーが切断するまでは確実に実行を継続するのか、ユーザーに切 断する意思があるかどうかに関係なく終了するのかを指定します。

値がデフォルトの yes の場合、サーバー・プロセスは、ユーザーが終了す る意思があるかどうかはっきりするまで実行を継続します。このオプション を使用すると、変更内容が失われることがなくなりますが、サーバー・プロ セスが累積してしまう恐れがあります。

値が no の場合、サーバー・プロセスはシャットダウンするので累積するこ とはありませんが、ネットワーク中断が生じたり、正常に終了するために推 奨されている操作手順に従わなかったりする場合には、作業内容が失われる 可能性があります。

デフォルト値

TRUE

有効な値

TRUE| FALSE

### **urlRequestTimeout**

説明

urlRequestTimeout プロパティーは、Campaign サーバー・プロセスが外部 サーバーからの応答を待機する秒数を指定します。現在、この設定は Campaign を使用して作動する IBM Marketing Software サーバーと eMessage コンポーネントに対する要求に適用されます。

Campaign サーバー・プロセスがこの期間内に応答を受け取らないと、通信 タイムアウト・エラーが報告されます。

デフォルト値

60

### **delayExitTimeout**

説明

delayExitTimeout プロパティーは、ユーザーが切断してすべての実行作業 が完了した後に、Campaign フローチャートが終了するまでに待機する秒数 を指定します。

このプロパティーを「0」以外の値に設定すると、後続の Campaign フロー チャートでは新しいインスタンスを開始するのではなく、既存のインスタン スを使用できるようになります。

デフォルト値

10

# **Campaign | partitions | partition[n] | server | collaborate**

このカテゴリーは IBM Distributed Marketing に適用されます。

### **collaborateInactivityTimeout**

構成カテゴリー

Campaign|partitions|partition[n]|server|collaborate

説明

collaborateInactivityTimeout プロパティーは、unica\_acsvr プロセス が、Distributed Marketing 要求にサービス提供を終了してから閉じるまで の待機時間を秒単位で指定します。この待機期間によって、フローチャート を実行する前に Distributed Marketing が一連の要求を行うという一般的 なシナリオにおいて、このプロセスを使用可能な状態のままにしておくこと ができます。

最小値は 1 です。このプロパティーを 0 に設定すると、デフォルトの 60 になります。

デフォルト値

60

# **logToSeparateFiles**

```
構成カテゴリー
```
Campaign|partitions|partition[n]|server|collaborate

説明

このプロパティーは v8.6.0.6 で導入されました。デフォルトでは、このパ ラメーターの値は False です。アップグレードした場合も False になりま す。

True にすると、Distributed Marketing から開始されたフローチャートの 実行ログが、個別のログ・ファイルに記録されます。 1 つのフォルダーに 多数のログ・ファイルが生成されることを避けるため、ログ・ファイルは現 在日付のフォルダーの下に作成されます。フォルダー名の形式は 「FlowchartRunLogs\_<YYYYMMDD>」です。

ログ・ファイル名の形式は、

<CAMP\_NAME>\_<CAMP\_CODE>\_<FC\_NAME>\_<PID>\_<LIST\_CODE> \_<DATE>\_<TIMESTAMP>.log です。PID は、フローチャートを実行した Campaign サーバー・プロセス ID です。 LIST\_CODE は、フローチャー トを実行した Distributed Marketing リスト、ONDC、または企業キャン ペーンのオブジェクト・コードです。

フローチャート実行プロセスに渡されたすべてのユーザー変数は、トラブル シューティングのために記録されます。

注**:** フローチャートを開いた最初は、従来のフローチャート・ログ・ファイ ルにログは記録されます。 logToSeparateFiles が True である場合は、フ ローチャートの実行が Distributed Marketing から開始されたときに、新 しいディレクトリーおよびファイルへのログの記録が行われます。

デフォルト値

False

有効な値

True | False

# **Campaign | partitions | partition[n] | server | spss**

このカテゴリーのプロパティーは、IBM Campaign の指定されたパーティションの IBM SPSS Modeler Advantage Enterprise Marketing Management Edition 統合 に影響を与えます。

### **SharedDirectoryPathCampaign**

説明

IBM Campaign と IBM SPSS Modeler Server の間のデータ転送に使用す るディレクトリーへのパス (IBM Campaign から確認できる)。

v IBM Campaign は、入力データ・ファイルをこのディレクトリーの IBM SPSS Modeler Advantage Enterprise Marketing Management Edition に置きます。

• IBM SPSS Modeler Advantage Enterprise Marketing Management Edition は、 IBM Campaign が読み取って処理できるよう、出力デー タ・ファイルをこのディレクトリーに置きます。

デフォルト値

なし

有効な値

任意の有効な Windows パス (Z:¥SPSS\_Shared など) またはマウント・デ ィレクトリー (UNIX の場合)。

#### **SharedDirectoryPathSPSS**

説明

IBM Campaign と IBM SPSS Modeler Server の間のデータ転送に使用す るディレクトリーへのパス (IBM SPSS Modeler Server から確認できる)。 これは、SharedDirectoryPathCampaign によって参照される同じ共有ディレ クトリーです。ただし、IBM SPSS Modeler Server によって使用されるロ ーカル・ディレクトリー・パスです。

例えば、IBM Campaign が SharedDirectoryPathCampaign = Z:¥SPSS\_Shared で Windows にインストールされるとします。 Z:¥SPSS\_Shared は、マップされたネットワーク・ドライブです。一方、 IBM SPSS Modeler Server は、SharedDirectoryPathSPSS = /share/CampaignFiles として定義されているそのディレクトリーへのマウ ントで UNIX にインストールされます。

デフォルト値

なし

```
有効な値
```
任意の有効な Windows パス (Z:¥SPSS Shared など) または UNIX の場合 はマウント・ディレクトリー (/share/CampaignFiles など)

# **C&DS\_URL**

説明

IBM SPSS Collaboration and Deployment Services リポジトリーの URL。

デフォルト値

http://localhost:7001/cr-ws/services/ContentRepository

### 有効な値

IBM SPSS Collaboration and Deployment Services リポジトリーの URL。

### **SPSS\_Integration\_Type**

説明

このプロパティーによって、IBM Campaign と IBM SPSS Modeler Advantage Enterprise Marketing Management Edition の間の統合のタイ プが決まります。

デフォルト値

なし

有効な値

- なし: 統合なし
- v SPSS MA Marketing Edition: モデリングおよびスコア設定の完全統合。 このオプションは、IBM SPSS Modeler Advantage Enterprise Marketing Management Edition がインストールおよび構成されている 場合にのみ選択できます。
- v スコア設定のみ (Scoring only): スコア設定は有効になりますが、モデ リングは有効になりません。

# **Campaign | partitions | partition[n] | server | permissions**

このカテゴリーのプロパティーは、Campaign および UNIX グループによって作成 されるフォルダーの権限、および「プロファイル」ディレクトリー内のファイルの 権限を指定します。

### **userFileGroup (UNIX** のみ**)**

説明

このプロパティーは、ユーザー生成 Campaign ファイルに関連付けるグル ープを指定します。このグループが設定されるのは、ユーザーが指定のグル ープのメンバーである場合のみです。

このプロパティーは、デフォルトでは未定義です。

デフォルト値

デフォルト値が定義されていません。

#### **createFolderPermissions**

説明

createFolderPermissions パラメーターは、テーブル・マッピングの「デー タ・ソース・ファイルを開く」ダイアログの「フォルダーの作成」アイコン を使用して、Campaign サーバー (partition[n] の場所) 上の Campaign に よって作成されるディレクトリーの権限を指定します。

デフォルト値

755 (所有者には読み取り/書き込み/実行アクセス権があり、グループとワ ールドには実行/読み取りアクセス権があります)

### **catalogFolderPermissions**

説明

catalogFolderPermissions プロパティーは、「保管テーブル・カタログ」> 「フォルダー作成」ウィンドウを使用して Campaign によって作成される ディレクトリーの権限を指定します。

755 (所有者には読み取り/書き込み/実行アクセス権があり、グループとワ ールドには実行/読み取りアクセス権があります)

#### **templateFolderPermissions**

説明

templateFolderPermissions プロパティーは、「テンプレート」**>**「フォル ダー作成」ウィンドウを使用して、Campaign によって作成されるテンプレ ート・ディレクトリーの権限を指定します。

```
デフォルト値
```
755 (所有者には読み取り/書き込み/実行アクセス権があり、グループとワ ールドには読み取り/実行アクセス権があります)

#### **adminFilePermissions (UNIX** のみ**)**

説明

adminFilePermissions プロパティーは、「プロファイル」ディレクトリー に入るファイルの権限ビット・マスクを指定します。

デフォルト値

660 (所有者とグループには読み取り/書き込みアクセス権のみがあります)

#### **userFilePermissions (UNIX** のみ**)**

説明

userFilePermissions プロパティーは、ユーザー生成 Campaign ファイル (例えば、ログ・ファイル、サマリー・ファイル、エクスポート済みフラッ ト・ファイル) の権限ビット・マスクを指定します。

デフォルト値

666 (サーバーで Campaign によって作成されるファイルはすべてのユーザ ーが読み取りおよび書き込みできます)

#### **adminFileGroup (UNIX** のみ**)**

説明

adminFileGroup プロパティーは、「プロファイル」ディレクトリーに入る ファイルと関連付ける UNIX 管理グループを指定します。

このプロパティーは、デフォルトでは未定義です。

デフォルト値

デフォルト値が定義されていません。

# **Campaign | partitions | partition[n] | server | flowchartConfig**

このカテゴリーのプロパティーは、Campaign 生成済みフィールドの動作、複製セ ル・コードが許可されるかどうか、および「コンタクト履歴テーブルに記録」オプ ションのデフォルトを有効にするかどうかを指定します。
# **allowDuplicateCellcodes**

説明

allowDuplicateCellcodes プロパティーは、Campaign スナップショット・ プロセスのセル・コードで複製値を許可するかどうかを指定します。

値が FALSE の場合、Campaign サーバーでは固有のセル・コードが強制さ れます。

値が TRUE の場合、Campaign サーバーでは固有のセル・コードは強制され ません。

デフォルト値

TRUE

有効な値

TRUE | FALSE

# **allowResponseNDaysAfterExpiration**

説明

allowResponseNDaysAfterExpiration プロパティーは、すべてのオファーの 有効期限後に応答を追跡可能な最大日数を指定します。こうした戻りの遅い 応答は、パフォーマンス・レポートに含められる可能性があります。

デフォルト値

90

## **agfProcessnameOutput**

説明

agfProcessnameOutput プロパティーは、リスト、最適化、応答、スナップ ショットの各プロセスにおける Campaign 生成済みフィールド (UCGF) の 出力動作を指定します。

値が PREVIOUS の場合、UCGF には着信セルに関連するプロセス名が入り ます。

値が CURRENT の場合、UCGF は使用しているプロセスのプロセス名を保持 します。

デフォルト値

PREVIOUS

有効な値

PREVIOUS | CURRENT

# **logToHistoryDefault**

説明

logToHistoryDefault プロパティーは、Campaign コンタクト・プロセスの 「ログ」タブにある「コンタクト履歴テーブルおよびトラッキング・テーブ ルに記録 (Log to Contact History and Tracking Tables)」オプションをデ フォルトで有効にするかどうかを指定します。

値が TRUE の場合、このオプションは有効になります。

値が FALSE の場合、このオプションは新しく作成されるコンタクト・プロ セスではすべて無効になります。

デフォルト値

TRUE

有効な値

TRUE | FALSE

# **overrideLogToHistory**

説明 このプロパティーは、適切な権限を持つユーザーが、コンタクト・プロセス またはトラッキング・プロセスを構成する際に「コンタクト履歴テーブルに 記録」設定を変更できるかどうかを制御します。すべてのフローチャート実 稼働実行がコンタクト履歴に常に書き込まれるようにするには、

「logToHistoryDefault」を有効にし、「overrideLogToHistory」を無効に します。

デフォルト値

**TRUE** 

有効な値

TRUE | FALSE

### **defaultBehaviorWhenOutputToFile**

説明

ファイルへの出力時における、Campaign のコンタクト・プロセスの動作を 指定します。このプロパティーが適用されるのは、現行パーティションのみ です。設定時のデフォルトの動作の適用対象となるのは、フローチャートに 新しく追加される際のプロセスのみです。プロセスがフローチャートに追加 されると、出力動作はプロセス構成で変更が可能です。

デフォルト値

レコード置換

有効な値

- v データ追記
- 新規ファイル作成
- レコード置換

## **defaultBehaviorWhenOutputToDB**

説明

データベース表への出力時における、Campaign のコンタクト・プロセスの 動作を指定します。このプロパティーが適用されるのは、現行パーティショ ンのみです。設定時のデフォルトの動作の適用対象となるのは、フローチャ ートに新しく追加される際のプロセスのみです。プロセスがフローチャート に追加されると、出力動作はプロセス構成で変更が可能です。

デフォルト値

レコード置換

有効な値

- v データ追記
- v レコード置換

## **replaceEmbeddedNames**

説明

replaceEmbeddedNames が TRUE である場合、Campaign は照会テキスト に組み込まれているユーザー変数と UCGF 名を実際の値に置き換えます が、それらの名前はアンダースコアーなどの非英数字で区切られている必要 があります (例えば、ABC\_UserVar.v1 は置換されますが、ABCUserVar.v1 は置換されません)。 Campaign 7.2 以前との後方互換性を持たせるには、 このプロパティーを TRUE に設定してください。

FALSE に設定すると、Campaign が実際の値に置換するのは識別可能なユー ザー変数と UCGF 名 (IBM Marketing Software 式および未加工の SQL 式) のみです。 Campaign 7.3 以降との後方互換性を持たせるには、この プロパティーを FALSE に設定してください。

デフォルト値

FALSE

有効な値

TRUE | FALSE

## **legacyMultifieldAudience**

説明

ほとんどの場合、このプロパティーはデフォルト値の FALSE に設定された ままにしておくことができます。Campaign v8.5.0.4 以降では、マルチフィ ールド・オーディエンスの ID のフィールドの名前が、そのフィールドのソ ースに関係なく、オーディエンス定義に応じた名前になります。マルチフィ ールド・オーディエンスの ID のフィールドを使用するようにプロセスを構 成する際は、マルチフィールド・オーディエンスの新しいオーディエンス ID 命名規則を参照してください。以前のバージョンの Campaign で作成 されたフローチャート内の既に構成済みのプロセスは引き続き機能するはず です。しかし、この命名規則の変更のために古いフローチャートが失敗する 場合は、このプロパティーを TRUE に設定することによって、Campaign の 動作を以前の動作に戻すことができます。

デフォルト値

FALSE

有効な値

TRUE | FALSE

# **Campaign | partitions | partition[n] | server | flowchartSave**

このカテゴリーのプロパティーは、新しい Campaign フローチャートの自動保存プ ロパティーとチェックポイント・プロパティーのデフォルトの設定を指定します。

# **checkpointFrequency**

説明

checkpointFrequency プロパティーは、新しい Campaign フローチャート のチェックポイント・プロパティーのデフォルトの設定を分単位で指定しま す。これは、クライアント側の「詳細設定」ウィンドウからフローチャート ごとに構成できます。チェックポイント機能により、リカバリーのために実 行中のフローチャートのスナップショットを取得できます。

デフォルト値

0 (ゼロ)

有効な値

任意の整数

# **autosaveFrequency**

説明

autosaveFrequency プロパティーは、新しい Campaign フローチャートの 自動保存プロパティーのデフォルトの設定を分単位で指定します。これは、 クライアント側の「詳細設定」ウィンドウからフローチャートごとに構成で きます。自動保存機能によって、編集および構成中のフローチャートの強制 保存が実行されます。

デフォルト値

0 (ゼロ)

有効な値

任意の整数

# **Campaign | partitions | partition[n] | server | dataProcessing**

このカテゴリーのプロパティーは、IBM Campaign がフラット・ファイル内のスト リング比較と空フィールドを処理する方法、およびマクロ STRING\_CONCAT の動作を 指定します。

# **longNumericIdsAsText**

説明

longNumericIdsAsText プロパティーは、Campaign マクロ言語が、15 桁を 超える数値 ID をテキストとして扱うかどうかを指定します。このプロパテ ィーは、ID フィールドに影響を与えます。 ID ではないフィールドには影 響を与えません。このプロパティーは、15 桁を超える数値 ID フィールド を保持しており、かつ、基準に ID 値を組み込みたい場合に役立ちます。

- v 値を TRUE に設定すると、15 桁を超える数値 ID はテキストとして処理 されます。
- v 値を FALSE に設定すると、15 桁を超える数値 ID は数値として処理さ れるので、切り捨てや丸めが行われると精度や固有性が失われる可能性 があります。 ID 値を数値として扱う任意の処理 (プロファイル作成

や、ユーザー定義フィールドで使用する場合など) を行う場合、テキスト は数値に変換され、15 桁を超える精度は失われます。

注**:** ID ではない数値フィールドの場合、値を数値として扱う任意の処理 (プ ロファイル作成、丸め、またはユーザー定義フィールドで使用する場合な ど) を行う場合、15 桁を超える精度は失われます。

この設定は、対象のデータ・ソースに由来するフィールドで partitions > partition[n] > dataSources > [data\_source\_name] > ForceNumeric プロ パティーを TRUE に設定すると無効になります。

デフォルト値

```
FALSE
```
有効な値

TRUE | FALSE

# **stringConcatWithNullIsNull**

説明

stringConcatWithNullIsNull プロパティーは、Campaign マクロ STRING\_CONCAT の動作を制御します。

値が TRUE の場合、STRING\_CONCAT のいずれかの入力が NULL であると、 NULL を戻します。

値が FALSE の場合、STRING\_CONCAT は NULL 以外のすべてのプロパティー を連結した値を戻します。その場合、STRING\_CONCAT のすべての入力が NULL であれば、NULL だけを戻します。

デフォルト値

TRUE

有効な値

TRUE | FALSE

#### **performCaseInsensitiveComparisonAs**

説明

performCaseInsensitiveComparisonAs プロパティーは、

compareCaseSensitive プロパティーが no に設定されている場合 (つま り、大/小文字を区別しない比較の場合)、Campaign がデータ値を比較する 方法を指定します。compareCaseSensitive の値が yes の場合には、このプ ロパティーは無視されます。

値が UPPER の場合、Campaign はすべてのデータを大文字に変換してから 比較を行います。

値が LOWER の場合、Campaign はすべてのデータを小文字に変換してから 比較を行います。

デフォルト値

LOWER

有効な値

UPPER | LOWER

### **upperAllowsDate**

説明

upperAllowsDate プロパティーは、 UPPER データベース関数で DATE/DATETIME パラメーターが許可されるかどうか、その結果としてデータ ベースで操作を実行できるのか、Campaign サーバーで操作を実行する必要 があるのかどうかを指定します。

データベースが SQL Server または Oracle の場合には、値を TRUE に設定 します。これらのデータベースでは、UPPER 関数で DATE/DATETIME パラメ ーターを使用できます。

データベースが DB2 または Teradata の場合には、値を FALSE に設定し ます。これらのデータベースでは、UPPER 関数で DATE/DATETIME パラメー ターの使用は許可されていません。

これは、グローバルの設定であり、データ・ソース単位の設定ではないこと に注意してください。使用しているいずれかのデータ・ソースに no の値が 推奨されている場合は、値を no に設定します。使用しているすべてのデー タ・ソースに yes の値が推奨されている場合は、値を yes に設定します。

デフォルト値

TRUE

有効な値

TRUE | FALSE

#### **compareCaseSensitive**

説明

compareCaseSensitive プロパティーは、Campaign データ比較において英 字の大/小文字 (UPPER と lower) を区別するかどうかを指定します。

値が FALSE の場合、Campaign では、データ値の比較の際に大/小文字の 違いが無視され、バイナリーのテキスト・データは大/小文字を区別しない 方法でソートされます。英語データを使用する場合には、この設定を強くお 勧めします。

値が TRUE の場合、Campaign は大/小文字を区別してデータ値を識別し、 それぞれの文字の実際のバイナリー値比較を行います。英語以外のデータを 使用する場合には、この設定を強くお勧めします。

デフォルト値

FALSE

有効な値

TRUE | FALSE

## **lowerAllowsDate**

説明

lowerAllowsDate プロパティーは、 LOWER データベース関数で DATE/DATETIME パラメーターが許可されるかどうか、その結果としてデータ ベースで操作を実行できるのか、Campaign サーバーで操作を実行する必要 があるのかどうかを指定します。

データベースが SQL Server または Oracle の場合には、値を TRUE に設定 します。これらのデータベースでは、LOWER 関数で DATE/DATETIME パラメ ーターを使用できます。

データベースが DB2 または Teradata の場合には、値を FALSE に設定し ます。これらのデータベースでは、LOWER 関数で DATE/DATETIME パラメー ターの使用は許可されていません。

これは、グローバルの設定であり、データ・ソース単位の設定ではないこと に注意してください。使用しているいずれかのデータ・ソースに no の値が 推奨されている場合は、値を no に設定します。使用しているすべてのデー タ・ソースに yes の値が推奨されている場合は、値を yes に設定します。 通常、顧客のサイトで使用されているデータベース・タイプは 1 つだけで すが、複数のデータベース・タイプが使用されているインストール環境もあ ります。

デフォルト値

TRUE

有効な値

TRUE | FALSE

#### **substrAllowsDate**

説明

substrAllowsDate プロパティーは、 SUBSTR/SUBSTRING データベース関数 で DATE/DATETIME パラメーターが許可されるかどうか、その結果としてデ ータベースで操作を実行できるのか、Campaign サーバーで操作を実行する 必要があるのかどうかを指定します。

データベースが Oracle または Teradata の場合には、値を TRUE に設定し ます。これらのデータベースでは、SUBSTR/SUBSTRING 関数で DATE/DATETIME パラメーターを使用できます。

データベースが SQL Server または DB2 の場合には、値を FALSE に設定 します。これらのデータベースでは、SUBSTR/SUBSTRING 関数で DATE/DATETIME パラメーターの使用は許可されていません。

これは、グローバルの設定であり、データ・ソース単位の設定ではないこと に注意してください。使用しているいずれかのデータ・ソースに no の値が 推奨されている場合は、値を no に設定します。使用しているすべてのデー タ・ソースに yes の値が推奨されている場合は、値を yes に設定します。

デフォルト値

TRUE

有効な値

TRUE | FALSE

## **ltrimAllowsDate**

説明

ltrimAllowsDate プロパティーは、 LTRIM データベース関数で

DATE/DATETIME パラメーターが許可されるかどうか、その結果としてデータ ベースで操作を実行できるのか、Campaign サーバーで操作を実行する必要 があるのかどうかを指定します。

データベースが SQL Server、Oracle、Teradata の場合には、値を TRUE に 設定します。これらのデータベースでは、LTRIM 関数で DATE/DATETIME パ ラメーターを使用できます。

データベースが DB2 の場合には、値を FALSE に設定します。このデータ ベースでは、LTRIM 関数で DATE/DATETIME パラメーターの使用は許可され ていません。

これは、グローバルの設定であり、データ・ソース単位の設定ではないこと に注意してください。使用しているいずれかのデータ・ソースに no の値が 推奨されている場合は、値を no に設定します。使用しているすべてのデー タ・ソースに yes の値が推奨されている場合は、値を yes に設定します。 通常、顧客のサイトで使用されているデータベース・タイプは 1 つだけで すが、複数のデータベース・タイプが使用されているインストール環境もあ ります。

デフォルト値

TRUE

有効な値

TRUE | FALSE

### **rtrimAllowsDate**

説明

rtrimAllowsDate プロパティーは、 RTRIM データベース関数で DATE/DATETIME パラメーターが許可されるかどうか、その結果としてデータ ベースで操作を実行できるのか、Campaign サーバーで操作を実行する必要 があるのかどうかを指定します。

データベースが SQL Server、Oracle、Teradata の場合には、値を TRUE に 設定します。これらのデータベースでは、RTRIM 関数で DATE/DATETIME パ ラメーターを使用できます。

データベースが DB2 の場合には、値を FALSE に設定します。このデータ ベースでは、RTRIM 関数で DATE/DATETIME パラメーターの使用は許可され ていません。

これは、グローバルの設定であり、データ・ソース単位の設定ではないこと に注意してください。使用しているいずれかのデータ・ソースに no の値が 推奨されている場合は、値を no に設定します。使用しているすべてのデー タ・ソースに yes の値が推奨されている場合は、値を yes に設定します。

デフォルト値

TRUE

有効な値

TRUE | FALSE

## **likeAllowsDate**

説明

likeAllowsDate プロパティーは、 LIKE データベース関数で

DATE/DATETIME パラメーターが許可されるかどうか、その結果としてデータ ベースで操作を実行できるのか、Campaign サーバーで操作を実行する必要 があるのかどうかを指定します。

データベースが SQL Server または Oracle の場合には、値を TRUE に設定 します。これらのデータベースでは、LIKE 関数で DATE/DATETIME パラメー ターを使用できます。

データベースが DB2 または Teradata の場合には、値を FALSE に設定し ます。これらのデータベースでは、LIKE 関数で DATE/DATETIME パラメータ ーの使用は許可されていません。

注**:** これはグローバルの設定で、データ・ソース単位の設定ではありませ ん。使用しているいずれかのデータ・ソースに no の値が推奨されている場 合は、値を no に設定します。使用しているすべてのデータ・ソースに yes の値が推奨されている場合は、値を yes に設定します。

デフォルト値

TRUE

有効な値

TRUE | FALSE

### **fileAllSpacesIsNull**

#### 説明

fileAllSpacesIsNull プロパティーは、フラット・ファイル内のすべてのス ペース値を NULL 値と見なすかどうかを指定することによって、Campaign がマップ済みフラット・ファイル内の空フィールドをインタープリットする 方法を指定します。

値が TRUE の場合、すべてのスペース値は NULL 値と見なされます。 Campaign は <field> is null のような照会を突き合わせますが、<field> = "" などの照会では失敗します。

値が FALSE の場合、すべてのスペース値は NULL ではない空ストリングと して処理されます。Campaign は <field>= "" のような照会を突き合わせ ますが、<field> is null という照会では失敗します。

デフォルト値

TRUE

## 有効な値

TRUE | FALSE

# **Campaign | partitions | partition[n] | server | optimization**

このカテゴリーのプロパティーは、IBM Campaign サーバーの各パーティションの 最適化を制御します。

注**:** このカテゴリーは、IBM Contact Optimization には関連しません。

#### **maxVirtualMemory**

構成カテゴリー

Campaign|partitions|partition[n]|server|optimization

説明

このプロパティーは、フローチャートの実行時に使用するシステム仮想メモ リーの最大量のデフォルト値を指定します。この値を大きくするとパフォー マンスが向上し、この値を小さくすると単一のフローチャートによって使用 されるリソースを制限することができます。最大値は 4095 MB です。これ より大きな値を入力すると、Campaign により自動的に 4095 MB に制限さ れます。

(80% x 使用可能メモリー) / (同時に実行されるフローチャートの予想数) と等しくなるように値を設定します。以下に例を示します。

サーバー上で使用可能な仮想メモリー = 32 GB

同時に実行されるフローチャートの数 = 10

設定する仮想メモリー = (80 % x 32) / 10 = 約 2.5 GB / フローチャ ート

デフォルト値

128 (MB)

**maxVirtualMemory** は、グローバル構成設定です。特定のフローチャートの値をオ ーバーライドするには、フローチャートを編集モードで開き、「管理」メニュー

Ø から「詳細設定」を選択し、「サーバー最適化」タブを選択し、「**IBM Campaign** による仮想メモリー使用量」の値を選択します。

#### **useInDbOptimization**

構成カテゴリー

Campaign|partitions|partition[n]|server|optimization

説明

このプロパティーは、IBM Campaign が、Campaign サーバーではなくデ ータベースで可能な限り多くの操作の実行を試行するかどうかを指定しま す。

値を TRUE に設定することにより、フローチャートのパフォーマンスを向上 させることができます。値が TRUE の場合、IBM Campaign では ID リス トのプルを可能な限り行わないようにします。

値が「FALSE」の場合、IBM Campaign では、IBM Campaign サーバーに ある ID のリストが常時維持されます。

デフォルト値

FAI SF

有効な値

TRUE | FALSE

# **maxReuseThreads**

```
構成カテゴリー
```
Campaign | partitions | partition[n] | server | optimization

説明

このプロパティーは、サーバー・プロセス (unica\_acsvr) が再使用するため にキャッシュに入れるオペレーティング・システム・スレッドの数を指定し ます。デフォルトでは、キャッシュは無効になっています。

スレッドの割り振りによって生じるオーバーヘッドを削減する場合や、アプ リケーションの依頼に応じてスレッドを解放できないようにするオペレーテ ィング・システムの場合には、キャッシュを使用するのがベスト・プラクテ ィスと言えます。

**maxReuseThreads** プロパティーがゼロ以外の値の場合、設定値を **MaxQueryThreads** の値以上にしなければなりません。

デフォルト値

0 (ゼロ)。キャッシュが無効になります

# **threadStackSize**

```
構成カテゴリー
```
Campaign|partitions|partition[n]|server|optimization

説明

このプロパティーは、各スレッドのスタックに割り当てられるバイト数を決 定します。このプロパティーは、IBM からの指示がある場合以外には変更 しないでください。最小値は 128 K です。最大値は 8 MB です。

デフォルト値

1048576

## **tempTableDataSourcesForSegments**

```
構成カテゴリー
```
Campaign|partitions|partition[n]|server|optimization

説明

このプロパティーは、セグメント作成プロセスが永続セグメント一時テーブ ルを作成できるデータ・ソースのリストを定義します。コンマ区切りリスト になります。デフォルトでは、このプロパティーはブランクです。

デフォルト値

デフォルト値が定義されていません。

## **doNotCreateServerBinFile**

```
構成カテゴリー
```
Campaign|partitions|partition[n]|server|optimization

説明

パフォーマンスを向上させるには、このプロパティーを TRUE に設定しま す。このプロパティーが TRUE になっている場合、戦略セグメントは、IBM Campaign サーバーにバイナリー・ファイルを作成する代わりに、データ・ ソースにセグメント一時テーブルを作成します。セグメント化プロセス構成 ダイアログで、一時テーブルを収容するデータ・ソースを少なくとも 1 つ 指定する必要があります。また、「AllowTempTables」プロパティーを TRUE に設定して、データ・ソースでの一時テーブルの作成を有効にすることも必 要です。

デフォルト値

FALSE

有効な値

TRUE | FALSE

## **forceViewForPreOptDates**

構成カテゴリー

Campaign|partitions|partition[n]|server|optimization

説明

デフォルト値 (TRUE) は、Optimize からオファーが割り当てられた「メー ル・リスト」プロセスで、パラメーター化されたオファー属性ビューを強制 的に作成します。値 FALSE は、メール・リストが少なくとも 1 つのパラメ ーター化されたオファー属性をエクスポートする場合にのみ、パラメーター 化されたオファー属性ビューを作成します。

この値を FALSE に設定すると、(ソースが最適化セッションである) 抽出プ ロセスから入力値を取得するよう構成された「メール・リスト」プロセス が、パラメーター化された開始日と終了日がオファーに組み込まれている場 合であっても、UA\_Treatment テーブルに対して EffectiveDate と ExpirationDate に NULL 値を書き込む可能性があります。この場合は、 TRUE に設定し直します。

デフォルト値

TRUE

```
有効な値
```
TRUE | FALSE

## **httpCompressionForResponseLength**

構成カテゴリー

Campaign|partitions|partition[n]|server|optimization

説明

このプロパティーは、フローチャート固有のメッセージを対象に、IBM Campaign Web アプリケーションからクライアント・ブラウザーへの HTTP 応答の圧縮を有効にしたり構成したりします。 Campaign Web ア プリケーションは、このプロパティーをパーティションごとに 1 度だけ読 み取ります。このプロパティーを変更した場合、Web アプリケーションを 再始動して、その変更を有効にする必要があります。

圧縮すると、HTTP を介して送信されるデータの量が減るので、ページ・ロ ードの時間や対話単位時間を改善できます。

データの長さが httpCompressionForResponseLength の値 (KB 単位) 以上 の応答はすべて圧縮の候補になります。その他の応答はいずれも圧縮されま せん。

圧縮すると、ネットワーク転送は減りますが、サーバー・サイドのリソース は必要になります。したがって圧縮は、データが大量で、使用可能なサーバ ー・サイドのリソースが十分ある場合のみ意味があります。ネットワーク遅 延が発生して大量のデータ転送が低速になることがよくある場合は、特定の 量のデータのロードに要する時間の長さを分析することができます。例え ば、HTTP 要求の一部のサイズが 100 KB 未満だが、ほとんどは 300 KB から 500 KB の間だと仮定します。この場合、このプロパティーの値を大 きくして 500 KB にし、サイズが 500 KB 以上の応答のみ圧縮されるよう にします。

圧縮を無効にするには、値を 0 に設定します。

デフォルト値

100 (KB)

有効な値

0 (圧縮は無効) 以上

### **cacheSystemDSQueries**

構成カテゴリー

Campaign|partitions|partition[n]|server|optimization

説明

パフォーマンスを向上させるには、この値を TRUE に設定します。 TRUE に設定すると、このプロパティーは、照会結果をキャッシュに入れること で、IBM Campaign システム・テーブルに対して照会が何度も実行されな いようにします。 FALSE に設定すると、照会の結果はキャッシュに入れら れません。

デフォルト値

TRUE

有効な値

TRUE | FALSE

# **Campaign | partitions | partition[n] | server | logging**

このカテゴリーのプロパティーは、IBM Campaign サーバーの、指定されたパーテ ィションのフローチャート・ロギング動作に影響を与えます。

# **enableWindowsEventLogging**

説明

このプロパティーは、Windows イベント・ログに対する IBM Campaign サーバー・ロギングを有効にするか無効にするかを指定します。

値が TRUE の場合、Windows イベント・ログへのロギングが有効になりま す。

値が FALSE の場合、Windows イベント・ログへのロギングは無効であ

り、**windowsEventLoggingLevel** および **windowsEventLoggingCategory** の設定は無視されます。

重要**:** Windows イベント・ロギングが原因で、フローチャートの実行に問 題が発生する可能性があります。技術サポートから指示されない限り、この フィーチャーを有効にしないでください。

デフォルト値

FALSE

有効な値

TRUE | FALSE

# **logFileBufferSize**

構成カテゴリー

Campaign|partitions|partition[n]|server|logging

説明

このプロパティーは、**keepFlowchartLogOpen** が TRUE の場合に使用され ます。ログに書き込まれる前に、バッファーに送られるメッセージの数を示 す値を指定します。値が 1 の場合、すべてのログメッセージは即時にファ イルに書き込まれ、バッファリングは事実上無効になりますが、パフォーマ ンスに悪影響があります。

**keepFlowchartLogOpen** が FALSE の場合には、このプロパティーは無視さ れます。

デフォルト値

5

# **keepFlowchartLogOpen**

構成カテゴリー

Campaign|partitions|partition[n]|server|logging

説明

このプロパティーは、ログ・ファイルに行が書き込まれるたびに、フローチ ャート・ログ・ファイルを IBM Campaign が開いて閉じるかどうかを指定 します。

値 TRUE は、リアルタイムの対話式フローチャートのパフォーマンスを向上 する可能性があります。値が TRUE の場合、IBM Campaign はフローチャ ート・ログ・ファイルを一度だけ開き、フローチャート・サーバー・プロセ

スの終了時に閉じます。 TRUE の値を使用する副作用としては、ログに記録 されたばかりのメッセージがログ・ファイルに直ちに表示されないことがあ ります。IBM Campaign がログ・メッセージをファイルにフラッシュする のは、内部バッファーが満杯になったか、ログ・メッセージ数が logFileBufferSize プロパティーの値と等しくなった場合だけであるためで す。 値が FALSE の場合、IBM Campaign はフローチャート・ログ・ファイルを 開いてから閉じます。

デフォルト値

FALSE

有効な値

TRUE | FALSE

# **logProcessId**

構成カテゴリー

Campaign|partitions|partition[n]|server|logging

説明

このプロパティーは、IBM Campaign サーバー・プロセスのプロセス ID (PID) をログ・ファイルに組み込むかどうかを制御します。

値が TRUE の場合、プロセス ID はログに記録されます。

値が FALSE の場合には、プロセス ID は記録されません。

デフォルト値

TRUE

有効な値

TRUE | FALSE

## **logMaxBackupIndex**

```
構成カテゴリー
```
Campaign|partitions|partition[n]|server|logging

説明

このプロパティーは、Campaign サーバーのバックアップ・ログ・ファイル のうち最も古いものが削除される前に保持されるバックアップ・ログ・ファ イルの数を指定します。

値が 0 (ゼロ) の場合、バックアップ・ファイルは作成されず、 logFileMaxSize プロパティーで指定されたサイズに達するとログ・ファイ ルは切り捨てられます。

ゼロより大きい値である n の場合、ファイル {File.1, ..., File.n-1} は {File.2, ..., File.n} に名前変更されます。また File は File.1 と名前変 更されて閉じられます。次のログ出力を受信する場合に備え、新しい File が作成されます。

デフォルト値

1 (バックアップ・ログ・ファイルが 1 つ作成されます)

## **loggingCategories**

構成カテゴリー

Campaign|partitions|partition[n]|server|logging

説明

このプロパティーは、IBM Campaign サーバーのフローチャート・ログ・ ファイルに書き込まれるメッセージのカテゴリーを指定します。このプロパ ティーは、選択したすべてのカテゴリーを対象にログに記録するメッセージ の重大度を判別する **loggingLevels** と連動します。

コンマ区切りリストに 1 つ以上のカテゴリーを指定します。すべてのカテ ゴリーをログに記録することを簡単に指示するには、ALL を使用します。

指定した値により、すべてのフローチャートを対象にデフォルトでログに記 録されるイベントが判別されます。ユーザーは、編集対象のフローチャート を開き、「オプション」 > 「ログ・オプション」を選択して、デフォルト の選択内容をオーバーライドできます。下記では、各構成値の後に、対応す るログ・オプションを括弧の中に示します。

デフォルト値

```
ALL
```
有効な値

```
ALL
```
BAD ORDER (ID の順序付けのエラーのログ) CELL ACCESS (セル・レベルの操作) CONFIG (実行開始時の構成設定のログ) DATA ERRORS (データ変換エラーのログ) DBLOAD (外部 DB ローダーの操作) FILE ACCESS (ファイル操作) GENERAL (その他) COMMANDS (外部インターフェース) MEMORY (メモリー割り振り) PROCRUN (プロセスの実行) QUERY (ユーザー・テーブルに対する照会の発行) SORT (データのソートの進行状況のログ) SYSQUERY (システム・テーブルに対する照会の発行) TABLE ACCESS (テーブル・レベルの操作) TABLE MAPPING (実行開始時のテーブル・マッピング情報のログ) TABLE\_IO (データ入出力プロセスのログ) WEBPROC (Web サーバー・インターフェース)

# **loggingLevels**

構成カテゴリー Campaign|partitions|partition[n]|server|logging 説明

**loggingLevels** プロパティーは、重大度に基づいて、Campaign サーバー・ ログ・ファイルに書き込む詳細度を制御します。

デフォルト値

MEDIUM

有効な値

LOW: 最も低い詳細度 (最も重大なエラーのみ) を表します。

MEDIUM

HIGH

ALL: トレース・メッセージを含み、主に診断を目的としています。

注**:** 構成およびテストの際には、**loggingLevels** を ALL に設定するとよいか もしれません。この値にすると大量のデータが生成されるので、実稼働操作 にはお勧めできない場合があります。ロギング・レベルをデフォルトより高 く設定すると、パフォーマンスに悪影響が及ぶ可能性があります。

「ツール」 > 「ログ・オプション」を使用して、フローチャート内からこ れらの設定を調整できます。

## **windowsEventLoggingCategories**

構成カテゴリー

Campaign|partitions|partition[n]|server|logging

説明

このプロパティーは、Campaign サーバーの Windows イベント・ログに 書き込まれるメッセージのカテゴリーを指定します。このプロパティーは、 すべての選択したカテゴリーの重大度に基づいてログに記録するメッセージ を判別する **windowsEventLoggingLevels** と連動します。

複数のカテゴリーをコンマ区切りリストで指定できます。カテゴリー all を使用すると、すべてのロギング・カテゴリーを素早く指定できます。

デフォルト値

ALL

有効な値

ALL BAD\_ORDER CELL\_ACCESS CONFIG DATA\_ERRORS DBLOAD FILE\_ACCESS GENERAL COMMANDS MEMORY

PROCRUN **QUERY** SORT SYSQUERY TABLE\_ACCESS TABLE\_MAPPING TABLE\_IO WEBPROC

# **logFileMaxSize**

```
構成カテゴリー
```
Campaign|partitions|partition[n]|server|logging

説明

このプロパティーは、Campaign サーバー・ログ・ファイルに許可されるバ イト単位の最大サイズを指定します。このサイズに達すると、バックアッ プ・ファイルにロールオーバーされます。

```
デフォルト値
```
10485760 (10 MB)

# **windowsEventLoggingLevels**

```
構成カテゴリー
```
Campaign|partitions|partition[n]|server|logging

## 説明

このプロパティーは、IBM Campaign サーバーの Windows イベント・ロ グに書き込む詳細度を重大度に基づいて制御します。

### デフォルト値

MEDIUM

### 有効な値

```
LOW: 最も低い詳細度 (最も重大なエラーのみ) を表します。
MEDIUM
HIGH
ALL: トレース・メッセージを含み、診断を目的としています。
```
# **enableLogging**

構成カテゴリー

Campaign|partitions|partition[n]|server|logging

### 説明

このプロパティーは、 IBM Campaign サーバー・ロギングをセッション始 動時に有効にするかどうかを指定します。 値が TRUE の場合、ロギングが有効になります。 値が FALSE の場合、ロギングは無効です。

デフォルト値

TRUE

有効な値

TRUE | FALSE

# **AllowCustomLogPath**

構成カテゴリー

Campaign|partitions|partition[n]|server|logging

説明

このプロパティーを使用すると、ユーザーは、実行時にフローチャート固有 のロギング情報を生成する各フローチャートのログ・パスを変更できます。 デフォルトでは、すべてのフローチャート・ログ・ファイルは

Campaign\_home/partitions/partition\_name/logs 内に保存されます。

TRUE に設定すると、ユーザーは、ユーザー・インターフェースを使用し て、あるいは unica svradm を使用してフローチャートを実行する際に、パ スを変更できるようになります。

FALSE に設定すると、ユーザーは、フローチャート・ログ・ファイルの書き 込み先のパスを変更できなくなります。

デフォルト値

FALSE

有効な値

TRUE | FALSE

# **Campaign | partitions | partition[n] | server | flowchartRun**

このカテゴリーのプロパティーは、Campaign スナップショットのエクスポートで 許容されるエラー数、フローチャートの保存時に保存されるファイル、およびテス ト実行の最上位プロセスごとの最大 ID 数を指定します。

### **maxDataErrorsAllowed**

説明

maxDataErrorsAllowed プロパティーは、Campaign スナップショットのエ クスポートで許容されるデータ変換エラーの最大数を指定します。

デフォルト値

0 (ゼロ)。エラーは許容されません。

## **saveRunResults**

説明

このプロパティーを使用すると、Campaign フローチャートの実行結果を一 時フォルダーやデータベース一時テーブルに保存できます。フローチャート の編集時に「管理」 > 「詳細設定」を使用して、個々のフローチャートに 対するオプションを調整できます。

保存することが必要な成果物を作成するフローチャートの場合、

**saveRunResults** を TRUE に設定しなければなりません。例えば、「セグメ ント化」プロセスを含むフローチャートがある場合、実行結果を保存しなけ ればなりません。実行結果を保存しないと、戦略的セグメントは永続しませ ん。

値が TRUE の場合には、フローチャート (アンダースコアー) ファイルが保 存され、**useInDbOptimization** を使用するとデータベース一時テーブルが 永続します。

値が FALSE の場合、保存されるのは .ses ファイルだけです。したがっ て、フローチャートを再ロードしても中間結果は表示できません。

IBM Campaign は一時ディレクトリー内に多数の一時ファイルを作成する ので、ファイル・システムの使用率が高くなることがあり、いっぱいになる ことさえあります。このプロパティーを FALSE に設定すると、フローチャ ートの実行の完了後にこれらのファイルがクリーンアップされます。しか し、FALSE の設定を使用すると、フローチャートを一部だけ実行することは できなくなるので、常に適しているとは限りません。

ディスク・スペースを節約するには、独自のスクリプトを作成して一時フォ ルダー内のファイルを削除することができますが、現在実行中のフローチャ ートに関するファイルは決して削除しないでください。フローチャートが失 敗ないようにするには、当日更新または作成された一時フォルダーからファ イルを決して削除しないでください。保守の目的で、まる 2 日以上経過し た一時フォルダーからファイルを削除できます。

デフォルト値

TRUE

有効な値

TRUE | FALSE

## **testRunDefaultSize**

説明

testRunDefaultSize プロパティーは、Campaign テスト実行における最上 位プロセスごとの最大 ID 数のデフォルトを指定します。値が 0 (ゼロ) の 場合、ID 数に制限はありません。

デフォルト値

0 (ゼロ)

# **Campaign | partitions | partition[n] | server | profile**

このカテゴリーのプロパティーは、数値およびテキスト値のプロファイル作成時に Campaign で作成される最大カテゴリー数を指定します。

## **profileMaxTextCategories**

説明

profileMaxTextCategories プロパティーと profileMaxNumberCategories プロパティーは、テキスト値と数値のプロファイル作成時に Campaign で 作成される最大カテゴリー数をそれぞれ指定します。

ユーザーに表示される bin 数の設定 (ユーザー・インターフェースで変更 可能です) によって、これらの値は異なります。

デフォルト値

1048576

#### **profileMaxNumberCategories**

説明

profileMaxNumberCategories プロパティーと profileMaxTextCategories プロパティーは、数値とテキスト値のプロファイル作成時に Campaign で 作成される最大カテゴリー数をそれぞれ指定します。

ユーザーに表示される bin 数の設定 (ユーザー・インターフェースで変更 可能です) によって、これらの値は異なります。

デフォルト値

1024

# **Campaign | partitions | partition[n] | server | internal**

このカテゴリーのプロパティーは、選択された Campaign パーティションの統合設 定と internalID の制限を指定します。 Campaign のインストール済み環境に複数 のパーティションがある場合は、反映させるパーティションごとにこれらのプロパ ティーを設定します。

# **internalIdLowerLimit**

構成カテゴリー

Campaign|partitions|partition[n]|server|internal

説明

internalIdUpperLimit プロパティーと internalIdLowerLimit プロパティ ーは、Campaign 内部 ID を指定の範囲に制限します。それらのプロパテ ィーでは境界上の値が含まれるので、Campaign は上限と下限のどちらの値 も使用できます。

デフォルト値

0 (ゼロ)

# **internalIdUpperLimit**

構成カテゴリー

Campaign|partitions|partition[n]|server|internal

説明

internalIdUpperLimit プロパティーと internalIdLowerLimit プロパティ ーは、Campaign 内部 ID を指定の範囲に制限します。指定された値も範 囲に含まれます。すなわち、Campaign は、上限値と下限値の両方を使用で きます。Distributed Marketing がインストールされている場合は、この値 を 2147483647 に設定してください。

デフォルト値

4294967295

## **eMessageInstalled**

構成カテゴリー

Campaign|partitions|partition[n]|server|internal

説明

eMessage がインストールされていることを示します。「はい」を選択する と、eMessage 機能が Campaign インターフェースで使用できます。

IBM インストーラーは、eMessage インストールのデフォルトのパーティシ ョンに関してこのプロパティーを「はい」に設定します。 eMessage をイ ンストールした追加パーティションについては、このプロパティーを手動で 構成する必要があります。

デフォルト値

いいえ

有効な値

はい | いいえ

# **interactInstalled**

構成カテゴリー

Campaign|partitions|partition[n]|server|internal

説明

```
Interact 設計環境をインストール後、この構成プロパティーを「はい」に設
定し、Campaign で Interact 設計環境を有効にしてください。
```

```
Interact がインストールされていない場合、「いいえ」に設定してくださ
い。このプロパティーを「いいえ」に設定しても、Interact メニューとオプ
ションがユーザー・インターフェースから削除されることはありません。メ
ニューとオプションを削除するには、configTool ユーティリティーを使用
して Interact を手動で登録抹消しなければなりません。
```
デフォルト値

いいえ

有効な値

はい | いいえ

使用可能性

```
このプロパティーは、Interact がインストールされている場合のみ適用可能
です。
```
# **MO\_UC\_integration**

```
構成カテゴリー
```
Campaign|partitions|partition[n]|server|internal

説明

「プラットフォーム」構成設定で統合が有効な場合、このパーティションで Marketing Operations との統合を有効にします。詳しくは、「*IBM Marketing Operations* および *Campaign* 統合ガイド」を参照してください。

デフォルト値

いいえ

有効な値

はい | いいえ

# **MO\_UC\_BottomUpTargetCells**

```
構成カテゴリー
```
Campaign|partitions|partition[n]|server|internal

説明

**MO UC integration** が有効な場合、このパーティションのターゲット・セ ル・スプレッドシートについて、ボトムアップのセルを許可します。「は い」に設定すると、トップダウンとボトムアップの両方のターゲット・セル が表示されますが、ボトムアップ・ターゲット・セルは読み取り専用です。 詳しくは、「*IBM Marketing Operations* および *Campaign* 統合ガイド」を 参照してください。

デフォルト値

いいえ

有効な値

はい | いいえ

# **Legacy\_campaigns**

```
構成カテゴリー
```
Campaign|partitions|partition[n]|server|internal

説明

このパーティションで、Marketing Operations と Campaign が統合される 前に作成されたキャンペーンへのアクセスを有効にします。

**MO\_UC\_integration** が「はい」に設定されている場合のみ、適用されま す。レガシー・キャンペーンには、Campaign 7.x で作成され、Plan 7.x プ ロジェクトにリンクされたキャンペーンも含まれます。詳しくは、「*IBM Marketing Operations* および *Campaign* 統合ガイド」を参照してください。

デフォルト値

いいえ

有効な値

はい | いいえ

# **IBM Marketing Operations -** オファー統合

```
構成カテゴリー
```
Campaign|partitions|partition[n]|server|internal

説明

このパーティションで **MO\_UC\_integration** が有効な場合、このパーティ ションで Marketing Operations を使用してオファー・ライフサイクル管理 タスクを実行できるようにします。「プラットフォーム」構成設定でオファ ー統合を有効にする必要があります。詳しくは、「*IBM Marketing Operations* および *Campaign* 統合ガイド」を参照してください。

```
デフォルト値
```
いいえ

有効な値

はい | いいえ

## **UC\_CM\_integration**

構成カテゴリー

Campaign|partitions|partition[n]|server|internal

説明

Campaign パーティションで Digital Analytics オンライン・セグメント統 合を有効にします。この値を「はい」に設定すると、フローチャート内の選 択プロセス・ボックスに入力として「**Digital Analytics** セグメント」を選 択するオプションが表示されます。パーティションごとに Digital Analytics 統合を構成するには、「設定」**>**「構成」**>**「**Campaign | partitions | partition[n] | Coremetrics**」を選択します。

デフォルト値

いいえ

有効な値

はい | いいえ

# **numRowsReadToParseDelimitedFile**

構成カテゴリー

Campaign|partitions|partition[n]|server|internal

説明

このプロパティーは、区切り記号付きファイルをユーザー・テーブルとして マッピングする場合に使用します。このプロパティーは、スコア・プロセ ス・ボックスで IBM SPSS Modeler Advantage Enterprise Marketing Management Edition からスコア出力ファイルをインポートする際にも使用 されます。区切り記号付きファイルをインポートまたはマップするには、 Campaign でファイルを解析して、列、データ型 (フィールド・タイプ)、 列幅 (フィールド長) を識別する必要があります。

デフォルト値の 100 は、区切り記号付きファイル内の最初の 50 行と最後 の 50 行の項目を Campaign で調べることを意味します。 Campaign は

次に、これらの項目内で検出された最大値に基づいてフィールド長を割り当 てます。ほとんどの場合、フィールド長を決定するにはデフォルト値で十分 です。しかし、区切り記号付きファイルが非常に大きい場合、後のフィール ドが Campaign で計算された推定の長さを超過することがあり、それによ ってフローチャートの実行時にエラーが生じることがあります。したがっ て、非常に大きなファイルをマップする場合、この値を大きくして、 Campaign で調べる行項目の数を増やすことができます。例えば、値を 200 にすると、Campaign でファイルの最初の 100 行の項目と最後の 100 行の 項目が調べられます。

値を 0 にすると、ファイル全体が調べられます。通常、最初と最後の数行 を読み取っても長さを識別できない可変データ幅のフィールドがあるファイ ルをインポートまたはマッピングする場合に限り、これが必要になります。 非常に大きなファイルでファイル全体を読み取ると、テーブル・マッピング とスコア・プロセス・ボックスの実行に必要な処理時間が長くなることがあ ります。

デフォルト値

100

有効な値

0 (すべての行) または任意の正整数

# **Campaign | partitions | partition[n] | server | fileDialog**

このカテゴリーのプロパティーは、Campaign の入力および出力のデータ・ファイ ルのデフォルトのディレクトリーを指定します。

# **defaultOutputDirectory**

説明

defaultOutputDirectory プロパティーは、「Campaign File Selection」ダ イアログを初期設定するために使用するパスを指定します。 defaultOutputDirectory プロパティーは、出力データ・ファイルが Campaign にマップされる際に使用されます。値を指定しないと、パスは環 境変数 UNICA\_ACDFDIR から読み取られます。

デフォルト値

デフォルト値が定義されていません。

### **defaultInputDirectory**

説明

defaultInputDirectory プロパティーは、「Campaign File Selection」ダイ アログを初期設定するために使用するパスを指定します。 defaultInputDirectory プロパティーは、入力データ・ファイルが Campaign にマップされる際に使用されます。値を指定しないと、パスは環 境変数 UNICA\_ACDFDIR から読み取られます。

デフォルト値

デフォルト値が定義されていません。

# **Campaign | partitions | partition[n] | offerCodeGenerator**

このカテゴリーのプロパティーは、オファー・コード・ジェネレーター、およびタ ーゲット・セル・スプレッドシートのセルにコンタクト・プロセスを割り当てる際 に使用するセル・コード・ジェネレーターのクラス、クラスパス、構成ストリング を指定します。

# **offerCodeGeneratorClass**

説明

offerCodeGeneratorClass プロパティーは、オファー・コード・ジェネレー ターとして使用するクラス Campaign の名前を指定します。クラスは、パ ッケージ名で完全修飾する必要があります。

デフォルト値

表示のために改行が追加されています。

com.unica.campaign.core.codegenerator.samples. ExecutableCodeGenerator

# **offerCodeGeneratorConfigString**

説明

offerCodeGeneratorConfigString プロパティーは、オファー・コード・ジ ェネレーターのプラグインが Campaign によってロードされる際にそのプ ラグインに渡されるストリングを指定します。デフォルトでは、

ExecutableCodeGenerator (Campaign に同梱) によってこのプロパティー が使用され、実行する実行可能プログラムのパス (Campaign アプリケーシ ョンのホーム・ディレクトリーへの相対パス) が示されます。

デフォルト値

./bin

# **defaultGenerator**

説明

defaultGenerator プロパティーは、セル・コードのジェネレーターを指定 します。セル・コードはコンタクト・スタイル・プロセス・ボックスに表示 され、ターゲット制御スプレッドシートのセルにセルを割り当てるのに使用 されます。ターゲット制御スプレッドシートは、キャンペーンとフローチャ ートにおけるセルとオファーのマッピングを管理します。

デフォルト値

uacoffercodegen.exe

## **offerCodeGeneratorClasspath**

説明

offerCodeGeneratorClasspath プロパティーは、オファー・コード・ジェネ レーターとして使用するクラス Campaign のパスを指定します。絶対パス でも相対パスでも構いません。

パスの末尾がスラッシュ (UNIX の場合はスラッシュ / 、Windows の場 合には円記号 ¥ ) になっていると、Campaign では、使用すべき Java プ ラグイン・クラスが含まれるディレクトリーのパスだと見なされます。パス の末尾がスラッシュではないと、Campaign では、Java クラスが含まれる jar ファイルの名前と見なされます。

相対パスの場合には、Campaign アプリケーションのホーム・ディレクトリ ーに対して相対であると Campaign は見なします。

デフォルト値

codeGenerator.jar (Campaign.war ファイルにパッケージ)

# **Campaign | monitoring**

このカテゴリーのプロパティーは、操作モニター機能を有効にするかどうか、操作 モニター・サーバーの URL、およびキャッシング動作を指定します。操作モニター 機能ではアクティブなフローチャートが表示されて、それらを制御できます。

### **cacheCleanupInterval**

説明

cacheCleanupInterval プロパティーは、フローチャート・ステータス・キ ャッシュの自動クリーンアップ間隔を秒単位で指定します。

Campaign バージョン 7.0 より前のバージョンでは、このプロパティーは 使用できません。

デフォルト値

600 (10 分)

### **cacheRunCompleteTime**

説明

```
cacheRunCompleteTime プロパティーは、完了済み実行タスクがキャッシュ
に入れられて、「モニター」ページに表示される期間を分単位で指定しま
す。
```
Campaign バージョン 7.0 より前のバージョンでは、このプロパティーは 使用できません。

デフォルト値

4320

# **monitorEnabled**

説明

monitorEnabled プロパティーは、モニター機能を有効にするかどうかを指 定します。

Campaign バージョン 7.0 より前のバージョンでは、このプロパティーは 使用できません。

デフォルト値

FALSE

```
有効な値
```
TRUE | FALSE

## **serverURL**

説明

「キャンペーン」>「モニター」>「serverURL」プロパティーは、操作モニ ター・サーバーの URL を指定します。これは必須設定で、操作モニター・ サーバー URL がデフォルト以外の場合には、値を変更してください。

Campaign が Secure Sockets Layer (SSL) 通信を使用するように構成され ている場合には、HTTPS を使用するようにこのプロパティーの値を設定し ます。例えば、次のようにします。 serverURL=https://*host:SSL\_port*/ Campaign/OperationMonitor ここで、それぞれの意味は次のとおりです。

- v *host* は、Web アプリケーションがインストールされているマシンの名 前または IP アドレスです。
- v *SSL\_Port* は Web アプリケーションの SSL ポートです。
- URL の https に注意してください。

デフォルト値

http://localhost:7001/Campaign/OperationMonitor

## **monitorEnabledForInteract**

説明

TRUE に設定すると、Campaign JMX コネクター・サーバーが Interact で 使用可能になります。Campaign には JMX セキュリティーはありません。 FALSE に設定すると、Campaign JMX コネクター・サーバーに接続できま

せん。

この JMX モニターは、Interact コンタクトとレスポンスの履歴モジュール 専用です。

デフォルト値

FALSE

#### 有効な値

TRUE | FALSE

使用可能性

このプロパティーは、Interact をインストールしてある場合のみ適用可能で す。

### **protocol**

説明

monitorEnabledForInteract が「はい」に設定されている場合、Campaign JMX コネクター・サーバーのリスニング・プロトコルです。

この JMX モニターは、Interact コンタクトとレスポンスの履歴モジュール 専用です。

```
デフォルト値
    JMXMP
有効な値
```
JMXMP | RMI

使用可能性

このプロパティーは、Interact をインストールしてある場合のみ適用可能で す。

# **port**

説明

monitorEnabledForInteract が「はい」に設定されている場合、Campaign JMX コネクター・サーバーのリスニング・ポートです。

この JMX モニターは、Interact コンタクトとレスポンスの履歴モジュール 専用です。

デフォルト値

2004

有効な値

1025 から 65535 までの整数。

使用可能性

このプロパティーは、Interact をインストールしてある場合のみ適用可能で す。

# **Campaign | ProductReindex**

オファーの作成者は、対象のオファーと関連付ける製品を指定できます。オファー と関連付けることのできる製品リストが変更される場合、オファー/製品の関連付け を更新する必要があります。Campaign > ProductReindex カテゴリーのプロパテ ィーは、その更新頻度、および最初に更新を実行する時刻を指定します。

### **startTime**

説明

startTime プロパティーは、オファー/製品の関連付けが最初に更新される 時刻を指定します。最初の更新日付は Campaign サーバーを始動した後の 日付となり、その後の更新は間隔パラメーターで指定した間隔で行われま す。HH:mm:ss という形式で、24 時間クロックが使用されます。

Campaign を初めて始動する場合、以下の規則に従って、startTime プロパ ティーが使用されます。

- v startTime で指定される時刻が将来の場合、最初のオファー/製品関連付 けの更新は現在の startTime の日付で行われます。
- v startTime が現在の日付で既に過ぎている場合、最初の更新は翌日の startTime か、現在時刻から間隔分経過した時刻のどちらか早い時刻に 行われます。

デフォルト値

12:00:00 (正午)

# 間隔

説明

間隔プロパティーは、オファー/製品の関連付けの更新間隔を分単位で指定 します。更新は、Campaign サーバーを開始した後の日付で、startTime パ ラメーターで指定された時刻が初めて来ると行われます。

```
デフォルト値
```
3600 (60 時間)

# **Campaign | unicaACListener**

単一ノード・リスナー・クラスターを構成している場合は、他のカテゴリーを使用 せずに、このカテゴリーのみを使用して、非クラスター化リスナーの構成設定を定 義してください。クラスター化リスナーの場合、このカテゴリーのプロパティー は、クラスター内のすべてのリスナー・ノードに関連します。ただし、プロパティ ー serverHost、serverPort、useSSLForPort2、serverPort2 は例外で、無視されま す。 (代わりに、Campaign|unicaACListener|node[n] の下で個々のノードごとに これらのプロパティーを設定してください。)

これらのプロパティーを設定する必要があるのは、それぞれの Campaign インスタ ンスについて一度限りです。各パーティションに関して設定する必要はありませ ん。

#### **enableWindowsImpersonation**

構成カテゴリー

Campaign|unicaACListener

説明

このプロパティーは、クラスター化リスナー構成と非クラスター化リスナー 構成の両方に適用されます。クラスター化構成の場合、このプロパティーは クラスター内のすべてのリスナー・ノードに適用されます。

enableWindowsImpersonation プロパティーは、Windows 偽装を Campaign で有効にするかどうかを指定します。

Windows 偽装を使用する場合には、値を TRUE に設定します。ファイル・ アクセスのために Windows レベルのセキュリティー権限を利用する場 合、Windows 偽装を個別に構成する必要があります。

Windows 偽装を使用しない場合には、値を FALSE に設定します。

デフォルト値

FALSE

有効な値

TRUE | FALSE

# **enableWindowsEventLogging**

```
構成カテゴリー
```
Campaign|unicaACListener

説明

このプロパティーは、クラスター化リスナー構成と非クラスター化リスナー 構成の両方に適用されます。クラスター化構成の場合、このプロパティーは クラスター内のすべてのリスナー・ノードに適用されます。

Campaign | unicaACListener | enableWindowsEventLogging プロパティー は、IBM Campaign リスナー・イベントに関する Windows イベント・ロ グのオンとオフを切り替えます。このプロパティーを TRUE に設定すると、 Windows イベント・ログにログが記録されます。

重要**:** Windows イベント・ロギングが原因で、フローチャートの実行に問 題が発生する可能性があります。技術サポートから指示されない限り、この フィーチャーを有効にしないでください。

デフォルト値

```
FALSE
```

```
有効な値
```
TRUE | FALSE

## **serverHost**

構成カテゴリー

Campaign|unicaACListener

#### 説明

単一ノード・リスナー構成がある場合、このプロパティーはリスナーを指定 します。クラスター化リスナー構成がある場合、このプロパティーは無視さ れます。(代わりに、Campaign | unicaACListener | node[n] の下で個々のノ ードごとにこのプロパティーを設定してください。)

serverHost プロパティーは、Campaign リスナーがインストールされてい るマシンの名前または IP アドレスを指定します。Campaign リスナーが、 IBM Marketing Software がインストールされているのと同じマシン上にイ ンストールされていない場合、Campaign リスナーがインストールされてい るマシンのマシン名または IP アドレスにこの値を変更してください。

デフォルト値

localhost

## **logMaxBackupIndex**

```
構成カテゴリー
```
Campaign|unicaACListener

説明

このプロパティーは、クラスター化リスナー構成と非クラスター化リスナー 構成の両方に適用されます。クラスター化構成の場合、このプロパティーは クラスター内のすべてのリスナー・ノードに適用されます。

logMaxBackupIndex プロパティーは、保持可能なバックアップ・ファイル数 を指定します。このファイル数を超えると、最も古いバックアップ・ファイ ルが削除されます。このプロパティーを 0 (ゼロ) に設定すると、 Campaign ではバックアップ・ファイルは作成されず、logMaxFileSize プ ロパティーで指定したサイズに達するとログ・ファイルでロギングが停止し ます。

このプロパティーに数値 (N) を指定すると、logMaxFileSize プロパティー で指定したサイズにログ・ファイル (File) が達すると、Campaign は既存 のバックアップ・ファイル (File.1 ... File.N-1) の名前を File.2 ... File.N に名前変更し、現在のログ・ファイル File.1 も名前変更してから 閉じ、File という名前の新しいログ・ファイルを開始します。

デフォルト値

1 (バックアップ・ファイルが 1 つ作成されます)

# **logStringEncoding**

構成カテゴリー

Campaign|unicaACListener

説明

このプロパティーは、クラスター化リスナー構成と非クラスター化リスナー 構成の両方に適用されます。クラスター化構成の場合、このプロパティーは クラスター内のすべてのリスナー・ノードに適用されます。

logStringEncoding プロパティーは、すべてのログ・ファイルで使用するエ ンコードを制御します。この値は、オペレーティング・システムで使用する エンコードと同じでなければなりません。複数のロケールを使用する環境で は、UTF-8 が優先設定となります。

この値を変更する場合、複数のエンコードが 1 つのファイルに書き込まれ ることがないように、空にするか、すべての関連するログ・ファイルを削除 する必要があります。

注**:** WIDEUTF-8 はこの設定ではサポートされていません。

デフォルト値

native

有効な値

「*Campaign* 管理者ガイド」の『Campaign の文字エンコード』を参照して ください。

# **systemStringEncoding**

構成カテゴリー

Campaign|unicaACListener

説明

このプロパティーは、クラスター化リスナー構成と非クラスター化リスナー 構成の両方に適用されます。クラスター化構成の場合、このプロパティーは クラスター内のすべてのリスナー・ノードに適用されます。

systemStringEncoding プロパティーは、オペレーティング・システムとの 間で送受信する値 (ファイル・システムのパスやファイル名など) を解釈す るために Campaign で使用するエンコードを示します。ほとんどの場合、 この値を native に設定することができます。複数のロケールを使用する環 境では、UTF-8 を使用します。

複数のエンコードをコンマで区切って指定することができます。以下に例を 示します。

UTF-8,ISO-8859,CP950

注**:** WIDEUTF-8 はこの設定ではサポートされていません。

デフォルト値

native

#### 有効な値

「*Campaign* 管理者ガイド」の『*Campaign* の文字エンコード』を参照して ください。

# **loggingLevels**

構成カテゴリー

Campaign|unicaACListener

説明

このプロパティーは、クラスター化リスナー構成と非クラスター化リスナー 構成の両方に適用されます。クラスター化構成の場合、このプロパティーは クラスター内のすべてのリスナー・ノードに適用されます。

「Campaign」>「unicaACListener」>「loggingLevels」プロパティーは、ロ グ・ファイルに書き込む詳細度を制御します。

このプロパティーは、クラスター化構成と非クラスター化構成の両方に適用 されます。

デフォルト値

MEDIUM

有効な値

- v LOW
- MEDIUM
- HIGH

# **maxReuseThreads**

構成カテゴリー

Campaign|unicaACListener

説明

このプロパティーは、クラスター化リスナー構成と非クラスター化リスナー 構成の両方に適用されます。クラスター化構成の場合、このプロパティーは クラスター内のすべてのリスナー・ノードに適用されます。

このプロパティーは、Campaign リスナー・プロセス (unica\_aclsnr) が再 使用するためにキャッシュに入れるオペレーティング・システム・スレッド の数を設定します。

スレッドの割り振りによって生じるオーバーヘッドを削減する場合や、アプ リケーションの依頼に応じてスレッドを解放できないようにする可能性のあ るオペレーティング・システムの場合には、キャッシュを使用するのがベス ト・プラクティスと言えます。

このプロパティーは、クラスター化構成と非クラスター化構成の両方に適用 されます。

デフォルト値

0 (ゼロ)。キャッシュが無効になります

## **logMaxFileSize**

構成カテゴリー

Campaign|unicaACListener

説明

このプロパティーは、クラスター化リスナー構成と非クラスター化リスナー 構成の両方に適用されます。クラスター化構成の場合、このプロパティーは クラスター内のすべてのリスナー・ノードに適用されます。

logMaxFileSize プロパティーは、ログ・ファイルの最大サイズをバイト単 位で指定します。このサイズを超えると、ログ・ファイルはバックアップ・ ファイルにロールオーバーされます。

このプロパティーは、クラスター化構成と非クラスター化構成の両方に適用 されます。

デフォルト値

10485760 (10 MB)

#### **windowsEventLoggingLevels**

構成カテゴリー

Campaign|unicaACListener

説明

このプロパティーは、クラスター化リスナー構成と非クラスター化リスナー 構成の両方に適用されます。クラスター化構成の場合、このプロパティーは クラスター内のすべてのリスナー・ノードに適用されます。

windowsEventLoggingLevels プロパティーは、Windows イベント・ログ・ ファイルに書き込む詳細度を重大度に基づいて制御します。

このプロパティーは、クラスター化構成と非クラスター化構成の両方に適用 されます。

デフォルト値

MEDIUM

有効な値

v LOW

- MEDIUM
- HIGH
- v ALL

ALL レベルには、診断のためのトレース・メッセージが含まれます。

## **serverPort**

構成カテゴリー

Campaign|unicaACListener

説明

単一ノード・リスナー構成がある場合、このプロパティーはリスナー・ポー トを指定します。クラスター化リスナー構成の場合は、このプロパティーは 無視されます。(代わりに Campaign | unicaACListener | node[n] の下で、 各ノードに個別にこのプロパティーを設定します。)

serverPort プロパティーは、単一の (非クラスター化) Campaign リスナ ーがインストールされるポートを指定します。

デフォルト値

4664

# **useSSL**

```
構成カテゴリー
```
Campaign|unicaACListener

説明

このプロパティーは、クラスター化リスナー構成と非クラスター化リスナー 構成の両方に適用されます。クラスター化構成の場合、このプロパティーは クラスター内のすべてのリスナー・ノードに適用されます。

useSSL プロパティーは、Campaign リスナーと Campaign Web アプリケ ーションの間の通信に Secure Sockets Layer を使用するかどうかを指定し ます。

このカテゴリーの serverPort2 プロパティーの説明も参照してください。

デフォルト値

no

有効な値

yes | no

# **serverPort2**

```
構成カテゴリー
```
Campaign|unicaACListener

説明

```
このプロパティーはオプションです。
```
このプロパティーは、単一ノード・リスナー構成のみに適用されます。クラ スター化リスナー構成がある場合、このプロパティーは無視されます。 (代 わりに、Campaign|unicaACListener|node[n] の下で個々のノードごとに serverPort2 を定義してください。)

serverPort2 プロパティーは、同じカテゴリーに属する useSSLForPort2 プ ロパティーと組み合わせると、Campaign のリスナーとフローチャート・プ ロセスとの間の通信に SSL を使用することを指定できます。これは、同カ テゴリーの serverPort プロパティーおよび useSSL プロパティーによって 指定される Campaign の Web アプリケーションとリスナーとの間の通信 とは別個に指定されます。

Campaign コンポーネント間のすべての通信 (Web アプリケーションとリ スナーの間の通信とリスナーとサーバーの間の通信) は、以下のいずれかの 条件の下で useSSL プロパティーによって指定されるモードを使用します。

- v serverPort2 がデフォルト値 0 に設定されている場合、または
- v serverPort2 が serverPort と同じ値に設定されている場合、または
- v useSSLForPort2 が useSSL と同じ値に設定されている場合

このような場合、2 番目のリスナー・ポートは有効にならず、Campaignの リスナーとフローチャート (サーバー) プロセスとの間の通信、およびリス ナーと Campaign の Web アプリケーションとの間の通信は、useSSL プロ パティーの値に応じて、同じモード (いずれも非 SSL、またはいずれも SSL) を使用します。

リスナーは、次の条件がいずれも満たされるときに、2 つの異なる通信モー ドを使用します。

- v serverPort2 が serverPort の値と異なる 0 以外の値に設定されてお り、かつ
- v useSSLForPort2 が useSSL の値とは異なる値に設定されている

この場合、2 番目のリスナー・ポートが有効になり、リスナーとフローチャ ート・プロセスは useSSLForPort2 で指定された通信モードを使用します。

Campaign Web アプリケーションは、リスナーと通信するとき、常に useSSL によって指定された通信モードを使用します。

SSL が Campaign のリスナーとフローチャート・プロセスとの間の通信に 対して有効である場合、このプロパティー (serverPort2) の値を適切なポー トに設定します。

デフォルト値

 $\Theta$ 

#### **useSSLForPort2**

```
構成カテゴリー
```
Campaign|unicaACListener

#### 説明

このプロパティーは、単一ノード・リスナー構成のみに適用されます。クラ スター化リスナー構成がある場合、このプロパティーは無視されます。 (代
わりに、Campaign|unicaACListener|node[n] の下で個々のノードごとに useSSLForPort2 を定義してください。)

情報については、このカテゴリーの serverPort2 の説明を参照してくださ い。

デフォルト値

FALSE

有効な値

TRUE|FALSE

## **keepalive**

```
構成カテゴリー
```
Campaign|unicaACListener

#### 説明

このプロパティーは、クラスター化リスナー構成と非クラスター化リスナー 構成の両方に適用されます。クラスター化構成の場合、このプロパティーは クラスター内のすべてのリスナー・ノードに適用されます。

keepalive プロパティーを使用して、Campaign Web アプリケーション・ サーバーがキープアライブ・メッセージを送信する頻度を秒単位で指定しま す。その送信時以外は、Campaign リスナーへのソケット接続は非アクティ ブな状態になります。

keepalive 構成パラメーターを使用すると、Web アプリケーションとリス ナー (例えば、ファイアウォール) との間で非アクティブな接続は閉じるよ うに設定されている環境で、アプリケーションが非アクティブな状態にある 期間であっても、ソケット接続を開いたままにすることができます。

ソケットにアクティビティーが存在すると、キープアライブ期間は自動的に リセットされます。 Web アプリケーション・サーバーの DEBUG ロギン グ・レベルの場合、campaignweb.log では、キープアライブ・メッセージが リスナーに送信する際にそのことが表示されます。

デフォルト値

0。キープアライブ機能は無効です

有効な値

正整数

# **loggingCategories**

10.0.0.2

```
構成カテゴリー
```
Campaign|unicaACListener

説明

このプロパティーは、Campaign リスナーのログ・ファイルに書き込まれる メッセージのカテゴリーを指定します。

loggingCategories プロパティーを loggingLevels プロパティーと組み合 わせて、選択したすべてのカテゴリーを対象に、ログに記録するメッセージ の重大度を指定します。

コンマ区切りリストに 1 つ以上のカテゴリーを指定します。すべてのカテ ゴリーのログを含めるには、ALL オプションを使用します。

デフォルト値

ALL

有効な値

注**:** 下記では、各構成値の後に、対応するログ・オプションを括弧で囲んで 示します。

ALL

GENERAL (その他)

COMMANDS (外部インターフェース)

SYS CALL (システム呼び出し)

UDB (udb)

XML (xml)

# **Campaign | unicaACListener | node [n]**

非クラスター化リスナー構成では、このカテゴリーの下にノードを持つべきではあ りません。クラスター化リスナー構成でのみ、ノードが作成されて使用されます。 クラスター化リスナー構成の場合、クラスター内のリスナーごとに個別の子ノード を構成します。

クラスター化が有効な場合、1 つ以上の子ノードを構成する必要があります。そう しない場合、始動時にエラーが発生します。

重要**:** クラスター化リスナー・ノードをすべて停止するまで、絶対に構成からノード を削除しないでください。削除した場合、削除したリスナー上にあったセッション は実行し続けますが、マスター・リスナーから削除したリスナー・ノードに接触で きません。これは予期しない結果をもたらすことがあります。

## **serverHost**

構成カテゴリー

Campaign|unicaACListener|node[n]

説明

このプロパティーは、クラスター化リスナー構成がある場合にのみ適用され ます。このプロパティーは、クラスター内の各個別のリスナー・ノードを識 別します。

各ノードにつき、Campaign リスナーがインストールされているマシンのホ スト名を指定します。

デフォルト値

デフォルト値が割り当てられていません。

# **serverPort**

```
構成カテゴリー
```
Campaign|unicaACListener|node[n]

説明

このプロパティーは、クラスター化リスナー構成がある場合にのみ適用され ます。このプロパティーは、各クラスター化リスナー・ノードと IBM Campaign Web アプリケーション・サーバー間の通信に使用するポートを 識別します。

指定されたポートは、リスナー・ノード間の通信にも使用されます。

```
デフォルト値
```
デフォルト値が割り当てられていません。

# **useSSLForPort2**

```
構成カテゴリー
```
Campaign|unicaACListener|node[n]

説明

```
オプション。このプロパティーは、クラスター化リスナー構成がある場合に
のみ適用されます。このプロパティーは、クラスター化リスナー・ノードご
とに設定できます。このプロパティーの使用の詳細については、
Campaign|unicaACListener|serverPort2 の説明をお読みください。
```

```
デフォルト値
```
FALSE

```
有効な値
```
TRUE|FALSE

# **serverPort2**

構成カテゴリー

Campaign|unicaACListener|node[n]

説明

オプション。このプロパティーは、クラスター化リスナー構成がある場合に のみ適用されます。このプロパティーは、クラスター化リスナー・ノードご とに設定できます。このプロパティーの使用の詳細については、 Campaign|unicaACListener|serverPort2 の説明をお読みください。

デフォルト値

3

# **masterListenerPriority**

構成カテゴリー

Campaign|unicaACListener|node[n]

説明

このプロパティーは、クラスター化リスナー構成がある場合にのみ適用され ます。

クラスターには、必ずマスター・リスナーが 1 つ含まれます。 IBM Campaign Web サーバー・アプリケーション、Campaign Server Manager (unica\_svradm)、および unica\_acsesutil などのユーティリティーを含むす べてのクライアントは、masterListenerPriority を使用してマスター・リス ナーを識別します。

クラスター内のノードは、いずれもマスター・リスナーとして動作できま す。 masterListenerPriority は、どのノードが最初にマスター・リスナーと して振る舞うかを決定します。また、フェイルオーバー状態の際にどのリス ナーがマスター・リスナーとして引き継ぐかも決定します。処理能力が最も 高いリスナー・ノードが最優先順位に割り当てられるのが理想的です。

優先順位 1 が最も高い優先順位です。マスター・リスナーにするマシンに 1 を割り当てます。そのマシンがダウンしたり、ネットワーク問題などによ り接続できなくなったりするまでは、そのマシンがマスター・リスナーとし て稼働します。次のマシンに 2 を割り当て、それ以降も同様に行います。

クラスター内のすべてのリスナーに優先順位を割り当てる必要があります。 マスター・リスナーとして使用したくないマシンは、優先順位を最下位 (10) に指定します。ただし、リスナーをマスターとして指定できないようにする ことはできません。クラスター化リスナー構成の場合、1 つのリスナーは必 ずマスターの役割を担います。

指定されたマスター・リスナーに接続できない場合、割り当てられた優先順 位に基づいて次のマシンがマスター・リスナーになります。

複数のノードが同じ優先順位を持つ場合、システムはこのカテゴリーのノー ドのリストの中の最初のノードを選択します。

注**:** 優先順位を変更したら、unica\_svradm refresh コマンドを実行して、 マスター・リスナーに変更を通知します。

デフォルト値

デフォルト値が割り当てられていません。

有効な値

1 (高) から 10 (低)

# **loadBalanceWeight**

構成カテゴリー

Campaign|unicaACListener|node[n]

説明

このプロパティーは、クラスター化リスナー構成がある場合にのみ適用され ます。このプロパティーは、クラスター化ノード間のロード・バランシング を制御します。クラスター内の各ノードで、アプリケーション・トラフィッ ク全体の一部を処理できます。各リスナー・ノードの重みを調整しながら、 各ノードが担う負荷を決定します。高い数値を指定するほど割り当てられる 負荷の割合が増えるので、そのリスナー・ノードにはより多くのトランザク ションが割り当てられます。

処理能力がより高いマシンに高い値を割り当てます。処理能力の低いマシ ン、あるいは高負荷のマシンには低い値を割り当てます。値 0 を指定する

と、そのリスナーがトランザクションを処理することが禁止されます。通常 は使用されません。複数のノードが同じ重みを持つ場合、システムはこのカ テゴリーのノードのリストの中の最初のノードを選択します。

注**:** 重みを変更したら、unica\_svradm refresh コマンドを実行して、マス ター・リスナーに変更を通知します。

例

3 つの物理ホスト A、B、および C があり、ホスト A が処理能力の最も 高いマシンでホスト C が最も低いマシンです。この場合、A=4、B=3、C=2 のように重みを割り当てます。どのように要求が割り振られるかを調べるに は、重みの合計 4+3+2=9 をリスナーの数で割ります。このシナリオでは、 リスナー A は 9個中 4 個のトランザクションを処理し、リスナー B は 9 個中 3 個のトランザクションを処理し、リスナー C は 9 個中残りの 2 個のトランザクションを処理します。このクラスターのスケジューリングの 順序は **AA**B**A**BC**A**BC です。要求が到着すると、要求がノード間で正しく 分配されるように順序どおりに進みます。

デフォルト値

デフォルト値が割り当てられていません。

有効な値

0 から 10 (最高優先順位)

# **Campaign | campaignClustering**

クラスター化リスナー構成がある場合は、これらのプロパティーを設定します。こ れらのプロパティーは、Campaign のインスタンスごとに 1 回ずつ設定します。パ ーティションごとに設定する必要はありません。

### **enableClustering**

構成カテゴリー

Campaign|campaignClustering

説明

単一のリスナーがある場合は、値を FALSE に設定されたままにしておきま す。こうすると、このカテゴリーにある他のすべてのプロパティーは、単一 ノード構成に当てはまらないため無視されます。

クラスター化リスナー構成の場合、値を TRUE に設定し、このカテゴリー内 の他のプロパティーを構成し、Campaign|unicaACListener|node[n] の下の リスナー・ノードを構成します。この値が TRUE の場合、1 つ以上の子ノー ドを定義する必要があります。子ノードを 1 つも定義しない場合、始動時 にエラーが発生します。

値が TRUE の場合、Campaign|unicaACListener のプロパティーである serverHost、serverPort、serverPort2、useSSLForPort2 は無視され、代わり に Campaign|unicaACListener|node[n] の下の個別の各ノードに対して定義 されます。

デフォルト値

FALSE

```
有効な値
```
TRUE|FALSE

# **masterListenerLoggingLevel**

```
構成カテゴリー
```
Campaign|campaignClustering

説明

このプロパティーは、enableClustering が TRUE の場合にのみ適用されま す。このプロパティーは、マスター・リスナーのログ・ファイル (<campaignSharedHome>/logs/masterlistener.log) に書き込む詳細の量を制 御します。

デフォルト値の LOW は、詳細の量が最も少なくなります (最重大エラ ー・メッセージのみが書き込まれます)。 ALL にはトレース・デバッグ・ メッセージも含まれ、これは診断を目的としています。

デフォルト値

MEDIUM

有効な値

LOW|MEDIUM|HIGH|ALL

# **masterListenerHeartbeatInterval**

構成カテゴリー

Campaign|campaignClustering

説明

このプロパティーは enableClustering が TRUE の場合のみ適用されま す。このプロパティーは、マスター・リスナーに影響を与えます。マスタ ー・リスナーが、使用可能かどうかを識別するために構成済みのすべてのリ スナー・ノードへの接続を試行する頻度を指定します。使用可能かどうか識 別するためにマスター・リスナーがノードに接続すると、マスター・リスナ ーが稼働していることを知らせるハートビート・メッセージも送信します。 そのためこのプロパティーには、(1) マスター・リスナーからのハートビー ト (2) 各リスナー・ノードからの状況応答の 2 つの目的があります。

```
デフォルト値
```
10 秒

# **webServerDelayBetweenRetries**

構成カテゴリー

Campaign|campaignClustering

説明

このプロパティーは enableClustering が TRUE の場合のみ適用されま す。このプロパティーは、IBM Campaign Web アプリケーション・サーバ ーが IBM Campaign リスナーに接続を試みる際の各再試行の間の遅延時間 を指定します。

デフォルト値

5 秒

# **webServerRetryAttempts**

```
構成カテゴリー
```
Campaign|campaignClustering

説明

このプロパティーは、enableClustering が TRUE の場合にのみ適用されま す。このプロパティーは、IBM Campaign Web アプリケーション・サーバ ーが IBM Campaign リスナーに接続を試みる回数を示します。

デフォルト値

3

# **campaignSharedHome**

構成カテゴリー

Campaign|campaignClustering

説明

このプロパティーは、enableClustering が TRUE の場合にのみ適用されま す。

クラスター化構成では、リスナー・ノードは以下に示すファイルおよびフォ ルダーを共有します。共有場所は、インストール時に指定されます。

#### **campaignSharedHome**

```
|--->/conf
   |------> activeSessions.udb
   |------> deadSessions.udb
   |------> etc.
|--->/logs
   |------> masterlistener.log
   |------> etc.
|--->/partitions
  |------> partition[n]
      |----------> {similar to <Campaign_home> partition folder structure}
```
注**:** 各リスナーには、共有されないそれぞれのフォルダーおよびファイルの セットもあり、<Campaign\_home> (IBM Campaign アプリケーションのイ ンストール・ディレクトリー) にあります。

# **masterListenerloggingCategories**

10.0.0.2

```
構成カテゴリー
```
Campaign|campaignClustering

説明

このプロパティーは、Campaign マスター・リスナーのログ・ファイルに書 き込まれるメッセージのカテゴリーを指定します。

masterListenerloggingCategories プロパティーを masterListenerLoggingLevel プロパティーと組み合わせて、選択したすべ てのカテゴリーを対象に、ログに記録するメッセージの重大度を決定しま す。

コンマ区切りリストに 1 つ以上のカテゴリーを指定します。すべてのカテ ゴリーのログを含めるには、ALL オプションを使用します。

#### デフォルト値

ALL

有効な値

注**:** 下記では、各構成値の後に、対応するログ・オプションを括弧で囲んで 示します。

ALL

FILE\_ACCESS (ファイル操作)

GENERAL (その他)

COMMANDS (外部インターフェース)

# **Campaign | unicaACOOptAdmin**

これらの構成プロパティーは、unicaACOOptAdmin ツールの設定を定義します。

# **getProgressCmd**

説明

```
内部で使用される値を指定します。この値を変更しないでください。
```
デフォルト値

optimize/ext\_optimizeSessionProgress.do

有効な値

optimize/ext\_optimizeSessionProgress.do

# **runSessionCmd**

説明

内部で使用される値を指定します。この値を変更しないでください。

デフォルト値

optimize/ext\_runOptimizeSession.do

有効な値

optimize/ext\_runOptimizeSession.do

# **loggingLevels**

説明

loggingLevels プロパティーは、Contact Optimization コマンド・ライ ン・ツールのログ・ファイルに書き込む詳細の量を、重大度に基づいて制御 します。選択可能なレベルは、LOW、MEDIUM、HIGH、および ALL

で、LOW が最小の詳細を提供します (つまり、最も重大なメッセージだけ が書き込まれます)。 ALL レベルはトレース・メッセージを含み、主に診 断を目的としています。

デフォルト値

**HIGH** 

有効な値

LOW | MEDIUM | HIGH | ALL

### **cancelSessionCmd**

説明

```
内部で使用される値を指定します。この値を変更しないでください。
```
デフォルト値

optimize/ext\_stopOptimizeSessionRun.do

有効な値

optimize/ext\_stopOptimizeSessionRun.do

# **logoutCmd**

説明

```
内部で使用される値を指定します。この値を変更しないでください。
```

```
デフォルト値
```
optimize/ext\_doLogout.do

有効な値

optimize/ext\_doLogout.do

#### **getProgressWaitMS**

説明

この値は、進行状況に関する情報を取得するための、Web アプリケーショ ンに対する 2 回の連続したポーリングの間のミリ秒数 (整数) に設定しま す。この値は、getProgressCmd を設定しない場合は使用されません。

```
デフォルト値
```
1000

```
有効な値
```
ゼロより大きい整数

# **Campaign | server**

このカテゴリーのプロパティーは、内部で使用される URL を指定し、変更する必 要はありません。

# **fullContextPath**

fullContextPath は、アプリケーション・サーバーのリスナーのプロキシー と通信するために Campaign フローチャートで使用される URL を指定し ます。このプロパティーはデフォルトでは定義されておらず、その場合、シ ステムは動的に URL を決定します。 IBM Marketing Platform が IBM Tivoli® Web アクセス制御プラットフォームと統合される場合、このプロパ ティーを Tivoli の Campaign URL に設定する必要があります。

デフォルト値

デフォルト値が定義されていません。

# **numRetryServerCommand**

#### 10.0.0.2

説明

numRetryServerCommand は、IBM Campaign Web アプリケーションが正常 な結果を受け取るまで IBM Campaign 分析サーバー (リスナー) コマンド を呼び出せる最大回数を指定します。この最大試行回数に達した後も引き続 き Campaign アプリケーションが正常でない応答を受け取る場合は、ユー ザー・インターフェースに「サーバーがビジー状態」エラーが表示されま す。

Campaign 分析サーバーの応答時間、ネットワークの速度、待ち時間に基づ いてこのパラメーターを変更してください。

デフォルト値

5

# **Campaign | logging**

このカテゴリーは、Campaign log4jConfig プロパティー・ファイルの場所を指定 します。

# **log4jConfig**

説明

Campaign Web アプリケーションは、構成、デバッグ、およびエラー情報 をログに記録するために Apache log4j ユーティリティーを使用します。

log4jConfig プロパティーは、Campaign ログ特性ファイル campaign log4j.properties の場所を指定します。 Campaign ホーム・デ ィレクトリーに対する相対パスを、ファイル名を含めて指定します。UNIX の場合にはスラッシュ (/) を使用し、Windows の場合には円記号 (¥) を使 用します。

デフォルト値

./conf/campaign\_log4j.properties

# **Campaign | proxy**

10.0.0.1 Campaign、Engage、UBX の統合は、アウトバウンド・プロキシ ー接続によってサポートされます。

これらのプロパティーを使用するには、「設定」 > 「構成」を選択します。

#### **Proxy host name**

説明 プロキシー・サーバーのホスト名または IP アドレスを指定します。

#### **Proxy port number**

説明 プロキシー・サーバーのポート番号を指定します。

#### **Proxy type**

説明 プロキシー・サーバーのタイプを選択します。

- デフォルト値 **HTTP** 
	-

# 有効値

HTTP、SOCK5

#### **Data source for credentials**

説明 プロキシー・サーバーのユーザー名およびパスワードの詳細が含まれている データ・ソース名を指定します。

# **Platform user with data source for proxy credentials**

説明 「**Data source for credentials**」プロパティーに指定したデータ・ソースを 所有する Marketing Platform ユーザーの名前を指定します。

注**:** Campaign を WebLogic サーバーに配置し、HTTP プロキシーを構成する場 合、JAVA\_OPTION の変数 DUseSunHttpHandler=true を setDomainEnv.cmd ファ イルに追加する必要があります。

# **eMessage** 構成プロパティー

このセクションでは、「構成」ページの eMessage 構成プロパティーについて取り 上げます。

# **eMessage | serverComponentsAndLocations | hostedServices**

IBM Marketing Software Hosted Services に接続するための URL を指定するプ ロパティーを定義します。eMessage では、受信者リストおよび受信者リストを記述 したメタデータのアップロードと、ホストされた環境へ送信する一般的な通信に別 々の接続が使用されます。

IBM が英国に設立したデータ・センターを通じて IBM Marketing Software Hosted Services に接続する場合は、デフォルト値を変更する必要があります。接 続先のデータ・センターを判別するには、IBM にお問い合わせください。

# **uiHostName**

説明

受信者リストとそれに関連するメタデータのアップロードを除いて、 eMessage が IBM Marketing Software Hosted Services へのすべての通信 に使用するアドレス。

デフォルト値

em.unicaondemand.com

英国のデータ・センターに接続している場合は、この値を em-eu.unicaondemand.com に変更します。

#### **dataHostName**

説明

受信者リストに関連するメタデータを IBM Marketing Software Hosted Services にアップロードするために、eMessage が使用するアドレス。

デフォルト値

em.unicaondemand.com

英国のデータ・センターに接続している場合は、この値を em-eu.unicaondemand.com に変更します。

# **ftpHostName**

説明

受信者リストのデータ (リストのメタデータを除く) を IBM Marketing Software Hosted Services にアップロードするために、eMessage が使用す るアドレス。

デフォルト値

ftp-em.unicaondemand.com

英国のデータ・センターに接続している場合は、この値を ftp-em-eu.unicaondemand.com に変更します。

# **eMessage | partition | partition[n] | hostedAccountInfo**

このカテゴリーのプロパティーを定義することによって、IBM Marketing Software Hosted Services へのアクセスに必要なアカウント情報を格納するデータベース用 のユーザー資格情報を定義します。ここで指定する値は、Marketing Platform 内で ユーザー設定として定義されている必要があります。

# **amUserForAcctCredentials**

説明

このプロパティーを使用して、IBM Marketing Software Hosted Services へのアクセスに必要なアカウント・アクセス資格情報を指定する Marketing Platform データ・ソースを含んでいる Marketing Platform ユーザーを指 定します。

デフォルト値

asm\_admin

有効な値

任意の Marketing Platform ユーザー。

# **amDataSourceForAcctCredentials**

説明

このプロパティーを使用して、IBM Marketing Software Hosted Services のログイン資格情報を定義している Marketing Platform データ・ソースを 指定します。

デフォルト値

UNICA\_HOSTED\_SERVICES

有効な値

amUserForAcctCredentials の中で指定するユーザーに関連付けられている データ・ソース。

# **eMessage | partition | partition[n] | dataSources | systemTables**

このカテゴリーには、ネットワーク環境内の eMessage システム・テーブルを含ん でいるデータベースについて、そのスキーマ、接続設定、およびログイン資格情報 を定義する構成プロパティーが含まれています。

# **type**

説明

eMessage システム・テーブルをホストするデータベースのタイプ。

デフォルト値

デフォルト値が定義されていません。このプロパティーを定義することは必 須です。

有効な値

- SQLSERVER
- ORACLE9
- ORACLE10 (Oracle 11 データベースを示すためにも使用される)
- $\cdot$  DB<sub>2</sub>

# **schemaName**

説明

eMessage システム・テーブルのデータベース・スキーマの名前。これは、 Campaign システム・テーブルのスキーマ名と同じです。

スクリプト内でシステム・テーブルを参照するときは、このスキーマ名を含 める必要があります。

デフォルト値

dbo

# **jdbcBatchSize**

説明

JDBC がデータベース上で一度に実行する実行要求の数。

デフォルト値

10

有効な値

0 より大きい整数。

# **jdbcClassName**

説明

Campaign Web サーバーで定義されている、システム・テーブルの JDBC ドライバー。

デフォルト値

デフォルト値が定義されていません。このプロパティーを定義することは必 須です。

# **jdbcURI**

説明

Campaign Web サーバーで定義されている、システム・テーブルの JDBC 接続 URI。

デフォルト値

デフォルト値が定義されていません。このプロパティーを定義することは必 須です。

# **asmUserForDBCredentials**

説明

このプロパティーを使用して、eMessage システム・テーブルへのアクセス を許可される IBM Marketing Software ユーザーを指定します。

# デフォルト値

デフォルト値が定義されていません。このプロパティーを定義することは必 須です。

有効な値

Marketing Platform で定義されている任意のユーザー。一般に、これは Campaign のシステム・ユーザーの名前にします。

## **amDataSourceForDBCredentials**

説明

このプロパティーを使用して、eMessage システム・テーブルを含んでいる データベースのログイン資格情報を定義しているデータ・ソースを指定しま す。これは、Campaign システム・テーブルのデータ・ソースと同じものに することができます。

デフォルト値

UA\_SYSTEM\_TABLES

有効な値

asmUserForDBCredentials で指定する IBM Marketing Software ユーザー に関連付けられている Marketing Platform データ・ソース。

このデータ・ソースは、eMessage システム・テーブルへのアクセスに使用 されるデータベース・ユーザーおよび資格情報を指定します。データベー ス・ユーザーのデフォルト・スキーマが、システム・テーブルを含んでいる スキーマでない場合は、システム・テーブルへのアクセスに使用する JDBC 接続の中で、システム・テーブル・スキーマを指定する必要があります。

# **poolAcquireIncrement**

説明

データベース接続プールの接続を使い尽くしたときに、eMessage がシステ ム・テーブル用に作成する新規接続の数。eMessage は、poolMaxSize で指 定された数を最大値として、新規接続を作成します。

デフォルト値

1

有効な値

0 より大きい整数。

# **poolIdleTestPeriod**

説明

eMessage で、eMessage システム・テーブルへのアイドル接続のアクティ ビティーの有無をテストする間の待ち時間 (秒数)。

デフォルト値

100

有効な値

0 より大きい整数。

## **poolMaxSize**

説明

eMessage がシステム・テーブルに対して作成する接続の最大数。値がゼロ (0) の場合、最大値はないということになります。

デフォルト値

100

有効な値

0 以上の整数。

# **poolMinSize**

説明

eMessage がシステム・テーブルに対して作成する接続の最小数。

デフォルト値

10

有効な値

0 以上の整数。

#### **poolMaxStatements**

説明

eMessage で PrepareStatement キャッシュに保管される、システム・テー ブルへの接続 1 つあたりの最大ステートメント数。poolMaxStatements を ゼロ (0) に設定すると、ステートメント・キャッシュは無効になります。

デフォルト値

0

有効な値

0 以上の整数。

# **timeout**

説明

eMessage で、アイドル状態のデータベース接続が除去されるまでに維持さ れる秒数。

poolIdleTestPeriod が 0 より大きい場合、eMessage はプール内にあるチ ェックアウトされていないすべてのアイドル接続を、timeout 秒ごとにテス トします。

poolIdleTestPeriod が timeout より大きい場合、アイドル接続は除去され ます。

デフォルト値

100

有効な値

0 以上の整数。

# **eMessage | partition | partition[n] | recipientListUploader**

この構成カテゴリーには、受信者リスト・アップローダーのアクションまたはステ ータスに対する応答として実行されるユーザー定義スクリプトの場所に関するオプ ション・プロパティーが含まれています。

# **pathToTriggerScript**

説明

IBM Marketing Software Hosted Services への受信者リストのアップロー ドに対して、アクションをトリガーするスクリプトを作成できます。例え

ば、リストのアップロードが正常に完了したときにリスト・デザイナーに E メール・アラートを送信するスクリプトを作成できます。

このプロパティーの値を定義した場合、eMessage は Recipient List Uploader に関するステータス情報を、指定された場所に渡します。このプ ロパティーを空白のままにした場合、eMessage は何もアクションを実行し ません。

デフォルト値

デフォルト値が定義されていません。

有効な値

有効な任意のネットワーク・パス。

# **eMessage | partition | partition[n] | responseContactTracker**

このカテゴリーのプロパティーは、Response and Contact Tracker (RCT) の動作 を指定します。RCT は、E メール・コンタクト、E メール配信、および受信者のレ スポンス (例えば、リンクのクリックとオープンなど) に関するデータを取り出し、 処理します。

## **pauseCustomerPremisesTracking**

説明

eMessage は、コンタクトとレスポンスのデータを IBM Marketing Software Hosted Services 内のキューに保管します。このプロパティーを 使用すると、RCT に IBM Marketing Software Hosted Services からのデ ータの取得を一時的に停止するよう指示できます。トラッキングを再開する と、蓄積されたデータが RCT によりダウンロードされます。

デフォルト値

False

有効な値

True | False

### **waitTimeToCheckForDataAvailability**

説明

RCT は、E メール・コンタクトまたは受信者レスポンスに関して、新規デ ータの有無を定期的に検査します。このプロパティーを使用すると、RCT が IBM Marketing Software Hosted Services 内の新規データの有無を検 査する頻度を秒単位で指定できます。デフォルト値は 300 秒、つまり 5 分 ごとです。

デフォルト値

300

有効な値

1 より大きい整数。

# **perfLogInterval**

説明

このプロパティーを使用すると、パフォーマンス統計を RCT によってロ グ・ファイルに記録する頻度を指定できます。入力した値によって、ログ項 目間のバッチの数が決まります。

デフォルト値

10

有効な値

0 より大きい整数。

## **enableSeparatePartialResponseDataTracking**

説明

このプロパティーは、eMessage で、部分的な E メール・レスポンス・デ ータをローカル eMessage インストール済み環境内のトラッキング・テー ブルに転送するかどうかを決定します。

eMessage で E メール・レスポンスを正しく属性付けするには、メール配 信インスタンス ID とメッセージ・シーケンス番号が必要です。 enableSeparatePartialResponseDataTracking を True に設定すると、 eMessage は不完全なレスポンスを別個のローカル・トラッキング・テーブ ルに入れます。このテーブルで、それらのレスポンスを確認するか追加の処 理を行うことができます。

デフォルト値

True

有効な値

True | False

# **enableExecutionHistoryDataTracking**

説明

このプロパティーは、追加のメール配信の実行の履歴データを IBM Marketing Software Hosted Services からダウンロードできるかどうかを 制御します。

デフォルトで、このプロパティーは追加データのダウンロードを許可しない **False** に設定されています。このプロパティーを **True** に設定すると、通常 は eMessage システム・テーブルに入力されないメール配信の実行に関す るデータをダウンロードできるようになります。この補足情報は、メール配 信やデータベース管理を自動化するために使用できます。

このプロパティーは、デフォルトでは非表示になっています。この構成プロ パティーは、emessage¥tools ディレクトリーにある

switch config visibility.bat スクリプトを実行することで、ローカルの eMessage インストール環境で表示できます。

メール配信実行の履歴データに対するアクセスは、IBM から要求すること によって可能となります。追加のメール配信実行の履歴データに対するアク セスを要求するには、eacctsvc@us.ibm.com で、IBM 担当者に連絡してく ださい。

```
デフォルト値
```
False

```
有効な値
```
True | False

# **Interact** 構成プロパティー

このセクションでは、「構成」ページの Interact 構成プロパティーについて取り上 げます。

# **Interact** ランタイム環境の構成プロパティー

このセクションでは、Interact ランタイム環境のすべての構成プロパティーについ て説明します。

# **Interact | general**

これらの構成プロパティーは、ランタイム環境の一般的な設定を定義します。これ には、デフォルトのロギング・レベルやロケールの設定が含まれます。

## **log4jConfig**

説明

log4j プロパティーが含まれているファイルのロケーション。これは、 INTERACT\_HOME 環境変数からの相対パスにする必要があります。 INTERACT\_HOME は、Interact のインストール・ディレクトリーのロケーショ ンです。

デフォルト値

./conf/interact\_log4j.properties

#### **asmUserForDefaultLocale**

説明

asmUserForDefaultLocale プロパティーが定義する IBM Marketing Software ユーザーから、Interact はそのロケール設定を派生させます。

ロケール設定は、設計時の表示をどの言語で行うか、および Interact API からのアドバイス・メッセージをどの言語で表示するかを定義します。ロケ ール設定がそのマシンのオペレーティング・システムの設定と一致しない場 合でも Interact は機能しますが、設計時の表示やアドバイス・メッセージ は、別の言語で表示される可能性があります。

デフォルト値

asm\_admin

# **Interact | general | learningTablesDataSource**

これらの構成プロパティーは、組み込み学習テーブルのデータ・ソースの設定を定 義します。Interact の組み込み学習を使用する場合は、このデータ・ソースを定義 する必要があります。

学習 API を使用して独自の学習実装環境を作成する場合は、カスタムの学習実装環 境を構成し、ILearningConfig インターフェースを使用してそれらの値を読み取ら せることができます。

#### **jndiName**

説明

この jndiName プロパティーを使用して、アプリケーション・サーバー (Websphere または WebLogic) で Interact ランタイム・サーバーがアクセ スする学習テーブル用に定義されている Java Naming and Directory Interface (JNDI) データ・ソースを識別します。

学習テーブルは aci\_lrntab\_ddl ファイルによって作成されます。これに は、UACI AttributeValue や UACI OfferStats などのテーブルが含まれま す。

デフォルト値

デフォルト値が定義されていません。

#### **type**

説明

Interact ランタイム・サーバーがアクセスする学習テーブルによって使用さ れるデータ・ソースのデータベース・タイプ。

学習テーブルは aci 1rntab ddl ファイルによって作成されます。これに は、UACI\_AttributeValue や UACI\_OfferStats などのテーブルが含まれま す。

デフォルト値

SQLServer

#### 有効な値

SQLServer | DB2 | ORACLE

#### **connectionRetryPeriod**

#### 説明

ConnectionRetryPeriod プロパティーは、学習テーブルへのデータベース接 続要求が失敗した場合に、Interact によって自動的に再試行される時間を秒 単位で指定します。Interact は、この長さの時間、データベースへの再接続 を自動的に試行してから、データベース・エラーまたは失敗を報告します。 この値を 0 に設定すると、Interact は無制限に再試行します。この値を -1 に設定すると、再試行は行われません。

学習テーブルは aci\_lrntab\_ddl ファイルによって作成されます。これに は、UACI AttributeValue や UACI OfferStats などのテーブルが含まれま す。

デフォルト値

-1

#### **connectionRetryDelay**

説明

ConnectionRetryDelay プロパティーは、Interact が学習テーブルへのデー タベース接続に失敗した場合に、再接続を試行するまでの待ち時間を秒数で 指定します。この値を -1 に設定すると、再試行は行われません。

学習テーブルは aci 1rntab ddl ファイルによって作成されます。これに は、UACI\_AttributeValue や UACI\_OfferStats などのテーブルが含まれま す。

デフォルト値

-1

## **schema**

説明

組み込み学習モジュールのテーブルが含まれているスキーマの名前。 Interact は、このプロパティーの値をすべてのテーブル名の前に挿入しま す。例えば、UACI IntChannel は schema.UACI IntChannel になります。

スキーマを定義する必要はありません。スキーマを定義しない場合、 Interact は、テーブルの所有者はスキーマと同じであると想定します。あい まいさを排除するには、この値を設定してください。

デフォルト値

デフォルト値が定義されていません。

# **Interact | general | prodUserDataSource**

これらの構成プロパティーは、実稼働プロファイル・テーブルのデータ・ソースの 設定を定義します。このデータ・ソースは定義する必要があります。これは、配置 した対話式フローチャートを実行する際に、ランタイム環境が参照するデータ・ソ ースです。

# **jndiName**

説明

この jndiName プロパティーを使用して、アプリケーション・サーバー (Websphere または WebLogic) で Interact ランタイム・サーバーがアクセ スする顧客テーブル用に定義されている Java Naming and Directory Interface (JNDI) データ・ソースを識別します。

デフォルト値

デフォルト値が定義されていません。

#### **type**

Interact ランタイム・サーバーがアクセスする顧客テーブルのデータベー ス・タイプ。

デフォルト値

SQLServer

有効な値

SQLServer | DB2 | ORACLE

# **aliasPrefix**

説明

AliasPrefix プロパティーは、ディメンション・テーブルを使用していて、 Interact ランタイム・サーバーがアクセスする顧客テーブルに新しいテーブ ルを書き込む際に、Interact により自動的に作成される別名を、Interact が どのように形成するかを指定します。

各データベースには、それぞれ ID の最大長があります。使用しているデー タベースの文書を調べて、設定する値がデータベースの最大 ID 長を超えな いものであることを確認してください。

デフォルト値

A

#### **connectionRetryPeriod**

説明

ConnectionRetryPeriod プロパティーは、ランタイム顧客テーブルへのデー タベース接続要求が失敗した場合に、Interact によって自動的に再試行され る時間を秒単位で指定します。Interact は、この長さの時間、データベース への再接続を自動的に試行してから、データベース・エラーまたは失敗を報 告します。この値を 0 に設定すると、Interact は無制限に再試行します。 この値を -1 に設定すると、再試行は行われません。

デフォルト値

-1

#### **connectionRetryDelay**

説明

ConnectionRetryDelay プロパティーは、Interact が Interact ランタイム顧 客テーブルへのデータベース接続に失敗した場合に、再接続を試行するまで の待ち時間を秒数で指定します。この値を -1 に設定すると、再試行は行わ れません。

デフォルト値

-1

#### **schema**

プロファイル・データ・テーブルが含まれているスキーマの名前。Interact は、このプロパティーの値をすべてのテーブル名の前に挿入します。例え ば、UACI\_IntChannel は schema.UACI\_IntChannel になります。

スキーマを定義する必要はありません。スキーマを定義しない場合、 Interact は、テーブルの所有者はスキーマと同じであると想定します。あい まいさを排除するには、この値を設定してください。

DB2 データベースを使用する場合は、スキーマ名を大文字にする必要があ ります。

デフォルト値

デフォルト値が定義されていません。

## **Interact | general | systemTablesDataSource**

これらの構成プロパティーは、ランタイム環境用システム・テーブルのデータ・ソ ースの設定を定義します。このデータ・ソースは定義する必要があります。

#### **jndiName**

説明

この jndiName プロパティーを使用して、アプリケーション・サーバー (Websphere または WebLogic) でランタイム環境テーブル用に定義されて いる Java Naming and Directory Interface (JNDI) データ・ソースを識別 します。 ランタイム環境データベースは、aci\_runtime および

aci populate runtime の各 dll スクリプトが取り込まれたデータベース で、例えば UACI CHOfferAttrib や UACI DefaultedStat などが含まれま す。

デフォルト値

デフォルト値が定義されていません。

# **type**

説明

ランタイム環境のシステム・テーブルのデータベース・タイプ。

ランタイム環境データベースは、aci\_runtime および

aci populate runtime の各 dll スクリプトが取り込まれたデータベース で、例えば UACI\_CHOfferAttrib や UACI\_DefaultedStat などが含まれま す。

デフォルト値

SQLServer

有効な値

```
SQLServer | DB2 | ORACLE
```
#### **connectionRetryPeriod**

ConnectionRetryPeriod プロパティーは、ランタイム・システム・テーブル へのデータベース接続要求が失敗した場合に、Interact によって自動的に再 試行される時間を秒単位で指定します。Interact は、この長さの時間、デー タベースへの再接続を自動的に試行してから、データベース・エラーまたは 失敗を報告します。この値を 0 に設定すると、Interact は無制限に再試行 します。この値を -1 に設定すると、再試行は行われません。

ランタイム環境データベースは、aci\_runtime および aci populate runtime の各 dll スクリプトが取り込まれたデータベース で、例えば UACI CHOfferAttrib や UACI DefaultedStat などが含まれま す。

デフォルト値

-1

#### **connectionRetryDelay**

説明

ConnectionRetryDelay プロパティーは、Interact が Interact ランタイム・ システム・テーブルへのデータベース接続に失敗した場合に、再接続を試行 するまでの待ち時間を秒数で指定します。この値を -1 に設定すると、再試 行は行われません。

ランタイム環境データベースは、aci\_runtime および aci populate runtime の各 dll スクリプトが取り込まれたデータベース で、例えば UACI\_CHOfferAttrib や UACI\_DefaultedStat などが含まれま す。

デフォルト値

-1

# **schema**

説明

ランタイム環境のテーブルが含まれているスキーマの名前。Interact は、こ のプロパティーの値をすべてのテーブル名の前に挿入します。例えば、 UACI\_IntChannel は schema.UACI\_IntChannel になります。

スキーマを定義する必要はありません。スキーマを定義しない場合、 Interact は、テーブルの所有者はスキーマと同じであると想定します。あい まいさを排除するには、この値を設定してください。

デフォルト値

デフォルト値が定義されていません。

# **Interact | general | systemTablesDataSource | loaderProperties**

これらの構成プロパティーは、ランタイム環境用システム・テーブルのデータベー ス・ローダー・ユーティリティーの設定を定義します。データベース・ローダー・ ユーティリティーのみを使用している場合は、これらのプロパティーを定義する必 要があります。

#### **databaseName**

説明

データベース・ローダーが接続するデータベースの名前。

デフォルト値

```
デフォルト値が定義されていません。
```
#### **LoaderCommandForAppend**

説明

LoaderCommandForAppend パラメーターは、Interact において、データベー ス・ロード・ユーティリティーを起動して、コンタクトとレスポンスの履歴 ステージング・データベース表にレコードを付加するために発行するコマン ドを指定します。コンタクトとレスポンスの履歴データに対してデータベー ス・ローダー・ユーティリティーを使用可能にするには、このパラメーター を設定する必要があります。

このパラメーターは、データベース・ロード・ユーティリティーの実行可能 ファイルまたはデータベース・ロード・ユーティリティーを起動するスクリ プトの絶対パス名として指定します。スクリプトを使用することで、ロー ド・ユーティリティーを呼び出す前に、追加のセットアップを実行すること ができます。

ほとんどのデータベース・ロード・ユーティリティーでは、正常に起動する ために複数の引数が必要です。その中には、ロード元となるデータ・ファイ ルと制御ファイル、およびロード先となるデータベースとテーブルを指定す るものが含まれることがあります。コマンドが実行されると、指定された要 素によってトークンが置換されます。

データベース・ロード・ユーティリティー呼び出しで使用する正しい構文に ついては、データベース・ロード・ユーティリティーの文書を参照してくだ さい。

このパラメーターは、デフォルトでは未定義です。

LoaderCommandForAppend で使用可能なトークンについて、以下の表で説明 します。

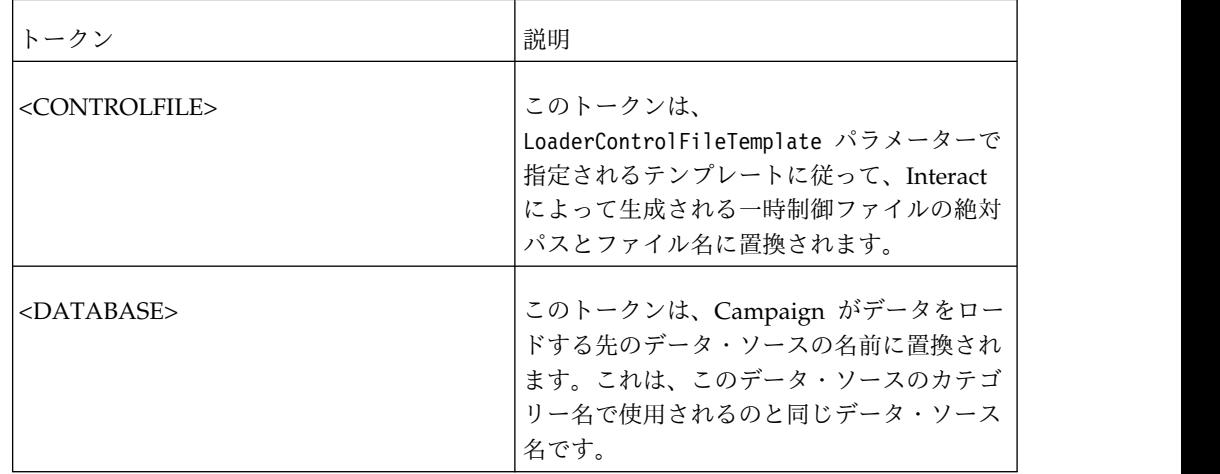

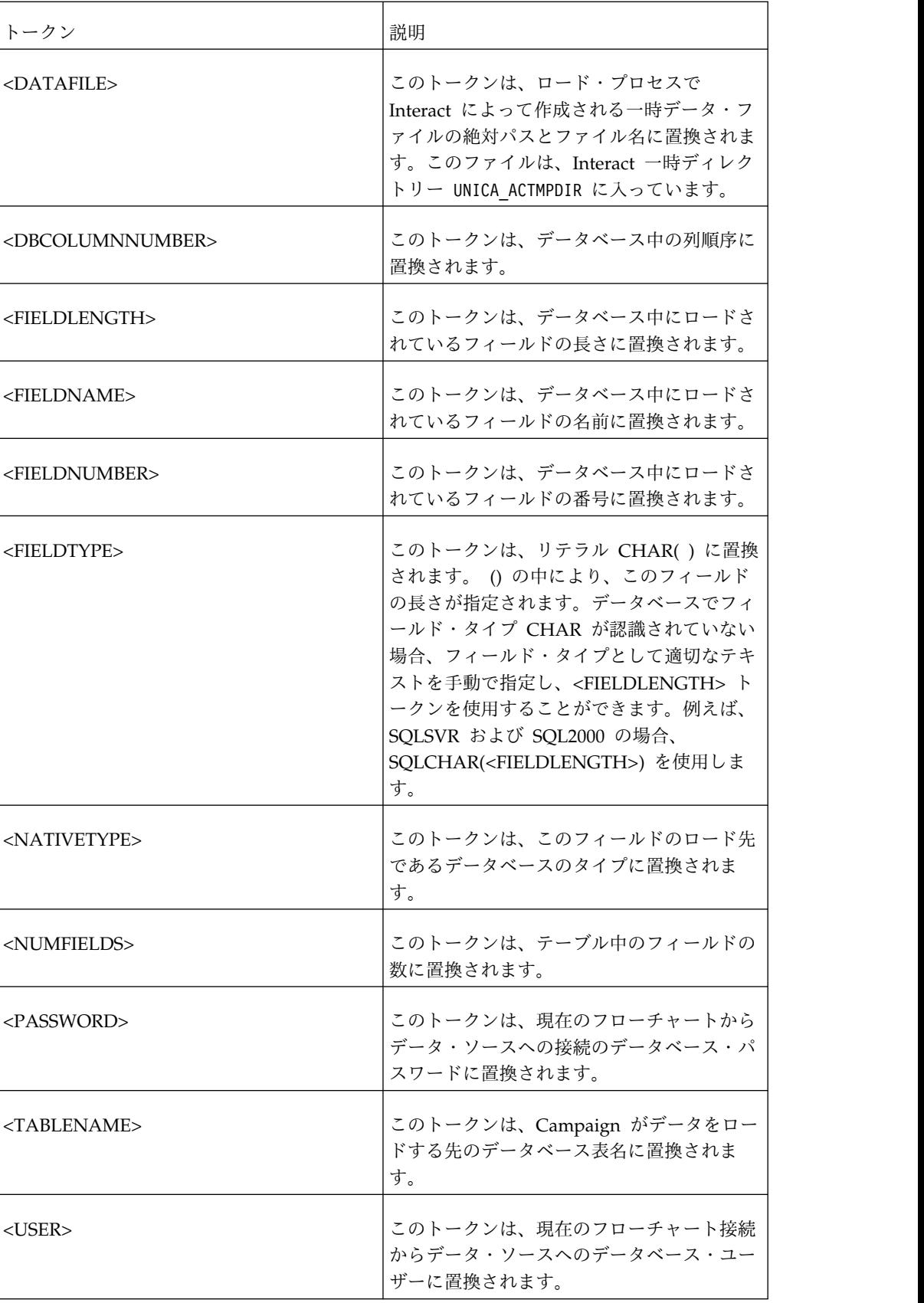

デフォルト値

デフォルト値が定義されていません。

## **LoaderControlFileTemplateForAppend**

説明

LoaderControlFileTemplateForAppend プロパティーは、Interact で以前に 構成された制御ファイル・テンプレートの絶対パスとファイル名を指定しま す。このパラメーターが設定されている場合、Interact は、ここで指定され ているテンプレートに基づいて一時制御ファイルを動的に作成します。この 一時制御ファイルのパスおよび名前は、LoaderCommandForAppend プロパテ ィーから利用可能な <CONTROLFILE> トークンから利用可能です。

Interact をデータベース・ローダー・ユーティリティー・モードで使用する には、その前に、このパラメーターによって指定される制御ファイル・テン プレートを構成することが必要です。制御ファイル・テンプレートでは、以 下のトークンがサポートされています。それらは、Interact によって一時制 御ファイルが作成される際に動的に置換されます。

制御ファイルで必要な正しい構文については、データベース・ローダー・ユ ーティリティーの文書を参照してください。制御ファイル・テンプレートで 利用可能なトークンは、LoaderControlFileTemplate プロパティーのものと 同じです。

このパラメーターは、デフォルトでは未定義です。

デフォルト値

デフォルト値が定義されていません。

#### **LoaderDelimiterForAppend**

説明

LoaderDelimiterForAppend プロパティーは、Interact の一時データ・ファ イルが固定幅フラット・ファイルであるか、それとも区切りフラット・ファ イルであるかを指定します。また、区切りファイルの場合には、区切りとし て使用する文字または文字の集合を指定します。

値が未定義の場合、Interact は、固定幅フラット・ファイルとして一時デー タ・ファイルを作成します。

値を指定する場合、それは、ローダーが呼び出された時点で、空であるとは 認識されていないテーブルのデータを設定するために使用されます。 Interact は、このプロパティーの値を区切り文字として使用することによ り、区切りフラット・ファイルとして一時データ・ファイルを作成します。

このプロパティーは、デフォルトでは未定義です。

デフォルト値

有効な値

文字 (必要に応じて二重引用符で囲むことが可能)。

#### **LoaderDelimiterAtEndForAppend**

一部の外部ロード・ユーティリティーでは、データ・ファイルを区切る必要 があります。また、各行は区切り文字で終わる必要があります。この要件を 満たすためには、LoaderDelimiterAtEndForAppend の値を TRUE に設定する ことにより、ローダーが起動して、空として認識されてはいないテーブルの データを設定する際に、Interact が各行の末尾に区切り文字を使用するよう にします。

デフォルト値

FALSE

有効な値

TRUE | FALSE

#### **LoaderUseLocaleDP**

説明

LoaderUseLocaleDP プロパティーは、Interact が、データベース・ロード・ ユーティリティーによってロードされるファイルに数値を書き込む際に、小 数点としてロケール固有の記号を使用するかどうかを指定します。

ピリオド (.) を小数点として指定するには、この値を FALSE に設定しま す。

ロケールにふさわしい小数点記号を使用することを指定するには、この値を TRUE に設定します。

デフォルト値

FALSE

有効な値

TRUE | FALSE

# **Interact | general | testRunDataSource**

これらの構成プロパティーは、Interact 設計環境用テスト実行テーブルのデータ・ ソースの設定を定義します。使用するランタイム環境の最低 1 つで、このデータ・ ソースを定義する必要があります。これらは、対話式フローチャートのテスト実行 を行う際に使用されるテーブルです。

#### **jndiName**

説明

この jndiName プロパティーを使用して、設計環境で対話式フローチャート のテスト実行を行う際にアクセスする顧客テーブル用にアプリケーション・ サーバー (Websphere または WebLogic) で定義されている、Java Naming and Directory Interface (JNDI) データ・ソースを識別します。

デフォルト値

デフォルト値が定義されていません。

#### **type**

設計環境で対話式フローチャートのテスト実行を行う際にアクセスする顧客 テーブルのデータベース・タイプ

デフォルト値

SQLServer

有効な値

SQLServer | DB2 | ORACLE

#### **aliasPrefix**

説明

AliasPrefix プロパティーは、ディメンション・テーブルを使用していて、 設計環境が対話式フローチャートのテスト実行を行うときにアクセスする顧 客テーブルに新しいテーブルを書き込む際に、Interact により自動的に作成 される別名を、Interact がどのように形成するかを指定します。

各データベースには、それぞれ ID の最大長があります。使用しているデー タベースの文書を調べて、設定する値がデータベースの最大 ID 長を超えな いものであることを確認してください。

デフォルト値

A

#### **connectionRetryPeriod**

説明

ConnectionRetryPeriod プロパティーは、テスト実行テーブルへのデータベ ース接続要求が失敗した場合に、Interact によって自動的に再試行される時 間を秒単位で指定します。Interact は、この長さの時間、データベースへの 再接続を自動的に試行してから、データベース・エラーまたは失敗を報告し ます。この値を 0 に設定すると、Interact は無制限に再試行します。この 値を -1 に設定すると、再試行は行われません。

デフォルト値

-1

#### **connectionRetryDelay**

説明

ConnectionRetryDelay プロパティーは、Interact がテスト実行テーブルへ のデータベース接続に失敗した場合に、再接続を試行するまでの待ち時間を 秒数で指定します。この値を -1 に設定すると、再試行は行われません。

デフォルト値

-1

#### **schema**

対話式フローチャートのテスト実行のテーブルが含まれているスキーマの名 前。Interact は、このプロパティーの値をすべてのテーブル名の前に挿入し ます。例えば、UACI IntChannel は schema.UACI IntChannel になります。

スキーマを定義する必要はありません。スキーマを定義しない場合、 Interact は、テーブルの所有者はスキーマと同じであると想定します。あい まいさを排除するには、この値を設定してください。

デフォルト値

デフォルト値が定義されていません。

#### **Interact | general | contactAndResponseHistoryDataSource**

これらの構成プロパティーは、Interact のクロスセッション・レスポンス・トラッ キングに必要なコンタクトとレスポンスの履歴データ・ソースの接続設定を定義し ます。これらの設定は、コンタクトとレスポンスの履歴モジュールとは関係ありま せん。

#### **jndiName**

説明

この jndiName プロパティーを使用して、アプリケーション・サーバー (WebSphere または WebLogic) で定義されている、Interact のクロスセッ ション・レスポンス・トラッキングに必要なコンタクトとレスポンスの履歴 データ・ソース用の Java Naming and Directory Interface (JNDI) デー タ・ソースを識別します。

デフォルト値

#### **type**

説明

Interact のクロスセッション・レスポンス・トラッキングに必要なコンタク トとレスポンスの履歴データ・ソースによって使用されるデータ・ソースの データベース・タイプ。

デフォルト値

SQLServer

#### 有効な値

SQLServer | DB2 | ORACLE

#### **connectionRetryPeriod**

説明

ConnectionRetryPeriod プロパティーは、Interact のクロスセッション・レ スポンス・トラッキングへのデータベース接続要求が失敗した場合に、 Interact によって自動的に再試行される時間を秒単位で指定します。 Interact は、この長さの時間、データベースへの再接続を自動的に試行して から、データベース・エラーまたは失敗を報告します。この値を 0 に設定 すると、Interact は無制限に再試行します。この値を -1 に設定すると、再 試行は行われません。

デフォルト値

-1

# **connectionRetryDelay**

説明

ConnectionRetryDelay プロパティーは、Interact が Interact のクロスセッ ション・レスポンス・トラッキングへのデータベース接続に失敗した場合 に、再接続を試行するまでの待ち時間を秒数で指定します。この値を -1 に 設定すると、再試行は行われません。

デフォルト値

-1

#### **schema**

説明

Interact のクロスセッション・レスポンス・トラッキングのテーブルが含ま れているスキーマの名前。Interact は、このプロパティーの値をすべてのテ ーブル名の前に挿入します。例えば、UACI\_IntChannel は schema.UACI\_IntChannel になります。

スキーマを定義する必要はありません。スキーマを定義しない場合、 Interact は、テーブルの所有者はスキーマと同じであると想定します。あい まいさを排除するには、この値を設定してください。

デフォルト値

デフォルト値が定義されていません。

# **Interact | general | idsByType**

これらの構成プロパティーは、コンタクトとレスポンスの履歴モジュールで使用さ れる ID 番号の設定を定義します。

#### **initialValue**

説明

UACI\_IDsByType テーブルを使用して ID を生成するときに使用される、 ID の初期値。

デフォルト値

1

有効な値

0 より大きい任意の値。

#### 再試行 **(retries)**

説明

UACI\_IDsByType テーブルを使用して ID を生成するときの例外を生成す る前に再試行する回数。

デフォルト値

20

有効な値

0 より大きい任意の整数。

# **Interact |** フローチャート

このセクションでは、対話式フローチャートの構成設定を定義します。

# **defaultDateFormat**

説明

Interact が日付からストリングへ、およびストリングから日付への変換に使 用するデフォルトの日付形式。

デフォルト値

MM/dd/yy

# **idleFlowchartThreadTimeoutInMinutes**

説明

Interact で、対話式フローチャートの専用スレッドをアイドル状態にしてお ける分数。その後、そのスレッドは解放されます。

デフォルト値

5

#### **idleProcessBoxThreadTimeoutInMinutes**

説明

Interact で、対話式フローチャート・プロセスの専用スレッドをアイドル状 態にしておける分数。その後、そのスレッドは解放されます。

デフォルト値

5

#### **maxSizeOfFlowchartEngineInboundQueue**

説明

Interact がキューに保持するフローチャート実行要求の最大数。この要求数 に到達すると、Interact は要求の受け入れを停止します。

デフォルト値

1000

# **maxNumberOfFlowchartThreads**

説明

対話式フローチャート要求の専用スレッドの最大数。

デフォルト値

25

# **maxNumberOfProcessBoxThreads**

説明 対話式フローチャート・プロセス専用スレッドの最大数。 デフォルト値 50

#### **maxNumberOfProcessBoxThreadsPerFlowchart**

説明

フローチャート・インスタンスごとの対話式フローチャート・プロセス専用 スレッドの最大数。

デフォルト値

3

# **minNumberOfFlowchartThreads**

説明

対話式フローチャート要求の専用スレッドの最小数。

デフォルト値

10

#### **minNumberOfProcessBoxThreads**

説明

対話式フローチャート・プロセス専用スレッドの最小数。

デフォルト値

20

#### **sessionVarPrefix**

説明

セッション変数の接頭部。

デフォルト値

SessionVar

# **Interact |** フローチャート **| ExternalCallouts**

このセクションは、外部コールアウト API を使用して作成した、カスタムの外部コ ールアウトのクラス設定を定義します。

# **class**

説明

```
この外部コールアウトによって表される Java クラスの名前。
```
これは、IBM のマクロ EXTERNALCALLOUT でアクセスできる Java クラスで す。

デフォルト値

デフォルト値が定義されていません。

#### **classPath**

説明

この外部コールアウトによって表される Java クラスのクラスパス。クラス パスは、ランタイム環境サーバー上の JAR ファイルを参照する必要があり ます。サーバー・グループを使用しており、すべてのランタイム・サーバー が同じ Marketing Platform を使用している場合は、すべてのサーバーの同 じロケーションに JAR ファイルのコピーが存在する必要があります。クラ スパスは、JAR ファイルの絶対ロケーションで構成されている必要があり ます。そのロケーションは、そのランタイム環境サーバーのオペレーティン グ・システムのパス区切り文字 (例えば、Windows ではセミコロン (;)、UNIX システムではコロン (:)) で区切られます。クラス・ファイルが 含まれているディレクトリーは承認されません。例えば、Unix システムで は、/path1/file1.jar:/path2/file2.jar のようになります。

このクラスパスは、1024 文字未満でなければなりません。.jar ファイル内 のマニフェスト・ファイルを使用して、他の .jar ファイルを指定すること ができます。そのため、クラスパス内に存在する .jar ファイルは 1 つのみ にする必要があります。

これは、IBM のマクロ EXTERNALCALLOUT でアクセスできる Java クラスで す。

デフォルト値

デフォルト値が定義されていません。

#### **value**

説明

外部コールアウトのクラスに必要な任意のパラメーターの値。

#### デフォルト値

デフォルト値が定義されていません。

#### 例

外部コールアウトが外部サーバーのホスト名を必要とする場合は、「ホス ト」という名前のパラメーター・カテゴリーを作成し、「値」プロパティー をサーバー名として定義します。

#### **Interact | monitoring**

この構成プロパティーのセットは、JMX モニター設定を定義できるようにします。 これらのプロパティーを構成する必要があるのは、JMX モニターを使用する場合の みです。Interact 設計環境の構成プロパティーで、コンタクトとレスポンスの履歴 モジュール用に定義される JMX モニター・プロパティーは、別に存在します。

#### **protocol**

説明

Interact メッセージング・サービス用のプロトコルを定義します。

JMXMP を選択する場合は、以下の JAR ファイルを、以下の順序でクラス パスに組み込む必要があります。

Interact/lib/InteractJMX.jar;Interact/lib/jmxremote\_optional.jar

デフォルト値

**JMXMP** 

有効な値

JMXMP | RMI

# **port**

説明

メッセージング・サービスのポート番号。

デフォルト値

9998

#### **enableSecurity**

説明

Interact ランタイム・サーバーの JMXMP メッセージング・サービスのセ キュリティーを有効または無効にするブール値。true に設定する場合は、 Interact のランタイム JMX サービスにアクセスするためのユーザー名とパ スワードを提供する必要があります。このランタイム・サーバー用のユーザ ー資格情報は、Marketing Platform によって認証されます。Jconsole で は、空のパスワードでのログインは許可されていません。

プロトコルが RMI の場合、このプロパティーは無効です。Campaign の JMX では、このプロパティーは無効です (Interact の設計時)。

デフォルト値

True

有効な値

True | False

## **Interact | monitoring | activitySubscribers**

この一連の構成プロパティーは、Interact ランタイム環境の基本的なパフォーマン ス・データの更新を定期的に受け取るリモート・サブスクライバーに関係するルー ト・ノードの設定を有効にします。

#### **heartbeatPeriodInSecs**

説明

各ランタイム・インスタンスがサブスクライバーに更新を送信する間隔 (秒 単位)。

デフォルト値 60

# **Interact | monitoring | activitySubscribers | (target)**

*(target)*

説明

サブスクライバーの設定のルート・ノード。

# **URL**

説明

このサブスクライバーの URL。このエンドポイントは、HTTP で転送され る JSON メッセージを受け入れることができなければなりません。

#### **continuousErrorsForAbort**

説明

何回連続して更新が失敗したら、このサブスクライバーへの更新の送信をラ ンタイム・インスタンスが停止するか。

デフォルト値

5

# **timeoutInMillis**

# 説明

このサブスクライバーに更新を送信中に送信プロセスがタイムアウトになる 時間 (ミリ秒単位)。

デフォルト値

1000

有効な値

# 有効

説明

このサブスクライバーを有効にするか無効にするか。

デフォルト値

True

有効な値

True または False

# **type**

説明

このデータ・ストアのタイプ。このオプションを選択する場合は、パラメー ター **className** を追加し、この実装クラスの完全修飾名を値に指定する必 要があります。 JAR ファイルの URI が Interact ランタイムのクラスパス に含まれていない場合は、**classPath** を、JAR ファイルの URI を指定して 追加する必要があります。

デフォルト値
InteractLog

有効な値

InteractLog、RelationalDB、および Custom

### **jmxInclusionCycles**

説明

詳細な JMX 統計をこのサブスクライバーに送信する間隔 (**heartbeatPeriodInSecs** の倍数)。

デフォルト値

5

有効な値

# **Interact | profile**

この構成プロパティーのセットは、オファー非表示およびスコア・オーバーライド を含む、オプションのオファー配信機能の一部を制御します。

### **enableScoreOverrideLookup**

説明

True に設定した場合、Interact はセッションの作成時に、スコア・オーバ ーライド・データを scoreOverrideTable からロードします。False の場 合、Interact はセッションの作成時に、マーケティング・スコア・オーバー ライド・データをロードしません。

true の場合は、「Interact | プロファイル | オーディエンス・レベル | (オーディエンス・レベル) | scoreOverrideTable」のプロパティーも構成 する必要があります。定義する必要があるのは、必要なオーディエンス・レ ベルの scoreOverrideTable プロパティーのみです。オーディエンス・レベ ルの scoreOverrideTable をブランクにすると、そのオーディエンス・レベ ルのスコア・オーバーライド・テーブルは使用不可になります。

デフォルト値

False

有効な値

True | False

# **enableOfferSuppressionLookup**

説明

True に設定した場合、Interact はセッションの作成時に、オファー非表示 データを offerSuppressionTable からロードします。False の場合、 Interact はセッションの作成時に、オファー非表示データをロードしませ ん。

true の場合は、「Interact | プロファイル | オーディエンス・レベル | (オーディエンス・レベル) | offerSuppressionTable」のプロパティーも構 成する必要があります。定義する必要があるのは、必要なオーディエンス・ レベルの enableOfferSuppressionLookup プロパティーのみです。

デフォルト値

False

有効な値

True | False

#### **enableProfileLookup**

説明

新しくインストールした Interact では、このプロパティーは推奨されてい ません。アップグレードした Interact のインストール済み環境では、この プロパティーは最初の配置まで有効です。

テーブルのロードの動作は、対話式フローチャートで使用されますが、対話 式チャネルではマップされません。True に設定した場合、Interact はセッ ションの作成時に、プロファイル・データを profileTable からロードしま す。

true の場合は、「Interact | プロファイル | オーディエンス・レベル | (オーディエンス・レベル) | profileTable」のプロパティーも構成する必 要があります。

対話式チャネル・テーブル・マッピング・ウィザードの「訪問セッションの 開始時にこのデータをメモリーにロードする」 設定は、この構成プロパテ ィーをオーバーライドします。

デフォルト値

False

有効な値

True | False

#### **defaultOfferUpdatePollPeriod**

説明

システムが、キャッシュに入っているデフォルト・オファー・テーブルのデ フォルト・オファーを更新する前に待機する秒数。-1 に設定すると、シス テムは、ランタイム・サーバーの始動時に初期リストがキャッシュにロード された後、キャッシュ内のデフォルト・オファーを更新しません。

デフォルト値

-1

# **Interact | profile | Audience Levels | [AudienceLevelName]**

この構成プロパティーのセットは、Interact の追加機能に必要なテーブル名を定義 できるようにします。テーブル名の定義が必要なのは、関連機能を使用している場 合のみです。

新しいカテゴリー名

説明

オーディエンス・レベルの名前。

### **scoreOverrideTable**

説明

オーディエンス・レベルのスコア・オーバーライド情報が含まれているテー ブルの名前。このプロパティーは、enableScoreOverrideLookup を true に 設定した場合に適用されます。このプロパティーは、スコア・オーバーライ ド・テーブルを使用可能にするオーディエンス・レベルに対して定義する必 要があります。そのオーディエンス・レベルにスコア・オーバーライド・テ ーブルがない場合は、enableScoreOverrideLookup が true に設定されてい る場合でも、このプロパティーは未定義のままにすることができます。

Interact は、prodUserDataSource プロパティーによって定義されている Interact ランタイム・サーバーがアクセスする顧客テーブルから、このテー ブルを探します。

このデータ・ソースの「スキーマ」プロパティーを定義した場合、Interact はそのスキーマをこのテーブル名の前に付加します。例えば、 schema.UACI\_ScoreOverride のようになります。例えば mySchema.UACI\_ScoreOverride のような完全修飾名を入力した場合、 Interact はスキーマ名を前に付加しません。

デフォルト値

UACI\_ScoreOverride

#### **offerSuppressionTable**

説明

オーディエンス・レベルのオファー非表示情報が含まれているテーブルの名 前。このプロパティーは、オファー非表示テーブルを使用可能にするオーデ ィエンス・レベルに対して定義する必要があります。このオーディエンス・ レベルに関するオファー非表示テーブルがない場合は、このプロパティーを 未定義のままにすることができます。 enableOfferSuppressionLookup が true に設定されている場合は、このプロパティーに有効なテーブルを設定 しなければなりません。

Interact は、prodUserDataSource プロパティーによって定義されているラ ンタイム・サーバーがアクセスする顧客テーブルから、このテーブルを探し ます。

デフォルト値

UACI\_BlackList

#### **contactHistoryTable**

説明

このオーディエンス・レベルのコンタクト履歴データのステージング・テー ブル名。

このテーブルは、ランタイム環境テーブル (systemTablesDataSource) に格 納されます。

このデータ・ソースの「スキーマ」プロパティーを定義した場合、Interact はそのスキーマをこのテーブル名の前に付加します。例えば、

schema.UACI\_CHStaging のようになります。例えば mySchema.UACI\_CHStaging のような完全修飾名を入力した場合、Interact は スキーマ名を前に付加しません。

コンタクト履歴ログを無効にしている場合は、このプロパティーを設定する 必要はありません。

デフォルト値

UACI\_CHStaging

### **chOfferAttribTable**

説明

このオーディエンス・レベルのコンタクト履歴オファー属性テーブルの名 前。

このテーブルは、ランタイム環境テーブル (systemTablesDataSource) に格 納されます。

このデータ・ソースの「スキーマ」プロパティーを定義した場合、Interact はそのスキーマをこのテーブル名の前に付加します。例えば、

schema.UACI\_CHOfferAttrib のようになります。例えば

mySchema.UACI\_CHOfferAttrib のような完全修飾名を入力した場合、 Interact はスキーマ名を前に付加しません。

コンタクト履歴ログを無効にしている場合は、このプロパティーを設定する 必要はありません。

デフォルト値

UACI\_CHOfferAttrib

### **responseHistoryTable**

説明

このオーディエンス・レベルのレスポンス履歴ステージング・テーブルの名 前。

このテーブルは、ランタイム環境テーブル (systemTablesDataSource) に格 納されます。

このデータ・ソースの「スキーマ」プロパティーを定義した場合、Interact はそのスキーマをこのテーブル名の前に付加します。例えば、

schema.UACI\_RHStaging のようになります。例えば

mySchema.UACI\_RHStaging のような完全修飾名を入力した場合、Interact は スキーマ名を前に付加しません。

レスポンス履歴ログを無効にしている場合は、このプロパティーを設定する 必要はありません。

デフォルト値

UACI\_RHStaging

# **crossSessionResponseTable**

レスポンス・トラッキング機能からアクセス可能なコンタクトとレスポンス の履歴テーブルでのクロスセッション・レスポンス・トラッキングに必要 な、このオーディエンス・レベルのテーブルの名前。

このデータ・ソースの「スキーマ」プロパティーを定義した場合、Interact はそのスキーマをこのテーブル名の前に付加します。例えば、 schema.UACI\_XSessResponse のようになります。例えば mySchema.UACI\_XSessResponse のような完全修飾名を入力した場合、 Interact はスキーマ名を前に付加しません。

クロス・セッション・レスポンス・ログを無効にしている場合は、このプロ パティーを設定する必要はありません。

デフォルト値

UACI\_XSessResponse

### **userEventLoggingTable**

説明

これは、ユーザー定義のイベント・アクティビティーのログ記録に使用され るデータベース・テーブルの名前です。イベントは、Interact インターフェ ースの「対話式チャネルのサマリー」ページの「イベント」タブでユーザー によって定義済みです。ここで指定するデータベース・テーブルには、イベ ント ID、名前、イベント・アクティビティー・キャッシュが最後にフラッ シュされて以来このイベントがこのオーディエンス・レベルで発生した回数 などの情報を格納します。

このデータ・ソースの「スキーマ」プロパティーを定義した場合、Interact はそのスキーマをこのテーブル名の前に付加します。例えば、 schema.UACI\_UserEventActivity のようになります。例えば mySchema.UACI\_UserEventActivity のような完全修飾名を入力した場合、 Interact はスキーマ名を前に付加しません。

デフォルト値

UACI UserEventActivity

#### **patternStateTable**

説明

これは、パターン条件が満たされているかどうか、パターンの有効期限が切 れているかどうか、あるいは無効になっているかどうかなど、イベント・パ ターンの状態のログ記録に使用されるデータベース・テーブルの名前です。

このデータ・ソースの「スキーマ」プロパティーを定義した場合、Interact はそのスキーマをこのテーブル名の前に付加します。例えば、

schema.UACI\_EventPatternState のようになります。例えば

mySchema.UACI\_EventPatternState のような完全修飾名を入力した場合、 Interact はスキーマ名を前に付加しません。

イベント・パターンを使用しない場合でも、オーディエンス・レベルごとに patternStateTable が必要です。 patternStateTable は、組み込まれている

UACI EventPatternState の DDL に基づきます。以下の例では、オーディ エンス ID に ComponentNum と ComponentStr の 2 つのコンポーネン トがあります。

CREATE TABLE UACI\_EventPatternState\_Composite

```
(UpdateTime bigint NOT NULL,
  State varbinary(4000),
  ComponentNum bigint NOT NULL,
  ComponentStr nvarchar(50) NOT NULL,
  CONSTRAINT PK_CustomerPatternState_Composite PRIMARY KEY
  (ComponentNum,ComponentStr,UpdateTime)
)
```
デフォルト値

UACI\_EventPatternState

# **Interact | profile | Audience Levels | [AudienceLevelName] | Offers by Raw SQL**

この構成プロパティーのセットは、Interact の追加機能に必要なテーブル名を定義 できるようにします。テーブル名の定義が必要なのは、関連機能を使用している場 合のみです。

# **enableOffersByRawSQL**

説明

True に設定すると、Interact はこのオーディエンス・レベルの offersBySQL 機能を使用可能にします。これにより、ランタイムに SQL コ ードを実行して、必要なオファー候補のセットを作成するように構成するこ とができます。False の場合、Interact は offersBySQL 機能を使用しませ ん。

このプロパティーを true に設定する場合は、「Interact | profile | Audience Levels | (Audience Level) | Offers by Raw SQL | SQL Template」 のプロパティーを構成して、1 つ以上の SQL テンプレートを 定義することも可能です。

デフォルト値

False

有効な値

True | False

# **cacheSize**

説明

OfferBySQL 照会の結果の保管に使用されるキャッシュのサイズ。照会の結 果がほとんどのセッションに対して一意の場合、キャッシュを使用すると悪 い影響が出る可能性がありますので、注意してください。

デフォルト値

-1 (オフ)

有効な値

-1 | 値

### **cacheLifeInMinutes**

説明

キャッシュが有効な場合、これは、キャッシュの内容が古くなるのを避ける ために、システムがキャッシュを消去するまでの分数を示します。

```
デフォルト値
```
-1 (オフ)

有効な値

-1 | 値

# **defaultSQLTemplate**

説明

使用する SQL テンプレートの名前 (API 呼び出しで指定されていない場 合)。

デフォルト値

なし

有効な値

SQL テンプレート名

名前

構成カテゴリー

```
Interact | プロファイル | オーディエンス・レベル |
[AudienceLevelName] | 未加工 SQL によるオファー (Offers by Raw SQL)
| (SQL テンプレート)
```
説明

この SQL 照会テンプレートに割り当てる名前。API 呼び出しでこの SQL テンプレートを使用する際に意味のある記述名を入力してください。 offerBySQL 処理の「対話リスト」プロセス・ボックスで定義されている名 前と同一の 名前をここで使用した場合、ここに入力した SQL ではなく、 そのプロセス・ボックス内の SQL が使用されます。

デフォルト値

なし

# **SQL**

```
構成カテゴリー
```

```
Interact | プロファイル | オーディエンス・レベル |
[AudienceLevelName] | 未加工 SQL によるオファー (Offers by Raw SQL)
| (SQL テンプレート)
```
説明

このテンプレートによって呼び出される SQL 照会が入ります。SQL 照会 には、訪問者のセッション・データ (プロファイル) の一部になっている変

数名への参照が含まれている場合があります。例えば、select \* from MyOffers where category = \${preferredCategory} は、preferredCategory という名前の変数が含まれているセッションに依存します。

この機能で使用するために設計時に作成した特定のオファー・テーブルを照 会するように、SQL を構成する必要があります。ここではストアード・プ ロシージャーはサポートされていませんので、注意してください。

デフォルト値

なし

# **Interact | profile | Audience Levels | [AudienceLevelName | Profile Data Services | [DataSource]**

この構成プロパティーのセットは、Interact の追加機能に必要なテーブル名を定義 できるようにします。テーブル名の定義が必要なのは、関連機能を使用している場 合のみです。プロファイル・データ・サービスのカテゴリーによって、すべてのオ ーディエンス・レベルに対して作成される組み込みデータ・ソース (データベース と呼ばれる) に関する情報が提供されます。これは、事前構成で優先度 100 に設定 されます。ただし、変更したり無効にしたりすることもできます。このカテゴリー には、追加の外部データ・ソース用のテンプレートも含まれています。「**External Data Services**」というテンプレートをクリックすると、ここに記載する構成設定を 入力できます。

# 新しいカテゴリー名

説明

(デフォルトのデータベース項目には使用できません。) 定義しているデー タ・ソースの名前。ここで入力する名前は、同一オーディエンス・レベルの データ・ソース間で固有でなければなりません。

デフォルト値

なし

#### 有効な値

任意のテキスト・ストリングを使用できます。

#### **enabled**

説明

True に設定されると、このデータ・ソースは割り当てられたオーディエン ス・レベルで有効になります。 False の場合、Interact はこのオーディエ ンス・レベルでこのデータ・ソースを使用しません。

デフォルト値

True

### 有効な値

True | False

#### **className**

(デフォルトのデータベース項目には使用できません。) IInteractProfileDataService を実装するデータ・ソース・クラスの完全修 飾名。

デフォルト値

なし。

有効な値

完全修飾クラス名を指定するストリング。

#### **classPath**

説明

(デフォルトのデータベース項目には使用できません。) オプションの構成設 定で、このデータ・ソース実装クラスをロードするためのパスを指定しま す。省略すると、デフォルトで、収容アプリケーション・サーバーのクラス パスが使用されます。

デフォルト値

表示されません。ただし、ここで値を指定しない場合はデフォルトで、収容 アプリケーション・サーバーのクラスパスが使用されます。

有効な値

クラスパスを指定するストリング。

#### **priority**

説明

このオーディエンス・レベル内でのこのデータ・ソースの優先度。各オーデ ィエンス・レベルにおいて、すべてのデータ・ソース間で固有な値でなけれ ばなりません。(つまり、あるデータ・ソースで優先度を 100 に設定した場 合、そのオーディエンス・レベルでは、他のどのデータ・ソースも優先度 100 にすることはできません。)

デフォルト値

デフォルト・データベースでは 100。ユーザー定義データ・ソースでは 200

有効な値

任意の負でない整数を使用できます。

# **Interact | offerserving**

これらの構成プロパティーは、一般的な学習構成プロパティーを定義します。組み 込み学習を使用する場合、学習実装環境をチューニングするには、設計環境の構成 プロパティーを使用します。

#### **offerTieBreakMethod**

説明

offerTieBreakMethod プロパティーは、2 つのオファーのスコアが同等 (タ イ) の場合のオファー配信の動作を定義します。このプロパティーをそのデ フォルト値である Random に設定する場合、Interact は、同等のスコアを

持つオファーの中からランダムに選択します。この構成を Newer Offer に 設定すると、複数オファーのスコアが同じである場合に、Interact は、古い オファー (オファー ID の値がより小さいということに基づく) より先に新 しいオファー (オファー ID の値がより大きい) を配信します。

注**:**

Interact にはオプションの機能があり、それを使用すると管理者はスコアに 関係なくランダムな順序でオファーを返すようシステムを構成することがで きます。それは、percentRandomSelection オプション (Campaign | partitions | [partition number] | Interact | learning | percentRandomSelection) を設定することによって行います。ここで説明さ れている offerTieBreakMethod プロパティーは、percentRandomSelection がゼロ (無効) に設定されている場合にのみ使用されます。

デフォルト値

Random

有効な値

Random | Newer Offer

#### **optimizationType**

説明

optimizationType プロパティーは、オファーの割り当てを支援するため に、Interact で学習エンジンを使用するかどうかを定義します。NoLearning に設定すると、Interact は学習を使用しません。BuiltInLearning に設定す ると、Interact は Interact と共に組み込まれた Bayesian 学習エンジンを 使用します。ExternalLearning に設定すると、Interact は指定された学習 エンジンを使用します。ExternalLearning を選択する場合は、 externalLearningClass プロパティーおよび externalLearningClassPath プロパティーを定義する必要があります。

デフォルト値

NoLearning

# 有効な値

NoLearning | BuiltInLearning | ExternalLearning

#### **segmentationMaxWaitTimeInMS**

#### 説明

ランタイム・サーバーが、オファーを取得する前に、対話式フローチャート の完了を待つ最大ミリ秒数。

デフォルト値

5000

#### **treatmentCodePrefix**

説明

コードを処理するため、前に付加される接頭部。

デフォルト値

デフォルト値が定義されていません。

# **effectiveDateBehavior**

説明

訪問者に提示されるオファーをフィルタリングで取り出す際に Interact が オファーの発効日を使用するかどうかを決定します。値は以下のとおりで す。

v -1 に設定すると、Interact はオファーの発効日を無視するようになりま す。

0 に設定すると、Interact は発効日を使用してオファーをフィルタリン グするようになり、オファー発効日が現在日付以前であれば、オファー は訪問者に提供されます。

**effectiveDateGracePeriod** 値が設定されている場合は、オファーを提供 するかどうかの決定に猶予期間も適用されます。

v 正整数に設定すると、Interact は訪問者にオファーを提供するかどうか を決定する際に現在日付にこのプロパティーの値を加えた値を使用する ようになり、オファー発効日が現在日付にこのプロパティーの値を加え た値よりも前の場合に、訪問者にオファーが提供されます。

**effectiveDateGracePeriod** 値が設定されている場合は、オファーを提供 するかどうかの決定に猶予期間も適用されます。

デフォルト値

-1

# **effectiveDateGracePeriodOfferAttr**

説明

オファー定義内の発効日猶予期間を示すカスタム属性の名前を指定します。 例えば、このプロパティーに AltGracePeriod の値を構成することもできま す。その場合は、**effectiveDateBehavior** プロパティーで猶予期間として使 用する日数を指定するための AltGracePeriod というカスタム属性をオファ ーに定義することになります。

発効日が現在日付から 10 日後の新規オファー・テンプレートを作成し、 AltGracePeriod というカスタム属性を組み込むとします。このテンプレー トを使用してオファーを作成する場合、AltGracePeriod の値を 14 日に設 定すると、訪問者にオファーが提供されます。現在日付がオファー発効日の 猶予期間内だからです。

デフォルト値

ブランク

# **alwaysLogLearningAttributes**

学習モジュールで使用される訪問者属性に関する情報を Interact がログ・ ファイルに書き込むかどうかを指示します。この値を true に設定すると、 学習パフォーマンスとログ・ファイルのサイズに影響を与える場合がありま す。

デフォルト値

**False**

# **Interact | offerserving | Built-in Learning Config**

これらの構成プロパティーは、組み込み学習のデータベースへの書き込み設定を定 義します。学習実装環境をチューニングするには、設計環境の構成プロパティーを 使用します。

# **version**

説明

1 か 2 を選択できます。バージョン 1 は、スレッドやレコードの制限を設 定するパラメーターを使用しない基本構成バージョンです。バージョン 2 は拡張構成バージョンで、スレッドやレコードのパラメーターを設定してパ フォーマンスを改善することができます。これらのパラメーターの制限に達 すると、集約や削除が実行されます。

デフォルト値

1

#### **insertRawStatsIntervalInMinutes**

説明

Interact 学習モジュールが、学習ステージング・テーブルにさらに行を挿入 する前に待機する分数。この時間は、ご使用の環境で学習モジュールが処理 するデータ量に基づいて、変更が必要になる場合があります。

デフォルト値

5

有効な値

正整数

#### **aggregateStatsIntervalInMinutes**

説明

Interact 学習モジュールが待機する、学習統計テーブル内のデータの集約が 行われる間隔 (分数)。この時間は、ご使用の環境で学習モジュールが処理す るデータ量に基づいて、変更が必要になる場合があります。

デフォルト値

15

有効な値

ゼロより大きい整数。

# **autoAdjustPercentage**

説明

集計の実行時に処理対象となるデータの割合を、前回の実行時の測定基準に 基づいて決定するための値。デフォルトでは、この値はゼロに設定されま す。この場合、統合機能はすべてのステージング・レコードを処理し、この 自動調整機能は無効になります。

デフォルト値

0

有効な値

0 から 100 までの間の数値。

### **enableObservationModeOnly**

説明

True に設定した場合、学習モードが有効になります。このモードでは、 Interact が学習用にデータを収集して、そのデータを推奨やオファー調停に は使用しません。これにより、推奨のためのデータが十分収集されたと判断 するまで、開始モードで自習を実行できます。

デフォルト値

**False**

有効な値

**True | False**

# **excludeAbnormalAttribute**

説明

```
これらの属性に無効のマークを付けるかどうかを決定する設定。
IncludeAttribute に設定すると、異常な属性は除外されず、無効のマーク
が付きません。 ExcludeAttribute に設定すると、異常な属性は除外され、
無効のマークが付きます。
```
デフォルト値

IncludeAttribute

有効な値

**IncludeAttribute | ExcludeAttribute**

# **Interact | offerserving | Built-in Learning Config | Parameter Data | [parameterName]**

これらの構成プロパティーは、外部学習モジュールの任意のパラメーターを定義し ます。

### **numberOfThreads**

学習集約機能がデータの処理に使用するスレッドの最大数。有効な値は正整 数です。学習データ・ソースで構成された最大接続数を超えてはなりませ ん。このパラメーターは、集約機能バージョン 2 でのみ使用されます。

デフォルト値

10

## **maxLogTimeSpanInMin**

説明

集約機能バージョン 1 が選択されている場合は、データベース・バッチが 大きくなりすぎないように、ステージング・レコードの処理を反復実行する ことができます。この場合、それらのステージング・レコードは、単一の集 約サイクル内で反復処理が行われるたびに、まとめて処理されます。このパ ラメーターの値は、集約機能が反復処理ごとに処理するステージング・レコ ードの最大の時間範囲を指定します。この時間範囲は、各ステージング・レ コードに関連付けられた LogTime フィールドに基づくもので、最も早い時 間枠に LogTime が入るレコードのみが処理されます。有効な値は、負でな い整数です。値が 0 の場合は制限がなく、すべてのステージング・レコー ドが単一の反復処理で処理されることになります。

デフォルト値

0

#### **maxRecords**

説明

集約機能バージョン 2 が選択されている場合は、データベース・バッチが 大きくなりすぎないように、ステージング・レコードの処理を反復実行する ことができます。この場合、それらのステージング・レコードは、単一の集 約サイクル内で反復処理が行われるたびに、まとめて処理されます。このパ ラメーターの値は、集約機能が反復処理のたびに処理するステージング・レ コードの最大数を指定します。有効な値は、負でない整数です。値が 0 の 場合は制限がなく、すべてのステージング・レコードが単一の反復処理で処 理されることになります。

デフォルト値

0

### **value**

説明

組み込み学習モジュールのクラスに必要な任意のパラメーターの値。

デフォルト値

デフォルト値が定義されていません。

# **Interact | offerserving | External Learning Config**

これらの構成プロパティーは、学習 API を使用して作成する外部学習モジュールの クラス設定を定義します。

# **class**

説明

```
optimizationType を ExternalLearning に設定している場合は、
externalLearningClass を外部学習エンジンのクラス名に設定します。
```
デフォルト値

デフォルト値が定義されていません。

使用可能性

このプロパティーは、optimizationType が ExternalLearning に設定され ている場合にのみ適用されます。

#### **classPath**

説明

optimizationType を ExternalLearning に設定している場合は、 externalLearningClass を外部学習エンジンのクラスパスに設定します。

クラスパスは、ランタイム環境サーバー上の JAR ファイルを参照する必要 があります。サーバー・グループを使用しており、すべてのランタイム・サ ーバーが同じ Marketing Platform を使用している場合は、すべてのサーバ ーの同じロケーションに JAR ファイルのコピーが存在する必要がありま す。クラスパスは、JAR ファイルの絶対ロケーションで構成されている必 要があります。そのロケーションは、そのランタイム環境サーバーのオペレ ーティング・システムのパス区切り文字 (例えば、Windows ではセミコロ ン (;)、UNIX システムではコロン (:)) で区切られます。クラス・ファイル が含まれているディレクトリーは承認されません。例えば、Unix システム では、/path1/file1.jar:/path2/file2.jar のようになります。

このクラスパスは、1024 文字未満でなければなりません。.jar ファイル内 のマニフェスト・ファイルを使用して、他の .jar ファイルを指定すること ができます。そのため、クラスパス内に存在する .jar ファイルは 1 つのみ にする必要があります。

デフォルト値

デフォルト値が定義されていません。

#### 使用可能性

このプロパティーは、optimizationType が ExternalLearning に設定され ている場合にのみ適用されます。

# **Interact | offerserving | External Learning Config | Parameter Data | [parameterName]**

これらの構成プロパティーは、外部学習モジュールの任意のパラメーターを定義し ます。

#### **value**

説明

外部学習モジュールのクラスに必要な任意のパラメーターの値。

デフォルト値

デフォルト値が定義されていません。

例

外部学習モジュールにアルゴリズム・ソルバー・アプリケーションのパスが 必要な場合は、solverPath というパラメーター・カテゴリーを作成し、 「値」プロパティーをそのアプリケーションのパスとして定義します。

# **Interact | offerserving | Constraints**

これらの構成プロパティーは、オファー提供プロセスに適用する制約を定義しま す。

# **maxOfferAllocationInMemoryPerInstance**

説明

オファーのブロックのサイズ。 Interact は、オファーが返されるたびにシ ステムがデータベースに照会しなくても済むように、メモリー内にオファー のプールを保持します。オファーが返されるたびに、プールは調整されま す。プールが空になると、Interact はオファーのブロックをもう 1 つ取得 して、プールをいっぱいにします。

デフォルト値

1000

有効な値

0 より大きい整数。

## **maxDistributionPerIntervalPerInstanceFactor**

説明

ランタイム・サーバー間での分散をサポートするために、1 つのランタイ ム・サーバーに割り当てるオファー割り当ての割合の上限。

デフォルト値

100

有効な値

0 から 100 までの整数。

# **constraintCleanupIntervalInDays**

説明

UACI OfferCount テーブルの無効なカウントをクリーンアップする頻度。 1 より小さい値にすると、この機能は無効になります。

デフォルト値

有効な値

0 より大きい整数。

7

# **Interact | services**

このカテゴリーの構成プロパティーは、コンタクトとレスポンスの履歴データの収 集や、レポートを作成し、ランタイム環境のシステム・テーブルに書き込むための 統計の収集を管理する、すべてのサービスの設定を定義します。

#### **externalLoaderStagingDirectory**

説明

このプロパティーは、データベース・ロード・ユーティリティーのステージ ング・ディレクトリーのロケーションを定義します。

デフォルト値

デフォルト値が定義されていません。

有効な値

ステージング・ディレクトリーの絶対パス、または Interact のインストー ル・ディレクトリーからの相対パス。 データベース・ロード・ユーティリティーを使用可能にする場合は、 contactHist カテゴリーおよび responstHist カテゴリーの cacheType プ ロパティーを、「External Loader File」に設定する必要があります。

# **Interact | services | contactHist**

このカテゴリーの構成プロパティーは、コンタクト履歴ステージング・テーブルの データを収集するサービスの設定を定義します。

# **enableLog**

説明

true の場合、コンタクト履歴データを記録するためにデータを収集するサ ービスが有効になります。false の場合、データは収集されません。

デフォルト値

True

有効な値

True | False

#### **cacheType**

説明

コンタクト履歴用に収集されたデータを、メモリー (Memory Cache) または ファイル (External Loader File) に保持するかどうかを定義します。

External Loader Fileは、データベース・ローダー・ユーティリティーを使 用するように Interact を構成した場合にのみ使用できます。

Memory Cacheを選択する場合には、「キャッシュ」カテゴリーの設定を使用 します。External Loader Fileを選択する場合には、fileCache カテゴリー の設定を使用します。

デフォルト値

Memory Cache

有効な値

Memory Cache | External Loader File

# **Interact | services | contactHist | cache**

このカテゴリーの構成プロパティーは、コンタクト履歴ステージング・テーブルの データを収集するサービスのキャッシュ設定を定義します。

#### **threshold**

説明

flushCacheToDB サービスが収集したコンタクト履歴データをデータベース に書き込む前に、累積されるレコードの数。

デフォルト値

100

# **insertPeriodInSecs**

説明

データベースへの書き込みを強制する間隔 (秒数)。

デフォルト値

3600

# **Interact | services | contactHist | fileCache**

このカテゴリーの構成プロパティーは、データベース・ローダー・ユーティリティ ーを使用している場合に、コンタクト履歴データを収集するサービスのキャッシュ 設定を定義します。

### **threshold**

説明

flushCacheToDB サービスが収集したコンタクト履歴データをデータベース に書き込む前に、累積されるレコードの数。

デフォルト値

100

### **insertPeriodInSecs**

説明

データベースへの書き込みを強制する間隔 (秒数)。

デフォルト値

3600

# **Interact | services | defaultedStats**

このカテゴリーの構成プロパティーは、インタラクション・ポイントのデフォル ト・ストリングの使用回数に関する統計を収集するサービスの設定を定義します。

# **enableLog**

説明

true の場合、UACI DefaultedStat テーブルに対してインタラクション・ポ イントのデフォルト・ストリングが使用された回数に関する統計を収集する サービスが有効になります。 false の場合、デフォルト・ストリングの統 計は収集されません。

IBM レポートを使用しない場合は、データ収集は必要ないため、このプロ パティーは false に設定できます。

デフォルト値

True

有効な値

True | False

# **Interact | services | defaultedStats | cache**

このカテゴリーの構成プロパティーは、インタラクション・ポイントのデフォル ト・ストリングの使用回数に関する統計を収集するサービスのキャッシュ設定を定 義します。

#### **threshold**

説明

flushCacheToDB サービスが収集したデフォルト・ストリングの統計をデー タベースに書き込む前に、累積されるレコードの数。

デフォルト値

100

#### **insertPeriodInSecs**

説明

データベースへの書き込みを強制する間隔 (秒数)。

デフォルト値

3600

# **Interact | services | eligOpsStats**

このカテゴリーの構成プロパティーは、対象となるオファーの統計を書き込むサー ビスの設定を定義します。

#### **enableLog**

説明

true の場合、対象となるオファーの統計を収集するサービスが有効になり ます。false の場合、対象となるオファーの統計は収集されません。

IBM レポートを使用しない場合は、データ収集は必要ないため、このプロ パティーは false に設定できます。

デフォルト値

True

有効な値

True | False

# **Interact | services | eligOpsStats | cache**

このカテゴリーの構成プロパティーは、対象となるオファーの統計を収集するサー ビスのキャッシュ設定を定義します。

# **threshold**

説明

flushCacheToDB サービスが収集した対象となるオファーの統計をデータベ ースに書き込む前に、累積されるレコードの数。

デフォルト値

100

# **insertPeriodInSecs**

説明

データベースへの書き込みを強制する間隔 (秒数)。

デフォルト値

3600

### **Interact | services | eventActivity**

このカテゴリーの構成プロパティーは、イベント・アクティビティーの統計を収集 するサービスの設定を定義します。

### **enableLog**

説明

true の場合、イベント・アクティビティーの統計を収集するサービスが有 効になります。false の場合、イベントの統計は収集されません。

IBM レポートを使用しない場合は、データ収集は必要ないため、このプロ パティーは false に設定できます。

デフォルト値

True

```
有効な値
```
True | False

### **Interact | services | eventActivity | cache**

このカテゴリーの構成プロパティーは、イベント・アクティビティーの統計を収集 するサービスのキャッシュ設定を定義します。

#### **threshold**

flushCacheToDB サービスが収集したイベント・アクティビティーの統計を データベースに書き込む前に、累積されるレコードの数。

デフォルト値

100

# **insertPeriodInSecs**

説明

データベースへの書き込みを強制する間隔 (秒数)。

デフォルト値

3600

# **Interact | services | eventPattern**

eventPattern カテゴリーの構成プロパティーは、イベント・パターン・アクティビ ティーの統計を収集するサービスの設定を定義します。

#### **persistUnknownUserStates**

説明

不明オーディエンス ID (訪問者) のイベント・パターンの状態をデータベ ースに保持するかどうかを決定します。オーディエンス ID が分かっている 場合 (つまり、訪問者のプロファイルがプロファイル・データ・ソースに見 つかる場合)、デフォルトで、セッションの終了時に、訪問者のオーディエ ンス ID と関連付けられているすべての更新されたイベント・パターンのス テータスがデータベースに格納されます。

オーディエンス ID が不明な場合に発生するイベントは、

persistUnknownUserStates プロパティーによって決定されます。デフォル トで、このプロパティーは False に設定され、不明オーディエンス ID の 場合、イベント・パターンの状態は、セッションの終了時に破棄されます。

このプロパティーを True に設定する場合、不明ユーザー (構成されたプロ ファイル・データ・サービスでプロファイルが見つからない) のイベント・ パターンの状態は継続します。

デフォルト値

False

有効な値

True | False

### **mergeUnknowUserInSessionStates**

説明

不明オーディエンス ID (訪問者) のイベント・パターンの状態を保持する 方法を決定します。オーディエンス ID がセッションの中盤で切り替わる場 合、Interact は、データベース・テーブルから新規オーディエンス ID の保 存済みのイベント・パターンの状態をロードしようとします。以前、オーデ ィエンス ID が不明だった場合に、mergeUnknowUserInSessionStates プロ

パティーを True に設定すると、同じセッション内の以前のオーディエンス ID に属しているユーザー・イベント・アクティビティーは、新規オーディ エンス ID にマージされます。

デフォルト値

False

有効な値

True | False

# **enableUserEventLog**

説明

ユーザー・イベント・アクティビティーをデータベースに記録するかどうか を決定します。

デフォルト値

False

有効な値

True | False

# **Interact | services | eventPattern | userEventCache**

userEventCache カテゴリーの構成プロパティーは、データベース中に保持するため にキャッシュからイベント・アクティビティーを移動するタイミングを決定する設 定を定義します。

# **threshold**

説明

イベント・パターンの状態キャッシュに格納できるイベント・パターンの状 態の最大数を決定します。制限に達すると、使用されていない時間が最も長 い状態がキャッシュからフラッシュされます。

デフォルト値

100

有効な値

キャッシュに保持するイベント・パターンの状態の任意の数。

# **insertPeriodInSecs**

説明

ユーザー・イベントのアクティビティーがメモリー内のキューに入れられる 最大時間 (秒数) を決定します。このプロパティーによって指定される制限 時間に達すると、それらのアクティビティーはデータベースに保持されま す。

デフォルト値

3600 (60 分)

有効な値

任意の秒数。

# **Interact | services | eventPattern | advancedPatterns**

このカテゴリー内の構成プロパティーは、Interact Advanced Patterns との統合が 有効かどうかを制御し、 Interact Advanced Patterns との接続のタイムアウト間隔 を定義します。

# **enableAdvancedPatterns**

説明

true の場合、Interact Advanced Patterns との統合が有効になります。 false の場合、統合は有効になりません。統合が以前に有効であった場合、 Interact は Interact Advanced Patterns から受け取った最新のパターン状 態を使用します。

デフォルト値

True

有効な値

True | False

# **connectionTimeoutInMilliseconds**

説明

Interact リアルタイム環境から Interact Advanced Patterns への HTTP 接 続を確立するために許可される最大時間。要求がタイムアウトになった場 合、Interact はパターンから最後に保存されたデータを使用します。

デフォルト値

30

### **readTimeoutInMilliseconds**

説明

Interact リアルタイム環境と Interact Advanced Patterns との間に HTTP 接続が確立され、イベント・パターンの状態を取得するための要求が Interact Advanced Patterns に送信された後に、データを受信するために許 可される最大時間。要求がタイムアウトになった場合、Interact はパターン から最後に保存されたデータを使用します。

デフォルト値

100

#### **connectionPoolSize**

説明

Interact リアルタイム環境と Interact Advanced Patterns との間の通信用 の、HTTP 接続プールのサイズ。

デフォルト値

10

# **Interact | services | eventPattern | advancedPatterns | autoReconnect**

このカテゴリー内の構成プロパティーは、 Interact Advanced Patterns との統合で の、自動再接続機能のパラメーターを指定します。

#### **enable**

説明

Interact リアルタイム環境と Interact Advanced Patterns との間で接続問 題が発生した場合に、システムが自動的に再接続を行うかどうかを決めま す。デフォルト値の **True** は、この機能を有効にします。

デフォルト値

True

有効な値

True | False

# **durationInMinutes**

説明

```
このプロパティーは、 Interact リアルタイム環境と Interact Advanced
Patterns との間で繰り返し生じる接続問題を、システムが評価する時間間隔
を分数で指定します。
```
デフォルト値

10

### **numberOfFailuresBeforeDisconnect**

説明

このプロパティーは、システムが Interact Advanced Patterns から自動的 に切断される前に許可される、指定された期間内での接続エラーの数を指定 します。

デフォルト値

3

### **consecutiveFailuresBeforeDisconnect**

説明

自動再接続機能が Interact リアルタイム環境と Interact Advanced Patterns との間の連続した接続エラーだけを評価するかどうかを決めます。 この値を **False** に設定した場合、指定の時間間隔内のすべてのエラーが評 価されます。

デフォルト値

True

# **sleepBeforeReconnectDurationInMinutes**

システムは、このカテゴリーの他のプロパティーで指定された繰り返し障害 のために切断した後、このプロパティーで指定された分数だけ待機してから 再接続します。

デフォルト値

5

# **sendNotificationAfterDisconnect**

説明

このプロパティーは、接続障害が発生したらシステムが E メール通知を送 信するかどうかを決定します。通知メッセージには、エラーが生じた Interact リアルタイム・インスタンス名、および

**sleepBeforeReconnectDurationInMinutes** プロパティーで指定された、再 接続が行われる前の時間が含まれます。デフォルト値の **True** は、通知が送 信されることを示します。

デフォルト値

True

# **Interact | services | customLogger**

このカテゴリーの構成プロパティーは、テーブルに書き込むカスタム・データを収 集するサービス (UACICustomLoggerTableName イベント・パラメーターを使用する イベント) の設定を定義します。

# **enableLog**

説明

true の場合、テーブルへのカスタム・ログ機能が有効になります。false の場合、UACICustomLoggerTableName イベント・パラメーターは無効です。

デフォルト値

True

有効な値

True | False

# **Interact | services | customLogger | cache**

このカテゴリーの構成プロパティーは、テーブルに入れるカスタム・データを収集 するサービス (UACICustomLoggerTableName イベント・パラメーターを使用するイ ベント) のキャッシュ設定を定義します。

# **threshold**

説明

flushCacheToDB サービスが収集したカスタム・データをデータベースに書 き込む前に、累積されるレコードの数。

デフォルト値

100

# **insertPeriodInSecs**

説明

```
データベースへの書き込みを強制する間隔 (秒数)。
```
デフォルト値

3600

### **Interact | services | responseHist**

このカテゴリーの構成プロパティーは、レスポンス履歴ステージング・テーブルに 書き込むサービスの設定を定義します。

### **enableLog**

説明

true の場合、レスポンス履歴ステージング・テーブルに書き込むサービス が有効になります。false の場合、レスポンス履歴ステージング・テーブル へのデータの書き込みは行われません。

レスポンス履歴ステージング・テーブルは、オーディエンス・レベルの responseHistoryTable プロパティーで定義されます。デフォルトは UACI\_RHStaging です。

デフォルト値

True

### 有効な値

True | False

#### **cacheType**

説明

キャッシュをメモリーに保持するか、ファイルに保持するかを定義します。 External Loader Fileは、データベース・ローダー・ユーティリティーを使 用するように Interact を構成した場合にのみ使用できます。

Memory Cacheを選択する場合には、「キャッシュ」カテゴリーの設定を使用 します。External Loader Fileを選択する場合には、fileCache カテゴリー の設定を使用します。

デフォルト値

Memory Cache

有効な値

Memory Cache | External Loader File

### **actionOnOrphan**

説明

この設定は、対応するコンタクト・イベントがないレスポンス・イベントに 対して行う処理を決定します。 NoAction に設定すると、レスポンス・イベ ントは、対応するコンタクト・イベントが通知される場合のように処理され ます。 Warning に設定すると、レスポンス・イベントは、対応するコンタ

クト・イベントが通知される場合のように処理されますが、警告メッセージ が interact.log に書き込まれます。 Skip に設定すると、レスポンス・イ ベントは処理されず、エラー・メッセージが interact.log に書き込まれま す。ここで選択した設定は、レスポンス履歴ログが使用可能かどうかにかか わらず有効になります。

デフォルト値

NoAction

有効な値

NoAction | Warning | Skip

# **Interact | services | response Hist | responseTypeCodes**

このカテゴリーの構成プロパティーは、レスポンス履歴サービスの設定を定義しま す。

新しいカテゴリー名

説明 レスポンス・タイプのコードの名前。

#### **code**

説明

レスポンス・タイプのカスタム・コード。

```
デフォルト値
```
UA\_UsrResponseType テーブルに追加されたカスタム・コード。

# **action**

説明

レスポンス・タイプのカスタム・コードに対応するアクション。

通知されたイベントに対して定義されているアクションは、ここで定義する アクションをオーバーライドします。したがって、logAccept イベントが responseTypeCode なしで通知された場合、そのイベントは承認イベントと して扱われます。 logAccept イベントがこの構成に存在する responseTypeCode と共に通知された場合、ここに構成したアクションを使 用して、承認イベントかどうかが決定されます。 logAccept イベントがこ の構成に存在しない responseTypeCode と共に通知された場合、そのイベ ントは承認イベントとして扱われません。学習が有効になっている場合にイ ベントが承認イベントとして扱われると、適宜、学習統計が更新されます。 このオファーの承認に基づくオファー式ルールがある場合は、そのルールが 評価されます。

デフォルト値

なし

有効な値

LogAccept | LogReject | None

# **Interact | services | responseHist | cache**

このカテゴリーの構成プロパティーは、レスポンス履歴データを収集するサービス のキャッシュ設定を定義します。

### **threshold**

説明

flushCacheToDB サービスが収集したレスポンス履歴データをデータベース に書き込む前に、累積されるレコードの数。

デフォルト値

100

# **insertPeriodInSecs**

説明

データベースへの書き込みを強制する間隔 (秒数)。

デフォルト値

3600

# **Interact | services | responseHist | fileCache**

このカテゴリーの構成プロパティーは、データベース・ローダー・ユーティリティ ーを使用している場合に、レスポンス履歴データを収集するサービスのキャッシュ 設定を定義します。

# **threshold**

説明

Interact がレコードをデータベースに書き込む前に、累積されるレコードの 数。

responseHist - オーディエンス・レベルの responseHistoryTable プロパ ティーで定義されるテーブル。デフォルトは UACI\_RHStaging です。

デフォルト値

100

### **insertPeriodInSecs**

説明

データベースへの書き込みを強制する間隔 (秒数)。

デフォルト値

3600

# **Interact | services | crossSessionResponse**

このカテゴリーの構成プロパティーは、crossSessionResponse サービスと xsession プロセスの一般的な設定を定義します。これらの設定は、Interact のクロスセッシ ョン・レスポンス・トラッキングを使用している場合にのみ、構成する必要があり ます。

# **enableLog**

### 説明

true の場合は、crossSessionResponse サービスが有効になり、Interact は クロスセッション・レスポンス・トラッキングのステージング・テーブルに データを書き込みます。false の場合、crossSessionResponse サービスは 無効になります。

デフォルト値

False

# **xsessionProcessIntervalInSecs**

説明

xsession プロセスの実行間隔 (秒数)。このプロセスは、クロスセッショ ン・レスポンス・トラッキングのステージング・テーブルから、レスポンス 履歴のステージング・テーブルと組み込み学習モジュールにデータを移動し ます。

デフォルト値

```
180
```
有効な値

ゼロより大きい整数。

#### **purgeOrphanResponseThresholdInMinutes**

### 説明

crossSessionResponse サービスが、コンタクトとレスポンスの履歴テーブ ル内のコンタクトと一致しないすべてのレスポンスにマーク付けする前に待 機する分数。

レスポンスと一致するものがコンタクトとレスポンスの履歴テーブル内に存 在しない場合、purgeOrphanResponseThresholdInMinutes の分数が経過する と、Interact は xSessResponse ステージング・テーブルの Mark 列に -1 の値を書き込んで、そのレスポンスにマーク付けします。その後、これらの レスポンスを手動でマッチングするか、削除することができます。

デフォルト値

180

### **Interact | services | crossSessionResponse | cache**

このカテゴリーの構成プロパティーは、クロスセッション・レスポンス・データを 収集するサービスのキャッシュ設定を定義します。

# **threshold**

説明

flushCacheToDB サービスが収集したクロスセッション・レスポンス・デー タをデータベースに書き込む前に、累積されるレコードの数。

デフォルト値

100

# **insertPeriodInSecs**

説明

XSessResponse テーブルへの書き込みを強制する間隔 (秒数)。

デフォルト値

3600

# **Interact | services | crossSessionResponse | OverridePerAudience | [AudienceLevel] | TrackingCodes | byTreatmentCode**

このセクションのプロパティーは、クロスセッション・レスポンス・トラッキング で、処理コードをコンタクトとレスポンスの履歴とマッチングする方法を定義しま す。

### **SQL**

説明

このプロパティーは、Interact がシステムによって生成された SQL を使用 するか、OverrideSQL プロパティーで定義されているカスタムの SQL を使 用するかを定義します。

デフォルト値

システムによって生成された SQL を使用します。

有効な値

Use System Generated SQL | Override SQL

### **OverrideSQL**

説明

処理コードとコンタクトとレスポンスの履歴のマッチングにデフォルトの SQL コマンドを使用しない場合は、SQL またはストアード・プロシージャ ーをここに入力します。

SQL が「Use System Generated SQL」に設定されている場合、この値は無視 されます。

デフォルト値

# **useStoredProcedure**

説明

true に設定する場合、処理コードをコンタクトとレスポンスの履歴とマッ チングするストアード・プロシージャーへの参照が、OverrideSQL に含まれ ている必要があります。

false に設定する場合、OverrideSQL は (使用するのであれば) SQL 照会に なっている必要があります。

デフォルト値

false

有効な値

true | false

# **Type**

説明

ランタイム環境テーブルの UACI TrackingType テーブルで定義されてい る、関連する TrackingCodeType。UACI\_TrackingType テーブルを変更する 場合を除き、Type は 1 にする必要があります。

デフォルト値

1

有効な値

UACI TrackingType テーブルで定義されている整数。

# **Interact | services | crossSessionResponse | OverridePerAudience | [AudienceLevel] | TrackingCodes | byOfferCode**

このセクションのプロパティーは、クロスセッション・レスポンス・トラッキング でオファー・コードをコンタクトとレスポンスの履歴とマッチングする方法を定義 します。

# **SQL**

説明

このプロパティーは、Interact がシステムによって生成された SQL を使用 するか、OverrideSQL プロパティーで定義されているカスタムの SQL を使 用するかを定義します。

デフォルト値

システムによって生成された SQL を使用します。

有効な値

Use System Generated SQL | Override SQL

## **OverrideSQL**

説明

オファー・コードとコンタクトとレスポンスの履歴のマッチングにデフォル トの SQL コマンドを使用しない場合は、SQL またはストアード・プロシ ージャーをここに入力します。

SQL が「Use System Generated SQL」に設定されている場合、この値は無視 されます。

デフォルト値

# **useStoredProcedure**

true に設定する場合、オファー・コードをコンタクトとレスポンスの履歴 とマッチングするストアード・プロシージャーへの参照が、OverrideSQL に 含まれている必要があります。

false に設定する場合、OverrideSQL は (使用するのであれば) SQL 照会に なっている必要があります。

デフォルト値

false

有効な値

true | false

# **Type**

説明

ランタイム環境テーブルの UACI\_TrackingType テーブルで定義されてい る、関連する TrackingCodeType。UACI\_TrackingType テーブルを変更する 場合を除き、Type は 2 にする必要があります。

デフォルト値

2

有効な値

UACI TrackingType テーブルで定義されている整数。

# **Interact | services | crossSessionResponse | OverridePerAudience | [AudienceLevel] | TrackingCodes | byAlternateCode**

このセクションのプロパティーは、クロスセッション・レスポンス・トラッキング でユーザー定義の代替コードをコンタクトとレスポンスの履歴とマッチングする方 法を定義します。

# **Name**

説明

このプロパティーは、代替コードの名前を定義します。これは、ランタイム 環境テーブルの UACI\_TrackingType テーブル内にある「名前」の値と一致 する必要があります。

デフォルト値

# **OverrideSQL**

説明

代替コードをコンタクトとレスポンスの履歴のオファー・コードまたは処理 コードとマッチングする、SQL コマンドまたはストアード・プロシージャ ー。

デフォルト値

# **useStoredProcedure**

説明

true に設定する場合、代替コードをコンタクトとレスポンスの履歴とマッ チングするストアード・プロシージャーへの参照が、OverrideSQL に含まれ ている必要があります。

false に設定する場合、OverrideSQL は (使用するのであれば) SQL 照会に なっている必要があります。

デフォルト値

false

有効な値

true | false

# **Type**

説明

ランタイム環境テーブルの UACI\_TrackingType テーブルで定義されてい る、関連する TrackingCodeType。

デフォルト値

3

有効な値

UACI\_TrackingType テーブルで定義されている整数。

# **Interact | services | threadManagement | contactAndResponseHist**

このカテゴリーの構成プロパティーは、コンタクトとレスポンスの履歴ステージン グ・テーブルのデータを収集するサービスのスレッド管理設定を定義します。

# **corePoolSize**

説明

コンタクトとレスポンスの履歴データの収集用に、プール内に保持するスレ ッドの数 (アイドル状態のものも含む)。

デフォルト値

5

### **maxPoolSize**

説明

コンタクトとレスポンスの履歴データの収集用に、プール内に保持するスレ ッドの最大数。

デフォルト値

5

#### **keepAliveTimeSecs**

説明

コンタクトとレスポンスの履歴データを収集するためのスレッドの数がコア よりも多い場合に、超過しているアイドル状態のスレッドが新規タスクを待 機する最大時間。この時間が経過すると、それらのスレッドは終了します。

デフォルト値

5

# **queueCapacity**

説明

コンタクトとレスポンスの履歴データを収集するためのスレッド・プールに よって使用されるキューのサイズ。

デフォルト値

1000

# **termWaitSecs**

説明

ランタイム・サーバーのシャットダウン時に、コンタクトとレスポンスの履 歴データを収集しているサービス・スレッドの完了を待機する秒数。

デフォルト値

5

## **Interact | services | threadManagement | allOtherServices**

このカテゴリーの構成プロパティーは、オファーの資格統計、イベント・アクティ ビティー統計、デフォルト・ストリングの使用統計、およびカスタム・ログを収集 してテーブル・データにするサービスのスレッド管理設定を定義します。

### **corePoolSize**

説明

オファーの資格統計、イベント・アクティビティー統計、デフォルト・スト リングの使用統計、およびカスタム・ログを収集してテーブル・データにす るサービス用に、プール内に保持するスレッドの数 (アイドル状態のものも 含む)。

デフォルト値

5

#### **maxPoolSize**

説明

オファーの資格統計、イベント・アクティビティー統計、デフォルト・スト リングの使用統計、およびカスタム・ログを収集してテーブル・データにす るサービス用に、プール内に保持するスレッドの最大数。

デフォルト値

5

### **keepAliveTimeSecs**

説明

オファーの資格統計、イベント・アクティビティー統計、デフォルト・スト リングの使用統計、およびカスタム・ログを収集してテーブル・データにす るサービス用のスレッドの数がコアよりも多い場合に、超過しているアイド ル状態のスレッドが新規タスクを待機する最大時間。この時間が経過する と、それらのスレッドは終了します。

デフォルト値

5

# **queueCapacity**

説明

オファーの資格統計、イベント・アクティビティー統計、デフォルト・スト リングの使用統計、およびカスタム・ログを収集してテーブル・データにす るサービスのスレッド・プールによって使用されるキューのサイズ。

デフォルト値

1000

# **termWaitSecs**

説明

ランタイム・サーバーのシャットダウン時に、オファーの資格統計、イベン ト・アクティビティー統計、デフォルト・ストリングの使用統計、およびカ スタム・ログを収集してテーブル・データにするサービスのサービス・スレ ッドの完了を待機する秒数。

デフォルト値

5

# **Interact | services | threadManagement | flushCacheToDB**

このカテゴリーの構成プロパティーは、キャッシュ内にある収集されたデータをラ ンタイム環境のデータベース表に書き込むスレッドの、スレッド管理設定を定義し ます。

# **corePoolSize**

説明

キャッシュに入れられたデータをデータ・ストアに書き込むスケジュール済 みのスレッド用に、プール内に保持するスレッドの数。

デフォルト値

5

#### **maxPoolSize**

キャッシュに入れられたデータをデータ・ストアに書き込むスケジュール済 みのスレッド用に、プール内に保持するスレッドの最大数。

デフォルト値

5

#### **keepAliveTimeSecs**

説明

キャッシュに入れられたデータをデータ・ストアに書き込むスケジュール済 みのスレッドの数がコアよりも多い場合に、超過しているアイドル状態のス レッドが新規タスクを待機する最大時間。この時間が経過すると、それらの スレッドは終了します。

デフォルト値

5

# **queueCapacity**

説明

キャッシュに入れられたデータをデータ・ストアに書き込むスケジュール済 みのスレッドのスレッド・プールによって使用されるキューのサイズ。

デフォルト値

1000

#### **termWaitSecs**

説明

ランタイム・サーバーのシャットダウン時に、キャッシュに入れられたデー タをデータ・ストアに書き込むスケジュール済みのスレッドについて、サー ビス・スレッドの完了を待機する秒数。

デフォルト値

5

### **Interact | services | threadManagement | eventHandling**

このカテゴリーの構成プロパティーは、イベント処理に関するデータを収集するサ ービスのためのスレッド管理設定を定義します。

### **corePoolSize**

説明

イベント処理データを収集するために、アイドル状態であってもプール内に 保持するスレッドの数。

デフォルト値

1

#### **maxPoolSize**
イベント処理データを収集するサービスのためにプール内に保持するスレッ ドの最大数。

デフォルト値

5

### **keepAliveTimeSecs**

説明

スレッド数がコアよりも多い場合に、超過分のアイドル状態のスレッドが、 イベント処理データを収集する新規タスクを待機する最大時間。この時間が 経過すると、それらのスレッドは終了します。

デフォルト値

5

### **queueCapacity**

説明

イベント処理データを収集するためにスレッド・プールで使用するキューの サイズ。

デフォルト値

1000

### **termWaitSecs**

説明

ランタイム・サーバーのシャットダウン時に、イベント処理データを収集し ているサービスのサービス・スレッドの完了を待機する秒数。

デフォルト値

5

### **Interact | services | configurationMonitor**

このカテゴリー内の構成プロパティーにより、Interact リアルタイムを再始動しな くても、Interact Advanced Patterns との統合を有効または無効にすることができ ます。また、これらのプロパティーは、統合を有効にするプロパティー値のポーリ ングの間隔を定義します。

### **enable**

説明

true の場合、 **Interact | services | eventPattern | advancedPatterns enableAdvancedPatterns** プロパティーの値を更新するサービスが有効にな ります。 false の場合、 **Interact | services | eventPattern | advancedPatterns enableAdvancedPatterns** プロパティーの値を変更する とき、 Interact リアルタイムの再始動が必要になります。

デフォルト値

False

```
有効な値
```
True | False

### **refreshIntervalInMinutes**

説明

```
Interact | services | eventPattern | advancedPatterns
enableAdvancedPatterns プロパティーの値をポーリングする時間間隔を定
義します。
```
デフォルト値

5

#### **Interact | cacheManagement**

この構成プロパティーのセットは、EHCache など、Interact のパフォーマンスを改 善するために使用可能な、サポートされない各キャッシュ・マネージャーを選択し て構成するための設定を定義します。 EHCache は、オプションのアドオンである Interact インストール環境の WebSphere eXtreme Scale キャッシングや、別の外 部キャッシング・システムに組み込まれています。

**Interact | cacheManagement | Cache Managers** 構成プロパティーを使用して、 使用するキャッシュ・マネージャーを構成します。 **Interact | cacheManagement | caches** 構成プロパティーを使用して、パフォーマンスを改善するために Interact が使用するキャッシュ・マネージャーを指定します。

### **Interact | cacheManagement | Cache Managers**

Cache Managers カテゴリーは、Interact で使用する予定のキャッシュ管理ソリュ ーションのパラメーターを指定します。

### **Interact | cacheManagement | Cache Managers | EHCache**

EHCache カテゴリーは、EHCache キャッシュ管理ソリューションのパラメーター を指定します。これにより、そのソリューションをカスタマイズして Interact のパ フォーマンスを改善することができます。

## **Interact | Cache Managers | EHCache | Parameter Data**

このカテゴリー内の構成プロパティーは、EHCache キャッシュ管理システムが機能 する方法を制御します。これにより、Interact のパフォーマンスを改善することが できます。

#### **cacheType**

説明

マルチキャスト・アドレスを使用してキャッシュ・データを共有するよう に、サーバー・グループ内の Interact ランタイム・サーバーを構成できま す。これは、分散キャッシュ と呼ばれます。 cacheType パラメーターは、 組み込みの EHCache キャッシュ・メカニズムを、ローカル (スタンドアロ ン) モードまたは分散 (ランタイム・サーバー・グループで使用するときな ど) のどちらで使用するかを指定します。

注**:**

cacheType に対して **Distributed** を選択する場合、キャッシュを共有する すべてのサーバーが、同じ単一のサーバー・グループの一部でなければなり ません。さらに、マルチキャストを有効にして、サーバー・グループのすべ てのメンバー間で機能するようにしなければなりません。

デフォルト値

Local

有効な値

Local | Distributed

### **multicastIPAddress**

説明

**cacheType** パラメーターを「distributed」に指定した場合、キャッシュは Interact ランタイム・サーバー・グループのすべてのメンバー間でマルチキ ャストを介して機能するように構成されます。 multicastIPAddress 値は、 サーバー・グループのすべての Interact サーバーが listen するために使用 する IP アドレスです。

IP アドレスは、使用するサーバー・グループの中で一意でなければなりま せん。

デフォルト値

230.0.0.1

#### **multicastPort**

説明

**cacheType** パラメーターを「distributed」に指定した場合、**multicastPort** パラメーターは、サーバー・グループのすべての Interact サーバーが listen するために使用するポートを示します。

デフォルト値

6363

#### **overflowToDisk**

説明

EHCache キャッシュ・マネージャーは、使用可能なメモリーを使用してセ ッション情報を管理します。プロファイルが大きいためにセッション・サイ ズが大きくなっている環境では、メモリー内でサポートされるセッションの 数が不足して、顧客のシナリオをサポートできないことがあります。このよ うな状況のとき、EHCache には、メモリー内に保持できる量を超えたキャ ッシュ情報を代わりに一時的にハード・ディスクに書き込むことを可能にす る、オプションの機能があります。

**overflowToDisk** プロパティーを「yes」に設定した場合、各 JavaJava 仮 想マシン (JVM) は、メモリー単独で処理できる数よりも多くの並行セッシ ョンを処理できます。

いいえ

有効な値

No | Yes

### **diskStore**

説明

構成プロパティー **overflowToDisk** を Yes に設定した場合、この構成プロ パティーは、メモリーからオーバーフローしたキャッシュ項目を保持するた めのディスク・ディレクトリーを指定します。構成プロパティーが存在しな いか、その値が無効の場合には、ディスク・ディレクトリーがオペレーティ ング・システムのデフォルトの一時ディレクトリーに自動的に作成されま す。

デフォルト値

なし

#### 有効な値

Interact ランタイムをホスティングする Web アプリケーションが書き込み 特権を持つディレクトリー。

## **(Parameter)**

説明

キャッシュ・マネージャーで使用するカスタム・パラメーターを作成するた めに使用できるテンプレート。任意のパラメーター名、および必要となる値 をセットアップできます。

カスタム・パラメーターを作成するには、「*(Parameter)*」をクリックし て、名前とそのパラメーターに割り当てる値を入力します。「変更の保存」 をクリックすると、作成したパラメーターが Parameter Data カテゴリーの リストに追加されます。

デフォルト値

なし

# **Interact | cacheManagement | Cache Managers | Extreme Scale**

Extreme Scale カテゴリーは、WebSphere eXtreme Scale キャッシュ管理ソリュー ションを使用するようにアダプターのパラメーターを指定します。これにより、そ れをカスタマイズして Interact のパフォーマンスを改善することができます。

### **ClassName**

説明

Interact を WebSphere eXtreme Scale サーバーに接続するクラスの完全修 飾名。これは

com.unicacorp.interact.cache.extremescale.ExtremeScaleCacheManager でなければなりません。

デフォルト値

#### **ClassPath**

説明

ファイル interact wxs adapter.jar の場所の URI。file:///IBM/IMS/ Interact/lib/interact\_wxs\_adapter.jar や file:///C:/IBM/IMS/ Interact/lib/interact\_wxs\_adapter.jar など。ただし、この JAR ファイ ルがホスティングするアプリケーション・サーバーのクラスパスに既に含ま れている場合、このフィールドは空白のままにする必要があります。

デフォルト値

ブランク

### **Interact | Cache Managers | Extreme Scale | Parameter Data**

このカテゴリー内の構成プロパティーは、Interact インストール環境にオプション で組み込まれている、WebSphere eXtreme Scale アダプターを制御します。これら の設定は、eXtreme Scale サーバー・グリッドのクライアントとなっている Interact ランタイム・サーバーごとに構成する必要があります。

### **catalogPropertyFile**

説明

WebSphere eXtreme Scale カタログ・サーバーの始動に使用される、プロ パティー・ファイルの場所の URI。カタログ・サーバーの始動に Extreme Scale アダプターを使用する場合には、このプロパティーを設定する必要が あります。設定しない場合、そのアダプターは使用されません。

デフォルト値

file:///C:/depot/Interact/dev/main/extremescale/config/ catalogServer.props

#### **containerPropertyFile**

説明

WebSphere eXtreme Scale コンテナー・インスタンスの始動に使用され る、プロパティー・ファイルの場所の URI。WebSphere eXtreme Scale コ ンテナー・サーバーの始動に組み込みサーバー・コンポーネントを使用する 場合には、このプロパティーを設定する必要があります。それ以外の場合、 これは使用されません。

デフォルト値

file:///C:/depot/Interact/dev/main/extremescale/config/ containerServer.props

#### **deploymentPolicyFile**

説明

WebSphere eXtreme Scale カタログ・サーバーの始動に使用される、配置 ポリシー・ファイルの場所の URI。WebSphere eXtreme Scale カタログ・

サーバーの始動に組み込みサーバー・コンポーネントを使用する場合には、 このプロパティーを設定する必要があります。それ以外の場合、これは使用 されません。

デフォルト値

file:///C:/depot/Interact/dev/main/extremescale/config/ deployment.xml

### **objectGridConfigFile**

説明

WebSphere eXtreme Scale カタログ・サーバーと、同じ Java 仮想マシン (JVM) で Interact ランタイム・サーバーと共に実行されるニア・キャッシ ュ・コンポーネントとの始動に使用される、オブジェクト・グリッド構成フ ァイルの場所の URI。

デフォルト値

file:///C:/depot/Interact/dev/main/extremescale/config/ objectgrid.xml

#### **gridName**

説明

すべての Interact キャッシュを保持する WebSphere eXtreme Scale グリ ッドの名前。

デフォルト値

InteractGrid

## **catalogURLs**

説明

ホスト名または IP アドレスと、WebSphereeXtreme Scale カタログ・サー バーが接続を listen しているポートとを含む URL。

デフォルト値

なし

## **(Parameter)**

説明

キャッシュ・マネージャーで使用するカスタム・パラメーターを作成するた めに使用できるテンプレート。任意のパラメーター名、および必要となる値 をセットアップできます。

カスタム・パラメーターを作成するには、「*(Parameter)*」をクリックし て、名前とそのパラメーターに割り当てる値を入力します。「変更の保存」 をクリックすると、作成したパラメーターが Parameter Data カテゴリーの リストに追加されます。

デフォルト値

なし

### **Interact | caches**

この構成プロパティーのセットを使用して、 Interact のパフォーマンスを改善する ために Ehcache や WebSphere eXtreme Scale キャッシングなどのサポートされて いるキャッシュ・マネージャーのどれを使用するかを指定し、構成しているランタ イム・サーバーのために特定のキャッシュ・プロパティーを構成します。

これには、セッション・データ、イベント・パターンの状態、およびセグメンテー ション結果を保管するためのキャッシュが含まれます。それらの設定を調整するこ とで、各タイプのキャッシングに使用するキャッシュ・ソリューションを指定し、 キャッシュが機能する方法を制御する個別の設定を指定できます。

### **Interact | cacheManagement | caches | InteractCache**

InteractCache カテゴリーは、プロファイル・データ、セグメンテーション結果、最 新の配信済み処理、API メソッドによって受け渡されるパラメーター、 Interact ラ ンタイムで使用される他のオブジェクトなど、すべてのセッション・オブジェクト のキャッシングを構成します。

InteractCache カテゴリーは、Interact が適切に機能するのに必要です。

外部 EHCache 構成を使用して、**Interact | cacheManagement | Caches** でサポ ートされない設定用に InteractCache カテゴリーを構成することもできます。 EHCache を使用する場合は、InteractCache が適切に構成されていることを確認し なければなりません。

#### **CacheManagerName**

説明

Interact キャッシュを処理するキャッシュ・マネージャーの名前。ここに入 力する値は、EHCache や Extreme Scale など、 **Interact | cacheManagement | Cache Managers** 構成プロパティーで定義したいず

れかのキャッシュ・マネージャーでなければなりません。

デフォルト値

EHCache

有効な値

**Interact | cacheManagement | Cache Managers** 構成プロパティーで定 義された任意のキャッシュ・マネージャー。

### **maxEntriesInCache**

説明

このキャッシュに保管するセッション・データ・オブジェクトの最大数。セ ッション・データ・オブジェクトの最大数に達し、追加のセッション用のデ ータを保管する必要があるときには、最後に使われてから最も長い時間が経 ったオブジェクトが削除されます。

デフォルト値

100000

有効な値

ゼロより大きい整数。

### **timeoutInSecs**

説明

セッション・データ・オブジェクトが使用または更新されてから経過した時 間 (秒数) であり、オブジェクトをいつキャッシュから削除するかを決める ために使用されます。

注**:** 9.1 より前のバージョンからアップグレードした場合、timeoutInSecs プロパティーは移動されているため、再構成する必要があります。

デフォルト値

300

有効な値

ゼロより大きい整数。

## **Interact | Caches | Interact Cache | Parameter Data**

このカテゴリー内の構成プロパティーは、 Interact インストール環境によって自動 的に使用される Interact のキャッシュを制御します。これらの設定は、Interact ラ ンタイム・サーバーごとに個別に構成する必要があります。

#### **asyncIntervalMillis**

説明

キャッシュ・マネージャー EHCache が、変更を他の Interact ランタイ ム・インスタンスに複製する前に待機する必要のある時間 (ミリ秒)。正の値 でない場合には、これらの変更が同期的に複製されます。

この構成プロパティーは、デフォルトでは作成されません。このプロパティ ーを作成する場合、それは EHCache がキャッシュ・マネージャーで、 ehCache **cacheType** プロパティーが distributed に設定されているときに のみ使用されます。

デフォルト値

なし。

## **(Parameter)**

説明

Interact Cache で使用するカスタム・パラメーターを作成するために使用で きるテンプレート。任意のパラメーター名、および必要となる値をセットア ップできます。

カスタム・パラメーターを作成するには、「*(Parameter)*」をクリックし て、名前とそのパラメーターに割り当てる値を入力します。「変更の保存」 をクリックすると、作成したパラメーターが Parameter Data カテゴリーの リストに追加されます。

デフォルト値

なし

### **Interact | cacheManagement | caches | PatternStateCache**

PatternStateCache カテゴリーは、イベント・パターンとリアルタイムのオファー非 表示ルールの状態をホストするために使用されます。デフォルトでは、Interact が キャッシュ優先のイベント・パターンおよびオファー非表示データの使用を試行す るように、このキャッシュはリードスルーおよびライトスルーのキャッシュとして 構成されます。要求されたエントリーがキャッシュ内に存在しない場合、キャッシ ュの実装は、JNDI 構成を介してまたは JDBC 接続を直接使用することにより、そ れをデータ・ソースからロードします。

JNDI 接続を使用するために、Interact は、 JNDI 名、URL、その他を使用して指 定のサーバーを介して定義された既存のデータ・ソース・プロバイダーに接続しま す。 JDBC 接続では、JDBC ドライバーのクラス名、データベース URL、認証情 報を含む、JDBC 設定のセットを指定する必要があります。

複数の JNDI および JDBC ソースを定義した場合には、最初の有効な JNDI ソー スが使用されること、そして有効な JNDI ソースがなければ最初の有効な JDBC ソ ースが使用されることに注意してください。

PatternStateCache カテゴリーは、Interact が適切に機能するのに必要です。

外部 EHCache 構成を使用して、**Interact | cacheManagement | Caches** でサポ ートされない設定用に PatternStateCache カテゴリーを構成することもできます。 EHCache を使用する場合は、PatternStateCache が適切に構成されていることを確 認しなければなりません。

#### **CacheManagerName**

説明

Interact パターン状態のキャッシュを処理するキャッシュ・マネージャーの 名前。ここに入力する値は、EHCache や Extreme Scale など、 **Interact | cacheManagement | Cache Managers** 構成プロパティーで定義したいず れかのキャッシュ・マネージャーでなければなりません。

デフォルト値

EHCache

有効な値

**Interact | cacheManagement | Cache Managers** 構成プロパティーで定 義された任意のキャッシュ・マネージャー。

#### **maxEntriesInCache**

説明

このキャッシュに保管するイベント・パターン状態の最大数。イベント・パ ターン状態が最大数に達し、追加のイベント・パターン状態用のデータを保 管する必要があるときには、最後に使われてから最も長い時間が経ったオブ ジェクトが削除されます。

デフォルト値

100000

ゼロより大きい整数。

#### **timeoutInSecs**

説明

イベント・パターンの状態オブジェクトがイベント・パターンの状態キャッ シュでタイムアウトになる時間 (秒数) を指定します。そのような状態オブ ジェクトが timeoutInSecs 秒間、キャッシュでアイドリング状態になって いると、最長未使用時間のルールに基づき、キャッシュから排出される場合 があります。このプロパティーの値は、sessionTimeoutInSecs プロパティ ーで定義されている値より大きくなければなりません。

注**:** 9.1 より前のバージョンからアップグレードした場合、timeoutInSecs プロパティーは移動されているため、再構成する必要があります。

デフォルト値

300

```
有効な値
```
ゼロより大きい整数。

### **Interact | Caches | PatternStateCache | Parameter Data**

このカテゴリー内の構成プロパティーは、イベント・パターンとリアルタイムのオ ファー非表示ルールの状態をホストするために使用される Pattern State Cache を 制御します。

## **(Parameter)**

説明

Pattern State Cache で使用するカスタム・パラメーターを作成するために 使用できるテンプレート。任意のパラメーター名、および必要となる値をセ ットアップできます。

カスタム・パラメーターを作成するには、「*(Parameter)*」をクリックし て、名前とそのパラメーターに割り当てる値を入力します。「変更の保存」 をクリックすると、作成したパラメーターが Parameter Data カテゴリーの リストに追加されます。

デフォルト値

なし

# **Interact | cacheManagement | caches | PatternStateCache | loaderWriter**

**loaderWriter** カテゴリーには、イベント・パターンの検索とパーシスタンスのため に外部リポジトリーと相互作用するローダーの構成が含まれます。

#### **className**

説明

このローダーの完全修飾クラス名。このクラスは、選択されたキャッシュ・ マネージャーの要件に準拠している必要があります。

デフォルト値

com.unicacorp.interact.cache.ehcache.loaderwriter. PatternStateEHCacheLoaderWriter

有効な値

完全修飾クラス名。

## **classPath**

説明

ローダーのクラス・ファイルへのパス。この値を空白のままにした場合や入 力値が無効の場合には、Interact の実行に使用されたクラスパスが使用され ます。

デフォルト値

なし

有効な値

有効なクラスパス。

#### **writeMode**

説明

新規または更新済みイベント・パターンの状態を、作成者がキャッシュ内に 保持するためのモードを指定します。有効なオプションは、以下のとおりで す。

- WRITE THROUGH。新規のエントリーがあるか、既存のエントリーが 更新されるたびに、そのエントリーが即時にリポジトリーに書き込まれ ます。
- WRITE BEHIND。キャッシュ・マネージャーはバッチにより、複数の変 更を収集するために幾らかの時間待機してから、それらをリポジトリー 内に保存します。

デフォルト値

WRITE\_THROUGH

有効な値

WRITE\_THROUGH または WRITE\_BEHIND。

### **batchSize**

説明

作成者がバッチにより保持する、イベント・パターン状態オブジェクトの最 大数。このプロパティーは、**writeMode** が WRITE\_BEHIND に設定された場 合にのみ使用されます。

デフォルト値

100

#### 有効な値

整数値。

### **maxDelayInSecs**

説明

```
イベント・パターン状態オブジェクトが保存される前にキャッシュ・マネー
ジャーが待機する最大時間 (秒数)。このプロパティーは、writeMode が
WRITE BEHIND に設定された場合にのみ使用されます。
```
デフォルト値

有効な値

整数値。

5

# **Interact | Caches | PatternStateCache | loaderWriter | Parameter Data**

このカテゴリー内の構成プロパティーは、Pattern State Cache ローダーを制御しま す。

### **(Parameter)**

説明

Pattern State Cache ローダーで使用するカスタム・パラメーターを作成す るために使用できるテンプレート。任意のパラメーター名、および必要とな る値をセットアップできます。

カスタム・パラメーターを作成するには、「*(Parameter)*」をクリックし て、名前とそのパラメーターに割り当てる値を入力します。「変更の保存」 をクリックすると、作成したパラメーターが Parameter Data カテゴリーの リストに追加されます。

デフォルト値

なし

# **Interact | cacheManagement | caches | PatternStateCache | loaderWriter | jndiSettings**

**jndiSettings** カテゴリーには、ローダーがバッキング・データベースとの通信に使 用する JNDI データ・ソースの構成が含まれます。 JNDI 設定の新しいセットを作 成するには、**jdniSettings** カテゴリーを拡張して、 *(jndiSetting)* プロパティーをク リックします。

### *(jndiSettings)*

注**:** WebSphere Application Server が使用される場合、loaderWriter は **jndiSettings** に接続されません。

説明

このカテゴリーをクリックすると、フォームが表示されます。 JNDI デー タ・ソースを定義するには、以下の値を完成させてください。

v 「新しいカテゴリー名」は、この JNDI 接続の識別に使用する名前で す。

- v 「有効」で、この JNDI 接続を使用可能にするかどうかを指定できま す。新しい接続については、これを True に設定してください。
- v **jdniName** は、セットアップ時にデータ・ソース内に既に定義されてい る JNDI 名です。
- v **providerUrl** は、この JNDI データ・ソースを検索するための URL で す。このフィールドを空白のままにした場合、Interact ランタイムをホ スティングする Web アプリケーションの URL が使用されます。
- v 「初期コンテキスト・ファクトリー」は、JNDI プロバイダーに接続する ための初期コンテキスト・ファクトリー・クラスの完全修飾クラス名で す。 Interact ランタイムをホスティングする Web アプリケーションが **providerUrl** に使用される場合、このフィールドは空白のままにしてく ださい。

デフォルト値

なし。

# **Interact | cacheManagement | caches | PatternStateCache | loaderWriter | jdbcSettings**

**jdbcSettings** カテゴリーには、ローダーがバッキング・データベースとの通信に使 用する JDBC 接続の構成が含まれます。 JDBC 設定の新しいセットを作成するに は、**jdbcSettings** カテゴリーを拡張して、 *(jdbcSetting)* プロパティーをクリック します。

#### *(jdbcSettings)*

説明

このカテゴリーをクリックすると、フォームが表示されます。 JDBC デー タ・ソースを定義するには、以下の値を入力してください。

- 「新しいカテゴリー名」は、この JDBC 接続の識別に使用する名前で す。
- v 「有効にしました」は、この JDBC 接続を使用可能にするかどうかを指 定できます。新しい接続については、これを True に設定してくださ い。
- v 「**driverClassName**」は、JDBC ドライバーの完全修飾クラス名です。こ のクラスは、ホスティングするキャッシュ・サーバーの始動用に構成さ れたクラスパス内に存在しなければなりません。
- v **databaseUrl** は、この JDBC データ・ソースを検索するための URL で す。
- v **asmUser** は、この JDBC 接続でデータベースに接続するための資格情 報によって構成された、 IBM Marketing Software ユーザーの名前で す。
- v **asmDataSource** は、この JDBC 接続でデータベースに接続するための 資格情報によって構成された、 IBM Marketing Software データ・ソー スの名前です。
- v **maxConnection** は、この JDBC 接続でデータベースに許可される同時 接続の最大数です。

デフォルト値

なし。

### **Interact | triggeredMessage**

このカテゴリーの構成プロパティーは、トリガーされたすべてのメッセージの設定 を定義し、チャネル配信を提供します。

### **backendProcessIntervalMin**

説明

このプロパティーは、バックエンド・スレッドが遅延オファーの配信を読み 込み、処理する時間を分数で定義します。この値は整数でなければなりませ ん。値がゼロ以下の場合、バックエンド・プロセスは無効になります。

有効な値

正整数

### **autoLogContactAfterDelivery**

説明

このプロパティーが true に設定されている場合、このオファーがディスパ ッチされるか、このオファーが遅延配信のキューに入れられるとすぐにコン タクト・イベントが自動的に通知されます。このプロパティーが false に設 定されている場合、アウトバウンド・オファーに対してコンタクト・イベン トが自動的に通知されることはありません。これはデフォルトの動作です。

注**:**

- アウトバウンド・メッセージがトリガーされた場合にコンタクト履歴に 追加の属性を取り込むには、その追加のカスタム属性をコンタクト履歴 の列として追加します。アウトバウンド・メッセージをトリガーするイ ベントをポストするときに、postEvent メソッドで、それらの属性の値 を、名前と値のパラメーターとして渡すことができます。
- v アウトバウンド・チャネルへのオファーをパラメーター化するには、関 連付けられた方法でオファーを割り当て、チャネルを配置し、オファー をパーソナライズし、トリガー・メッセージで「次善のベスト・オファ ーを自動的に選択」を選択します。

有効な値

True | False

#### **waitForFlowchart**

説明

このプロパティーは、現在実行中のセグメンテーションが終了するのをフロ ーチャートが待つかどうかと、その待機時間が過ぎた場合の動作を決定しま す。

DoNotWait: セグメンテーションが現在実行中かどうかにかかわらず、トリ ガー・メッセージの処理が開始されます。ただし、セグメントが資格ルール で使用されている場合、および/または NextBestOffer がオファー選択メソ ッドとして選択されている場合は、TM の実行はまだ待機します。

OptionalWait : トリガー・メッセージの処理は、現在実行中のセグメンテ ーションが終了するかタイムアウトするまで待機します。待機時間が過ぎる と、警告が記録され、このトリガー・メッセージの処理は続行されます。こ れはデフォルトです。

MandatoryWait: トリガー・メッセージの処理は、現在実行中のセグメンテ ーションが終了するかタイムアウトするまで待機します。待機時間が過ぎる と、エラーが記録され、このトリガー・メッセージの処理は異常終了しま す。

有効な値

DoNotWait | OptionalWait | MandatoryWait

### **Interact | triggeredMessage | offerSelection**

このカテゴリーの構成プロパティーは、トリガー・メッセージのオファー選択の設 定を定義します。

#### **maxCandidateOffers**

説明

このプロパティーは、配信する最良のオファーを取得するためにエンジンが 返す適格なオファーの最大数を定義します。返されたこれらの適格なオファ ーのいずれも、選択されたチャネルに基づいて送信できない場合もありま す。候補となるオファーの数が多ければ多いほど、こうした状況が発生する 可能性は低くなります。ただし、オファーの候補が多くなると処理時間が長 くなることがあります。

有効な値

正整数

#### **defaultCellCode**

説明

配信されるオファーが方法ルールまたはテーブル駆動型レコードの評価の結 果である場合は、それに関連付けられたターゲット・セルがあり、このセル の情報は関連するすべてのロギングで使用されます。ただし、特定のオファ ーのリストがオファー選択の入力として使用される場合は、どのターゲッ ト・セルも使用できません。その場合、この構成設定の値が使用されます。 このターゲット・セルおよびそのキャンペーンが配置に含まれていることを 確認する必要があります。これを実行する最も簡単な方法は、配置された方 法にセルを追加することです。

#### **Interact | triggeredMessage | dispatchers**

このカテゴリーの構成プロパティーは、トリガー・メッセージのすべてのディスパ ッチャーの設定を定義します。

### **dispatchingThreads**

説明

このプロパティーは、エンジンが非同期でディスパッチャーを呼び出すため に使用するスレッド数を定義します。この値が 0 または負数の場合は、デ ィスパッチャーの呼び出しが同期的に行われます。デフォルト値は 0 で す。

#### 有効な値

整数

### **Interact | triggeredMessage | dispatchers | <dispatcherName>**

このカテゴリーの構成プロパティーは、トリガー・メッセージの特定のディスパッ チャーの設定を定義します。

### カテゴリー名

説明

このプロパティーは、このディスパッチャーの名前を定義します。この名前 は、すべてのディスパッチャーの中で一意であることが必要です。

### **type**

説明

このプロパティーは、ディスパッチャーのタイプを定義します。

#### 有効な値

InMemoryQueue | JMSQueue | Custom

注**:** JMSQueue または Custom を使用する場合、Interact を IBM MQ と 統合するには、JDK 1.7 を持つアプリケーション・サーバーに Interact ラ ンタイムが必要です。 WebSphere および WebLogic の場合、提供されて いる最新の JDK フィックスパック・バージョンを使用することをお勧めし ます。

JMSQueue では WebLogic のみがサポートされます。 WebSphere Application Server を使用する場合、JMSQueue は使用できません。

## **className**

説明

このプロパティーは、このディスパッチャー実装の完全修飾クラス名を定義 します。タイプが InMemoryQueue の場合、この値は空でなければなりま せん。タイプが custom の場合、この設定には値 com.unicacorp.interact.eventhandler.triggeredmessage.dispatchers. IBMMQDispatcher が必要です。

## **classPath**

説明

このプロパティーは、このディスパッチャーの実装が含まれている JAR フ ァイルの URL を定義します。

タイプが custom の場合、この設定には値 file://<Interact\_HOME>/lib/ interact\_ibmmqdispatcher.jar;file://<Interact\_HOME>/lib/ com.ibm.mq.allclient.jar;file://<Interact\_HOME>/lib/jms.jar が必要で す。

# **Interact | triggeredMessage | dispatchers | <dispatcherName> | Parameter Data**

このカテゴリーの構成プロパティーは、トリガー・メッセージの特定のディスパッ チャーのパラメーターを定義します。

次の 3 タイプのディスパッチャーから選択できます。 InMemoryQueue は Interact の内部ディスパッチャーです。 Custom は IBM MQ に使用されます。 JMSQueue は、JNDI 経由で JMS プロバイダーに接続するために使用されます。

### カテゴリー名

説明

このプロパティーは、このパラメーターの名前を定義します。この名前は、 そのディスパッチャーのすべてのパラメーターの中で一意であることが必要 です。

## **value**

説明

このプロパティーは、このディスパッチャーで必要とされるパラメーター を、名前と値のペアの形式で定義します。

注**:** トリガー・メッセージのすべてのパラメーターは大/小文字の区別があ り、次に示すように入力する必要があります。

タイプが InMemoryQueue の場合、次のパラメーターがサポートされま す。

v queueCapacity: オプション。ディスパッチのためにキューで待機できる オファーの最大数です。これを指定する場合、このプロパティーは正整 数にする必要があります。指定しない場合、または値が無効な場合は、 デフォルト値 (1000) が使用されます。

タイプが Custom の場合、次のパラメーターがサポートされます。

- providerUrl: <hostname>:port (大/小文字の区別あり)
- queueManager: IBM MQ サーバーで作成されたキュー・マネージャー の名前。
- messageQueueName: IBM MQ サーバーで作成されたメッセージ・キュ ーの名前。
- v enableConsumer: このプロパティーは true に設定する必要がありま す。
- v asmUserforMQAuth: サーバーにログインするためのユーザー名。サー バーが認証を実行する場合に必要です。その他の場合、指定する必要は ありません。

v authDS: サーバーにログインするユーザー名に関連付けられたパスワー ド。サーバーが認証を実行する場合に必要です。その他の場合、指定す る必要はありません。

タイプが JMSQueue の場合、次のパラメーターがサポートされます。

- v providerUrl: JNDI プロバイダーの URL (大/小文字の区別あり)。
- v connectionFactoryJNDI: JMS 接続ファクトリーの JNDI 名。
- v messageQueueJNDI: トリガー・メッセージが送受信される JMS キュー の JNDI 名。
- v enableConsumer: これらのトリガー・メッセージのコンシューマーを Interact で開始するかどうかを指定します。このプロパティーは true に 設定する必要があります。指定しない場合、デフォルト値 (false) が使用 されます。
- initialContextFactory: JNDI 初期コンテキスト・ファクトリー・クラス の完全修飾名。 WebLogic を使用する場合、このパラメーターの値は weblogic.jndi.WLInitialContextFactory でなければなりません。

#### **Interact | triggeredMessage | gateways | <gatewayName>**

このカテゴリーの構成プロパティーは、トリガー・メッセージの特定のゲートウェ イの設定を定義します。

Interact は、同じゲートウェイの複数インスタンスをサポートしていません。すべ てのゲートウェイ構成ファイルが、すべての Interact ランタイム・ノードからアク セス可能でなければなりません。分散セットアップの場合は、必ず、ゲートウェ イ・ファイルを共有ロケーションに置いてください。

## カテゴリー名

説明

このプロパティーは、このゲートウェイの名前を定義します。この名前はす べてのゲートウェイの中で一意であることが必要です。

## **className**

説明

このプロパティーは、このゲートウェイ実装の完全修飾クラス名を定義しま す。

#### **classPath**

説明

このプロパティーは、このゲートウェイの実装が含まれている JAR ファイ ルの URI を定義します。空のままにすると、ホストする Interact アプリケ ーションのクラスパスが使用されます。

例えば、Windows システムでゲートウェイ JAR ファイルがディレクトリ ー C:¥IBM¥EMM¥EmailGateway¥ IBM Interact OMO OutboundGateway Silverpop 1.0¥lib¥ OMO\_OutboundGateway\_Silverpop.jar にある場合、classPath は

file:///C:/IBM/EMM/EmailGateway/

IBM\_Interact\_OMO\_OutboundGateway\_Silverpop\_1.0/lib/ OMO\_OutboundGateway\_Silverpop.jar にする必要があります。 UNIX シス テムでは、ゲートウェイ JAR ファイルがディレクトリー /opt/IBM/EMM/EmailGateway/ IBM\_Interact\_OMO\_OutboundGateway\_Silverpop\_1.0/lib/ OMO OutboundGateway Silverpop.jar にある場合、 classPath は file:///opt/IBM/EMM/EmailGateway/ IBM\_Interact\_OMO\_OutboundGateway\_Silverpop\_1.0/lib/ OMO\_OutboundGateway\_Silverpop.jar にする必要があります。

# **Interact | triggeredMessage | gateways | <gatewayName> | Parameter Data**

このカテゴリーの構成プロパティーは、トリガー・メッセージの特定のゲートウェ イのパラメーターを定義します。

#### カテゴリー名

説明

このプロパティーは、このパラメーターの名前を定義します。この名前は、 そのゲートウェイのすべてのパラメーターの中で一意であることが必要で す。

## **value**

説明

このプロパティーは、このゲートウェイで必要とされるパラメーターを、名 前と値のペアの形式で定義します。すべてのゲートウェイで次のパラメータ ーがサポートされます。

注**:** トリガー・メッセージのすべてのパラメーターは大/小文字の区別があ り、次に示すように入力する必要があります。

- validationTimeoutMillis: このゲートウェイを通過したオファーの妥当性 検査がタイムアウトした所要時間 (ミリ秒)。デフォルト値は 500 です。
- deliveryTimeoutMillis: このゲートウェイを使用したオファーの配信がタ イムアウトした所要時間 (ミリ秒)。デフォルト値は 1000 です。

### **Interact | triggeredMessage | channels**

このカテゴリーの構成プロパティーは、トリガー・メッセージのすべてのチャネル の設定を定義します。

#### **type**

説明

このプロパティーは、特定のゲートウェイに関連した設定のルート・ノード を定義します。 Default では、トリガー・メッセージの UI で定義された チャネル・リストに基づく組み込みのチャネル・セレクターが使用されま す。 Default が選択されている場合、className および classPath の値は 空白のままにする必要があります。 Custom では IChannelSelector のカス タマー実装が使用されます。

```
有効な値
```
Default | Custom

## **className**

説明

```
このプロパティーは、チャネル・セレクターのカスタマー実装の完全修飾ク
ラス名を定義します。この設定はタイプが Custom である場合は必須で
す。
```
### **classPath**

説明

このプロパティーは、チャネル・セレクターのカスタマー実装の実装が含ま れている JAR ファイルの URL を定義します。空のままにすると、ホスト する Interact アプリケーションのクラスパスが使用されます。

## **Interact | triggeredMessage | channels | <channelName>**

このカテゴリーの構成プロパティーは、トリガー・メッセージの特定のチャネルの 設定を定義します。

## カテゴリー名

説明

このプロパティーは、オファーが送信されるチャネルの名前を定義します。 この名前は、設計時に **Campaign | partitions | <partition[N]> | Interact | outboundChannels** で定義された名前と一致する必要がありま す。

# **Interact | triggeredMessage | channels | <channelName> | <handlerName>**

このカテゴリーの構成プロパティーは、オファーを送信するために使用されるトリ ガー・メッセージの特定のハンドラーの設定を定義します。

## カテゴリー名

説明

このプロパティーは、オファーを送信するのにチャネルが使用するハンドラ ーの名前を定義します。

#### **dispatcher**

説明

このプロパティーは、このハンドラーがゲートウェイにオファーを送信する ために使用するディスパッチャーの名前を定義します。この名前は、

**interact | triggeredMessage | dispatchers** で定義されたいずれかの名前 でなければなりません。

#### **gateway**

説明

このプロパティーは、このハンドラーが最終的にオファーを送信したゲート ウェイの名前を定義します。この名前は、**interact | triggeredMessage | gateways** で定義されたいずれかの名前でなければなりません。

## **mode**

### 説明

このプロパティーは、このハンドラーの使用モードを定義します。 Failover が選択された場合、このハンドラーが使用されるのは、これより高い優先順 位がこのチャネル内で定義されたすべてのハンドラーがオファーの送信に失 敗した場合のみです。 Addon が選択された場合、他のハンドラーが正常に オファーを送信したかどうかにかかわらず、このハンドラーが使用されま す。

## **priority**

説明

このプロパティーは、このハンドラーの優先度を定義します。エンジンはま ず、オファーの送信のために最上位の優先度を持つハンドラーを使用しま す。

有効な値

任意の整数

デフォルト

100

### **Interact | triggeredMessage | channels | Parameter Data**

このカテゴリーの構成プロパティーは、トリガー・メッセージの特定のチャネルの パラメーターを定義します。

## カテゴリー名

## 説明

このプロパティーは、このパラメーターの名前を定義します。この名前は、 そのチャネルのすべてのパラメーターの中で一意であることが必要です。

### **value**

説明

このプロパティーは、チャネル・セレクターで必要とされるパラメーター を、名前と値のペアの形式で定義します。

チャネルに「**Customer Preferred Channels**」を使用する場合は、作成する 必要があります。

### **Interact | activityOrchestrator**

アクティビティー・オーケストレーターのカテゴリーでは、Interact インバウン ド・ゲートウェイ・アクティビティーのレシーバーとゲートウェイを指定します。 **Interact | activityOrchestrator | receivers** 構成プロパティーを使用して、Interact レシーバーを構成します。 **Interact | activityOrchestrator | gateways** 構成プロ パティーを使用して、Interact で使用するゲートウェイを構成します。

### **Interact | activityOrchestrator | gateways**

アクティビティー・オーケストレーター・ゲートウェイのカテゴリーでは、Interact インバウンド・ゲートウェイ・アクティビティーのゲートウェイを指定します。

カテゴリー名

説明

ゲートウェイの名前。

## **className**

説明 このプロパティーは、このゲートウェイ実装の完全修飾クラス名を定義しま す。

#### **classPath**

説明 このプロパティーは、このゲートウェイの実装が含まれている JAR ファイ ルの URI を定義します。空のままにすると、ホストする Interact アプリケ ーションのクラスパスが使用されます。これは、タイプが Custom である場 合にのみ使用されます。

#### **Interact | activityOrchestrator | gateways | Parameter Data**

OMO-conf inbound UBX interactEventNameMapping や OMOconf\_inbound\_UBX\_interactEventPayloadMapping などの、ゲートウェイ構成ファイ ルのゲートウェイ・パラメーターを追加できます。

## **Interact | activityOrchestrator | receivers**

アクティビティー・オーケストレーター・レシーバーのカテゴリーでは、Interact インバウンド・ゲートウェイ・アクティビティーのイベント・レシーバーを指定し ます。

### カテゴリー名

説明

レシーバーの名前。

### **Type**

説明 レシーバーのタイプ。 IBM MQ と Custom のいずれかを選択できます。 Custom を選択する場合、iReceiver の実装を使用する必要があります。

#### 有効

説明 レシーバーを有効にする場合は True を選択し、レシーバーを無効にする場 合は false を選択します。

### **className**

説明 このプロパティーは、このレシーバーの実装の完全修飾クラス名を定義しま す。これは、タイプが Custom である場合にのみ使用されます。

### **classPath**

説明 このプロパティーは、このレシーバーの実装が含まれている JAR ファイル の URI を定義します。空のままにすると、ホストする Interact アプリケー ションのクラスパスが使用されます。これは、タイプが Custom である場合 にのみ使用されます。

#### **Interact | activityOrchestrator | receivers | Parameter Data**

レシーバー・キューを定義するレシーバー・パラメーター (queueManager、messageQueueName など) を追加できます。

# **Interact** 設計環境の構成プロパティー

このセクションでは、Interact 設計環境のすべての構成プロパティーについて説明 します。

### **Campaign | partitions | partition[n] | reports**

**Campaign | partitions | partition[n] | reports** プロパティーは、さまざまなタ イプのレポートのフォルダーを定義します。

#### **offerAnalysisTabCachedFolder**

説明

offerAnalysisTabCachedFolder プロパティーは、ナビゲーション・ペイン の「分析」リンクをクリックして「分析」タブに移動した際に、そのタブ上 にリストされる満杯の (拡張された) オファー・レポートの仕様を入れるフ ォルダーの場所を指定します。パスは、XPath 表記を使用して指定されま す。

デフォルト値

/content/folder[@name='Affinium Campaign - Object Specific Reports']/folder[@name='offer']/folder[@name='cached']

#### **segmentAnalysisTabOnDemandFolder**

説明

segmentAnalysisTabOnDemandFolder プロパティーは、セグメントの「分 析」タブにリストされるセグメント・レポートを入れるフォルダーの場所を 指定します。パスは、XPath 表記を使用して指定されます。

### デフォルト値

/content/folder[@name='Affinium Campaign - Object Specific Reports']/folder[@name='segment']/folder[@name='cached']

#### **offerAnalysisTabOnDemandFolder**

説明

offerAnalysisTabOnDemandFolder プロパティーは、オファーの「分析」タ ブにリストされるオファー・レポートを入れるフォルダーの場所を指定しま す。パスは、XPath 表記を使用して指定されます。

デフォルト値

/content/folder[@name='Affinium Campaign - Object Specific Reports']/folder[@name='offer']

#### **segmentAnalysisTabCachedFolder**

説明

segmentAnalysisTabCachedFolder プロパティーは、ナビゲーション・ペイ ンの「分析」リンクをクリックして「分析」タブに移動した際に、そのタブ 上にリストされる満杯の (拡張された) セグメント・レポートの仕様を入れ るフォルダーの場所を指定します。パスは、XPath 表記を使用して指定され ます。

デフォルト値

/content/folder[@name='Affinium Campaign - Object Specific Reports']/folder[@name='segment']

### **analysisSectionFolder**

説明

analysisSectionFolder プロパティーは、レポート仕様を格納するルート・ フォルダーの場所を指定します。パスは、XPath 表記を使用して指定されま す。

デフォルト値

/content/folder[@name='Affinium Campaign']

#### **campaignAnalysisTabOnDemandFolder**

説明

campaignAnalysisTabOnDemandFolder プロパティーは、キャンペーンの「分 析」タブにリストされるキャンペーン・レポートを入れるフォルダーの場所 を指定します。パスは、XPath 表記を使用して指定されます。

デフォルト値

/content/folder[@name='Affinium Campaign - Object Specific Reports']/folder[@name='campaign']

#### **campaignAnalysisTabCachedFolder**

説明

campaignAnalysisTabCachedFolder プロパティーは、ナビゲーション・ペイ ンの「分析」リンクをクリックして「分析」タブに移動した際に、そのタブ 上にリストされる満杯の (拡張された) キャンペーン・レポートの仕様を入 れるフォルダーの場所を指定します。パスは、XPath 表記を使用して指定さ れます。

デフォルト値

/content/folder[@name='Affinium Campaign - Object Specific Reports']/folder[@name='campaign']/folder[@name='cached']

## **campaignAnalysisTabEmessageOnDemandFolder**

説明

campaignAnalysisTabEmessageOnDemandFolder プロパティーは、キャンペー ンの「分析」タブにリストされる eMessage レポートを入れるフォルダー の場所を指定します。パスは、XPath 表記を使用して指定されます。

デフォルト値

/content/folder[@name='Affinium Campaign']/folder[@name='eMessage Reports']

#### **campaignAnalysisTabInteractOnDemandFolder**

説明

```
Interact レポートのレポート・サーバー・フォルダー・ストリングです。
```
デフォルト値

/content/folder[@name='Affinium Campaign']/folder[@name='Interact Reports']

使用可能性

このプロパティーは、Interact をインストールする場合のみ適用可能です。

#### **interactiveChannelAnalysisTabOnDemandFolder**

説明

「対話式チャネル」分析タブ・レポートのレポート・サーバー・フォルダ ー・ストリングです。

デフォルト値

/content/folder[@name='Affinium Campaign - Object Specific Reports']/folder[@name='interactive channel']

使用可能性

このプロパティーは、Interact をインストールする場合のみ適用可能です。

# **Campaign | partitions | partition[n] | Interact | contactAndResponseHistTracking**

これらの構成プロパティーは、Interact コンタクトとレスポンスの履歴モジュール の設定を定義します。

## **isEnabled**

説明

「はい」に設定すると、Interact のコンタクトとレスポンスの履歴を Interact ランタイムのステージング・テーブルから Campaign のコンタク トとレスポンスの履歴テーブルにコピーする、Interact のコンタクトとレス ポンスの履歴モジュールが有効になります。プロパティー interactInstalled も「はい」に設定する必要があります。

デフォルト値

no

有効な値

yes | no

使用可能性

このプロパティーは、Interact をインストールしてある場合のみ適用可能で す。

#### **runOnceADay**

説明

コンタクトとレスポンスの履歴 ETL を 1 日 1 回実行するかどうかを指定 します。このプロパティーを「はい」に設定すると、preferredStartTime および preferredEndTime で指定され、スケジュールされた時間間隔内に ETL が実行されます。

ETL の実行時間が 24 時間を超過し、次の日の開始時間にかかる場合は、 その日の実行はスキップされ、翌日のスケジュールされている時間に実行さ れます。例えば、ETL が午前 1 時から午前 3 時の間に実行されるように 構成されている場合に、月曜日の午前 1 時に処理が開始され、火曜日の午 前 2 時に完了すると、本来火曜日の午前 1 時にスケジュールされていた次 の実行はスキップされ、次回の ETL は水曜日の午前 1 時に開始されま す。

ETL スケジューリングは、夏時間調整による変更には対応していません。 例えば、午前 1 時から午前 3 時までの間に実行するようにスケジュールさ れている ETL は、夏時間調整による変更があると、午前 0 時または午前 2 時に実行される可能性があります。

デフォルト値

いいえ

使用可能性

このプロパティーは、Interact をインストールしてある場合のみ適用可能で す。

#### **processSleepIntervalInMinutes**

説明

Interact ランタイムのステージング・テーブルから Campaign のコンタク トとレスポンスの履歴テーブルにデータをコピーする間、Interact のコンタ クトとレスポンスの履歴モジュールが待機する分数。

デフォルト値

60

有効な値

ゼロより大きい任意の整数。

使用可能性

このプロパティーは、Interact をインストールしてある場合のみ適用可能で す。

### **preferredStartTime**

説明

毎日の ETL 処理用に設定済みの開始時間。このプロパティーを preferredEndTime プロパティーと組み合わせて使用すると、ETL をその間 に実行する時間間隔が設定されます。ETL は、指定された時間間隔の中で 開始され、最大で maxJDBCFetchBatchSize を使用して指定された数のレコ ードを処理します。形式は HH:mm:ss AM または PM で、12 時間クロッ クを使用します。

デフォルト値

12:00:00 AM

使用可能性

このプロパティーは、Interact をインストールしてある場合のみ適用可能で す。

## **preferredEndTime**

説明

毎日の ETL 処理用に設定済みの完了時間。このプロパティーを preferredStartTime プロパティーと組み合わせて使用すると、ETL をその 間に実行する時間間隔が設定されます。ETL は、指定された時間間隔の中 で開始され、最大で maxJDBCFetchBatchSize を使用して指定された数のレ コードを処理します。形式は HH:mm:ss AM または PM で、12 時間クロ ックを使用します。

デフォルト値

2:00:00 AM

使用可能性

このプロパティーは、Interact をインストールしてある場合のみ適用可能で す。

### **purgeOrphanResponseThresholdInMinutes**

説明

Interact のコンタクトとレスポンスの履歴モジュールが、対応するコンタク トがないレスポンスをパージする前に待機する分数。これにより、コンタク トのログ記録がないレスポンスがログに記録されないようにします。

デフォルト値

180

有効な値

ゼロより大きい任意の整数。

使用可能性

このプロパティーは、Interact をインストールしてある場合のみ適用可能で す。

### **maxJDBCInsertBatchSize**

説明

照会をコミットする前の JDBC バッチ・レコードの最大数。これは、単一 の反復の中で Interact のコンタクトとレスポンスの履歴モジュールが処理 するレコードの最大数ではありません。それぞれの反復の間は、Interact の コンタクトとレスポンスの履歴モジュールは、ステージング・テーブルから 使用可能なすべてのレコードを処理します。ただし、それらのレコードはす べて maxJDBCInsertSize のチャンクに分割されます。

デフォルト値

1000

有効な値

ゼロより大きい任意の整数。

使用可能性

このプロパティーは、Interact をインストールしてある場合のみ適用可能で す。

### **maxJDBCFetchBatchSize**

説明

ステージング・データベースから取り出す JDBC バッチ・レコードの最大 数。コンタクトとレスポンスの履歴モジュールのパフォーマンスを調整する ために、この値を大きくする必要がある場合があります。

例えば、1 日に 250 万個のコンタクト履歴レコードを処理するには、 maxJDBCFetchBatchSize を 250 万より大きな数に設定して、1 日分のレコ ードがすべて処理されるようにする必要があります。

その後、maxJDBCFetchChunkSize と maxJDBCInsertBatchSize を、それより も小さな値 (この例の場合は、それぞれ 50,000 と 10,000 など) に設定しま す。翌日のレコードの一部も処理される可能性がありますが、その後は翌日 まで保持されます。

デフォルト値

1000

有効な値

ゼロより大きい任意の整数

#### **maxJDBCFetchChunkSize**

説明

ETL (抽出、変換、ロード) 中に読み取られるデータの JDBC チャンク・サ イズの最大数値。チャンク・サイズを挿入サイズより大きくすることで、 ETL 処理の速度が向上する場合もあります。

デフォルト値

1000

有効な値

ゼロより大きい任意の整数

#### **deleteProcessedRecords**

説明

処理後にコンタクト履歴とレスポンス履歴のレコードを保持するかどうかを 指定します。

デフォルト値

はい

#### **completionNotificationScript**

説明

ETL の完了時に実行するスクリプトの絶対パスを指定します。スクリプト を指定すると、5 つの引数 (開始時刻、終了時刻、処理された CH レコー ドの合計数、処理された RH レコードの合計数、および状況) が完了通知 スクリプトに渡されます。開始時刻と終了時刻は、1970 年から経過したミ リ秒数を表す数値です。状況引数は、ETL ジョブの成功または失敗を示し ます。 0 は ETL ジョブが成功したことを示します。 1 は、ETL ジョブで 何らかのエラーが発生して失敗したことを示します。

デフォルト値

なし

#### **fetchSize**

説明

ステージング・テーブルからレコードを取り出す場合に JDBC fetchSize を 設定できるようにします。

特に Oracle データベースでは、この設定は、ネットワークの往復ごとに JDBC が取得する必要があるレコード数に合わせて調整してください。100K 以上の大きな規模の場合には、10000 で試行してください。この値は大きく しすぎないように注意してください。使用する値が大きすぎると、メモリー の使用量に影響するのに対し、効果はほとんどありません。

デフォルト値

なし

## **daysBackInHistoryToLookupContact**

説明

レスポンス履歴照会の際に検索されるレコードを、過去の指定された日数間 のレコードのみに制限します。多数のレスポンス履歴レコードがあるデータ ベースの場合は、これによって検索対象期間が指定の日数に限定されること により、照会の処理時間が短縮される可能性があります。

デフォルト値の 0 は、すべてのレコードが検索されることを示します。

デフォルト値

0 (ゼロ)

# **Campaign | partitions | partition[n] | Interact | contactAndResponseHistTracking | runtimeDataSources | [runtimeDataSource]**

これらの構成プロパティーは、Interact コンタクトとレスポンスの履歴モジュール のデータ・ソースを定義します。

### **jndiName**

説明

systemTablesDataSource プロパティーを使用して、アプリケーション・サ ーバー (Websphere または WebLogic) で Interact ランタイム・テーブル 用に定義されている Java Naming and Directory Interface (JNDI) デー タ・ソースを識別します。

Interact ランタイム・データベースは、aci\_runtime および aci populate runtime の各 dll スクリプトが取り込まれたデータベース で、例えば UACI\_CHOfferAttrib や UACI\_DefaultedStat などのテーブルが 含まれます。

デフォルト値

デフォルト値が定義されていません。

使用可能性

このプロパティーは、Interact をインストールしてある場合のみ適用可能で す。

#### **databaseType**

説明

Interact ランタイム・データ・ソースのデータベース・タイプ。

デフォルト値

SQLServer

#### 有効な値

SQLServer | Oracle | DB2

使用可能性

このプロパティーは、Interact をインストールしてある場合のみ適用可能で す。

## **schemaName**

説明

コンタクトとレスポンスの履歴モジュールのステージング・テーブルが含ま れているスキーマの名前。これは、ランタイム環境テーブルと同じにする必 要があります。

スキーマを定義する必要はありません。

デフォルト値

デフォルト値が定義されていません。

# **Campaign | partitions | partition[n] | Interact | contactAndResponseHistTracking | contactTypeMappings**

これらの構成プロパティーは、レポート作成または学習目的で「コンタクト」にマ ップするキャンペーンからのコンタクト・タイプを定義します。

### コンタクト済み

#### 説明

Campaign システム・テーブル内の UA\_DtlContactHist テーブルの ContactStatusID 列に割り当てられる、オファー・コンタクト用の値。この 値は、UA\_ContactStatus テーブルの有効なエントリーである必要がありま す。コンタクト・タイプの追加について詳しくは、「*Campaign* 管理者ガイ ド」を参照してください。

デフォルト値

### 2

有効な値

ゼロより大きい整数。

使用可能性

このプロパティーは、Interact をインストールしてある場合のみ適用可能で す。

# **Campaign | partitions | partition[n] | Interact | contactAndResponseHistTracking | responseTypeMappings**

これらの構成プロパティーは、レポート作成または学習を承認するか拒否するかと いうレスポンスを定義します。

## 承認

## 説明

Campaign システム・テーブル内の UA\_ResponseHistory テーブルの ResponseTypeID 列に割り当てられる、承認済みオファー用の値。値は、 UA UsrResponseType テーブルの有効なエントリーでなければなりません。 CountsAsResponse 列に、レスポンスを意味する値 1 を割り当てる必要があ ります。

レスポンス・タイプの追加について詳しくは、「*Campaign* 管理者ガイド」 を参照してください。

デフォルト値

### 3

有効な値

ゼロより大きい整数。

```
使用可能性
```
このプロパティーは、Interact をインストールしてある場合のみ適用可能で す。

## 拒否

説明

Campaign システム・テーブル内の UA\_ResponseHistory テーブルの ResponseTypeID 列に割り当てられる、拒否済みのオファー用の値。値は、 UA UsrResponseType テーブルの有効なエントリーでなければなりません。 CountsAsResponse 列に、拒否を意味する値 2 を割り当てる必要がありま す。レスポンス・タイプの追加について詳しくは、「*Campaign* 管理者ガイ ド」を参照してください。

デフォルト値

8

有効な値

ゼロより大きい任意の整数。

使用可能性

このプロパティーは、Interact をインストールしてある場合のみ適用可能で す。

## **Campaign | partitions | partition[n] | Interact | report**

これらの構成プロパティーは、Cognos と統合した場合のレポート名を定義しま す。

### **interactiveCellPerformanceByOfferReportName**

説明

オファー別の対話式セル・パフォーマンス・レポートの名前。この名前は、 Cognos サーバー上のこのレポートの名前と一致している必要があります。

デフォルト値

オファー別の対話式セル・パフォーマンス

#### **treatmentRuleInventoryReportName**

説明

処理ルール・インベントリー・レポートの名前。この名前は、Cognos サー バー上のこのレポートの名前と一致している必要があります。

デフォルト値

チャネル処理ルール・インベントリー

#### **deploymentHistoryReportName**

説明

配置履歴レポートの名前。この名前は、Cognos サーバー上のこのレポート の名前と一致している必要があります。

デフォルト値

チャネル配置履歴

## **Campaign | partitions | partition[n] | Interact | learning**

これらの構成プロパティーによって、組み込み学習モジュールを調整できます。

#### **confidenceLevel**

説明

学習ユーティリティーがどの程度確実と判断してから、調査から利用に切り 替えるかを、パーセンテージで示します。値 0 は、調査を事実上シャット オフします。

このプロパティーは、Interact ランタイムの

「Interact」>「offerserving」>「optimizationType」プロパティーが BuiltInLearning に設定されている場合にのみ適用されます。

デフォルト値

95

有効な値

0 から 95 までの間の 5 で割り切れる整数、または 99。

## **validateonDeployment**

説明

これを No に設定すると、デプロイ時に学習モジュールが Interact によっ て検証されません。これを yes に設定すると、デプロイ時に学習モジュー ルが Interact によって検証されます。

デフォルト値

いいえ

有効な値

はい | いいえ

### **maxAttributeNames**

説明

Interact 学習ユーティリティーがモニターする学習属性の最大数。

このプロパティーは、Interact ランタイムの

「Interact」>「offerserving」>「optimizationType」プロパティーが BuiltInLearning に設定されている場合にのみ適用されます。

デフォルト値

10

有効な値

任意の整数。

### **maxAttributeValues**

説明

各学習属性について、Interact 学習モジュールがトラッキングする値の最大 数。

```
このプロパティーは、Interact ランタイムの
```
「Interact」>「offerserving」>「optimizationType」プロパティーが BuiltInLearning に設定されている場合にのみ適用されます。

デフォルト値

5

### **otherAttributeValue**

説明

maxAttributeValues を超えるすべての属性値を表すために使用される属性 値のデフォルトの名前。

```
このプロパティーは、Interact ランタイムの
```
「Interact」>「offerserving」>「optimizationType」プロパティーが BuiltInLearning に設定されている場合にのみ適用されます。

デフォルト値

その他

有効な値

ストリングまたは数値。

例

maxAttributeValues が 3 に設定されており、かつ otherAttributeValue が 「その他」に設定されている場合、学習モジュールは最初の 3 つの値をト ラッキングします。その他の値はすべて「その他」カテゴリーに割り当てら れます。例えば、訪問者の属性である髪色をトラッキングするとします。最 初の 5 人の訪問者の髪色が黒、茶、ブロンド、赤、およびグレーの場合、 学習ユーティリティーがトラッキングする髪色は、黒、茶、およびブロンド です。赤およびグレイの各色は、otherAttributeValue の「その他」にグル ープ化されます。

### **percentRandomSelection**

説明

学習モジュールがランダムにオファーする回数のパーセント。例えば、 percentRandomSelection を 5 に設定することは、スコアに関係なく、学習 モジュールによるランダム・オファーの提示頻度が 5% (100 件の推奨ごと に 5 件) であることを意味します。 percentRandomSelection を有効にす ると、offerTieBreakMethod 構成プロパティーがオーバーライドされます。 percentRandomSelection を有効にすると、学習がオン/オフのどちらになっ ているか、また組み込み/外部のどちらの学習が使用されるかにかかわら ず、このプロパティーが設定されます。

デフォルト値

5

有効な値

0 (percentRandomSelection 機能を無効にする) から 100 までの任意の整 数。

### **recencyWeightingFactor**

説明

recencyWeightingPeriod によって定義されているデータのセットのパーセ ンテージを表す 10 進表記。例えば、デフォルト値の .15 は、 recencyWeightingPeriod が示す学習ユーティリティーによって使用される データの 15% を意味します。

このプロパティーは、Interact ランタイムの

「Interact」>「offerserving」>「optimizationType」プロパティーが BuiltInLearning に設定されている場合にのみ適用されます。

デフォルト値

0.15

有効な値

1 より小さな 10 進数値。

#### **recencyWeightingPeriod**

説明

学習モジュールによって recencyWeightingFactor のパーセンテージの重み が付与されたデータの期間 (時間単位)。例えば、デフォルト値の 120 は、 学習モジュールによって使用されるデータの recencyWeightingFactor が、 過去 120 時間以内のものであることを意味します。

このプロパティーは、optimizationType が builtInLearning に設定されて いる場合にのみ適用されます。

デフォルト値

120

#### **minPresentCountThreshold**

説明

データが計算に使用され、学習モジュールが調査モードに入る前に、オファ ーされる必要がある最小回数。

デフォルト値

0

有効な値

ゼロ以上の整数。

#### **enablePruning**

説明

「はい」に設定する場合、Interact 学習モジュールは、学習属性 (標準また は動的) が予測ではないときをアルゴリズムによって判別します。学習属性

が予測ではない場合、学習モジュールはオファーの重みを決定するときにそ の属性について考慮しません。これは、学習モジュールが学習データを集約 するまで継続します。

「いいえ」に設定すると、学習モジュールは常にすべての学習属性を使用し ます。予測ではない属性のプルーニングを行わないと、学習モジュールの正 確性は本来よりも低くなります。

デフォルト値

はい

有効な値

はい | いいえ

# **Campaign | partitions | partition[n] | Interact | learning | learningAttributes | [learningAttribute]**

これらの構成プロパティーは、学習属性を定義します。

#### **attributeName**

説明

各 attributeName は、学習モジュールがモニターする訪問者属性の名前で す。これは、セッション・データ内の名前と値のペアの名前と一致している 必要があります。

このプロパティーは、Interact ランタイムの「Interact」> 「offerserving」> 「optimizationType」プロパティーが BuiltInLearning に設定されている場合にのみ適用されます。

デフォルト値

デフォルト値が定義されていません。

**Campaign | partitions | partition[n] | Interact | deployment**

これらの構成プロパティーは、配置の設定を定義します。

### **chunkSize**

説明

```
各 Interact 配置パッケージのフラグメントの最大サイズ (KB 単位)。
```
デフォルト値

500

使用可能性

このプロパティーは、Interact をインストールしてある場合のみ適用可能で す。

# **Campaign | partitions | partition[n] | Interact | serverGroups | [serverGroup]**

これらの構成プロパティーは、サーバー・グループの設定を定義します。
#### **serverGroupName**

説明

Interact ランタイム・サーバー・グループの名前。これは、対話式チャネル の「サマリー」タブに表示される名前です。

デフォルト値

デフォルト値が定義されていません。

使用可能性

このプロパティーは、Interact をインストールしてある場合のみ適用可能で す。

## **Campaign | partitions | partition[n] | Interact | serverGroups | [serverGroup] | instanceURLs | [instanceURL]**

これらの構成プロパティーは、Interact ランタイム・サーバーを定義します。

#### **instanceURL**

説明

Interact ランタイム・サーバーの URL。サーバー・グループにはいくつか の Interact ランタイム・サーバーを含めることができますが、それらのサ ーバーはそれぞれ新しいカテゴリーの下に作成する必要があります。

```
デフォルト値
```
デフォルト値が定義されていません。

例

http://*server*:*port*/interact

使用可能性

このプロパティーは、Interact をインストールしてある場合のみ適用可能で す。

**Campaign | partitions | partition[n] | Interact |** フローチャート

これらの構成プロパティーは、対話式フローチャートのテスト実行に使用される Interact ランタイム環境を定義します。

#### **serverGroup**

説明

Campaign がテスト実行に使用する Interact サーバー・グループの名前。 この名前は、serverGroups の下に作成するカテゴリー名と一致する必要が あります。

デフォルト値

```
デフォルト値が定義されていません。
```
使用可能性

このプロパティーは、Interact をインストールしてある場合のみ適用可能で す。

#### **dataSource**

説明

dataSource プロパティーを使用して、対話式フローチャートのテスト実行 時に使用する Campaign の物理データ・ソースを識別します。このプロパ ティーは、Interact の設計時用に定義されているテスト実行データ・ソース の 「Campaign」>「partitions」>「partitionN」>「dataSources」プロパ ティーで定義されるデータ・ソースと一致している必要があります。

デフォルト値

デフォルト値が定義されていません。

使用可能性

このプロパティーは、Interact をインストールしてある場合のみ適用可能で す。

#### **eventPatternPrefix**

説明

eventPatternPrefix プロパティーは、対話式フローチャート内の選択プロ セスまたは決定プロセスの中の式でイベント・パターン名を使用できるよう にするために、イベント・パターン名の前に付加するストリング値です。

この値を変更した場合、その更新された構成を有効にするためには、対話式 チャネルに一括変更を配置する必要があります。

デフォルト値

EventPattern

使用可能性

このプロパティーは、Interact をインストールしてある場合のみ適用可能で す。

## **Campaign | partitions | partition[n] | Interact | whiteList | [AudienceLevel]**

これらの構成プロパティーは、さまざまな特殊な状況で使用するデフォルトのセ ル・コードを定義します。

#### **DefaultCellCode**

```
構成カテゴリー
```

```
Campaign|partitions|partition[n]|Interact | whiteList |
[AudienceLevel] | defaultOffers
```
説明

デフォルトのオファー・テーブルでセル・コードを定義していない場合に、 Interact が使用するデフォルトのセル・コード。

これらのプロパティーを構成する必要があるのは、グローバルなオファーの 割り当てを定義する場合のみです。

デフォルト値

デフォルト値が定義されていません。

有効な値

```
Campaign で定義されているセル・コードの形式と一致するストリング。
使用可能性
```

```
このプロパティーは、Interact をインストールしてある場合のみ適用可能で
す。
```
## **DefaultCellCode**

構成カテゴリー

Campaign|partitions|partition[n]|Interact | whiteList | [AudienceLevel] | offersBySQL

説明

OffersBySQL テーブル内のセル・コード列に NULL 値が入っている (また は、セル・コード列が完全に存在しない) 任意のオファーに Interact が使 用する、デフォルトのセル・コード。この値はセル・コードとして有効な値 にする必要があります。

これらのプロパティーを構成する必要があるのは、SQL 照会を使用して必 要な候補オファーのセットを取得する場合のみです。

デフォルト値

デフォルト値が定義されていません。

有効な値

Campaign で定義されているセル・コードの形式と一致するストリング。

使用可能性

このプロパティーは、Interact をインストールしてある場合のみ適用可能で す。

## **DefaultCellCode**

構成カテゴリー

Campaign|partitions|partition[n]|Interact | whiteList | [AudienceLevel] | scoreOverride

説明

スコア・オーバーライド・テーブルでセル・コードを定義していない場合 に、Interact が使用するデフォルトのセル・コード。

これらのプロパティーを構成する必要があるのは、個々のオファーの割り当 てを定義する場合のみです。

デフォルト値

デフォルト値が定義されていません。

有効な値

Campaign で定義されているセル・コードの形式と一致するストリング。 使用可能性

このプロパティーは、Interact をインストールしてある場合のみ適用可能で す。

## **Campaign | partitions | partition[n] | Interact | eventPatterns**

この構成プロパティーは、Interact を Interact Advanced Patterns に統合した場合 に使用します。

### **enableAdvancedPatterns**

構成カテゴリー

Campaign|partitions|partition[n]|Interact|eventPatterns

説明

Interact を Interact Advanced Patterns に統合した場合は、この値を **True** に設定してください。

デフォルト値

False

使用可能性

このプロパティーは、Interact を Interact Advanced Patterns に統合した 場合にのみ使用します。

#### **Campaign | partitions | partition[n] | Interact | Simulator**

これらの構成プロパティーは、API シミュレーションを実行するために使用するサ ーバー・グループを定義します。

#### **serverGroup**

説明

API シミュレーションの実行に使用するランタイム・サーバー・グループ を指定します。

デフォルト値

defaultServerGroup

#### **Campaign | partitions | partition[n] | server | internal**

このカテゴリーのプロパティーは、選択された Campaign パーティションの統合設 定と internalID の制限を指定します。 Campaign のインストール済み環境に複数 のパーティションがある場合は、反映させるパーティションごとにこれらのプロパ ティーを設定します。

#### **internalIdLowerLimit**

構成カテゴリー

Campaign|partitions|partition[n]|server|internal

説明

internalIdUpperLimit プロパティーと internalIdLowerLimit プロパティ ーは、Campaign 内部 ID を指定の範囲に制限します。それらのプロパテ ィーでは境界上の値が含まれるので、Campaign は上限と下限のどちらの値 も使用できます。

```
デフォルト値
```
0 (ゼロ)

### **internalIdUpperLimit**

```
構成カテゴリー
```
Campaign|partitions|partition[n]|server|internal

説明

internalIdUpperLimit プロパティーと internalIdLowerLimit プロパティ ーは、Campaign 内部 ID を指定の範囲に制限します。指定された値も範 囲に含まれます。すなわち、Campaign は、上限値と下限値の両方を使用で きます。Distributed Marketing がインストールされている場合は、この値 を 2147483647 に設定してください。

デフォルト値

4294967295

#### **eMessageInstalled**

構成カテゴリー

Campaign|partitions|partition[n]|server|internal

説明

eMessage がインストールされていることを示します。「はい」を選択する と、eMessage 機能が Campaign インターフェースで使用できます。

IBM インストーラーは、eMessage インストールのデフォルトのパーティシ ョンに関してこのプロパティーを「はい」に設定します。 eMessage をイ ンストールした追加パーティションについては、このプロパティーを手動で 構成する必要があります。

デフォルト値

いいえ

有効な値

はい | いいえ

#### **interactInstalled**

構成カテゴリー

Campaign|partitions|partition[n]|server|internal

説明

Interact 設計環境をインストール後、この構成プロパティーを「はい」に設 定し、Campaign で Interact 設計環境を有効にしてください。

Interact がインストールされていない場合、「いいえ」に設定してくださ い。このプロパティーを「いいえ」に設定しても、Interact メニューとオプ ションがユーザー・インターフェースから削除されることはありません。メ ニューとオプションを削除するには、configTool ユーティリティーを使用 して Interact を手動で登録抹消しなければなりません。

デフォルト値

いいえ

有効な値

はい | いいえ

使用可能性

このプロパティーは、Interact がインストールされている場合のみ適用可能 です。

## **MO\_UC\_integration**

構成カテゴリー

Campaign|partitions|partition[n]|server|internal

説明

「プラットフォーム」構成設定で統合が有効な場合、このパーティションで Marketing Operations との統合を有効にします。詳しくは、「*IBM Marketing Operations* および *Campaign* 統合ガイド」を参照してください。

デフォルト値

いいえ

有効な値

はい | いいえ

## **MO\_UC\_BottomUpTargetCells**

```
構成カテゴリー
```
Campaign|partitions|partition[n]|server|internal

説明

**MO\_UC\_integration** が有効な場合、このパーティションのターゲット・セ ル・スプレッドシートについて、ボトムアップのセルを許可します。「は い」に設定すると、トップダウンとボトムアップの両方のターゲット・セル が表示されますが、ボトムアップ・ターゲット・セルは読み取り専用です。 詳しくは、「*IBM Marketing Operations* および *Campaign* 統合ガイド」を 参照してください。

デフォルト値

いいえ

有効な値

はい | いいえ

## **Legacy\_campaigns**

```
構成カテゴリー
```
Campaign|partitions|partition[n]|server|internal

説明

このパーティションで、Marketing Operations と Campaign が統合される 前に作成されたキャンペーンへのアクセスを有効にします。 **MO\_UC\_integration** が「はい」に設定されている場合のみ、適用されま

す。レガシー・キャンペーンには、Campaign 7.x で作成され、Plan 7.x プ ロジェクトにリンクされたキャンペーンも含まれます。詳しくは、「*IBM Marketing Operations* および *Campaign* 統合ガイド」を参照してください。

デフォルト値

いいえ

有効な値

はい | いいえ

#### **IBM Marketing Operations -** オファー統合

```
構成カテゴリー
```
Campaign|partitions|partition[n]|server|internal

説明

このパーティションで **MO\_UC\_integration** が有効な場合、このパーティ ションで Marketing Operations を使用してオファー・ライフサイクル管理 タスクを実行できるようにします。「プラットフォーム」構成設定でオファ ー統合を有効にする必要があります。詳しくは、「*IBM Marketing Operations* および *Campaign* 統合ガイド」を参照してください。

デフォルト値

いいえ

有効な値

はい | いいえ

## **UC\_CM\_integration**

構成カテゴリー

Campaign|partitions|partition[n]|server|internal

説明

Campaign パーティションで Digital Analytics オンライン・セグメント統 合を有効にします。この値を「はい」に設定すると、フローチャート内の選 択プロセス・ボックスに入力として「**Digital Analytics** セグメント」を選 択するオプションが表示されます。パーティションごとに Digital Analytics 統合を構成するには、「設定」**>**「構成」**>**「**Campaign | partitions | partition[n] | Coremetrics**」を選択します。

デフォルト値

いいえ

有効な値

はい | いいえ

#### **numRowsReadToParseDelimitedFile**

```
構成カテゴリー
```
Campaign|partitions|partition[n]|server|internal

説明

このプロパティーは、区切り記号付きファイルをユーザー・テーブルとして マッピングする場合に使用します。このプロパティーは、スコア・プロセ ス・ボックスで IBM SPSS Modeler Advantage Enterprise Marketing Management Edition からスコア出力ファイルをインポートする際にも使用 されます。区切り記号付きファイルをインポートまたはマップするには、 Campaign でファイルを解析して、列、データ型 (フィールド・タイプ)、 列幅 (フィールド長) を識別する必要があります。

デフォルト値の 100 は、区切り記号付きファイル内の最初の 50 行と最後 の 50 行の項目を Campaign で調べることを意味します。 Campaign は 次に、これらの項目内で検出された最大値に基づいてフィールド長を割り当 てます。ほとんどの場合、フィールド長を決定するにはデフォルト値で十分 です。しかし、区切り記号付きファイルが非常に大きい場合、後のフィール ドが Campaign で計算された推定の長さを超過することがあり、それによ ってフローチャートの実行時にエラーが生じることがあります。したがっ て、非常に大きなファイルをマップする場合、この値を大きくして、 Campaign で調べる行項目の数を増やすことができます。例えば、値を 200 にすると、Campaign でファイルの最初の 100 行の項目と最後の 100 行の 項目が調べられます。

値を 0 にすると、ファイル全体が調べられます。通常、最初と最後の数行 を読み取っても長さを識別できない可変データ幅のフィールドがあるファイ ルをインポートまたはマッピングする場合に限り、これが必要になります。 非常に大きなファイルでファイル全体を読み取ると、テーブル・マッピング とスコア・プロセス・ボックスの実行に必要な処理時間が長くなることがあ ります。

デフォルト値

100

有効な値

0 (すべての行) または任意の正整数

### **Campaign | monitoring**

このカテゴリーのプロパティーは、操作モニター機能を有効にするかどうか、操作 モニター・サーバーの URL、およびキャッシング動作を指定します。操作モニター 機能ではアクティブなフローチャートが表示されて、それらを制御できます。

#### **cacheCleanupInterval**

説明

cacheCleanupInterval プロパティーは、フローチャート・ステータス・キ ャッシュの自動クリーンアップ間隔を秒単位で指定します。

Campaign バージョン 7.0 より前のバージョンでは、このプロパティーは 使用できません。

デフォルト値

600 (10 分)

#### **cacheRunCompleteTime**

説明

cacheRunCompleteTime プロパティーは、完了済み実行タスクがキャッシュ に入れられて、「モニター」ページに表示される期間を分単位で指定しま す。

Campaign バージョン 7.0 より前のバージョンでは、このプロパティーは 使用できません。

デフォルト値

4320

#### **monitorEnabled**

説明

monitorEnabled プロパティーは、モニター機能を有効にするかどうかを指 定します。

Campaign バージョン 7.0 より前のバージョンでは、このプロパティーは 使用できません。

デフォルト値

FALSE

有効な値

TRUE | FALSE

## **serverURL**

説明

「キャンペーン」>「モニター」>「serverURL」プロパティーは、操作モニ ター・サーバーの URL を指定します。これは必須設定で、操作モニター・ サーバー URL がデフォルト以外の場合には、値を変更してください。

Campaign が Secure Sockets Layer (SSL) 通信を使用するように構成され ている場合には、HTTPS を使用するようにこのプロパティーの値を設定し ます。例えば、次のようにします。 serverURL=https://*host:SSL\_port*/ Campaign/OperationMonitor ここで、それぞれの意味は次のとおりです。

- v *host* は、Web アプリケーションがインストールされているマシンの名 前または IP アドレスです。
- v *SSL\_Port* は Web アプリケーションの SSL ポートです。

URL の https に注意してください。

デフォルト値

http://localhost:7001/Campaign/OperationMonitor

#### **monitorEnabledForInteract**

説明

TRUE に設定すると、Campaign JMX コネクター・サーバーが Interact で 使用可能になります。Campaign には JMX セキュリティーはありません。

FALSE に設定すると、Campaign JMX コネクター・サーバーに接続できま せん。

この JMX モニターは、Interact コンタクトとレスポンスの履歴モジュール 専用です。

デフォルト値

FALSE

有効な値

TRUE | FALSE

使用可能性

このプロパティーは、Interact をインストールしてある場合のみ適用可能で す。

#### **protocol**

説明

monitorEnabledForInteract が「はい」に設定されている場合、Campaign JMX コネクター・サーバーのリスニング・プロトコルです。

この JMX モニターは、Interact コンタクトとレスポンスの履歴モジュール 専用です。

デフォルト値

JMXMP

#### 有効な値

JMXMP | RMI

#### 使用可能性

このプロパティーは、Interact をインストールしてある場合のみ適用可能で す。

#### **port**

説明

```
monitorEnabledForInteract が「はい」に設定されている場合、Campaign
JMX コネクター・サーバーのリスニング・ポートです。
```
この JMX モニターは、Interact コンタクトとレスポンスの履歴モジュール 専用です。

デフォルト値

2004

有効な値

1025 から 65535 までの整数。

#### 使用可能性

このプロパティーは、Interact をインストールしてある場合のみ適用可能で す。

# **Contact Optimization** 構成プロパティー

このセクションでは、「構成」ページにある IBM Contact Optimization 構成プロ パティーについて説明します。

## **Campaign | unicaACOListener**

これらの構成プロパティーは、Contact Optimization リスナーの設定用です。

#### **serverHost**

説明

Contact Optimization インストール済み環境のホスト・サーバー名に設定 します。

デフォルト値

localhost

## **serverPort**

説明

Contact Optimization インストール済み環境のホスト・サーバー・ポート に設定します。

デフォルト値

なし

#### **useSSL**

説明

SSL を使用して Marketing Platform サーバーに接続するには、True に設 定します。それ以外の場合は、False に設定します。

デフォルト値

False

有効な値

True | False

#### **keepalive**

説明

Campaign Web アプリケーションが、接続をアクティブにしておくために Contact Optimization Listener へメッセージを送信してから、次に送信す るまでに待機する秒数。keepalive を使用すると、非アクティブな接続を閉 じるようにネットワークが構成されている場合に、接続が開いたままになり ます。

0 に設定した場合、Web アプリケーションは何もメッセージを送信しませ ん。

この keepalive プロパティーは、Java ソケットの keepAlive とは別のも のです。

デフォルト値

```
0
```
有効な値

正の整数

## **logProcessId**

#### 説明

```
Contact Optimization リスナー・プロセスの ID を Contact Optimization
Listener ログ (Contact Optimization インストール済み環境の logs ディ
レクトリーにある unica_acolsnr.log) に記録するには、yes に設定しま
す。それ以外の場合は、no に設定します。
```
デフォルト値

yes

有効な値

yes | no

## **loggingLevels**

説明

ログに記録する Contact Optimization リスナーのデータの詳細を設定でき ます。

この設定は、Contact Optimization Listener ログ (Contact Optimization インストール済み環境の logs ディレクトリーにある unica\_acolsnr.log) に影響を及ぼします。

デフォルト値

MEDIUM

## 有効な値

LOW | MEDIUM | HIGH | ALL

## **logMaxFileSize**

#### 説明

この整数は、ログファイルの最大サイズ (バイト単位) に設定します。 Contact Optimization は、ログ・ファイルがこのサイズに達すると、ファ イルを作成します。この設定は、Contact Optimization Listener ログ (Contact Optimization インストール済み環境の logs ディレクトリーにあ る unica\_acolsnr.log) に影響を及ぼします。

デフォルト値

20485760

## **enableLogging**

説明

ログへの記録を有効にするには、True に設定します。それ以外の場合は、 False に設定します。この設定は、Contact Optimization Listener ログ (Contact Optimization インストール済み環境の logs ディレクトリーにあ る unica\_acolsnr.log) に影響を及ぼします。

デフォルト値

True

有効な値

True | False

#### **logMaxBackupIndex**

説明

この整数は、保管するバックアップファイルの数に設定します。この設定 は、Contact Optimization Listener ログ (Contact Optimization インスト ール済み環境の logs ディレクトリーにある unica\_acolsnr.log) に影響を 及ぼします。

デフォルト値

5

#### **loggingCategories**

説明

ログに記録するデータのカテゴリーを、コンマ区切りリストとして指定でき ます。この設定は、Contact Optimization Listener ログ (Contact Optimization インストール済み環境の logs ディレクトリーにある unica\_acolsnr.log) に影響を及ぼします。

デフォルト値

all

有効な値

all | bad order | cell access | commands | config | data errors | dbload | file access | general | memory | procrun | query | sort | sysquery | table access | table io | table mapping | webproc

#### **defaultFilePermissions (UNIX** のみ**)**

説明

生成されるログ・ファイルの権限レベル (数値形式)。例えば、777 は、読み 取り、書き込み、および実行の権限を表します。

デフォルト値

660 (所有者とグループは、読み取り権限と書き込み権限だけを持ちます)

## **Campaign | unicaACOOptAdmin**

これらの構成プロパティーは、unicaACOOptAdmin ツールの設定を定義します。

## **getProgressCmd**

説明

内部で使用される値を指定します。この値を変更しないでください。

デフォルト値

optimize/ext\_optimizeSessionProgress.do

有効な値

optimize/ext\_optimizeSessionProgress.do

## **runSessionCmd**

説明

```
内部で使用される値を指定します。この値を変更しないでください。
```
デフォルト値

optimize/ext\_runOptimizeSession.do

有効な値

optimize/ext\_runOptimizeSession.do

#### **loggingLevels**

説明

loggingLevels プロパティーは、Contact Optimization コマンド・ライ ン・ツールのログ・ファイルに書き込む詳細の量を、重大度に基づいて制御 します。選択可能なレベルは、LOW、MEDIUM、HIGH、および ALL で、LOW が最小の詳細を提供します (つまり、最も重大なメッセージだけ が書き込まれます)。 ALL レベルはトレース・メッセージを含み、主に診 断を目的としています。

デフォルト値

HIGH

有効な値

LOW | MEDIUM | HIGH | ALL

### **cancelSessionCmd**

説明

内部で使用される値を指定します。この値を変更しないでください。

デフォルト値

optimize/ext\_stopOptimizeSessionRun.do

有効な値

optimize/ext\_stopOptimizeSessionRun.do

#### **logoutCmd**

説明

内部で使用される値を指定します。この値を変更しないでください。

デフォルト値

optimize/ext\_doLogout.do

有効な値

optimize/ext\_doLogout.do

#### **getProgressWaitMS**

説明

この値は、進行状況に関する情報を取得するための、Web アプリケーショ ンに対する 2 回の連続したポーリングの間のミリ秒数 (整数) に設定しま す。この値は、getProgressCmd を設定しない場合は使用されません。

デフォルト値

1000

有効な値

ゼロより大きい整数

## **Campaign | partitions | partition[n] | Optimize | sessionRunMonitor**

これらの構成プロパティーは、sessionRunMonitor 設定用です。

#### **progressFetchDelay**

説明

この整数は、Web アプリケーションがリスナーからの進捗情報を入手する 前に待つミリ秒数に設定します。

デフォルト値

250

## **Campaign | partitions | partition[n] | Optimize | MemoryTuning**

これらの構成プロパティーは、MemoryTuning 設定用です。

#### **MaxRamUsage**

説明

コンタクト履歴をキャッシュに入れるために使用する最大メモリーを、MB 単位で定義します。この値は、少なくとも 1 つのコンタクト履歴レコード と同じ大きさでなければなりません。

デフォルト値

128

## **Campaign | partitions | partition[n] | Optimize | AgentTemplateTables**

これらの構成プロパティーは、Agent Capacity Optimization 用のテンプレート・ テーブルを定義します。

## **AgentInfoTemplateTables**

説明

Agent Information テンプレート・テーブルのテーブル名をコンマ区切りリ ストで入力します。各テーブルには、エージェントの固有の識別値 (ID) と エージェントの容量が含まれています。これらのテーブルは、Campaign シ ステム・データベースに存在する必要があります。

デフォルト値

デフォルト値は定義されていません。

## **AgentCustomerRelTemplateTables**

説明

Agent Customer Relationship テンプレート・テーブルのテーブル名をコン マ区切りリストで入力します。Agent Customer Relationship テーブルに は、エージェントの固有の識別値 (ID) と、関連する顧客のオーディエンス ID が含まれています。このテーブルは、Campaign システム・データベー スに存在する必要があります。オーディエンス ID のオーディエンス・レベ ルは、Contact Optimization セッションのオーディエンス・レベルと同じ である必要があります。

デフォルト値

デフォルト値は定義されていません。

## **Campaign | partitions | partition[n] | Optimize | userTemplateTables**

このプロパティーは、PCT および OCT によって使用されるテンプレート・テーブ ルを定義します。

#### **tablenames**

説明

Contact Optimization テンプレート・テーブルのテーブル名をコンマ区切 りリストで入力します。これらのテンプレート・テーブルは、推奨コンタク ト・テーブル (PCT) または最適化済みコンタクト・テーブル (OCT) にユ ーザー固有のフィールドを追加するために使用できます。

デフォルト値

UACO\_UserTable

## **Campaign | partitions | partition[n] | Optimize | TestRun**

このプロパティーは、Contact Optimization セッションのテスト実行を行うときに 使用するオプションを定義します。

## **TestRunSamplePercent**

説明

```
テスト実行の抽出割合は、Contact Optimization セッションのテスト実行
    を行うときに PCT から使用する顧客の割合です。
デフォルト値
    10
有効な値
    1 から 100
```
## **Campaign | partitions | partition[n] | Optimize | AlgorithmTuning**

```
これらの構成プロパティーは、最適化のチューニングに使用できる設定を定義しま
す。
```
## **MaxAlternativesPerCustomerEvaluated**

説明

顧客に最適の選択肢を見つけるために、提案されたトランザクションまたは 選択肢の組み合わせを Contact Optimization でテストする最大回数。

例えば、以下が真である場合:

- v 推奨コンタクト・テーブル (PCT) で顧客に関連付けられているオファー が A、B、C、D であり、これらのオファーのスコアが A=8、B=4、C=2、D=1 である
- v MaxAlternativesPerCustomerEvaluated プロパティーが 5 である
- v 最大オファー数 =3 のルールが存在する

この場合、試行される選択肢は、以下のようになります。

- ABC スコア =  $14$
- ABD スコア = 13
- AB スコア = 12
- ACD スコア = 11
- AC スコア = 10

テストする選択肢の数が多くなる場合があるため、この値を使用して、 Contact Optimization が PCT 内の次の顧客に移動する前に、コア・アル ゴリズムが 1 人の顧客に対して費やす作業量を制限します。

デフォルト値

1000

#### **CustomerSampleSize**

説明

最適化する対象の顧客の数が CustomerSampleSize を超える場合、Contact Optimization は CustomerSampleSize 以下のグループに顧客を分割しま す。その後、Contact Optimization は、それぞれのサンプル・グループを

別々に最適化します。それでも、グループ間にまたがるルール、例えばカス タム・キャパシティー・ルールなどは遵守されます。この数を大きくする と、最適性は向上してもパフォーマンスを損なう場合があります。

最大限に最適な CustomerSampleSize は、顧客の数と同じです。しかし、大 きなデータ集合の処理には、多大な時間を要する場合があります。Contact Optimization で一度に処理するために、顧客をより小さなグループに分割 することにより、最適性の損失を最小にしてパフォーマンスを向上させるこ とができます。

デフォルト値

1000

```
有効な値
```
正の整数

#### **MaxIterationsPerCustomerSample**

説明

Contact Optimization が 1 つの顧客グループに対して処理する反復の最大 数。Contact Optimization は、最適性が達成されるか、反復が MaxIterationsPerCustomerSample と同じになるまで、1 つの顧客グループ を処理します。

セッション・ログ内の次の情報を検索し、MaxIterationsPerCustomerSample の設定変更の効果を観察します。

- 1 顧客チャンクあたりの最大、最小、および平均反復回数
- v 作成された、1 顧客あたりの最大、最小、および平均選択肢数
- v 試行された、1 顧客あたりの最大、最小、および平均選択肢数
- v イテレーションの標準偏差

デフォルト値

1000

有効な値

正の整数

#### **CustomerRandomSeed**

説明

ランダム・シードは、Contact Optimization が CustomerSampleSize によ って定義されたサンプル・グループにデータを設定する前に、Contact Optimization でレコードのランダムな選択に使用される開始点を表しま す。顧客の数が CustomerSampleSize より少ない場合、このプロパティーは 最適化に効果はありません。

現行のランダム・サンプルで生成される結果に大きな偏りがあると思われる 場合は、ランダム・シードを変更できます。

デフォルト値

1928374656

有効な値

正の整数

#### **MaxCustomerSampleProcessingThreads**

説明

Contact Optimization で最適化アルゴリズムの処理に使用するスレッドの 最大数。一般に、MaxCustomerSampleProcessingThreads を大きく設定する ほど、パフォーマンスを向上させることができます。ただし、パフォーマン スの向上は、使用する最適化ルールのタイプと数、使用するハードウェアな ど、いくつかの要因によって制限されます。Contact Optimization の実装 のチューニングに関する詳しい手順については、IBM 営業担当員にお問い 合わせください。

デフォルト値

1

有効な値

正の整数

#### **ProcessingThreadQueueSize**

説明

PCT から顧客サンプルを読み取るために Contact Optimization で使用で きるスレッド数。このスレッド数を増やすと、Contact Optimization セッ ションのパフォーマンスが向上する場合があります。Contact Optimization の実装のチューニングに関する詳しい手順については、IBM 営業担当員に お問い合わせください。

デフォルト値

1

有効な値

正の整数

#### **PostProcessingThreadQueueSize**

説明

OCT のステージング・テーブルに顧客サンプルを書き込むために、Contact Optimization で使用できるスレッドの数。このスレッド数を増やすと、 Contact Optimization セッションのパフォーマンスが向上する場合があり ます。Contact Optimization の実装のチューニングに関する詳しい手順に ついては、IBM 営業担当員にお問い合わせください。

デフォルト値

1

有効な値

正の整数

## **EnableMultithreading**

説明

true の場合、Contact Optimization は最適化アルゴリズムを処理するとき にマルチスレッドの使用を試みます。スレッドの数は、 MaxCustomerSampleProcessingThreads、ProcessingThreadQueueSize、およ び PostProcessingThreadQueueSize 構成プロパティーで構成できます。 false の場合、Contact Optimization は最適化アルゴリズムを処理するとき に単一のスレッドを使用します。

デフォルト値

True

有効な値

True | False

## **EnableMaxCapacityConsumption**

説明

チャネル・キャパシティーを十分活用していない Contact Optimization の 結果を受け取った場合、EnableMaxCapacityConsumption を有効にしてチ ャネル・キャパシティーのロスを削減します。それから、Contact Optimization セッションを再実行します。パラメーターが true に設定さ れている場合、Contact Optimization は、「顧客間」ルール (「最小/最大 オファー数キャパシティー」ルールと「カスタム・キャパシティー」ルー ル) で設定された最大制約を満たすために拡張アルゴリズムを使用します。 ただし、これが使用される場合、セッションに提供するデータによってはセ ッションの実行時間が長くなる可能性があります。

デフォルト値

False

有効な値

True | False

#### **EnableBufferingHistoryTransactions**

説明

true の場合、Contact Optimization はコンタクト履歴トランザクション を、Contact Optimization セッションの実行のときに読み取るために、フ ァイルに書き込みます。false の場合、Contact Optimization は Campaign システム・テーブル内の UA\_ContactHistory テーブルから読み取ります。

false の場合、Contact Optimization は Contact Optimization セッション の間、UA ContactHistory テーブルに対して読み取りロックを作成します。 このロックにより、データベース・ロード・ユーティリティーを使用してい る場合に、テーブルへの書き込みが失敗することもあります。true の場 合、Contact Optimization は照会をファイルに書き込むために要する時間 の間だけ、テーブルに対する読み取りロックを作成します。

デフォルト値

False

有効な値

True | False

#### **MinImprovementPercent**

説明

この構成プロパティーを使用して、最適化の割合が指定のレベルに到達した 時点で、顧客のグループの処理を停止します。 MinImprovmentPercent プロ パティーには、反復処理を続けるスコアの改善率 (単位はパーセンテージ) を設定します。デフォルト値はゼロで、これは可能な反復の数に制限がない ことを意味します。

デフォルト値

0.0

#### **UseFutureContacts**

説明

どの最適化ルールの中でも時間枠を使用していない場合は、パフォーマンス 向上のための Contact Optimization によるコンタクト履歴テーブルに対す る照会を防止できます。この動作は、UseFutureContacts 構成プロパティー で制御できます。

UseFutureContacts を false に設定した場合、しかも Contact Optimizationセッションの最適化ルールで時間枠を使用していなければ、 Contact Optimization はコンタクト履歴テーブルに対する照会を行いませ ん。この設定により、Contact Optimization セッションを実行するために 必要な時間が改善されます。ただし、Contact Optimization セッションで 時間枠を使用する場合は、コンタクト履歴テーブルに対する照会が行われま す。

潜在的な将来のコンタクトをコンタクト履歴に記録する場合は、 UseFutureContacts を true に設定する必要があります。例えば、次の週に 特定の顧客に特別なプロモーションに関する E メール・コミュニケーショ ンを送信することが分かっている場合は、それらのコンタクトをあらかじめ プレースホルダーとしてコンタクト履歴テーブルに入れておくことができま す。この場合、UseFutureContacts を true に設定し、Contact Optimization がコンタクト履歴テーブルを必ず照会するようにします。

デフォルト値

False

```
有効な値
```
True | False

#### **ContinueOnGenerationLoopError**

説明

False に設定すると、以下の理由で顧客のセットを処理できなくなる場合 に、 Contact Optimization は Contact Optimization セッションを停止し ます。

- v 外部アルゴリズムが、そのいずれかの代替解決策でキャパシティー・ル ールを満たすことができない。
- v コア・アルゴリズムが代替解決策を作成していない。

Contact Optimization は、この条件を以下のエラーでログに記録します。 生成ループは、遊び変数および余剰変数を全部は除去できませんでした (The generation loop was unable to eliminate all slack and surplus variables)

True に設定すると、Contact Optimization は、生成ループ・エラーをトリ ガーしたセット内のすべての顧客をスキップします。その後、Contact Optimization は、Contact Optimization セッション内の次の顧客セットの 処理を続行します。 Contact Optimization が一部のルールに違反し、すべ てのルールとデータを適用せずにこの結果を生成した可能性があります。 Optimize|logging|enableBailoutLogging プロパティーも TRUE に設定した 場合、スキップされた顧客は Contact Optimization インストール・ディレ クトリーの partition/partition[n]/logs ディレクトリーの unprocessables\_*10-digit-session-ID*.csv に記録されます。生成ループ・ エラーが原因でスキップされた顧客の理由は SkippedOnGenerationLoopError になります。

生成ループ・エラーを回避する方法について詳しくは、「*Contact Optimization Troubleshooting and Tuning Guide*」を参照してください。

```
デフォルト値
```
False

```
有効な値
```
True | False

## **Campaign | partitions | partition[n] | Optimize | Debug**

このプロパティは、PCT を処理するためのデバッグレベルを定義します。

#### **ExtraVerbose**

説明

推奨コンタクト・テーブル (PCT) の処理された行に関する詳細なログが必 要な場合は、この値を yes に設定します。デフォルトでは、この値を yes に設定すると、すべての行がログに記録されます。

PCT の処理された行をログに記録しない場合は、この値を no に設定しま す。

デフォルト値

no

有効な値

yes | no

## **Campaign | partitions | partition[n] | Optimize | DatabaseTuning**

これらの構成プロパティーは、データベースのチューニングのためのものです。

#### **UpdateSessionTableStatistics**

説明

UpdateSessionTableStatistics パラメーターは、Contact Optimization セッ ションの実行中に PCT テーブル、RC テーブル、および POA テーブルの 統計を更新するための照会を追加します。他のセッションに影響を与えるこ となくこのパラメーターをセッション・レベルでチューニングすることがで きます。最新の索引統計を保持することは、これらのテーブルに対する照会 のパフォーマンスを向上させる上で役立ちます。このパラメーターは、 Contact Optimization のグローバル構成設定にも存在します。

照会を作成して統計を更新する方法は、データベースによって異なります。

DB2 テーブルの統計を更新するには、以下の値を使用します。

CALL SYSPROC.ADMIN\_CMD('RUNSTATS ON TABLE <TABLENAME>')

注**:** DB2 8 以前を使用する場合、SYSPROC.ADMIN\_CMD に類似する機能を実装 するための独自のカスタム・ストアード・プロシージャーを作成する必要が あります。また、統計を更新するための独自のストアード・プロシージャー を記述して、実行時にそれを UpdateSessionTableStatistics パラメーターを 指定して開始し、統計を更新することができます。

Oracle テーブルの統計を更新するには、以下の値を使用します。

analyze table <TABLE> compute statistics

SQL Server テーブルの統計を更新するには、以下の値を使用します。 UPDATE STATISTICS <TABLE>

重要**:** この照会を実行する場合、UA\_SYSTEM\_TABLES のデータベース・ ユーザーに、照会を実行するための特権が必要です。これについては、この UpdateSessionTableStatistics パラメーターで言及されています。セッショ ンを正常に実行するには、正しい値を渡すか、ブランクのままにする必要が あります。渡された値が正しくないと、セッションの実行は失敗します。

デフォルト値

デフォルト値が定義されていません。

#### **AllowTempTables**

説明

AllowTempTables パラメーターは、データベース・ビューの代わりに一時 テーブルを作成して、Contact Optimization セッションの実行時にそのデ ータを設定します。このパラメーターを有効にすると、Contact Optimization セッション実行の実行時パフォーマンスを改善するのに役立 ちます。このパラメーターについて詳しくは、「*IBM Contact Optimization Troubleshooting and Tuning Guide*」の『*Optimize a transaction query for performance improvements*』を参照してください。

デフォルト値

True

True | False

## **Campaign | partitions | partition[n] | Optimize | logging**

このプロパティーは、Contact Optimization のログ設定を定義します。

#### **logMaxBackupIndex**

説明

この整数は、保管するバックアップファイルの数に設定します。これは、 Contact Optimization サーバー・ログ (Contact Optimization インストー ル済み環境の partitions/partition[n]/logs ディレクトリーにある unica\_acosvr\_*SESSIONID*.log) に影響を及ぼします。.

デフォルト値

5

## **logProcessId**

説明

```
Contact Optimization サーバー・プロセスの ID を Contact Optimization
サーバー・ログ (Contact Optimization インストール済み環境の
partitions/partition[n]/logs ディレクトリーにある
unica_acosvr_SESSIONID.log) に記録する場合は、True に設定します。そ
れ以外の場合は、False に設定します。
```

```
デフォルト値
```
False

有効な値

True | False

#### **loggingCategories**

説明

ログに記録するデータのカテゴリーを、コンマ区切りリストとして指定でき ます。この設定は、Contact Optimization サーバー・ログ (Contact Optimization インストール済み環境の partitions/partition[n]/logs デ ィレクトリーにある unica\_acosvr\_*SESSIONID*.log) に影響を及ぼします。.

デフォルト値

all

有効な値

```
all | bad order | cell access | commands | config | data errors |
dbload | file_access | general | memory | procrun | query | sort |
sysquery | table access | table io | table mapping | webproc
```
## **loggingLevels**

説明

ログに記録するサーバデータの詳細を設定できます。

この設定は、Contact Optimization サーバー・ログ (Contact Optimization インストール済み環境の partitions/partition[n]/logs ディレクトリーに ある unica\_acosvr\_*SESSIONID*.log) に影響を及ぼします。

デフォルト値

MEDIUM

有効な値

LOW | MEDIUM | HIGH | ALL

#### **enableBailoutLogging**

説明

True に設定すると、Contact Optimization は、コンマ区切り値 (CSV) 形 式で別個のファイルを生成します。CSV ファイルには、Contact Optimization が処理できない顧客の詳細情報が含まれています。以下のい ずれかが当てはまる場合、Contact Optimization は顧客を処理できませ ん。

- Contact Optimization が MaxAlternativesPerCustomerEvaluated で設定 された限度を超え、顧客に有効な選択肢がない場合。
- v ContinueOnGenerationLoopError が True に設定され、Contact Optimization で生成ループ・エラーが発生する場合。

1 行が 1 人の顧客に対応します。最初の列は顧客 ID で、2 番目の列は Contact Optimization がその顧客を処理できなかった理由です。このファ イルは unprocessables\_*sessionID*.csv という名前で、Contact Optimization インストール済み環境の partitions/partition[n]/logs デ ィレクトリーにあります。

False に設定した場合、Contact Optimization は、処理できない顧客のリ ストを生成しません。

デフォルト値

False

有効な値

True | False

#### **logMaxFileSize**

説明

この整数は、ログファイルの最大サイズを表すバイト数に設定します。 Contact Optimization は、ログ・ファイルがこのサイズに達すると、ファ イルを作成します。この設定は、Contact Optimization サーバー・ログ (Contact Optimization インストール済み環境の partitions/partition[n]/ logs ディレクトリーにある unica\_acosvr\_*SESSIONID*.log) に影響を及ぼし ます。.

デフォルト値

10485760

## **enableLogging**

説明

ログへの記録を有効にするには、True に設定します。それ以外の場合は、 False に設定します。この設定は、Contact Optimization サーバー・ログ (*Optimize\_installation\_directory*/partitions/partition[n]/logs/ unica acosvr SESSIONID.log) に影響を及ぼします。

デフォルト値

True

有効な値

True | False

## **defaultFilePermissions (UNIX** のみ**)**

説明

生成されるログ・ファイルの権限レベル (数値形式)。例えば、777 は、読み 取り、書き込み、および実行の権限を表します。

デフォルト値

660 (所有者とグループは、読み取り権限と書き込み権限だけを持ちます。)

## **Distributed Marketing** 構成プロパティー

このセクションでは、構成ページの Distributed Marketing 構成プロパティーにつ いて説明します。

追加の構成プロパティーは、Distributed Marketing インストール・ディレクトリー の下にある XML ファイルの中に存在します。

## **Collaborate | navigation**

これらの構成プロパティーは、ナビゲーション設定のためのものです。

#### **welcomePageURI**

説明

Distributed Marketing 索引ページの Uniform Resource Identifier。この値 を変更してはなりません。

デフォルト値

affiniumcollaborate.jsp?cat=home

#### **projectDetailpageURI**

説明

Distributed Marketing 詳細ページの Uniform Resource Identifier。この値 を変更してはなりません。

デフォルト値

uapprojectservlet?cat=projectabs&projecttype=CORPORATE&projectid=

## **seedName**

説明

Marketing Operations アプリケーションによって内部で使用されます。こ の値を変更してはなりません。

```
デフォルト値
```
Collaborate

#### **type**

説明

Marketing Operations アプリケーションによって内部で使用されます。こ の値は変更しないでください。

```
デフォルト値
```
Collaborate

## **httpPort**

説明

アプリケーション・サーバーによって Distributed Marketing アプリケー ションへの接続に使用されるポート番号。

```
デフォルト値
```
7001

#### **httpsPort**

説明

アプリケーション・サーバーによって Distributed Marketing アプリケー ションへのセキュア接続に使用されるポート番号。

デフォルト値

7001

## **serverURL**

説明

Distributed Marketing インストールの URL。

ユーザーが Chrome ブラウザーを使用して Distributed Marketing にアク セスする場合は、URL に完全修飾ドメイン・ネーム (FQDN) を使用しま す。FQDN を使用しない場合は、Chrome ブラウザーで製品 URL にアク セスできません。

デフォルト値

http://localhost:7001/collaborate

### **displayName**

説明

内部的に使用されます。

デフォルト値

Distributed Marketing

#### **timeout\_redirection**

説明

タイムアウト URL が表示されます。空の場合、Distributed Marketing の ログアウト・ページが表示されます。

```
デフォルト値
```
デフォルト値が定義されていません。

## **Collaborate | UDM Configuration Settings**

これらの構成プロパティーは、構成設定のためのものです。

#### **serverType**

説明

使用している Web アプリケーション・サーバーのタイプ。有効値は WEBLOGIC または WEBSPHERE です。

デフォルト値

#### **userManagerSyncTime**

説明

Marketing Platform と同期するための時間を表すミリ秒数。デフォルト値 は 3 時間に相当します。

デフォルト値

10800000

### **showServerLiveClock**

説明

この構成パラメーターは、サーバーのクロックとタイム・ゾーンの情報を示 します。このパラメーターの値を True に設定すると、サーバーのタイム・ ゾーンと共にサーバー時間を示すライブ・クロックを表示するメッセージ が、「サマリー」タブと「ワークフロー」タブ (表示モードと編集モードの 両方)、「スケジューラー」ポップアップ、およびタスク後のポップアッ プ・ページである「リスト」、「オンデマンド・キャンペーン」、「企業キ ャンペーン」に表示されます。

デフォルト値

False

```
有効値
```
TRUE | FALSE

#### **firstMonthInFiscalYear**

説明

会計年度の最初の月。デフォルトは 0 で、1 月を表します。

デフォルト値

0

#### **systemUserLoginName**

説明

```
システム・タスク (システム・タスク・モニターやスケジューラーなど) で
使用するための、 Marketing Platform ユーザーのログイン名。 IBM は、
システム・ユーザーを通常の Distributed Marketing ユーザーとしないよ
うに強くお勧めします。
```

```
デフォルト値
```
[CHANGE-ME]

## **searchModifiedTasksForSummaryFrequencyInSeconds**

説明

```
「サマリー」タブを最新表示するために、タスク実行での変更を検索する頻
度 (秒単位)。
```
デフォルト値

10

## **collaborateFlowchartStatusPeriod**

説明

```
フローチャート・ステータス検査の間隔 (ミリ秒単位)。
```
デフォルト値

100000

## **collaborateFlowchartStatusPeriodRunning**

説明

```
フローチャートの実行中にフローチャート・ステータス検査を行う間隔 (ミ
リ秒単位)。
```
デフォルト値

2000

#### **enableEditProjectCode**

説明

true に設定されている場合、「新規リスト (New List)」ウィザードの「サ マリー」ページでリスト・コードを編集できます。false に設定されている 場合、リスト・コードを編集できません。

```
デフォルト値
```
**TRUE** 

有効値

TRUE | FALSE

## **minimumDelayForExecutionMonitoring**

説明

オプション。「フローチャート実行のモニター」ページに表示されるまでの 実行の最小遅延 (秒単位) を定義します。

デフォルト値

10800

#### **validateAllWizardSteps**

説明

ウィザード中の未表示のステップにある必須フィールドを Distributed Marketing に検査させるかどうかを決めます。プロジェクト・ウィザードで 「完了」をクリックした後に生じる動作を、このパラメーターで変更しま す。

- true: ウィザードを使用してプロジェクトを作成する際、ウィザード中の 未表示の全ステップ (ワークフロー、トラッキング、添付ファイルを除 く) にある、すべての必須フィールドを Distributed Marketing に検査 させます。空白の必須フィールドがある場合、ウィザードはそのページ にジャンプして、エラー・メッセージを表示します。
- false: Distributed Marketing は、ウィザード中の未表示のステップに ある必須フィールドを検査しません。

注**:** Distributed Marketing は、現在のページに空白の必須フィールドがな いかを自動的に検査します。このパラメーターは、「完了」がクリックされ た後に、 Distributed Marketing がすべてのページを検査して空白の必須 フィールドの有無を調べるかどうかを制御します。

デフォルト値

True

有効値

TRUE | FALSE

## **Collaborate | UDM Configuration Settings | Attachment**

これらの構成プロパティーは、添付ファイル設定のためのものです。

## **collaborateModeForAttachments**

説明

Distributed Marketing は、フローチャートの実行によって生成された添付 ファイルを、Campaign サーバーから以下のモードで取得できます。

- Directory (デフォルト)
- HTTP
- v FTP
- v TFTP
- SFTP

デフォルト値

True

```
有効値
```
True | False

## **collaborateAttachmentsDIRECTORY\_directory**

説明

モードがデフォルト値の Directory に設定されている場合、Distributed Marketing が添付ファイルを取得する Campaign サーバー内のアドレスを 示します。

デフォルト値

¥Affinium¥Campaign¥partitions¥partition1

## **collaborateAttachmentsDIRECTORY\_deletefile**

説明

```
値 True は、元のファイルがコピー後に削除されることを示します。モード
が Directory に設定されている場合、デフォルトは false です。
```
デフォルト値

False

有効値

True | False

## **collaborateAttachmentsFTP\_server**

説明

モードが FTP に設定されている場合、 Distributed Marketing が添付ファ イルを取得するサーバーを示します。

デフォルト値

デフォルト値が定義されていません。

#### **collaborateAttachmentsFTP\_username**

説明

オプション。パラメーター collaborateModeForAttachments が FTP の場 合、 Distributed Marketing が添付ファイルを取得する FTP サーバーにロ グインするためのユーザー名を示します。

デフォルト値

デフォルト値が定義されていません。

## **collaborateAttachmentsFTP\_password**

説明

オプション。パラメーター collaborateModeForAttachments が FTP の場 合、 Distributed Marketing が添付ファイルを取得する FTP サーバーにロ グインするためのパスワードを示します。

```
デフォルト値
```
デフォルト値が定義されていません。

#### **collaborateAttachmentsFTP\_account**

説明

オプション。パラメーター collaborateModeForAttachments が FTP の場 合、 Distributed Marketing が添付ファイルを取得する FTP サーバーにロ グインするためのアカウントを示します。

デフォルト値

デフォルト値が定義されていません。

#### **collaborateAttachmentsFTP\_directory**

説明

オプション。パラメーター collaborateModeForAttachments が FTP である 場合、Distributed Marketing が添付ファイルを取得する FTP サーバー上 のディレクトリーを示します。 Windows オペレーティング・システムの 場合に Distributed Marketing が添付ファイルを取得できる FTP デフォル ト・ディレクトリーに関する相対ディレクトリー・パスを受け入れます。

デフォルト値

デフォルト値が定義されていません。

#### **collaborateAttachmentsFTP\_transfertype**

説明

オプション。パラメーター collaborateModeForAttachments が FTP の場 合、 Distributed Marketing が添付ファイルを取得するために使用する FTP サーバーのファイル転送タイプを示します。値は ASCII または BINARY とすることができます。デフォルトは ASCII です。

デフォルト値

デフォルト値が定義されていません。

#### **collaborateAttachmentsFTP\_deletefile**

説明

オプション。値 True は、元のファイルがコピー後に削除されることを示し ます。パラメーター collaborateModeForAttachments が HTTP の場合、デ フォルトは false です。

デフォルト値

デフォルト値が定義されていません。

#### **collaborateAttachmentsHTTP\_url**

説明

パラメーター collaborateModeForAttachments が HTTP の場合、 Distributed Marketing が添付ファイルを取得する HTTP URL を示しま す。

デフォルト値

デフォルト値が定義されていません。

#### **collaborateAttachmentsHTTP\_deletefile**

説明

オプション。値 True は、元のファイルがコピー後に削除されることを示し ます。パラメーター collaborateModeForAttachments が HTTP の場合、デ フォルトは false です。

デフォルト値

デフォルト値が定義されていません。

## **collaborateAttachmentsTFTP\_server**

説明

パラメーター collaborateModeForAttachments が TFTP の場合、 Distributed Marketing が添付ファイルを取得するサーバーを示します。

デフォルト値

デフォルト値が定義されていません。

### **collaborateAttachmentsTFTP\_port**

説明

オプション。パラメーター collaborateModeForAttachments が TFTP の場 合、 Distributed Marketing が添付ファイルを取得するポートを示しま す。

デフォルト値

69

#### **collaborateAttachmentsTFTP\_transfertype**

説明

オプション。パラメーター collaborateModeForAttachments が TFTP の場 合、 Distributed Marketing が添付ファイルを取得するために使用するサ ーバーのファイル転送タイプを示します。有効値は ASCII または BINARY です。デフォルトは ASCII です。

デフォルト値

デフォルト値が定義されていません。

#### **collaborateAttachmentsSFTP\_server**

説明

SFTP サーバー名 (または IP)。

デフォルト値

デフォルト値が定義されていません。

#### **collaborateAttachmentsSFTP\_port**

説明

オプション。 FTP サーバー・ポート。

デフォルト値

22

#### **collaborateAttachmentsSFTP\_username**

説明

SFTP サーバーにログインするためのユーザー名。

デフォルト値

デフォルト値が定義されていません。

### **collaborateAttachmentsSFTP\_password**

説明

オプション。 SFTP サーバーにログインするための SFTP パスワード。こ れは、サーバーによって必要とされる場合で、usepassword=true のときに 使用されます。

デフォルト値

デフォルト値が定義されていません。

#### **collaborateAttachmentsSFTP\_usekey**

説明

オプション。認証ユーザーのために秘密鍵ファイルを使用します。

デフォルト値

False

有効な値

True | False

### **collaborateAttachmentsSFTP\_keyfile**

説明

オプション。 SFTP サーバーにログインするための SFTP 鍵ファイル名 (サーバーによって必要とされる場合で、usekey=true のときに使用されま す)。

デフォルト値

デフォルト値が定義されていません。

## **collaborateAttachmentsSFTP\_keypassphrase**

説明

SFTP サーバーにログインするための SFTP パスフレーズ。これは、サーバ ーによって必要とされる場合で、usekey=true のときに使用されます。

デフォルト値

デフォルト値が定義されていません。

#### **collaborateAttachmentsSFTP\_knownhosts**

説明

オプション。既知のホストのファイル名 (サーバーによって必要とされる場 合に使用されます)。

デフォルト値

デフォルト値が定義されていません。

#### **collaborateAttachmentsSFTP\_directory**

説明

オプション。 Windows オペレーティング・システムの場合に Distributed Marketing が添付ファイルを取得できる FTP デフォルト・ディレクトリー に関する相対ディレクトリー・パスを受け入れます。

デフォルト値

デフォルト値が定義されていません。

#### **collaborateAttachmentsSFTP\_deletefile**

説明

```
オプション。可能であれば元のファイルをコピーの後に削除します。
```
デフォルト値

False

有効な値

True | False

#### **mergeEnabled**

説明

文書のマージを使用可能にするかどうかを決めます。

- true: マージを使用可能にします (デフォルト)。
- v false: マージを使用不可にします。

デフォルト値

True

有効な値

True | False

### **mergeFullWritePath**

説明

マージ機能が使用可能のとき、このパラメーターは、ローカル・マシン上の マージ済みデータ・ファイルへの絶対パスを示します。

デフォルト値

c:/temp

#### **mergeDataLimitSize**

説明

Microsoft Word でマージするデータのサイズの上限を示します。サイズは 行数で示されます (例えば、値 100 はマージ済みファイルの内容が 100 行 を超えてはならないことを示します)。つまり、ファイル内の行数がこのパ ラメーターの値よりも大きい場合、このファイルではマージを使用できませ ん。

デフォルト値

1000

#### **validateFileUpload**

説明

validateFileUpload プロパティーは、ご使用のシステムがアップロードさ れるファイル・タイプを検証するかどうかを確認するために使用されます。

デフォルト値

False

有効な値

True | False

#### **upload\_allowedFileTypes**

説明

Distributed Marketing でアップロード可能なファイルのタイプを示しま す。

デフォルト値

doc ppt xls pdf gif jpeg png mpp

#### **upload\_fileMaxSize**

説明

```
アップロード可能なファイルの最大サイズの制限を示します。
```
デフォルト値

5000000

## **Collaborate | UDM Configuration Settings | Attachment Folders**

これらの構成プロパティーは、添付ファイル・フォルダー設定のためのものです。

#### **uploadDir**

説明

Distributed Marketing アップロード・ディレクトリーの絶対パス。このパ スを編集して、Distributed Marketing アップロード・ディレクトリーへの
```
絶対パスが含まれるようにします。例えば、
```
c:¥DistributedMarketing¥projectattachments と指定します。 UNIX をご 使用の場合、このディレクトリー内のファイルを読み取り、書き込み、およ び実行する権限が Distributed Marketing のユーザーに与えられているこ とを確認してください。

デフォルト値

projectattachments

## **taskUploadDir**

説明

Distributed Marketing タスク・アップロード・ディレクトリーの絶対パ ス。このパスを編集して、Distributed Marketing アップロード・ディレク トリーへの絶対パスが含まれるようにします。例えば、 c:¥DistributedMarketing¥taskattachments と指定します。 UNIX をご使 用の場合、このディレクトリー内のファイルを読み取り、書き込み、および 実行する権限が Distributed Marketing のユーザーに与えられていること を確認してください。

デフォルト値

taskattachments

# **Collaborate | UDM Configuration Settings | Campaign Integration**

これらの構成プロパティーは、Campaign Integration の設定用です。

# **defaultCampaignPartition**

説明

```
デフォルトの Campaign パーティション。プロジェクト・テンプレート・
ファイルで <campaign-partition-id> タグを定義しない場合、Distributed
Marketing はこのパラメーターを使用します。
```
デフォルト値

partition1

## **defaultCampaignFolderId**

説明

デフォルトの Campaign フォルダー ID。プロジェクト・テンプレート・ ファイルで *<campaign-partition-id>* タグを定義しない場合、Distributed Marketing はこのパラメーターを使用します。

デフォルト値

2

# **Collaborate | UDM Configuration Settings | Datasource**

これらの構成プロパティーは、データ・ソース設定用です。

## **jndiName**

説明

```
Distributed Marketing データベースのデータ・ソース名。
```

```
デフォルト値
```
collaborateds

# **asmJndiName**

説明

Marketing Platform データベースのデータ・ソース名。ユーザーの同期化 のためだけに使用されます。

デフォルト値

UnicaPlatformDS

# **Collaborate | UDM Configuration Settings | Flowchart**

これらの構成プロパティーは、フローチャート設定のためのものです。

# **enableFlowchartPublishEvent**

説明

フローチャートが公開されるとき、Distributed Marketing が Campaign によって送信されるイベントを受け取るかどうかを指定します。

デフォルト値

True

# **flowchartRepublishOverwriteUserVarPrompt**

説明

```
フローチャートが再公開されるとき、「ユーザー変数」プロンプトが上書き
されるかどうかを指定します。
```
デフォルト値

False

# **flowchartRepublishOverwriteProcParamPrompt**

```
説明
```

```
フローチャートが再公開されるとき、「プロセス・パラメーター」プロンプ
トが上書きされるかどうかを指定します。
```
デフォルト値

False

# **flowchartServiceCampaignServicesURL**

説明

フローチャートの実行、フローチャート・データの取得、その他のために使 用する CampaignServices Web サービスの URL。

デフォルト値

```
http://[server-name]:[server-port]/Campaign/services/
CampaignServices30Service
```
### **flowchartServiceCampaignServicesTimeout**

説明

タイムアウト・エラーを発行する前に、Distributed Marketing が Campaign サービスとの通信を待機する時間 (ミリ秒数)。

デフォルト値

600000

# **flowchartServiceNotificationServiceURL**

説明

Campaign からの通知を受け取る、 Distributed Marketing の通知サービ スの URL。 Distributed Marketing を動作させるには、このパラメーター を設定する必要があります。

注**:** 非標準のコンテキスト・ルートを使用する場合、このパラメーターを指 定する必要があります。

デフォルト値

http://[server-name]:[server-port]/collaborate/ flowchartRunNotifyServlet

## **flowchartServiceCampaignServicesAuthorizationLoginName**

説明

```
すべてのデータ・ソースへのアクセス権限を含む管理権限を持つ Campaign
ユーザー。 asm_admin など。
```
デフォルト値

[CHANGE-ME]

## **flowchartServiceScheduleServices10Timeout**

説明

タイムアウト・エラーを発行する前に、Distributed Marketing が Marketing Platform スケジューラーとの通信を待機する時間 (ミリ秒)。

デフォルト値

600000

## **flowchartServiceScheduleServices10MaxRetries**

説明

エラーを発行する前に、Distributed Marketing が Marketing Platform ス ケジューラーとの接続を試行する回数。

デフォルト値

3

### **flowchartServiceScheduleServices10RetryPollPeriod**

説明

Marketing Platform スケジューラーとの通信を再試行する前に、 Distributed Marketing が待機する秒数。

デフォルト値

60

### **flowchartServiceScheduleServices10ThrottleType**

説明

スケジュール設定されたフローチャート実行の制限のタイプ。有効な値は以 下のとおりです。

- v 0: 制限なし (制限の値は無視されます)
- 1: フローチャート・インスタンスごとの制限
- 2: すべてのフローチャートの制限 (デフォルト)

デフォルト値

2

# **flowchartServiceScheduleServices10ThrottleValue**

説明

同時に実行できるスケジュール設定されたフローチャートまたはフローチャ ート・インスタンスの最大数。

デフォルト値

10

### **flowchartServiceSchedulerMonitorPollPeriod**

説明

オプション。スケジューラー・モニターがポーリングとポーリングの間でス リープ状態になるおおよその時間を、秒単位で定義します。

デフォルト値

10

## **flowchartServiceSchedulerMonitorRemoveSize**

説明

オプション。一度にキューからの削除を試みるジョブの数を設定します。ス ケジューラー・モニターは、この値で指定された増分を単位として、イベン ト・キューから何もなくなるまでイベントを削除し続けます。

デフォルト値

10

# **flowchartServiceIsAliveMonitorTimeout**

説明

```
フローチャート実行の開始から、isAlive モニターの Campaign に対する
定期的な照会まで待機する期間 (秒数)。
```
デフォルト値

900

# **flowchartServiceIsAliveMonitorMaxRetries**

説明

```
isAlive モニターで Campaign に送信される照会の最大数であり、この数
を超えるとフローチャート実行エラーがスローされます。
```
デフォルト値

10

### **flowchartServiceIsAliveMonitorPollPeriod**

説明

```
isAlive モニターが Campaign に照会を行ってから、次の照会まで待機す
る時間 (秒数)。
```
デフォルト値

600

# **Collaborate | UDM Configuration Settings | History**

これらの構成プロパティーは、履歴設定のためのものです。

### **enableRevisionHistoryPrompt**

説明

ユーザーがプロジェクト、要求、または承認を保存するときに変更コメント を追加するよう求めるプロンプトが出るようにします。

デフォルト値

False

有効な値

TRUE | FALSE

### **runHistoryKeep\_LIST**

説明

LIST プロジェクト用に保持する実行履歴レコードの数。値が <=0 の場 合、Distributed Marketing はすべての実行履歴レコードを保持します。

デフォルト値

-1

# **runHistoryKeep\_LOCAL**

説明

```
ローカル・プロジェクトを保持するための、(リストまたは Campaign フロ
ーチャート用の) 実行履歴レコードの数。値が <=0 の場合、Distributed
Marketing はすべての実行履歴レコードを保持します。
```
デフォルト値

-1

# **runHistoryKeep\_CORPORATE**

説明

```
企業プロジェクトを保持するための (実行フローチャート・タスクごとの)
実行履歴レコードの数。値が <=0 の場合、Distributed Marketing はすべ
ての実行履歴レコードを保持します。
```
デフォルト値

-1

# **Collaborate | UDM Configuration Settings | Integration Services**

これらの構成プロパティーは、統合サービス設定のためのものです。

# **enableIntegrationServices**

説明

```
この構成プロパティーは、カスタム・フォーム検証を有効または無効にしま
す。
```
デフォルト値

# **integrationProcedureDefintionPath**

説明

```
この構成プロパティーは、procedure-plugins.xml の場所を指定します。
```
デフォルト値

[udm-home]/devkits/integration/examples/src/procedure/procedureplugins.xml

# **integrationProcedureClasspathURL**

説明

この構成プロパティーは、procedure-plugins.xml ファイルに定義されたカ スタム検証クラスのコンパイル済みバイナリー・ファイルの場所を指定しま す。

デフォルト値

file://[udm-home]/devkits/integration/examples/classes/

# **Collaborate | UDM Configuration Settings | Listing Pages**

これらの構成プロパティーは、リスト・ページ設定のためのものです。

### **listItemsPerPage**

説明

1 つのリスト・ページに表示する項目 (行) の数を指定します。この値は、0 より大きくする必要があります。

デフォルト値

10

## **listPageGroupSize**

説明

リスト・ページのリスト・ナビゲーターに表示されるページ番号のサイズを 指定します。例えば、ページ 1 - 5 は、ページ・グループです。この値 は、0 より大きくする必要があります。

デフォルト値

5

### **maximumItemsToBeDisplayedInCalendar**

説明

システムがカレンダーに表示するオブジェクトの最大数。このパラメーター を使用して、ユーザーに対するカレンダーの表示を、特定のオブジェクト数 だけに制限します。 0 (デフォルト) を設定した場合、制限がないことを示 します。

デフォルト値

0

# **Collaborate | UDM Configuration Settings | List Manager**

これらの構成プロパティーは、リスト・マネージャーの設定用です。

### **listManagerEnabled**

説明

オプション。マーケティング担当者のために「サマリー」タブにリスト・マ ネージャー・セクションを表示するかどうかを決めます。

- true: リスト・マネージャー・セクションが表示されます (デフォルト)
- false: リスト・マネージャー・セクションが非表示になります

リスト・マネージャーを無効にする場合、リスト・マネージャー構成ファイ ルを構成する必要はありません。

注**:** 生成した後にリスト・サイズを更新するためには、リスト・マネージャ ー・テーブルへのデータ・ソースがアクティブになっている必要がありま す。

デフォルト値

True

有効な値

TRUE | FALSE

## **listManagerSearchscreenMaxrow**

説明

検索画面に返される行の最大数を示します。

デフォルト値

1000

## **listManagerListPageSize**

説明

リスト・マネージャーのページに表示される行数。

デフォルト値

20

## **listManagerListsMaxrow**

説明

リストに表示される行の最大数。

デフォルト値

デフォルト値が定義されていません。

# **listManagerResetToValidateIsAllowed\_list**

説明

デフォルトで、このプロパティーが false に設定されていると、リストか らの推奨コンタクトを検証する際に以下のアクションが可能です。

- v 検証する (To Validate) > 承認済み (Approved)
- v 検証する (To Validate) > 削除済み (Removed)
- v 追加済み (Added) > 削除済み (Removed)
- v 承認済み (Approved) > 削除済み (Removed)
- v 削除済み (Removed) > 承認済み (Approved)

このプロパティーを true に設定した場合、以下のアクションの追加でエラ ーが生じたときに、選択をリセットすることもできます。

- v 削除済み (Removed) > 検証する (To Validate)
- v 承認済み (Approved) > 検証する (To Validate)

デフォルト値

False

有効な値

TRUE | FALSE

### **listManagerResetToValidateIsAllowed\_local**

説明

デフォルトで、このプロパティーが false に設定されていると、オンデマ ンド・キャンペーンからの推奨コンタクトを検証する際に以下のアクション が可能です。

- v 検証する (To Validate) > 承認済み (Approved)
- v 検証する (To Validate) > 削除済み (Removed)
- v 追加済み (Added) > 削除済み (Removed)
- 承認済み (Approved) > 削除済み (Removed)
- v 削除済み (Removed) > 承認済み (Approved)

```
このプロパティーを true に設定した場合、以下のアクションの追加でエラ
ーが生じたときに、選択をリセットすることもできます。
```
- v 削除済み (Removed) > 検証する (To Validate)
- v 承認済み (Approved) > 検証する (To Validate)

デフォルト値

False

```
有効な値
```
TRUE | FALSE

### **listManagerResetToValidateIsAllowed\_corporate**

説明

デフォルトで、このプロパティーが false に設定されていると、企業キャ ンペーン・リストからの推奨コンタクトを検証する際に以下のアクションが 可能です。

- v 検証する (To Validate) > 承認済み (Approved)
- v 検証する (To Validate) > 削除済み (Removed)
- v 追加済み (Added) > 削除済み (Removed)
- v 承認済み (Approved) > 削除済み (Removed)
- v 削除済み (Removed) > 承認済み (Approved)

このプロパティーを true に設定した場合、以下のアクションの追加でエラ ーが生じたときに、選択をリセットすることもできます。

- v 削除済み (Removed) > 検証する (To Validate)
- v 承認済み (Approved) > 検証する (To Validate)

デフォルト値

False

有効な値

TRUE | FALSE

# **Collaborate | UDM Configuration Settings | Lookup Cleanup**

これらの構成プロパティーは、ルックアップ・クリーンアップ設定のためのもので す。

## **lookupCleanupMonitorStartDay**

説明

未使用のルックアップ・テーブルまたはビューが自動的にクリーンアップさ れる日を示します。パラメーターは数値で表される曜日で、日曜日 = 1、月 曜日 = 2、などとなります。頻度は週ごとです。

デフォルト値

2

### **lookupCleanupMonitorStartTime**

説明

未使用のルックアップ・テーブルまたはビューが自動的にクリーンアップさ れる時刻を示します。頻度は週ごとです。

デフォルト値

09:30 am

## **enableLookupCleanup**

説明

有効にすると、構成で指定したスケジュールに従ってルックアップ・モニタ ーが実行されます。

デフォルト値

無効

# **Collaborate | UDM Configuration Settings | Notifications**

これらの構成プロパティーは、通知設定のためのものです。

### **notifyCollaborateBaseURL**

説明

Distributed Marketing の URL。 Distributed Marketing をインストール したコンピューター名および使用するポート番号を入力することにより、 URL を編集します。

デフォルト値

http://[server-name]:[server-port]/collaborate/ affiniumcollaborate.jsp

## **notifyDelegateClassName**

説明

オプション。サービスによってインストールされる代理実装の完全修飾 Java クラス名を指定します。

デフォルト値

デフォルト値が定義されていません。

## **notifyIsDelegateComplete**

説明

代理実装が完了していることを示します。

デフォルト値

true

有効な値

TRUE | FALSE

# **notifyEventMonitorStartTime**

説明

オプション。現行ロケールの java.text.DateFormat クラスに応じて書式設 定される、イベント・モニターを開始する時刻 (SHORT バージョン)。例え ば、米国英語の場合、有効なストリングは HH:MM A/PM です。モニタ ーが作成された直後に開始するようにデフォルトが設定されます。

デフォルト値

デフォルト値が定義されていません。

### **notifyEventMonitorPollPeriod**

説明

オプション。イベント・モニターがポーリングとポーリングの間でスリープ 状態になるおおよその時間を、秒単位で定義します。

デフォルト値

33

### **notifyEventMonitorRemoveSize**

説明

オプション。キューから一度に削除を試みるイベントの数を定義します。 デフォルト値

10

# **Collaborate | UDM Configuration Settings | Notifications | Email**

これらの構成プロパティーは、E メール設定用です。

## **notifyEmailMonitorJavaMailSession**

説明

オプション。 E メール通知に使用する、既存の、初期化された JavaMail セッションの JNDI 名を指定します。

デフォルト値

デフォルト値が定義されていません。

### **notifyEmailMonitorJavaMailHost**

説明

組織の SMTP サーバーのマシン名または IP アドレス。

デフォルト値

[なし]

#### **notifyEmailMonitorJavaMailProtocol**

説明

オプション。 E メール通知に使用する、E メール・サーバーのトランスポ ート・プロトコル。

デフォルト値

smtp

### **notifyDefaultSenderEmailAddress**

説明

通知 E メールを送信するために使用できる他の有効な E メール・アドレ スがない場合、 Distributed Marketing が E メールの送信に使用できる有 効な E メール・アドレス。

デフォルト値

[CHANGE-ME]

### **notifySenderAddressOverride**

説明

オプション。通知の REPLY-TO および FROM E メール・アドレスに使用 する E メール・アドレス。デフォルトで、イベント番号所有者の E メー ル・アドレスが使用されます。このパラメーターが宣言されないか、空の E メール・アドレスが指定された場合には、デフォルトのアドレスが使用され ます。

#### **notifyEmailMonitorStartTime**

説明

オプション。 E メール・モニターを開始する時刻。現在のロケールの java.text.DateFormat クラスに従って書式設定されます (SHORT バージ ョン)。例えば、米国英語の場合、有効なストリングは HH:MM A/PM で す。デフォルトで、モニターが作成された直後に開始する設定となります。

デフォルト値

デフォルト値が定義されていません。

### **notifyEmailMonitorPollPeriod**

説明

オプション。 E メール・モニターがポーリングとポーリングの間でスリー プ状態になるおおよその時間を、秒単位で定義します。

デフォルト値

60

### **notifyEmailMonitorRemoveSize**

説明

オプション。キューから一度に削除を試みるイベントの数を定義します。 デフォルト値

10

### **notifyEmailMonitorMaximumResends**

説明

オプション。送信問題が検出された後に E メールの再送信を試行する最大 回数。

デフォルト値

1440

### **emailMaximumSize**

説明

E メールの最大サイズ (バイト数)。

デフォルト値

2000000

# **Collaborate | UDM Configuration Settings | Notifications | Project**

これらの構成プロパティーは、プロジェクト設定用です。

#### **notifyProjectAlarmMonitorStartTime**

説明

オプション。プロジェクト・アラーム・モニターを開始する時刻。設定しな い場合、モニターが作成された直後に開始します。

デフォルト値

10:00 pm

### **notifyProjectAlarmMonitorPollPeriod**

説明

オプション。プロジェクト・アラーム・モニターがポーリングとポーリング の間でスリープ状態になるおおよその時間を、秒単位で定義します。

デフォルト値

86400

#### **notifyProjectAlarmMonitorScheduleStartCondition**

説明

オプション。プロジェクトの開始日の何日前に、Distributed Marketing で ユーザーへの開始通知の送信を開始するか。プロジェクトが保留中で、その 開始日が将来の条件日数内にある場合、該当するユーザーに PROJECT SCHEDULED START 通知が送られます。値が -1 の場合、こ の条件はチェックされません。

デフォルト値

1

#### **notifyProjectAlarmMonitorScheduleEndCondition**

説明

オプション。プロジェクトの終了日の何日前に、Distributed Marketing で ユーザーへの通知の送信を開始するか。プロジェクトがアクティブになって いて、その終了日が将来の条件日数内にある場合、該当するユーザーに PROJECT\_SCHEDULED\_END 通知が送られます。値が -1 の場合、この 条件はチェックされません。

デフォルト値

3

#### **notifyProjectAlarmMonitorScheduleCutoffCondition**

説明

オプション。プロジェクトが終了するようにスケジュールされていることを ユーザーに通知し始めるまでの日数。プロジェクトがアクティブになってい て、その終了日が将来の条件日数内にある場合、該当するユーザーに CORPORATE CAMPAIGN TO REVIEW 通知が送られます。値が -1 の 場合、この条件はチェックされません。

デフォルト値

3

#### **notifyProjectAlarmMonitorTaskScheduledStartCondition**

説明

オプション。タスクの開始日の何日前に、Distributed Marketing でユーザ ーへの通知の送信を開始するか。タスクが保留中で、その開始日が将来の条 件日数内にある場合、該当するユーザーに TASK SCHEDULED START 通 知が送られます。値が -1 の場合、この条件はチェックされません。

デフォルト値

1

### **notifyProjectAlarmMonitorTaskScheduledEndCondition**

説明

オプション。タスクの開始日の何日前に、タスクが開始していないことにつ いて、Distributed Marketing でユーザーへの通知の送信を開始するか。タ

スクがアクティブになっていて、その終了日が将来の条件日数内にある場 合、該当するユーザーに TASK SCHEDULED END 通知が送られます。値 が -1 の場合、この条件はチェックされません。

デフォルト値

3

### **notifyProjectAlarmMonitorTaskLateCondition**

説明

オプション。タスクの開始日の何日後に、タスクが開始していないという通 知を Distributed Marketing からユーザーに送信し始めるか。タスクが保 留中で、そのスケジュールされた開始日が過去の条件日数内にある場合、該 当するユーザーに TASK\_LATE 通知が送られます。値が -1 の場合、この 条件はチェックされません。

デフォルト値

3

#### **notifyProjectAlarmMonitorTaskOverdueCondition**

説明

オプション。タスクの終了日の何日後に、タスクが終了しなかったという通 知を Distributed Marketing からユーザーに送信するか。タスクがアクテ ィブになっていて、そのスケジュールされた終了日が過去の条件日数内にあ る場合、該当するユーザーに TASK\_OVERDUE 通知が送られます。値が -1 の場合、この条件はチェックされません。

デフォルト値

3

#### **notifyProjectAlarmMonitorTaskScheduledMilestoneCondition**

説明

オプション。タスク・マイルストーンの開始日の何日前に、Distributed Marketing でユーザーへの通知の送信を開始するか。マイルストーン・タス クがアクティブになっていて、そのスケジュールされた終了日が将来の条件 日数内にある場合、該当するユーザーに TASK SCHEDULED MILESTONE 通知が送られます。値が -1 の場合、 この条件はチェックされません。

デフォルト値

1

# **Collaborate | UDM Configuration Settings | Notifications | System Task**

これらの構成プロパティーは、システム・タスク設定用です。

#### **systemTaskMonitorStartTime**

説明

オプション。システム・タスク・モニターを開始する時刻。

- v このパラメーターに値 (例えば、11:00 pm) が入っている場合、これは、 タスク・モニターが開始される開始時刻です。
- v このパラメーターが未定義の場合、モニターは作成された直後に開始さ れます。

デフォルト値

3

### **systemTaskMonitorPollPeriod**

説明

オプション。システム・タスク・モニターがポーリングとポーリングの間で スリープ状態になる期間 (秒単位)。

デフォルト値

3600

# **Collaborate | UDM Configuration Settings | Performance**

これらの構成プロパティーは、パフォーマンス設定のためのものです。

### **commonDataAccessLayerFetchSize**

説明

このパラメーターは、パフォーマンスに依存する一部の照会のバッチ・サイ ズを設定するパフォーマンス最適化です。アプリケーションに一度に返され る結果セットのレコードの数を決定するために取り出しサイズが使用されま す。

デフォルト値

500

### **commonDataAccessLayerMaxResultSetSize**

説明

このパラメーターは、指定された値より長いすべてのリスト・ページ結果を 切り抜きます。

デフォルト値

1000

## **ssdorSearchResultLimit**

説明

SSDOR 検索画面によって返される行の最大数。この数値を高い値に増やす と、パフォーマンスが低下する可能性があります。

デフォルト値

#### 500

# **Collaborate | UDM Configuration Settings | Read Only Lookup Tables**

これらの構成プロパティーは、ルックアップ・テーブル設定のためのものです。

### **lookupTableName**

説明

オプション。読み取り専用のルックアップ・テーブルの名前。ルックアッ プ・テーブル名の末尾に、ワイルドカードであるアスタリスク (\*) を含める ことができます。フローチャートを再公開するときに、ルックアップ・テー ブルはフォーム・エディターで更新されません。

#### デフォルト値

デフォルト値が定義されていません。

## 新しいカテゴリー名

説明

オプション。ルックアップ・テーブルのリストを追加するテンプレートは、 フォームのマージ中に更新されません。フローチャートを再公開するときに フォームの属性がルックアップ・テーブルに関連付けられている場合、ルッ クアップ・テーブルとその内容は更新されません。

```
デフォルト値
```
デフォルト値が定義されていません。

# **Collaborate | UDM Configuration Settings | Reports**

これらの構成プロパティーは、レポート設定用です。

### **reportsAnalysisSectionHome**

説明

分析セクション・レポートのホーム・ディレクトリーを示します。

デフォルト値

/content/folder[@name='Affinium Collaborate']

### **reportsAnalysisTabHome**

説明

```
オブジェクト (企業キャンペーン、リスト、またはオンデマンド・キャンペ
ーン) の分析タブ・レポートのホーム・ディレクトリーを示します。
```
デフォルト値

/content/folder[@name='Affinium Collaborate - Object Specific Reports']

## **reportsAnalysisCorporateSectionHome**

説明

```
企業のマーケティング担当者の分析セクション・レポートのホーム・ディレ
クトリーを示します。
```
デフォルト値

/content/folder[@name='Affinium Collaborate']

## **reportsAnalysisCorporateTabHome**

説明

企業のマーケティング担当者オブジェクト (企業キャンペーン、リスト、ま たはオンデマンド・キャンペーン) の分析タブ・レポートのホーム・ディレ クトリーを示します。

デフォルト値

/content/folder[@name='Affinium Collaborate - Object Specific Reports']/folder[@name='Corporate Marketer']

### **reportsAnalysisFieldMarketerSectionHome**

説明

```
フィールドのマーケティング担当者の分析セクション・レポートのホーム・
ディレクトリーを示します。
```
デフォルト値

/content/folder[@name='Affinium Collaborate']/folder[@name='Field Marketer']

## **reportsAnalysisFieldTabHome**

説明

フィールドのマーケティング担当者オブジェクト (企業キャンペーン、リス ト、またはオンデマンド・キャンペーン) の分析タブ・レポートのホーム・ ディレクトリーを示します。

デフォルト値

/content/folder[@name='Affinium Collaborate - Object Specific Reports']/folder[@name='Field Marketer']

# **Collaborate | UDM Configuration Settings | Siblings**

これらの構成プロパティーは、兄弟設定用です。

# **siblingService**

説明

オプション。他の Distributed Marketing インスタンスへのリンクを作成 してイベントを伝搬するために使用します。

デフォルト値

```
http://[server-name]:[server-port]/collaborate/services/
CollaborateIntegrationServices/1.0
```
# 新しいカテゴリー名

説明

オプション。現行の Distributed Marketing ベース・インスタンスの兄弟 URL サービスの URL の仕様を提供するテンプレート。他の Distributed Marketing インスタンスへのリンクを作成してイベントを伝搬するために使 用します。例えば、http://collaborateserver:7001/collaborate/ services/CollaborateIntegrationServices/1.0 などです。この構成ファイ ルが Distributed Marketing ベース・インスタンスのファイルではない場 合、兄弟 URL を指定しないでください。

```
デフォルト値
```
デフォルト値が定義されていません。

# **Collaborate | UDM Configuration Settings | Templates**

これらの構成プロパティーは、テンプレート設定用です。

## **templatesDir**

説明

すべてのテンプレートが入るディレクトリー。ベスト・プラクティスとし て、これを IBM-Home¥DistributedMarketing¥templates への絶対パスに設 定することをお勧めします。

デフォルト値

templates

## **projectTemplatesFile**

説明

リスト、オンデマンド・キャンペーン、企業キャンペーンなど、さまざまな プロジェクトを記述したファイルを指定します。

デフォルト値

project\_templates.xml

### **templateAutoGenerateNameEnabled**

説明

新規テンプレートのテンプレート名を生成する必要があるかどうかを示しま す。

デフォルト値

True

有効な値

True | False

## **defaultListTableDSName**

説明

データ・ソース名が定義されていない場合に、テンプレートのインポート中 にテンプレートのデータ・ソース名を割り当てるために使用します。

デフォルト値

ACC\_DEMO

# **templateAdminGroup\_Name**

説明

複数のグループを指定します。これらのグループに属するユーザーは、 Distributed Marketing でテンプレート構成リンクにアクセスすることがで きます。同じ名前を持つグループが Marketing Platform に存在している必 要があります。複数のグループはコンマで区切ってください。

デフォルト値

Template Administrators

# **Collaborate | UDM Configuration Settings | Workflow**

これらの構成プロパティーは、ワークフロー設定用です。

### **daysInPastRecentTask**

説明

Distributed Marketing が最新のタスクを検索する過去の日数。

デフォルト値

14

### **daysInFutureUpcomingTasks**

説明

Distributed Marketing が最新のタスクを検索する今後の日数。

デフォルト値

14

### **beginningOfDay**

説明

午前 0 時から正午を表す有効値で、作業日の開始時間を示します。この設 定は、ワークフローにおける作業の完了度のパーセンテージを計算する際の 基準として使用されます。

デフォルト値

9

有効な値

 $0 - 12$ 

## **numberOfHoursPerDay**

説明

1 日当たりの時間数を示します。デフォルトは、標準の 1 日 8 時勤務を示 します。この設定は、ワークフローにおける作業の完了度のパーセンテージ を計算する際の基準として使用されます。

デフォルト値

```
8
```
有効な値

 $0 - 24$ 

### **automaticallyRestartFailedRecurrentTasks**

説明

失敗した反復タスクを自動的に再始動するかどうかを決めます。パラメータ ーの値が false に設定される場合、ユーザーはワークフローまたはタスク後 の更新ポップから、失敗したタスク状況を手動で「保留中」に更新する必要 があります。スケジュールは、実行保留状態にあるタスクだけを選出しま す。

値が True に設定されている場合、このタスクを再始動するための手操作に よる介入は必要ありません。

デフォルト値

True

有効な値

True | False

### **projectWorkflowRefreshPeriodInSeconds**

説明

システム全体のワークフローのリフレッシュ期間 (秒単位)。

デフォルト値

180

# **IBM SPSS Modeler Advantage Enterprise Marketing Management Edition** 構成プロパティー

このカテゴリーのプロパティーは、IBM SPSS Modeler Advantage Enterprise Marketing Management Edition でのシングル・サインオン用の IBM Marketing Software の構成に使用される値を指定します。

IBM SPSS Modeler Advantage Enterprise Marketing Management Edition での シングル・サインオンのセットアップについて詳しくは、「*IBM Campaign* および *IBM SPSS Modeler Advantage Enterprise Marketing Management Edition* 統合ガイド *(IBM Campaign and IBM SPSS Modeler Advantage Enterprise Marketing Management Edition Integration Guide)*」を参照してください。

# **SPSS |** 統合

このカテゴリーのプロパティーは、IBM SPSS Modeler Advantage Enterprise Marketing Management Edition でのシングル・サインオン用の Marketing Platform の構成に使用されます。

### **IBM SPSS** アカウントの **Platform** ユーザー

説明

IBM SPSS Modeler Advantage Enterprise Marketing Management Edition でのシングル・サインオン用に作成または特定した IBM SPSS Modeler Advantage Enterprise Marketing Management Edition アカウン トのログイン名を入力します。

デフォルト値

asm\_admin

#### 使用可能性

このプロパティーは、IBM SPSS Modeler Advantage Enterprise Marketing Management Edition でのシングル・サインオン用の Marketing Platform の構成にのみ使用されます。

# **IBM SPSS** アカウントのデータ・ソース

説明

このプロパティーは、IBM SPSS Modeler Advantage Enterprise Marketing Management Edition でのシングル・サインオンを構成したと きのシステム・ユーザー用に作成したデータ・ソースの名前に設定します。 データ・ソース名として **SPSS\_MA\_ADMIN\_DS** を使用した場合、このプ ロパティーのデフォルト値を保持することができます。

デフォルト値

SPSS\_MA\_ADMIN\_DS

使用可能性

このプロパティーは、IBM SPSS Modeler Advantage Enterprise Marketing Management Edition でのシングル・サインオン用の Marketing Platform の構成にのみ使用されます。

これはスコアのみの統合ですか**?**

説明

サポートされていません。

デフォルト値

FALSE

### 使用可能性

このプロパティーは、IBM SPSS Modeler Advantage Enterprise Marketing Management Edition でのシングル・サインオン用の Marketing Platform の構成にのみ使用されます。

# **SPSS | integration | partitions | partition [n]**

このカテゴリーのプロパティーは、IBM SPSS Modeler Advantage Enterprise Marketing Management Edition でのシングル・サインオン用の Marketing Platform の構成に使用されます。

### **IBM SPSS** の有効

説明

IBM SPSS Modeler Advantage Enterprise Marketing Management Edition でのシングル・サインオンを有効にするには、このプロパティーを TRUE に設定します。

シングル・サインオンをする必要があるユーザーを持つ各パーティションに ついては、**SPSS MA EMM Edition | Integration | partitions | partitionTemplate** を使用して、そのパーティションの **enableSPSS** 構成 プロパティーを作成する必要があります。テンプレートを使用して作成した カテゴリーの名前は、対応する Campaign パーティションの名前と完全に 一致する必要があります。デフォルトの partition1 には既に「**IBM SPSS** の有効」構成プロパティーがあるため、その作成にテンプレートを使用する 必要はありません。

デフォルト値

FALSE

使用可能性

このプロパティーは、IBM SPSS Modeler Advantage Enterprise Marketing Management Edition でのシングル・サインオン用の Marketing Platform の構成にのみ使用されます。

# **SPSS |** ナビゲーション

このカテゴリーのプロパティーは、IBM Campaign との IBM SPSS Modeler Advantage Enterprise Marketing Management Edition の統合に影響します。これ らのプロパティーは、Decision Management サーバーと IBM SPSS Collaboration and Deployment Services サーバーの場所を定義します。

### **IBM SPSS Decision Management** のサーバーの **URL**

説明

IBM SPSS Decision Management サーバーの URL。この URL は、サー バー名またはサーバー IP アドレスの後ろに、サーバー上で IBM SPSS Modeler Advantage Enterprise Marketing Management Edition がホスト されているポートを付加したもので構成します。

### デフォルト値

以下のいずれかの形式です。

- http://<server name>:<port>/DM
- http://<server IP address>:<port>/DM

### 有効な値

IBM SPSS Decision Management サーバーの URL。

コラボレーションおよび配置サービスのホスト

説明

IBM SPSS Collaboration and Deployment Services サーバーの名前。 デフォルト値

なし

有効な値

IBM SPSS Collaboration and Deployment Services がインストールおよび 構成されているサーバーの有効なサーバー名またはサーバー IP アドレス。

コラボレーションおよび配置サービスのポート

説明

IBM SPSS Collaboration and Deployment Services サーバーが配置されて いるポート。

デフォルト値

なし

有効な値

ー

IBM SPSS Collaboration and Deployment Services がホストされている有 効なポート番号。

# **Opportunity Detect** および **Interact Advanced Patterns** 構成プロパティ

このセクションでは、「構成」ページの Opportunity Detect および Interact Advanced Patterns 構成プロパティーについて取り上げます。

# **IBM Opportunity Detect and Interact Advanced Patterns |** ナ ビゲーション

このカテゴリー内のプロパティーは、IBM Marketing Software 製品間をナビゲー トするのに内部的に使用する値を指定します。

### **welcomePageURI**

説明

IBM Opportunity Detect 索引ページの Uniform Resource Identifier。こ の値は、IBM Marketing Software アプリケーションによって内部的に使用 されます。この値を変更することは勧められていません。

デフォルト値

/index.jsp

### **seedName**

説明

IBM Marketing Software アプリケーションによって内部的に使用されま す。この値を変更することは勧められていません。

デフォルト値

Detect

## **type**

説明

IBM Marketing Software アプリケーションによって内部的に使用されま す。この値を変更することは勧められていません。

デフォルト値

Detect

### **httpPort**

説明

アプリケーション・サーバーによって Opportunity Detect アプリケーショ ンへの接続に使用されるポート番号。

デフォルト値

7001

### **httpsPort**

説明

アプリケーション・サーバーによって Opportunity Detect アプリケーショ ンへのセキュア接続に使用されるポート番号。

デフォルト値

7001

### **serverURL**

説明

Opportunity Detect インストールの URL。HTTP または HTTPS のいず れかのプロトコルを受け入れます。クラスター環境において、配置にデフォ ルトのポート 80 または 443 とは異なるポートを使用する場合は、このプ ロパティーの値にポート番号を使用しないでください。

ユーザーが Chrome ブラウザーを使用して Opportunity Detect にアクセ スする場合は、URL に完全修飾ドメイン・ネーム (FQDN) を使用します。 FQDN を使用しない場合は、Chrome ブラウザーで製品 URL にアクセス できません。

重要**:** IBM Marketing Software 製品が分散環境にインストールされている 場合、スイートに属するすべてのアプリケーションのナビゲーション URL では IP アドレスではなく、マシン名を使用する必要があります。

デフォルト値

[server-url]

# **logoutURL**

説明

内部的に使用されます。この値を変更することは勧められていません。

ユーザーが IBM Marketing Software 内のログアウト・リンクをクリック すると、IBM Marketing Platform は、この値を使用して、登録済みの各ア プリケーションのログアウト・ハンドラーを呼び出します。

# **serverURLInternal**

説明

内部的に使用されます。この値を変更することは勧められていません。

# **displayName**

説明

```
内部的に使用されます。この値を変更することは勧められていません。
```
デフォルト値

Opportunity Detect

# **IBM Opportunity Detect and Interact Advanced Patterns |** シ ステム **| Streams** リモート制御 **Web** サービス **(Streams Remote Control Web Service)**

このカテゴリーのプロパティーは、IBM InfoSphere Streams リモート制御 Web サービスの URL を指定します。 Opportunity Detect 設計時環境は、このサービ スを介して Opportunity Detect ランタイム環境と通信します。

# **ServerURL**

説明

このプロパティー値は、製品のインストール担当者がインストール時に設定 します。デフォルトのポート番号は 8080 です。

デフォルト値

http://[SRCSHost]:[SRCSPort]/axis2/services/RemoteControl

# **IBM Opportunity Detect and Interact Advanced Patterns |** シ ステム **| Real Time Connector**

このカテゴリーのプロパティーは、Interact を Interact Advanced Patterns と統合 する際か、入力データ用に Web サービス・コネクターを使用する際に使う Web サービスの URL を指定します。

# **ServerURL**

説明

このプロパティー値は、製品のインストール担当者がインストール時に設定 します。デフォルトのポート番号は 8282 です。

デフォルト値

http://[RealTimeConnectorHost]:[RealTimeConnectorPort]/servlets/ StreamServlet

# **IBM Opportunity Detect and Interact Advanced Patterns |** シ ステム **| Monitoring**

このカテゴリーのプロパティーは、モニタリング・ツールに影響する値を指定しま す。

ポーリング間隔 **(**秒数**)(Poll Interval (In Seconds))**

説明

モニター・サービスが統計を取得するためにストリーム・サーバーに対して ポーリングを行う間隔 (秒数)。デフォルトは 300 秒、つまり 5 分です。

デフォルト値

300

### 保存時間 **(**日数**) (Retaining Time (In Days))**

説明

ポーリングしたデータをモニタリング・サービスがデータベースに保持する 日数。デフォルトは 10 日です。ここで指定した時間より古いデータは消去 されます。

デフォルト値

10

# **IBM Opportunity Detect and Interact Advanced Patterns |** シ ステム **|** 処理オプション **(Processing Options)**

このカテゴリーのプロパティーは、モニタリング・ツールに影響する値を指定しま す。

## キャッシュ・プロファイル・レコード **(Cache profile records)**

説明

Opportunity Detect は、プロファイル・データをキャッシュに入れて、最 適なパフォーマンスを得られるようにします。プロファイル・データのキャ ッシングを有効にするには、このプロパティーの値を True に設定します。

大量のプロファイル・データ・セットがある場合は、このプロパティーをデ フォルト値 (False) のままにすることもできます。その場合は、プロファイ ル・データのキャッシングが無効になるため、大量のプロファイル・データ のキャッシングによってメモリー不足の問題が発生するのを防止できます。

このプロパティー値を変更する場合、Web アプリケーション・サーバー、 Streams インスタンス、および StreamsRCS サービスを再始動し、影響を 受けるすべての配置をやり直す必要があります。

デフォルト値

False

# **IBM Opportunity Detect and Interact Advanced Patterns |** ロ ギング

このカテゴリーのプロパティーは、Opportunity Detect ログ・ファイルの場所を指 定します。

# **log4jConfig**

説明

Opportunity Detect がログを記録するために使用する構成ファイルの場 所。この値はインストール中に自動的に設定されますが、このパスを変更す る場合には、変更を適用するために Web アプリケーション・サーバーを再 始動する必要があります。

デフォルト値

[absolute-path]/conf/detect\_log4j.properties

# **IBM Interact Advanced Patterns |** システム **| Interact Design Service**

このカテゴリーのプロパティーは、Interact を Interact Advanced Patterns と統合 した場合に、Interact で拡張パターンを自動的に作成し、配置するための Web サ ービスの URL を指定します。

# **ServerURL**

説明

この Web サービスが、Interact と Interact Advanced Patterns 設計環境 の間の統合ポイントになります。このプロパティー値は、製品のインストー ル担当者がインストール時に設定します。デフォルトのポート番号は 8181 です。

デフォルト値

http://[InteractServiceHost]:[InteractServicePort]/axis2/services/ InteractDesignService

<span id="page-712-0"></span>第 **22** 章 **IBM Marketing Software** ユーザー・インターフェース でのスタイル・シートおよびイメージのカスタマイズ

> ユーザー・インターフェースにはほとんどの IBM Marketing Software 製品ページ が表示されますが、このユーザー・インターフェースの外観をカスタマイズできま す。カスケーディング・スタイル・シートを編集して、独自のグラフィックスを指 定することによって、ユーザー・インターフェースのイメージ、フォント、および 色の多くは変更できます。

> IBM のロゴと配色を会社のロゴと配色でオーバーライドできるため、これは、再ブ ランド設定とよばれることがあります。

スタイル・シート

IBM HTML フレーム・セットは、unica.war ファイルの中の css ディレクトリー の中にある多数のカスケーディング・スタイル・シートによってフォーマットされ ます。これらのスタイル・シートのいくつかは、css¥theme ディレクトリーの中の corporatetheme.css というスタイル・シートをインポートします。デフォルトで は、この corporatetheme.css ファイルはブランクです。このブランク・ファイル を独自の色とイメージを使用するファイルと置き換えると、フレーム・セットの外 観が変わります。

IBM では、unica.war ファイルの css¥theme¥DEFAULT ディレクトリーの中に、例 となる corporatetheme.css ファイルも用意されています。このスタイル・シート 例には、カスタマイズ可能な指定がすべて含まれ、各指定がフレーム・セットのど の領域に影響を及ぼすのかを説明するコメントも含まれています。このセクション で説明されている方法で、このファイルを独自の変更を加えるためのテンプレート として使用することができます。

イメージ

使用できるイメージは、PNG、GIF、または JPEG のいずれかです。

IBM は、一部のボタンとアイコンにスプライトを使用しています。スプライトの使 用により、サーバーに送られる HTTP 要求の数が減り、フリッカーが発生する可能 性も減らすことができます。IBM がスプライトを使用する個所では、イメージの名 前に sprites が含まれています。これらのイメージを置き換える場合は、同じデ ィメンションのスプライトを使用してください。それが、スタイル・シートへの変 更が最も少なくて済むからです。スプライトについてあまり経験がない場合は、イ ンターネットの情報を参照してください。

# 企業テーマの作成

このガイドラインに従って、IBM Marketing Software フレーム・セットの企業テ ーマを作成します。

### 手順

- 1. Marketing Platform をインストール済みの場合、unica.war ファイルが含まれ た EAR ファイルを作成してあるか、unica.war ファイルをインストールして ある可能性があります。いずれの場合も、必要に応じてインストール済みファイ ルを解凍して、unica.war ファイルに含まれているファイルおよびディレクトリ ーにアクセスします。
- 2. css¥theme¥DEFAULT ディレクトリーの下位にある corporatetheme.css ファイル を見つけます。
- 3. 各スタイル・シート指定が影響を及ぼすフレームワークの領域について詳しく は、corporatetheme.css ファイルの中のコメントを参照してください。
- 4. 独自のイメージを作成する際のガイドとして、css¥theme¥img ディレクトリー内 のイメージを参照してください。
- 5. テーマを好みのグラフィックス・プログラムで作成し、イメージ名、フォント、 およびフォントと背景色の 16 進数指定をメモします。
- 6. corporatetheme.css ファイルを編集して、独自のフォント、色、およびイメー ジを使用できるようにします。

関連タスク:

『企業テーマの適用』

# 企業テーマの適用

この手順に従って、企業テーマを IBM Marketing Software ユーザー・インターフ ェースに適用します。

### 手順

- 1. 使用したいイメージ (例えば独自のロゴ、ボタン、アイコン) を、Marketing Platform がインストールされているマシンからアクセス可能なディレクトリー に入れます。イメージをどこに配置するかを決定する際は、『企業テーマの作 成』で説明されている方法で作成した、変更済みの corporatetheme.css ファイ ルを参照してください。
- 2. Marketing Platform が配置されている場合は、配置解除してください。
- 3. Marketing Platform をインストール済みの場合、unica.war ファイルが含まれ た EAR ファイルを作成してあるか、unica.war ファイルをインストールして ある可能性があります。いずれの場合も、以下のようにしてください。
	- v WAR ファイルまたは EAR ファイルのバックアップを作成し、そのバック アップを別の名前 (例えば original\_unica.war) で保存します。こうするこ とで、必要な場合には変更をロールバックすることができます。
	- v インストール済みのファイルを必要に応じて解凍して、unica.war に含まれ ているファイルおよびディレクトリーにアクセスします。
- 4. 『企業テーマの作成』で説明されている方法で作成した変更済みの corporatetheme.css ファイルを、css¥theme ディレクトリーに入れます。

これにより、すでにそこに入っているブランクの corporatetheme.css ファイル が上書きされます。

- 5. unica.war ファイル、および必要な場合にはそのファイルが含まれている EAR ファイルを再作成します。
- 6. WAR ファイルまたは EAR ファイルを配置します。
- 7. ブラウザーのキャッシュを消去して、IBM Marketing Software にログインしま す。

新規テーマが適用されるはずです。

関連タスク:

703 [ページの『企業テーマの作成』](#page-712-0)

# **IBM** 技術サポートへのお問い合わせの前に

資料を調べても解決できない問題に遭遇した場合、貴社の指定の窓口担当者は IBM 技術サポートとの通話を記録することができます。問題を効率的かつ正しく解決す るために、以下のガイドラインを使用してください。

貴社の指定の窓口担当者でない方は、社内の IBM 管理者にお問い合わせくださ い。

注**:** 技術サポートは、API スクリプトの書き込みまたは作成を行いません。 API オ ファリングの実装で支援が必要な場合は、IBM 専門サービスにお問い合わせくださ い。

### 収集する情報

IBM 技術サポートへのお問い合わせの前に、以下の情報をご用意ください。

- v 問題の性質についての簡単な説明。
- v 問題が生じたときに表示される詳細なエラー・メッセージ。
- v 問題を再現するための詳しい手順。
- 関連するログ・ファイル、セッション・ファイル、構成ファイル、およびデー タ・ファイル
- v 製品およびシステム環境に関する情報 (この情報は「システム情報」の説明に従 って取得できます)。

### システム情報

IBM 技術サポートにお問い合わせいただいた際に、お客様の環境に関する情報の提 供をお願いすることがあります。

問題がログインの妨げになっていない場合、この情報の多くは「バージョン情報」 ページから得られます。このページでは、インストール済みの IBM アプリケーシ ョンに関する情報が提供されています。

「バージョン情報」ページにアクセスするには、「ヘルプ」**>**「バージョン情報」を 選択します。「バージョン情報」ページにアクセスできない場合、 version.txt フ ァイルをご確認ください。このファイルはアプリケーションのインストール・ディ レクトリーの下にあります。

# **IBM** 技術サポートの連絡先情報

IBM 技術サポートへのお問い合わせ方法については、IBM 製品技術サポート Web サイト [\(http://www.ibm.com/support/entry/portal/open\\_service\\_request\)](http://www.ibm.com/support/entry/portal/open_service_request) を参 照してください。

注**:** サポート要求を入力するには、IBM アカウントを使用してログインする必要が あります。このアカウントは IBM カスタマー番号とリンクしていなければなりま

せん。アカウントを IBM カスタマー番号に関連付ける方法については、サポー ト・ポータルの「サポート・リソース」**>**「ライセンス付きソフトウェア・サポー ト」を参照してください。

# 特記事項

本書は米国 IBM が提供する製品およびサービスについて作成したものです。

本書に記載の製品、サービス、または機能が日本においては提供されていない場合 があります。日本で利用可能な製品、サービス、および機能については、日本 IBM の営業担当員にお尋ねください。本書で IBM 製品、プログラム、またはサービス に言及していても、その IBM 製品、プログラム、またはサービスのみが使用可能 であることを意味するものではありません。これらに代えて、IBM の知的所有権を 侵害することのない、機能的に同等の製品、プログラム、またはサービスを使用す ることができます。ただし、IBM 以外の製品とプログラムの操作またはサービスの 評価および検証は、お客様の責任で行っていただきます。

IBM は、本書に記載されている内容に関して特許権 (特許出願中のものを含む) を 保有している場合があります。本書の提供は、お客様にこれらの特許権について実 施権を許諾することを意味するものではありません。実施権についてのお問い合わ せは、書面にて下記宛先にお送りください。

〒103-8510 東京都中央区日本橋箱崎町19番21号 日本アイ・ビー・エム株式会社 法務・知的財産 知的財産権ライセンス渉外

以下の保証は、国または地域の法律に沿わない場合は、適用されません。IBM およ びその直接または間接の子会社は、本書を特定物として現存するままの状態で提供 し、商品性の保証、特定目的適合性の保証および法律上の瑕疵担保責任を含むすべ ての明示もしくは黙示の保証責任を負わないものとします。国または地域によって は、法律の強行規定により、保証責任の制限が禁じられる場合、強行規定の制限を 受けるものとします。

この情報には、技術的に不適切な記述や誤植を含む場合があります。本書は定期的 に見直され、必要な変更は本書の次版に組み込まれます。 IBM は予告なしに、随 時、この文書に記載されている製品またはプログラムに対して、改良または変更を 行うことがあります。

本書において IBM 以外の Web サイトに言及している場合がありますが、便宜の ため記載しただけであり、決してそれらの Web サイトを推奨するものではありま せん。それらの Web サイトにある資料は、この IBM 製品の資料の一部ではあり ません。それらの Web サイトは、お客様の責任でご使用ください。

IBM は、お客様が提供するいかなる情報も、お客様に対してなんら義務も負うこと のない、自ら適切と信ずる方法で、使用もしくは配布することができるものとしま す。

本プログラムのライセンス保持者で、(i) 独自に作成したプログラムとその他のプロ グラム (本プログラムを含む) との間での情報交換、および (ii) 交換された情報の 相互利用を可能にすることを目的として、本プログラムに関する情報を必要とする 方は、下記に連絡してください。

IBM Corporation B1WA LKG1 550 King Street Littleton, MA 01460-1250 U.S.A.

本プログラムに関する上記の情報は、適切な使用条件の下で使用することができま すが、有償の場合もあります。

本書で説明されているライセンス・プログラムまたはその他のライセンス資料は、 IBM 所定のプログラム契約の契約条項、IBM プログラムのご使用条件、またはそれ と同等の条項に基づいて、IBM より提供されます。

この文書に含まれるいかなるパフォーマンス・データも、管理環境下で決定された ものです。そのため、他の操作環境で得られた結果は、異なる可能性があります。 一部の測定が、開発レベルのシステムで行われた可能性がありますが、その測定値 が、一般に利用可能なシステムのものと同じである保証はありません。さらに、一 部の測定値が、推定値である可能性があります。実際の結果は、異なる可能性があ ります。お客様は、お客様の特定の環境に適したデータを確かめる必要がありま す。

IBM 以外の製品に関する情報は、その製品の供給者、出版物、もしくはその他の公 に利用可能なソースから入手したものです。 IBM は、それらの製品のテストは行 っておりません。したがって、他社製品に関する実行性、互換性、またはその他の 要求については確証できません。IBM 以外の製品の性能に関する質問は、それらの 製品の供給者にお願いします。

IBM の将来の方向または意向に関する記述については、予告なしに変更または撤回 される場合があり、単に目標を示しているものです。

表示されている IBM の価格は IBM が小売り価格として提示しているもので、現行 価格であり、通知なしに変更されるものです。卸価格は、異なる場合があります。

本書には、日常の業務処理で用いられるデータや報告書の例が含まれています。よ り具体性を与えるために、それらの例には、個人、企業、ブランド、あるいは製品 などの名前が含まれている場合があります。これらの名称はすべて架空のものであ り、名称や住所が類似する企業が実在しているとしても、それは偶然にすぎませ ん。

#### 著作権使用許諾:

本書には、様々なオペレーティング・プラットフォームでのプログラミング手法を 例示するサンプル・アプリケーション・プログラムがソース言語で掲載されていま す。お客様は、サンプル・プログラムが書かれているオペレーティング・プラット フォームのアプリケーション・プログラミング・インターフェースに準拠したアプ リケーション・プログラムの開発、使用、販売、配布を目的として、いかなる形式
においても、IBM に対価を支払うことなくこれを複製し、改変し、配布することが できます。このサンプル・プログラムは、あらゆる条件下における完全なテストを 経ていません。従って IBM は、これらのサンプル・プログラムについて信頼性、 利便性もしくは機能性があることをほのめかしたり、保証することはできません。 これらのサンプル・プログラムは特定物として現存するままの状態で提供されるも のであり、いかなる保証も提供されません。 IBM は、お客様の当該サンプル・プ ログラムの使用から生ずるいかなる損害に対しても一切の責任を負いません。

この情報をソフトコピーでご覧になっている場合は、写真やカラーの図表は表示さ れない場合があります。

## 商標

IBM、IBM ロゴおよび ibm.com は、世界の多くの国で登録された International Business Machines Corp. の商標です。他の製品名およびサービス名等は、それぞ れ IBM または各社の商標である場合があります。現時点での IBM の商標リストに ついては、http://www.ibm.com/legal/copytrade.shtml をご覧ください。

## プライバシー・ポリシーおよび利用条件に関する考慮事項

サービス・ソリューションとしてのソフトウェアも含めた IBM ソフトウェア製品 (「ソフトウェア・オファリング」) では、製品の使用に関する情報の収集、エン ド・ユーザーの使用感の向上、エンド・ユーザーとの対話またはその他の目的のた めに、Cookie はじめさまざまなテクノロジーを使用することがあります。Cookie とは Web サイトからお客様のブラウザーに送信できるデータで、お客様のコンピ ューターを識別するタグとしてそのコンピューターに保存されることがあります。 多くの場合、これらの Cookie により個人情報が収集されることはありません。ご 使用の「ソフトウェア・オファリング」が、これらの Cookie およびそれに類する テクノロジーを通じてお客様による個人情報の収集を可能にする場合、以下の具体 的事項をご確認ください。

このソフトウェア・オファリングは、展開される構成に応じて、セッション管理、 お客様の利便性の向上、または利用の追跡または機能上の目的のために、それぞれ のお客様のユーザー名、およびその他の個人情報を、セッションごとの Cookie お よび持続的な Cookie を使用して収集する場合があります。これらの Cookie は無 効にできますが、その場合、これらを有効にした場合の機能を活用することはでき ません。

Cookie およびこれに類するテクノロジーによる個人情報の収集は、各国の適用法令 等による制限を受けます。この「ソフトウェア・オファリング」が Cookie および さまざまなテクノロジーを使用してエンド・ユーザーから個人情報を収集する機能 を提供する場合、 お客様は、個人情報を収集するにあたって適用される法律、ガイ ドライン等を遵守する必要があります。これには、エンド・ユーザーへの通知や同 意取得の要求も含まれますがそれらには限られません。

お客様は、IBMの使用にあたり、 (1) IBM およびお客様のデータ収集と使用に関す る方針へのリンクを含む、お客様の Web サイト利用条件 (例えば、プライバシ ー・ポリシー) への明確なリンクを提供すること、 (2) IBM がお客様に代わり閲覧 者のコンピューターに、 Cookie およびクリア GIF または Web ビーコンを配置

することを通知すること、ならびにこれらのテクノロジーの目的について説明する こと、および(3) 法律で求められる範囲において、お客様または IBM が Web サイ トへの閲覧者の装置に Cookie およびクリア GIF または Web ビーコンを配置す る前に、閲覧者から合意を取り付けること、とします。

このような目的での Cookie を含む様々なテクノロジーの使用の詳細については、 IBM の『IBM オンラインでのプライバシー・ステートメント』 (http://www.ibm.com/privacy/details/jp/ja/) の『クッキー、ウェブ・ビーコ ン、その他のテクノロジー』を参照してください。

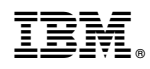

Printed in Japan